# **UNIVERSIDAD NACIONAL DE SAN CRISTÓBAL DE HUAMANGA**

Facultad de Ingeniería de Minas Geología y Civil

Escuela de Formación Profesional de Ingeniería de Sistemas

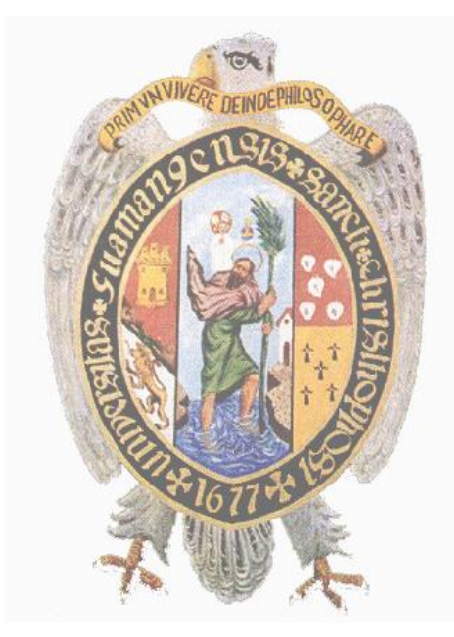

# **"APLICACIÓN WEB DE GESTIÓN DE TRIBUTOS PARA APOYAR EN LA ELABORACIÓN DE INFORMES A LAS UNIDADES DEL SERVICIO DE ADMINISTRACIÓN TRIBUTARIA DE HUAMANGA, 2016".**

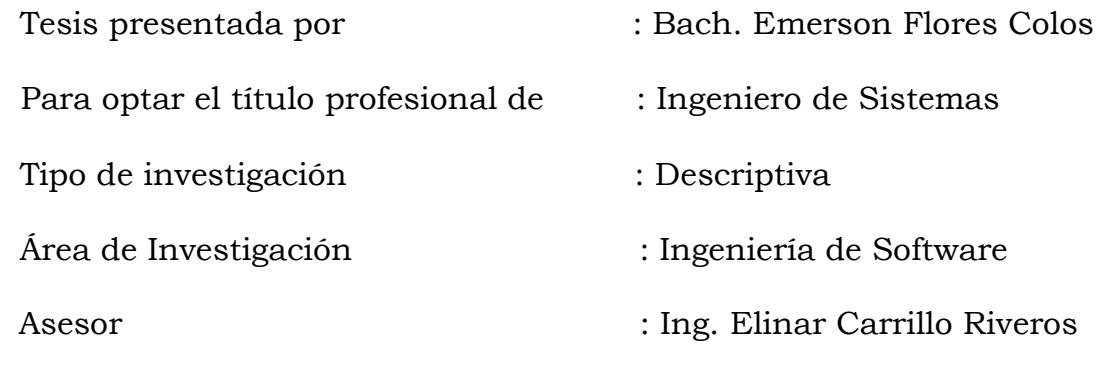

AYACUCHO – PERÚ

2017

# <span id="page-1-0"></span>**DEDICATORIA**

A mis queridos padres Juan Flores y Julieta Colos por haberme dado la oportunidad de estudiar y por sus esfuerzos contantes a su arduo trabajo para sacarnos adelante a mí y a mis hermanos.

A mis hermanos Cleidy, Juan Albino, Miguel Ángel por brindarme siempre su apoyo.

A mis docentes quienes nos inculcaron verdaderamente sus conocimientos.

# **AGRADECIMIENTO**

<span id="page-2-0"></span>Expreso mi sincero agradecimiento a los docentes de la escuela de formación profesional de Ingeniería de Sistemas de la facultad de Ingeniería de Minas, Geología y Civil. Por sus conocimientos impartidos en las aulas universitarias y a mis queridos familiares.

# **CONTENIDO**

<span id="page-3-0"></span>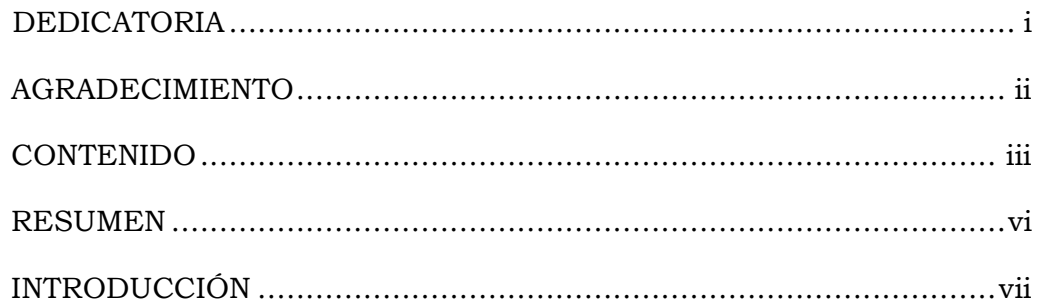

# **CAPÍTULO I**

# PLANTEAMIENTO DE LA INVESTIGACIÓN

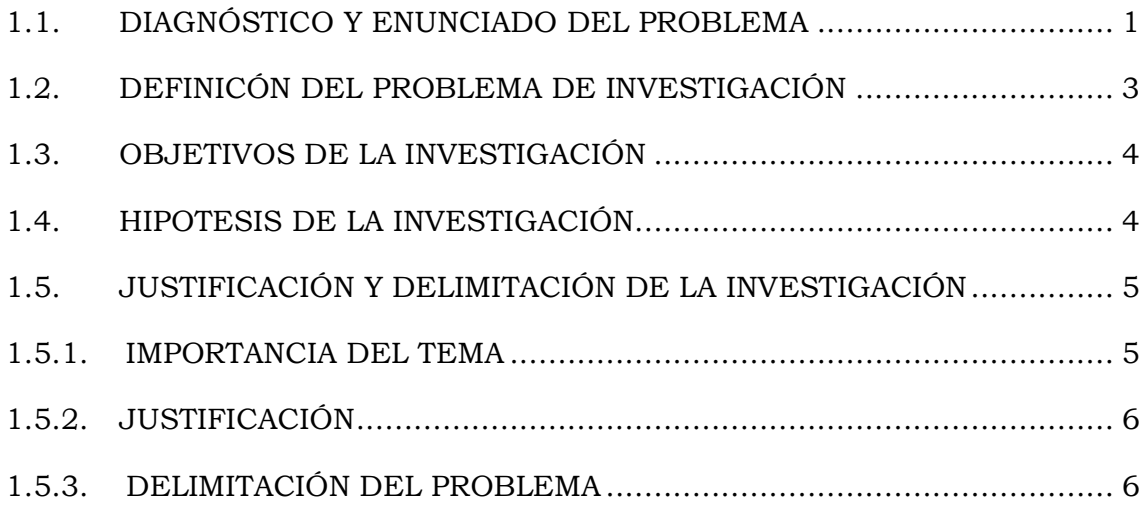

# **CAPÍTULO II**

# REVISION DE LITERATURA

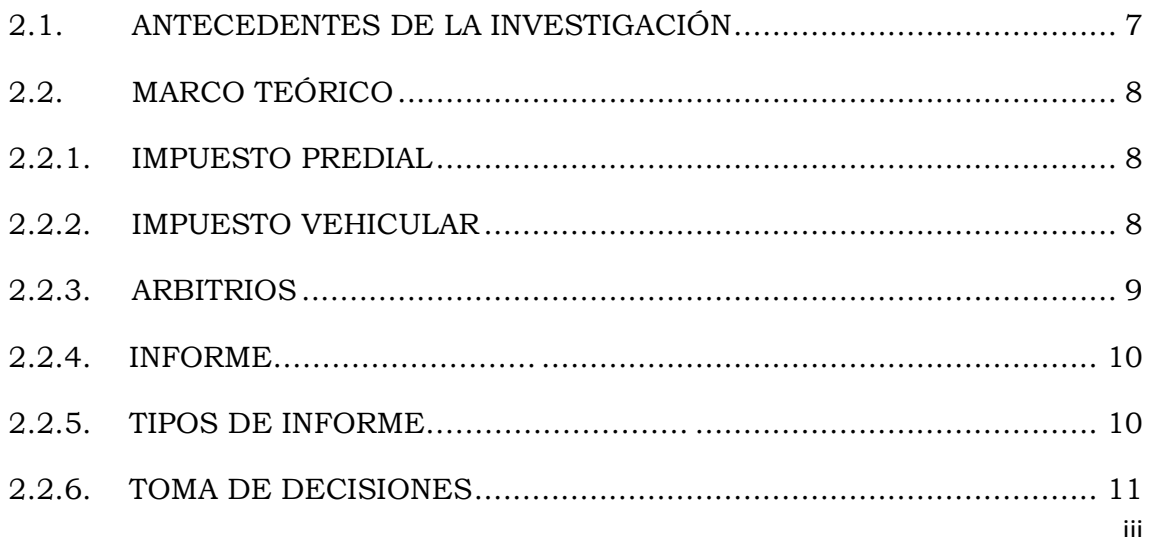

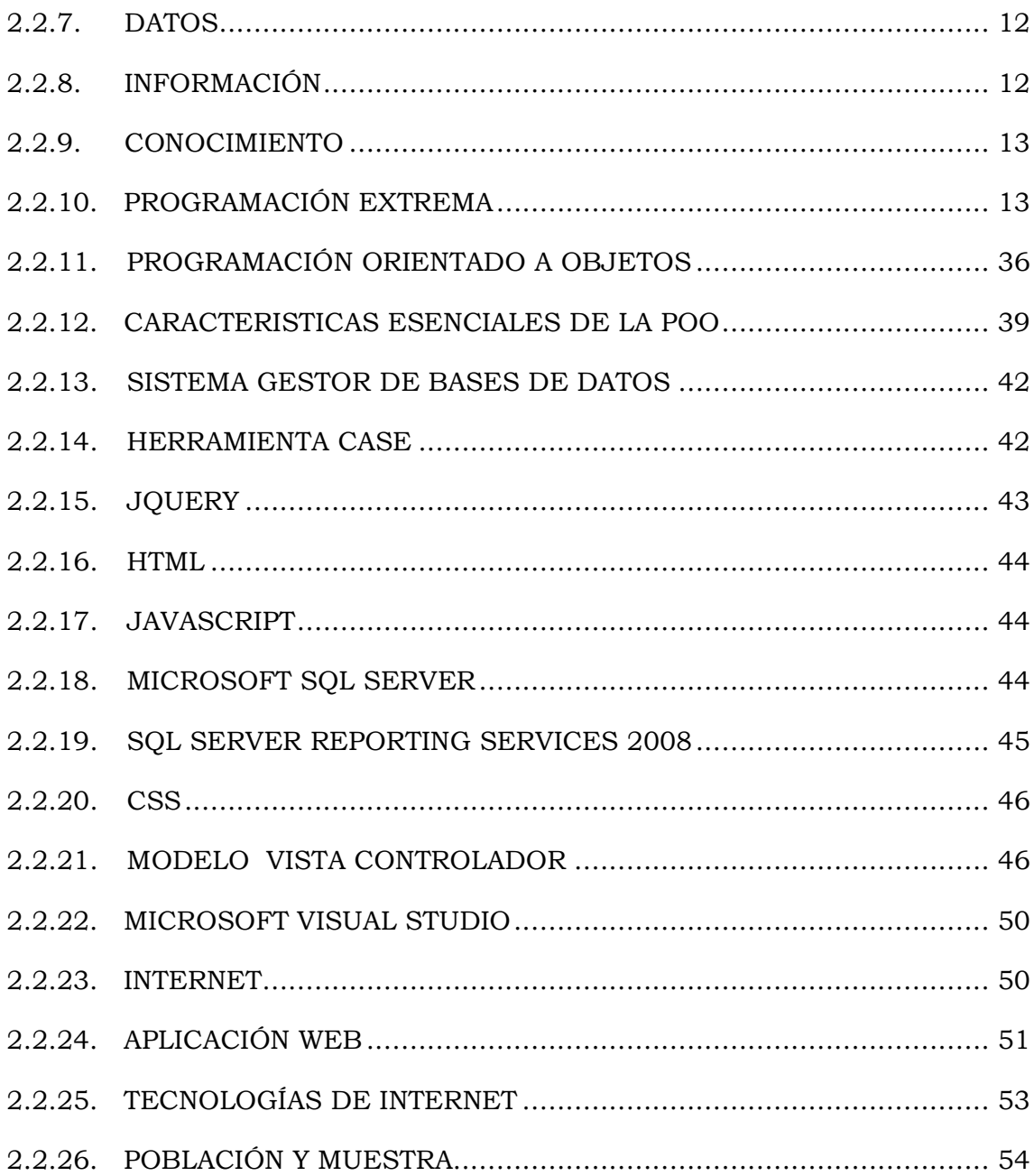

# **CAPÍTULO III**

# METODOLOGÍA DE LA INVESTIGACIÓN

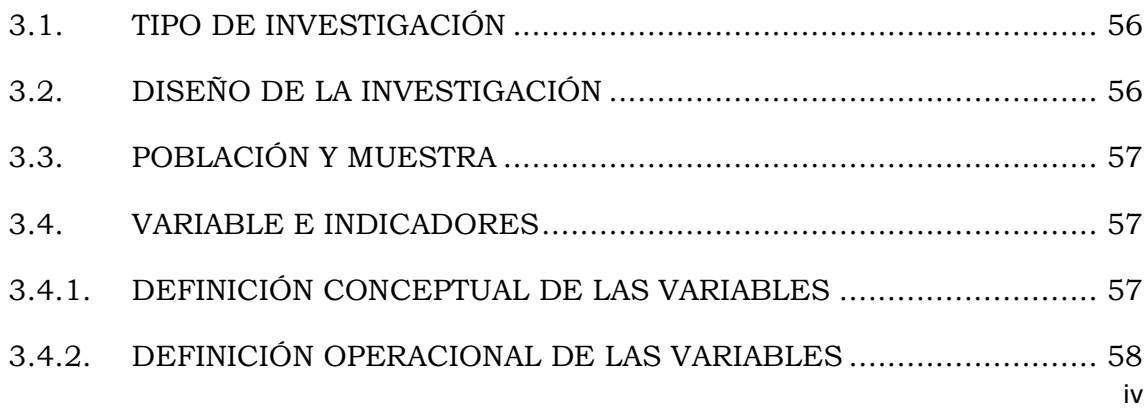

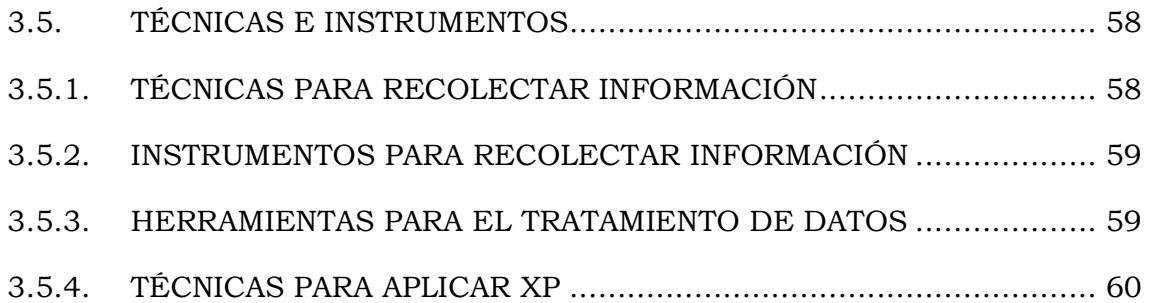

# **CAPÍTULO IV**

# **ANÁLISIS Y RESULTADOS DE LA INVESTIGACIÓN**

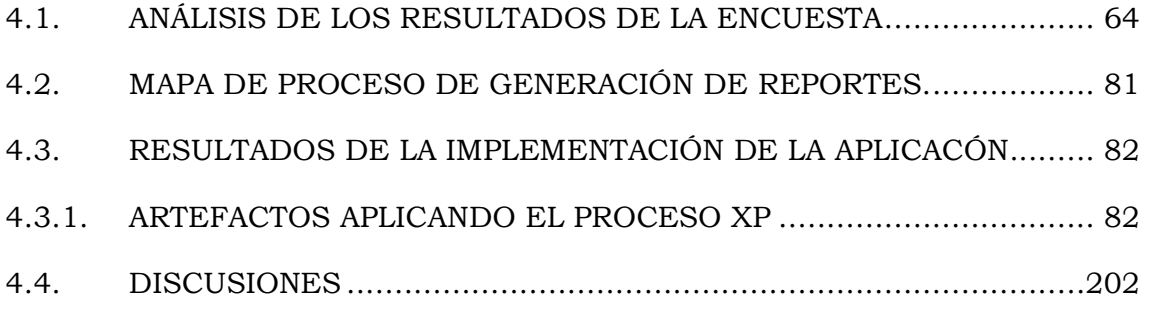

# **CAPITULO V**

# **CONCLUSIONES Y RECOMENDACIONES**

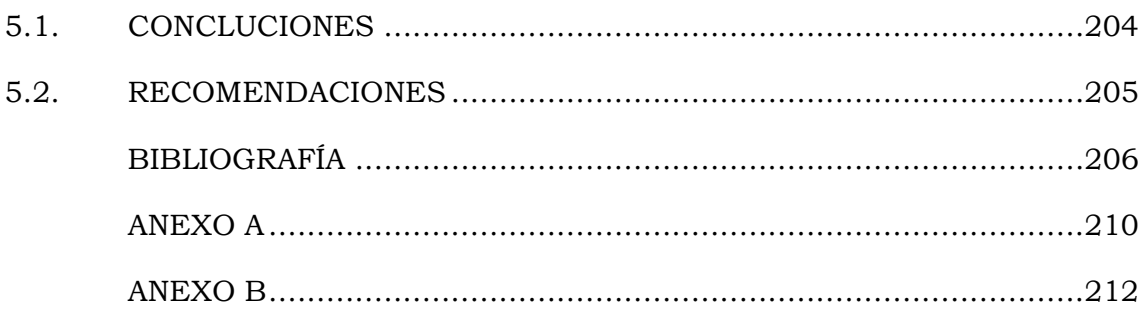

# **RESUMEN**

<span id="page-6-0"></span>Actualmente el servicio de Administración Tributaria de Huamanga no cuenta con una aplicación que le permita sacar reportes de acuerdo a las necesidades de cada jefatura con respecto al Impuesto Predial, Arbitrios Municipales e Impuesto Vehicular, para el logro de los objetivos, en consecuencia no se cuenta con información en tiempo real; a ello sumamos el limitado personal y el escaso tiempo para poder obtener dicha información; aconsecuencia de eso existe demora en la presentación de sus informes.

El objetivo de la presente investigación es desarrollar una aplicación web que brinde información según a las necesidades de cada jefatura sobre el Impuesto Predial, Arbitrios Municipales e Impuesto Vehicular y otros reportes. Para apoyar en la toma de decisiones a las distintas unidades del SAT-HUAMANGA. Mediante una metodología de desarrollo de software, un lenguaje de programación orientada a objetos, un administrador de base de datos relacional, servicios web tecnologías de internet. La investigación plantea un estudio descriptivo y aplicativo.

El resultado esperado es tener una aplicación web que permita que cada jefatura elabore sus propios reportes en el menor tiempo y así contar con estrategias o planes para el logro de los objetivos del SAT- HUAMANGA. Los beneficiarios principales son todos los trabajadores del SAT HUAMANGA.

## **PALABRAS CLAVE**

Índice de morosidad, el porcentaje de efectividad, impuesto Predial, Arbitrios Municipales y Vehicular, Obligaciones Tributarias.

# **INTRODUCCIÓN**

<span id="page-7-0"></span>Las empresas actualmente necesitan una guía para el control y dirección de la toma de decisiones, el éxito de una empresa depende del nivel de conocimientos que tenga de sus clientes y de sus necesidades.

El activo más valioso de una entidad de cualquier sector, sea comercial, educativo o gubernamental, es su información. Una aplicación web está constituido principalmente por un repertorio de datos, los cuales se ingresan, modifican o eliminan con apremiante celeridad. Pero la verdadera valía de los datos de una aplicación web, no es precisamente la sustitución de papel o archivadores, sino presentar un medio para la toma de decisiones, ser una aplicación mediante la cual los usuarios puedan realizar estimaciones, mediciones de tendencias, o proyecciones de su actividad.

Es evidente el protagonismo de sus datos, y por ello hoy en día disponemos de una gran variedad de aplicaciones para la administración, minería, presentación, publicación, etc. De la información que guarda una aplicación.

Una importante área del desarrollo de sistemas de cómputo, es la implementación de aplicaciones de reportes. Los reportes son a menudo la salida más visible de una aplicación de software. Sub módulos encargados de la presentación de la información a los usuarios en términos comprensibles previstos de flexibilidad para adaptarse a las necesidades de cada persona y de la usabilidad y eficiencia requeridos para la satisfacción de los clientes

Mediante esta investigación se pretende desarrollar una aplicación web para el Servicio de Administración Tributaria de Huamanga, para poder mejorar su nivel de orientación desarrollando una aplicación que permita que cada jefatura elabore sus propios reportes en el menor tiempo.

Con la ayuda de esta aplicación se podrá garantizar la consulta, administración y análisis de grandes cantidades de datos originales sobre contribuyentes, impuesto Predial, Arbitrios Municipales e Impuesto Vehicular.

# <span id="page-9-0"></span>**CAPÍTULO I PLANTEAMIENTO DE LA INVESTIGACION**

# <span id="page-9-2"></span><span id="page-9-1"></span>**1.1. DIAGNÓSTICO Y ENUNCIADO DEL PROBLEMA**

El Servicio de Administración Tributaria de Huamanga (SAT-HUAMANGA) fue creado mediante ordenanza MUNICIPAL Nº 039–2007– MPH/CP el 05 de septiembre del 2007 e inicia sus operaciones el 06 de Junio del 2008, su implementación implicó un cambio en el modelo de recaudación municipal y fue constituida como un Organismo Público Descentralizado (OPD),teniendo como finalidad la recaudación de Tributos Municipales(Impuesto predial y arbitrios, Impuesto vehicular, Impuesto de Alcabala e Impuesto a Juegos y Espectáculos), Multas Administrativas, Papeletas y Pagos de Tramites (Tramites de TUPA, reclamos, Defensoría y Ratificación y ordenanzas).

A partir del inicio de sus operaciones el número de los contribuyentes fue incrementando gradualmente conforme el avance del tiempo, a inicios se podía realizar una atención personalizada, pero en los tres últimos años, el número de contribuyentes fue incrementándose como se muestra en la siguiente tabla 1.1.

| Periodo | Cantidad de<br>Contribuyentes |
|---------|-------------------------------|
| 2009    | 20,904                        |
| 2010    | 20,271                        |
| 2011    | 20,331                        |
| 2012    | 22,689                        |
| 2013    | 25,538                        |
| 2014    | 27,508                        |
| 2015    | 23,338                        |
| 2016    | 25,007                        |

Tabla 1.1: Número de Contribuyentes 2010 – 2016 contribuyentes (SAT-Huamanga,

Lo cual se tiene grandes volúmenes de datos que serían muy monótonos y difíciles consultarlos de forma manual en la obtención de información para la elaboración de sus informes y por ende en la toma de sus decisiones de las distintas jefaturas (Unidad de Recaudación, Unidad Coactivo y Registro y Fiscalización).

Actualmente el SAT-HUAMANGA cuenta entre sus recursos con equipo de cómputo y sistemas de información mecanizados. Sin embargo, los usuarios de dichos sistemas manifiestan diversas inquietudes para extender el alcance de las aplicaciones convencionales, con el propósito de abordar tareas más complejas en el tratamiento de información y explotación del conocimiento de la organización que brinden un mayor beneficio al tomador de decisiones. Esto genera otros problemas como: información brindada insuficiente.

Actualmente, generar un reporte demora días e incluso semanas, ya que se tiene que cumplir obligatoriamente una serie de pasos administrativos para elaborarlo. Ya que no cuentan con un sistema de soporte que provee información adecuada para la toma de decisiones, ya que adquieren, manipulan, transforman, validan y presentan datos almacenados en una forma resumida y bastante visual. El SAT-HUAMANGA tienen montón de datos almacenados, pero no son capaces de aprovecharlos por ende cada jefatura del SAT-HUAMANGA se dificultan en planificar sus metas y cumplir mejor con su gestión administrativa, por medio de reportes y hacer comparaciones cuantitativas con años, meses, semanas y días anteriores, para que el usuario pueda ser capaz de optimizar el proceso de toma de decisiones.

En conclusión cada jefatura será capaz de: planificar sus metas, tomar decisiones para prevenir eventos adversos, responder a situaciones imprevistas, cambios en la demanda de servicios; mejorar la calidad de atención a los contribuyentes teniendo en cuenta comparaciones con cifras anteriores, siendo posible medir los cambios en los indicadores de

la recaudación y analizando el impacto de sus decisiones de forma directa.

# <span id="page-11-0"></span>**1.2. DEFINICIÓN DEL PROBLEMA DE INVESTIGACIÓN**

# **PROBLEMA PRINCIPAL**

¿Cómo organizar adecuadamente la información sobre los **tributos** para apoyar en la elaboración de **informes** a las unidades del SAT-Huamanga, 2017?

# **PROBLEMA SECUNDARIOS**

- a. ¿De qué manera organizar la información sobre el impuesto predial para apoyar en la elaboración de informes a las unidades del SAT-Huamanga?
- b. ¿De qué manera organizar la información sobre el impuesto vehicular para apoyar en la elaboración de informes a las unidades del SAT-Huamanga?
- c. ¿De qué manera organizar la información sobre los arbitrios municipales para apoyar en la elaboración de informes a las unidades del SAT-Huamanga?

## <span id="page-12-0"></span>**1.3. OBJETIVOS DE LA INVESTIGACIÓN**

#### **OBJETIVO GENERAL**

Diseñar e Implementar una aplicación web para organizar adecuadamente la información sobre los tributos que apoyan a la elaboración de informes a las unidades del SAT-HUAMANGA, 2016. Mediante metodología de programación extrema y tecnologías de internet, con el propósito de facilitar y generar reportes dinámicos.

# **OBJETIVOS ESPECÍFICOS**

- a. Analizar información del impuesto predial para apoyar en la elaboración de informes a las unidades del SAT-HUAMANGA, a fin de minimizar los procedimientos en la obtención y elaboración de estas.
- b. Analizar información del impuesto vehicular para mejorar en la elaboración de informes a las unidades del SAT-HUAMANGA, a fin de que estas puedan tener la información en el menor tiempo.
- c. Analizar información de los arbitrios municipales para apoyar en la elaboración de informes a las unidades del SAT-HUAMANGA, a fin de tener la información en el menor tiempo posible.

# <span id="page-12-1"></span>**1.4. HIPOTESIS DE LA INVESTIGACIÓN**

Si organizamos adecuadamente la información sobre los tributos entonces apoyamos en la elaboración de informes a las unidades del SAT-HUAMANGA, 2016.

# <span id="page-13-0"></span>**1.5. JUSTIFICACIÓN Y DELIMITACIÓN DE LA INVESTIGACIÓN**

# **1.5.1. IMPORTANCIA DEL TEMA 1.5.1.1. IMPORTANCIA TECNICA**

El desarrollo de esta investigación servirá como material de consulta para los estudiantes, investigadores, docentes y para toda la comunidad que les interese el tema sobre como organizar adecuadamente la información sobre los tributos para apoyar en la elaboración de informes, para que lo utilicen como un modelo a seguir, para desarrollar aplicaciones en distintas áreas donde se pueda aplicar.

#### **1.5.1.2. IMPORTANCIA SOCIAL**

 El desarrollo de esta tesis es para poder ayudar a todos los trabajadores del SAT-HUAMANGA en la organización de la información, que mediante una aplicación web, puedan generar ellos mismos sus propios reportes con respecto al impuesto predial, arbitrios municipales e impuesto vehicular y de esa forma les facilite tomar decisiones y además puedan gestionar sus carteras de manera rápida y eficiente, y sobre todo en el menor tiempo; es por eso que se desea crear una aplicación web que permita a los trabajadores sacar sus propios reportes y realizar comparaciones con años anteriores, entre otros, para que de esa forma, el trabajador invierta el menor tiempo posible en la elaboración de sus informes.

#### **1.5.1.3. IMPORTANCIA ECONOMICA**

La investigación que se está llevando a cabo, sirve para la construcción de una aplicación web que nos ayude minimizar el tiempo en la elaboración de informes y sobre todo la toma de decisiones.

#### <span id="page-14-0"></span>**1.5.2. JUSTIFICACIÓN**

La información es un recurso que es preciso gestionar de manera efectiva, al igual que los recursos financieros y humanos. Una gestión eficaz de los recursos de información constituye una condición básica para una buena gestión empresarial.

La velocidad a la que se requiere tomar decisiones en el mundo de los negocios de hoy, coloca unos requisitos adicionales al diseño de aplicaciones web que permitan al usuario final en aprovecharlos de la mejor manera.

El presente estudio tiene como objetivo principal el de diseñar e implementar una aplicación web que facilité a los trabajadores del SAT-HUAMANGA la elaboración de informes y toma de decisiones, de manera que se facilite la decisión accediendo eficientemente a la información.

Dicha aplicación web, se diseñara para integrarse a la perfección con datos existentes, facilitando la fiabilidad, escalabilidad y flexibilidad que el usuario necesita y espera de una aplicación que constituya elemento básico de su infraestructura de tecnologías de información.

El resultado será una potente aplicación que ayudara a incrementar la productividad, la misma que podrá ser ensamblada en cualquier aplicación web de acceso a datos, mientras que reduce el costo de elaboración de informes particulares, que normalmente se hacen vía especificación de requerimientos y una vez en producción, se requiera una importante inversión para eventuales cambios en los mismos.

# **1.5.3.DELIMITACIÓN DEL PROBLEMA**

<span id="page-14-1"></span>La investigación se realizará en las todas las unidades del SAT-HUAMANGA, 2016.

# **CAPÍTULO II REVISIÓN DE LITERATURA**

## <span id="page-15-0"></span>**2.1. ANTECEDENTES DE LA INVESTIGACIÓN**

En su investigación Falconí c. (2009), estudio comparativo de plataformas para elaboración de informes en aplicaciones web. Caso práctico: dynamic report generator de seriva s.a. mensiona que varias herramientas de desarrollo de reportes, han sido evaluadas, de entre ellas, SAP Business Objects, SQL Server Reporting Services y Cognos han sido identificados como los principales contenedores. Tienen alto puntaje en términos de consulta, usabilidad y metadatos, Crystal Reports, la solución de SAP Business Objects, proporciona un completo diseño y formato, desarrollo de reportes y facilidad de uso, con limitación en asociación de procesos. Cognos tienen ventajas en términos de diseño, formato y meta dato, Microsoft SQL Server 2008 provee un fuerte motor OLAP y tiene capacidades analíticas avanzadas, Hyperion/Oracle BI proporciona OLAP general, consulta y capacidades analíticas avanzadas, así como un fuerte manejo de APIs abiertas con BI Beans, revestidos en metadatos y usabilidad.

Según Méndez, L. y Regalado V. (2009) concluye que un sistema que proporciona reportes dinámicos; posiciona a una compañía para generar el mayor valor de las líneas de negocio existentes y anticipar nuevas oportunidades. Así mismo, estos sistemas le pueden ayudar a la compañía a reducir los ciclos de desarrollo de productos, agilizar operaciones, afinar campañas de marketing y mejorar relaciones con clientes y proveedores, todo lo cual significa menores costos y mayores márgenes de utilidad. Con los reportes dinámicos, la compañía puede analizar tendencias que representan oportunidades nuevas e importantes y anticipar problemas potenciales y hacer ajustes antes de

que se conviertan en un problema.

Según Castañeda, S. (2013), concluye que gracias al estudio del business intelligence, la calidad de la empresa mejorará significativamente, debido a que se tendrá mayores ingresos para la empresa, con clientes satisfechos, ofreciendo mejores servicios y productos reduciendo el tiempo de cobranza y mejorando sus procesos.

Las nuevas tendencias tecnológicas apuntan a la utilización de sistemas complejos con reportes dinámicos, para la aplicación de calidad de servicio y facilidad en la entrega de información, que permitan una excelente administración en la recuperación de la cartera, ya que un buen manejo y crecimiento de la empresa está basado, en buenos y ágiles procedimientos.

# <span id="page-16-0"></span>**2.2. MARCO TEÓRICO**

## <span id="page-16-1"></span>**2.2.1.IMPUESTO PREDIAL**

El Impuesto Predial es de periodicidad anual y grava el valor de los predios urbanos y rústicos.

Para efectos del Impuesto se considera predios a los terrenos, incluyendo los terrenos ganados al mar, a los ríos y a otros espejos de agua, así como las edificaciones e instalaciones fijas y permanentes que constituyan partes integrantes de dichos predios, que no pudieran ser separadas sin alterar, deteriorar o destruir la edificación.

La recaudación, administración y fiscalización del impuesto corresponde a la Municipalidad Distrital donde se encuentre ubicado el predio, (Decreto Supremo N° 156, 2004).

## <span id="page-16-2"></span>**2.2.2.IMPUESTO VEHICULAR**

El Impuesto al Patrimonio Vehicular, de periodicidad anual, grava la propiedad de los vehículos, automóviles, camionetas, station wagons, camiones, buses y ómnibuses, con una antigüedad no mayor de tres (3)

años. Dicho plazo se computará a partir de la primera inscripción en el Registro de Propiedad Vehicular, (Decreto Supremo N° 156, 2004).

## <span id="page-17-0"></span>**2.2.3.ARBITRIOS**

Son las tasas que se paga por la prestación o mantenimiento de un servicio público individualizado en el contribuyente, (Decreto Supremo N° 156, 2004).

Servicio de Administración Tributario Huamanga (2013), los Arbitrios Municipales son una contraprestación por la prestación de un servicio público por parte de las Municipalidades, es decir, son aquellas tasas que se pagan por la prestación, mantenimiento del servicio público, individualizado en el contribuyente.

Las clases de arbitrios que existen son:

- **Arbitrios de limpieza pública:** Comprende el servicio de recolección domiciliaria de residuos sólidos, barrido de calles, avenidas, pistas y áreas de beneficio público. Comprende además el servicio de transporte y disposición final de residuos sólidos.
- **Arbitrio de Parques y Jardines Públicos:** El arbitrio de Parques y Jardines Públicos, comprende el cobro de los servicios de implementación, recuperación, mantenimiento y mejoras de Parques y Jardines de uso y dominio público, recolección de maleza de origen público, transporte y disposición final.
- **Arbitrio de Serenazgo:** El arbitrio de Serenazgo comprende el cobro de los servicios por el mantenimiento y mejora del servicio de vigilancia pública y atención de emergencias, en procura de la seguridad ciudadana.

## **2.2.4. INFORME**

En términos generales, un informe es un texto que se da cuenta del estado actual o de los resultados de un estudio o investigación sobre un asunto específico. En cualquier caso siempre es necesario preparar todo el material. El informe contiene datos presentes o pasados ya comprobados. Según (Vázquez, 2003).

Es una exposición de los datos obtenidos en una investigación de campo o bibliográfica sobre un determinado tema; por eso, su propósito es principalmente informativo. (García, 2012).

#### **2.2.5. TIPOS DE INFORME**

#### **a) Informe Técnico.**

El informe técnico es un documento que describe el estado de un problema técnico. Es la exposición de información práctica y útil, de datos y hechos dirigidos, ya sea a una persona, una empresa u organización, sobre una cuestión o asunto que debe ser reportada. En otras palabras, se utiliza para informar sobre las acciones que se han realizado en el cumplimiento del trabajo encomendado. Por ello, a la hora de redactarlo, es importante tomar en cuenta sobre qué se va a escribir, quién lo va a leer y qué uso se le dará. (Cantú A. y J. L. Moreno, 2011).

#### **b) Informe Científico.**

Es un documento que es empleado para comunicar los resultados de una investigación al resto de los componentes de una comunidad científica. En general, se considera que un informe es correcto si está escrito con la suficiente claridad y detalles para que cualquier otro investigador pueda replicarlo. (Silvia Paul J. ,2007).

#### **c) Informe de Divulgación**

Es un documento breve dirigido a públicos generales o no especializados, a través de los medios de comunicación escritos, en lenguaje común, para explicar hechos, conceptos, ideas, descubrimientos, relacionados con el que hacer científico y tecnológico. (Cantú A. y J. L. Moreno, 2011).

## **d) Informe Mixto**

Es aquel documento que se escribe para diferentes tipos de destinatarios que por lo general son el público en general, e instituciones ya sea públicas o privadas. El lenguaje utilizado en este tipo de escritos es entendible por todas las personas a las cuales está destinado. (Cantú A. y J. L. Moreno, 2011).

#### **2.2.6. TOMA DE DECISIONES**

Hastie, (2001) plantea una serie de definiciones que sirven perfectamente para aclarar el proceso de toma de decisiones, que es una parte de la resolución de problemas:

- **1. Decisiones.** Son combinaciones de situaciones y conductas que pueden ser descritas en términos de tres componentes esenciales: acciones alternativas, consecuencias y sucesos inciertos.
- **2. Resultado.** Son situaciones describibles públicamente que ocurrirían cuando se llevan a cabo las conductas alternativas que se han generado. Como todas las situaciones son dinámicas y suponen que si se continúa la toma la acción el resultado puede variar.
- **3. Consecuencias.** Son las reacciones evaluativas subjetivas, medidas en términos de bueno o malo, ganancias o pérdidas, asociadas con cada resultado.
- **4. Incertidumbre.** Se refiere a los juicios de quien toma la decisión de la propensión de cada suceso de ocurrir. Se describe con medidas que incluyen probabilidad, confianza, y posibilidad.
- **5. Preferencias.** Son conductas expresivas de elegir, o intenciones de elegir, un curso de acción sobre otros.
- **6. Tomar una decisión** se refiere al proceso entero de elegir un curso de acción.
- **7. Juicio**. Son los componentes del proceso de decisión que se refieren a valorar, estimar, inferir que sucesos ocurrirán y cuáles serán las reacciones evaluativas del que toma la decisión en los resultados que obtenga.

En términos básicos según [Hellriegel,](https://es.wikipedia.org/w/index.php?title=Hellriegel&action=edit&redlink=1) y [Slocum](https://es.wikipedia.org/w/index.php?title=Slocum&action=edit&redlink=1) (2004) es el "proceso de definición de problemas, recopilación de datos, generación de alternativas y selección de un curso de acción".

Por su parte, [Stoner](https://es.wikipedia.org/w/index.php?title=Stoner&action=edit&redlink=1), (2003) define la toma de decisiones como "el proceso para identificar y solucionar un curso de acción para resolver un problema específico".

## **2.2.7. DATOS**.

Según ARIAS (2004), los datos son la mínima unidad semántica, y se corresponden con elementos primarios de información que por sí solos son irrelevantes como apoyo a la toma de decisiones. También se pueden ver como un conjunto discreto de valores, que no dicen nada sobre el porqué de las cosas y no son orientativos para la acción.

## **2.2.8. INFORMACIÓN.**

Según ARIAS (2004), la información se puede definir como un conjunto de datos procesados y que tienen un significado (relevancia, propósito y contexto), y que por lo tanto son de utilidad para quién debe tomar decisiones, al disminuir su incertidumbre. Los datos se pueden transforman en información añadiéndoles valor:

- **Contextualizando:** se sabe en qué contexto y para qué propósito se generaron.
- **Categorizando:** se conocen las unidades de medida que ayudan a interpretarlos.
- **Calculando:** los datos pueden haber sido procesados matemática o estadísticamente.
- **Corrigiendo:** se han eliminado errores e inconsistencias de los datos.
- **Condensando:** los datos se han podido resumir de forma más concisa (agregación).

# **2.2.9. CONOCIMIENTO.**

El conocimiento es una mezcla de experiencia, valores, información y know-how que sirve como marco para la incorporación de nuevas experiencias e información, y es útil para la acción. Se origina y aplica en la mente de los conocedores. En las organizaciones con frecuencia no sólo se encuentra dentro de documentos o almacenes de datos, sino que también está en rutinas organizativas, procesos, prácticas, y normas (ARIAS, 2004).

Según ARIAS (2004) plantea que el conocimiento se deriva de la información, así como la información se deriva de los datos. Para que la información se convierta en conocimiento es necesario realizar acciones como:

- Comparación con otros elementos.
- Predicción de consecuencias.
- Búsqueda de conexiones.
- Conversación con otros portadores de conocimiento.

# **2.2.10. PROGRAMACIÓN EXTREMA**

La programación extrema es una metodología de desarrollo ligera (o ágil) basada en una serie de valores y de buenas prácticas que persigue el objetivo de aumentar la productividad a la hora de desarrollar programas (Beck, 2000).

La programación extrema es una metodología de desarrollo ágil, basada en una serie de valores y de prácticas de buenas maneras que persigue el objetivo de aumentar la productividad a la hora de desarrollar programas. Este modelo de programación se basa en una serie de metodologías de desarrollo de software en la que se da prioridad a los trabajos que dan un resultado directo y que reducen la burocracia que existe durante la programación (Jeffries et. al., 2000).

#### **A. VALORES EN XP**

Según Beck (1999) la programación extrema se basa en cuatro valores, que deben estar presentes en el equipo de desarrollo para que el proyecto tenga éxito, siendo los siguientes:

# **COMUNICACIÓN**

Muchos de los problemas que existen en proyectos de software, se deben a problemas de comunicación entre las personas. La comunicación permanente es fundamental en XP, dado que los artefactos son pocos, el diálogo frontal, cara a cara, entre desarrolladores, administrador y el cliente es el medio básico de comunicación. Una buena comunicación se debe mantener durante todo el proyecto. (Beck, 1999).

En los métodos tradicionales de desarrollo de software, la comunicación de los requerimientos a los desarrolladores se realiza a través de la documentación, por ejemplo las Especificaciones de Diseño en el Rational Unified Process (RUP). XP rompe con este esquema, la comunicación se realiza por medio de transferencia de conocimientos en reuniones frecuentes cara a cara entre usuarios y desarrolladores, lo que le da a ambos una visión compartida del sistema. (Ricardo, 2012)

# **SIMPLICIDAD**

El proceso XP, es una metodología ágil, que apuesta por la sencillez, en su máxima expresión. Sencillez en diseño, en código, en los procesos, etc. La sencillez es fundamental para que todos entiendan el código y, se trata de mejorar mediante re-codificaciones continuas. (Beck, 1999).

En XP se comienza desarrollando las soluciones más sencillas necesarias para solucionar los problemas (requerimientos) que se están viendo en ese momento, añadiendo funcionalidad extra más tarde, en la medida en que se obtiene más información de los requerimientos. La diferencia respecto a esquemas tradicionales es que se enfoca en las necesidades de hoy en lugar de las necesidades de mañana, la semana que viene o el mes que viene. (Ricardo, 2012).

## **RETROALIMENTACIÓN**

La retroalimentación debe practicarse en forma permanente. El cliente debe brindar retroalimentación de las historias de usuario desarrolladas, a fin de considerar sus comentarios para la siguiente iteración, y para entender, cada vez más, sus necesidades. Los resultados de las pruebas unitarias, son también una retroalimentación permanente que tienen los desarrolladores acerca de la calidad de la aplicación. (Beck, 1999).

Bajo este esquema, las fallas de sistema se pueden comunicar fácilmente, pues existen pruebas unitarias que demuestran que el sistema fallará si es puesto en producción. Asimismo, un cliente puede probar el sistema periódicamente, contrastando el funcionamiento con sus requerimientos funcionales o "Historias de usuario". (Ricardo, 2012).

### **CORAJE**

Cuando se encuentran problemas serios en el diseño, o en cualquier fase del ciclo de XP, se debe tener el coraje suficiente para encontrar la solución, sin importar que tan difícil sea. Si es necesario cambiar completamente parte del código, hay que hacerlo, sin importar cuánto tiempo se ha invertido en desarrollar el código a cambiar. (Beck, 1999).

Establece: Diremos la verdad en nuestros avances y estimados, no documentaremos excusas para el fracaso, pues planificamos para tener éxito. No tendremos miedo a nada pues sabemos que nadie trabaja solo. Nos adaptaremos a los cambios cuando sea que estos ocurran. (Ricardo, 2012).

#### **RESPETO**

Según Kent (1999), el respeto se manifiesta de varias formas. Los miembros del equipo se respetan los unos a otros, porque los programadores no pueden realizar cambios que hacen que las pruebas existentes fallen o que demore el trabajo de sus compañeros. Los miembros respetan su trabajo porque siempre están luchando por la alta calidad en el producto y buscando el diseño óptimo o más eficiente para la solución a través de la refactorización del código. Los miembros del equipo respetan el trabajo del resto no haciendo menos a otros, una mejor autoestima en el equipo eleva su ritmo de producción.

El valor del respeto en XP establece: "Todos en el equipo dan y reciben el respeto que merecen como integrantes del equipo y los aportes de cada integrante son valorados valorados por todos. Todos contribuyen, así sea simplemente con entusiasmo. Los desarrolladores respetan la experticia de los clientes y viceversa. La Gerencia respeta el derecho del equipo de asumir responsabilidad y tener autoridad sobre su trabajo". (Ricardo, 2012).

#### **B. ROLES DE LOS INTEGRANTES DE XP**

**ROL DEL CLIENTE**

Según Jeffries, et al. (2001) el cliente elige lo que va a entregar, decide qué hacer primero y qué aplazar y, define las pruebas para demostrar que el sistema hace lo que necesita. El equipo será más eficaz si el cliente permanece en el lugar y esté presente con el equipo. El cliente, tiene la responsabilidad fundamental de elegir las historias de elementos más valiosos, de más alto valor comercial. Finalmente, especifica las pruebas que muestran si las historias se han desarrollado correctamente, las pruebas de aceptación, ya está construido por los programadores, por un testeador independiente, o por los clientes mismos.

Escribe las historias de usuario y las pruebas funcionales para validar su implementación. Asigna la prioridad a las historias de usuario y decide cuáles se implementan en cada iteración centrándose en aportar el mayor valor de negocio. (Kent, 2004).

## **ROL DEL PROGRAMADOR**

Los programadores analizan, diseñan, prueban el programa, e integran el sistema. Los programadores estiman la dificultad de todas las historias y, realizan el seguimiento del ritmo al que pueden ofrecer las historias para el cliente (Jeffries et al., 2001).

Desarrolladores trabajan con el cliente para entender sus historias. De una historia, los desarrolladores decidan su aplicación. Los desarrolladores luego estiman la cantidad de trabajo que cada historia tendrá, en base a las decisiones de implementación y su experiencia en el proyecto hasta el momento. Estas estimaciones ayudan al cliente para programar la obra más valiosa para la próxima iteración, respondiendo a la pregunta de cuánto tiempo. (O´REILLY, s.f.).

#### **ROL DEL ENCARGADO DE PRUEBAS (TESTER)**

Es quien ejecuta las pruebas y luego informa los resultados al equipo, además ayuda al cliente a escribir las pruebas funcionales (…).

Es alguien que tiene que ejecutar todas las pruebas de forma regular (si no puede hacer funcionar su unidad y pruebas de funcionamiento en conjunto), resultados de prueba de difusión, y para asegurarse de qué herramientas de prueba funciona bien (Kent, 2004).

El encargado de pruebas ayuda al cliente a escribir las pruebas funcionales. Ejecuta las pruebas regularmente, difunde los resultados en el equipo y es responsable de las herramientas de soporte para pruebas (Batalla et al., 2006)

## **ROL DEL ENCARGADO DE SEGUIMIENTO (TRACKER)**

Realiza el seguimiento del progreso de cada iteración y proporciona la realimentación al equipo de trabajo (…). Mantiene un registro de los resultados de las pruebas funcionales. (Kent, 2004).

El tracker realiza el seguimiento de la programación. XP tracker de unos pocos indicadores. El más importante es la velocidad del equipo, que es la relación de momento ideal estimado para las tareas al tiempo real dedicado implementarlas. Otros datos importantes pueden incluir cualquier cambio en la velocidad, la cantidad de horas extras trabajadas, y la proporción de pasar las pruebas de pruebas fallidas. (O´REILLY, s.f.).

#### **ROL DEL ENTRENADOR (COACH)**

Es el responsable del proceso global. Debe proveer guías al equipo de forma que se apliquen las prácticas XP y se siga el proceso correctamente. (Kent, 2004).

El coach guía a su equipo a comprender XP y el software desarrollo. A veces se enseña directamente. A veces enrolla las mangas y se enseña haciendo. Se puede sugerir cambios en cómo se implementa una práctica, ofrecen ideas a resolver un problema técnico de espinas, o servir de intermediario entre el equipo y la gestión de otros. (O´REILLY, s.f.).

## **ROL DEL CONSULTOR**

Es un miembro externo del equipo, quien posee conocimiento en algún tema necesario para el proyecto. (Kent, 2004).

Es un miembro externo del equipo con un conocimiento específico en algún tema necesario para el proyecto. Guía al equipo para resolver un problema específico. (Batalla et al., 2006).

## **ROL DEL ADMINISTRADOR**

El administrador hace que el cliente y los desarrolladores estén juntos y los ayuda a participar en el funcionamiento correcto del equipo. Cuando se trata del proceso de planificación, diseño, pruebas, codificación, liberación, los administradores no realizan ninguna de estas cosas directamente. El administrador promoverá las cosas por hacer, coordinar las tareas, e informará los resultados. Como administrador, promoverá una sesión rápida, antes de la liberación de la planificación. Si hay conflictos en la programación, debe ponerse de acuerdo con los miembros del equipo y encontrar una fecha adecuada para la culminación de la historia. Si es necesario, fijar otra cita cuando existe conflicto (Jeffries et al., 2001).

Es el dueño del equipo y sus problemas. Persona experta en tecnología y labores de gestión, su labor esencial es de coordinación. Es la imagen del equipo al exterior. Elige los miembros que conformaran el plantel, obtiene los recursos necesarios y maneja los problemas que se generan. Agenda reuniones (planes de iteración, agenda de compromisos, etc), verifica que se realicen de manera adecuada y registra lo referente a las mismas. No le dice al grupo lo que tiene que hacer (el Cliente y el plan de iteración lo hacen), cuando hacerlo (la agenda de compromisos lo hace), ni verifica el avance de las tareas (Tracker). (Batalla et al., 2006).

# **C. CICLO DE VIDA DE UN PROYECTO XP**

El ciclo de vida ideal de la programación extrema, consiste de seis fases, como presentamos a continuación (Beck y Fowler, 2000).

#### **FASE I: EXPLORACIÓN**

En esta fase, los clientes plantean a grandes rasgos las historias de usuario, que son de interés para la primera entrega del producto. Al mismo tiempo el equipo de desarrollo se familiariza con las herramientas, tecnologías y prácticas que se utilizarán en el proyecto. Se prueba la tecnología y se exploran las posibilidades de la arquitectura del sistema construyendo un prototipo. La fase de exploración toma de pocas semanas a pocos meses, dependiendo del tamaño y familiaridad que tengan los programadores con la tecnología. (Beck y Fowler, 2000).

Es la fase en la que se define el alcance general del proyecto. En esta fase, el cliente define lo que necesita mediante la redacción de sencillas "historias de usuarios". Los programadores estiman los tiempos de desarrollo en base a esta información. Debe quedar claro que las estimaciones realizadas en esta fase son primarias (ya que estarán basadas en datos de muy alto nivel), y podrían variar cuando se analicen más en detalle en cada iteración. (Joskowicz, 2008).

## **FASE II: PLANIFICACIÓN DE LA ENTREGA**

En esta fase el cliente establece la prioridad de cada historia de usuario y, los programadores realizan una estimación del esfuerzo necesario para desarrollar cada una de la historias de usuario. Se toman acuerdos sobre el contenido de la primera iteración (entrega) y se determina un cronograma con el cliente. Una entrega debería obtenerse en no más de tres meses. Esta fase dura pocos días.

Las estimaciones de esfuerzo asociado a la implementación de las historias de usuario, la fijan los programadores utilizando como medida el punto. Un punto, equivale a una semana ideal de programación, las

historias generalmente valen de 1 a 3 puntos. Por otra parte, el equipo de desarrollo mantiene un registro de la "velocidad" de desarrollo, establecida en puntos por iteración, basándose en la suma de puntos correspondientes a las historias de usuario que fueron terminadas en la última iteración. La planificación se puede realizar basándose en el tiempo o el alcance. La velocidad del proyecto es utilizada para establecer cuántas historias de usuario se pueden implementar antes de una fecha determinada o cuánto tiempo tomará implementar un conjunto de historias. Al planificar por tiempo, se multiplica el número de iteraciones por la velocidad del proyecto, determinándose cuántos puntos se pueden completar. Al planificar según alcance del sistema, se divide la suma de puntos de las historias de usuario seleccionadas entre la velocidad del proyecto, obteniendo el número de iteraciones necesarias para su implementación. (Beck y Fowler, 2000).

La planificación es una fase corta, en la que el cliente, los gerentes y el grupo de desarrolladores acuerdan el orden en que deberán implementarse las historias de usuario, y, asociadas a éstas, las entregas. Típicamente esta fase consiste en una o varias reuniones grupales de planificación. El resultado de esta fase es un Plan de Entregas, o "Release Plan", como se detallará en la sección "Reglas y Practicas". (Joskowicz, 2008).

#### **FASE III: ITERACIONES**

Esta fase incluye varias iteraciones sobre el sistema en construcción antes de ser entregado. El plan de entrega está compuesto por iteraciones de no más de tres semanas. En la primera iteración se puede intentar establecer una arquitectura del sistema que pueda ser utilizada durante el resto del proyecto. Esto se logra escogiendo las historias que fuercen la creación de esta arquitectura. Sin embargo, esto no siempre es posible ya que el cliente es quien decide qué historias se implementarán en cada iteración (para maximizar el valor de negocio). Al final de la última iteración el sistema estará listo para entrar en producción. (Beck y Fowler, 2000).

Esta es la fase principal en el ciclo de desarrollo de XP. Las funcionalidades son desarrolladas en esta fase, generando al final de cada una un entregable funcional que implementa las historias de usuario asignadas a la iteración. Como las historias de usuario no tienen suficiente detalle como para permitir su análisis y desarrollo, al principio de cada iteración se realizan las tareas necesarias de análisis, recabando con el cliente todos los datos que sean necesarios. (Joskowicz, 2008).

#### **FASE IV: PRODUCCION**

La fase de producción requiere de pruebas adicionales y revisiones de rendimiento antes que el sistema sea instalado en el entorno del cliente. Al mismo tiempo, se deben tomar decisiones sobre la inclusión de nuevas características a la versión actual, debido a cambios durante esta fase. Es posible que se rebaje el tiempo que toma cada iteración, de tres a una semana. Las ideas que han sido propuestas y las sugerencias son documentadas para su posterior implementación (durante la fase de mantenimiento). (Beck y Fowler, 2000).

Si bien al final de cada iteración se entregan módulos funcionales y sin errores, puede ser deseable por parte del cliente no poner el sistema en producción hasta tanto no se tenga la funcionalidad completa. En esta fase no se realizan más desarrollos funcionales, pero pueden ser necesarias tareas de ajuste ("fine tuning"). (Joskowicz, 2008).

#### **FASE V: MANTENIMIENTO**

Mientras la primera versión se encuentra en producción, el proyecto XP debe mantener el sistema en funcionamiento al mismo tiempo que desarrolla nuevas iteraciones. Para realizar esto se requiere de tareas de soporte para el cliente. De esta forma, la velocidad de desarrollo puede bajar después de la puesta del sistema en producción.

La fase de mantenimiento puede requerir nuevo personal dentro del equipo y cambios en su estructura. (Beck y Fowler, 2000).

Mientras la primera versión se encuentra en producción, el proyecto XP debe mantener el sistema en funcionamiento al mismo tiempo que desarrolla nuevas iteraciones. Para realizar esto se requiere de tareas de soporte para el cliente. De esta forma, la velocidad de desarrollo puede bajar después de la puesta del sistema en producción. La fase de mantenimiento puede requerir nuevo personal dentro del equipo y cambios en su estructura. (Letelier y Penadés, 2006).

#### **FASE VI: MUERTE DEL PROYECTO**

Es cuando el cliente no tiene más historias para ser incluidas en el sistema. Esto requiere que se satisfagan las necesidades del cliente en otros aspectos como rendimiento y confiabilidad del sistema. Se genera la documentación final del sistema y no se realizan más cambios en la arquitectura. La muerte del proyecto también ocurre cuando el sistema no genera los beneficios esperados por el cliente o cuando no hay presupuesto para mantenerlo. (Beck y Fowler, 2000).

Es cuando el cliente no tiene más historias para ser incluidas en el sistema. Esto requiere que se satisfagan las necesidades del cliente en otros aspectos como rendimiento y confiabilidad del sistema. Se genera la documentación final del sistema y no se realizan más cambios en la arquitectura. La muerte del proyecto también ocurre cuando el sistema no genera los beneficios esperados por el cliente o cuando no hay presupuesto para mantenerlo. (Letelier y Penadés, 2006).

# **D. REGLAS BÁSICAS DE XP**

El proceso programación extrema, tiene un conjunto importante de reglas y prácticas, agrupadas según (Beck, 1999) y (Jeffries et al., 2001), siendo; reglas y prácticas para la planificación, reglas y prácticas para el

diseño, reglas y prácticas para el desarrollo, reglas y prácticas para las pruebas.

# **a) PLANIFICACIÓN**

El proceso XP plantea la planificación mediante el diálogo continuo entre los integrantes del proyecto que son; cliente, programadores, coordinadores y administrador. El proyecto comienza recopilando "historias de usuarios", que sustituyen a los tradicionales "casos de uso". Una vez obtenidas las "historias de usuarios", los programadores evalúan rápidamente el tiempo de desarrollo de cada una. Si alguna de las historias presenta "riesgos" que no permiten establecer con certeza la complejidad del desarrollo, se realizan pequeños programas de prueba ("spikes"), para reducir estos riesgos. Una vez realizadas estas estimaciones, se organiza una reunión de planificación, con los actores del proyecto (cliente, desarrolladores, administrador), a efectos de establecer un plan o cronograma de entregas ("Release Plan") en los que todos estén de acuerdo. Una vez acordado este cronograma, comienza una fase de iteraciones, en dónde en cada una de ellas se desarrolla, prueba e instala algunas "historias de usuarios". (Jeffries et al., 2001).

La metodología XP plantea la planificación como un dialogo continuo entre las partes involucradas en el proyecto, incluyendo al cliente, a los programadores y a los coordinadores o gerentes. El proyecto comienza recopilando "Historias de usuarios", las que sustituyen a los tradicionales "casos de uso". Una vez obtenidas las "historias de usuarios", los programadores evalúan rápidamente el tiempo de desarrollo de cada una. (Joskowicz, 2008).

## **HISTORIA DE USUARIOS**

Según Jeffries, et al. (2001) los clientes tienen derecho a obtener el máximo valor posible de cada momento de programación. Los programadores tienen derecho a saber lo que se necesita. Estos dos

derechos se reúnen en la historia de usuario. Cada historia del usuario es una breve descripción del comportamiento del sistema, desde el punto de vista del usuario del sistema. En XP, el sistema está totalmente especificado a través de historias. El análisis de las historias del usuario es el medio de comunicación entre el cliente y el programador.

Las "Historias de usuarios" ("User stories") sustituyen a los documentos de especificación funcional, y a los "casos de uso". Estas "historias" son escritas por el cliente, en su propio lenguaje, como Descripciones cortas de lo que el sistema debe realizar. La diferencia más importante entre estas historias y los tradicionales documentos de especificación funcional se encuentra en el nivel de detalle requerido. Las historias de usuario deben tener el detalle mínimo como para que los programadores puedan realizar una estimación poco riesgosa del tiempo que llevará su desarrollo. Cuando llegue el momento de la implementación, los desarrolladores dialogarán directamente con el cliente para obtener todos los detalles necesarios. (Joskowicz, 2008).

#### **PLAN DE ENTREGAS ("RELEASE PLAN")**

Según Jeffries, et al. (2001), el cronograma de entregas establece qué historias de usuario serán agrupadas para conformar una entrega y, el orden de las mismas. Este cronograma será el resultado de un acuerdo entre todos los actores del proyecto (cliente, desarrolladores, administradores, etc.). En el proceso XP se denomina a esta reunión "Juego de planeamiento" ("Planninggame"), pero puede denominarse de una forma apropiada al tipo de empresa y cliente (Por ejemplo, Reunión de planeamiento, "Planningmeeting" o "Planningworkshop"). El cliente ordenará y agrupará según sus necesidades las historias de usuario.

El cronograma de entregas establece qué historias de usuario serán agrupadas para conformar una entrega, y el orden de las mismas. Este cronograma será el resultado de una reunión entre todos los actores del proyecto (cliente, desarrolladores, gerentes, etc.). XP denomina a esta reunión "Juego de planeamiento" ("Planning game"), pero puede denominarse de la manera que sea más apropiada al tipo de empresa y cliente (por ejemplo, Reunión de planeamiento, "Planning meeting" o "Planning workshop") (Joskowicz, 2008).

## **PLAN DE ITERACIONES ("ITERATION PLAN")**

Según Jeffries, et al. (2001), las historias de usuarios seleccionadas para cada entrega son desarrolladas y probadas en un ciclo de iteración, de acuerdo al orden preestablecido. Al comienzo de cada ciclo, se realiza una reunión de planificación de la iteración, cada historia de usuario se traduce en tareas específicas de programación.

Asimismo, para cada historia de usuario se establecen las pruebas de aceptación. Estas pruebas se realizan al final del ciclo en el que se desarrollan, pero también al final de cada uno de los ciclos siguientes, para verificar que subsiguientes iteraciones no han afectado a las anteriores. (Joskowicz, 2008).

#### **REUNIONES DIARIAS DE SEGUIMIENTO ("STAND-UP MEETING")**

Según Jeffries, et al. (2001), el objetivo de tener reuniones diarias es mantener la comunicación entre el equipo y, compartir problemas y soluciones. En la mayoría de estas reuniones, gran parte de los participantes solo escuchan, sin tener mucho que aportar. Para no quitar tiempo innecesario al equipo, se sugiere realizar estas reuniones en círculo y de pie. El objetivo de tener reuniones diarias es mantener la comunicación entre el equipo, y compartir problemas y soluciones. En la mayoría de estas reuniones, gran parte de los participantes simplemente escuchan, sin tener mucho que aportar. Para no quitar tiempo innecesario del equipo, se sugiere realizar estas reuniones en círculo y de pie. (Joskowicz, 2008).

# **b) DISEÑO**

La metodología XP hace especial énfasis en los diseños simples y claros. Los conceptos más importantes de diseño en esta metodología son los siguientes:

#### **SIMPLICIDAD**

Un diseño simple se implementa más rápidamente que uno complejo. Por ello XP propone implementar el diseño más simple posible que funcione, se sugiere que nunca debe adelantar la implementación de funcionalidades que no correspondan a la iteración en la que se esté trabajando (Jeffries et al., 2001).

El sistema se diseña con la máxima simplicidad posible (YAGNY - "No vas a necesitarlo"), Se plasma el diseño en tarjetas CRC (Clase – Responsabilidad - Colaboración), no se implementan características que no son necesarias, con esta técnica, las clases descubiertas durante el análisis pueden ser filtradas para determinar qué clases son realmente necesarias para el sistema. (Anaya, 2007).

## **SOLUCIONES "SPIKE"**

Al ocurrir problemas técnicos, o cuando es complejo estimar el tiempo para implementar una historia de usuario, pueden utilizarse pequeños programas de prueba (llamados "spike"), para explorar diferentes soluciones. Estos programas solo sirven para probar o evaluar una solución y, son descartados luego de su evaluación. (Jeffries et al., 2001).

Cuando aparecen problemas técnicos, o cuando es difícil de estimar el tiempo para implementar una historia de usuario, pueden utilizarse pequeños programas de prueba (llamados "spike"1), para explorar diferentes soluciones. Estos programas son únicamente para probar o evaluar una solución, y suelen ser desechados luego de su evaluación. (Joskowicz, 2008).
### **RECODIFICACIÓN**

La recodificación ("refactoring"), consiste en escribir nuevamente parte del código de un programa, sin cambiar su funcionalidad, a efectos de hacerlo más simple, concreto y/o entendible. Muchas veces, al terminar de escribir un código de programa, pensamos que, si lo hacemos de nuevo, lo haríamos de forma diferente, más clara y eficientemente. Sin embargo, como "funciona", rara vez es reescrito. (Jeffries et al., 2001).

Las metodologías de XP sugieren recodificar cada vez que sea necesario. Si bien, puede parecer una pérdida de tiempo innecesaria en el plazo inmediato, los resultados de ésta práctica tienen sus frutos en las siguientes iteraciones, cuando sea necesario ampliar o cambiar la funcionalidad. La filosofía que se persigue es, como ya se mencionó, tratar de mantener el código más simple posible que implemente la funcionalidad deseada. (Joskowicz, 2008).

## **c) DESARROLLO DEL CODIGO**

#### **DISPONIBILIDAD DEL CLIENTE**

Uno de los requerimientos de XP es tener al cliente disponible durante todo el proyecto, no solo como apoyo a los desarrolladores, sino formando parte del grupo, el cliente involucrado es fundamental para desarrollar un proyecto con el proceso XP. Al inicio del proyecto, el cliente debe escribir las historias de usuarios. Las historias en este momento son cortas y de "alto nivel", no tienen los detalles necesarios para realizar el desarrollo del código. (Jeffries et al., 2001).

Si bien esto parece demandar del cliente recursos por un tiempo prolongado, debe tenerse en cuenta que en otras metodologías este tiempo es insumido por el cliente en realizar los documentos detallados de especificación. Adicionalmente, al estar el cliente en todo el proceso, puede prevenir a tiempo de situaciones no deseables, o de funcionamientos que no eran los que en realidad se deseaban. En otras

metodologías, estas situaciones son detectadas en forma muy tardía del ciclo de desarrollo, y su corrección puede llegar a ser muy complicada. (Joskowicz, 2008).

### **PROGRAMACIÓN GUIADA POR LAS PRUEBAS**

En las metodologías tradicionales, la fase de pruebas, incluyendo la definición de las pruebas, es realizada al final del proyecto, al final del desarrollo de cada módulo. El proceso XP propone un modelo inverso, lo primero que se escribe son los test que el sistema debe pasar, luego el desarrollo debe ser el mínimo necesario para pasar las pruebas previamente definidas. (Jeffries et al., 2001).

Las pruebas a los que se refieren esta práctica, son las pruebas unitarias, realizados por los desarrolladores. La definición de estos test al comienzo, condiciona o "dirige" el desarrollo. (Joskowicz, 2008).

## **PROGRAMACIÓN EN PARES**

XP propone codificar en pares de programadores, ambos trabajando juntos en una misma computadora, ésta práctica aparentemente duplica el tiempo asignado al proyecto, y por ende, los costos en recursos humanos, al trabajar en pares se minimizan los errores y se logran mejores diseños, compensando la inversión en horas. (Joskowicz, 2008).

Toda la producción de código debe realizarse con trabajo en parejas de programadores. Según Cockburn y Williams en un estudio realizado para identificar los costos y beneficios de la programación en parejas, las principales ventajas de introducir este estilo de programación son: muchos errores son detectados conforme son introducidos en el código (inspecciones de código continuas), por consiguiente la tasa de errores del producto final es más baja, los diseños son mejores y el tamaño del código menor (continua discusión de ideas de los programadores), los

problemas de programación se resuelven más rápido, se posibilita la transferencia de conocimientos de programación entre los miembros del equipo, varias personas entienden las diferentes partes sistema, los programadores conversan mejorando así el flujo de información y la dinámica del equipo, y finalmente, los programadores disfrutan más su trabajo. Dichos beneficios se consiguen después de varios meses de practicar la programación en parejas. En los estudios realizados por Cockburn y Williams este lapso de tiempo varía de 3 a 4 meses. (Letelier y Penadés, 2006).

#### **INTEGRACIÓN PERMANENTE**

Todos los desarrolladores necesitan trabajar siempre con la "última versión", realizar cambios o mejoras sobre versiones antiguas originan graves problemas y, retrasan al proyecto, por eso XP promueve publicar lo antes posible las nuevas versiones, aunque no sean las últimas, siempre que estén libres de errores. Idealmente, todos los días deben existir nuevas versiones publicadas, para evitar errores, solo una pareja de desarrolladores puede integrar su código a la vez. (Joskowicz, 2008).

Cada pieza de código es integrada en el sistema una vez que esté lista. Así, el sistema puede llegar a ser integrado y construido varias veces en un mismo día. Todas las pruebas son ejecutadas y tienen que ser aprobadas para que el nuevo código sea incorporado definitivamente. La integración continua a menudo reduce la fragmentación de los esfuerzos de los desarrolladores por falta de comunicación sobre lo que puede ser reutilizado o compartido. Martin Fowler en [7] afirma que el desarrollo de un proceso disciplinado y automatizado es esencial para un proyecto controlado, el equipo de desarrollo está más preparado para modificar el código cuando sea necesario, debido a la confianza en la identificación y corrección de los errores de integración. (Letelier y Penadés, 2006).

### **PROPIEDAD COLECTIVA DEL CÓDIGO**

En un proyecto XP, todo el equipo puede contribuir con nuevas ideas para aplicar a cualquier parte del proyecto, cualquier pareja de programadores puede cambiar el código que sea necesario para corregir problemas, agregar funciones o re codificar. En otras metodologías, este concepto parece extraño, muchas veces se asume que, si hay algo de propiedad colectiva, la responsabilidad también es colectiva y que "todos sean responsables", muchas veces significa que "nadie es responsable". (Joskowicz, 2008).

Cualquier programador puede cambiar cualquier parte del código en cualquier momento. Esta práctica motiva a todos a contribuir con nuevas ideas en todos los segmentos del sistema, evitando a la vez que algún programador sea imprescindible para realizar cambios en alguna porción de código. (Letelier y Penadés, 2006).

### **SEMANA DE 40 HORAS**

Lo importante no es si se trabajan, 35, 40 o 42 horas por semana, el concepto de esta práctica, es planificar el trabajo para mantener un ritmo constante y razonable, sin sobrecargar al equipo. Cuando un proyecto se retrasa, trabajar tiempo extra puede ser más perjudicial que beneficioso, el trabajo extra desmotiva inmediatamente al grupo e impacta en la calidad del producto. (Joskowicz, 2008).

Se debe trabajar un máximo de 40 horas por semana. No se trabajan horas extras en dos semanas seguidas. Si esto ocurre, probablemente está ocurriendo un problema que debe corregirse. El trabajo extra desmotiva al equipo. Los proyectos que requieren trabajo extra para intentar cumplir con los plazos suelen al final ser entregados con retraso. En lugar de esto se puede realizar el juego de la planificación para cambiar el ámbito del proyecto o la fecha de entrega. (Letelier y Penadés, 2006).

#### **d) PRUEBAS**

### **PRUEBAS UNITARIAS**

Todos los módulos deben pasar las pruebas unitarias, antes de ser liberados o publicados, las pruebas unitarias deben ser definidas antes de realizar el código ("Test-drivenprogramming"). (Joskowicz, 2008).

La producción de código está dirigida por las pruebas unitarias. Las pruebas unitarias son establecidas antes de escribir el código y son ejecutadas constantemente ante cada modificación del sistema. Los clientes escriben las pruebas funcionales para cada historia de usuario que deba validarse. En este contexto de desarrollo evolutivo y de énfasis en pruebas constantes, la automatización para apoyar esta actividad es crucial. (Letelier y Penadés, 2006).

## **DETECCIÓN Y CORRECCIÓN DE ERRORES**

Cuando se encuentra un error ("bug"), éste debe ser corregido inmediatamente y, se deben tener precauciones para que errores similares no vuelvan a ocurrir. Asimismo, se generan nuevas pruebas para verificar que el error haya sido resuelto. (Joskowicz, 2008).

### **PRUEBAS DE ACEPTACIÓN**

Según Jeffries, et al. (2001), con las pruebas de aceptación, antes que cometer el error de captura, más pronto podemos hacer que el programa funcione. El cliente es responsable de proporcionar esas pruebas de aceptación como parte de cada iteración. Si puede conseguir que los programadores hagan la mitad de cada iteración, el proyecto avanzara más rápido. Las pruebas de aceptación deben ser automatizados: insistir en ella como su derecho.

Las pruebas de aceptación son consideradas como "pruebas de caja negra" ("Black box system tests"). Los clientes son responsables de verificar que los resultados de estas pruebas sean correctos. Asimismo,

en caso de que fallen varias pruebas, deben indicar el orden de prioridad de resolución. Una historia de usuario no se puede considerar terminada hasta tanto pase correctamente todas las pruebas de aceptación. Dado que la responsabilidad es grupal, es recomendable publicar los resultados de las pruebas de aceptación, de manera que todo el equipo esté al tanto de esta información. (Joskowicz, 2008).

### **e) ARTEFACTOS XP**

#### **HISTORIAS DE USUARIO**

Según Jeffries, et al. (2001), representan una breve descripción del comportamiento del sistema, emplea terminología del cliente sin lenguaje técnico, se realiza una por cada característica principal del sistema, se emplean para hacer estimaciones de tiempo y para el plan de entregas, reemplazan un gran documento de requisitos y presiden la creación de las pruebas de aceptación.

Representan una breve descripción del comportamiento del sistema, emplea terminología del cliente sin lenguaje técnico, se realiza una por cada característica principal del sistema, se emplean para hacer estimaciones de tiempo y para el plan de lanzamientos, reemplazan un gran documento de requisitos y presiden la creación de las pruebas de aceptación. (Anaya, 2007).

# **TAREAS DE INGENIERÍA**

Según Jeffries, et al. (2001), las tareas de ingeniería son otro artefacto de la metodología XP, en este caso, se utilizó el modelo propuesto por Letelier y otros. Las tareas de ingeniería se establecieron, indicando por cada una de las iteraciones la forma en que se desarrollaría la aplicación.

Las task card se usan para describir las tareas que se realizan sobre el proyecto. Las tareas pueden ser: desarrollo, corrección, mejora, etc. Estas tareas tienen relación con una historia de usuario; se especifica la fecha de inicio y fin de la tarea, se nombra al programador responsable de cumplirla y describimos que se tratara de hacer en la tarea. (wikispace.com, 2014).

#### **PRUEBAS DE ACEPTACIÓN**

La Prueba de Aceptación es una prueba formal conducida para determinar si un sistema satisface los criterios de aceptación y permite al cliente determinar si acepta o no el sistema, (Kent, 2002).

La prueba de aceptación permite confirmar que la historia ha sido implementada correctamente. (Anaya, 2006).

#### **TARJETAS CRC**

Según Jeffries, et al. (2001), en esta etapa se busca describir las responsabilidades que tiene que cumplir cada clase y las colaboraciones entre ellas para poder cumplir con las historias de usuario. A medida que se van obteniendo las responsabilidades y las colaboraciones se anotan en la tarjeta CRC. Los campos a completar corresponden al nombre del proyecto en el cuál se está trabajando, la fecha en la cual se realiza la sesión de diseño y los datos respectivos a la tarjeta CRC.

Estas tarjetas se dividen en tres secciones que contienen la información del nombre de la clase, sus responsabilidades y sus colaboradores. En ellas se expresa el diseño del sistema, la sencillez de esta tarjeta hace que del diseño una tarea fácil. (wikispace.com, 2014).

### **PRUEBAS UNITARIAS**

Según Jeffries, et al. (2001), utilizan las pruebas unitarias y de aceptación como principales herramientas para dar soporte a los enfoques de pruebas. Ambas se aplican de forma implícita en el proceso de desarrollo, es decir, cada nueva parte del código se escribe y se integra

con el sistema completo, por lo tanto, no es necesario escribir pruebas específicas de integración sino que éstas se encuentran incorporadas en el resto de pruebas que se han desarrollado. Por lo tanto, para poder dar soporte a estos enfoques de pruebas es necesario disponer de una mínima infraestructura que permita automatizar la ejecución del elevado número de pruebas que se diseñan y la toma de medidas que permitan conocer el nivel de calidad que está alcanzando el desarrollo. Esta infraestructura mínima recibe el nombre de entorno de integración continua. Estos entornos se caracterizan por la integración de múltiples herramientas que dan soporte al respaldo automatizado del código, su compilación, la ejecución de las pruebas, la toma de medidas de calidad, la generación de documentación y el despliegue de la aplicación.

### **PLAN DE ENTREGA**

Según Jeffries, et al. (2001), el plan de entregas es un documento que especifica exactamente que historias de usuario serán implementadas en cada entrega del sistema y sus prioridades, de modo que también permita conocer con exactitud qué historias de usuario serán implementadas en la próxima liberación. Debe ser negociado y elaborado en forma conjunta entre el cliente y el equipo desarrollador durante las reuniones de planificación de entregas, la idea es hacer entregas frecuentes para obtener una mayor retroalimentación. A continuación se describen las principales actividades que se deben llevar a cabo, y los documentos que deben ser completados tanto por el cliente como por el equipo desarrollador como una pieza fundamental de la reunión de planificación de entregas. Una vez que la reunión de planificación ha concluido y han sido completados los documentos precedentes como actividades propias de la reunión, el documentador debe completar el plan que se presenta a continuación con la información correspondiente, éste debe ser debidamente aprobado tanto por el equipo desarrollador a cargo de su entrenador como por el cliente.

# **CÓDIGOS**

Según Jeffries, et al. (2001), dentro de la programación extrema (XP) el código es una propiedad colectiva compartida por todos los miembros del equipo de desarrollo. Según lo anterior, cualquier desarrollador puede cambiar cualquier línea de código, añadir funcionalidad, arreglar fallos o aplicar refactoring. Esta forma de trabajo debiera animar a todos los miembros del equipo de desarrollo a contribuir y aplicar refactoring con nuevas ideas en todos los apartados del sistema, con lo cual las personas dejarían de ser un cuello de botella en cuánto a la programación. El objetivo fundamental de esta forma de trabajo es reducir al mínimo las obstrucciones para distribuir e implementar rápidamente las tareas de programación.

# **2.2.11. PROGRAMACIÓN ORIENTADO A OBJETOS**

"La Programación Orientada a Objetos es un paradigma increíblemente poderoso y natural para crear programas que sobreviven a los cambios inevitables que acompañan al crecimiento y envejecimiento de cualquier sistema. Debido a que se entiende la función de cada objeto, se tiene interfaces limpias y fiables entre los objetos, se pueden extraer partes de un sistema antiguo con facilidad y sin miedo" (Patrick, 1996, p.16).

"La programación orientada a objetos es una "filosofía", un modelo de programación, con su teoría y su metodología, que conviene conocer y estudiar antes de nada. Un lenguaje orientado a objetos es un lenguaje de programación que permite el diseño de aplicaciones orientadas a objetos" (L. Izquierdo, 2009).

"La programación Orientada a Objetos Es un modelo de Programación que utiliza objetos, ligados mediante mensajes, para la solución de problemas. La idea Central es simple: organizar los programas a imagen y semejanza de la organización de los objetos en el mundo real…" (Ceballos, 2006, p.33).

"La Programación Orientada a Objetos es un paradigma increíblemente poderoso y natural para crear programas que sobreviven a los cambios inevitables que acompañan al crecimiento y envejecimiento de cualquier sistema. Debido a qu8e se entiéndela función de cada objeto, se tiene interfaces limpias y fiables entre los objetos, se pueden extraer partes de un sistema antiguo con facilidad y sin miedo" (Patrick, 1996, p.16).

Es un lenguaje que tiene un método de programación muy parecido a la forma en que nosotros hacemos cosas. Es Una evolución natural de las innovaciones más resientes en el diseño de los lenguajes de programación. La POO es más estructurada que las tentativas previas de la programación estructurada; y es más modular y abstracta que los intentos previos de abstracción de datos y ocultamiento de detalles. La programación orientada a objetos se caracteriza por las siguientes propiedades: Objeto, Clase, Encapsulamiento, Herencia y Polimorfismo. Un Programa orientada a objetos está formado por una colección de objetos (López, 2006)

La Programación orientada a objetos es un importante conjunto de técnicas que pueden utilizarse para hacer el desarrollo de programas más eficientes, a la par que mejora la fiabilidad de los programas de computadora. En la programación orientada a objetos, los objetos son los elementos principales de construcción; sin embargo, la simple comprensión del concepto de objetos, o bien el uso de objetos en un programa, no significa que estén programados en un modo orientada a objetos, un concepto importante en un sistema es el modo en que los objetos se interconectan y comunican entre sí. La idea principal de la programación orientada a objetos es que un sistema orientada a objetos es un conjunto de objetos que interactúan entre sí y que están organizados en clases (Joyanes, 2005).

"…Usando un enfoque orientado a objetos, un programa debe

definir primero los objetos que manipulara, incluyendo una descripción de las características generales de los objetos y unidades específicas para manipularlos, como cambiar el tamaño y la posición y trasferir datos entre objetos " (Gary,2008,p.4).

#### **CLASES**

"La clase es una representación abstracta que describe a un conjunto de objetos ; en otras palabras , es un tipo de dato abstracto que representa a un conjunto de objetos que tienen en común una misma estructura(de datos) y un mismo comportamiento( las mismas funciones), es decir son la misma cosa y hacen lo mismo" (López, 2006, p.244).

"Una clase es un prototipo o modelo que define las variables y métodos comunes a todos los objetos de un cierto tipo" (Joyanes, 2005, p.76).

"…Equivale a la generalización de un tipo específico de objetos, pero cada objeto que construyamos de esa clase tendrá sus propios datos" (Ceballos, 2006, p.34).

"Es la representación para un conjunto de objetos que comparten la misma estructura de comportamiento" (Patrick, 1996, p.18).

#### **OBJETO**

"Los objetos son entes, entidades, sujetos o cosas que encontramos en el dominio del problema de nuestra realidad. Entiéndase; en situaciones o problemas de nuestro mundo cotidiano empresarial, organizacional o institucional, que se requiere manejar o solucionar mediante la computadora" (López, 2006, p.243).

"…Es la representación concreta y especifica de una clase; por ejemplo, cuenta01 es una instancia de la clase Cuenta. Desde ese punto

de vista, los términos instancia y objeto son los mismos" (Ceballos, 2006, p.35).

"Un objeto es una instancia (un ejemplar, un caso concreto) de una clase (una categoría)… Un objeto tiene una estructura y al igual que los objetos del mundo real comparten dos características: estado y comportamiento. El estado de un objetos son sus atributos (Propiedades) y el comportamiento (operaciones)" (Joyanes, 2005, p.77).

"Es una instancia de una única clase que mantiene la estructura y el comportamiento definido por la clase. Como si fuera grabado por un molde con la forma de la clase" (Patrick, 1996, p.18).

# **2.2.12. CARACTERÍSTICAS ESENCIALES DE LA POO**

## **ABSTRACCIÓN**

"Es un elemento esencial de la programación orientada a objetos, es donde las personas gestionan la complejidad a través de la abstracción. La abstracción es el proceso de capturar los detalles fundamentales de un objeto mientras se suprimen o ignoran los detalles. Donde la abstracción proporciona un mecanismo crucial para permitir que las personas comprendan, se comuniquen y razonen sistemas complejos. Sin abstracción el nivel de detalle requerido para comprender un sistema hace que las personas sean incapaces de construir sus modelos mentales de cómo se estructura el sistema y cómo funciona. De hecho, la abstracción es un mecanismo que utilizan las personas en cualquier momento para entender e interactuar con el mundo real sin preocuparse de lo que ocurre" (Joyanes, 2005).

# **ENCAPSULACIÓN**

"La encapsulación es uno de los principios de la programación orientada a objetos, la encapsulación significa colocar junto los datos y los métodos dentro de un objeto. Uno de los principios más importantes

de la POO, es que el programador debe pensar en el código y los datos juntos durante el diseño del programa. Ninguno ni el código, ni los datos existen en un vacío. Los datos dirigen el flujo del código y el código manipula la forma y valores de los datos" (López, 2006).

"La Encapsulación es el proceso de ocultar todos los detalles de un objeto que no contribuyen a sus características esenciales. Esencialmente, significa que aquello que está en el interior de la clase está oculto; Solo las interfaces externas se pueden ver por otros objetos .El usuario de un objeto nunca necesitará conocer el interior de una clase. Una de las ventajas del encapsulamiento es que proporciona al programador libertad en la implementación de los detalles de un sistema. La única restricción que tendrá el programador es mantener la interfaz abstracta que ven los usuarios externos "(Joyanes, 2005).

"Es como un envoltorio protector alrededor del código y los datos que se manipulan. El envoltorio define el comportamiento y protege el código y los datos para evitar que otro código acceda a ellos de manera arbitraria" (Patrick, 1996, p.17).

#### **HERENCIA**

La herencia es una de las características más importantes en la POO por que permite que una clase herede los atributos y métodos de otra clase(Los constructores no se heredan). Esta característica garantiza la reutilización de código. Con la herencia todas las Clases están clasificadas en una jerarquía estricta. Cada Clase tiene sus Superclases (la clase superior en la jerarquía, también llamada clase base), y cada clase puede tener una o más subclases (clases inferiores en la jerarquía; también llamadas clases derivadas)" (Ceballos, 2006, p.35).

"La Herencia es el proceso sobre el cual un objeto adquiere las propiedades de otro objeto. Por ejemplo un pastor alemán es parte de la clase Perro. Sin el uso de herencia, un objeto necesita definir explícitamente todas sus características. Sin embargo, usando la herencia, un objeto sólo necesita definir aquellas cualidades que lo hacen único dentro de su clase. Puede heredar atributos generales de su clase padre o clase base también se le conoce por superclase. Es decir, el mecanismo de herencia es aquel que hace posible que un objeto sea una instancia especifica de un caso más general" (Joyanes, 2005).

"La Herencia es el mecanismo por el cual se puede construir una clase a partir de otra donde la clase hija hereda todas sus variables y métodos de la clase madre" (García et al., 2000)

#### **POLIMORFISMO**

"El Polimorfismo significa muchas formas y es una característica que permite a una interfaz ser utilizada como una clase de acción general. La acción específica se determina por la naturaleza exacta de la situación. En la práctica el polimorfismo es la propiedad que permite enviar el mismo mensaje a objetos de diferentes clases (totalmente diferentes), de forma que cada una de ellos responde a ese mismo mensaje de modo distinto dependiendo de su implementación. Donde el polimorfismo se aplica sólo a métodos que tienen la misma signatura pero están definidos en clases diferentes" (Joyanes, 2005).

"Es un concepto simple que permite que un método tenga múltiples implementaciones que se Seleccionan en base a qué tipo de objeto se le pase en la llamada al método. A esta se le conoce como sobre carga de método" (Patrick, 1996, p.22).

"El polimorfismo permite que un mismo mensaje enviado a objetos de clases distintas haga que estos se comporten también de forma distinta (objetos distintos pueden tener métodos con el mismo nombre o incluso un mismo objeto puede tener nombres de métodos idénticos pero con distintos parámetros)" (lenguaje de programación java, 2004).

#### **2.2.13. SISTEMA GESTOR DE BASES DE DATOS**

Según Batini (1994), son paquetes de software para la gestión de base de datos en particular, para almacenar, manipular y recuperar datos en la computadora.

Los sistemas de gestión de bases de datos (en inglés Data Base Management System, abreviado DBMS, es un conjunto de programas que maneja la base de datos y controla el acceso a los datos guardados en éstas. El sistema administrador de base de datos permite compartir los datos de la base de datos entre múltiples aplicaciones y usuarios (Rob y Coronel, 2004).

"Un sistema de gestión de base de datos (DBMS. Database Management System) es software informático que gestiona el acceso a la base de datos. Un DBMS de multiusuario típico realiza, gestiona con seguridad el acceso compartido a una base de datos sencilla entre varios usuarios, utiliza prudentemente los recursos de computadora, protege la información de la base de datos" (Borbroswki, 2001, p.5).

#### **2.2.14. HERRAMIENTA CASE**

Según Campderrich (2003), CASE significa Computer- Aided Software Engineering.Las herramientas case son software de apoyo al desarrollo, mantenimiento y documentación informatizada de software. De esta definición generalmente se excluyen las herramientas que tienen una de las siguientes funciones:

- a. Bien no tienen solo esta finalidad (herramientas de tratamiento de texto, de hoja de cálculo, de dibujo en general, de planificación de proyectos de cualquier ingeniería), ya que propiamente pertenecen a otros ámbitos.
- b. Bien se utilizan para codificar el software (compiladores, entornos de cuarta generación, editores ordinarios de programas, etc.) ya que siempre están presentes, incluso cuando el desarrollo de software se hace la manera más manual posible.

Según Sommerville (2006), las herramientas CASE (ComputerAided Software Engineering, Ingeniería de Software Asistida por Computadora) son diversas aplicaciones informáticas destinadas a aumentar la productividad en el desarrollo de software reduciendo el coste de las mismas en términos de tiempo y de dinero. Estas herramientas nos pueden ayudar en todos los aspectos del ciclo de vida de desarrollo del software en tareas como el proceso de realizar un diseño del proyecto, cálculo de costes, implementación de parte del código automáticamente con el diseño dado, compilación automática, documentación o detección de errores entre otras, que analizaba la relación existente entre los requisitos de un problema y las necesidades que éstos generaban, el lenguaje en cuestión se denominaba PSL (ProblemStatementLanguage) y la aplicación que ayudaba a buscar las necesidades de los diseñadores PSA (ProblemStatementAnalyzer).

#### **2.2.15. JQUERY**

BarCamp NYC.(2006), jQuery es una biblioteca de JavaScript, creada inicialmente por John Resig, que permite simplificar la manera de interactuar con los documentos HTML, manipular el árbol DOM, manejar eventos, desarrollar animaciones (FLV) y agregar interacción con la técnica AJAX a páginas web.

Alvarez, M. (2013), jQuery es un framework JavaScript, pero quizás muchos de los lectores se preguntarán qué es un framework. Pues es un producto que sirve como base para la programación avanzada de aplicaciones, que aporta una serie de funciones o códigos para realizar tareas habituales. Por decirlo de otra manera, framework son unas librerías de código que contienen procesos o rutinas ya listos para usar. Los programadores utilizan los frameworks para no tener que desarrollar ellos mismos las tareas más básicas, puesto que en el propio framework ya hay implementaciones que están probadas, funcionan y no se necesitan volver a programar.

#### **2.2.16. HTML**

HyperTextMarkupLanguage (Lenguaje de Marcas de Hipertexto), es el lenguaje de marcado predominante para la construcción de páginas web. Es usado para describir la estructura y el contenido en forma de texto, así como para complementar el texto con objetos tales como imágenes. HTML se escribe en forma de "etiquetas", rodeadas por corchetes angulares, (Floyd, 2007).

#### **2.2.17. JAVASCRIPT**

Es un lenguaje de programación interpretado, es decir, que no requiere compilación, utilizado principalmente en páginas web, con una sintaxis semejante a la del lenguaje Java y el lenguaje C. Al igual que Java, JavaScript es un lenguaje orientado a objetos propiamente dicho, ya que dispone de Herencia, si bien ésta se realiza siguiendo el paradigma de programación basada en prototipos, ya que las nuevas clases se generan clonando las clases base (prototipos) y extendiendo su funcionalidad. Todos los navegadores modernos interpretan el código JavaScript integrado dentro de las páginas web. Para interactuar con una página web se provee al lenguaje JavaScript de una implementación del DOM. (Morrison, 2008).

#### **2.2.18. MICROSOFT SQL SERVER**

Según Bai (2010) el motor de SQL Server es un servicio para 19 almacenar y procesar datos en formato de relaciones (tabular) o como los documentos extensibles de lenguaje del apunte (XML). Para satisfacer las diferentes necesidades, SQL Server viene en 5 ediciones: Edición empresarial, Edición Estándar, Edición Workgroup, Edición de Desarrolla, y Express edition. Las ediciones más comunes son la Empresarial, el Estándar, y el Workgroup. Es importante mencionar que el motor de la base de datos es virtualmente igual en todas estas ediciones.

Las diversas tareas realizadas por el motor de la base de datos incluyen:

- a. Diseñar y crear de base de datos para apoyar tablas relacionales o documentos XML.
- b. Acceso y modificación de los datos almacenados en la base de datos.
- c. Implementación de sitios Web y aplicaciones.
- d. Construcción de métodos.
- e. Optimización de la función de la base de datos.

### **2.2.19. SQL SERVER REPORTING SERVICES 2008**

Reporting Services es una plataforma de informes basada en servidor que proporciona la funcionalidad completa de generación de informes para una gran variedad de orígenes de datos.Reporting Services incluye un conjunto completo de herramientas para crear, administrar y entregar informes, así como API que permiten a los desarrolladores integrar o ampliar el procesamiento de datos e informes en las aplicaciones personalizadas. Las herramientas de Reporting Services funcionan dentro del entorno de Microsoft Visual Studio y están totalmente integrados con las herramientas y componentes de SQL Server. (microsoft.com, 2016).

Con Reporting Services, puede crear informes interactivos, tabulares, gráficos o de forma libre a partir de orígenes de datos relacionales, multidimensionales o basados en XML. Los informes pueden incluir visualización de datos avanzada, como diagramas, mapas y minigráficos. Puede publicar informes, programar el procesamiento de los informes o acceder a informes a petición. Puede elegir entre varios formatos de visualización, exportar informes a otras aplicaciones, como Microsoft Excel, y suscribirse a los informes publicados. Los informes creados se pueden ver mediante una conexión basada en web o como parte de una aplicación de Microsoft Windows o un sitio de SharePoint. Puede crear también alertas de datos en los informes publicados en un sitio de SharePoint y recibir mensajes de correo electrónico cuando cambien los datos del informe. (microsoft.com, 2016).

## **2.2.20. CSS**

Las hojas de estilo en cascada (Cascading Style Sheets), CSS es un lenguaje artificial usado para definir la presentación de un documento estructurado escrito en HTML o XML (y por extensión en XHTML). El WWWC (World Wide Web Consortium) es el encargado de formular la especificación de las hojas de estilo que servirán de estándar para los agentes de usuario o navegadores. (Olson y Brien, 2008).

#### **2.2.21. MODELO VISTA CONTROLADOR**

Modelo Vista Controlador (MVC) es un patrón de arquitectura de software que separa los datos de una aplicación, la interfaz de usuario, y la lógica de control en tres componentes distintos. El patrón MVC se ve frecuentemente en aplicaciones web, donde la vista es la página HTML y el código que provee de datos dinámicos a la página, el modelo es el Sistema de Gestión de Base de Datos y la Lógica de negocio y el controlador es el responsable de recibir los eventos de entrada desde la vista.(Wikipedia.org, 2014).

De acuerdo a Cabellé (2005), el modelo vista controlador es un patrón de diseño de aplicaciones que permite conseguir un alto grado de modularidad en las aplicaciones, en general y muy especialmente en la interfaz de usuario. Esencialmente, usando este patrón se puede realizar una clara separación de la aplicación en tres partes independientes que colaboran y se comunican entre sí para realizar la tarea. Entre sí para realizar la tarea.

### **MODELO**

Todo relacionado con la extracción de datos, ya sea a un archivo, una base de datos, etc. (Cabellé, 2005).

Es la representación de la información con la cual el sistema opera, por lo tanto gestiona todos los accesos a dicha información, tanto consultas como actualizaciones, implementando también los privilegios de acceso que se hayan descrito en las especificaciones de la aplicación (lógica de negocio). Envía a la 'vista' aquella parte de la información que en cada momento se le solicita para que sea mostrada (típicamente a un usuario). Las peticiones de acceso o manipulación de información llegan al 'modelo' a través del ¨controlador¨. (Wikipedia.org, 2014).

#### **VISTA**

La parte donde se interacciona con el usuario, se especifican cosas como posición de datos, y como se desplegaran. (Cabellé, 2005).

Presenta el 'modelo' (información y lógica de negocio) en un formato adecuado para interactuar (usualmente la interfaz de usuario) por tanto requiere de dicho 'modelo' la información que debe representar como salida. (Wikipedia.org, 2014).

#### **CONTROLADOR**

Pone orden entre los dos anteriores decide cuando se hace una llamada de datos, y cuando se despliega algo. (Cabellé, 2005).

Responde a eventos (usualmente acciones del usuario) e invoca peticiones al 'modelo' cuando se hace alguna solicitud sobre la información (por ejemplo, editar un documento o un registro en una base de datos). También puede enviar comandos a su 'vista' asociada si se solicita un cambio en la forma en que se presenta de 'modelo' (por ejemplo, desplazamiento o scroll por un documento o por los diferentes registros de una base de datos), por tanto se podría decir que el 'controlador' hace de intermediario entre la 'vista' y el 'modelo' (vease Middleware). (Wikipedia.org, 2014).

## **FINALIDAD DEL MODELO VISTA CONTROLADOR**

La finalidad del modelo es mejorar la reusabilidad por medio del desacople entre la vista y el modelo. Los elementos del patrón son los siguientes:

## **El modelo es responsable de:**

1. Acceder a la capa de almacenamiento de datos. Lo ideal es que el modelo sea independiente del sistema de almacenamiento.

2. Define las reglas de negocio (la funcionalidad del sistema). Un ejemplo de regla puede ser: "Si la mercancía pedida no está en el almacén, consultar el tiempo de entrega estándar del proveedor".

3. Lleva un registro de las vistas y controladores del sistema.

4. Si estamos ante un modelo activo, notificará a las vistas los cambios que en los datos pueda producir un agente externo (por ejemplo, un fichero bath que actualiza los datos, un temporizador que desencadena una inserción, etc).

# **El controlador es el responsable de:**

1. Recibe los eventos de entrada (un clic, un cambio en un campo de texto, etc.).

2. Contiene reglas de gestión de eventos, del tipo "SI Evento Z, entonces Acción W". Estas acciones pueden suponer peticiones al modelo o a las vistas. Una de estas peticiones a las vistas puede ser una llamada al método "Actualizar ()". Una petición al modelo puede ser "Obtener\_tiempo\_de\_entrega (nueva\_orden\_de\_venta )".

### **Las vistas son responsables de:**

1. Recibir datos del modelo y la muestra al usuario.

2. Tienen un registro de su controlador asociado (normalmente porque además lo instancia).

3. Pueden dar el servicio de "Actualización ()", para que sea invocado por el controlador o por el modelo (cuando es un modelo activo que informa de los cambios en los datos producidos por otros agentes).

## **VENTAJAS QUE TRAE AL USAR MVC**

1. Es posible tener diferentes vistas para un mismo modelo (eg. representación de un conjunto de datos como una tabla o como un diagrama de barras).

2. Es posible construir nuevas vistas sin necesidad de modificar el modelo subyacente.

3. Proporciona un mecanismo de configuración a componentes complejos muchos más tratable que el puramente basado en eventos (el modelo puede verse como una representación estructurada del estado de la interacción).

# **FLUJO QUE SIGUE EL CONTROL EN UNA IMPLEMENTACIÓN GENERAL DE UN MVC**

Aunque se pueden encontrar diferentes implementaciones de MVC, el flujo que sigue el control generalmente es el siguiente:

1. El usuario interactúa con la interfaz de usuario de alguna forma (por ejemplo, el usuario pulsa un botón, enlace).

2. El controlador recibe (por parte de los objetos de la interfaz-vista) la notificación de la acción solicitada por el usuario. El controlador gestiona el evento que llega, frecuentemente a través de un gestor de eventos (handler) o callback.

3. El controlador accede al modelo, actualizándolo, posiblemente modificándolo de forma adecuada a la acción solicitada por el usuario (por ejemplo, el controlador actualiza el carro de la compra del usuario). Los controladores complejos están a menúdo estructurados usando un patrón de comando que encapsula las acciones y simplifica su extensión.

4. El controlador delega a los objetos de la vista la tarea de desplegar la interfaz de usuario. La vista obtiene sus datos del modelo para generar la interfaz apropiada para el usuario donde se refleja los cambios en el modelo (por ejemplo, produce un listado del contenido del carro de la compra

5. La interfaz de usuario espera nuevas interacciones del usuario, comenzando el ciclo nuevamente.

### **2.2.22. MICROSOFT VISUAL STUDIO**

Microsoft Visual Studio es un [entorno de desarrollo integrado](https://es.wikipedia.org/wiki/Entorno_de_desarrollo_integrado) (IDE, por sus siglas en inglés) para sistemas operativos [Windows.](https://es.wikipedia.org/wiki/Windows) Soporta múltiples lenguajes de programación, tales como [C++,](https://es.wikipedia.org/wiki/Visual_C%2B%2B) [C#,](https://es.wikipedia.org/wiki/C_sharp) [Visual Basic](https://es.wikipedia.org/wiki/Visual_Basic_.NET)  [.NET,](https://es.wikipedia.org/wiki/Visual_Basic_.NET) [F#,](https://es.wikipedia.org/wiki/F_Sharp) [Java,](https://es.wikipedia.org/wiki/Java_%28lenguaje_de_programaci%C3%B3n%29) [Python,](https://es.wikipedia.org/wiki/Python) [Ruby](https://es.wikipedia.org/wiki/Ruby) y [PHP,](https://es.wikipedia.org/wiki/PHP) al igual que entornos de desarrollo web, como [ASP.NET](https://es.wikipedia.org/wiki/ASP.NET) MVC, Django, etc., a lo cual hay que sumarle las nuevas capacidades online bajo Windows Azure en forma del editor Monaco. (Wikipedia.org, 2017).

Visual Studio permite a los desarrolladores crear sitios y aplicaciones web, así como servicios web en cualquier entorno que soporte la plataforma .NET (a partir de la versión .NET 2002). Así, se pueden crear aplicaciones que se comuniquen entre estaciones de trabajo, páginas web, dispositivos móviles, dispositivos embebidos y consolas, entre otros. (Wikipedia.org, 2017).

#### **2.2.23.INTERNET**

Internet es un conjunto descentralizado de redes de comunicación interconectadas que utilizan la familia de protocolos TCP/IP, garantizando que las redes físicas heterogéneas que la componen funcionen como una red lógica única, de alcance mundial. Sus orígenes se remontan a 1969, cuando se estableció la primera conexión de computadoras, conocida como ARPANET, entre tres universidades en California y una en Utah, Estados Unidos.

Uno de los servicios que más éxito ha tenido en Internet ha sido la World Wide Web (WWW, o "la Web"), hasta tal punto que es habitual la confusión entre ambos términos. La WWW es un conjunto de protocolos que permite, de forma sencilla, la consulta remota de archivos de hipertexto. Ésta fue un desarrollo posterior (1990) y utiliza Internet como medio de transmisión.

Existen, por tanto, muchos otros servicios y protocolos en Internet, aparte de la Web: el envío de correo electrónico (SMTP), la transmisión de archivos (FTP y P2P), las conversaciones en línea (IRC), la mensajería instantánea y presencia, la transmisión de contenido y comunicación multimedia -telefonía (VoIP), televisión (IPTV)-, los boletines electrónicos (NNTP), el acceso remoto a otros dispositivos (SSH y Telnet) o los juegos en línea.

Internet tiene un impacto profundo en el mundo laboral, el ocio y el conocimiento a nivel mundial. Gracias a la web, millones de personas tienen acceso fácil e inmediato a una cantidad extensa y diversa de información en línea. Un ejemplo de esto es el desarrollo y la distribución de colaboración del software de Free/Libre/Open-Source (FLOSS) por ejemplo GNU, Linux, Mozilla y OpenOffice.org.

## **2.2.24. APLICACIÓN WEB**

Una aplicación web es cualquier aplicación que es accedida vía web por una red como internet o una intranet. En general, el término también se utiliza para designar aquellos programas informáticos que son ejecutados en el entorno del navegador (por ejemplo, un applet de Java) o codificado con algún lenguaje soportado por el navegador (como JavaScript, combinado con HTML); confiándose en el navegador web para que reproduzca (renderice) la aplicación.

Una de las ventajas de las aplicaciones web cargadas desde internet (u otra red) es la facilidad de mantener y actualizar dichas aplicaciones sin la necesidad de distribuir e instalar un software en, potencialmente, miles de clientes. También la posibilidad de ser ejecutadas en múltiples plataformas.

## **Ejemplos de aplicaciones web**

Las aplicaciones web son utilizadas para implementar webmail, ventas online, subastas online, wikis, foros de discusión, weblogs, MMORPGs, redes sociales, juegos, etc.

### **Características de las aplicaciones web**

- a. El usuario puede acceder fácilmente a estas aplicaciones empleando un navegador web (cliente) o similar.
- b. Si es por internet, el usuario puede entrar desde cualquier lugar del mundo donde tenga un acceso a internet.
- c. Pueden existir miles de usuarios pero una única aplicación instalada en un servidor, por lo tanto se puede actualizar y mantener una única aplicación y todos sus usuarios verán los resultados inmediatamente.
- d. Emplean tecnologías como Java, JavaFX, JavaScript, DHTML, Flash, Ajax... que dan gran potencia a la interfaz de usuario.
- e. Emplean tecnologías que permiten una gran portabilidad entre diferentes plataformas. Por ejemplo, una aplicación web flash podría ejecutarse en un dispositivo móvil, en una computadora con Windows, Linux u otro sistema, en una consola de videojuegos, etc.

### **Ventajas**

- a. Las aplicaciones web requieren poco o nada de espacio en disco. Además suelen ser livianas.
- b. No requieren que los usuarios las actualicen, eso es implementado del lado del servidor.

c. Proveen gran compatibilidad entre plataformas (portabilidad), dado que operan en un navegador web.

## **Desventajas**

- d. Las aplicaciones web requieren navegadores web totalmente compatibles para funcionar. Incluso muchas veces requieren las extensiones apropiadas y actualizadas para operar.
- e. Muchas veces requieren una conexión a internet para funcionar, si la misma se interrumpe, no es posible utilizarla más. De todas maneras, en ocasiones, pueden ser descargadas e instaladas localmente para su uso offline.
- f. Muchas no son de código abierto, perdiendo flexibilidad.
- g. La aplicación web desaparece si así lo requiere el desarrollador o si el mismo se extingue. Las aplicaciones tradicionales, en general, pueden seguir usándose en esos casos.
- h. El usuario, en general, no tiene libertad de elegir la versión de la aplicación web que quiere usar. Un usuario podría preferir usar una versión más antigua, hasta que la nueva sea probada.
- i. En teoría, el desarrollador de la aplicación web puede rastrear cualquier actividad que el usuario haga. Esto puede traer problemas de privacidad.

# **2.2.25.TECNOLOGÍAS DE INTERNET**

Según Stallings (2004) internet es una red pública porque puede ser utilizada por cualquier persona, este servicio puede ser provisto por proveedores de servicios; entonces teniendo en cuenta que internet es un ambiente de trabajo sobre el cual debemos asumir, que no tenemos control alguno de quienes y como lo utilizan. Entonces definiré a internet como un conjunto de redes interconectadas, que hacen uso de protocolos en especial del TCP/IP, de esta manera cada red se convierte en parte de otra red para poder conseguir una plataforma conjunta de servicios e interconexión para transferencia de datos, en la actualidad su lenguaje preferido el HTML tiene una nueva versión que es HTML 5.

### **2.2.26. POBLACION Y MUESTRA**

#### **A. POBLACION**

La población es el conjunto de todos los elementos a los cuales se refiere la investigación. Se puede definir también como el conjunto de todas las unidades de muestreo. También se puede decir que la población es la totalidad de elementos o individuos que tienen ciertas características similares y sobre las cuales se desea hacer inferencia o bien, unidad de análisis. (Bernal, 2010).

Según Carrasco (2005) la población es el conjunto de todos los elementos (unidades de análisis) que pertenecen al ámbito espacial donde se desarrolla el trabajo de investigación.

#### **B. MUESTRA**

Según Bernal (2010) la muestra es la parte de la población que se selecciona, de la cual realmente se obtiene la información para el desarrollo del estudio y sobre la cual se efectuarán la medición y la observación de las variables objeto de estudio.

Según Carrasco (2005) la muestra es una parte o fragmento representativo de la población, cuyas características esenciales son las de ser objetiva y reflejo fiel de ella de tal manera que los resultados obtenidos en la muestra puedan generalizarse a todos los elementos que conforman dicha población.

$$
n = \frac{Z^2 \sigma^2 N}{e^2 (N-1) + Z^2 \sigma^2}
$$

Dónde:

- **n** = el tamaño de la muestra.
- **N** = tamaño de la población.

**σ** = Desviación estándar de la población que, generalmente cuando no se tiene su valor, suele utilizarse un valor constante de 0,5.

**Z** = Valor obtenido mediante niveles de confianza. Es un valor constante que, si no se tiene su valor, se lo toma en relación al 95% de confianza equivale a 1,96 (como más usual) o en relación al 99% de confianza equivale 2,58, valor que queda a criterio del investigador.

**e** = Límite aceptable de error muestral que, generalmente cuando no se tiene su valor, suele utilizarse un valor que varía entre el 1% (0,01) y 9% (0,09), valor que queda a criterio del encuestador.

# **CAPÍTULO III**

# **METODOLOGÍA DE LA INVESTIGACIÓN**

## **3.1. TIPO DE INVESTIGACIÓN**

Desarrollamos un producto software ¨aplicación web de gestión de tributos para apoyar en la elaboración de informes a las unidades del servicio de administración tributaria de huamanga, 2017¨, usando el proceso XP. Desde el punto de vista científico, la investigación descriptiva es uno de los tipos o procedimientos investigativos más populares y utilizados por los principiantes en la actividad investigativa. Los trabajos de grado, en los pregrados y en muchas de las maestrías, son estudios de carácter eminentemente descriptivo. En tales estudios se muestran, narran, reseñan o identifican hechos, situaciones, rasgos, características de un objeto de estudio, o se diseñan productos, modelos, prototipos, guías, etcétera, pero no se dan explicaciones o razones de las situaciones, los hechos, los fenómenos, etcétera (Bernal, 2010), por esta consideración el tipo de investigación es descriptiva.

## **3.2. DISEÑO DE LA INVESTIGACIÓN**

Los diseños de investigación transeccional recolectan datos en un solo momento, en un tiempo único. Su propósito es describir variables, y analizar su incidencia e interrelación en un momento dado. Los diseños transeccionales descriptivos tienen como objetivo indagar la incidencia y los valores en que se manifiesta una o más variables. El procedimiento consiste en medir en un grupo de personas u objetos una o generalmente más variables y proporcionar su descripción. Son, por lo tanto, estudios puramente descriptivos que cuando establecen hipótesis, estas son también descriptivas. (Hernández, et al., 2010).

En la investigación de diseño transversal descriptivo, tienen como objetivo indagar los valores en que se manifiestan una o más variables (dentro del enfoque cuantitativo) o proporcionar una visión de una comunidad, un fenómeno o una situación (describir, como su nombre lo indica, dentro del enfoque cualitativo) (Gómez, 2006).

Según los fundamentos teóricos planteados líneas arriba, la presente investigación es diseño transversal descriptivo. El logro de los objetivos, la respuesta a las preguntas y la demostración de la hipótesis se plantea a continuación.

# **3.3. POBLACIÓN Y MUESTRA**

# **POBLACIÓN.-**

La población está compuesta por los trabajadores de las unidades de recaudación del SAT-Huamanga en el año 2017.

# **MUESTRA.-**

Se tomó una muestra al 95% de confianza y 5% de error a los trabajadores de las unidades de recaudación del SAT-Huamanga en el año 2017.

Según el subtítulo 2.2.8, se calcula la muestra, siendo:

**N1**= 50 trabajadores. Aplicando la fórmula tenemos la muestra para ofertantes

**n1**= 50 trabajadores.

# **3.4. VARIABLES E INDICADORES**

# **3.4.1. DEFINICIÓN CONCEPTUAL DE LAS VARIABLES**

# **PRIMERA VARIABLE**

# **TRIBUTO.-**

Son ingresos públicos de Derecho público que consisten en prestaciones pecuniarias obligatorias, impuestas unilateral, exigidas por una administración pública.

# **INDICADORES DE LA PRIMERA VARIABLE**

**IMPUESTO PREDIAL.-** Es aquel tributo que se aplica al valor de los predios urbanos y rústicos. Se consideran predios a los terrenos, las edificaciones (casas, edificios, etc.) e instalaciones fijas y permanentes (piscina, losa, etc.) que constituyen partes integrantes del mismo, que no puedan ser separados sin alterar, deteriorar o destruir la edificación.

**IMPUESTO VEHICULAR.-** Es un tributo que se cobra a los propietarios de vehículos, automóviles, camionetas, camiones, buses y ómnibus con una antigüedad no mayor de tres (3) años; la cual se computará a partir de la primera inscripción en registro de propiedad vehicular.

**ARBITRIOS.-** Son tasas que se pagan por la prestación o mantenimiento de un servicio público.

## **SEGUNDA VARIABLE**

**INFORME.-** Es la descripción detallada de las características y circunstancias de un asunto específico. Como tal, recoge de manera clara y ordenada los resultados de un proceso de investigación, para ser comunicados a un público determinado, que bien puede ser una audiencia especializada.

# **3.4.2 DEFINICIÓN OPERACIONAL DE LAS VARIABLES**

## **PRIMERA VARIABLE**

X: Tributo

# **INDICADORES DE LA PRIMERA VARIABLE**

- X1: Impuesto predial
- X2: Impuesto Vehicular
- X3: Arbitrios

# **SEGUNDA VARIABLE**

Y: Toma de decisiones

# **3.5. TÉCNICAS E INSTRUMENTOS**

## **3.5.1. TÉCNICAS PARA RECOLECTAR INFORMACIÓN**

Se empleó la técnica de encuesta a la muestra de los trabajadores del SAT-Huamanga, asimismo; el análisis documental en relación a las variables y dimensiones de la investigación.

# **3.5.2. INSTRUMENTO PARA RECOLECTAR INFORMACIÓN**

Se levantó información usando el instrumento cuestionario para la encuesta a los trabajadores del SAT-HUAMANGA, que permite levantar información para dar respuesta a las preguntas, el logro de los objetivos y la demostración de la hipótesis, instrumento que se muestra en el anexo A.

# **3.5.3. HERRAMIENTAS PARA EL TRATAMIENTO DE DATOS**

Las herramientas tecnológicas que se utiliza, son de acuerdo a las tecnologías para desarrollar la aplicación web, dichas tecnologías seleccionadas están según la tabla 3.1.

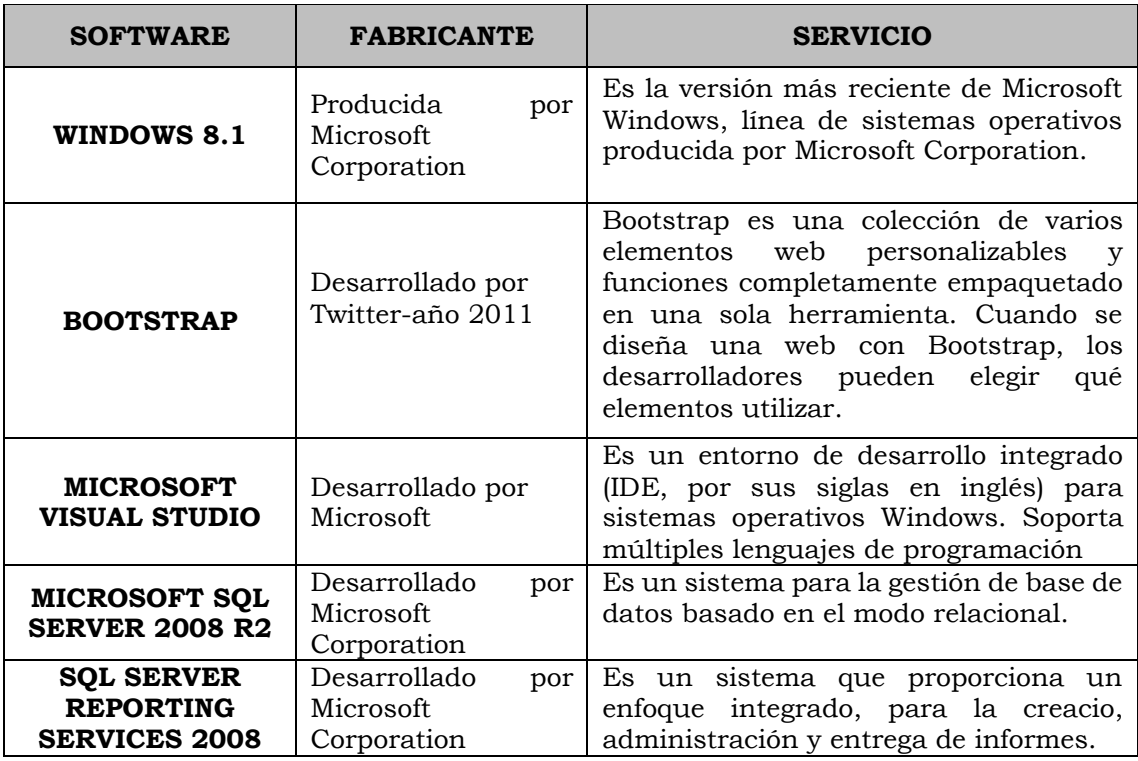

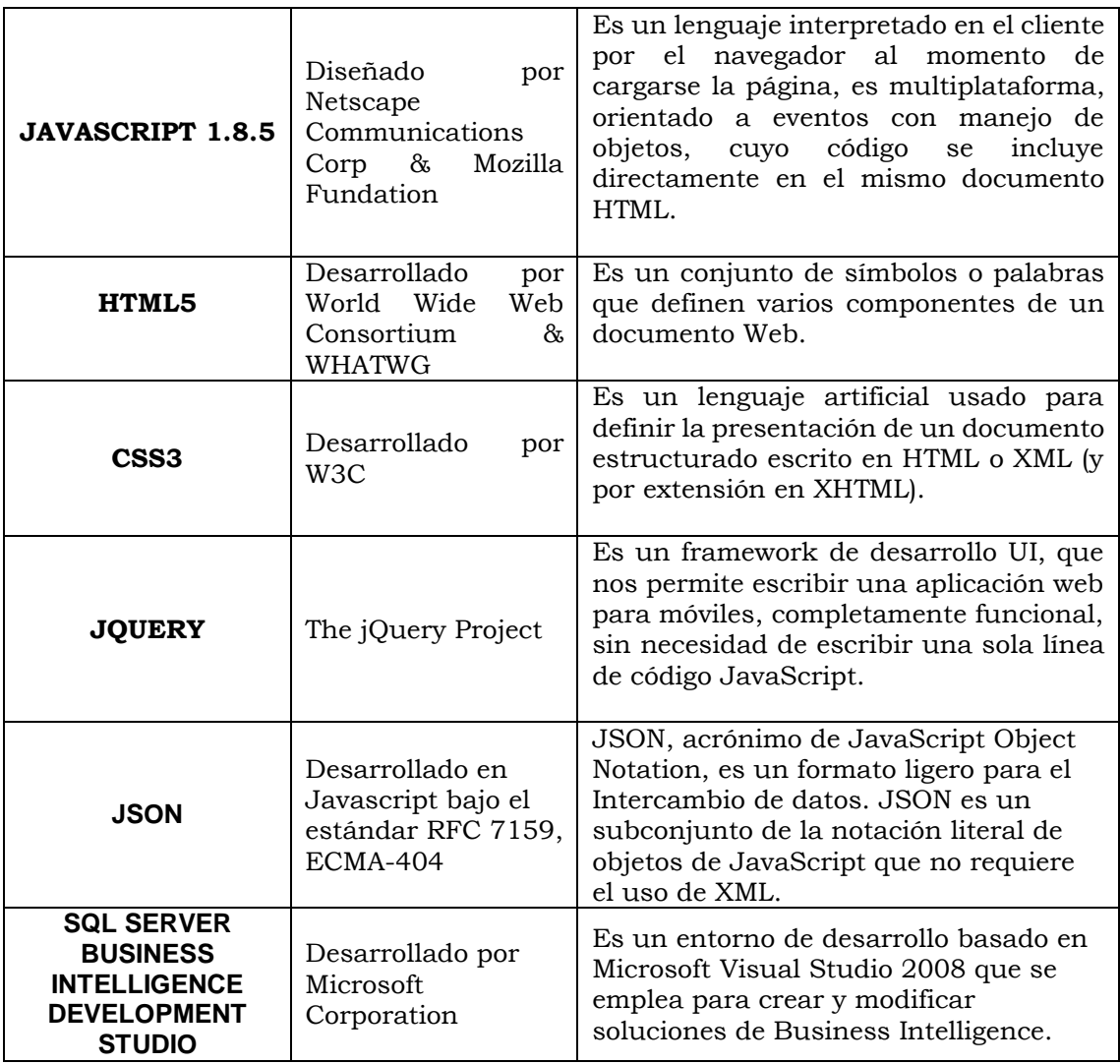

Tabla Nº 3.1: Herramientas tecnológicas para el tratamiento de datos.

# **3.5.4. TÉCNICA PARA APLICAR XP**

Revisado el marco teórico desarrollado en el capítulo II, sección 2.2.10. , formulamos el proceso, que considera las fases para desarrollar la aplicación web usando XP, como se muestra en las tablas 3.2 a 3.4.

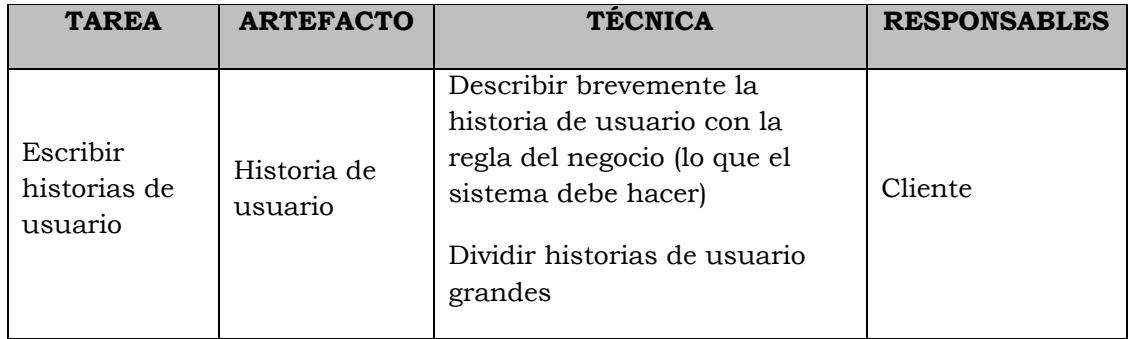

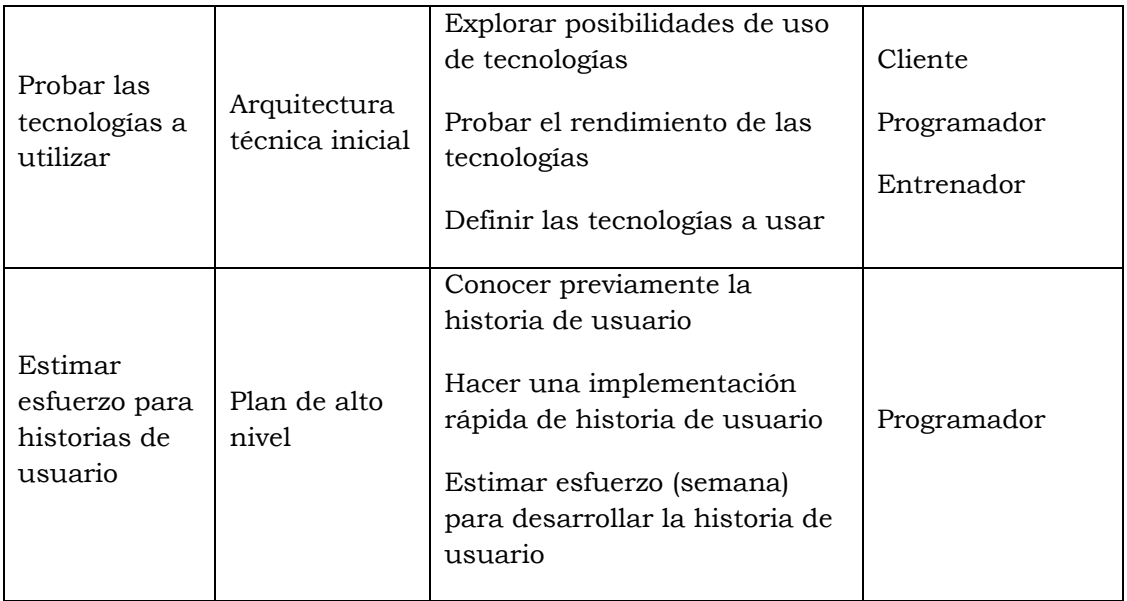

Tabla Nº 3.2: Fase de exploración (Porras, 2010)

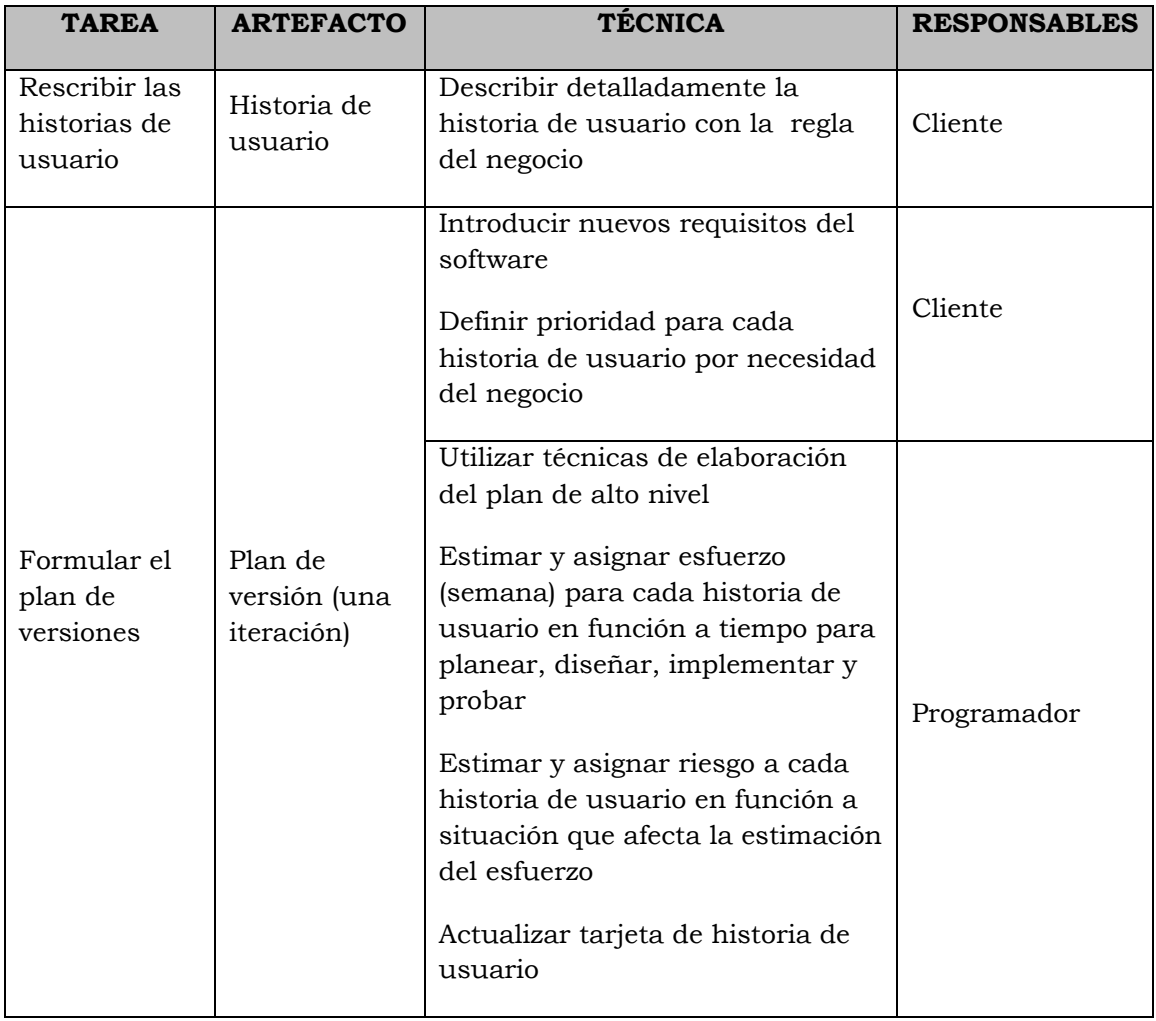

Tabla Nº 3.3: Fase de planificación (Porras, 2010)

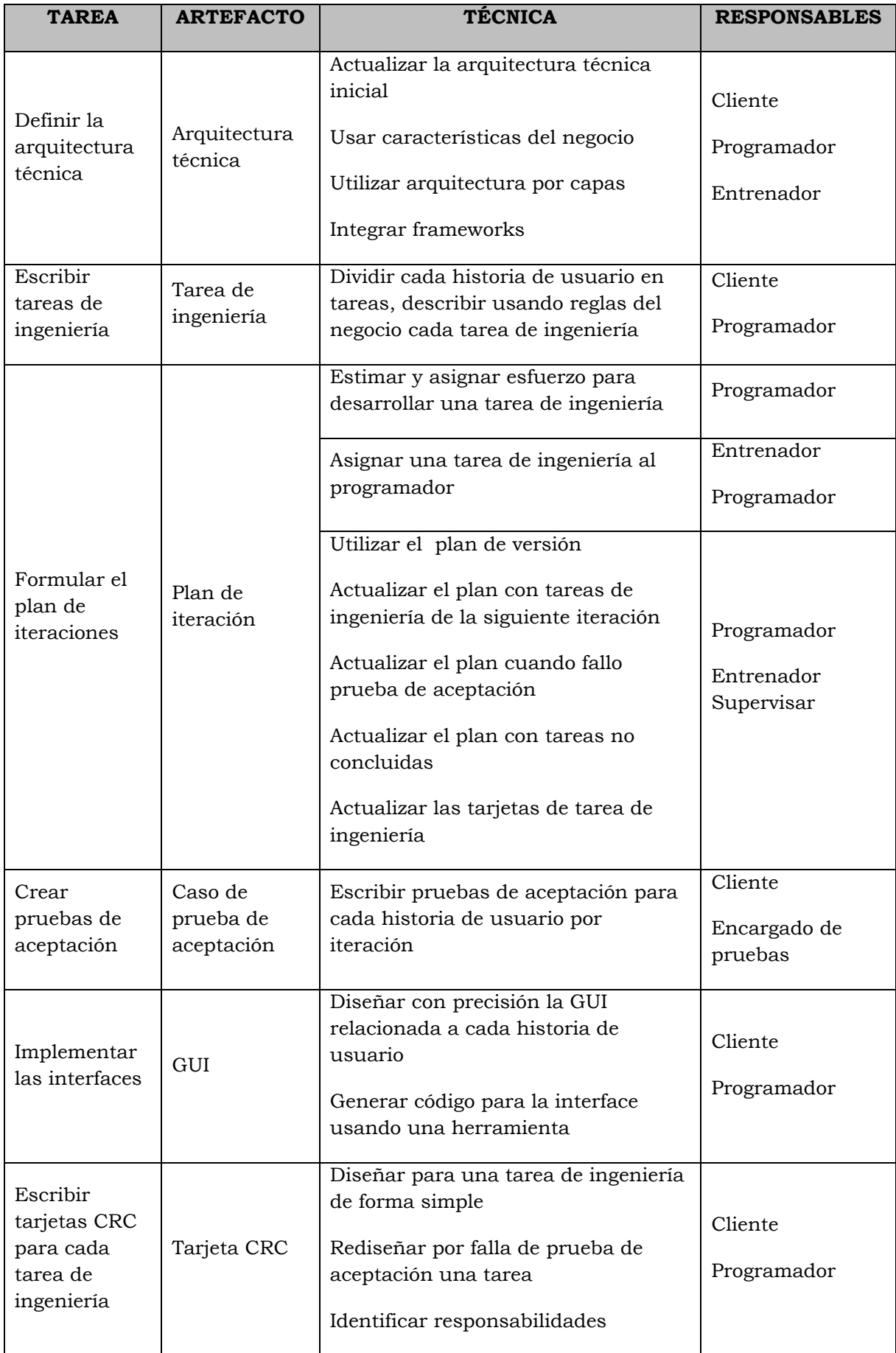

|                                                                             |                                        | Identificar colaboración<br>Identificar atributos                                                                                        |                                    |
|-----------------------------------------------------------------------------|----------------------------------------|----------------------------------------------------------------------------------------------------|------------------------------------|
| Implementar<br>la base datos<br>física                                      | Base de datos<br>física                | Escribir script usando tarjetas CRC<br>Ejecutar script usando DBMS                                                                       | Programador                        |
| Implementar<br>código para<br>clases<br>entidad                             | Código fuente                          | Escribir código fuente o generar con<br>una herramienta usando tarjetas<br><b>CRC</b>                                                    | Programador                        |
| Crear<br>pruebas<br>unitarias<br>para las<br>clases control                 | Prueba<br>unitaria                     | Escribir código fuente para una<br>prueba unitaria, usando una<br>herramienta                                                            | Programador                        |
| Implementar<br>código fuente                                                | Código fuente                          | Codificar una tarea de ingeniería<br>Hacer refactoring<br>Mover programadores                                                            | Programador<br>Supervisor          |
| Ejecutar<br>pruebas<br>unitarias                                            | Reporte de<br>prueba<br>unitaria       | Ejecutar el módulo de cada prueba<br>unitaria<br>Modificar código fuente si la prueba<br>unitaria muestra resultado<br>incorrecto        | Programador                        |
| Realizar<br>integración<br>continua                                         | Código fuente                          | Integrar las tareas para una historia<br>de usuario<br>Mantener sistema integrado todo el<br>tiempo                                      | Programador                        |
| Ejecutar<br>pruebas de<br>integración<br>para una<br>historia de<br>usuario | Reporte<br>pruebas de<br>integración   | Integrar continuamente al concluir<br>las tareas de una historia de usuario<br>Verificar que las pruebas de<br>integración pasan al 100% | Programador                        |
| Ejecutar<br>pruebas de<br>aceptación                                        | Reporte de<br>pruebas de<br>aceptación | Correr la última versión de una<br>iteración<br>Utilizar los casos de prueba de<br>aceptación                                            | Cliente<br>Encargado de<br>pruebas |

Tabla Nº 3.4: Fase de iteración (Porras, 2010)
# **CAPÍTULO IV**

# **ANÁLISIS Y RESULTADOS DE LA INVESTIGACIÓN**

## **4.1. ANÁLISIS DE LOS RESULTADOS DE LA ENCUESTA**

**1. ¿Le gustaria tener una herramienta que le permita sacar los reportes con respecto al impuesto predial?**

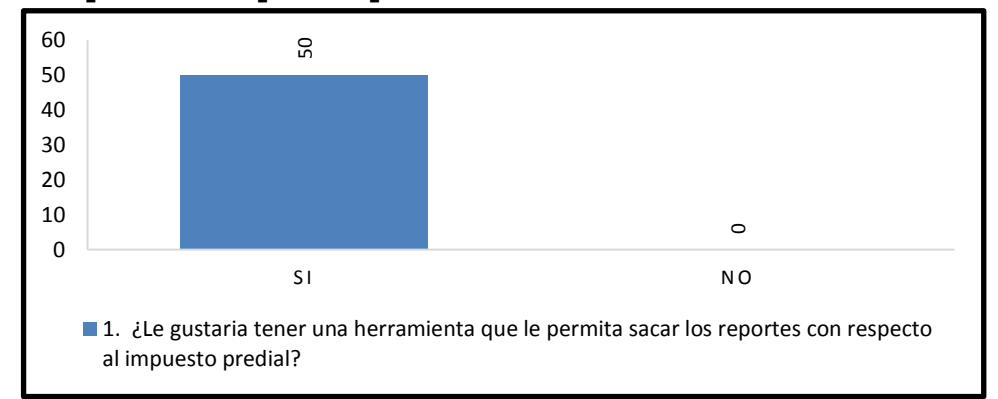

Figura Nº 4.1: Grafica de barras sobre el análisis de tener un herramienta para sacar reportes del impuesto predial.

#### **INTERPRETACIÓN**

 Según el Grafico estadístico de la Figura Nº 4.1 el 100% de los trabajadores del SAT-HUAMANGA le gustaría tener una herramienta que les permita sacar los reportes con respecto al impuesto predial.

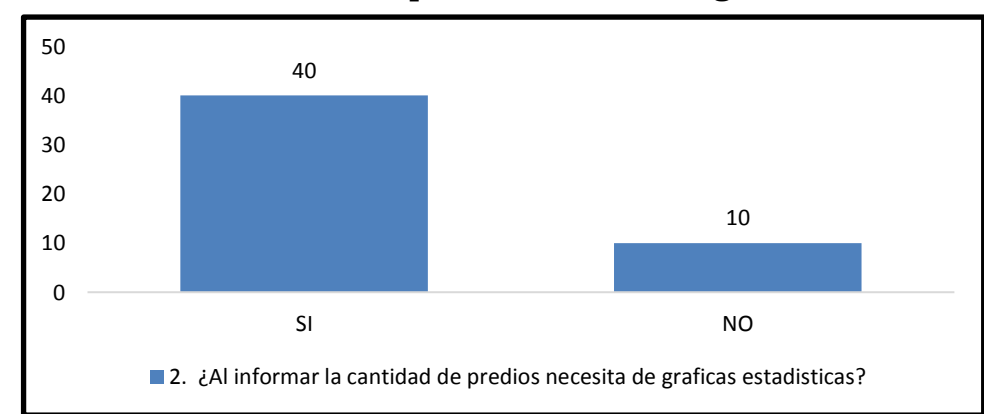

#### **2. ¿Al informar la cantidad de predios necesita de graficas estadísticas?**

Figura Nº 4.2: Grafica de barras sobre el análisis de la cantidad de predios presentados en gráficas.

 Según el Grafico estadístico de la Figura Nº 4.2 el 80% de los trabajadores del SAT-HUAMANGA manifiestan que necesitan de graficas estadísticas y el 20% manifiesta que no.

## **3. ¿Es necesario saber cantidad de propietarios de Predios para la toma de decisiones?**

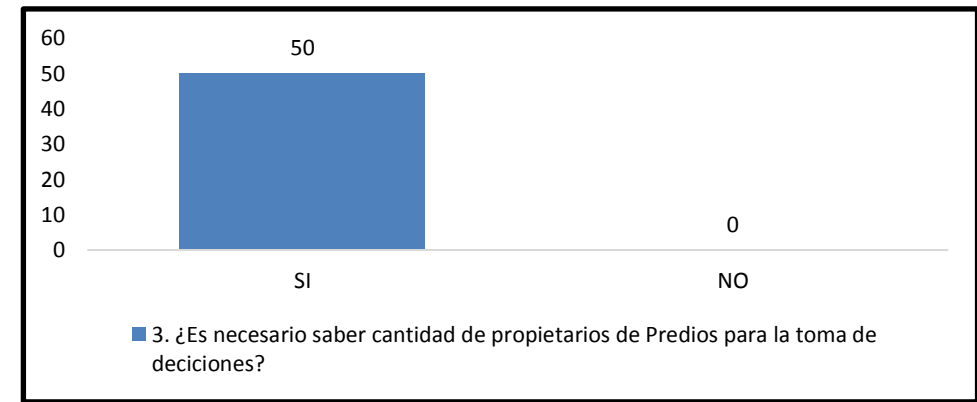

Figura Nº 4.3: Graficas de barras sobre el análisis de la cantidad de propietarios para la toma de decisiones.

#### **INTERPRETACIÓN**

 Según el Grafico estadístico de la Figura Nº 4.3 el 100% delos trabajadores del SAT-HUAMANGA manifiesta que si es necesario saber la cantidad de propietarios de predios para la toma de decisiones.

## **4. ¿Para qué necesitamos saber la cantidad de predios? Marcar más de dos alternativas.**

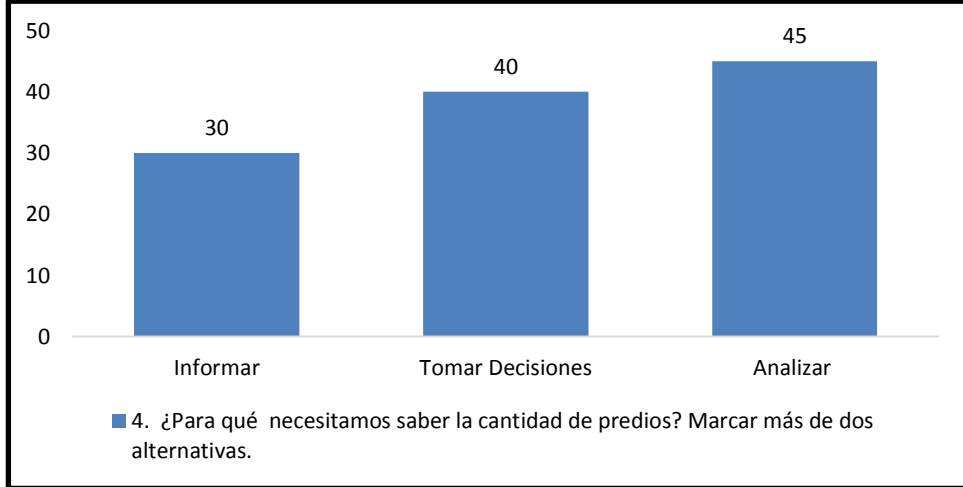

Figura Nº 4.4: Grafica de barras sobre el análisis de la cantidad de predios.

- Según el Grafico estadístico de la Figura Nº 4.4 el 60% de trabajadores del SAT-HUAMANGA manifiesta que necesitan el reporte de la cantidad de predios para poder informar o hacer sus informes.
- Según el Grafico estadístico de la Figura Nº 4.4 el 80% de los trabajadores del SAT-Huamanga manifiesta que necesitan el reporte de la cantidad de predios para poder tomar decisiones.
- Según el Grafico estadístico de la Figura Nº 4.4 el 90% de los trabajadores del SAT-Huamanga manifiesta que necesitan el reporte de la cantidad de predios para poder analizar.

## **5. ¿En qué medida es necesario conocer la deuda prescribirle del impuesto predial?**

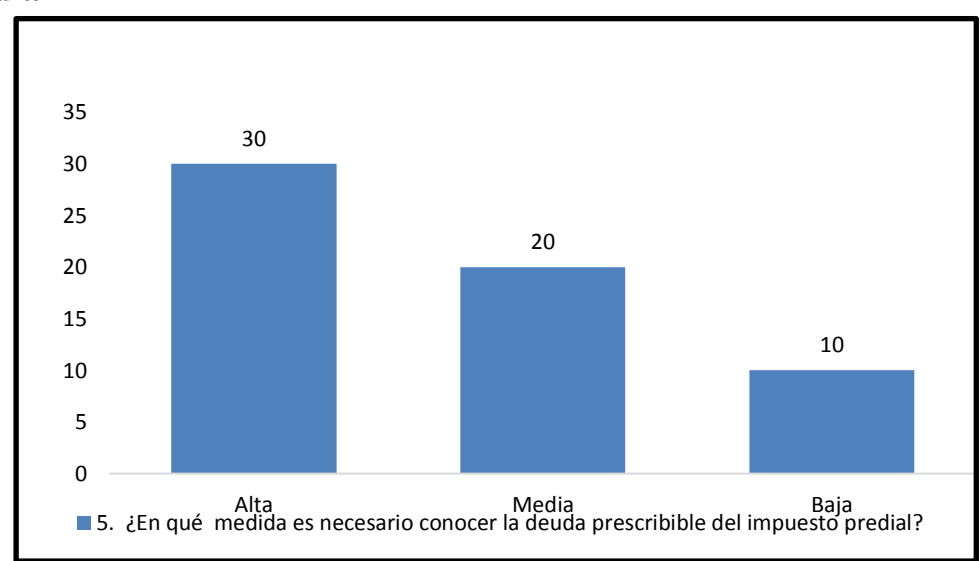

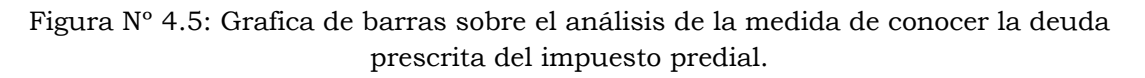

- Según el Grafico estadístico de la Figura Nº 4.5 el 60% de los trabajadores del SAT-HUAMANGA manifiesta que la medida de conocer la deuda prescribirle es Alta.
- Según el Grafico estadístico de la Figura Nº 4.5 el 40% de los trabajadores del SAT- HUAMANGA manifiesta que la medida de conocer la deuda prescribirle es Media.

 Según el Grafico estadístico de la Figura Nº 4.5 el 20% de los trabajadores del SAT- HUAMANGA manifiesta que la medida de conocer la deuda prescribirle es Baja.

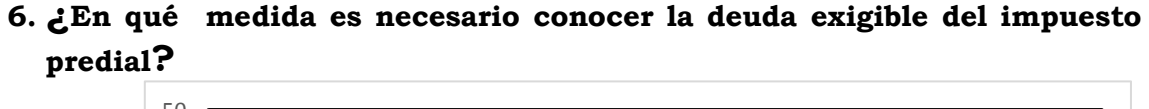

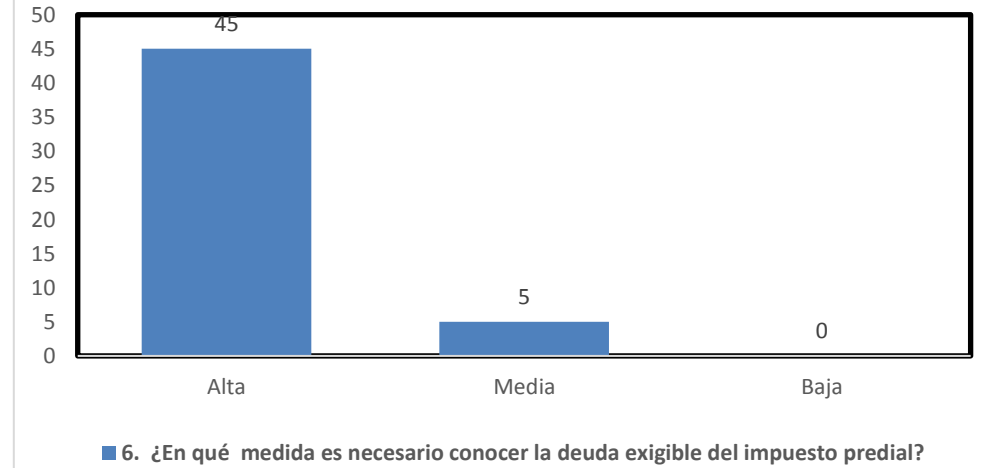

 Figura Nº 4.6: Grafica de barras sobre el análisis de la medida de conocer la deuda exigible del impuesto predial.

#### **INTERPRETACIÓN**

- Según el Grafico estadístico de la Figura Nº 4.6 el 90% de los trabajadores del SAT- HUAMANGA manifiesta que la medida de conocer la deuda exigible es Alta.
- Según el Grafico estadístico de la Figura Nº 4.6 el 10% de los trabajadores del SAT- HUAMANGA manifiesta que la medida de conocer la deuda exigible es Media.

## **7. ¿Qué información solicita la MEF para el lograr la meta del impuesto predial?**

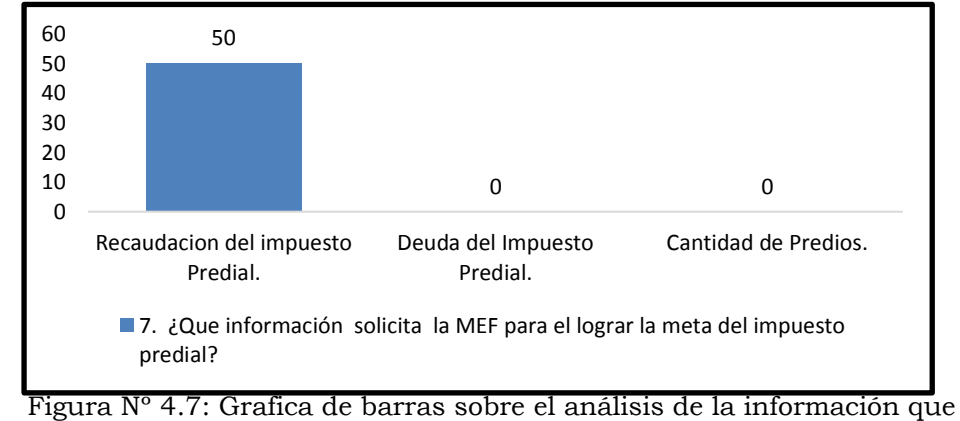

solicita el MEF.

- Según el Grafico estadístico de la Figura Nº 4.7 el 100% de los trabajadores del SAT- HUAMANGA manifiesta que el MEF solicita el reporte de la Recaudación del Impuesto Predial.
- **8. ¿En su organización cuenta con una herramienta que le permita comparar datos con respecto al impuesto predial?**

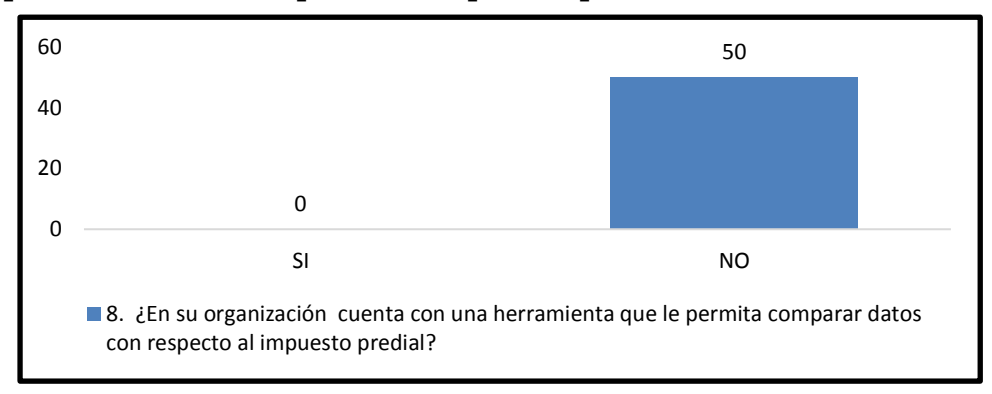

 Figura Nº 4.8: Grafica de barras sobre el análisis si en la organización se cuenta con una herramienta que le permita comparar datos del impuesto predial.

- Según el Grafico estadístico de la Figura Nº 4.8 el 100% de los trabajadores del SAT- HUAMANGA manifiesta que la institución no cuenta con una herramienta que le permita comparar datos con respecto al impuesto predial.
- **9. ¿Qué reporte con respecto al impuesto predial solicita a la unidad de Soporte y producción? Marque más de dos respuestas.**

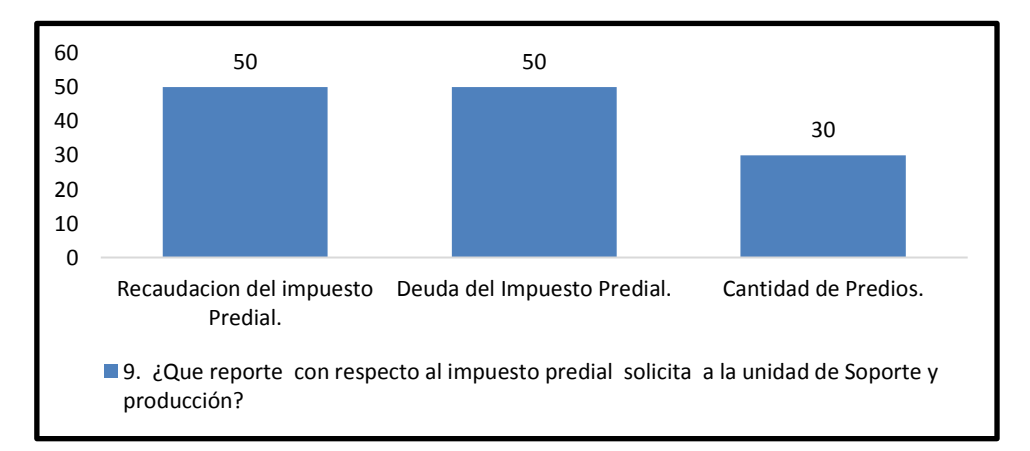

Figura Nº 4.9: Grafica de barras sobre el análisis de reportes que se solicita con respecto al impuesto predial.

- Según el Grafico estadístico de la Figura Nº 4.9 el 100% de los trabajadores del SAT- HUAMANGA manifiesta que solicitan la recaudación de impuesto predial según a su Unidad.
- Según el Grafico estadístico de la Figura Nº 4.9 el 100% de los trabajadores del SAT- HUAMANGA manifiesta que solicitan la deuda de impuesto predial según a su Unidad.
- Según el Grafico estadístico de la Figura Nº 4.9 el 60% de los trabajadores del SAT- HUAMANGA manifiesta que solicitan la cantidad de predios según a su Unidad.

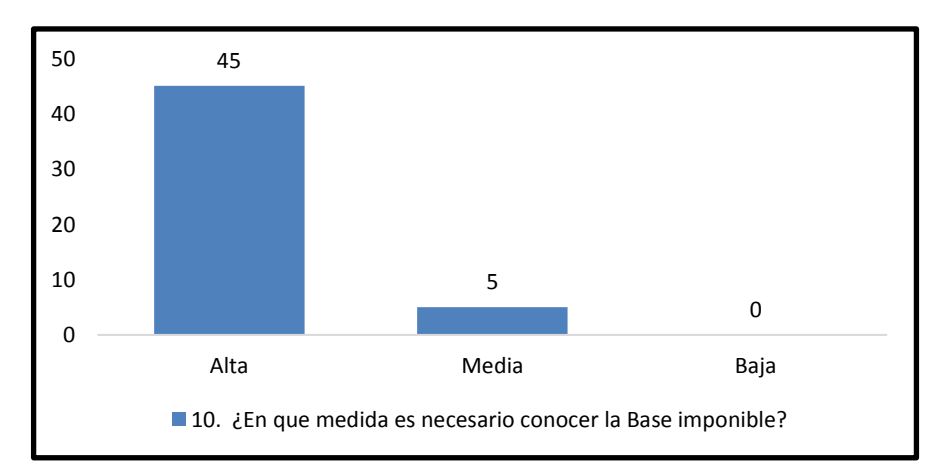

**10. ¿En qué medida es necesario conocer la Base imponible?**

 Figura Nº 4.10: Grafica de barras sobre el análisis de la medida de conocer la base imponible.

- Según el Grafico estadístico de la Figura Nº 4.10 el 90% de los trabajadores del SAT- HUAMANGA manifiesta que la medida de conocer la base imponible es Alta.
- Según el Grafico estadístico de la Figura Nº 4.10 el 10% de los trabajadores del SAT- HUAMANGA manifiesta que la medida de conocer la base imponible es Media.

## **11. ¿Le gustaría tener una herramienta que permita evaluar el índice de Morosidad con respecto al impuesto predial?**

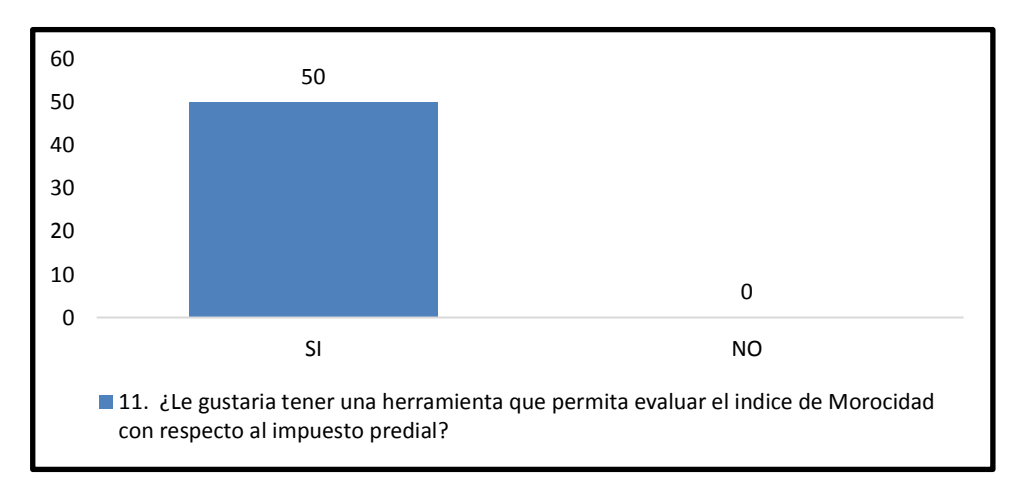

 Figura Nº 4.11: Grafica de barras sobre el análisis de tener una herramienta para evaluar el índice de morosidad del impuesto predial.

#### **INTERPRETACIÓN**

 Según el Grafico estadístico de la Figura Nº 4.11 el 100% de los trabajadores del SAT- HUAMANGA manifiesta que si es necesario tener una herramienta que permita evaluar el índice de morosidad con respecto al impuesto predial.

#### **12. ¿Es necesario conocer la efectividad de pago del impuesto predial?**

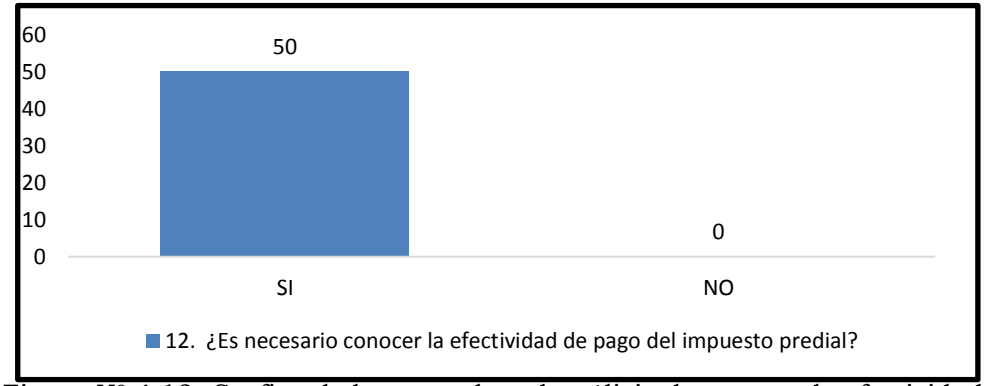

 Figura Nº 4.12: Grafica de barras sobre el análisis de conocer la efectividad de pago con respecto al impuesto predial.

#### **INTERPRETACIÓN**

 Según el Grafico estadístico de la Figura Nº 4.12 el 100% de los trabajadores del SAT- HUAMANGA manifiesta que si es necesario tener una herramienta que permita conocer la efectividad de pago del impuesto predial.

**13. ¿Qué reporte sobre Contribuyentes es utilizado para la toma de decisiones?**

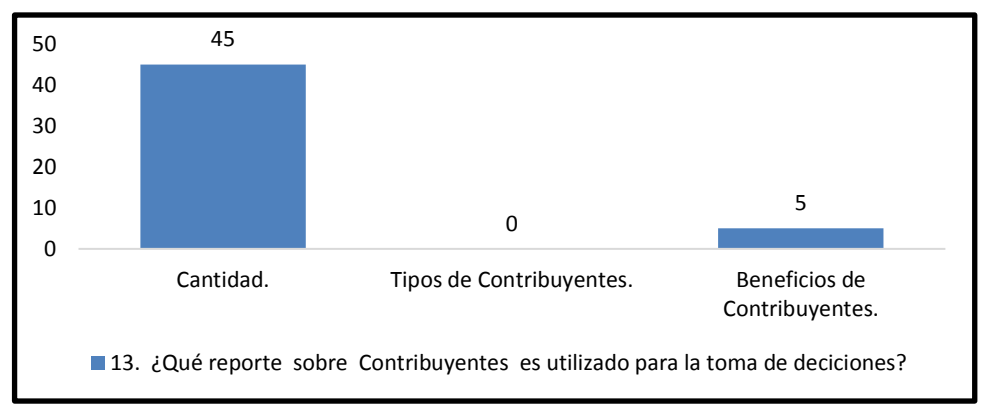

Figura Nº 4.13: Grafica de barras sobre el análisis del reporte sobre Contribuyentes para la toma de decisiones.

- Según el Grafico estadístico de la Figura Nº 4.13 el 90% de los trabajadores del SAT- HUAMANGA manifiesta que el reporte de la cantidad de contribuyentes es necesario para tomar decisiones.
- Según el Grafico estadístico de la Figura Nº 4.13 el 10% de los trabajadores del SAT- HUAMANGA manifiesta que el reporte de contribuyentes con beneficios es necesario para tomar decisiones.

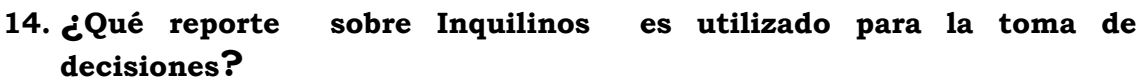

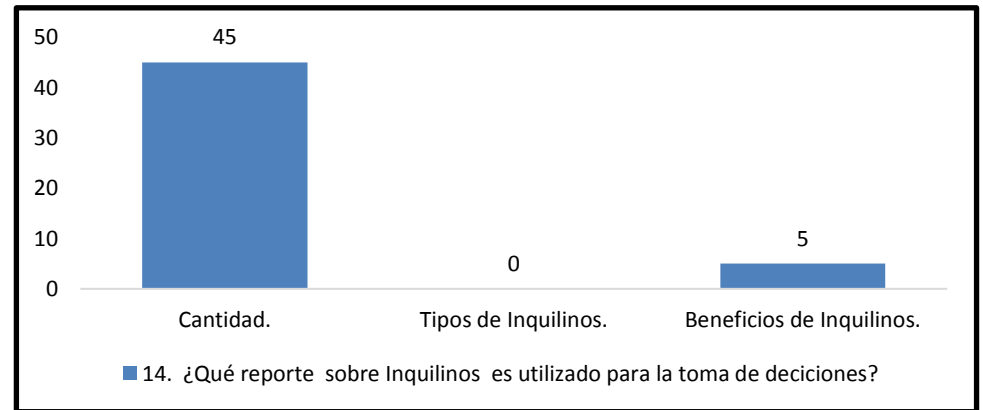

 Figura Nº 4.14: Grafica de barras sobre el análisis de reportes de inquilinos para la toma de decisiones.

- Según el Grafico estadístico de la Figura Nº 4.14 el 90% de los trabajadores del SAT- HUAMANGA manifiesta que el reporte de la cantidad de Inquilinos es necesario para tomar decisiones.
- Según el Grafico estadístico de la Figura Nº 4.13 el 10% de los trabajadores del SAT- HUAMANGA manifiesta que el reporte de Inquilinos con beneficios es necesario para tomar decisiones.

## **15. ¿En qué medida es necesario conocer la deuda prescribirle de los arbitrios municipales?**

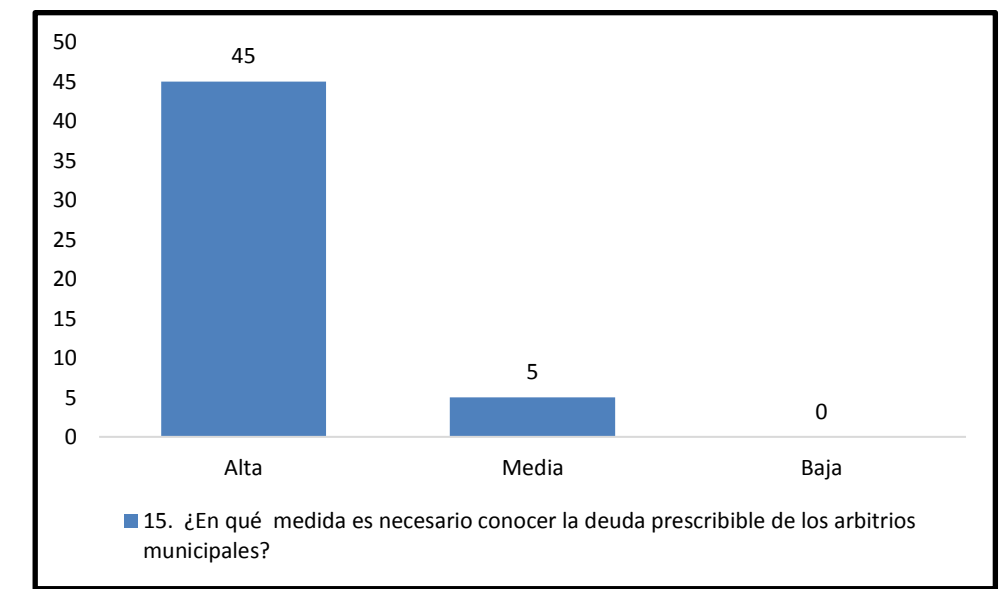

 Figura Nº 4.15: Grafica de barras sobre el análisis de la medida de conocer la deuda prescrita de los arbitrios municipales.

- Según el Grafico estadístico de la Figura Nº 4.15 el 90% de los trabajadores del SAT-HUAMANGA manifiesta que la medida de conocer la deuda prescribirle de los arbitrios municipales es Alta.
- Según el Grafico estadístico de la Figura Nº 4.15 el 10% de los trabajadores del SAT- HUAMANGA manifiesta que la medida de conocer la deuda prescribirle de los arbitrios municipales es Media.

**16. ¿En qué medida es necesario conocer la deuda exigible de los arbitrios municipales?**

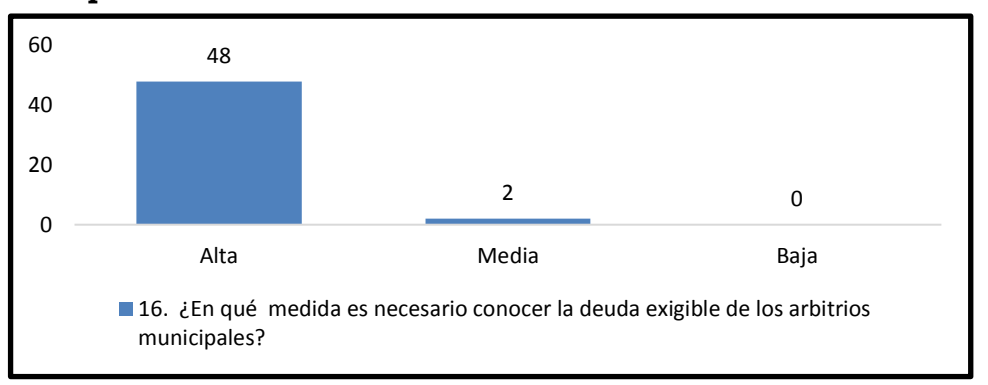

Figura Nº 4.16: Grafica de barras sobre el análisis de la medida de conocer la deuda exigible de los arbitrios municipales.

#### **INTERPRETACIÓN**

- Según el Grafico estadístico de la Figura Nº 4.16 el 96% de los trabajadores del SAT-HUAMANGA manifiesta que la medida de conocer la deuda exigible de los arbitrios municipales es Alta.
- Según el Grafico estadístico de la Figura Nº 4.16 el 4% de los trabajadores del SAT- HUAMANGA manifiesta que la medida de conocer la deuda exigible de los arbitrios municipales es Media.

## **17. ¿Qué información solicita las subgerencias de la MPH con respecto a los Arbitrios Municipales? Marque más de dos alternativas.**

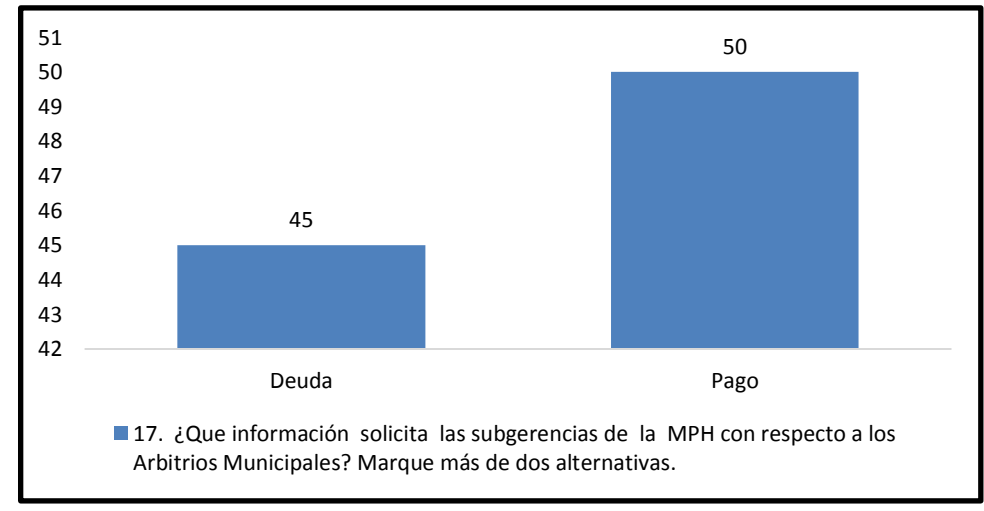

Figura Nº 4.17: Grafica de barras sobre el análisis de los reportes que solicita las sub gerencias de la MPH.

- Según el Grafico estadístico de la Figura Nº 4.17 el 90% de los trabajadores del SAT-HUAMANGA manifiesta que las subgerencias de la MPH solicitan la deuda de los arbitrios municipales.
- Según el Grafico estadístico de la Figura Nº 4.17 el 100% de los trabajadores del SAT-HUAMANGA manifiesta que las subgerencias de la MPH solicitan el pago de los arbitrios municipales.

#### **18. ¿En su organización cuenta con una herramienta que le permita comparar datos con respecto a los Arbitrios Municipales?**

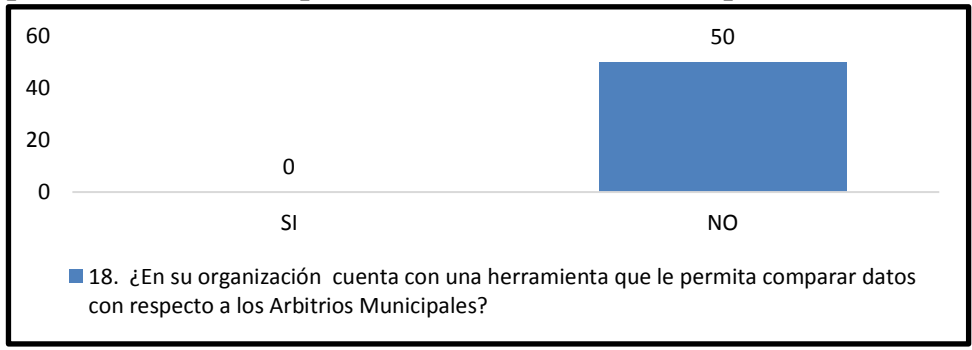

 Figura Nº 4.18: Grafica de barras sobre el análisis de la herramienta que le permite realizar comparaciones de datos de los arbitrios municipales.

## **INTERPRETACIÓN**

 Según el Grafico estadístico de la Figura Nº 4.18 el 100% de los trabajadores del SAT- HUAMANGA manifiesta que la institución no cuenta con una herramienta que le permita comparar datos con respecto a los arbitrios municipales.

#### **19. ¿Qué reporte con respecto a Limpieza Publica es más solicitado por su unidad? Marque más de dos alternativas.**

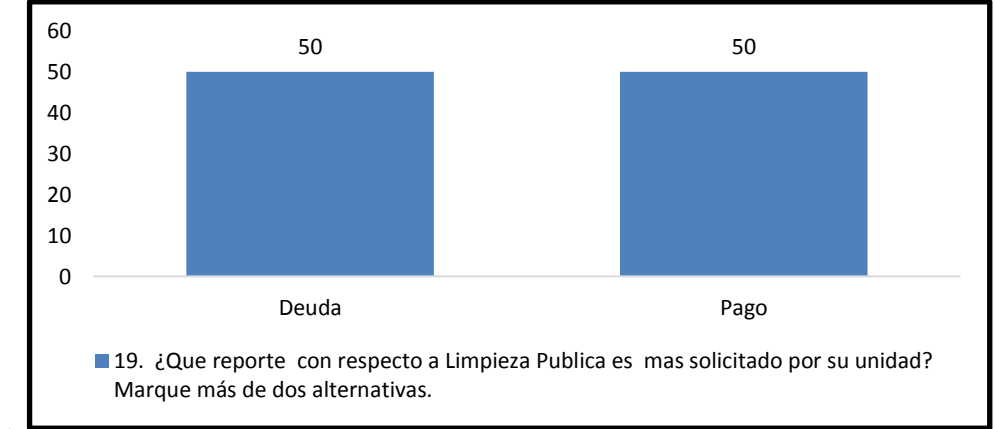

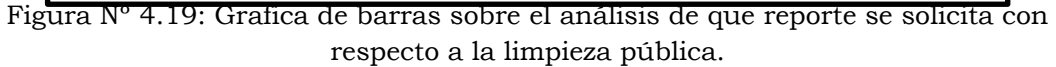

- Según el Grafico estadístico de la Figura Nº 4.19 el 100% de los trabajadores del SAT-HUAMANGA manifiesta que sus unidades solicitan la deuda sobre Limpieza Pública.
- Según el Grafico estadístico de la Figura Nº 4.19 el 100% de los trabajadores del SAT-HUAMANGA manifiesta que sus unidades solicitan el pago sobre Limpieza Pública.

## **20. ¿Qué reporte con respecto a Parques y Jardines es más solicitado por su unidad? Marque más de dos alternativas.**

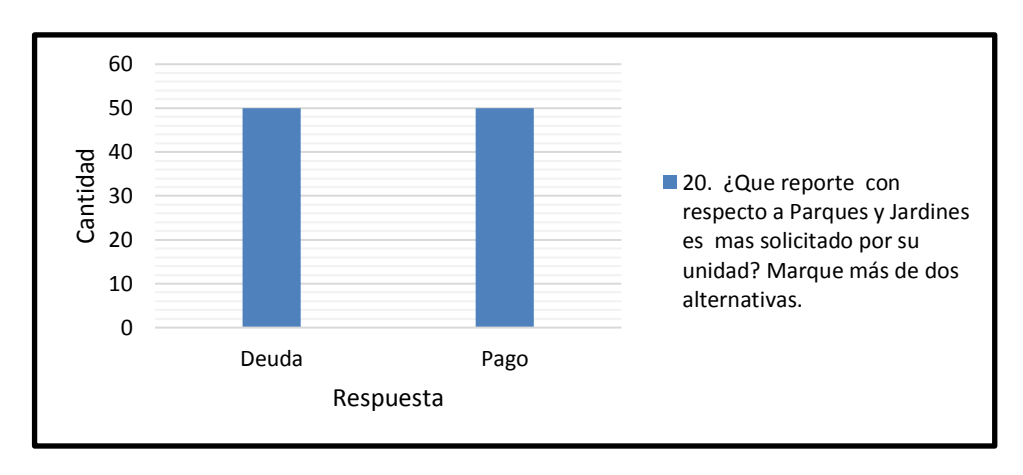

Figura Nº 4.20: Grafica de barras sobre el análisis de que reporte se solicita con respecto a parques y jardines.

- Según el Grafico estadístico de la Figura Nº 4.20 el 100% de los trabajadores del SAT-HUAMANGA manifiesta que sus unidades solicitan la deuda sobre parques y jardines.
- Según el Grafico estadístico de la Figura Nº 4.20 el 100% de los trabajadores del SAT-HUAMANGA manifiesta que sus unidades solicitan el pago sobre parques y jardines.
- **21. ¿Qué reporte con respecto a Serenazgo es más solicitado por su unidad? Marque más de dos alternativas.**

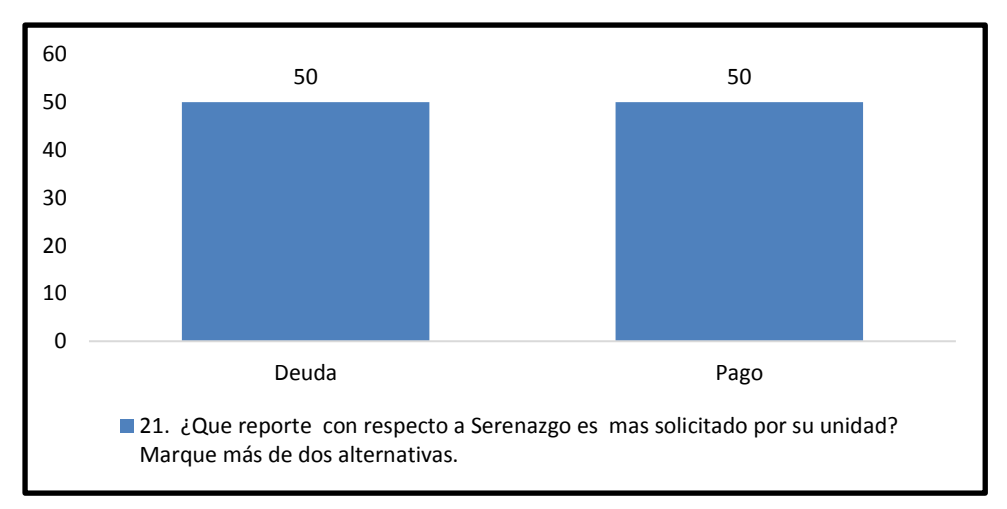

Figura Nº 4.21: Grafica de barras sobre el análisis de que reporte se solicita con respecto a la serenazgo.

- Según el Grafico estadístico de la Figura Nº 4.20 el 100% de los trabajadores del SAT-HUAMANGA manifiestan que sus unidades solicitan la deuda sobre serenazgo.
- Según el Grafico estadístico de la Figura Nº 4.20 el 100% de los trabajadores del SAT-HUAMANGA manifiestan que sus unidades solicitan el pago sobre serenazgo.

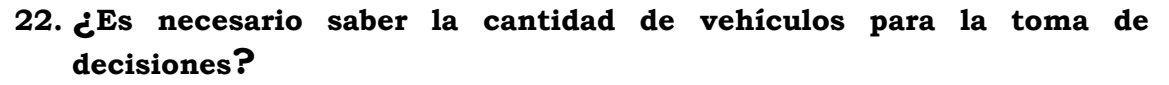

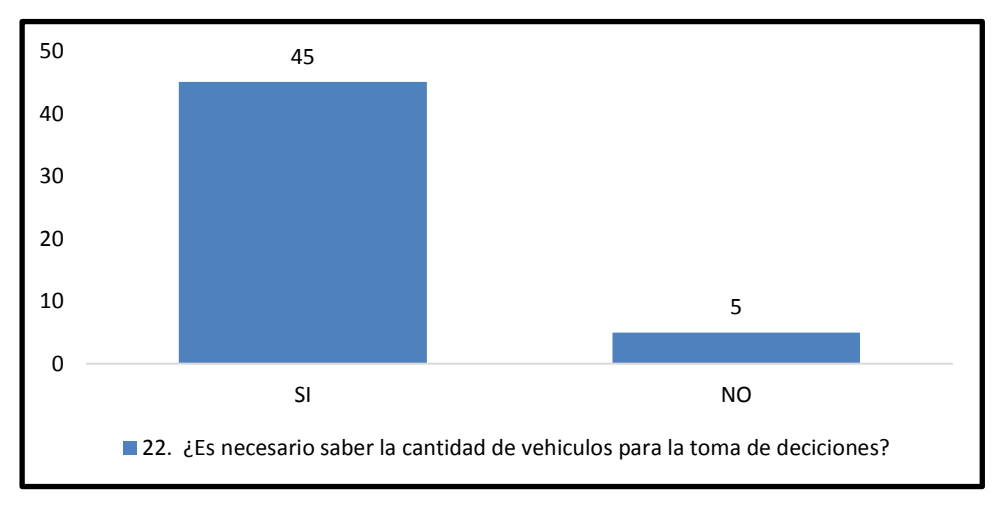

Figura Nº 4.22: Grafica de barras sobre el análisis de la cantidad de vehículos para la toma de decisiones.

 Según el Grafico estadístico de la Figura Nº 4.22 el 100% de los trabajadores del SAT- HUAMANGA manifiesta que si es necesario saber la cantidad de vehículos para la toma de decisiones.

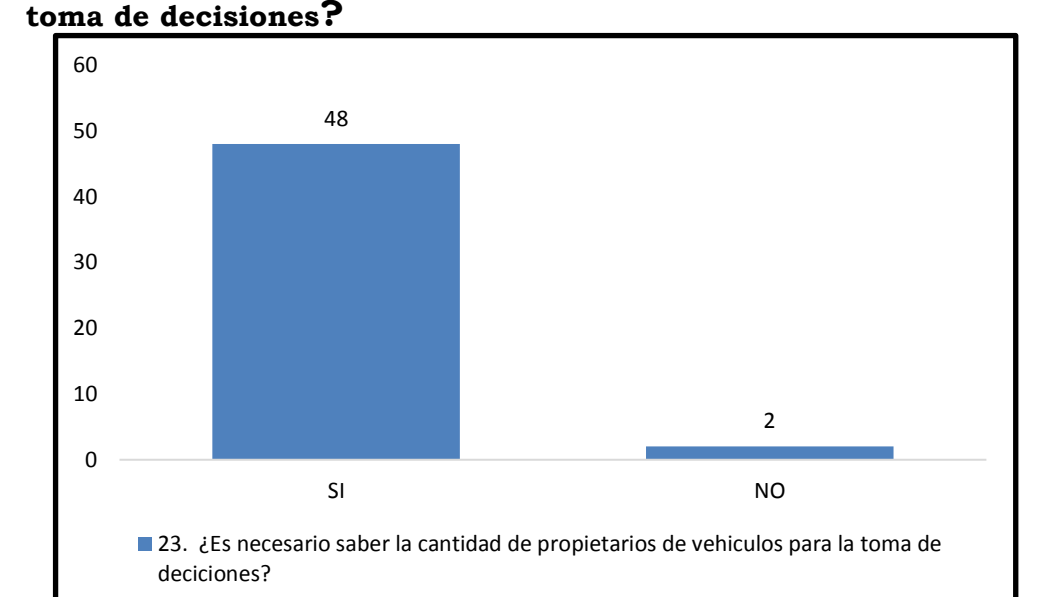

# **23. ¿Es necesario saber la cantidad de propietarios de vehículos para la**

Figura Nº 4.23: Grafica de barras sobre el análisis de la cantidad de propietarios de vehículos en la toma de decisiones.

- Según el Grafico estadístico de la Figura Nº 4.23 el 96% de los trabajadores del SAT- HUAMANGA manifiesta que si es necesario saber la cantidad de propietarios de vehículos para la toma de decisiones.
- Según el Grafico estadístico de la Figura Nº 4.23 el 4% de los trabajadores del SAT- HUAMANGA manifiesta que no es necesario saber la cantidad de propietarios de vehículos para la toma de decisiones.
- **24. ¿En su organización cuenta con una herramienta que le permita comparar datos con respecto al impuesto Vehicular?**

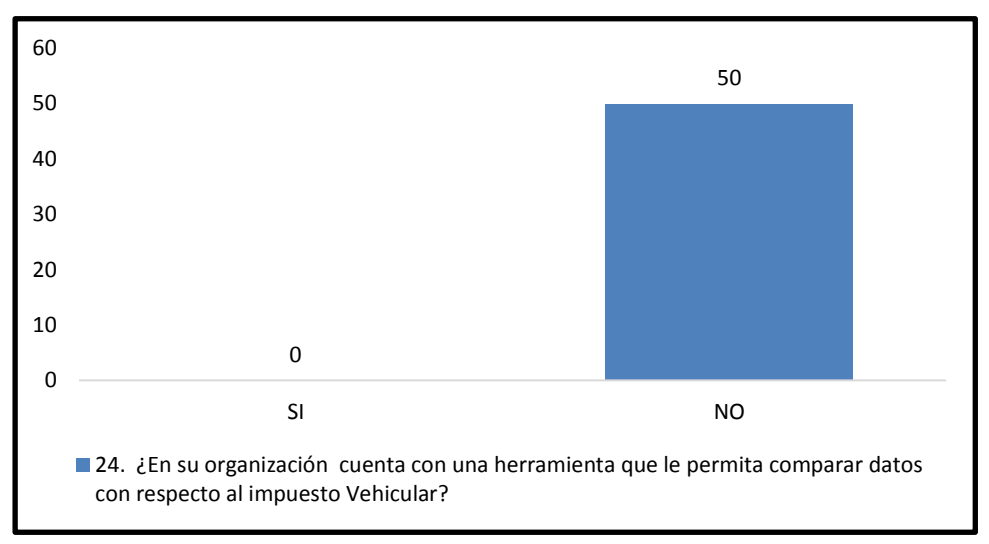

Figura Nº 4.24: Grafica de barras sobre el análisis de la necesidad de tener una herramienta de comparar datos del impuesto vehicular.

 Según el Grafico estadístico de la Figura Nº 4.24 el 100% de los trabajadores del SAT- HUAMANGA manifiesta que no cuentan con una herramienta que le permita comparar datos con respecto al impuesto vehicular.

## **25. ¿Le gustaría tener una herramienta que le permita sacar los reportes de pago con respecto al impuesto vehicular?**

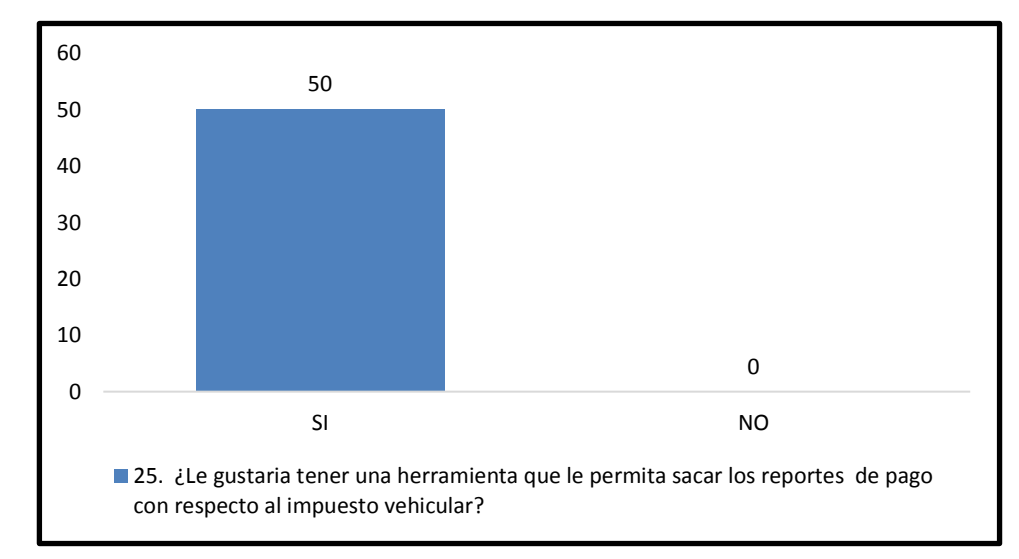

Figura Nº 4.25: Grafica de barras sobre el análisis del reporte de pago del impuesto vehicular.

 Según el Grafico estadístico de la Figura Nº 4.25 el 100% de los trabajadores del SAT- HUAMANGA manifiesta que si es necesario contar con una herramienta que les permita sacar reportes de pago con respecto al impuesto vehicular.

## **26. ¿Qué reporte con respecto al Modelo de Vehículo es más solicitado por su unidad?**

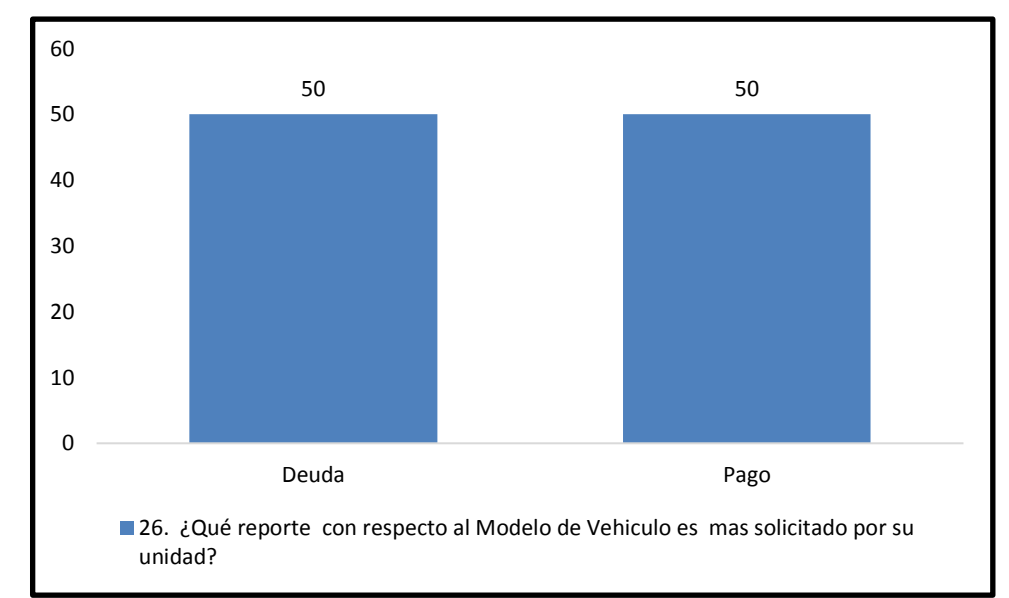

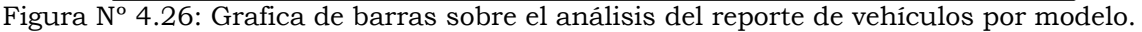

#### **INTERPRETACIÓN**

- Según el Grafico estadístico de la Figura Nº 4.26 el 100% de los trabajadores del SAT-HUAMANGA manifiestan que sus unidades solicitan la deuda del impuesto vehicular con respecto al modelo.
- Según el Grafico estadístico de la Figura Nº 4.26 el 100% de los trabajadores del SAT-HUAMANGA manifiestan que sus unidades solicitan el pago del impuesto vehicular con respecto al modelo.

## **27. ¿Qué reporte con respecto a la Marca es más solicitado por su unidad?**

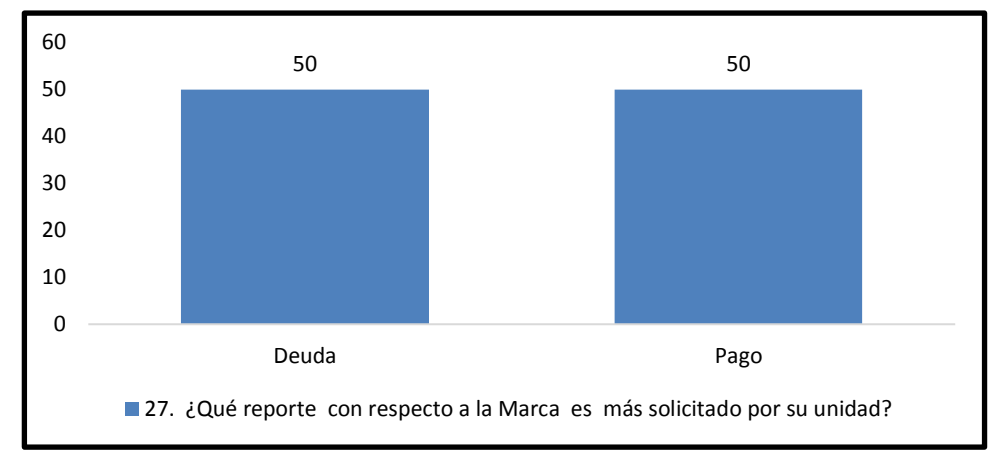

Figura Nº 4.27: Grafica de barras sobre el análisis del reporte de vehículos por marca.

- Según el Grafico estadístico de la Figura Nº 4.27 el 100% de los trabajadores del SAT-HUAMANGA manifiestan que sus unidades solicitan la deuda del impuesto vehicular con respecto a la marca.
- Según el Grafico estadístico de la Figura Nº 4.27 el 100% de los trabajadores del SAT-HUAMANGA manifiestan que sus unidades solicitan el pago del impuesto vehicular con respecto a la marca.

## **28. ¿Qué reporte con respecto a la Clase del vehículo es más solicitado por su unidad?**

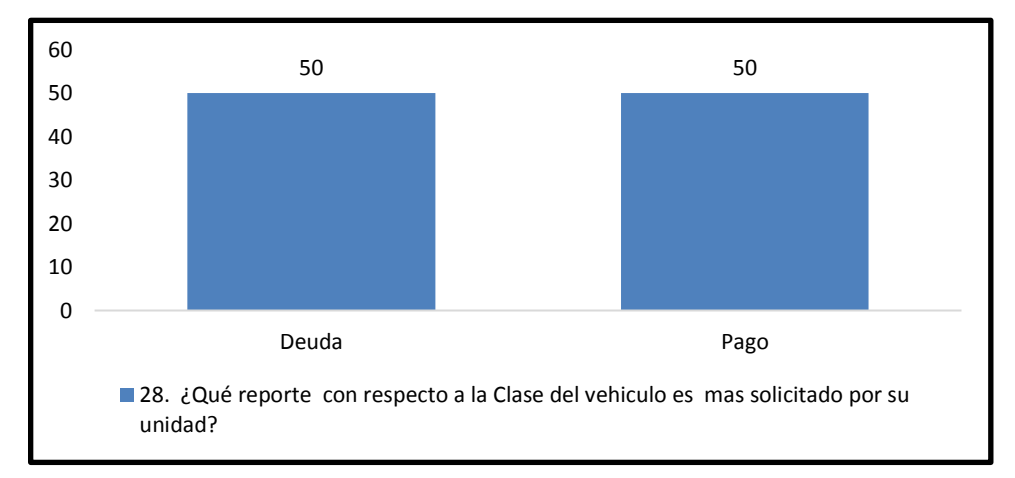

Figura Nº 4.28: Grafica de barras sobre el análisis del reporte de vehículos por clase.

## **INTERPRETACIÓN**

 Según el Grafico estadístico de la Figura Nº 4.28 el 100% de los trabajadores del SAT-HUAMANGA manifiestan que sus unidades

solicitan la deuda del impuesto vehicular con respecto a la clase de vehículo.

 Según el Grafico estadístico de la Figura Nº 4.28 el 100% de los trabajadores del SAT-HUAMANGA manifiestan que sus unidades solicitan el pago del impuesto vehicular con respecto a la clase de vehículo.

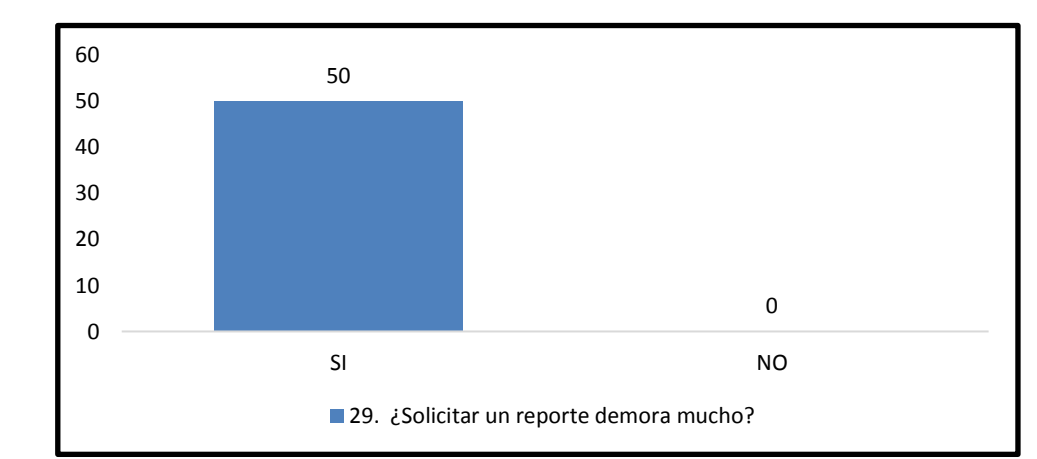

#### **29. ¿Solicitar un reporte demora mucho?**

Figura Nº 4.29: Grafica de barras sobre el análisis de la demora de solicitar un reporte.

## **INTERPRETACIÓN**

 Según el Grafico estadístico de la Figura Nº 4.29 el 100% de los trabajadores del SAT-HUAMANGA manifiestan que al solicitar un reporte esta se demora mucho tiempo.

## **4.2. MAPA DE PROCESO DE GENERACIÓN DE REPORTES.**

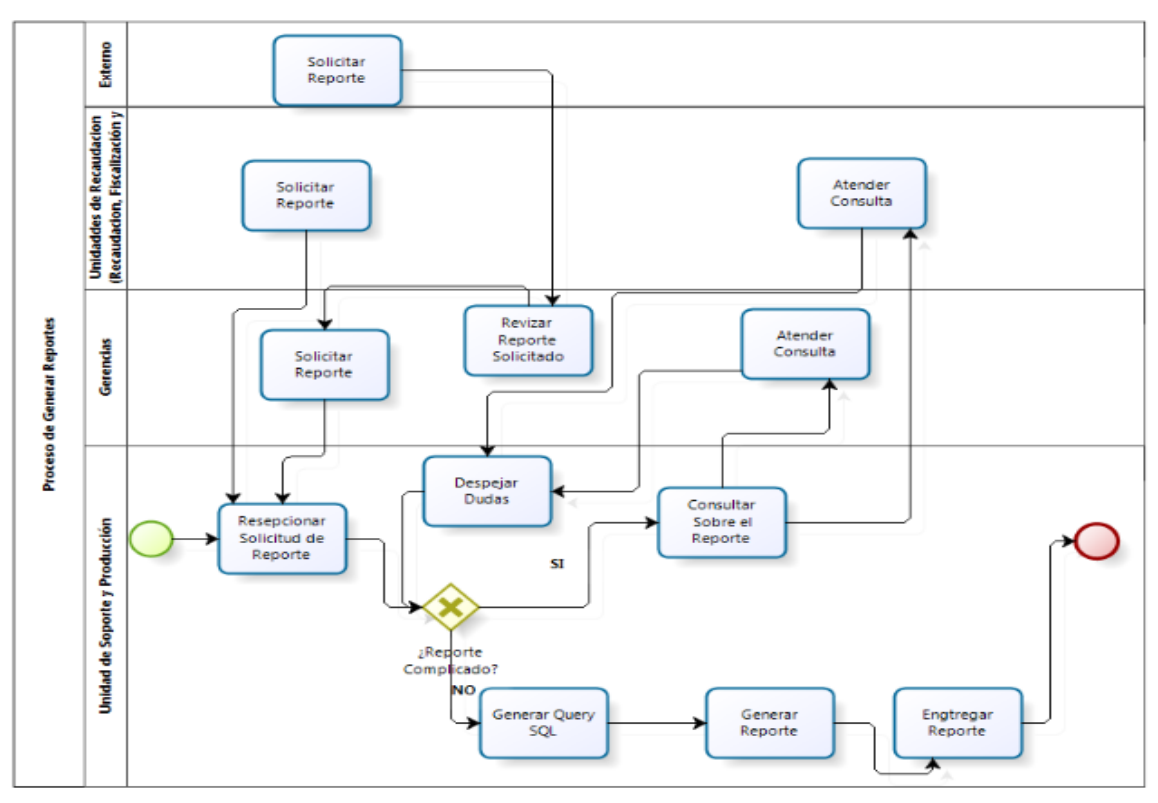

Figura Nº 4.30: Proceso de generar un reporte.

## **4.3. RESULTADO DE LA IMPLEMENTACIÓN DE LA APLICACIÓN.**

## **4.3.1 ARTEFACTOS APLICANDO EL PROCESO XP**

## **A. FASE: EXPLORACIÓN**

Según el procedimiento desarrollado en la tabla 3.2 descrito en el capítulo III y en la sección 2.2.10 del capítulo II, para el proceso XP, fase de exploración. Obtenemos las historias de usuario con su descripción básica, arquitectura técnica inicial y el plan de alto nivel.

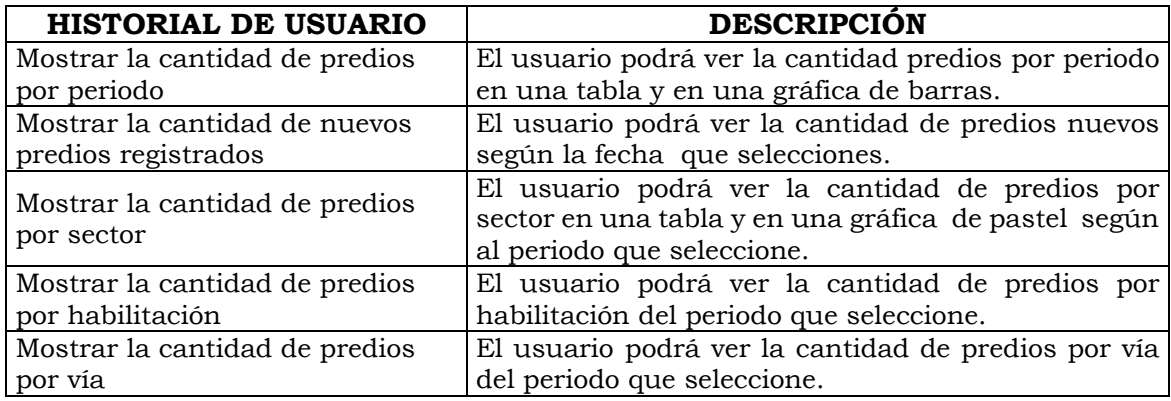

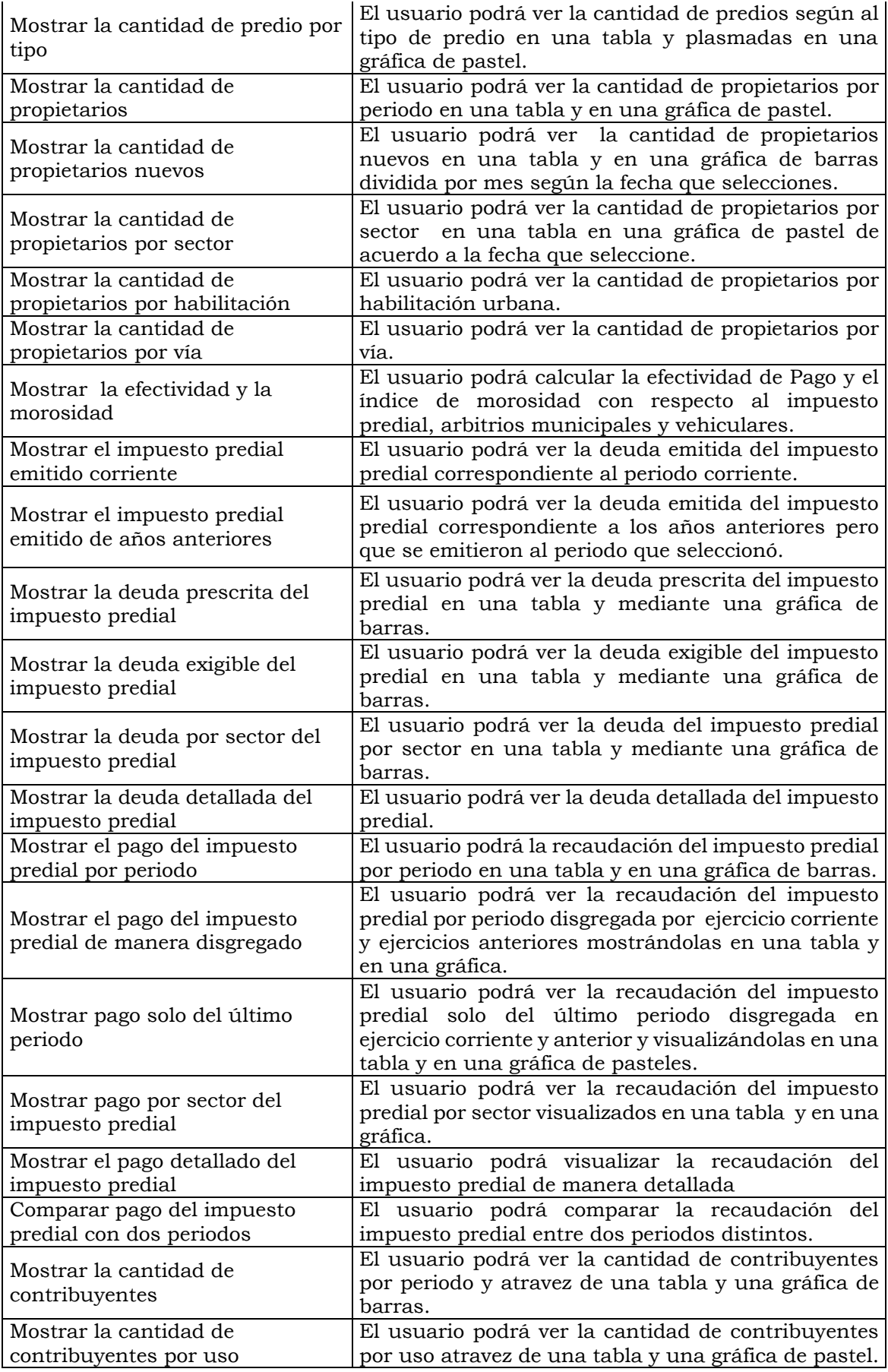

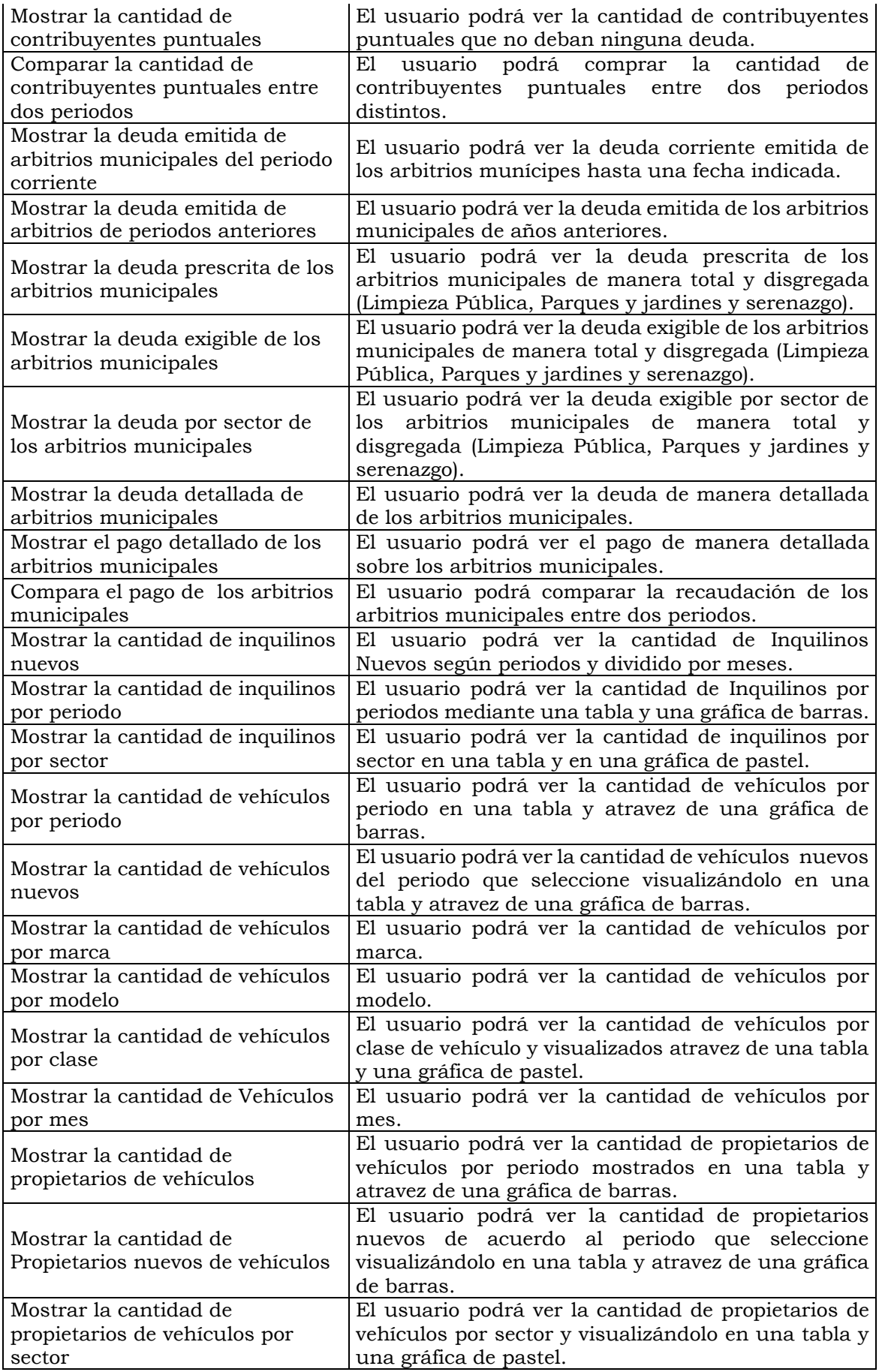

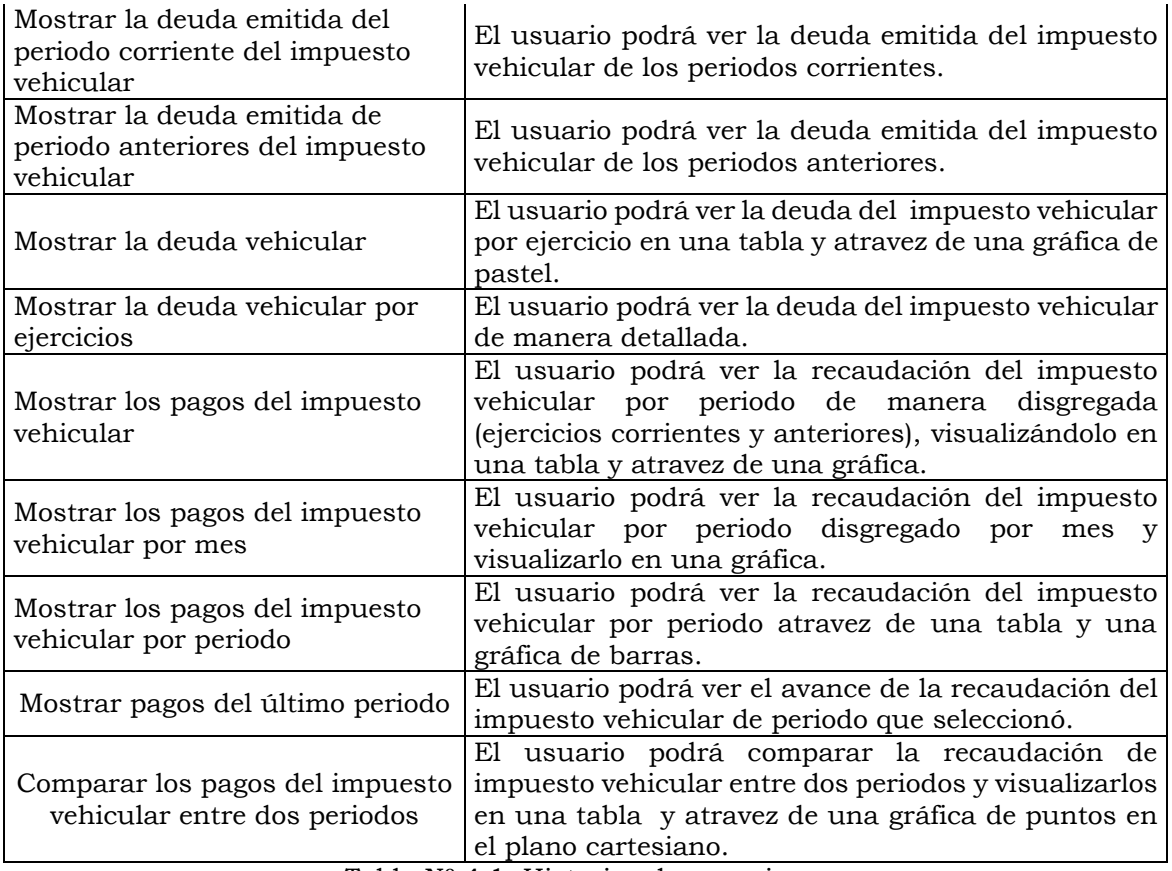

Tabla Nº 4.1: Historias de usuario.

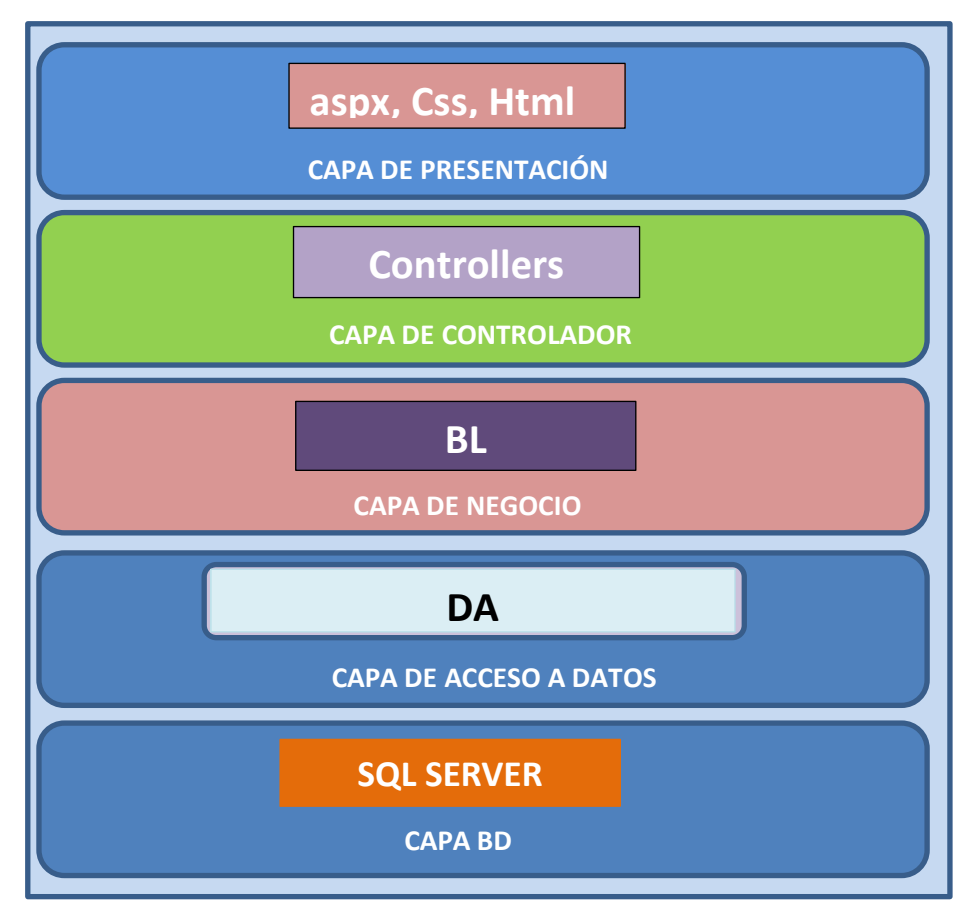

Figura Nº 4.31: Arquitectura técnica inicial.

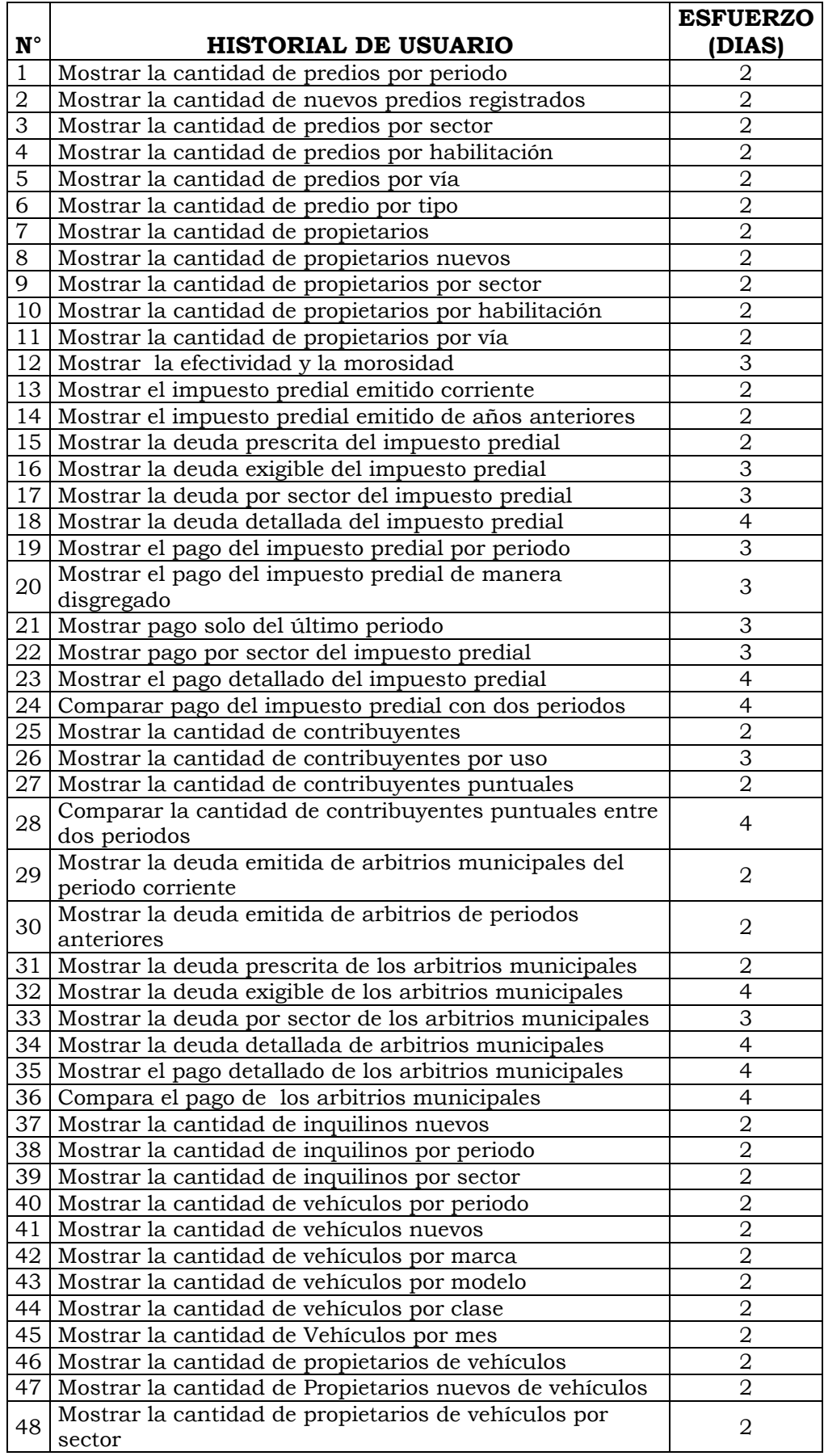

| 49        | Mostrar la deuda emitida del periodo corriente del<br>impuesto vehicular |   |
|-----------|--------------------------------------------------------------------------|---|
|           |                                                                          |   |
| 50        | Mostrar la deuda emitida de periodo anteriores del                       |   |
|           | impuesto vehicular                                                       |   |
| 51        | Mostrar la deuda vehicular                                               | 2 |
| $52 \mid$ | Mostrar la deuda vehicular por ejercicios                                | З |
| 53        | Mostrar los pagos del impuesto vehicular                                 | З |
|           | 54   Mostrar los pagos del impuesto vehicular por mes                    | З |
| 55        | Mostrar los pagos del impuesto vehicular por periodo                     | 3 |
| 56        | Mostrar pagos del último periodo                                         | 3 |
| 57        | Comparar los pagos del impuesto vehicular entre dos                      |   |
|           | periodos                                                                 |   |

Tabla Nº 4.2: Plan de alto nivel.

## **B. FASE: PLANIFICACIÓN**

Según el procedimiento desarrollado en la tabla 3.3 descrito en el capítulo III y en la sección 2.2.10 del capítulo II, para el proceso XP, fase de planificación se obtiene los artefactos; historias de usuarios en detalle y plan de versión.

## **HISTORIAS DE USUARIO**

Las historias de usuario son un conjunto de fichas escritas que indican las funciones que debe realizar el sistema, constituyendo el mecanismo base de captura de requerimientos de la programación extrema.

Cada historia de usuario incluye una breve descripción, es importante procurar no incluir sintaxis técnica, de modo que se centren en las necesidades y no en la especificación del aspecto de las interfaces de usuario ni en la implementación, como base de datos o algoritmos específicos.

Típicamente las historias de usuario deben ser escritas en tarjetas, sin embargo este documento provee una plantilla para que la utilice en la escritura de ellas.

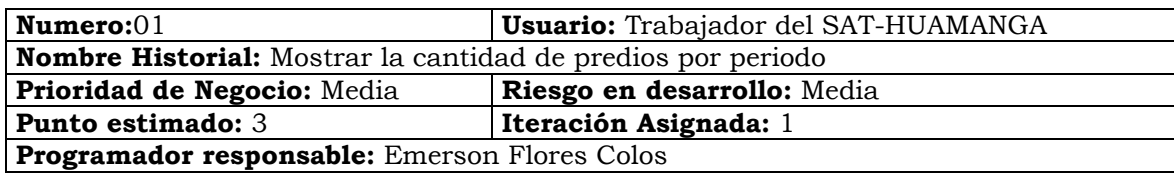

**Descripción:** El usuario Selecciona el menú **"PREDIO"** de la página principal y luego selecciona la opción **"Cantidad de Predio por Periodo"**, el sistema presenta el formulario para poder sacar el reporte de la cantidad de predios por periodo en la Página **CantidadPredioPeriodo**.

El usuario seleccionara la fecha y luego hace clic en el botón **"Ver Informe"** el sistema valida los datos y muestra la cantidad de predios por periodos hasta la fecha corte atreves de una tabla y una gráfica de barras.

Tabla Nº 4.3: Mostrar la cantidad de predios por periodo.

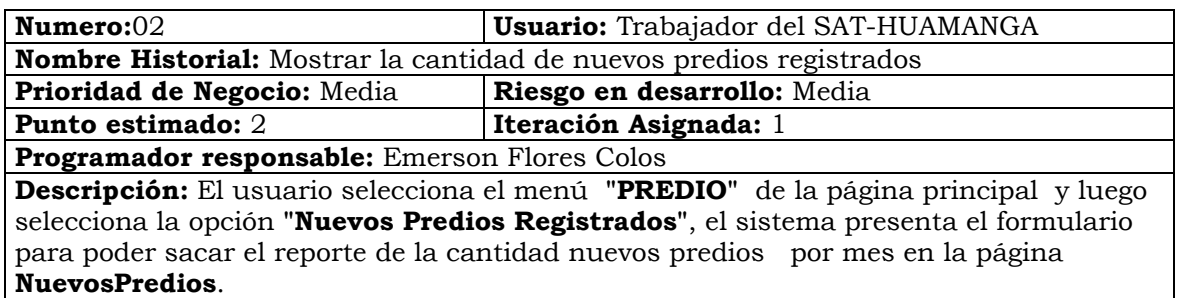

El usuario seleccionara la fecha y luego hace clic en el botón **"Ver Informe"** el sistema valida los datos y muestra la cantidad de predios nuevos por meses hasta la fecha corte que seleccionó y solo del año de la fecha y visualizándolo también en una tabla y en una gráfica de barras.

Tabla Nº 4.4: Mostrar la cantidad de nuevos predios registrados.

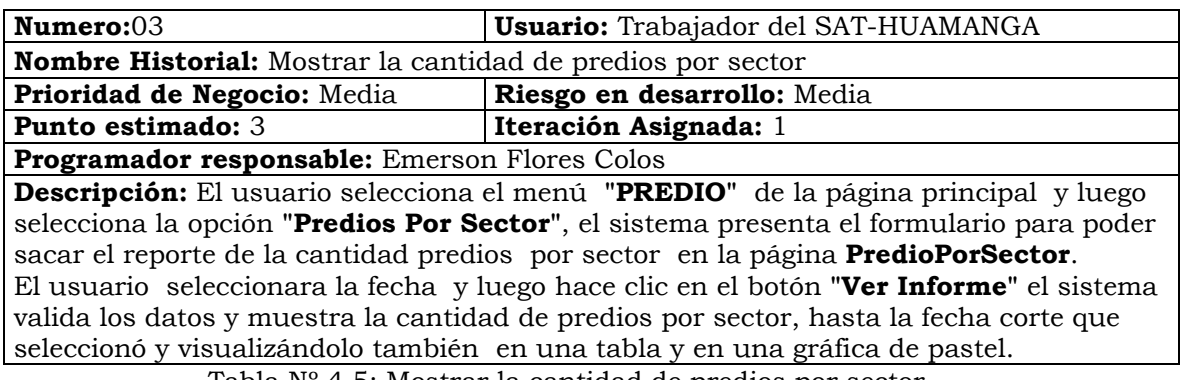

Tabla Nº 4.5: Mostrar la cantidad de predios por sector.

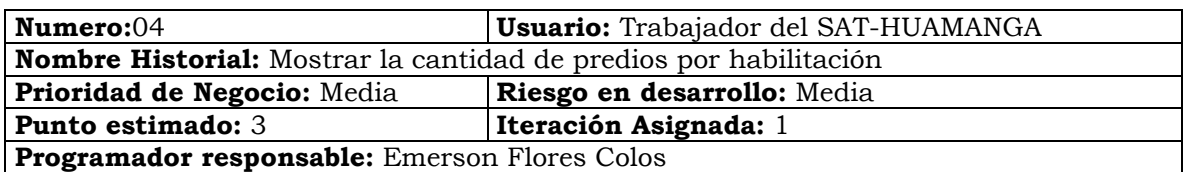

**Descripción:** El usuario Selecciona el menú **"PREDIO"** de la página principal y luego selecciona la opción **"Predios Por Habilitación"**, el sistema presenta el formulario para poder sacar el reporte de la cantidad predios por habilitación en la página **PredioPorHabilitación**.

El usuario seleccionara la fecha y luego hace clic en el botón **"Ver Informe"** el sistema valida los datos y muestra la cantidad de predios por habilitación, hasta la fecha corte que seleccionó y visualizándolo también en una tabla.

Tabla Nº 4.6: Mostrar la cantidad de predios por habilitación.

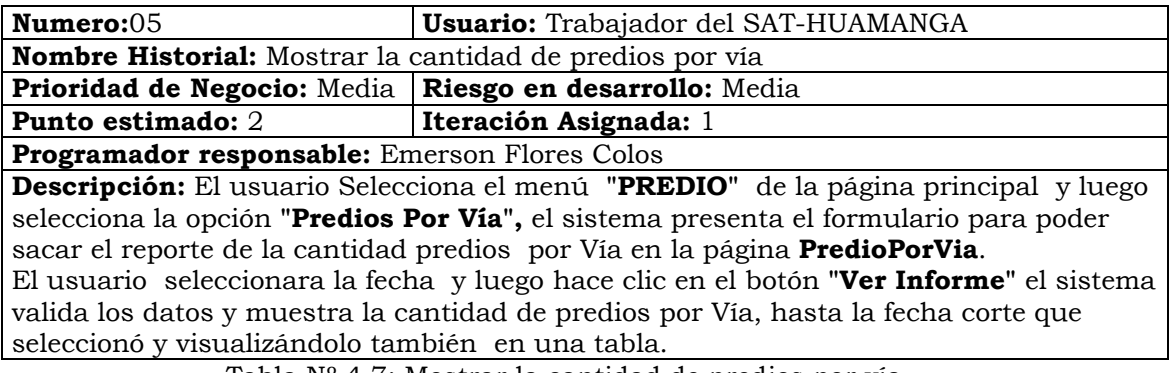

Tabla Nº 4.7: Mostrar la cantidad de predios por vía.

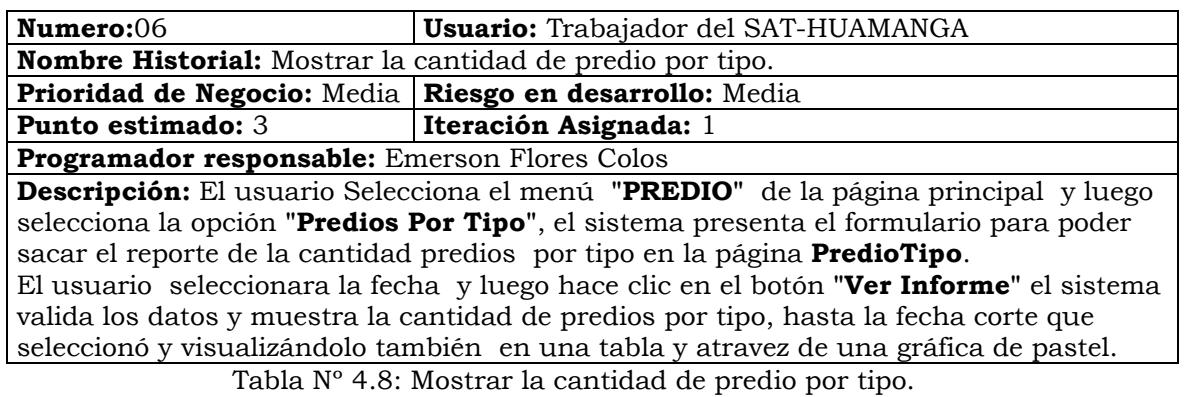

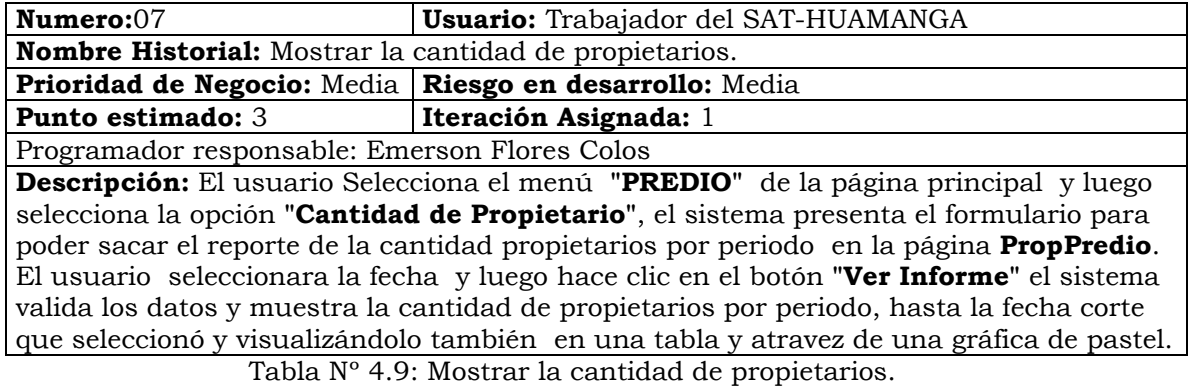

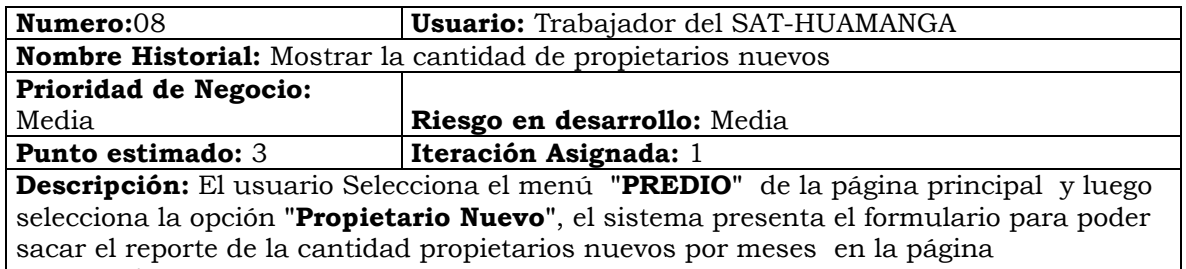

#### **PropPredioNuevo**.

El usuario seleccionara la fecha y luego hace clic en el botón **"Ver Informe"** el sistema valida los datos y muestra la cantidad de propietarios nuevos por meses y solo del periodo que seleccionó y hasta la fecha corte que seleccionó y visualizándolo también en una tabla y atravez de una gráfica de barras.

Tabla Nº 4.10: Mostrar la cantidad de propietarios nuevos

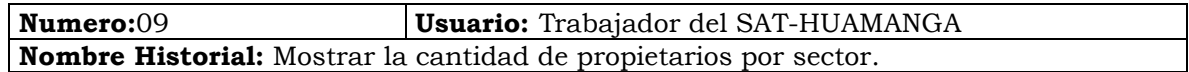

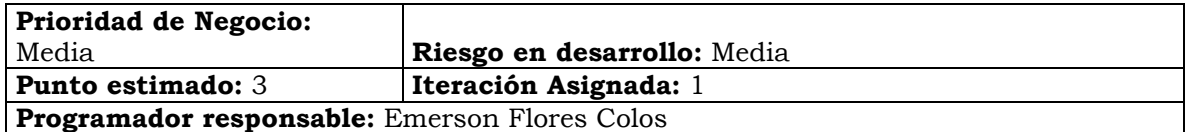

**Descripción:** El usuario Selecciona el menú **"PREDIO"** de la página principal y luego selecciona la opción **"Propietarios Sector"**, el sistema presenta el formulario para poder sacar el reporte de la cantidad Propietarios por sector en la página **PropSectorPredio**. El usuario seleccionara la fecha y luego hace clic en el botón **"Ver Informe"** el sistema valida los datos y muestra la cantidad de predios por sector, hasta la fecha corte que seleccionó y visualizándolo también en una tabla y en una gráfica de pastel.

Tabla Nº 4.11: Mostrar la cantidad de propietarios por sector.

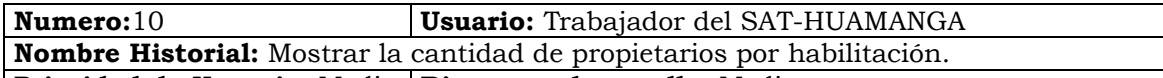

**Prioridad de Negocio:** Media **Riesgo en desarrollo:** Media

**Punto estimado:** 3 **Iteración Asignada:** 1

**Programador responsable:** Emerson Flores Colos

**Descripción:** El usuario Selecciona el menú **"PREDIO"** de la página principal y luego selecciona la opción "**Propietario Por Habilitación"**, el sistema presenta el formulario para poder sacar el reporte de la cantidad propietarios por habilitación en la página **PropPredioHabilitación**.

El usuario seleccionara la fecha y luego hace clic en el botón **"Ver Informe"** el sistema valida los datos y muestra la cantidad de propietarios por habilitación, hasta la fecha corte que seleccionó y visualizándolo también en una tabla.

Tabla Nº 4.12: Mostrar la cantidad de propietarios por habilitación.

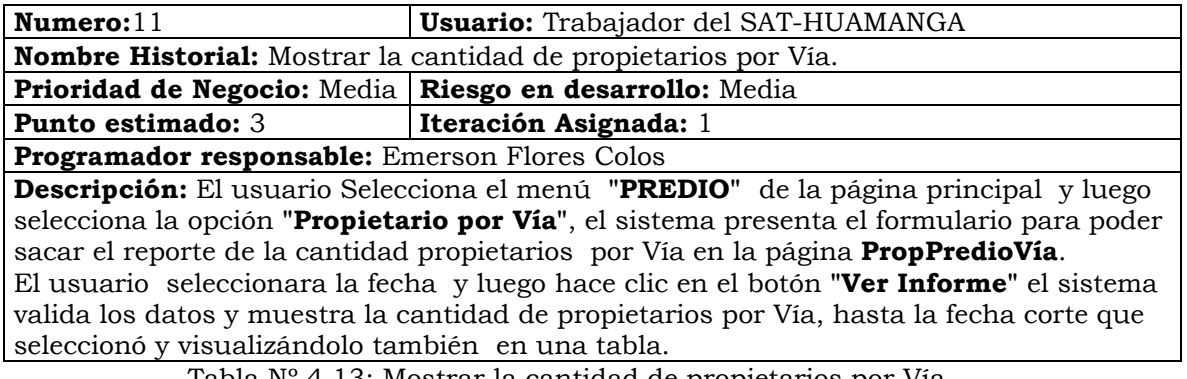

Tabla Nº 4.13: Mostrar la cantidad de propietarios por Vía.

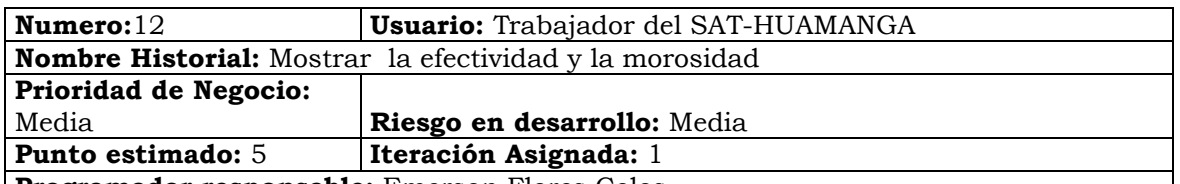

**Programador responsable:** Emerson Flores Colos

**Descripción:** El usuario Selecciona el menú **"PREDIO"** de la página principal y luego selecciona la opción **"Morosidad y Efectividad"**, el sistema presenta el formulario para poder sacar el reporte de la efectividad de pago y el índice de morosidad del impuesto predial o arbitrios municipales o impuesto vehicular en la página

#### **MorocidadEfectividad**.

El usuario seleccionara el tipo de impuesto (Predial, Arbitrios Municipales y Vehicular) también puede seleccionar el periodo (Periodo Corriente, Años Anteriores o Todo) y luego hace clic en el botón **"Ver Informe"** el sistema valida los datos y muestra en una tabla la efectividad y el índice de Morosidad por habilitación Urbana y dos gráficas de pastel Una para la efectividad de pago y la otra para el índice de morosidad por sector.

Tabla Nº 4.14: Mostrar la efectividad y la morosidad.

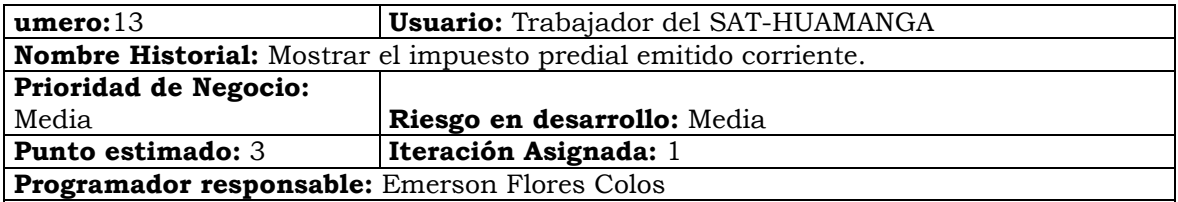

**Descripción:** El usuario Selecciona el menú **"PREDIO"** de la página principal y luego selecciona la opción **"Emitido Predial Corriente"**, el sistema presenta el formulario para poder sacar el reporte de la deuda emitida del impuesto predial y la base imponible en la página **EmitidoPredialCorriente**.

El usuario seleccionara la fecha y luego hace clic en el botón "Ver Informe" el sistema valida los datos y muestra la deuda emitida del impuesto predial y la base imponible por periodo corriente, hasta la fecha corte que seleccionó y visualizándolo también en una tabla y en dos gráficas de pastel, una para el impuesto Predial emitido y la segunda para la base imponible.

Tabla Nº 4.15: Mostrar el impuesto predial emitido corriente.

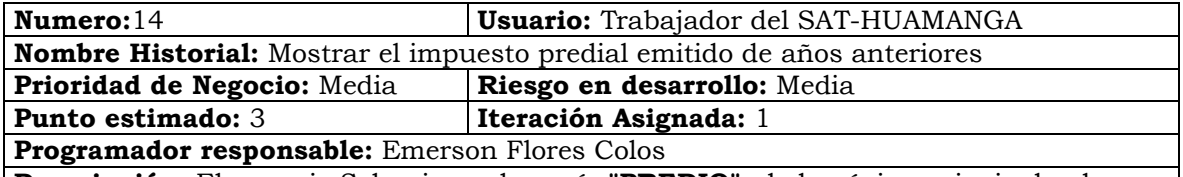

**Descripción:** El usuario Selecciona el menú **"PREDIO"** de la página principal y luego selecciona la opción **"Emitido Predial Anterior",** el sistema presenta el formulario para poder sacar el reporte de la deuda emitida del impuesto predial y la base imponible en la página **EmitidoPredialAnterior**.

El usuario seleccionara la fecha y luego hace clic en el botón **"Ver Informe"** el sistema valida los datos y muestra la deuda emitida del impuesto predial y la base imponible, de las deudas emitidas de años anteriores pero que se emitieron el periodo que seleccionó hasta la fecha corte que seleccionó y visualizándolo también en una tabla y en dos gráficas de pastel, una para el impuesto Predial emitido y la segunda para la base imponible.

Tabla Nº 4.16: Mostrar el impuesto predial emitido de años anteriores

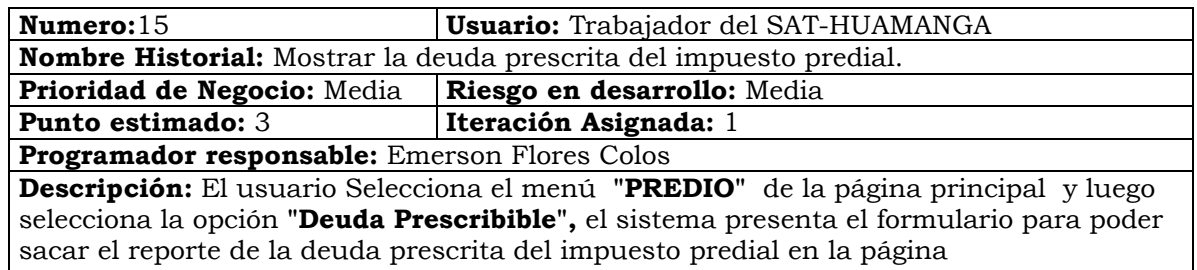

**DeudaPredioPrescribible.**

El usuario podrá seleccionar el tipo de persona (Todo, Persona Natural, Persona Jurídica) y a la vez podrá seleccionar la fecha de proyección de la deuda luego hace clic en el botón **"Ver Informe"** el sistema valido los datos y muestra la deuda prescrita por ejercicio del impuesto predial atravez de una tabla y una gráfica de barras.

Tabla Nº 4.17: Mostrar la deuda prescrita del impuesto predial.

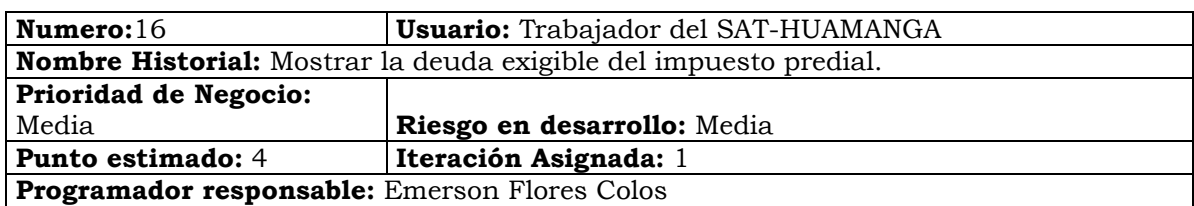

**Descripción:** El usuario Selecciona el menú **"PREDIO"** de la página principal y luego selecciona la opción **"Deuda Exigible"**, el sistema presenta el formulario para poder sacar el reporte de la deuda exigible del impuesto predial en la página

#### **DeudaPredioExigible.**

El usuario podrá seleccionar el tipo de persona (Todo, Persona Natural, Persona Jurídica) y a la vez podrá seleccionar la fecha de proyección de la deuda, luego hace clic en el botón **"Ver Informe"** el sistema valida los datos y muestra la deuda exigible proyectada según a la fecha que seleccionó mostrando el reporte en una tabla y una gráfica de barras.

Tabla Nº 4.18: Mostrar la deuda exigible del impuesto predial.

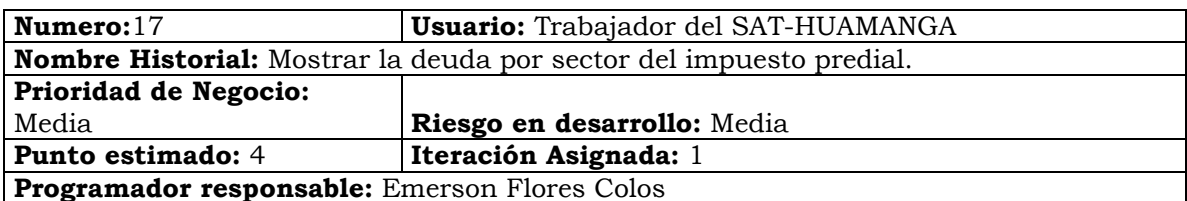

**Descripción:** El usuario selecciona el menú **"PREDIO"** de la página principal y luego selecciona la opción **"Deuda Por Sector",** el sistema presenta el formulario para poder sacar el reporte de la deuda exigible del impuesto predial por sector en la página **DeudaPredioSector.** 

El usuario podrá seleccionar el tipo de persona(Todo, Persona Natural, Persona Jurídica) y a la vez podrá seleccionar la fecha de proyección de la deuda, luego hace clic en el botón **"Ver Informe"** el sistema valida los datos y muestra la deuda exigible por sector dividido por deuda corriente y deuda de años anteriores proyectada según a la fecha que seleccionó mostrando el reporte en una tabla y en tres gráficas de pastel una para la deuda por sector de la deuda corriente, otra para la deuda de años anteriores y la tercera para la deuda total.

Tabla Nº 4.19: Mostrar la deuda por sector del impuesto predial.

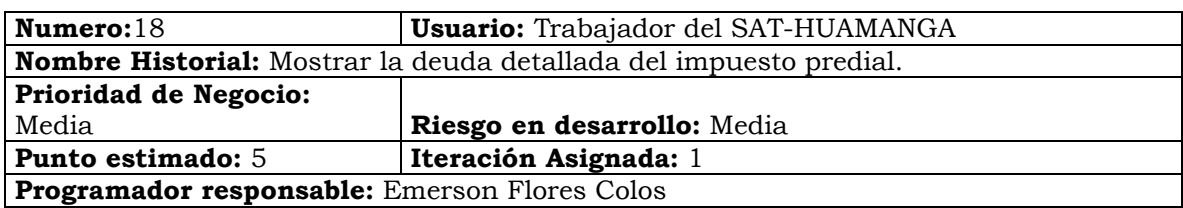

**Descripción:** El usuario selecciona el menú **"PREDIO"** de la página principal y luego selecciona la opción **"Deuda Detalle"**, el sistema presenta el formulario para poder sacar el reporte de la deuda detallada del impuesto predial en la página **DeudaPredialDetalle.** 

El usuario podrá proyectar la deuda seleccionando la fecha, el tipo de persona (Todo, Persona Natural, Persona Jurídica), seleccionar el sector, la habilitación y la Vía, luego hace clic en el botón **"Ver Informe"** el sistema valida los datos y muestra la deuda detallada del impuesto predial por cada contribuyente.

Tabla Nº 4.20: Mostrar la deuda detallada del impuesto predial.

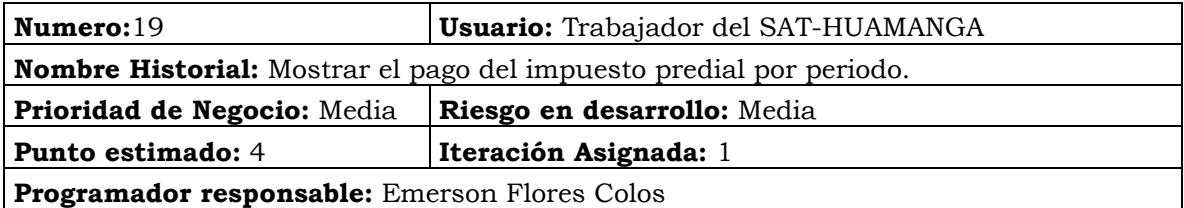

**Descripción:** El usuario selecciona el menú **"PREDIO"** de la página principal y luego selecciona la opción **"Pago Por Periodo"**, el sistema presenta el formulario para poder sacar el reporte de pago del impuesto predial por periodo en la página

#### **PagoPredialPeriodo.**

El usuario selecciona la fecha corte, el tipo de persona (Todo, Persona Natural, Persona Jurídica) y la fase (Todo, Fiscalización, Recaudación y Coactivo), luego hace clic en el botón **"Ver Informe"** el sistema valida los datos y muestra los pagos del impuesto predial por periodo hasta la fecha de corte que seleccionó, mostrando en una tabla y en una gráfica de barras.

Tabla Nº 4.21: Mostrar el pago del impuesto predial por periodo.

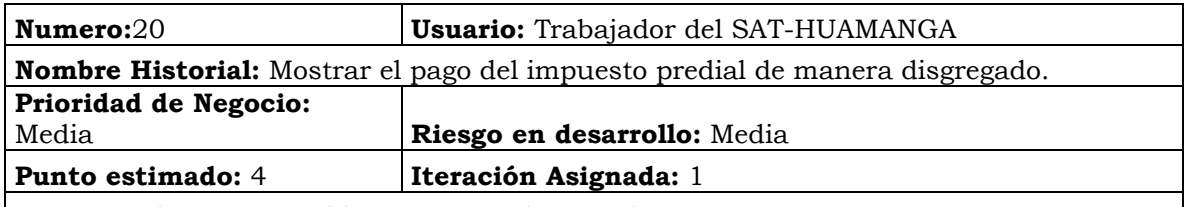

**Programador responsable:** Emerson Flores Colos

**Descripción:** El usuario selecciona el menú **"PREDIO"** de la página principal y luego selecciona la opción **"Pago Disgregado"**, el sistema presenta el formulario para poder sacar el reporte de pago del impuesto predial por periodo en la página **PagoPredialDisgregadoPorPeriodo**.

 El usuario selecciona la fecha corte, el tipo de persona(Todo, Persona Natural, Persona Jurídica) y la fase (Todo, Fiscalización, Recaudación y Coactivo), luego hace clic en el botón **"Ver Informe"** el sistema valida los datos y muestra los pagos del impuesto predial por periodo disgregado en monto corriente(pertenecientes al mismo periodo) y monto anterior(pertenecientes a años anteriores pero que se recaudaron en el periodo) todo esto hasta la fecha de corte que seleccionó, mostrando en una tabla y en cinco gráficas de barras una para mostrar el comparativo entre lo corriente y lo anterior el segundo mostrar la gráfica del pago total por periodo, la tercera el pago de la deuda corriente y el cuarto el pago de la deuda de años anteriores recaudados en el periodo.

Tabla Nº 4.22: Mostrar el pago del impuesto predial de manera disgregado.

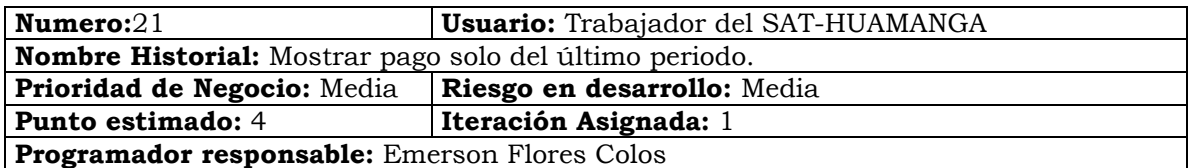

**Descripción:** El usuario selecciona el menú **"PREDIO"** de la página principal y luego selecciona la opción **"Pago Solo del Periodo",** el sistema presenta el formulario para poder sacar el reporte de pago del impuesto predial solo del periodo seleccionado en la página **PagoPredialPrediodoActual.** 

El

usuario selecciona la fecha corte, el tipo de persona(Todo, Persona Natural, Persona Jurídica) y la fase (Todo, Fiscalización, Recaudación y Coactivo), luego hace clic en el botón **"Ver Informe"** el sistema valida los datos y muestra los pagos del impuesto predial por mes disgregado en monto corriente(pertenecientes al mismo periodo) y monto anterior(pertenecientes a años anteriores pero que se recaudaron en el periodo) todo esto hasta la fecha de corte que seleccionó, mostrando en una tabla y en tres gráficas de pastel una para mostrar la gráfica del pago total por mes, la tercera el pago de la deuda corriente y el cuarto el pago de la deuda de años anteriores recaudados en el periodo.

Tabla Nº 4.23: Mostrar pago solo del último periodo.

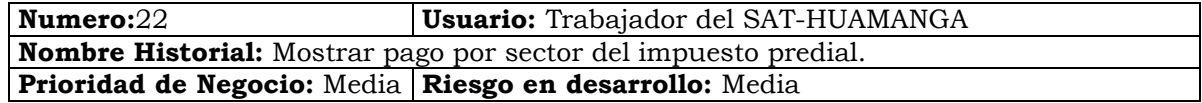

**Punto estimado:** 4 **Iteración Asignada:** 1

**Programador responsable:** Emerson Flores Colos

**Descripción:** El usuario selecciona el menú **"PREDIO"** de la página principal y luego selecciona la opción **"Pago por Sector"**, el sistema presenta el formulario para poder sacar el reporte de pago del impuesto predial por sector solo del periodo seleccionado en la página **PagoPredialSector**.

El usuario selecciona la fecha corte, el tipo de persona (Todo, Persona Natural, Persona Jurídica) y la fase (Todo, Fiscalización, Recaudación y Coactivo), luego hace clic en el botón **"Ver Informe"** el sistema valida los datos y muestra los pagos del impuesto predial por sector hasta la fecha de corte que seleccionó y a la vez mostrando una gráfica de pastel.

Tabla Nº 4.24: Mostrar pago por sector del impuesto predial.

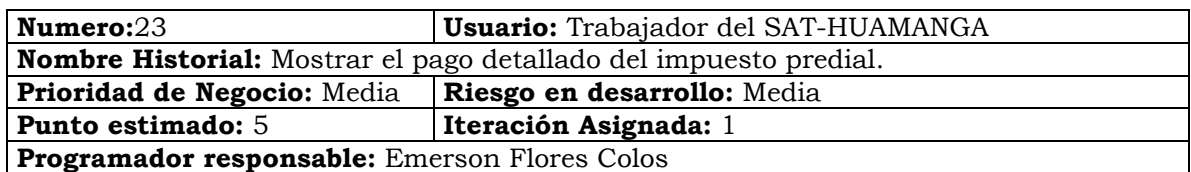

**Descripción:** El usuario selecciona el menú **"PREDIO"** de la página principal y luego selecciona la opción **"Pago Detalle"**, el sistema presenta el formulario para poder sacar el reporte de pago del impuesto predial de manera detallada solo del periodo seleccionado en la página **PagoPredialDetalle.** 

El usuario selecciona la fecha corte, el tipo de persona (Todo, Persona Natural, Persona Jurídica) y la fase (Todo, Fiscalización, Recaudación y Coactivo), luego hace clic en el botón **"Ver Informe"** el sistema valida los datos y muestra los pagos del impuesto predial de manera detallada por contribuyentes.

Tabla Nº 4.25: Mostrar el pago detallado del impuesto predial.

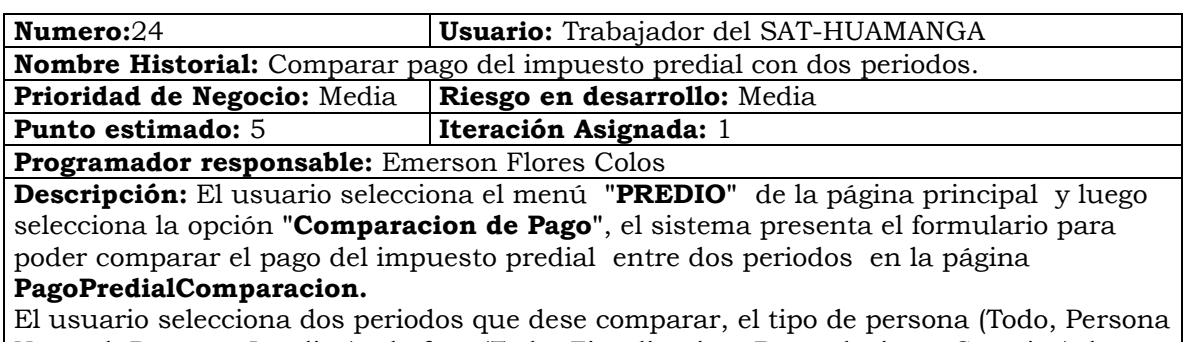

Natural, Persona Jurídica) y la fase (Todo, Fiscalización, Recaudación y Coactivo), luego hace clic en el botón **"Ver Informe"** el sistema valida los datos y muestra un comparativo de los pagos del impuesto predial entre dos periodos en una tabla y en una gráfica de dispersión mostrando la evolución de los pagos por cada mes entre los dos periodos.

Tabla Nº 4.26: Comparar pago del impuesto predial con dos periodos.

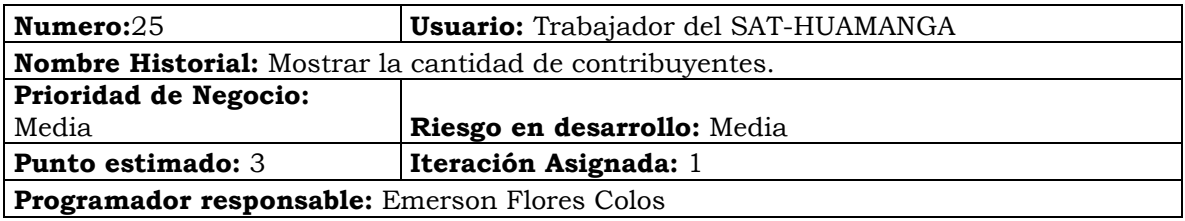

**Descripción:** El usuario Selecciona el menú **"ARBITRIOS MUNICIPALES"** de la página principal y luego selecciona la opción **"Cantidad Contribuyentes"** , el sistema presenta el formulario para poder sacar el reporte de la cantidad de contribuyentes por periodo en la página **cantidadContri.** 

El usuario seleccionara la fecha y luego hace clic en el botón **"Ver Informe"** el sistema valida los datos y muestra la cantidad de Contribuyentes por periodo, hasta la fecha corte que seleccionó, mostrándolo en una tabla y atravez de una gráfica de barras.

Tabla Nº 4.27: Mostrar la cantidad de contribuyentes.

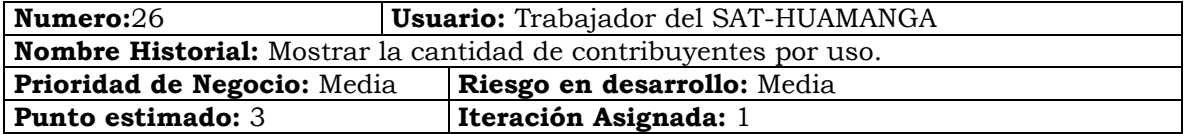

**Programador responsable:** Emerson Flores Colos

**Descripción:** El usuario Selecciona el menú **"ARBITRIOS MUNICIPALES"** de la página principal y luego selecciona la opción **"Contribuyentes Por Uso"**, el sistema presenta el formulario para poder sacar el reporte de la cantidad contribuyentes por uso en la página **CantidadContribuyentesPorUso.** 

El usuario seleccionara la fecha y luego hace clic en el botón **"Ver Informe"** el sistema valida los datos y muestra la cantidad de Contribuyentes por uso, hasta la fecha corte que seleccionó y visualizándolo también en una tabla y en una Gráfica de pastel.

Tabla Nº 4.28: Mostrar la cantidad de contribuyentes por uso.

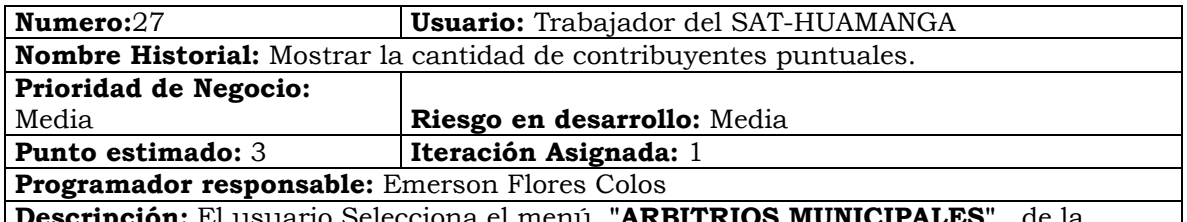

**Descripción:** El usuario Selecciona el menú **"ARBITRIOS MUNICIPALES"** de la página principal y luego selecciona la opción **"Cantidad de Contribuyentes Puntules",** el sistema presenta el formulario para poder sacar el reporte de la cantidad propietarios por periodo en la página **CantContribuyentesPuntuales**.

El usuario seleccionara la fecha y luego hace clic en el botón "Ver Informe" el sistema valida los datos y muestra la cantidad de contribuyentes Puntuales por periodo, hasta la fecha corte que seleccionó y visualizándolo también en una tabla y atravez de una gráfica de pastel.

Tabla Nº 4.29: Mostrar la cantidad de contribuyentes puntuales.

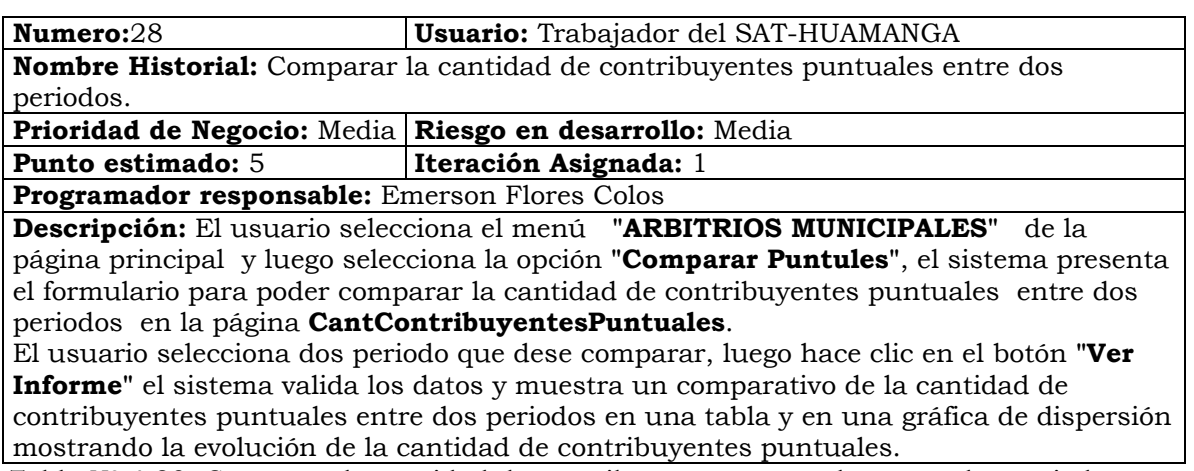

Tabla Nº 4.30: Comparar la cantidad de contribuyentes puntuales entre dos periodos.

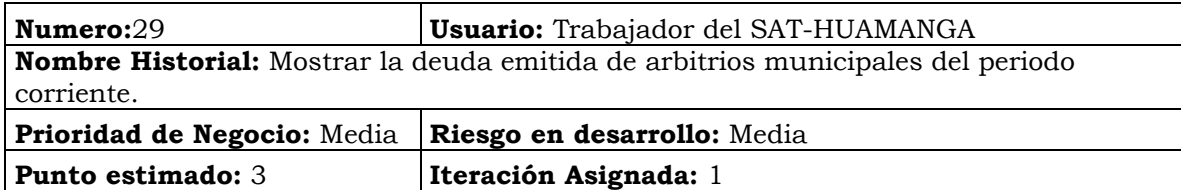

**Programador responsable:** Emerson Flores Colos

**Descripción:** El usuario Selecciona el menú **"ARBITRIOS MUNICIPALES"** de la página principal y luego selecciona la opción "Emitido Arbitrio Corriente", el sistema presenta el formulario para poder sacar el reporte de la deuda emitida de los arbitrios municipales en la página **EmitidoArbitrioCorriente.**

El usuario seleccionara la fecha y luego hace clic en el botón **"Ver Informe"** el sistema valida los datos y muestra la deuda emitida de los arbitrios municipales por periodo corriente, hasta la fecha corte que seleccionó y visualizándolo también en una tabla y en Cuatro gráficas de pastel, una para el total emitido y la segunda lo emitido en Limpieza Publica, el tercer para lo emitido en Parques y jardines y el cuarto para lo emitido en serenazgo.

Tabla Nº 4.31: Mostrar la deuda emitida de arbitrios municipales del periodo corriente.

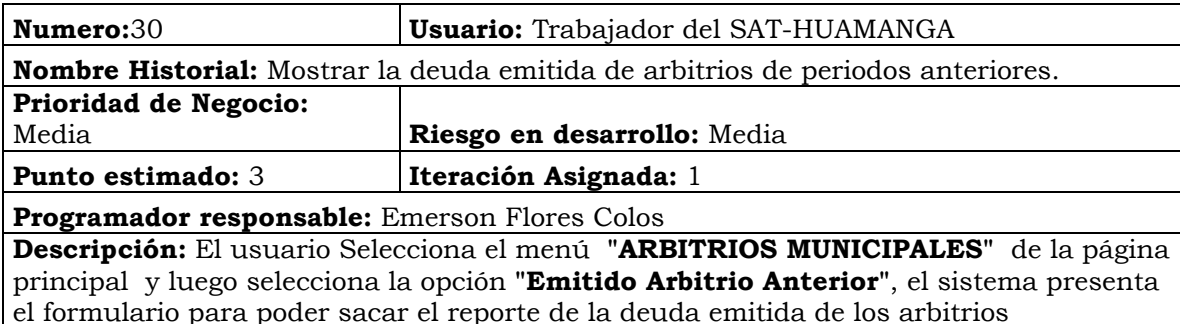

municipales de los años anteriores en la página **EmitidoArbitrioAnterior.** 

El usuario seleccionara la fecha y luego hace clic en el botón **"Ver Informe"** el sistema valida los datos y muestra la deuda emitida de los arbitrios municipales que se emitieron en el periodo seleccionado(del año seleccionado y años anteriores), hasta la fecha corte que seleccionó y visualizándolo también en una tabla y en cuatro gráficas de pastel, una para el total emitido y la segunda lo emitido en Limpieza Publica, el tercer para lo emitido en Parques y jardines y el cuarto para lo emitido en serenazgo .

Tabla Nº 4.32: Mostrar la deuda emitida de arbitrios de periodos anteriores.

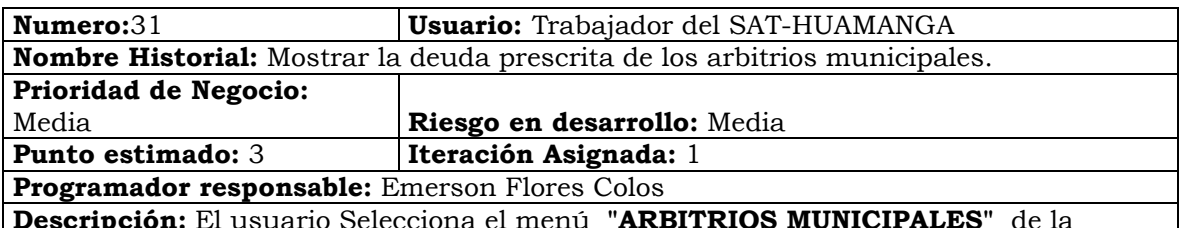

**Descripción:** El usuario Selecciona el menú **"ARBITRIOS MUNICIPALES"** de la página principal y luego selecciona la opción **"Deuda Arbitrios Prescribible"**, el sistema presenta el formulario para poder sacar el reporte de la deuda prescrita del impuesto de los arbitrios municipales en la página **DeudaArbitrioDisgregadoPrescribible.** 

El usuario podrá seleccionar el tipo de persona (Todo, Persona Natural, Persona Jurídica), podrá seleccionar el tipo de arbitrio (Todo, Limpieza pública, Parques y Jardines y Serenazgo) y a la vez podrá seleccionar la fecha de proyección de la deuda luego hace clic en el botón **"Ver Informe"** el sistema valida los datos y muestra la deuda prescrita por ejercicio de los arbitrios municipales atravez de una tabla y una gráfica de pastel.

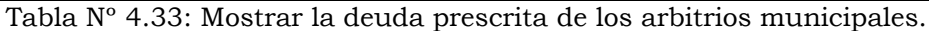

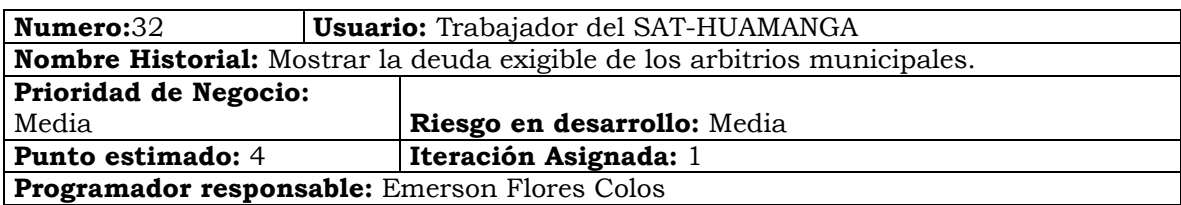

**Descripción:** El usuario Selecciona el menú **"ARBITRIOS MUNICIPALES"** de la Página Principal y luego selecciona la opción **"Deuda Arbitrios Exigible"**, el sistema presenta el formulario para poder sacar el reporte de la deuda exigible de los arbitrios municipales en la página **DeudaArbitrioExigible.** 

El usuario podrá seleccionar el tipo de persona (Todo, Persona Natural, Persona Jurídica), podrá seleccionar el tipo de arbitrio (Todo, Limpieza pública, Parques y Jardines y Serenazgo) y a la vez podrá seleccionar la fecha de proyección de la deuda luego hace clic en el botón **"Ver Informe"** el sistema valida los datos y muestra la deuda prescrita por ejercicio de los arbitrios municipales atravez de una tabla y una gráfica de pastel.

Tabla Nº 4.34: Mostrar la deuda exigible de los arbitrios municipales.

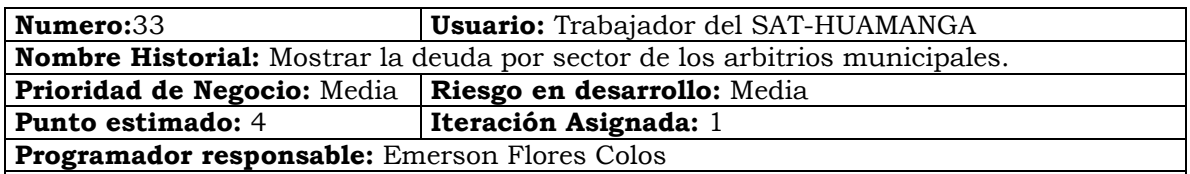

**Descripción:** El usuario selecciona el menú **"ARBITRIOS MUNICIPALES"** de la página principal y luego selecciona la opción **"Deuda Arbitrio Por Sector",** el sistema presenta el formulario para poder sacar el reporte de la deuda exigible de los arbitrios municipales por sector en la página **DeudaArbitrioPorSector.**

El usuario podrá seleccionar el tipo de persona (Todo, Persona Natural, Persona Jurídica), podrá seleccionar el tipo de arbitrio (Todo, Limpieza pública, Parques y Jardines y Serenazgo) y a la vez podrá seleccionar la fecha de proyección de la deuda, luego hace clic en el botón **"Ver Informe"** el sistema valida los datos y muestra la deuda exigible por sector, mostrando la información en una tabla y en una gráfica de barras.

Tabla Nº 4.35: Mostrar la deuda por sector de los arbitrios municipales.

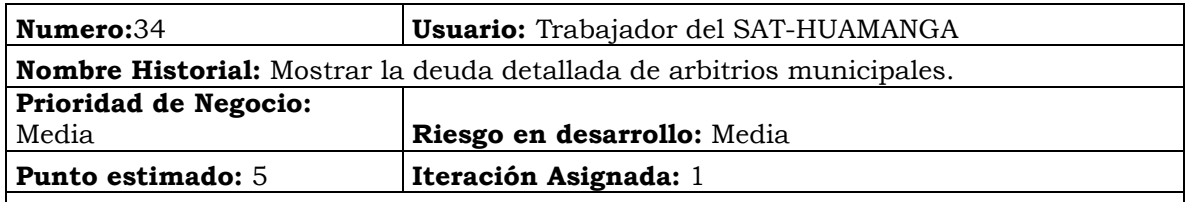

**Programador responsable:** Emerson Flores Colos

**Descripción:** El usuario selecciona el menú **"ARBITRIOS MUNICIPALES"** de la página principal y luego selecciona la opción **"Deuda Arbitrio Detalle"**, el sistema presenta el formulario para poder sacar el reporte de la deuda detallada de los arbitrios municipales en la página **DeudaArbitrioDetalle.** 

El usuario podrá proyectar la deuda seleccionando la fecha, el tipo de persona (Todo, Persona Natural, Persona Jurídica), seleccionar el sector, la habilitación, la Vía, el tipo de arbitrios municipales y el uso luego hace clic en el botón **"Ver Informe"** el sistema

valida los datos y muestra la deuda detallada de los arbitrios municipales por cada contribuyente.

Tabla Nº 4.36: Mostrar la deuda detallada de arbitrios municipales.

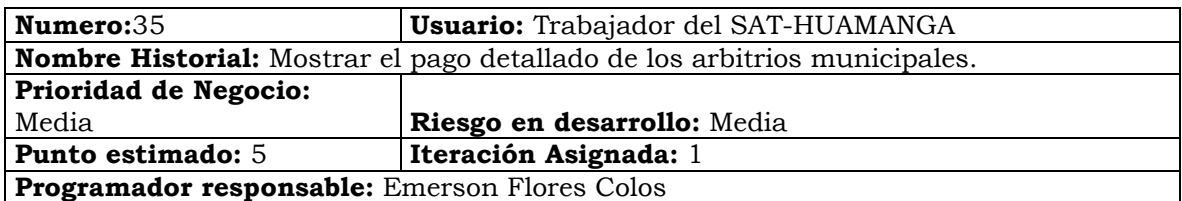

**Descripción:** El usuario selecciona el menú **"ARBITRIOS MUNICIPALES"** de la Página Principal y luego selecciona la opción **"Pago Arbitrio Detalle",** el sistema presenta el formulario para poder sacar el reporte de los pagos detallados de los arbitrios municipales en la página **PagoArbitrioDetalle.** 

El usuario selecciona la fecha inicial y la fecha final, el tipo de persona (Todo, Persona Natural, Persona Jurídica), seleccionar el sector, la habilitación, la Vía, el tipo de arbitrios municipales (Todo, Limpieza Publica, Parques y Jardinez y Serenazgo) y el tipo arbitrio (Todo, Limpieza Publica, Parques y jardines y Serenazgo) luego hace clic en el botón **"Ver Informe"** el sistema valida los datos y muestra la recaudación detallada de los arbitrios municipales por cada contribuyente.

Tabla Nº 4.37: Mostrar el pago detallado de los arbitrios municipales.

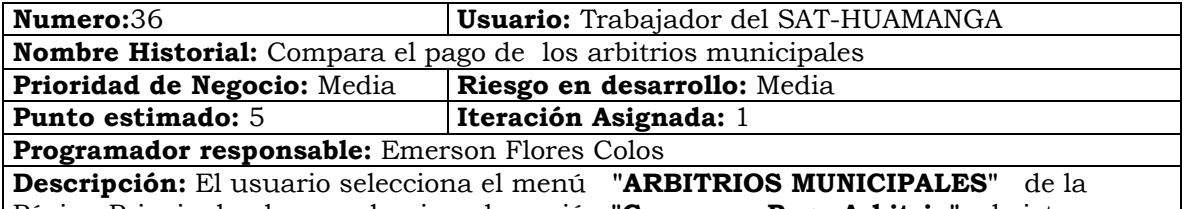

Página Principal y luego selecciona la opción **"Comparar Pago Arbitrio",** el sistema presenta el formulario para poder comparar los pagos de arbitrios municipales entre dos periodos en la página **PagoArbitrioComparacion.** 

El usuario selecciona dos periodo que dese comparar, selecciona el tipo de persona (Todo, Persona Natural, Persona Jurídica), selecciona el tipo de arbitrios municipales (Todo, Limpieza Pública, Parques y Jardines y Serenazgo) y la fase (Todo, Fiscalización, Recaudación y Coactivo) luego hace clic en el botón **"Ver Informe"** el sistema valida los datos y muestra la comparación de la recaudación de arbitrios municipales entre los dos periodos seleccionados atravez de una tabla y una gráfica.

Tabla Nº 4.38: Compara el pago de los arbitrios municipales.

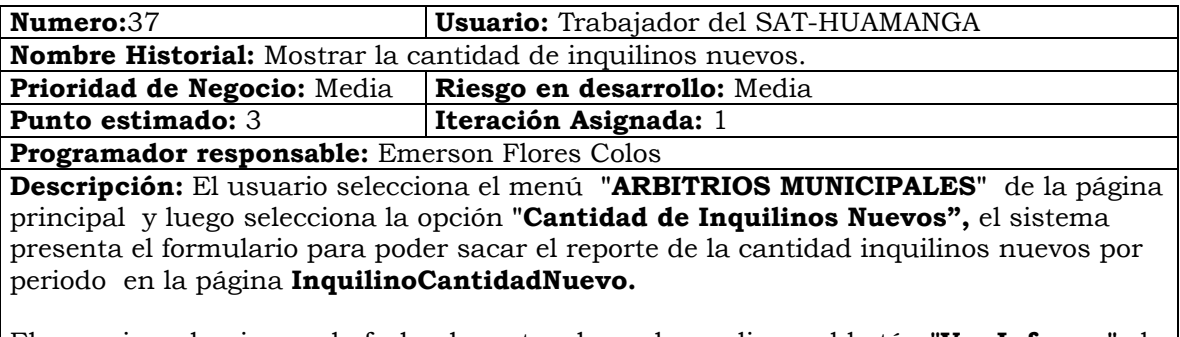

El usuario seleccionara la fecha de corte y luego hace clic en el botón **"Ver Informe"** el sistema valida los datos y muestra la cantidad de inquilinos nuevos por periodo disgregado por meses, hasta la fecha corte que seleccionó y visualizándolo también en una tabla.

Tabla Nº 4.39: Mostrar la cantidad de inquilinos nuevos.

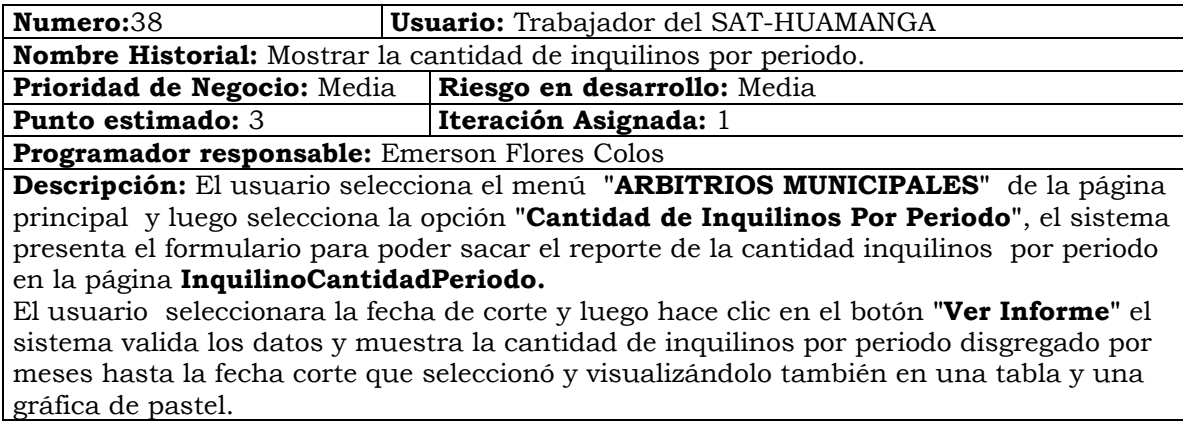

Tabla Nº 4.40: Mostrar la cantidad de inquilinos por periodo.

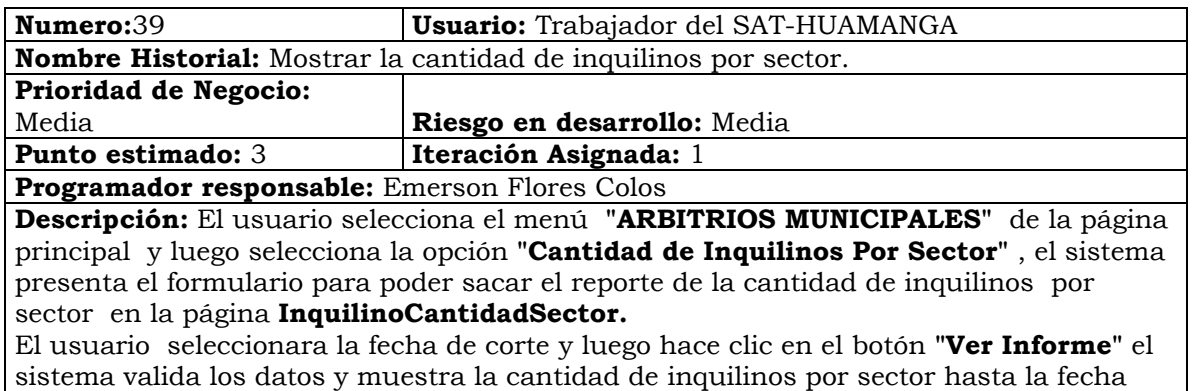

corte que seleccionó y visualizándolo también en una tabla y una gráfica de pastel.

Tabla Nº 4.41: Mostrar la cantidad de inquilinos por sector.

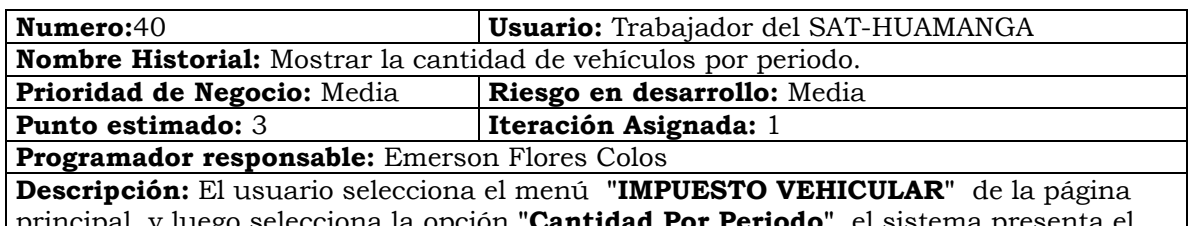

principal y luego selecciona la opción **"Cantidad Por Periodo"**, el sistema presenta el formulario para poder sacar el reporte de la cantidad vehículos por periodo en la página **CantidadVehiculoPeriodo.** 

El usuario seleccionara la fecha de corte y luego hace clic en el botón **"Ver Informe"** el sistema valida los datos y muestra la cantidad de vehículos por periodo hasta la fecha corte que seleccionó y visualizándolo también en una tabla y una gráfica de barras.

Tabla Nº 4.42: Mostrar la cantidad de vehículos por periodo.

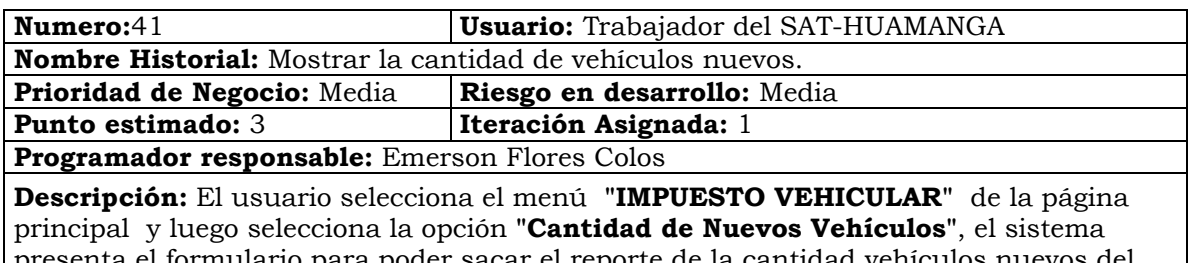

presenta el formulario para poder sacar el reporte de la cantidad vehículos nuevos del periodo seleccionado disgregado por mes en la página **CantidadVehiculoNuevos.**
El usuario seleccionara la fecha de corte y luego hace clic en el botón **"Ver Informe"** el sistema valida los datos y muestra la cantidad de vehículos nuevos por mes del periodo seleccionado, hasta la fecha corte que seleccionó y visualizándolo también en una tabla y una gráfica de barras.

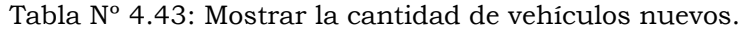

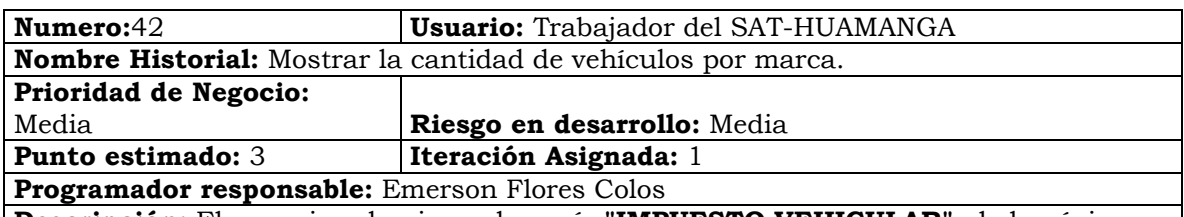

**Descripción:** El usuario selecciona el menú **"IMPUESTO VEHICULAR"** de la página principal y luego selecciona la opción **"Cantidad Por Marca"**, el sistema presenta el formulario para poder sacar el reporte de la cantidad vehículos por marca del periodo seleccionado en la página **CantidadVehiculoPorMarca.** 

El usuario seleccionara la fecha de corte y luego hace clic en el botón **"Ver Informe"** el sistema valida los datos y muestra la cantidad de vehículos por marca hasta la fecha corte que seleccionó y visualizándolo también en una tabla y una gráfica de pastel.

Tabla Nº 4.44: Mostrar la cantidad de vehículos por marca.

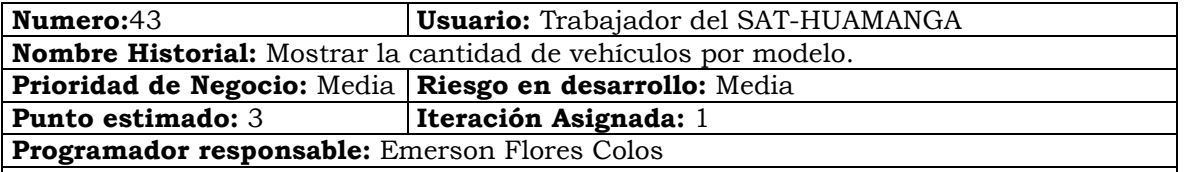

**Descripción:** El usuario selecciona el menú **"IMPUESTO VEHICULAR"** de la página principal y luego selecciona la opción **"Cantidad Por Modelo",** el sistema presenta el formulario para poder sacar el reporte de la cantidad vehículos por modelo del periodo seleccionado en la página **CantidadVehiculoPorModelo.** 

El usuario seleccionara la fecha de corte y luego hace clic en el botón **"Ver Informe"** el sistema valida los datos y muestra la cantidad de vehículos por modelo hasta la fecha corte que seleccionó y visualizándolo también en una tabla.

Tabla Nº 4.45: Mostrar la cantidad de vehículos por modelo.

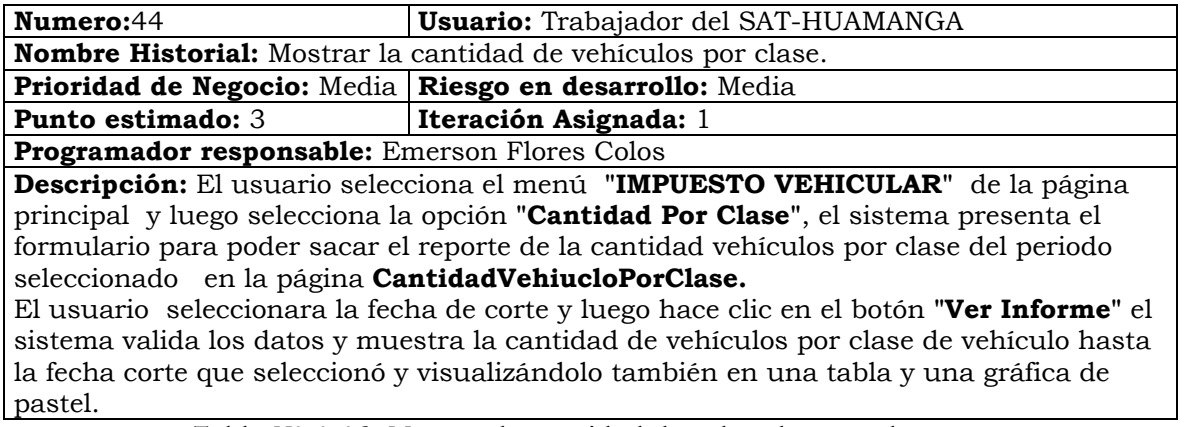

Tabla Nº 4.46: Mostrar la cantidad de vehículos por clase.

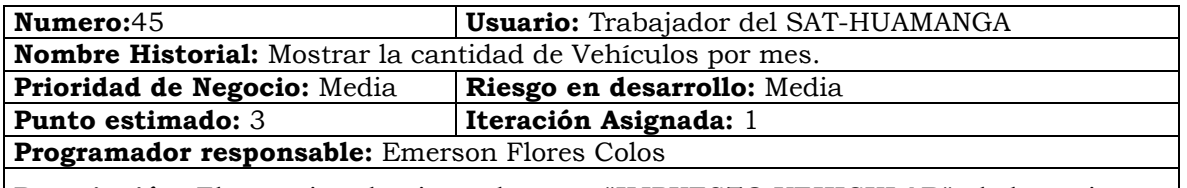

**Descripción:** El usuario selecciona el menú **"IMPUESTO VEHICULAR"** de la página principal y luego selecciona la opción **"Cantidad Por Mes",** el sistema presenta el

formulario para poder sacar el reporte de la cantidad vehículos por mes de cada periodo en la página **CantidadVehiculoPorMes.** 

El usuario seleccionara la fecha de corte y luego hace clic en el botón **"Ver Informe"** el sistema valida los datos y muestra la cantidad de vehículos por mes de cada periodo, hasta la fecha corte que seleccionó y visualizándolo también en una tabla y una gráfica de barras.

Tabla Nº 4.47: Mostrar la cantidad de Vehículos por mes.

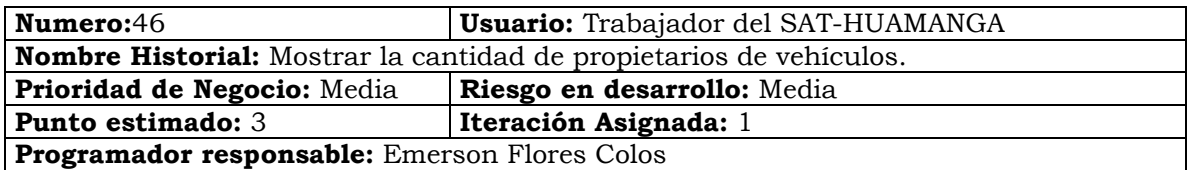

**Descripción:** El usuario selecciona el menú **"IMPUESTO VEHICULAR"** de la página principal y luego selecciona la opción **"Cantidad Propietarios",** el sistema presenta el formulario para poder sacar el reporte de la cantidad vehículos por mes de cada periodo en la página **CantidadVehiculoProp.** 

El usuario seleccionara la fecha de corte y luego hace clic en el botón **"Ver Informe"** el sistema valida los datos y muestra la cantidad de propietarios por periodo, hasta la fecha corte que seleccionó y visualizándolo también en una tabla y una gráfica de barras.

Tabla Nº 4.48: Mostrar la cantidad de propietarios de vehículos.

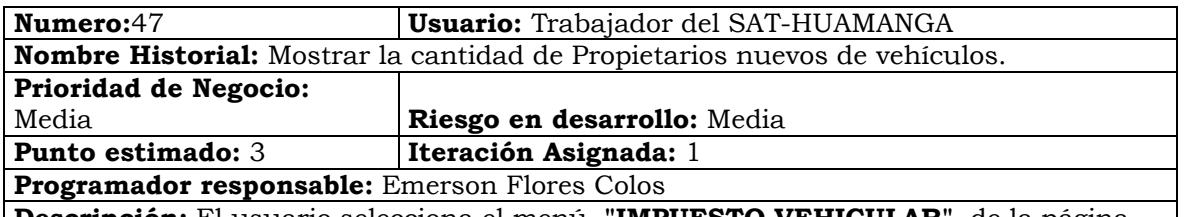

**Descripción:** El usuario selecciona el menú **"IMPUESTO VEHICULAR"** de la página principal y luego selecciona la opción **"Cantidad de Nuevos Propietarios",** el sistema presenta el formulario para poder sacar el reporte de la cantidad de propietarios nuevos del periodo seleccionado disgregado por mes en la página **CantidadVehiucloPropNuevo**.

El usuario seleccionara la fecha de corte y luego hace clic en el botón **"Ver Informe"** el sistema valida los datos y muestra la cantidad de propietarios nuevos por mes del periodo seleccionado, hasta la fecha corte que seleccionó y visualizándolo también en una tabla y una gráfica de barras.

Tabla Nº 4.49: Mostrar la cantidad de Propietarios nuevos de vehículos.

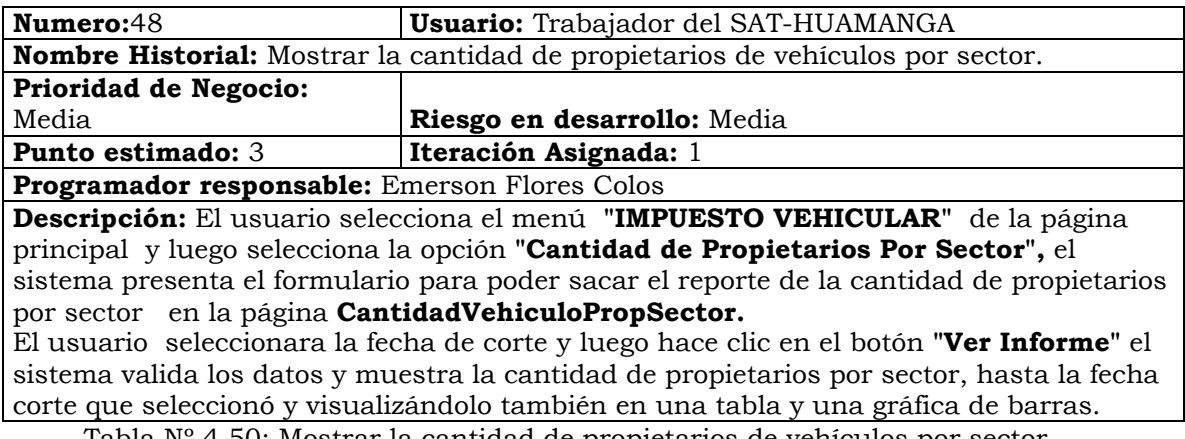

Tabla Nº 4.50: Mostrar la cantidad de propietarios de vehículos por sector.

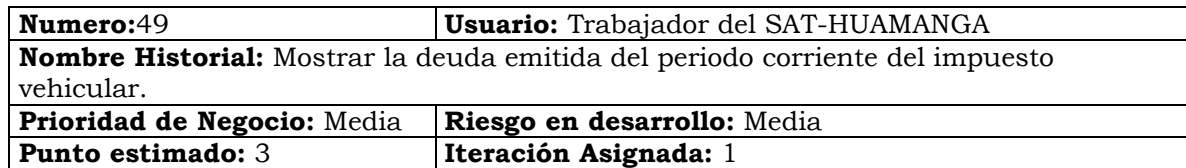

**Programador responsable:** Emerson Flores Colos

**Descripción:** El usuario Selecciona el menú **"IMPUESTO VEHICULAR"** de la página principal y luego selecciona la opción **"Emitido Vehicular Corriente"**, el sistema presenta el formulario para poder sacar el reporte de la deuda emitida del impuesto vehicular del periodo corriente en la página **EmitidoVehicularCorriente.**  El usuario seleccionara la fecha y luego hace clic en el botón **"Ver Informe"** el sistema valida los datos y muestra la deuda emitida del impuesto vehicular por periodo corriente, hasta la fecha corte que seleccionó y visualizándolo también en una tabla y en dos gráficas de pastel, una para el total emitido y la segunda la base imponible vehicular.

Tabla Nº 4.51: Mostrar la deuda emitida del periodo corriente del impuesto vehicular.

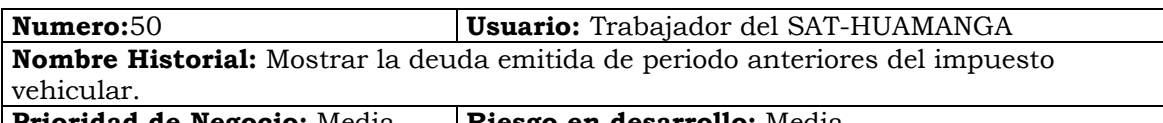

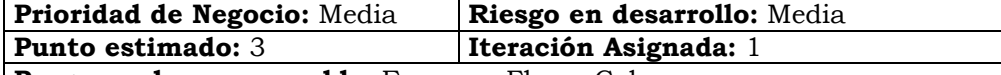

**Programador responsable:** Emerson Flores Colos

**Descripción:** El usuario Selecciona el menú **"IMPUESTO VEHICULAR"** de la página principal y luego selecciona la opción **"Emitido Vehicular Anterior"**, el sistema presenta el formulario para poder sacar el reporte de la deuda emitida del impuesto vehicular del periodo pero de años anteriores en la página **EmitidoVehicularAnterior.**  El usuario seleccionara la fecha y luego hace clic en el botón **"Ver Informe"** el sistema valida los datos y muestra la deuda emitida del impuesto vehicular del periodo que seleccionó pero de años anteriores visualizándolo también en una tabla y en dos gráficas de pastel, una para el total emitido del impuesto vehicular y la segunda la base imponible vehicular.

Tabla Nº 4.52: Mostrar la deuda emitida de periodo anteriores del impuesto vehicular.

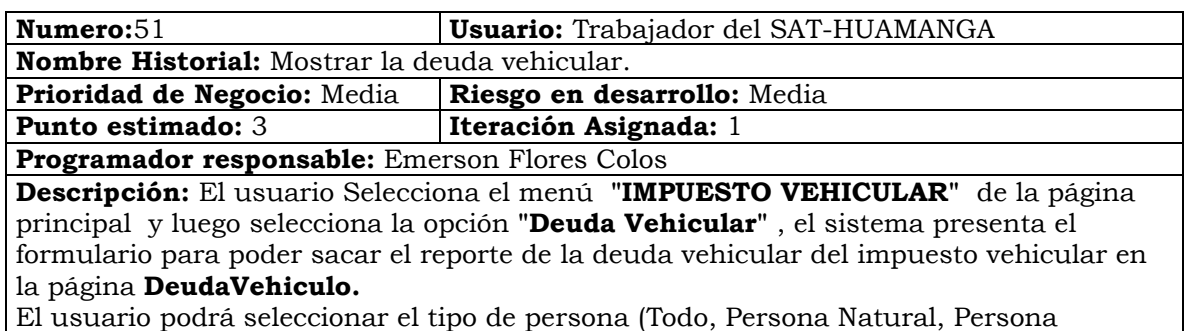

Jurídica), podrá seleccionar la fase (Todo, Fiscalización, Recaudación y Coactivo) y a la vez podrá seleccionar la fecha de proyección de la deuda luego hace clic en el botón **"Ver Informe"** el sistema valida los datos y muestra la deuda del impuesto vehicular por ejercicio atravez de una tabla y una gráfica de pastel. El usuario podrá seleccionar el ejercicio y el sistema mostrara otro reporte donde muestra la deuda detallada del impuesto vehicular por contribuyentes que deban ese ejercicio.

Tabla Nº 4.53: Mostrar la deuda vehicular.

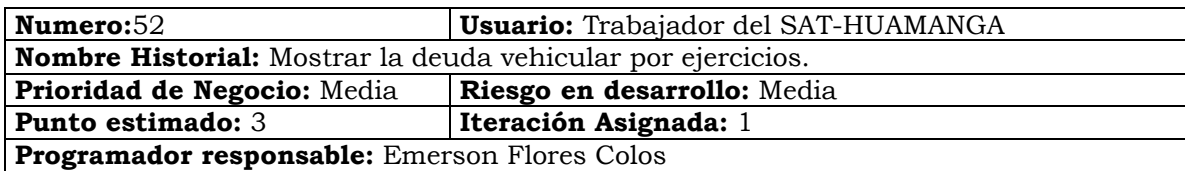

**Descripción:** El usuario Selecciona el menú **"IMPUESTO VEHICULAR"** de la página principal y luego selecciona la opción **"Deuda Vehicular Por Ejercicio",** el sistema presenta el formulario para poder sacar el reporte de la deuda vehicular detallado por contribuyente mostrando la deuda del impuesto vehicular por ejercicio en la página **DeudaVehiculoPorEjercicio.** 

El usuario podrá seleccionar el tipo de persona (Todo, Persona Natural, Persona Jurídica), podrá seleccionar la fase (Todo, Fiscalización, Recaudación y Coactivo) y a la vez podrá seleccionar la fecha de proyección de la deuda luego hace clic en el botón **"Ver Informe"** el sistema valida los datos y muestra la deuda del impuesto vehicular por ejercicio de manera detallada por contribuyente.

Tabla Nº 4.54: Mostrar la deuda vehicular por ejercicios.

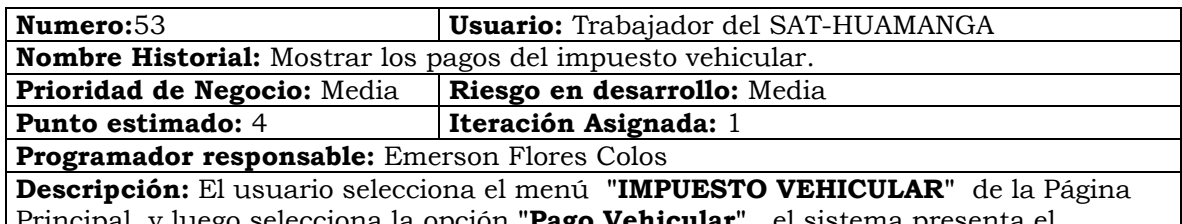

I y luego selecciona la opción "**Pago Vehicula** formulario para poder sacar el reporte de los pagos del impuesto vehicular por periodo de manera disgregada por monto corriente( pertenecientes al periodo) y monto anterior(pertenecientes a los años anteriores) en la página

### **PagaoVehiculoCorrienteAnterior.**

El usuario podrá seleccionar el tipo de persona(Todo, Persona Natural, Persona Jurídica), podrá seleccionar la fase (Todo, Fiscalización, Recaudación y Coactivo) y a la vez podrá seleccionar la fecha de corte luego hace clic en el botón **"Ver Informe"** el sistema valida los datos y muestra los pagos del impuesto vehicular por periodo de manera disgregada por monto corriente( pertenecientes al periodo) y monto anterior(pertenecientes a los años anteriores) en una tabla y dos gráficas de barras la primera muestra la gráfica del monto recaudado pertenecientes al periodo y la segunda gráfica mostrara el monto de los años anteriores pero recaudado en el periodo seleccionado.

Tabla Nº 4.55: Mostrar los pagos del impuesto vehicular.

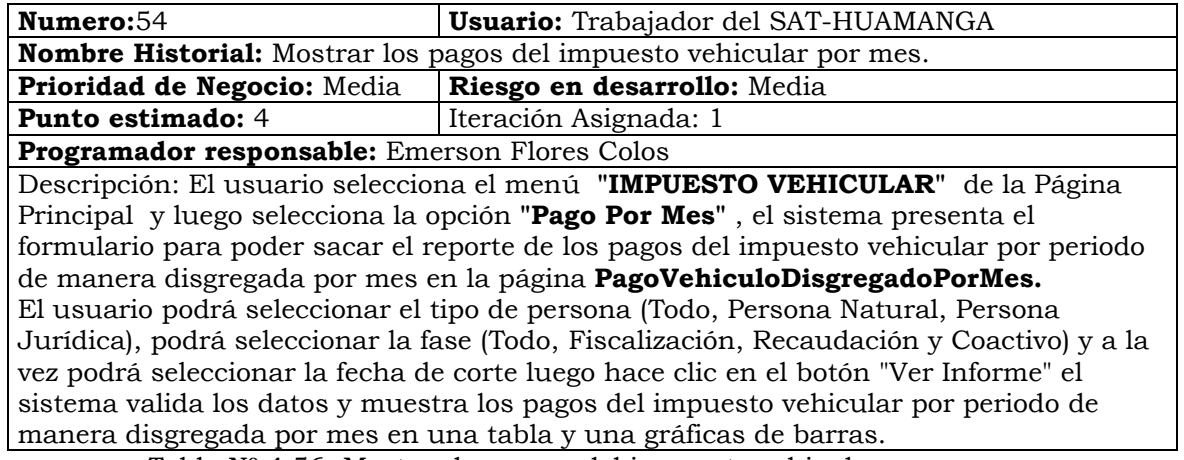

Tabla Nº 4.56: Mostrar los pagos del impuesto vehicular por mes.

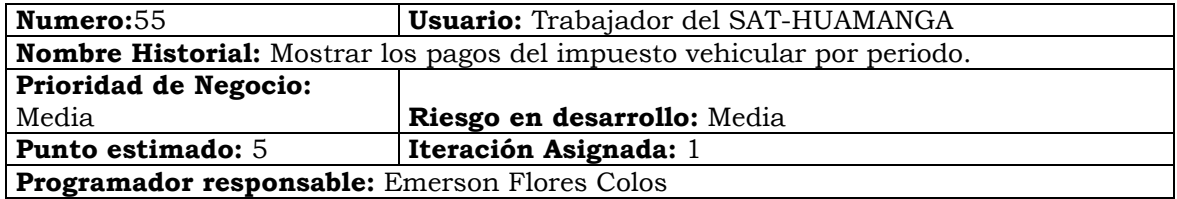

**Descripción:** El usuario selecciona el menú **"IMPUESTO VEHICULAR"** de la Página Principal y luego selecciona la opción **"Pago Por Periodo"**, el sistema presenta el formulario para poder sacar el reporte de los pagos del impuesto vehicular por periodo en la página **PagoVehiculoPorPeriodo.** 

El usuario podrá seleccionar el tipo de persona (Todo, Persona Natural, Persona Jurídica), podrá seleccionar la fase (Todo, Fiscalización, Recaudación y Coactivo) y a la vez podrá seleccionar la fecha de corte luego hace clic en el botón **"Ver Informe"** el sistema valida los datos y muestra los pagos del impuesto vehicular por periodo en una tabla y una gráficas de barras.

Tabla Nº 4.57: Mostrar los pagos del impuesto vehicular por periodo.

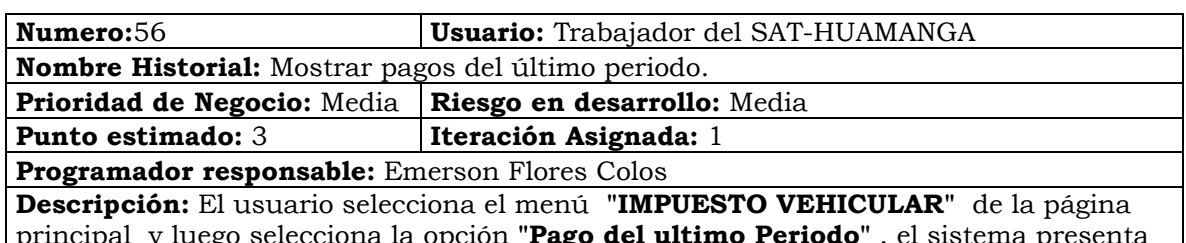

principal y luego selecciona la opción **"Pago del ultimo Periodo"** , el sistema presenta el formulario para poder sacar el reporte de los pagos del impuesto vehicular solo del periodo por mes de manera disgregada por monto corriente( pertenecientes al periodo) y monto anterior(pertenecientes a los años anteriores) en la página

### **PagoVehiculoUltimoPeriodo.**

El usuario podrá seleccionar el tipo de persona(Todo, Persona Natural, Persona Jurídica), podrá seleccionar la fase (Todo, Fiscalización, Recaudación y Coactivo) y a la vez podrá seleccionar la fecha de corte luego hace clic en el botón **"Ver Informe"** el sistema valida los datos y muestra los pagos del impuesto vehicular por mes de manera disgregada por monto corriente( pertenecientes al periodo) y monto anterior(pertenecientes a los años anteriores) en una tabla y tres gráficas de barras la primera muestra lo recaudado total del impuesto predial, el según muestra lo recaudada del periodo corriente y la tercera muestra lo recaudado de los años anteriores.

Tabla Nº 4.58: Mostrar pagos del último periodo.

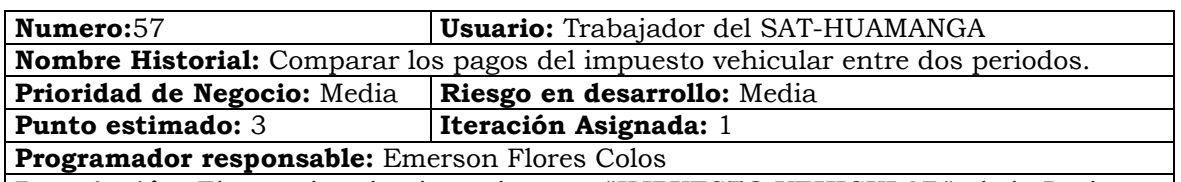

**Descripción:** El usuario selecciona el menú **"IMPUESTO VEHICULAR"** de la Página Principal y luego selecciona la opción **"Comparar Pago"**, el sistema presenta el formulario para poder comparar los pagos del impuesto vehicular entre dos periodos en la página **PagoVehiculoComparar.** 

El usuario selecciona dos periodo que dese comparar, selecciona el tipo de persona (Todo, Persona Natural, Persona Jurídica) y la fase (Todo, Fiscalización, Recaudación y Coactivo) luego hace clic en el botón **"Ver Informe"** el sistema valida los datos y muestra la comparación de la recaudación del impuesto vehicular entre los dos periodos seleccionados atravez de una tabla y una gráfica.

Tabla Nº 4.59: Comparar los pagos del impuesto vehicular entre dos periodos.

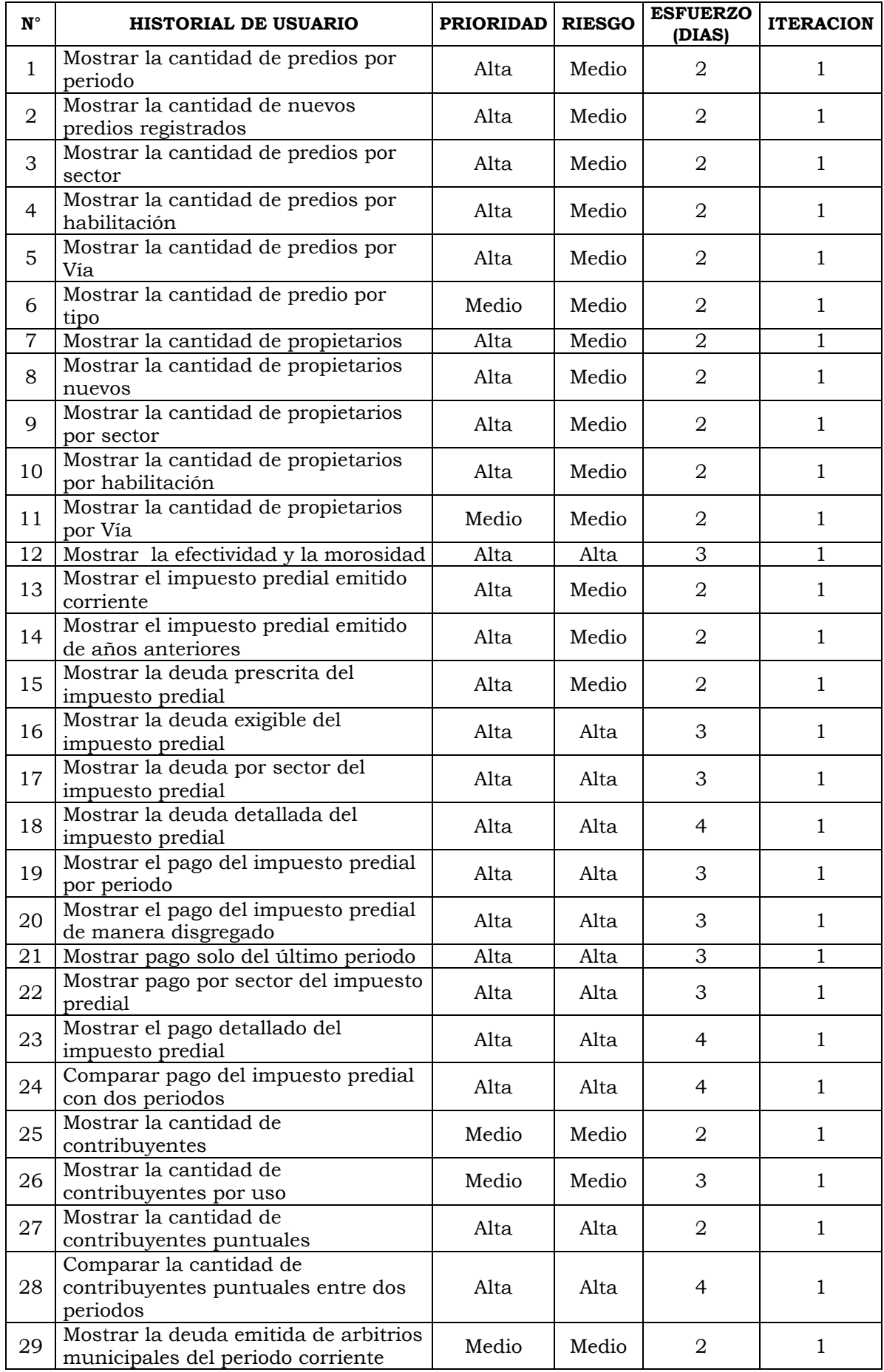

| 30 | Mostrar la deuda emitida de arbitrios<br>de periodos anteriores          | Medio | Medio | 2                | 1              |
|----|--------------------------------------------------------------------------|-------|-------|------------------|----------------|
| 31 | Mostrar la deuda prescrita de los<br>arbitrios municipales               | Alta  | Medio | 2                | $\overline{2}$ |
| 32 | Mostrar la deuda exigible de los<br>arbitrios municipales                | Alta  | Alta  | 4                | $\overline{2}$ |
| 33 | Mostrar la deuda por sector de los<br>arbitrios municipales              | Alta  | Alta  | 3                | $\overline{2}$ |
| 34 | Mostrar la deuda detallada de<br>arbitrios municipales                   | Alta  | Alta  | 4                | $\mathbf{1}$   |
| 35 | Mostrar el pago detallado de los<br>arbitrios municipales.               | Alta  | Alta  | 4                | $\mathbf{1}$   |
| 36 | Compara el pago de los arbitrios<br>municipales                          | Alta  | Alta  | 4                | $\mathbf{1}$   |
| 37 | Mostrar la cantidad de inquilinos<br>Medio<br>nuevos                     |       | Medio | 2                | $\mathbf{1}$   |
| 38 | Mostrar la cantidad de inquilinos por<br>Medio<br>periodo                |       | Medio | 2                | $\mathbf{1}$   |
| 39 | Mostrar la cantidad de inquilinos por<br>sector                          | Medio | Medio | 2                | $\mathbf{1}$   |
| 40 | Mostrar la cantidad de vehículos por<br>periodo                          | Alta  | Medio | $\overline{2}$   | $\mathbf{1}$   |
| 41 | Mostrar la cantidad de vehículos<br>nuevos                               | Alta  | Medio | $\overline{2}$   | $\mathbf{1}$   |
| 42 | Mostrar la cantidad de vehículos por<br>marca                            | Medio | Medio | $\overline{2}$   | $\mathbf{1}$   |
| 43 | Mostrar la cantidad de vehículos por<br>modelo                           | Medio | Medio | $\overline{2}$   | $\mathbf{1}$   |
| 44 | Mostrar la cantidad de vehículos por<br>clase                            | Medio | Medio | $\overline{2}$   | $\mathbf{1}$   |
| 45 | Mostrar la cantidad de Vehículos por<br>mes                              | Alta  | Medio | 2                | $\mathbf{1}$   |
| 46 | Mostrar la cantidad de propietarios<br>de vehículos                      | Alta  | Medio | 2                | $\mathbf{1}$   |
| 47 | Mostrar la cantidad de Propietarios<br>nuevos de vehículos               | Alta  | Medio | 2                | $\mathbf{1}$   |
| 48 | Mostrar la cantidad de propietarios<br>de vehículos por sector           | Medio | Medio | $\boldsymbol{2}$ | 1              |
| 49 | Mostrar la deuda emitida del periodo<br>corriente del impuesto vehicular | Medio | Medio | $\overline{2}$   | $\mathbf{1}$   |
| 50 | Mostrar la deuda emitida de periodo<br>anteriores del impuesto vehicular | Medio | Medio | $\overline{2}$   | $\mathbf{1}$   |
| 51 | Mostrar la deuda vehicular                                               | Alta  | Alta  | $\boldsymbol{2}$ | $\mathbf{1}$   |
| 52 | Mostrar la deuda vehicular por<br>ejercicios                             | Alta  | Alta  | 3                | $\mathbf{1}$   |
| 53 | Mostrar los pagos del impuesto<br>vehicular                              | Alta  | Alta  | 3                | $\mathbf{1}$   |
| 54 | Mostrar los pagos del impuesto<br>vehicular por mes                      | Alta  | Alta  | 3                | $\mathbf{1}$   |
| 55 | Mostrar los pagos del impuesto<br>vehicular por periodo                  | Alta  | Alta  | 3                | $\mathbf{1}$   |
| 56 | Mostrar pagos del último periodo                                         | Alta  | Alta  | 3                | 1              |
| 57 | Comparar los pagos del impuesto<br>vehicular entre dos periodos          | Alta  | Alta  | 3                | $\mathbf{1}$   |

Tabla Nº 4.60: Plan de Versió n

# **C. FASE: ITERACIÓN**

La fase de iteración presentado en el capítulo II del subcapítulo 2.2.10 y de la tabla 3.4 del capítulo III, se tienen los siguientes artefactos como; arquitectura técnica, tareas de ingeniería, plan de iteración, casos de prueba de aceptación, tarjetas CRC, base de datos física, interfaz de usuario y codificación, reporte de pruebas de integración y de aceptación.

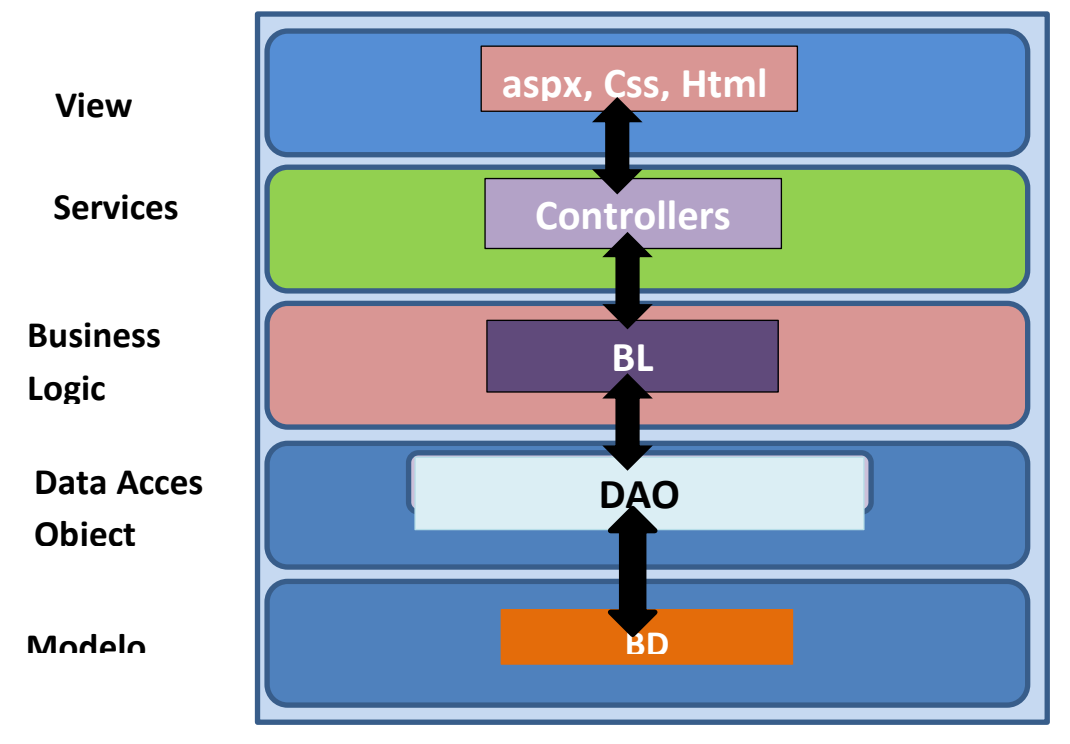

Figura Nº 4.32: Arquitectura técnica final. Diagrama de componentes

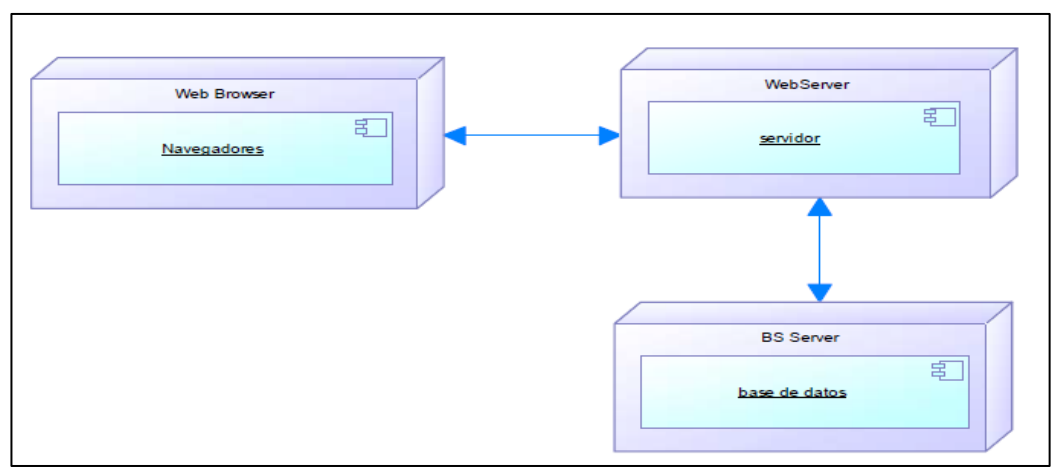

 Figura Nº 4.33: Arquitectura técnica final. Diagrama de despliegue

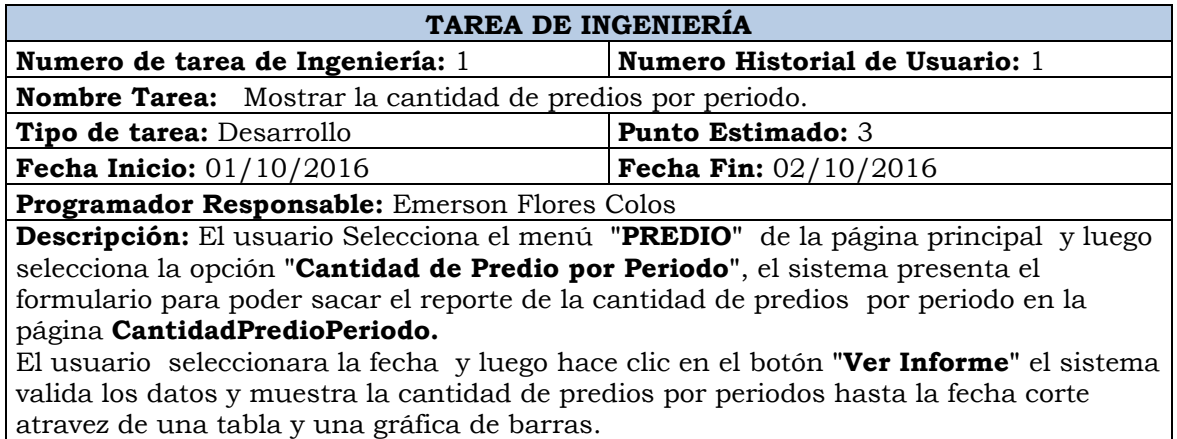

Tabla Nº 4.61: Mostrar la cantidad de predios por periodo.

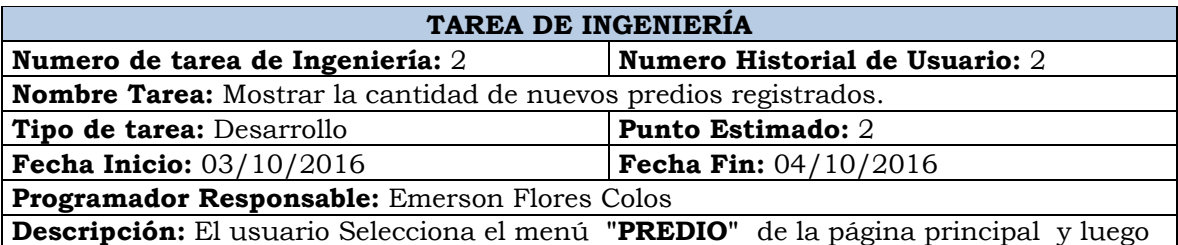

selecciona la opción **"Nuevos Predios Registrados"**, el sistema presenta el formulario para poder sacar el reporte de la cantidad nuevos predios por mes en la página **NuevosPredios.** 

El usuario seleccionara la fecha y luego hace clic en el botón **"Ver Informe"** el sistema valida los datos y muestra la cantidad de predios nuevos por meses hasta la fecha corte que seleccionó y solo del año de la fecha y visualizándolo también en una tabla y en una gráfica de barras.

Tabla Nº 4.62: Mostrar la cantidad de nuevos predios registrados.

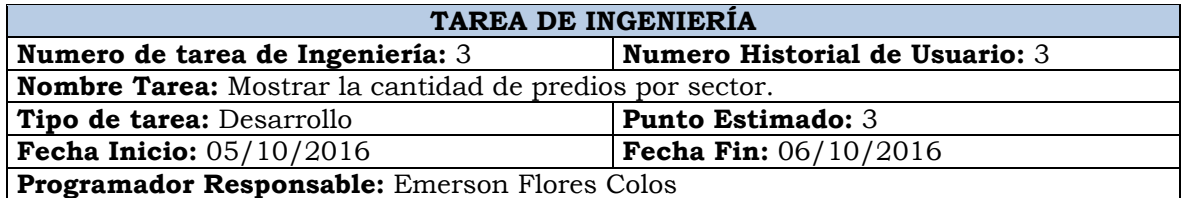

**Descripción:** El usuario Selecciona el menú **"PREDIO"** de la página principal y luego selecciona la opción **"Predios Por Sector"** , el sistema presenta el formulario para poder sacar el reporte de la cantidad predios por sector en la página **PredioPorSector**. El usuario seleccionara la fecha y luego hace clic en el botón **"Ver Informe"** el sistema valida los datos y muestra la cantidad de predios por sector, hasta la fecha corte que seleccionó y visualizándolo también en una tabla y en una gráfica de pastel.

Tabla Nº 4.63: Mostrar la cantidad de predios por sector.

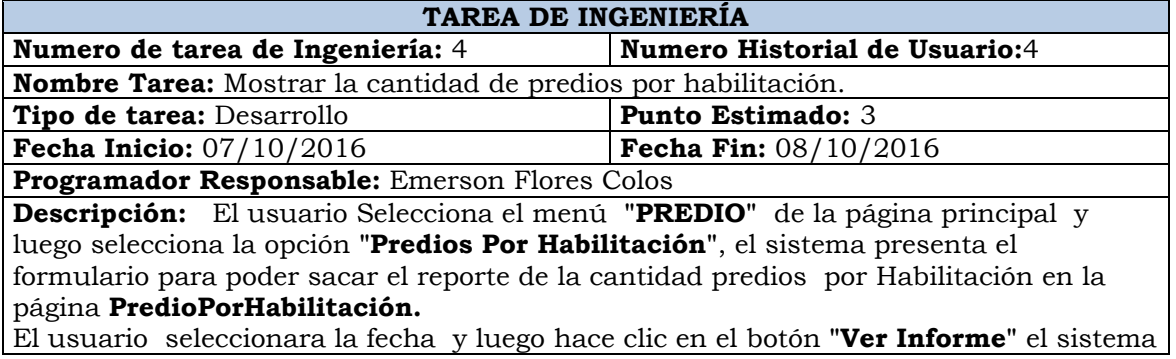

valida los datos y muestra la cantidad de predios por habilitación, hasta la fecha corte que seleccionó y visualizándolo también en una tabla.

Tabla Nº 4.64: Mostrar la cantidad de predios por habilitación.

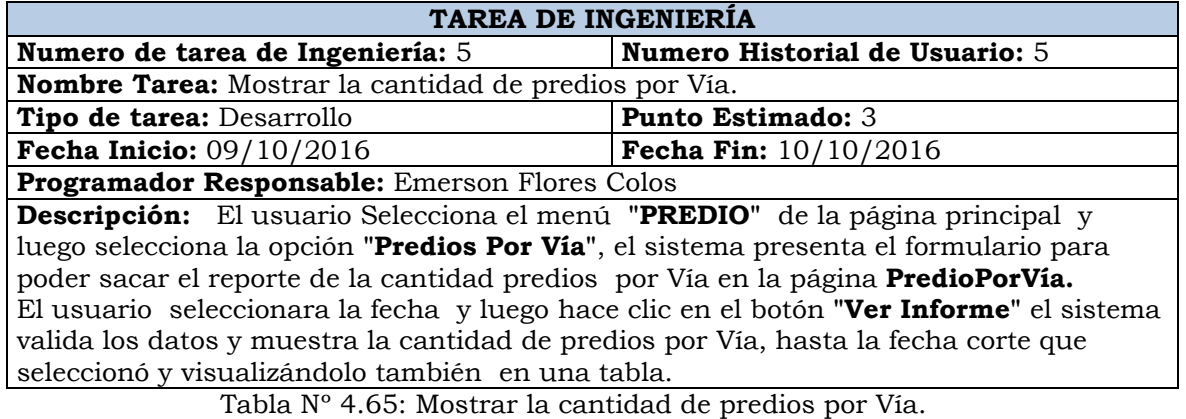

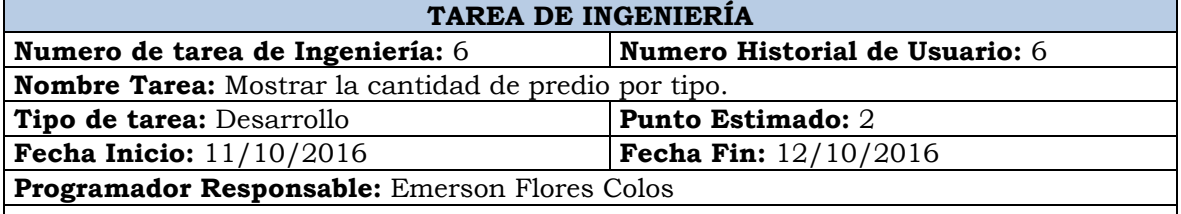

**Descripción:** El usuario Selecciona el menú **"PREDIO"** de la página principal y luego selecciona la opción **"Predios Por Tipo"**, el sistema presenta el formulario para poder sacar el reporte de la cantidad predios por Tipo en la página **PredioTipo.**  El usuario seleccionara la fecha y luego hace clic en el botón **"Ver Informe"** el sistema valida los datos y muestra la cantidad de predios por tipo, hasta la fecha corte que seleccionó y visualizándolo también en una tabla y atravez de una gráfica de pastel.

Tabla Nº 4.66: Mostrar la cantidad de predio por tipo.

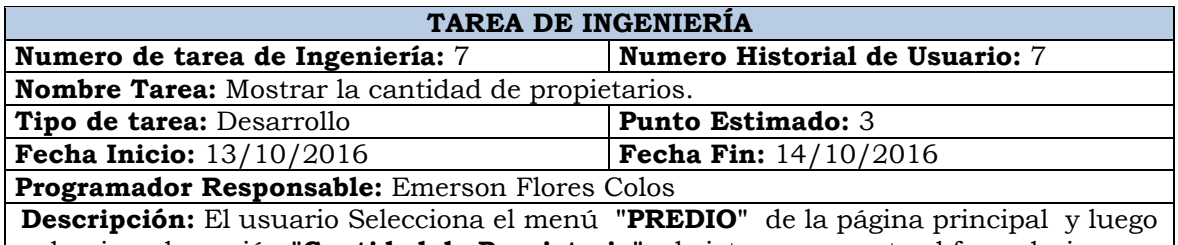

selecciona la opción **"Cantidad de Propietario"**, el sistema presenta el formulario para poder sacar el reporte de la cantidad propietarios por periodo en la página **PropPredio.**  El usuario seleccionara la fecha y luego hace clic en el botón **"Ver Informe"** el sistema valida los datos y muestra la cantidad de propietarios por periodo, hasta la fecha corte que seleccionó y visualizándolo también en una tabla y atravez de una gráfica de

pastel.

Tabla Nº 4.67: Mostrar la cantidad de propietarios.

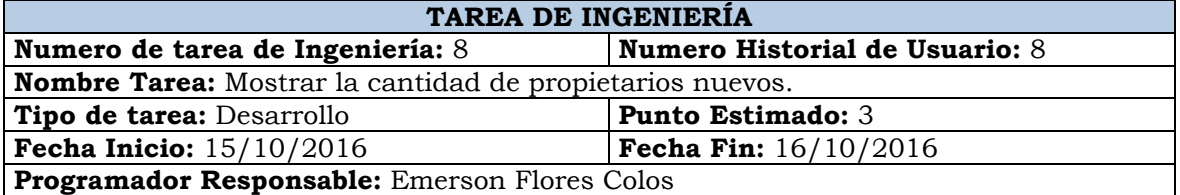

**Descripción:** El usuario Selecciona el menú **"PREDIO"** de la página principal y luego selecciona la opción **"Propietario Nuevo"**, el sistema presenta el formulario para poder sacar el reporte de la cantidad propietarios nuevos por meses en la página **PropPredioNuevo.** 

El usuario seleccionara la fecha y luego hace clic en el botón **"Ver Informe"** el sistema valida los datos y muestra la cantidad de propietarios nuevos por meses y solo del periodo que seleccionó y hasta la fecha corte que seleccionó y visualizándolo también en una tabla y atravez de una gráfica de barras.

Tabla Nº 4.68: Mostrar la cantidad de propietarios nuevos.

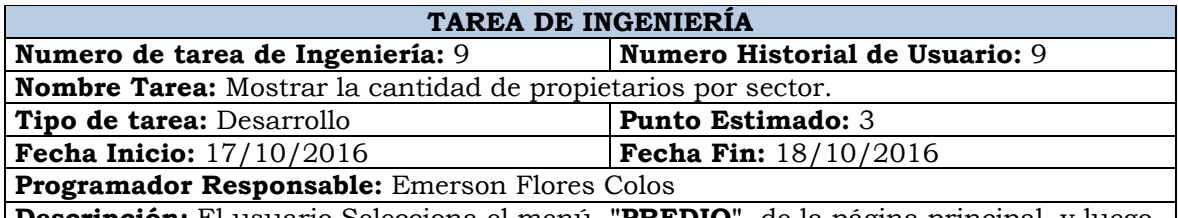

**Descripción:** El usuario Selecciona el menú **"PREDIO"** de la página principal y luego selecciona la opción **"Propietarios Sector",** el sistema presenta el formulario para poder sacar el reporte de la cantidad propietarios por sector en la página **PropSectorPredio.** 

El usuario seleccionara la fecha y luego hace clic en el botón **"Ver Informe"** el sistema valida los datos y muestra la cantidad de predios por sector, hasta la fecha corte que seleccionó y visualizándolo también en una tabla y en una gráfica de pastel.

Tabla Nº 4.69: Mostrar la cantidad de propietarios por sector.

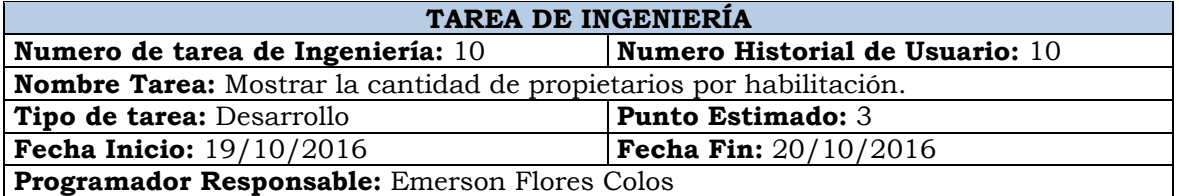

**Descripción:** El usuario Selecciona el menú **"PREDIO"** de la página principal y luego selecciona la opción **"Propietario Por Habilitación"**, el sistema presenta el formulario para poder sacar el reporte de la cantidad propietarios por Habilitación en la página **PropPredioHabilitación.** 

El usuario seleccionara la fecha y luego hace clic en el botón **"Ver Informe"** el sistema valida los datos y muestra la cantidad de propietarios por habilitación, hasta la fecha corte que seleccionó y visualizándolo también en una tabla.

Tabla Nº 4.70: Mostrar la cantidad de propietarios por habilitación.

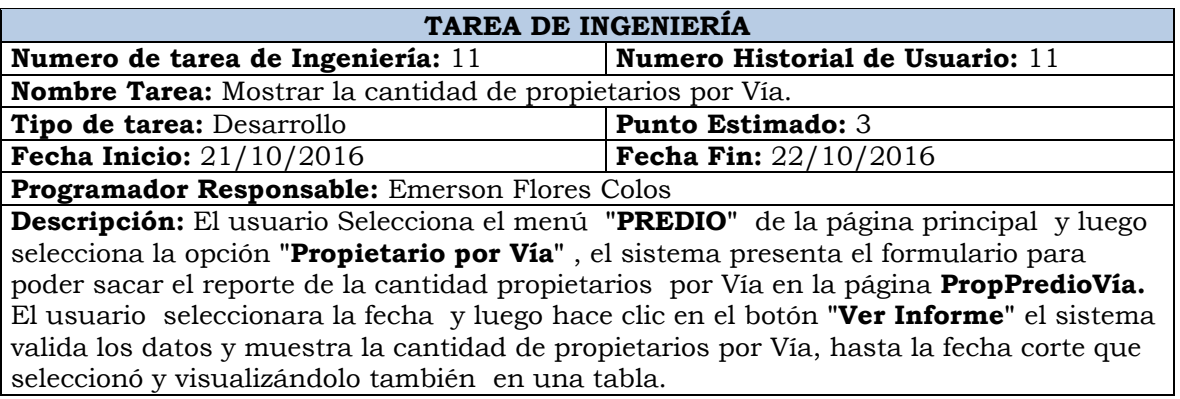

Tabla Nº 4.71: Mostrar la cantidad de propietarios por Vía.

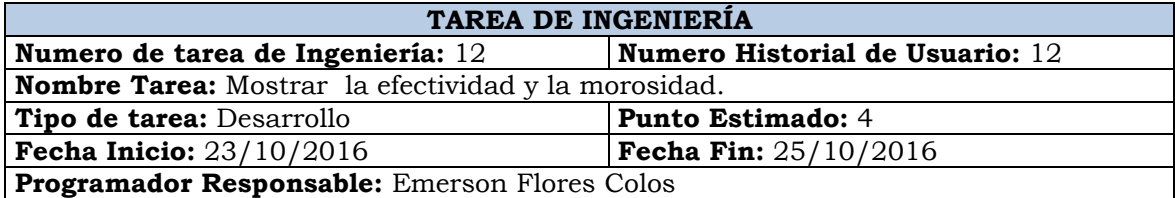

**Descripción:** El usuario Selecciona el menú **"PREDIO"** de la página principal y luego selecciona la opción **"Morosidad y Efectividad"** , el sistema presenta el formulario para poder sacar el reporte de la efectividad de pago y el índice de morosidad del impuesto

predial o arbitrios municipales o impuesto vehicular en la página

#### **MorocidadEfectividad.**

El usuario seleccionara el tipo de impuesto (Predial, Arbitrios Municipales y Vehicular) también puede seleccionar el periodo (Periodo Corriente, Años Anteriores o Todo) y luego hace clic en el botón **"Ver Informe"** el sistema valida los datos y muestra en una tabla la efectividad y el índice de Morosidad por habilitación Urbana y dos gráficas de pastel Una para la efectividad de pago y la otra para el índice de morosidad por sector. Tabla Nº 4.72: Mostrar la efectividad y la morosidad.

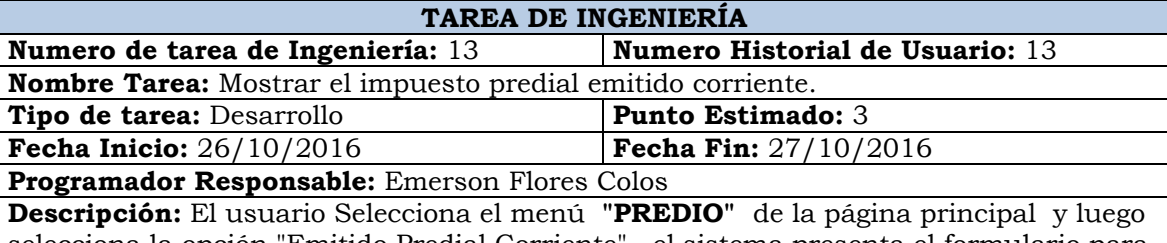

selecciona la opción "Emitido Predial Corriente" , el sistema presenta el formulario para poder sacar el reporte de la deuda emitida del impuesto predial y la base imponible en la página **EmitidoPredialCorriente.** 

El usuario seleccionara la fecha y luego hace clic en el botón **"Ver Informe"** el sistema valida los datos y muestra la deuda emitida del impuesto predial y la base imponible por periodo corriente, hasta la fecha corte que seleccionó y visualizándolo también en una tabla y en dos gráficas de pastel, una para el impuesto predial emitido y la segunda para la base imponible.

Tabla Nº 4.73: Mostrar el impuesto predial emitido corriente.

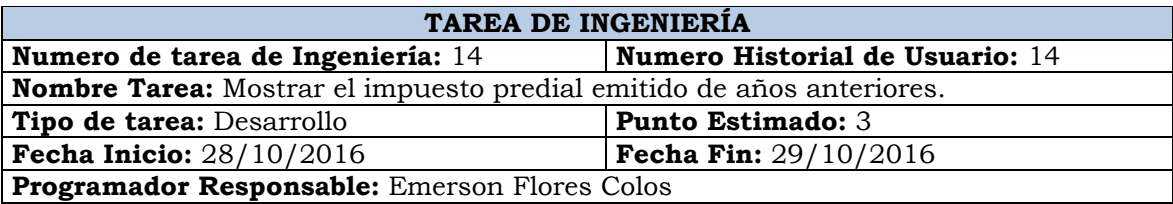

**Descripción:** El usuario Selecciona el menú **"PREDIO"** de la página principal y luego selecciona la opción **"Emitido Predial Anterior",** el sistema presenta el formulario para poder sacar el reporte de la deuda emitida del impuesto predial y la base imponible en la página **EmitidoPredialAnterior.** 

El usuario seleccionara la fecha y luego hace clic en el botón **"Ver Informe"** el sistema valida los datos y muestra la deuda emitida del impuesto predial y la base imponible, de las deudas emitidas de años anteriores pero que se emitieron el periodo que seleccionó hasta la fecha corte que seleccionó y visualizándolo también en una tabla y en dos gráficas de pastel, una para el impuesto predial emitido y la segunda para la base imponible.

Tabla Nº 4.74: Mostrar el impuesto predial emitido de años anteriores.

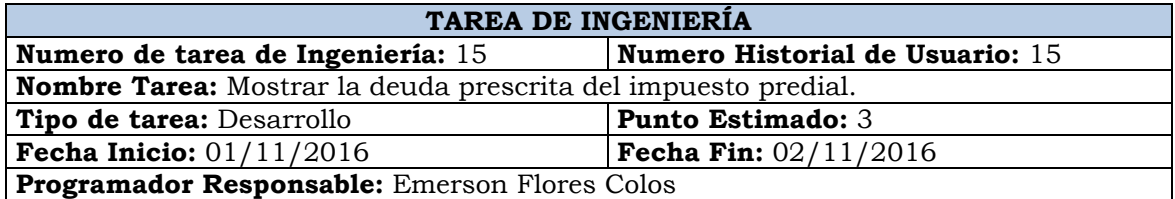

**Descripción:** El usuario Selecciona el menú **"PREDIO"** de la página principal y luego selecciona la opción **"Deuda Prescribible"**, el sistema presenta el formulario para poder sacar el reporte de la deuda prescrita del impuesto predial en la página **DeudaPredioPrescribible.** 

El usuario podrá seleccionar el tipo de persona (Todo, Persona Natural, Persona Jurídica) y a la vez podrá seleccionar la fecha de proyección de la deuda luego hace clic en el botón **"Ver Informe"** el sistema valida los datos y muestra la deuda prescrita por ejercicio del impuesto predial atravez de una tabla y una gráfica de barras.

Tabla Nº 4.75: Mostrar la deuda prescrita del impuesto predial.

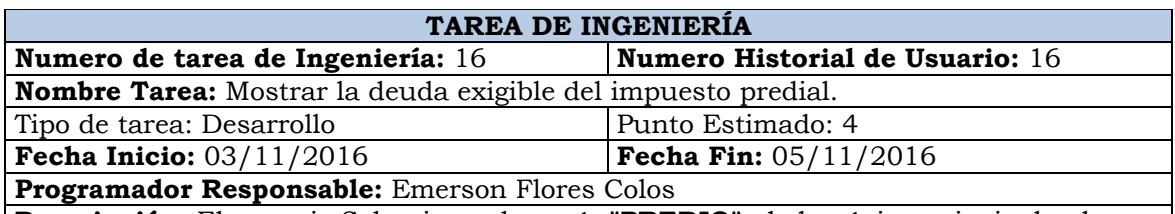

**Descripción:** El usuario Selecciona el menú **"PREDIO"** de la página principal y luego selecciona la opción "Deuda Exigible", el sistema presenta el formulario para poder sacar el reporte de la deuda exigible del impuesto predial en la página **DeudaPredioExigible.** 

El usuario podrá seleccionar el tipo de persona (Todo, Persona Natural, Persona Jurídica) y a la vez podrá seleccionar la fecha de proyección de la deuda, luego hace clic en el botón **"Ver Informe"** el sistema valida los datos y muestra la deuda exigible proyectada según a la fecha que seleccionó mostrando el reporte en una tabla y una gráfica de barras.

Tabla Nº 4.76: Mostrar la deuda exigible del impuesto predial.

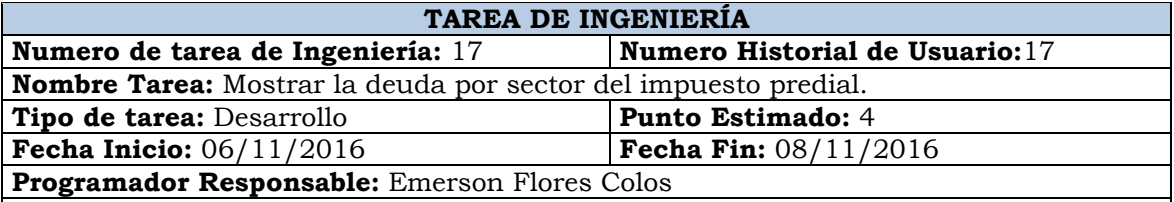

**Descripción:** El usuario selecciona el menú **"PREDIO"** de la página principal y luego selecciona la opción **"Deuda Por Sector",** el sistema presenta el formulario para poder sacar el reporte de la deuda exigible del impuesto predial por sector en la página **DeudaPredioSector.** 

El usuario podrá seleccionar el tipo de persona(Todo, Persona Natural, Persona Jurídica) y a la vez podrá seleccionar la fecha de proyección de la deuda, luego hace clic en el botón **"Ver Informe"** el sistema valida los datos y muestra la deuda exigible por sector dividido por deuda corriente y deuda de años anteriores proyectada según a la fecha que seleccionó mostrando el reporte en una tabla y en tres gráficas de pastel una para la deuda por sector de la deuda corriente, otra para la deuda de años anteriores y la tercera para la deuda total.

Tabla Nº 4.77: Mostrar la deuda por sector del impuesto predial.

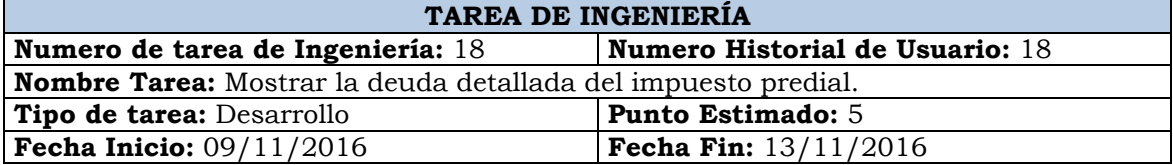

#### **Programador Responsable:** Emerson Flores Colos

**Descripción:** El usuario selecciona el menú **"PREDIO"** de la página principal y luego selecciona la opción **"Deuda Detalle",** el sistema presenta el formulario para poder sacar el reporte de la deuda detallada del impuesto predial en la página **DeudaPredialDetalle.** 

El usuario podrá proyectar la deuda seleccionando la fecha, el tipo de persona (Todo, Persona Natural, Persona Jurídica), seleccionar el sector, la habilitación y la Vía, luego hace clic en el botón **"Ver Informe"** el sistema valida los datos y muestra la deuda detallada del impuesto predial por cada contribuyente.

Tabla Nº 4.78: Mostrar la deuda detallada del impuesto predial.

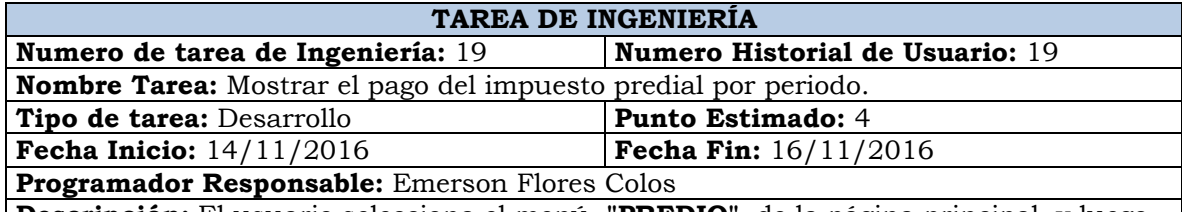

**Descripción:** El usuario selecciona el menú **"PREDIO"** de la página principal y luego selecciona la opción **"Pago Por Periodo"**, el sistema presenta el formulario para poder sacar el reporte de pago del impuesto predial por periodo en la página **PagoPredialPeriodo.** 

El usuario selecciona la fecha corte, el tipo de persona (Todo, Persona Natural, Persona Jurídica) y la fase (Todo, Fiscalización, Recaudación y Coactivo), luego hace clic en el botón **"Ver Informe"** el sistema valida los datos y muestra los pagos del impuesto predial por periodo hasta la fecha de corte que seleccionó, mostrando en una tabla y en una gráfica de barras.

Tabla Nº 4.79: Mostrar el pago del impuesto predial por periodo.

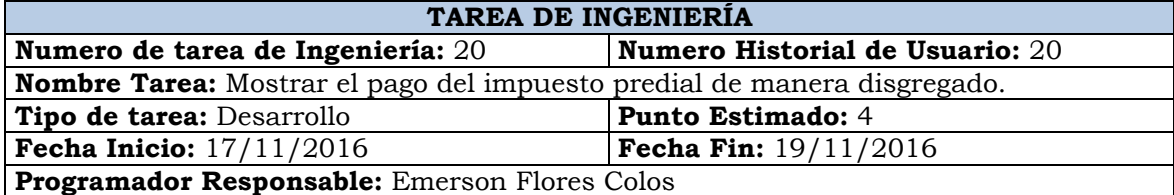

**Descripción:** El usuario selecciona el menú **"PREDIO"** de la página principal y luego selecciona la opción **"Pago Disgregado"**, el sistema presenta el formulario para poder sacar el reporte de pago del impuesto predial por periodo en la página **PagoPredialDisgregadoPorPeriodo.** 

El usuario selecciona la fecha corte, el tipo de persona(Todo, Persona Natural, Persona Jurídica) y la fase (Todo, Fiscalización, Recaudación y Coactivo), luego hace clic en el botón **"Ver Informe"** el sistema valida los datos y muestra los pagos del impuesto predial por periodo disgregado en monto corriente(pertenecientes al mismo periodo) y monto anterior(pertenecientes a años anteriores pero que se recaudaron en el periodo) todo esto hasta la fecha de corte que seleccionó, mostrando en una tabla y en cinco gráficas de barras una para mostrar el comparativo entre lo corriente y lo anterior el segundo mostrar la gráfica del pago total por periodo, la tercera el pago de la deuda corriente y el cuarto el pago de la deuda de años anteriores recaudados en el periodo.

Tabla Nº 4.80: Mostrar el pago del impuesto predial de manera disgregado.

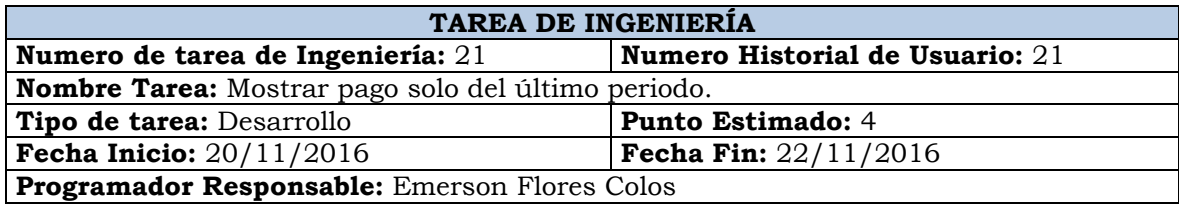

**Descripción:** El usuario selecciona el menú **"PREDIO"** de la página principal y luego selecciona la opción **"Pago Solo del Periodo",** el sistema presenta el formulario para poder sacar el reporte de pago del impuesto predial solo del periodo seleccionado en la página **PagoPredialPrediodoActual.** 

El usuario selecciona la fecha corte, el tipo de persona(Todo, Persona Natural, Persona Jurídica) y la fase (Todo, Fiscalización, Recaudación y Coactivo), luego hace clic en el botón **"Ver Informe"** el sistema valida los datos y muestra los pagos del impuesto predial por mes disgregado en monto corriente(pertenecientes al mismo periodo) y monto anterior(pertenecientes a años anteriores pero que se recaudaron en el periodo) todo esto hasta la fecha de corte que seleccionó, mostrando en una tabla y en tres gráficas de pastel una para mostrar la gráfica del pago total por mes, la tercera el pago de la deuda corriente y el cuarto el pago de la deuda de años anteriores recaudados en el periodo.

Tabla Nº 4.81: Mostrar pago solo del último periodo.

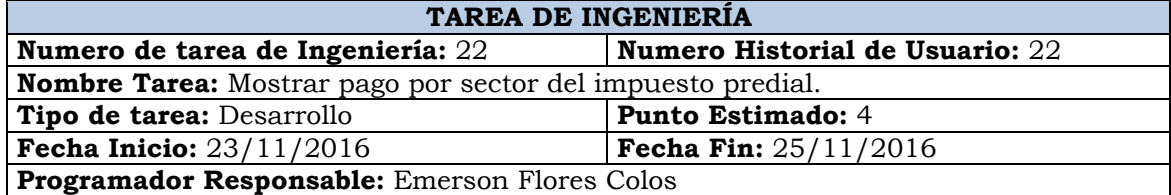

**Descripción:** El usuario selecciona el menú **"PREDIO"** de la página principal y luego selecciona la opción **"Pago por Sector"**, el sistema presenta el formulario para poder sacar el reporte de pago del impuesto predial por sector solo del periodo seleccionado en la página **PagoPredialSector.** 

El usuario selecciona la fecha corte, el tipo de persona (Todo, Persona Natural, Persona Jurídica) y la fase (Todo, Fiscalización, Recaudación y Coactivo), luego hace clic en el botón **"Ver Informe"** el sistema valida los datos y muestra los pagos del impuesto predial por sector hasta la fecha de corte que seleccionó y a la vez mostrando una gráfica de pastel.

Tabla Nº 4.82: Mostrar pago por sector del impuesto predial.

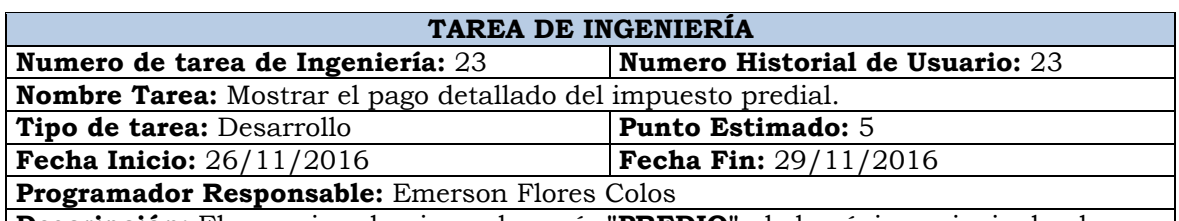

**Descripción:** El usuario selecciona el menú **"PREDIO"** de la página principal y luego selecciona la opción **"Pago Detalle"**, el sistema presenta el formulario para poder sacar el reporte de pago del impuesto predial de manera detallada solo del periodo seleccionado en la página **PagoPredialDetalle**.

El usuario selecciona la fecha corte, el tipo de persona (Todo, Persona Natural, Persona Jurídica) y la fase (Todo, Fiscalización, Recaudación y Coactivo), luego hace clic en el botón **"Ver Informe"** el sistema valida los datos y muestra los pagos del impuesto predial de manera detallada por contribuyentes.

Tabla Nº 4.83: Mostrar el pago detallado del impuesto predial.

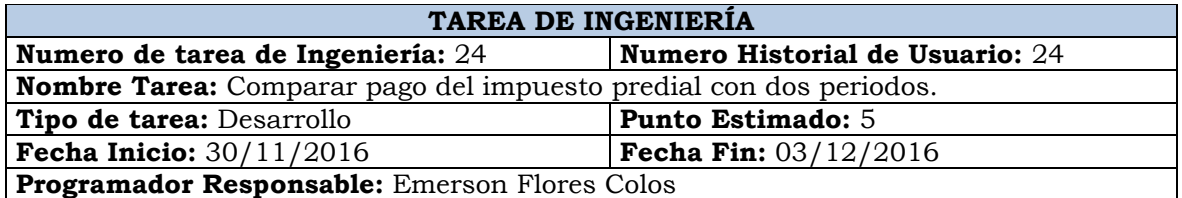

**Descripción:** El usuario selecciona el menú **"PREDIO"** de la Página Principal y luego selecciona la opción **"Comparacion de Pago"**, el sistema presenta el formulario para poder comparar el pago del impuesto predial entre dos periodos en la página **PagoPredialComparacion.** 

El usuario selecciona dos periodos que dese comparar, el tipo de persona (Todo, Persona Natural, Persona Jurídica) y la fase (Todo, Fiscalización, Recaudación y Coactivo), luego hace clic en el botón **"Ver Informe"** el sistema valida los datos y muestra un comparativo de los pagos del impuesto predial entre dos periodos en una tabla y en una gráfica de dispersión mostrando la evolución de los pagos por cada mes entre los dos periodos.

Tabla Nº 4.84: Comparar pago del impuesto predial con dos periodos.

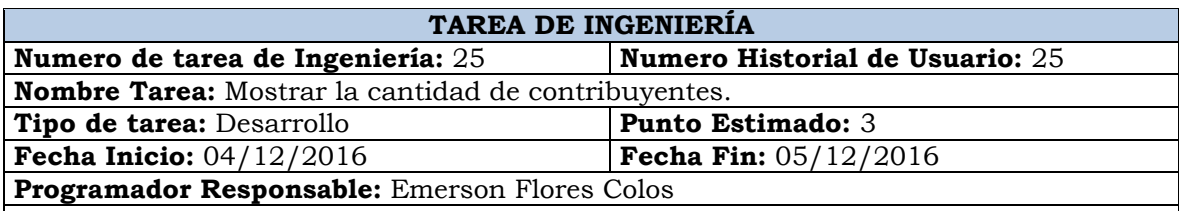

**Descripción:** El usuario Selecciona el menú **"ARBITRIOS MUNICIPALES"** de la Página Principal y luego selecciona la opción **"Cantidad Contribuyentes"**, el sistema presenta el formulario para poder sacar el reporte de la cantidad de contribuyentes por periodo en la página **cantidadContri**.

El usuario seleccionara la fecha y luego hace clic en el botón **"Ver Informe"** el sistema valida los datos y muestra la cantidad de Contribuyentes por periodo, hasta la fecha corte que seleccionó, mostrándolo en una tabla y atravez de una gráfica de barras. Tabla Nº 4.85: Mostrar la cantidad de contribuyentes.

### **TAREA DE INGENIERÍA**

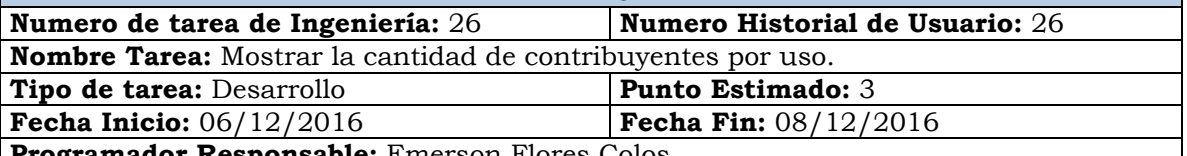

**Programador Responsable:** Emerson Flores Colos

**Descripción:** El usuario Selecciona el menú **"ARBITRIOS MUNICIPALES"** de la Página Principal y luego selecciona la opción **"Contribuyentes Por Uso"**, el sistema presenta el formulario para poder sacar el reporte de la cantidad contribuyentes por uso en la página **CantidadContribuyentesPorUso.** 

El usuario seleccionara la fecha y luego hace clic en el botón **"Ver Informe"** el sistema valida los datos y muestra la cantidad de Contribuyentes por uso, hasta la fecha corte que seleccionó y visualizándolo también en una tabla y en una Gráfica de pastel.

Tabla Nº 4.86: Mostrar la cantidad de contribuyentes por uso.

## **TAREA DE INGENIERÍA**

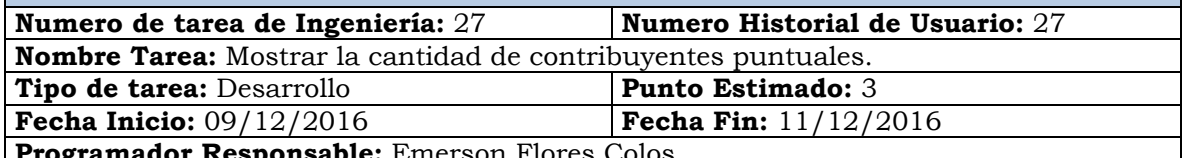

**Programador Responsable:** Emerson Flores Colos

**Descripción:** El usuario Selecciona el menú **"ARBITRIOS MUNICIPALES"** de la Página Principal y luego selecciona la opción **"Cantidad de Contribuyentes Puntules"**, el sistema presenta el formulario para poder sacar el reporte de la cantidad propietarios por periodo en la página **CantContribuyentesPuntuales.** 

El usuario seleccionara la fecha y luego hace clic en el botón **"Ver Informe"** el sistema valida los datos y muestra la cantidad de contribuyentes Puntuales por periodo, hasta la fecha corte que seleccionó y visualizándolo también en una tabla y atravez de una gráfica de pastel.

Tabla Nº 4.87: Mostrar la cantidad de contribuyentes puntuales.

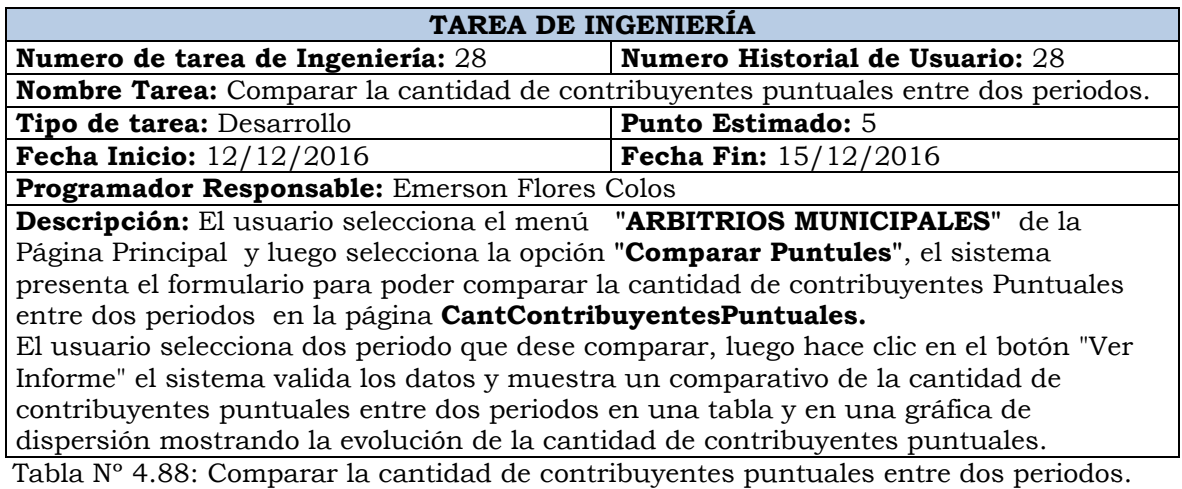

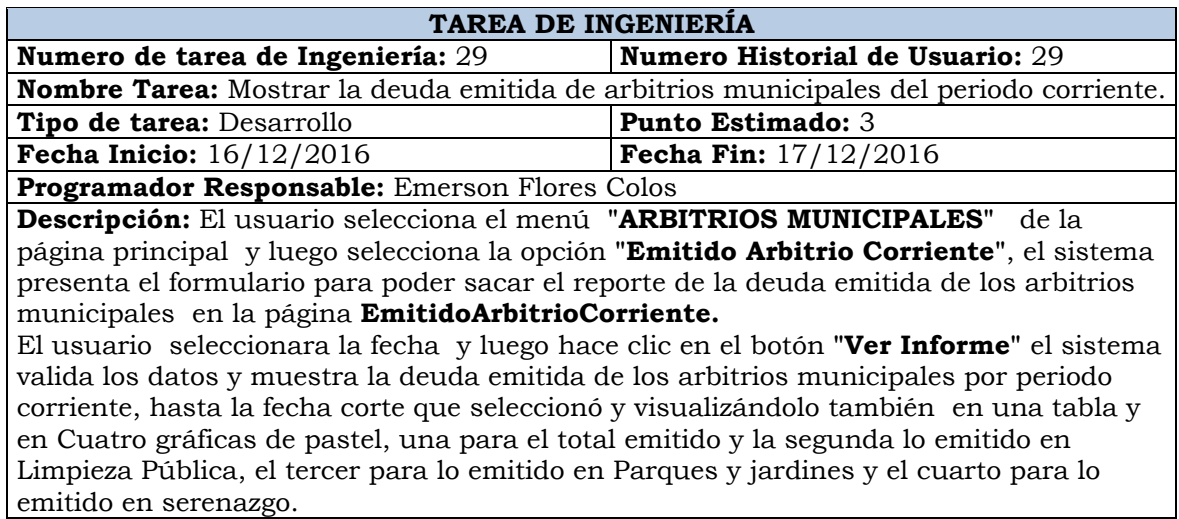

Tabla Nº 4.89: Mostrar la deuda emitida de arbitrios municipales del periodo corriente.

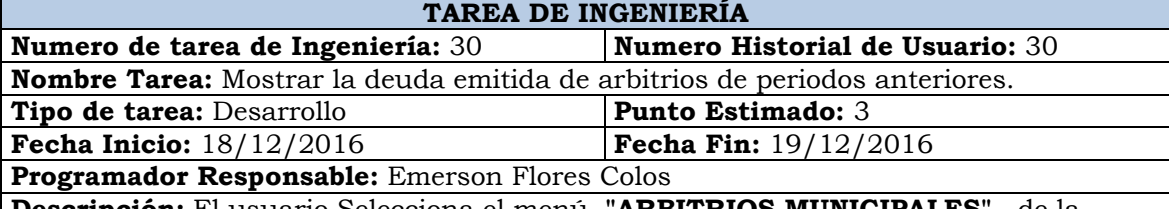

**Descripción:** El usuario Selecciona el menú **"ARBITRIOS MUNICIPALES"** de la Página Principal y luego selecciona la opción **"Emitido Arbitrio Anterior"**, el sistema presenta el formulario para poder sacar el reporte de la deuda emitida de los arbitrios municipales de los años anteriores en la página **EmitidoArbitrioAnterior.**  El usuario seleccionara la fecha y luego hace clic en el botón **"Ver Informe"** el sistema valida los datos y muestra la deuda emitida de los arbitrios municipales que se emitieron en el periodo seleccionado(del año seleccionado y años anteriores), hasta la fecha corte que seleccionó y visualizándolo también en una tabla y en cuatro gráficas de pastel, una para el total emitido y la segunda lo emitido en Limpieza Pública, el tercer para lo emitido en Parques y jardines y el cuarto para lo emitido en serenazgo.

Tabla Nº 4.90: Mostrar la deuda emitida de arbitrios de periodos anteriores.

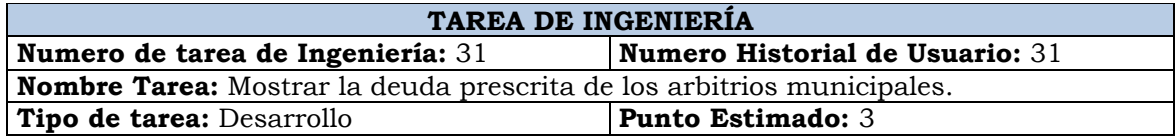

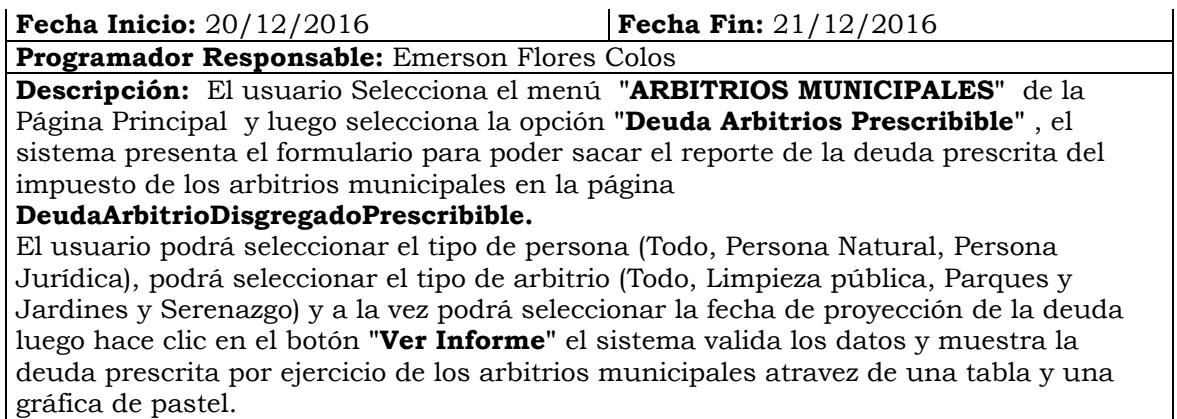

Tabla Nº 4.91: Mostrar la deuda prescrita de los arbitrios municipales.

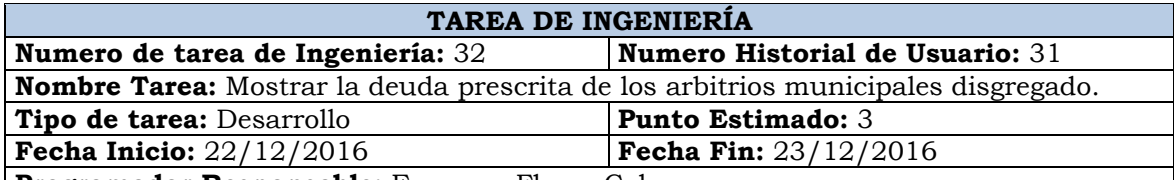

**Programador Responsable:** Emerson Flores Colos

**Descripción:** El usuario Selecciona el menú **"ARBITRIOS MUNICIPALES"** de la Página Principal y luego selecciona la opción **"Deuda Arbitrios Prescribible"**, el sistema presenta el formulario para poder sacar el reporte de la deuda prescrita del impuesto de los arbitrios municipales en la página

**DeudaArbitrioDisgregadoPrescribible.** 

El usuario podrá seleccionar el tipo de persona (Todo, Persona Natural, Persona Jurídica), podrá seleccionar el tipo de arbitrio (Todo, Limpieza pública, Parques y Jardines y Serenazgo) y a la vez podra seleccionar la fecha de proyeccion de la deuda luego hace clic en el botón "Ver Informe" el sistema valida los datos y muestra la deuda prescrita por ejercicio de los arbitrios municipales atravez de una tabla y una gráfica de pastel.

Tabla Nº 4.92: Mostrar la deuda prescrita de los arbitrios municipales disgregado.

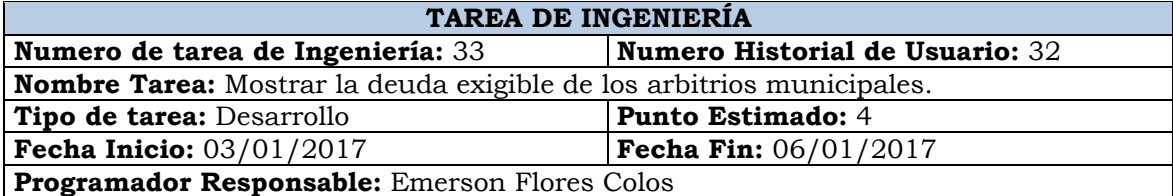

**Descripción:** El usuario Selecciona el menú **"ARBITRIOS MUNICIPALES"** de la Página Principal y luego selecciona la opción **"Deuda Arbitrios Exigible"**, el sistema presenta el formulario para poder sacar el reporte de la deuda exigible de los arbitrios municipales en la página **DeudaArbitrioExigible.** 

El usuario podrá seleccionar el tipo de persona (Todo, Persona Natural, Persona Jurídica), podrá seleccionar el tipo de arbitrio (Todo, Limpieza pública, Parques y Jardines y Serenazgo) y a la vez podrá seleccionar la fecha de proyección de la deuda luego hace clic en el botón **"Ver Informe"** el sistema valida los datos y muestra la deuda prescrita por ejercicio de los arbitrios municipales atravez de una tabla y una gráfica de pastel.

Tabla Nº 4.93: Mostrar la deuda exigible de los arbitrios municipales.

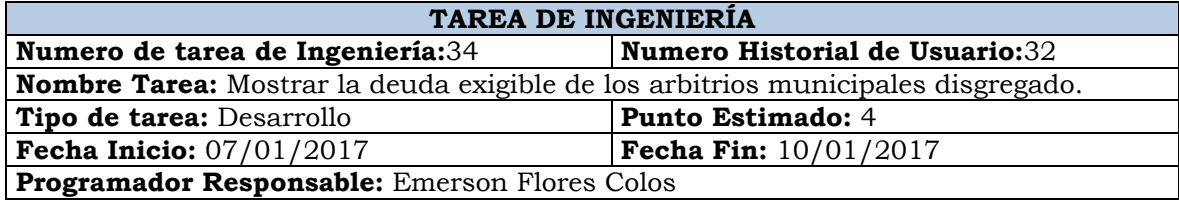

**Descripción:** El usuario Selecciona el menú **"ARBITRIOS MUNICIPALES"** de la página principal y luego selecciona la opción **"Deuda Arbitrios Exigible"** , el sistema presenta el formulario para poder sacar el reporte de la deuda exigible de los arbitrios municipales en la página **DeudaArbitrioExigible.** 

El usuario podrá seleccionar el tipo de persona (Todo, Persona Natural, Persona Jurídica), podrá seleccionar el tipo de arbitrio (Todo, Limpieza pública, Parques y Jardines y Serenazgo) y a la vez podrá seleccionar la fecha de proyección de la deuda luego hace clic en el botón **"Ver Informe"** el sistema valida los datos y muestra la deuda prescrita por ejercicio de los arbitrios municipales atravez de una tabla y una gráfica de pastel.

Tabla Nº 4.94: Mostrar la deuda exigible de los arbitrios municipales disgregado.

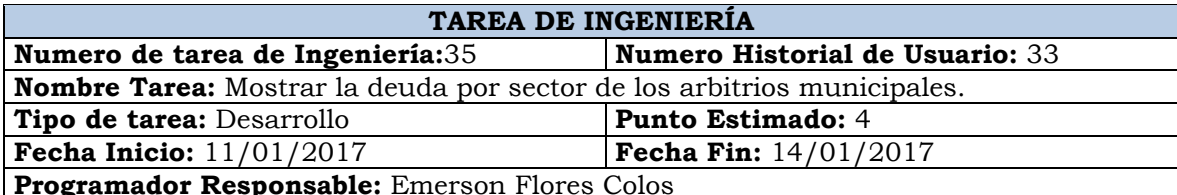

**Descripción:** El usuario selecciona el menú **"ARBITRIOS MUNICIPALES"** de la Página Principal y luego selecciona la opción **"Deuda Arbitrio Por Sector",** el sistema presenta el formulario para poder sacar el reporte de la deuda exigible de los arbitrios municipales por sector en la página **DeudaArbitrioPorSector.** 

El usuario podrá seleccionar el tipo de persona (Todo, Persona Natural, Persona Jurídica), podrá seleccionar el tipo de arbitrio (Todo, Limpieza pública, Parques y Jardines y Serenazgo) y a la vez podrá seleccionar la fecha de proyección de la deuda, luego hace clic en el botón **"Ver Informe"** el sistema valida los datos y muestra la deuda exigible por sector, mostrando la información en una tabla y en una gráfica de barras.

Tabla Nº 4.95: Mostrar la deuda por sector de los arbitrios municipales.

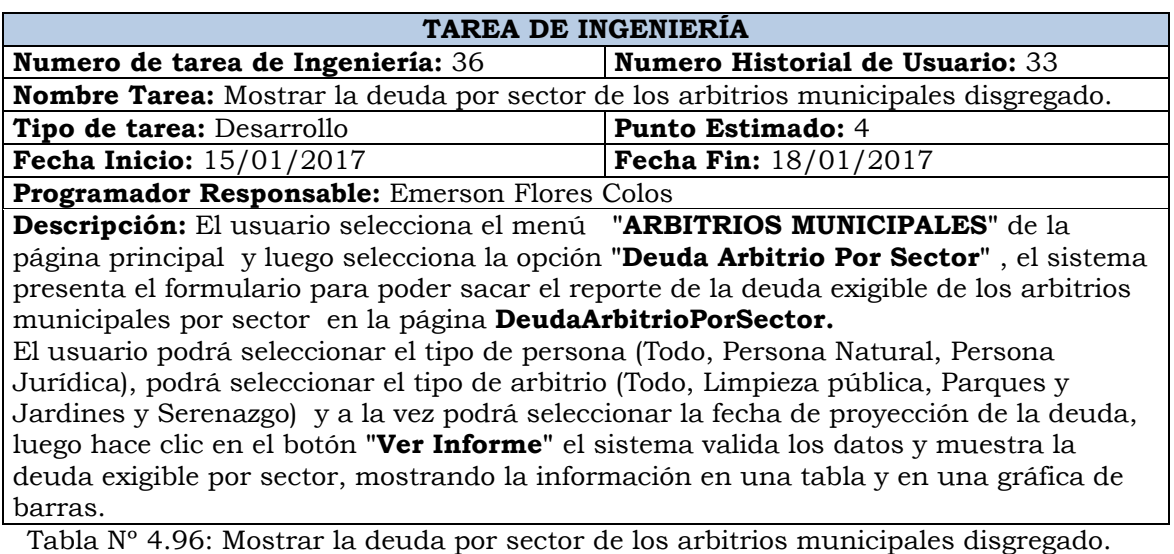

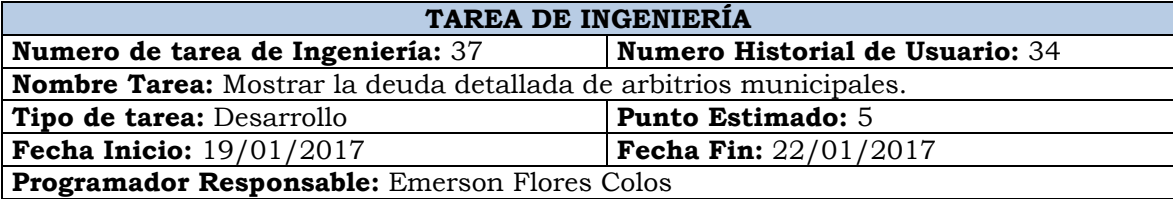

**Descripción:** El usuario selecciona el menú **"ARBITRIOS MUNICIPALES"** de la página principal y luego selecciona la opción **"Deuda Arbitrio Detalle"**, el sistema presenta el formulario para poder sacar el reporte de la deuda detallada de los arbitrios municipales en la página **DeudaArbitrioDetalle.** 

El usuario podrá proyectar la deuda seleccionando la fecha, el tipo de persona (Todo, Persona Natural, Persona Jurídica), seleccionar el sector, la habilitación, la Vía, el tipo de arbitrios municipales y el uso luego hace clic en el botón **"Ver Informe"** el sistema valida los datos y muestra la deuda detallada de los arbitrios municipales por cada contribuyente.

Tabla Nº 4.97: Mostrar la deuda detallada de arbitrios municipales.

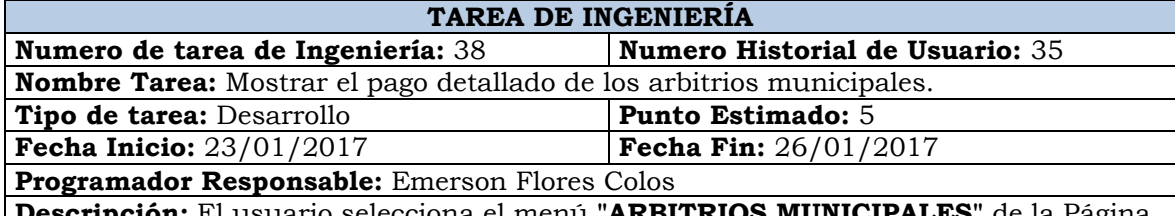

**Descripción:** El usuario selecciona el menú **"ARBITRIOS MUNICIPALES"** de la Página Principal y luego selecciona la opción **"Pago Arbitrio Detalle",** el sistema presenta el formulario para poder sacar el reporte de los pagos detallados de los arbitrios municipales en la página **PagoArbitrioDetalle.** 

El usuario selecciona la fecha inicial y la fecha final, el tipo de persona (Todo, Persona Natural, Persona Jurídica), seleccionar el sector, la habilitación, la Vía, el tipo de arbitrios municipales (Todo, Limpieza Pública, Parques y Jardines y Serenazgo) y el tipo arbitrio (Todo, Limpieza Pública, Parques y jardines y Serenazgo) luego hace clic en el botón **"Ver Informe"** el sistema valida los datos y muestra la recaudación detallada de los arbitrios municipales por cada contribuyente.

Tabla Nº 4.98: Mostrar el pago detallado de los arbitrios municipales.

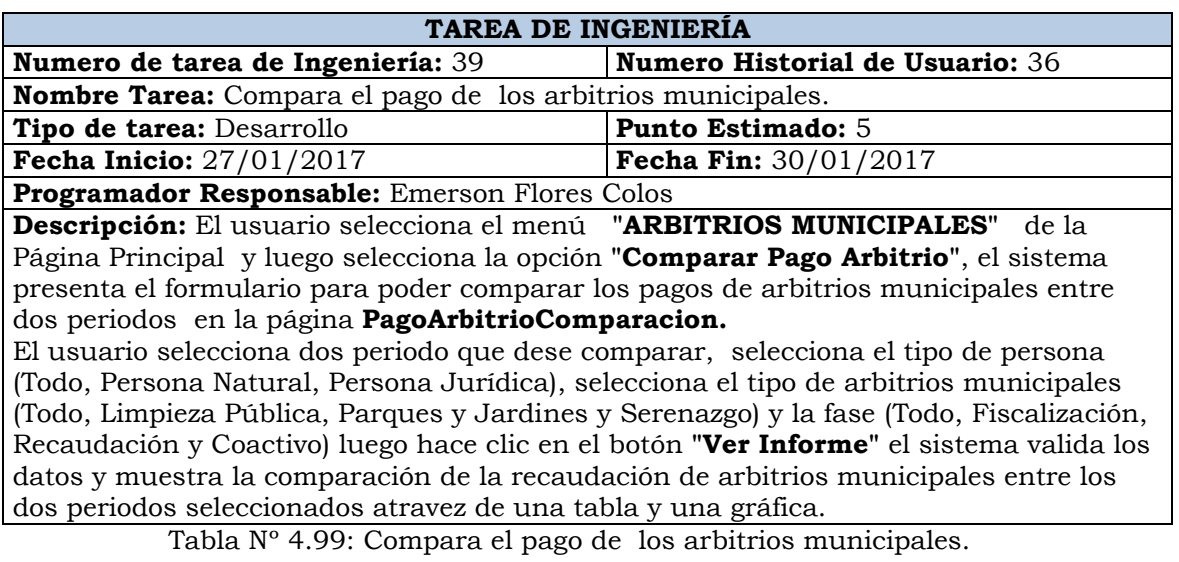

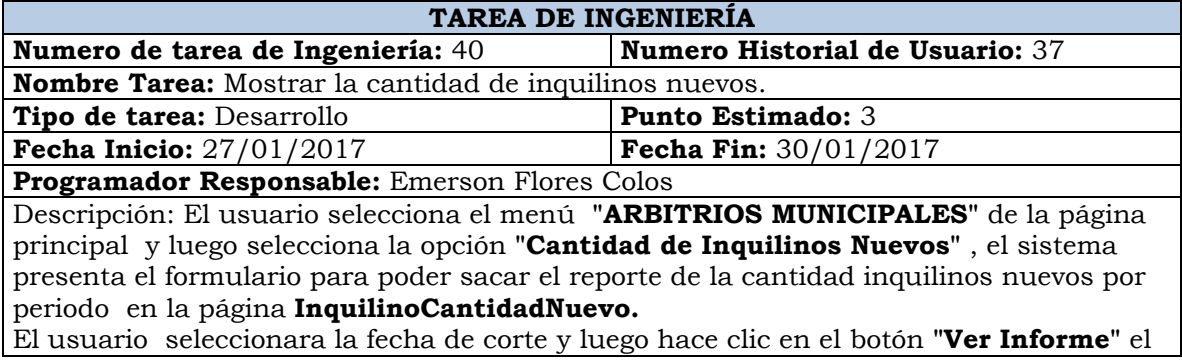

sistema valida los datos y muestra la cantidad de inquilinos nuevos por periodo disgregado por meses, hasta la fecha corte que seleccionó y visualizándolo también en una tabla.

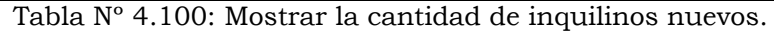

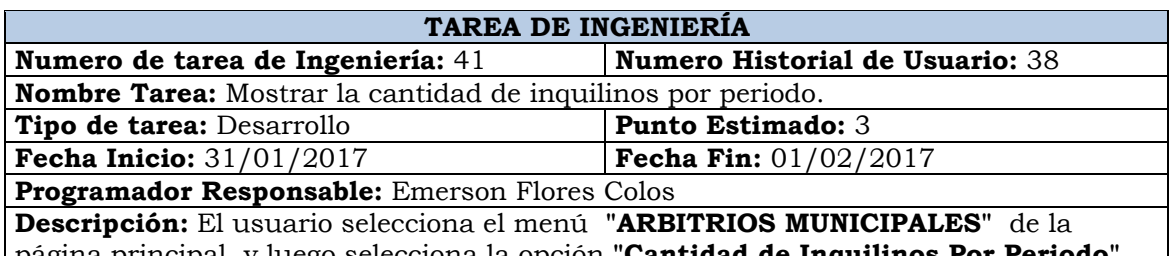

página principal y luego selecciona la opción **"Cantidad de Inquilinos Por Periodo"**, el sistema presenta el formulario para poder sacar el reporte de la cantidad inquilinos por periodo en la página **InquilinoCantidadPeriodo.** 

El usuario seleccionara la fecha de corte y luego hace clic en el botón **"Ver Informe"** el sistema valida los datos y muestra la cantidad de inquilinos por periodo disgregado por meses hasta la fecha corte que seleccionó y visualizándolo también en una tabla y una gráfica de pastel.

Tabla Nº 4.101: Mostrar la cantidad de inquilinos por periodo.

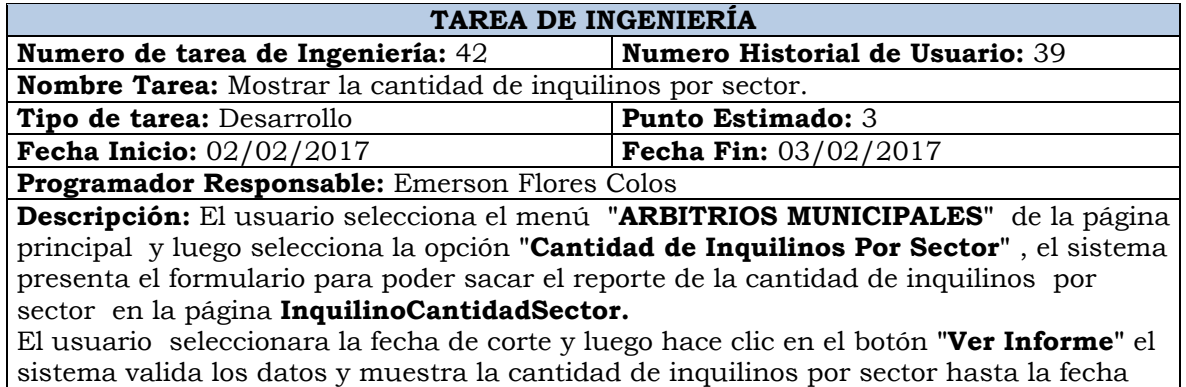

corte que seleccionó y visualizándolo también en una tabla y una gráfica de pastel.

Tabla Nº 4.102: Mostrar la cantidad de inquilinos por sector.

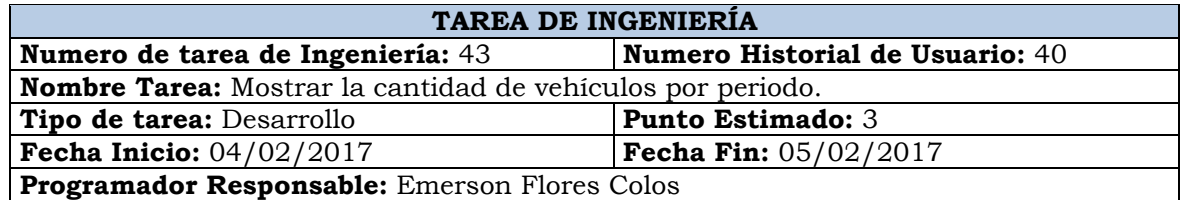

**Descripción:** El usuario selecciona el menú **"IMPUESTO VEHICULAR"** de la página principal y luego selecciona la opción **"Cantidad Por Periodo"**, el sistema presenta el formulario para poder sacar el reporte de la cantidad vehículos por periodo en la página **CantidadVehiculoPeriodo.** 

El usuario seleccionara la fecha de corte y luego hace clic en el botón **"Ver Informe"** el sistema valida los datos y muestra la cantidad de vehículos por periodo hasta la fecha corte que seleccionó y visualizándolo también en una tabla y una gráfica de barras.

Tabla Nº 4.103: Mostrar la cantidad de vehículos por periodo.

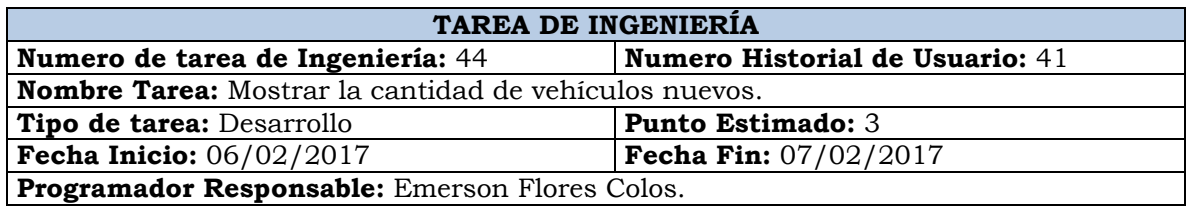

**Descripción:** El usuario selecciona el menú **"IMPUESTO VEHICULAR"** de la página principal y luego selecciona la opción **"Cantidad de Nuevos Vehículos"**, el sistema presenta el formulario para poder sacar el reporte de la cantidad vehículos nuevos del periodo seleccionado disgregado por mes en la página **CantidadVehiculoNuevos.**  El usuario seleccionara la fecha de corte y luego hace clic en el botón **"Ver Informe"** el sistema valida los datos y muestra la cantidad de vehículos nuevos por mes del periodo seleccionado, hasta la fecha corte que seleccionó y visualizándolo también en una tabla y una gráfica de barras.

Tabla Nº 4.104: Mostrar la cantidad de vehículos nuevos.

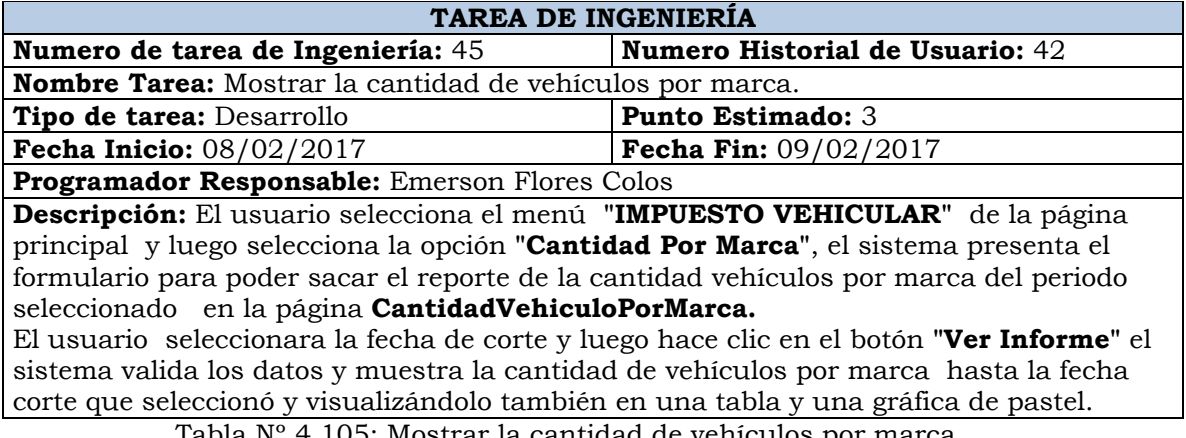

Tabla Nº 4.105: Mostrar la cantidad de vehículos por marca.

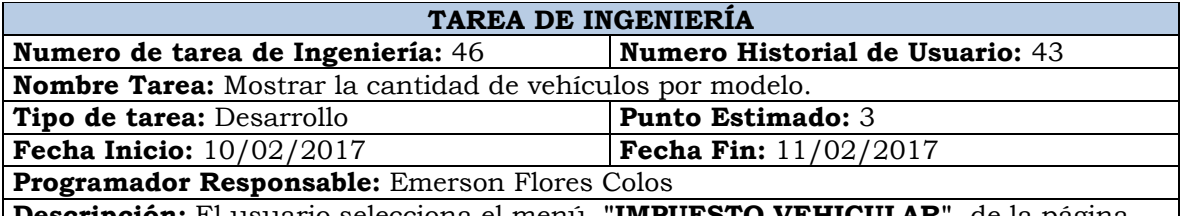

**Descripción:** El usuario selecciona el menú **"IMPUESTO VEHICULAR"** de la página principal y luego selecciona la opción **"Cantidad Por Modelo"** , el sistema presenta el formulario para poder sacar el reporte de la cantidad vehículos por modelo del periodo seleccionado en la página **CantidadVehiculoPorModelo.**  El usuario seleccionara la fecha de corte y luego hace clic en el botón **"Ver Informe"** el

sistema valida los datos y muestra la cantidad de vehículos por modelo hasta la fecha corte que seleccionó y visualizándolo también en una tabla.

Tabla Nº 4.106: Mostrar la cantidad de vehículos por modelo.

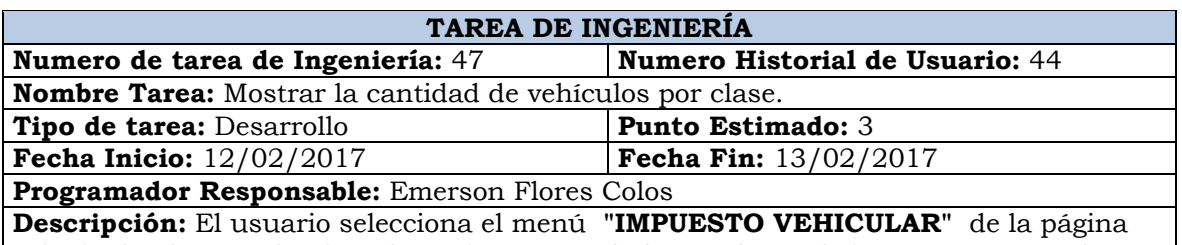

principal y luego selecciona la opción **"Cantidad Por Clase**, el sistema presenta el formulario para poder sacar el reporte de la cantidad vehículos por clase del periodo seleccionado en la página **CantidadVehiculoPorClase.** 

El usuario seleccionara la fecha de corte y luego hace clic en el botón **"Ver Informe"** el sistema valida los datos y muestra la cantidad de vehículos por clase de vehículo hasta la fecha corte que seleccionó y visualizándolo también en una tabla y una gráfica de pastel.

Tabla Nº 4.107: Mostrar la cantidad de vehículos por clase.

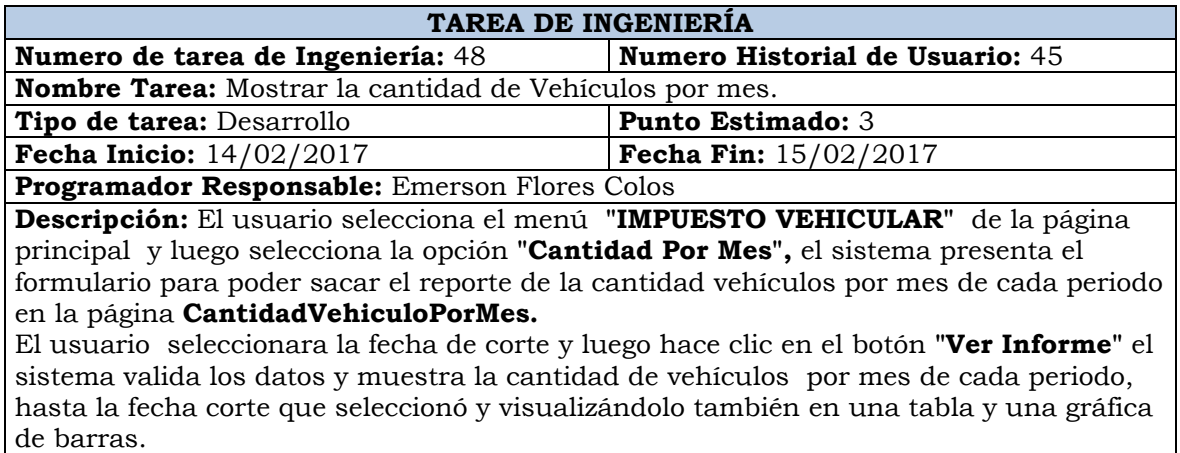

Tabla Nº 4.108: Mostrar la cantidad de vehículos por clase.

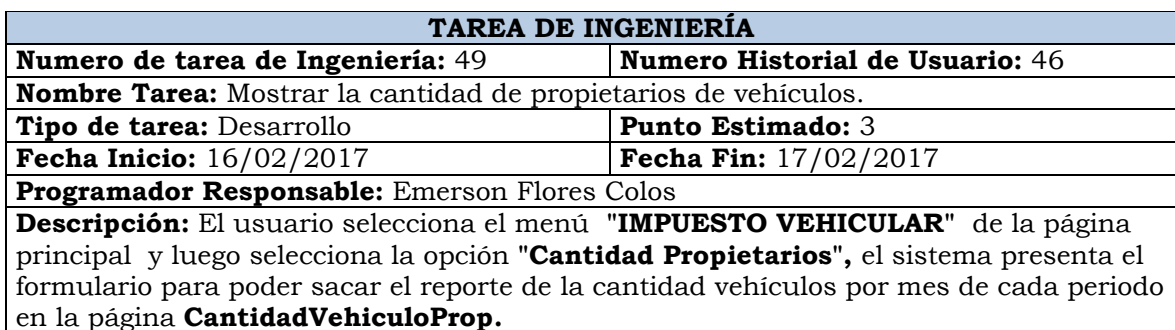

El usuario seleccionara la fecha de corte y luego hace clic en el botón **"Ver Informe"** el sistema valida los datos y muestra la cantidad de propietarios por periodo, hasta la fecha corte que seleccionó y visualizándolo también en una tabla y una gráfica de barras.

Tabla Nº 4.109: Mostrar la cantidad de propietarios de vehículos.

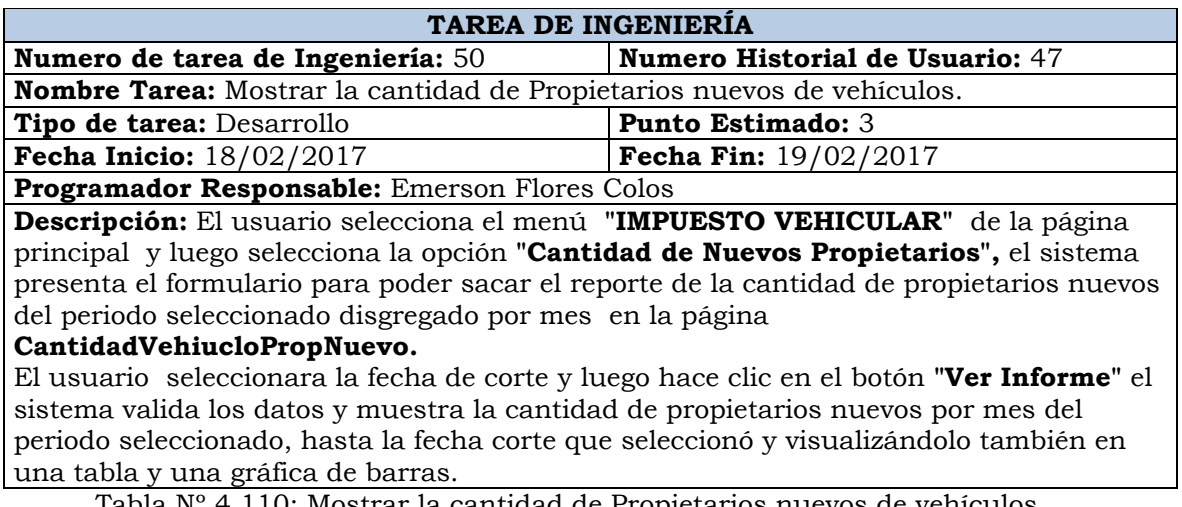

Tabla Nº 4.110: Mostrar la cantidad de Propietarios nuevos de vehículos.

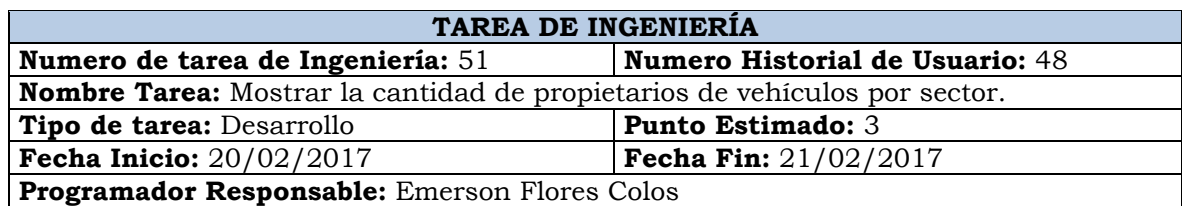

**Descripción:** El usuario selecciona el menú **"IMPUESTO VEHICULAR"** de la página principal y luego selecciona la opción **"Cantidad de Propietarios Por Sector",** el sistema presenta el formulario para poder sacar el reporte de la cantidad de propietarios por sector en la página **CantidadVehiculoPropSector.**  El usuario seleccionara la fecha de corte y luego hace clic en el botón **"Ver Informe"** el sistema valida los datos y muestra la cantidad de propietarios por sector, hasta la fecha corte que seleccionó y visualizándolo también en una tabla y una gráfica de barras.

Tabla Nº 4.111: Mostrar la cantidad de propietarios de vehículos por sector.

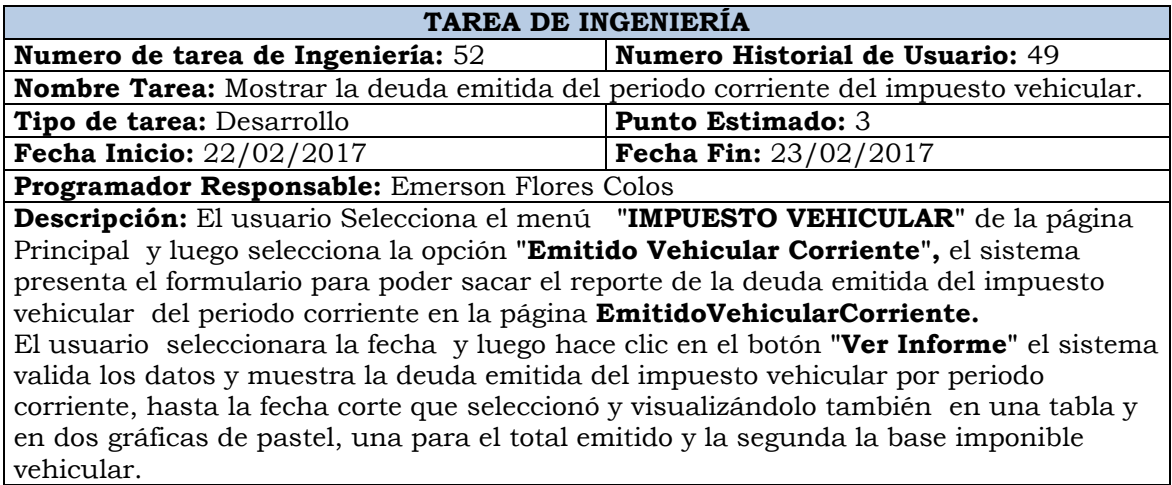

Tabla Nº 4.112: Mostrar la deuda emitida del periodo corriente del impuesto vehicular.

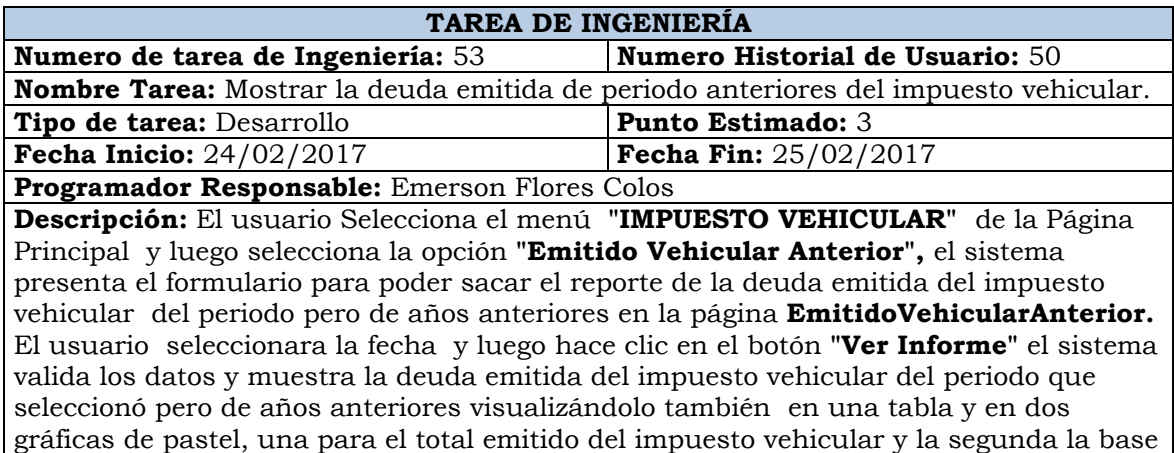

Tabla Nº 4.113: Mostrar la deuda emitida de periodo anteriores del impuesto vehicular.

imponible vehicular.

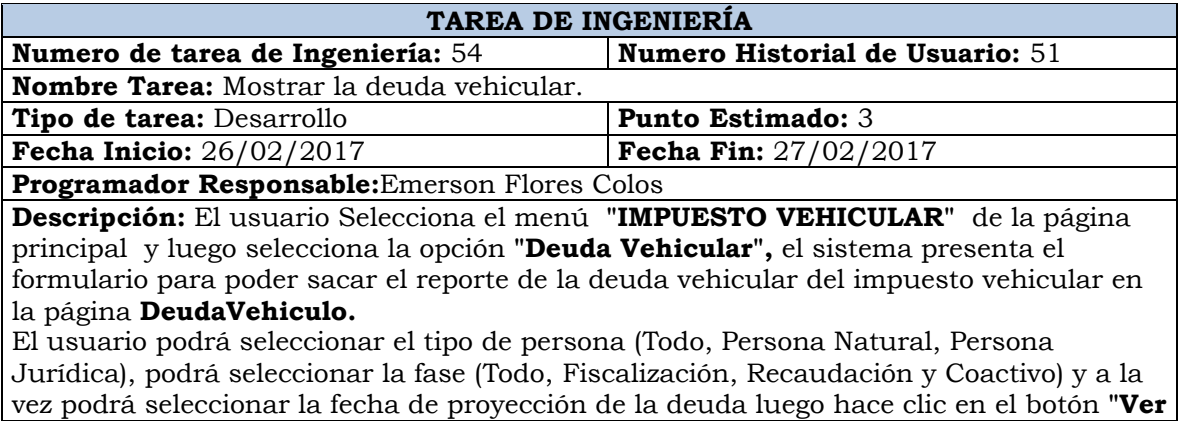

**Informe"** el sistema valida los datos y muestra la deuda del impuesto vehicular por ejercicio atravez de una tabla y una gráfica de pastel. El usuario podrá seleccionar el ejercicio y el sistema mostrara otro reporte donde muestra la deuda detallada del impuesto vehicular por contribuyentes que deban ese ejercicio.

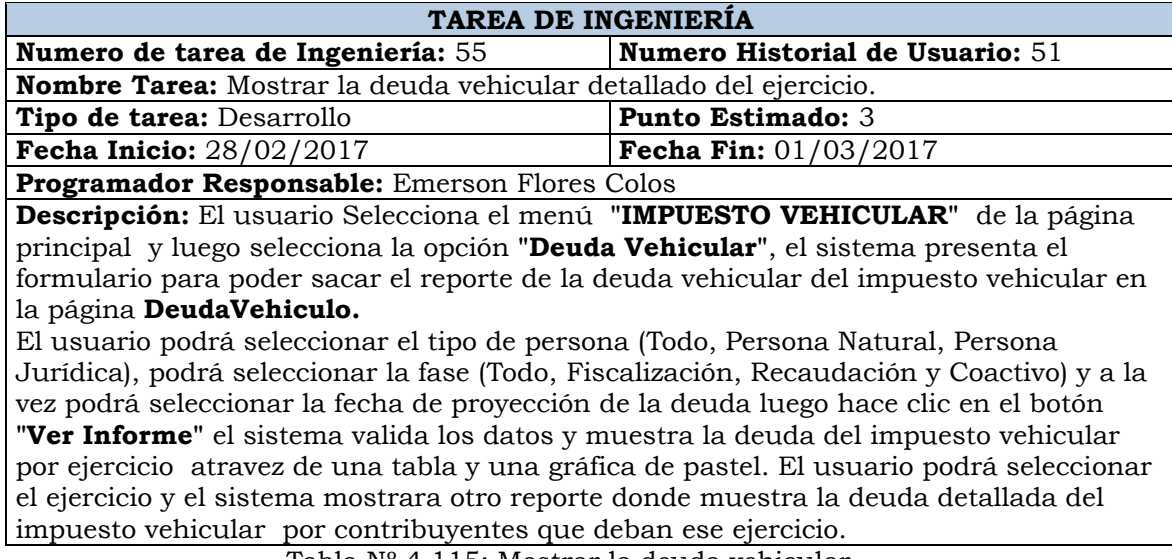

Tabla Nº 4.114: Mostrar la deuda vehicular.

Tabla Nº 4.115: Mostrar la deuda vehicular.

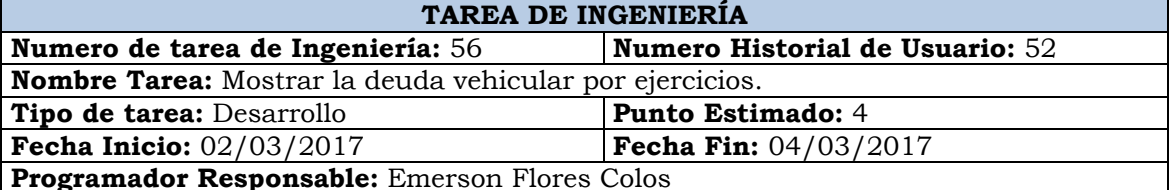

**Descripción:** El usuario Selecciona el menú **"IMPUESTO VEHICULAR"** de la página principal y luego selecciona la opción **"Deuda Vehicular Por Ejercicio",** el sistema presenta el formulario para poder sacar el reporte de la deuda vehicular detallado por contribuyente mostrando la deuda del impuesto vehicular por ejercicio en la página **DeudaVehiculoPorEjercicio.** 

El usuario podrá seleccionar el tipo de persona (Todo, Persona Natural, Persona Jurídica), podrá seleccionar la fase (Todo, Fiscalización, Recaudación y Coactivo) y a la vez podrá seleccionar la fecha de proyección de la deuda luego hace clic en el botón **"Ver Informe"** el sistema valida los datos y muestra la deuda del impuesto vehicular por ejercicio de manera detallada por contribuyente.

Tabla Nº 4.116: Mostrar la deuda vehicular por ejercicios.

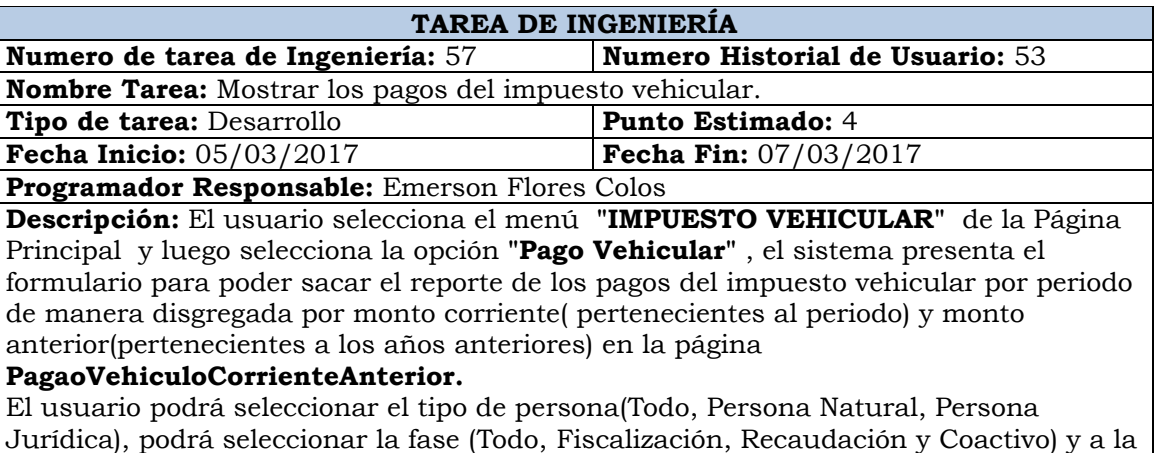

vez podrá seleccionar la fecha de corte luego hace clic en el botón **"Ver Informe"** el sistema valida los datos y muestra los pagos del impuesto vehicular por periodo de manera disgregada por monto corriente( pertenecientes al periodo) y monto anterior(pertenecientes a los años anteriores) en una tabla y dos gráficas de barras la primera muestra la gráfica del monto recaudado pertenecientes al periodo y la segunda gráfica mostrara el monto de los años anteriores pero recaudado en el periodo seleccionado.

Tabla Nº 4.117: Mostrar los pagos del impuesto vehicular.

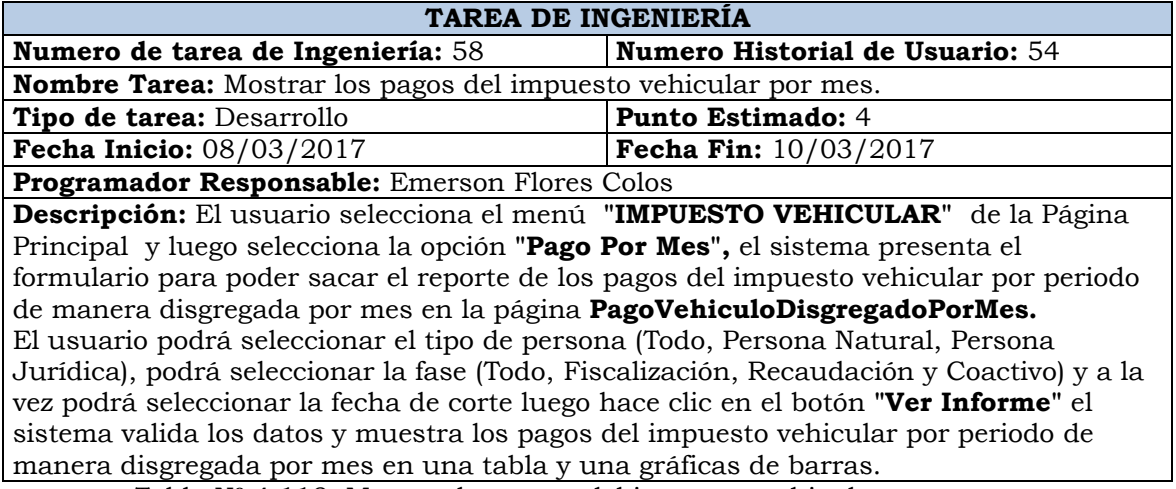

Tabla Nº 4.118: Mostrar los pagos del impuesto vehicular por mes.

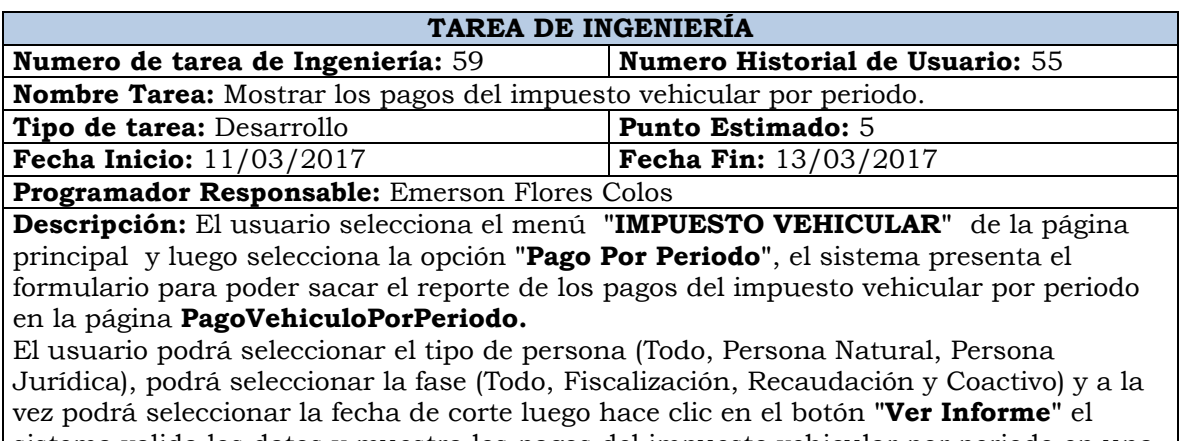

sistema valida los datos y muestra los pagos del impuesto vehicular por periodo en una tabla y una gráficas de barras.

Tabla Nº 4.119: Mostrar los pagos del impuesto vehicular por periodo.

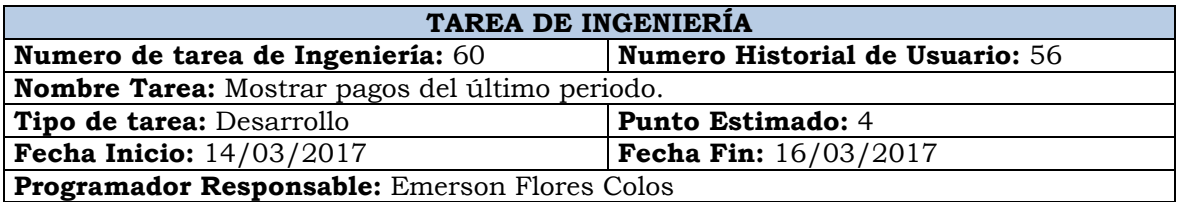

**Descripción:** El usuario selecciona el menú **"IMPUESTO VEHICULAR"** de la Página Principal y luego selecciona la opción **"Pago del ultimo Periodo"** , el sistema presenta el formulario para poder sacar el reporte de los pagos del impuesto vehicular solo del periodo por mes de manera disgregada por monto corriente( pertenecientes al periodo) y monto anterior(pertenecientes a los años anteriores) en la página

### **PagoVehiculoUltimoPeriodo.**

El usuario podrá seleccionar el tipo de persona(Todo, Persona Natural, Persona Jurídica), podrá seleccionar la fase (Todo, Fiscalización, Recaudación y Coactivo) y a la vez podrá seleccionar la fecha de corte luego hace clic en el botón **"Ver Informe"** el

sistema valida los datos y muestra los pagos del impuesto vehicular por mes de manera disgregada por monto corriente( pertenecientes al periodo) y monto anterior(pertenecientes a los años anteriores) en una tabla y tres gráficas de barras la primera muestra lo recaudado total del impuesto predial, el según muestra lo recaudada del periodo corriente y la tercera muestra lo recaudado de los años anteriores.

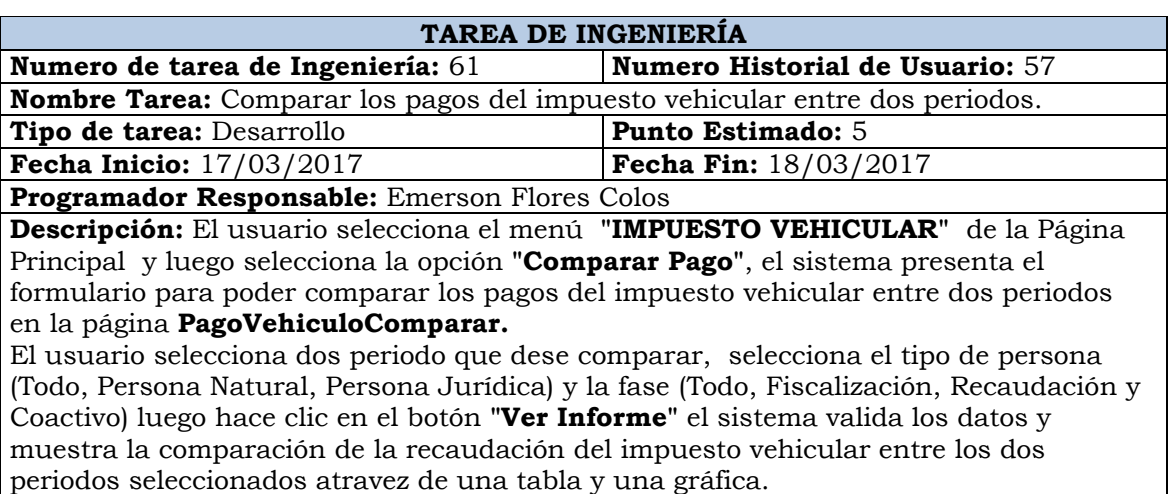

Tabla Nº 4.120: Mostrar pagos del último periodo.

Tabla Nº 4.121: Comparar los pagos del impuesto vehicular entre dos periodos.

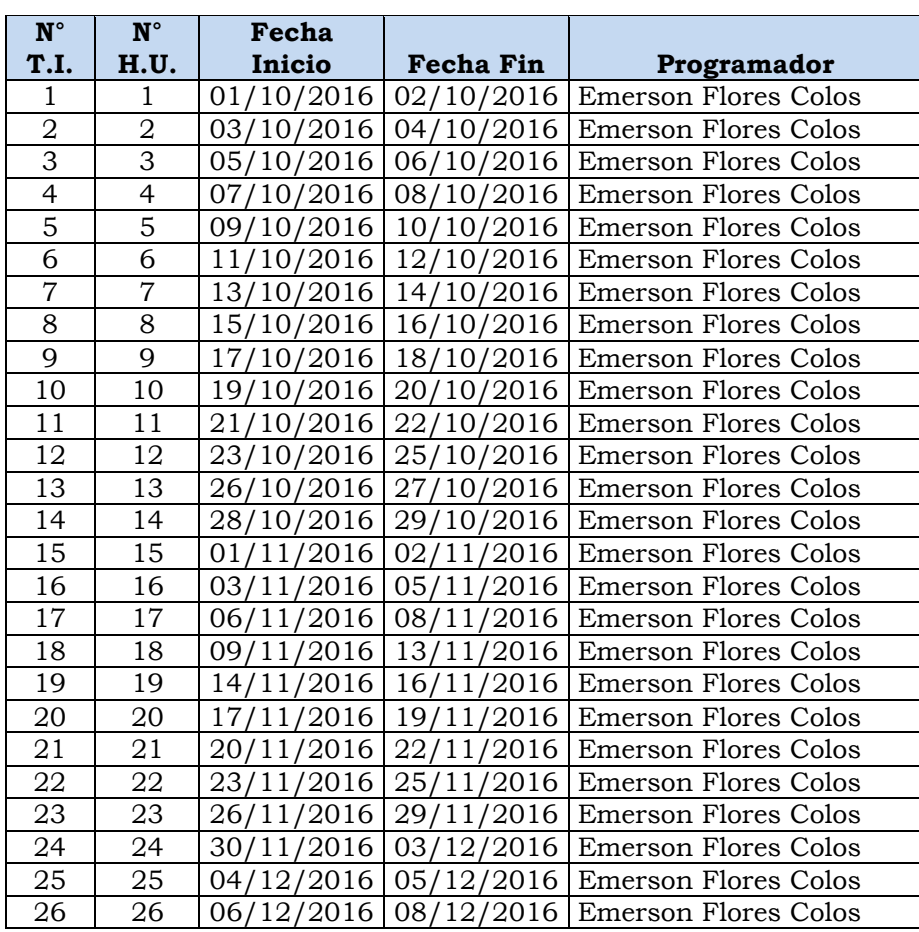

| 27 | 27 |            |                 | 09/12/2016   11/12/2016   Emerson Flores Colos |
|----|----|------------|-----------------|------------------------------------------------|
| 28 | 28 | 12/12/2016 |                 | 15/12/2016 Emerson Flores Colos                |
| 29 | 29 | 16/12/2016 |                 | $17/12/2016$ Emerson Flores Colos              |
| 30 | 30 | 18/12/2016 | 19/12/2016      | Emerson Flores Colos                           |
| 31 | 31 | 20/12/2016 | 21/12/2016      | Emerson Flores Colos                           |
| 32 | 31 | 22/12/2016 | 23/12/2016      | Emerson Flores Colos                           |
| 33 | 32 | 03/01/2017 | 06/01/2017      | <b>Emerson Flores Colos</b>                    |
| 34 | 32 | 07/01/2017 | 10/01/2017      | Emerson Flores Colos                           |
| 35 | 33 | 11/01/2017 | 14/01/2017      | <b>Emerson Flores Colos</b>                    |
| 36 | 33 | 15/01/2017 | 18/01/2017      | Emerson Flores Colos                           |
| 37 | 34 | 19/01/2017 | 22/01/2017      | <b>Emerson Flores Colos</b>                    |
| 38 | 35 | 23/01/2017 | 26/01/2017      | <b>Emerson Flores Colos</b>                    |
| 39 | 36 | 27/01/2017 | 30/01/2017      | <b>Emerson Flores Colos</b>                    |
| 40 | 37 | 27/01/2017 | 30/01/2017      | Emerson Flores Colos                           |
| 41 | 38 | 31/01/2017 | 01/02/2017      | <b>Emerson Flores Colos</b>                    |
| 42 | 39 | 02/02/2017 | 03/02/2017      | Emerson Flores Colos                           |
| 43 | 40 | 04/02/2017 | 05/02/2017      | <b>Emerson Flores Colos</b>                    |
| 44 | 41 | 06/02/2017 | 07/02/2017      | <b>Emerson Flores Colos</b>                    |
| 45 | 42 | 08/02/2017 | 09/02/2017      | Emerson Flores Colos                           |
| 46 | 43 | 10/02/2017 | 11/02/2017      | Emerson Flores Colos                           |
| 47 | 44 | 12/02/2017 | 13/02/2017      | Emerson Flores Colos                           |
| 48 | 45 | 14/02/2017 | 15/02/2017      | Emerson Flores Colos                           |
| 49 | 46 | 16/02/2017 | 17/02/2017      | <b>Emerson Flores Colos</b>                    |
| 50 | 47 | 18/02/2017 | 19/02/2017      | Emerson Flores Colos                           |
| 51 | 48 | 20/02/2017 | 21/<br>′02/2017 | Emerson Flores Colos                           |
| 52 | 49 | 22/02/2017 | 23/02/2017      | <b>Emerson Flores Colos</b>                    |
| 53 | 50 | 24/02/2017 | 25/02/2017      | <b>Emerson Flores Colos</b>                    |
| 54 | 51 | 26/02/2017 | 27/02/2017      | <b>Emerson Flores Colos</b>                    |
| 55 | 51 | 28/02/2017 | 01/03/2017      | Emerson Flores Colos                           |
| 56 | 52 | 02/03/2017 | 04/03/2017      | <b>Emerson Flores Colos</b>                    |
| 57 | 53 | 05/03/2017 | 07/03/2017      | <b>Emerson Flores Colos</b>                    |
| 58 | 54 | 08/03/2017 | 10/03/2017      | <b>Emerson Flores Colos</b>                    |
| 59 | 55 | 11/03/2017 | 13/03/2017      | <b>Emerson Flores Colos</b>                    |
| 60 | 56 | 14/03/2017 | 16/03/2017      | <b>Emerson Flores Colos</b>                    |
| 61 | 57 | 17/03/2017 | 18/03/2017      | <b>Emerson Flores Colos</b>                    |

Tabla Nº 4.122: Plan de Iteración clasificados en fecha.

## **CASOS DE PRUEBA DE ACEPTACIÓN**

Permite probar, que al poner una historia del usuario en ejecución se haya puesto correctamente. Una historia de usuario puede tener una o mucha pruebas de aceptación, lo que asegura a los trabajos su correcta funcionalidad. Una historia de usuario no se considera completa hasta que haya pasado sus pruebas de aceptación. Esto significa que las nuevas pruebas de aceptación se deben crear para cada iteración.

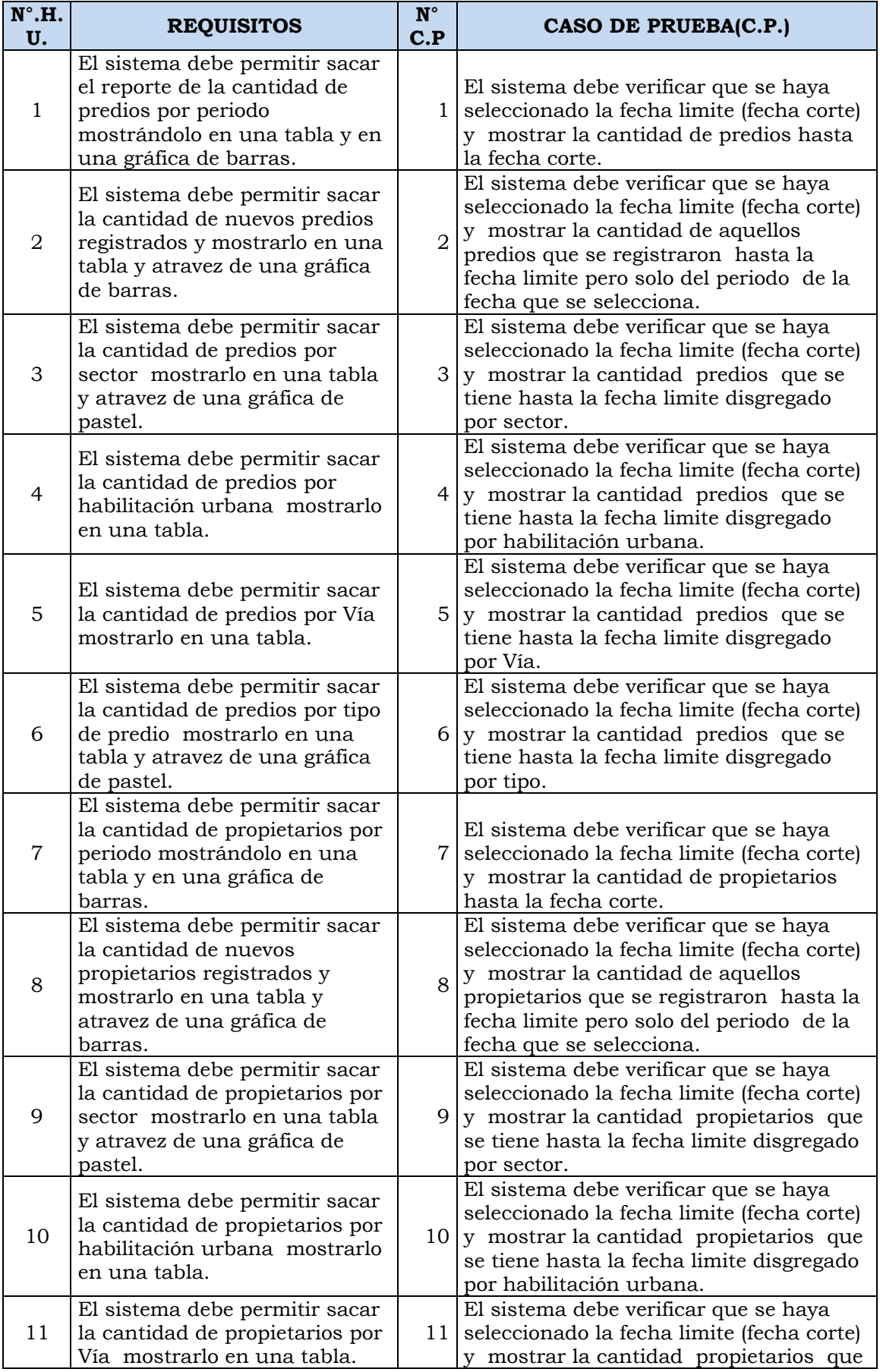

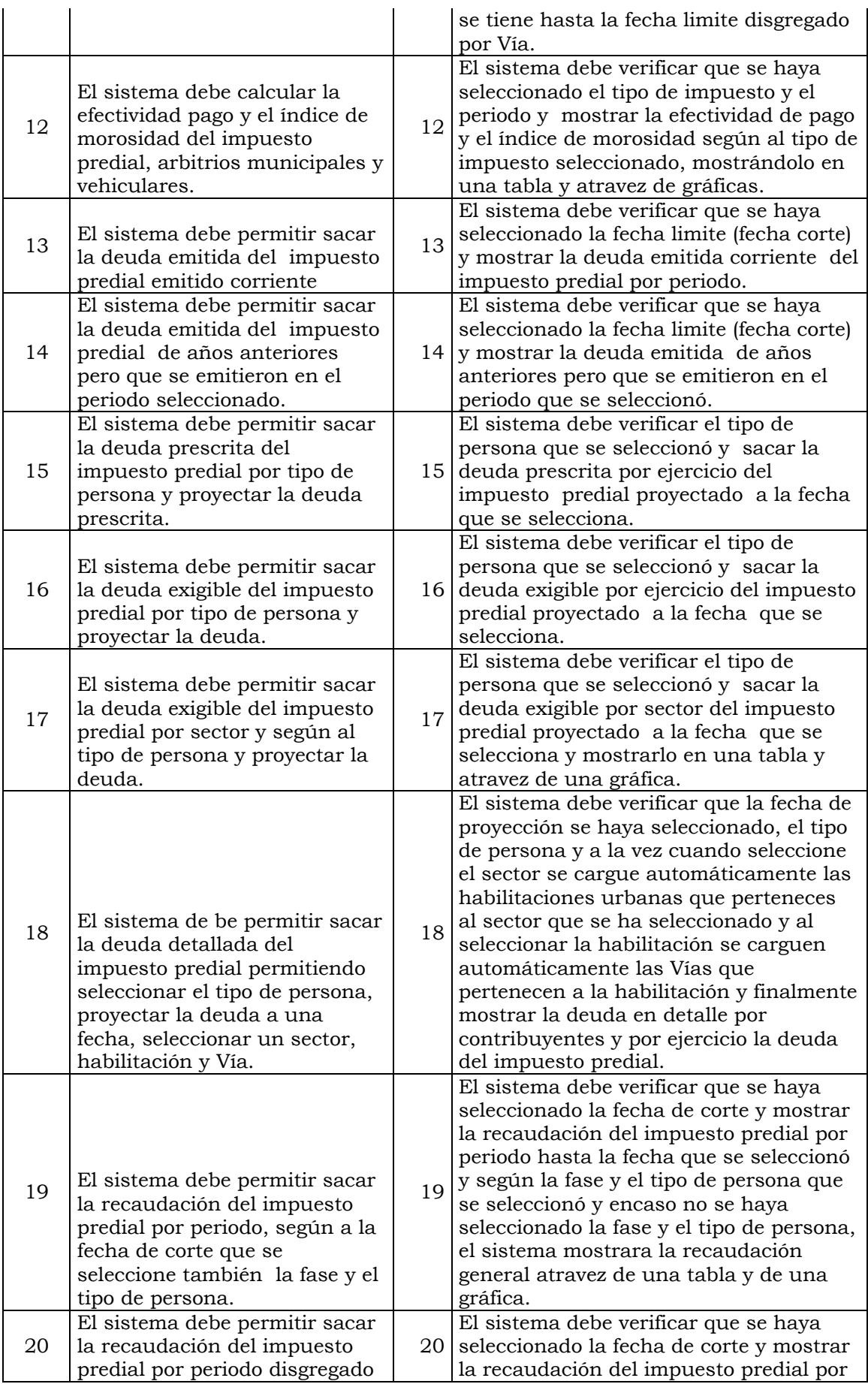

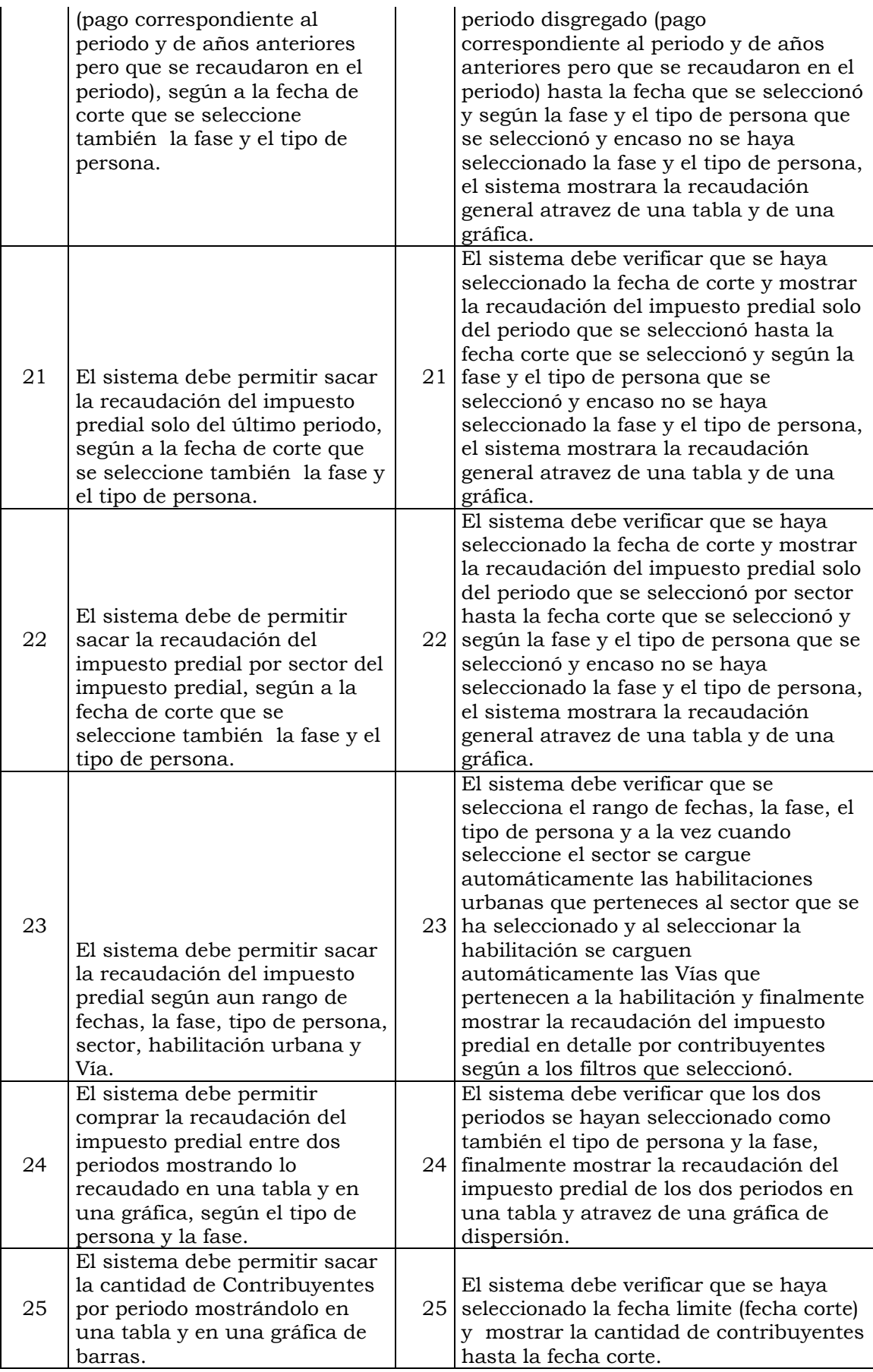

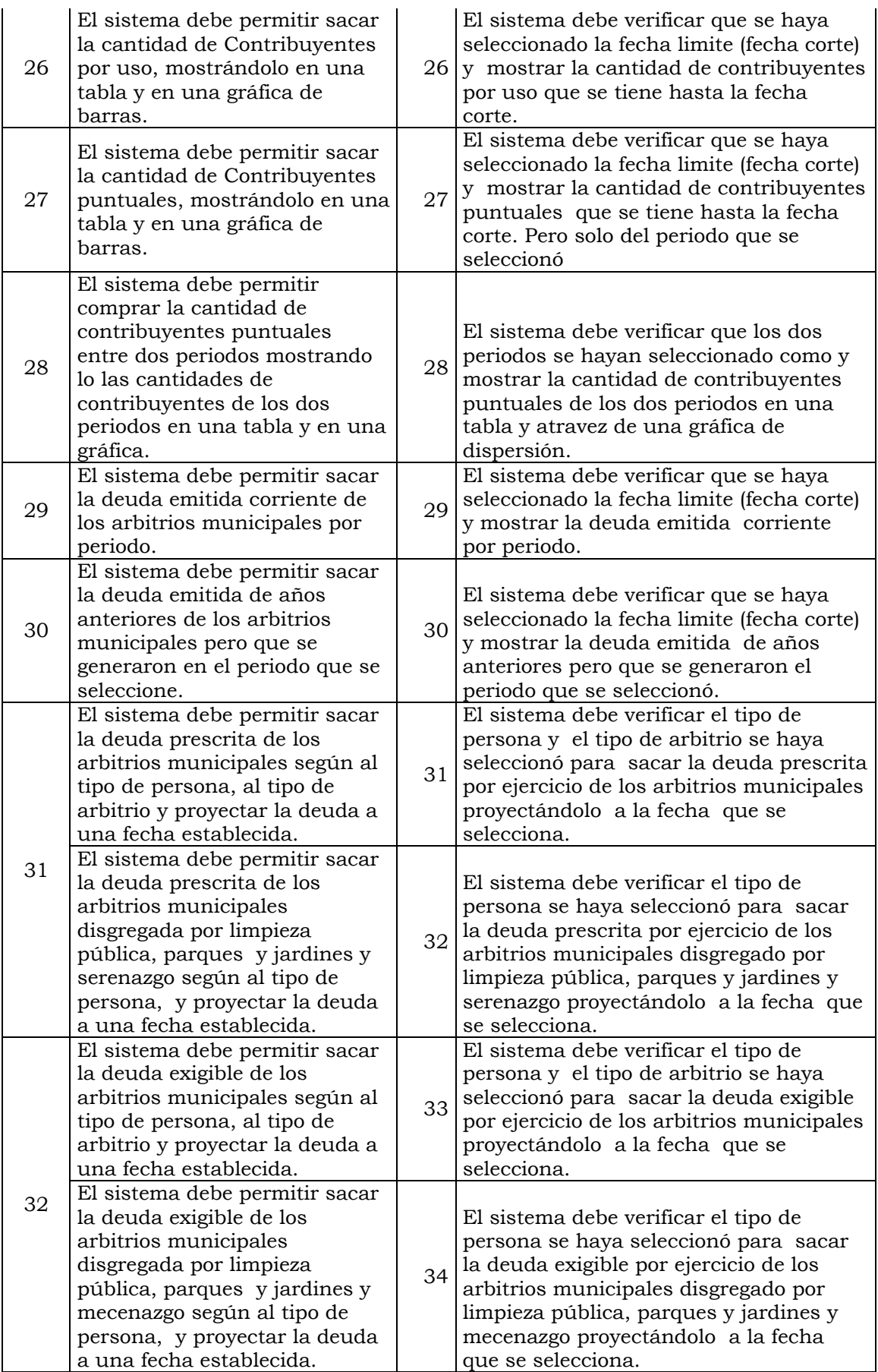

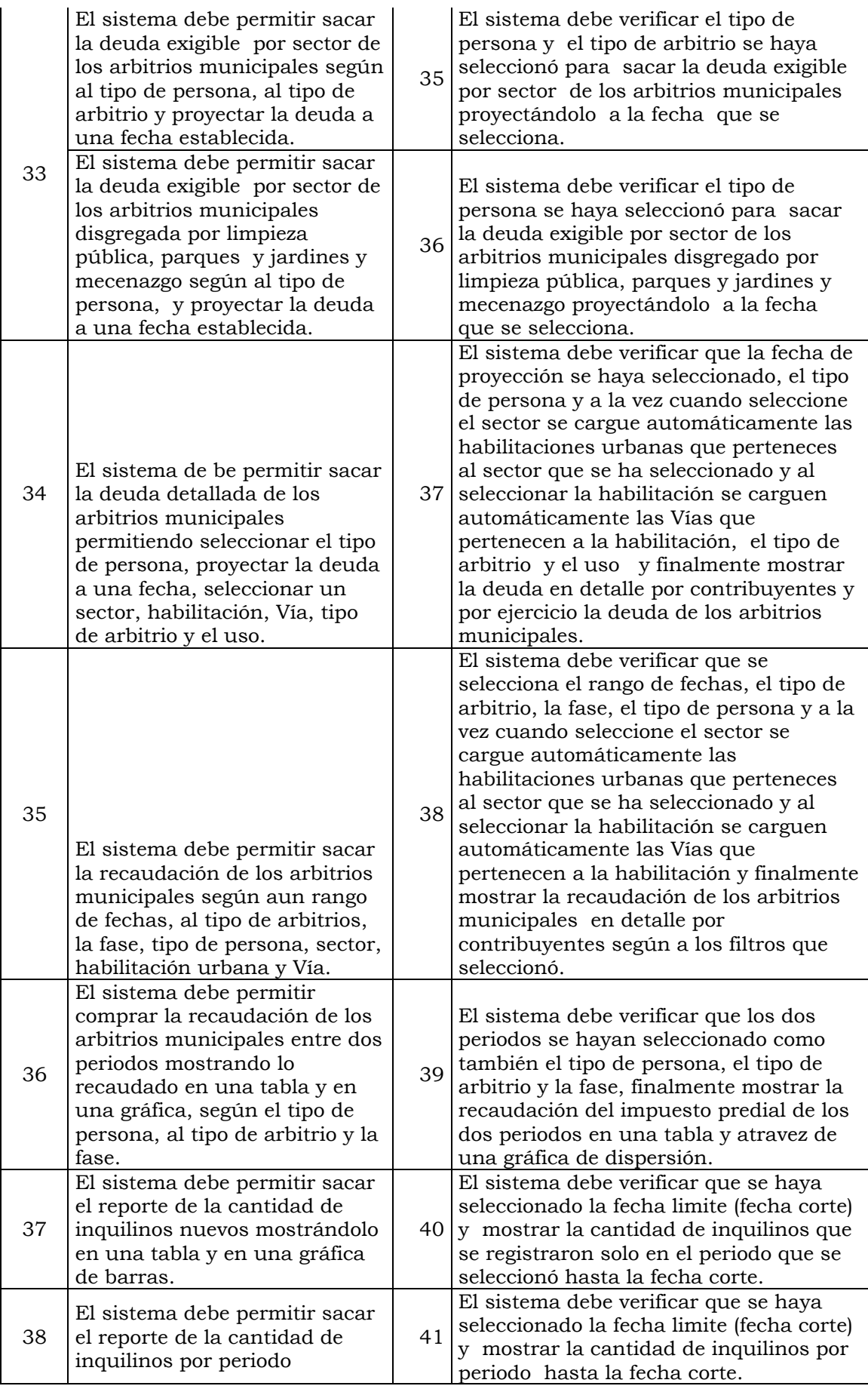

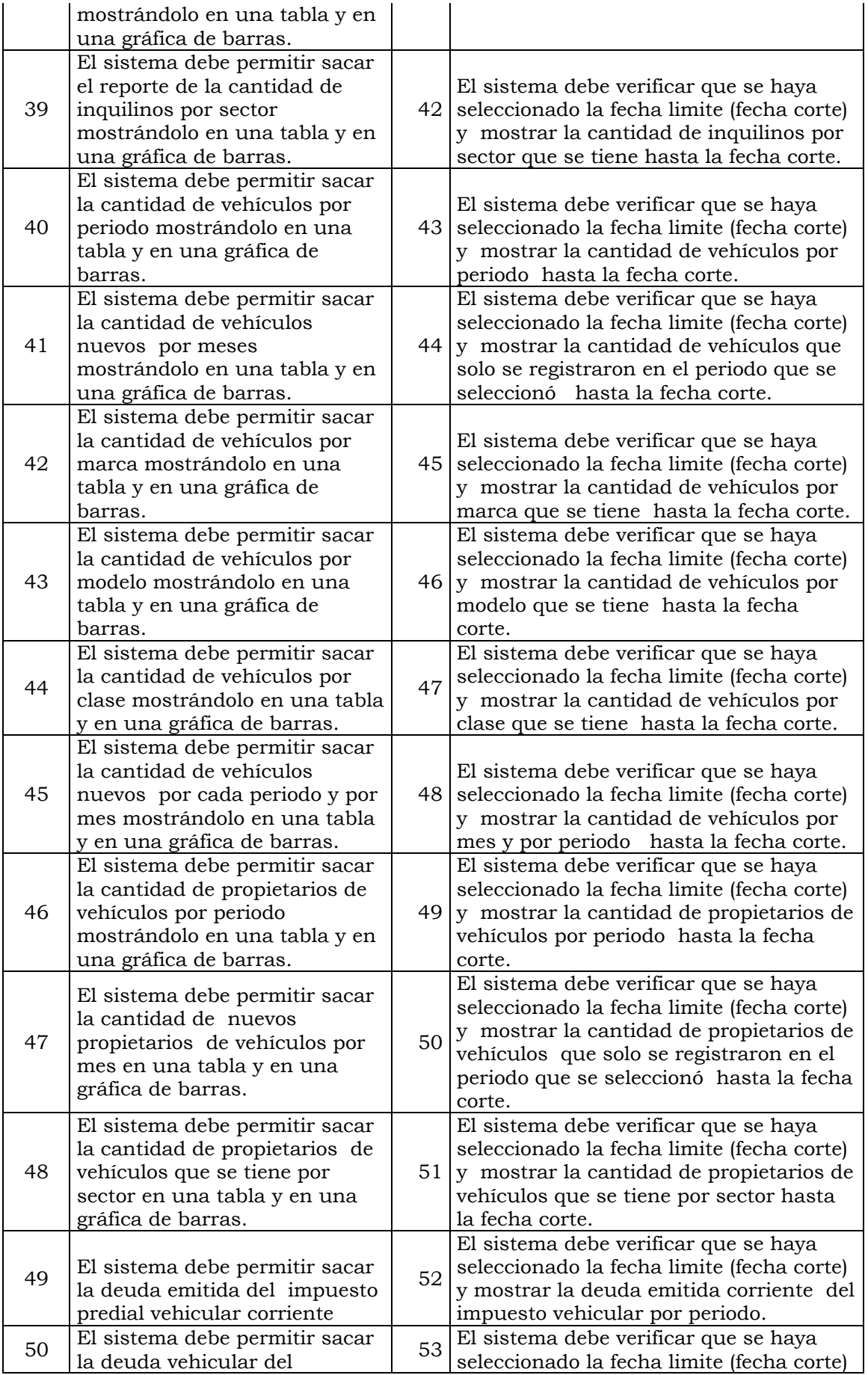

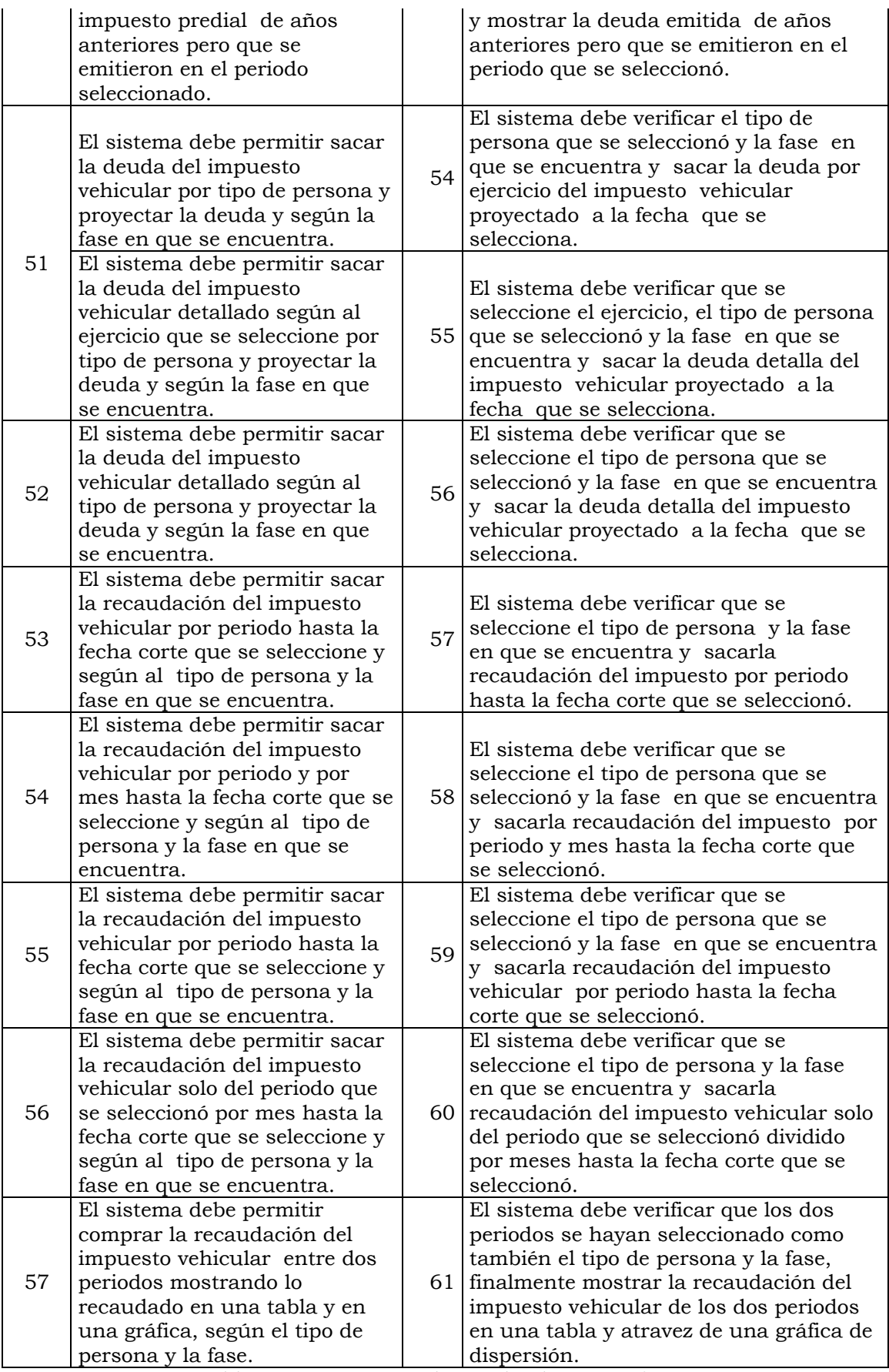

Tabla Nº 4.121: Casos de prueba de aceptación.

# **TARJETAS CLASE RESPONSABILIDAD Y COLABORACIÓN (CRC)**

Para un diseño simple, se procede a definir tarjetas CRC, que permitan identificar las clases, sus responsabilidades y las colaboraciones que realiza para una historia de usuario y las tareas correspondientes, según se desarrolla en el capítulo II, sección 2.10.

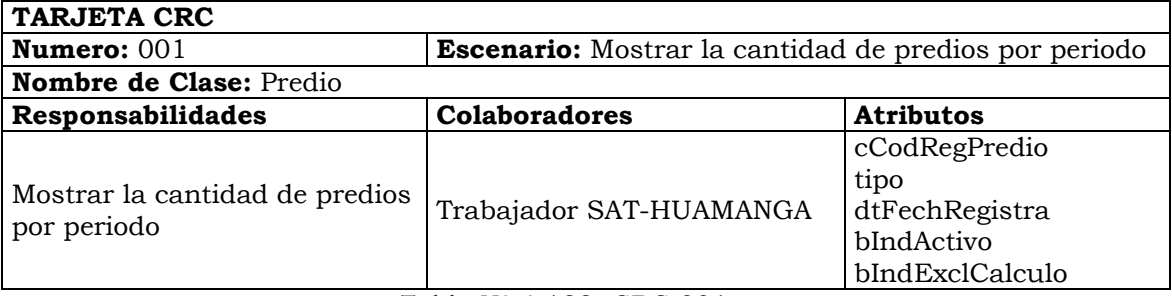

Tabla Nº 4.122: CRC 001.

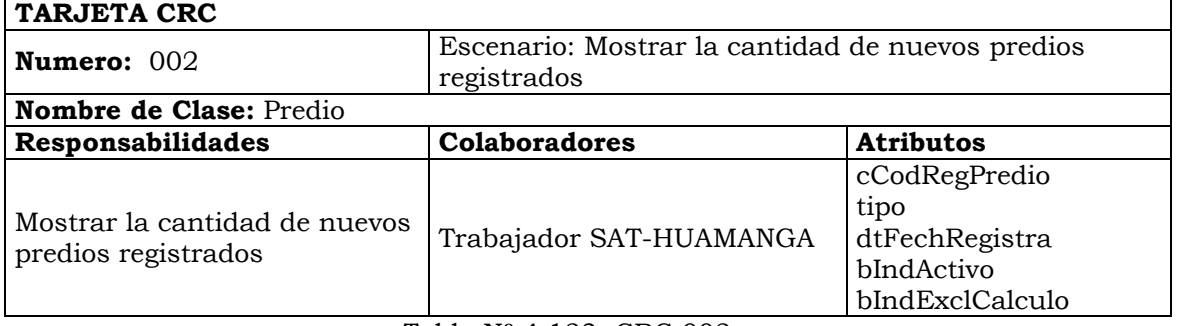

Tabla Nº 4.123: CRC 002.

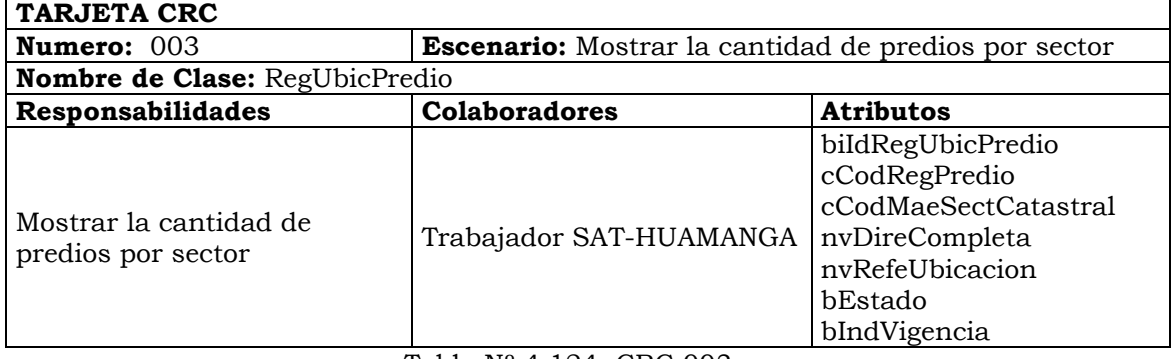

Tabla Nº 4.124: CRC 003.

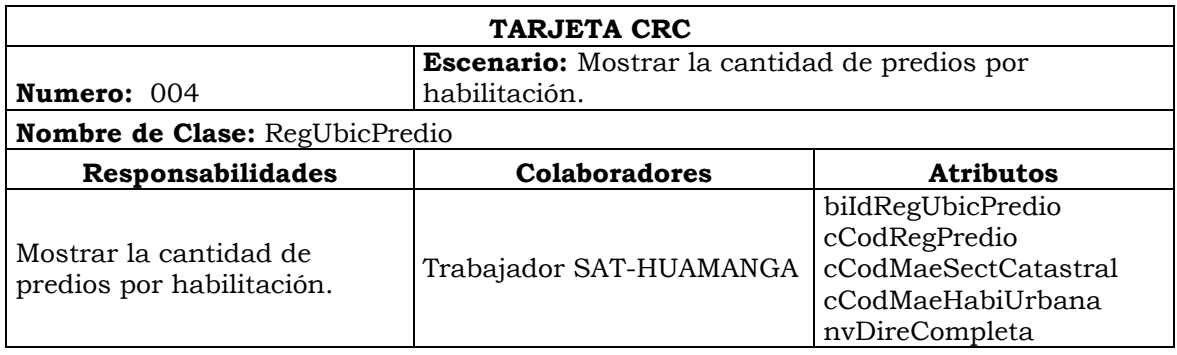
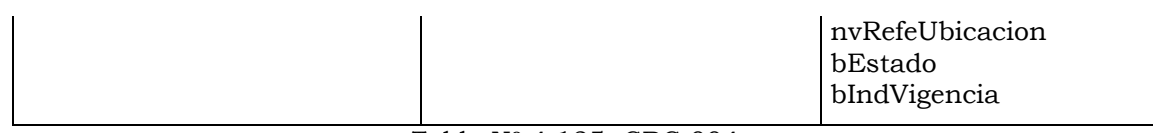

### Tabla Nº 4.125: CRC 004.

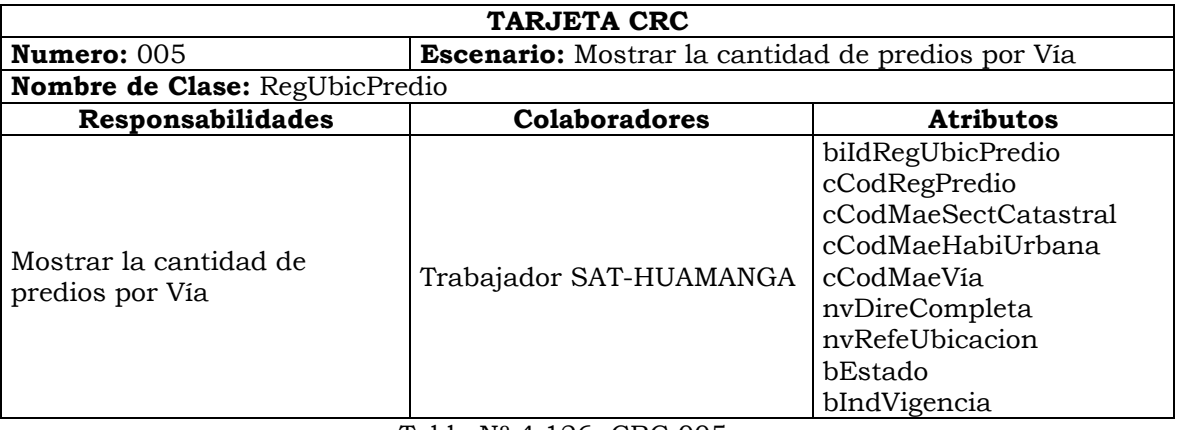

Tabla Nº 4.126: CRC 005.

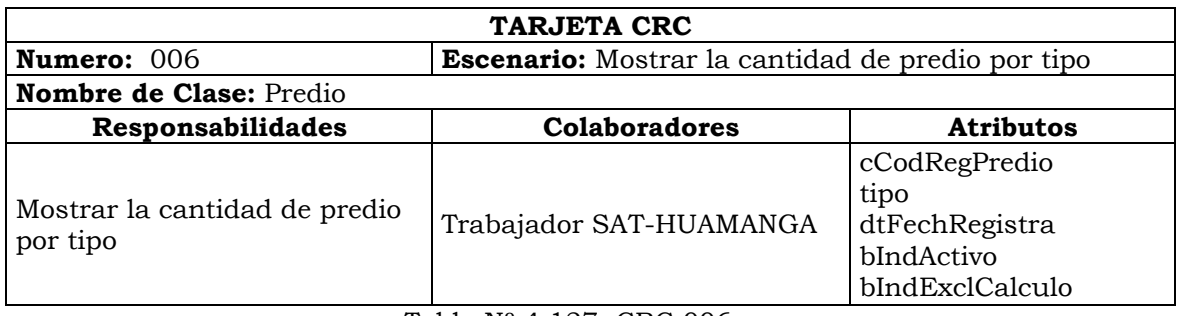

#### Tabla Nº 4.127: CRC 006.

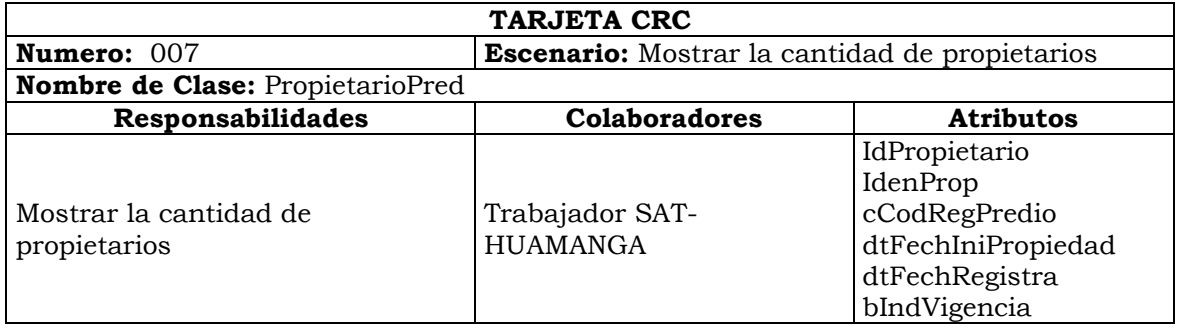

# Tabla Nº 4.128: CRC 007.

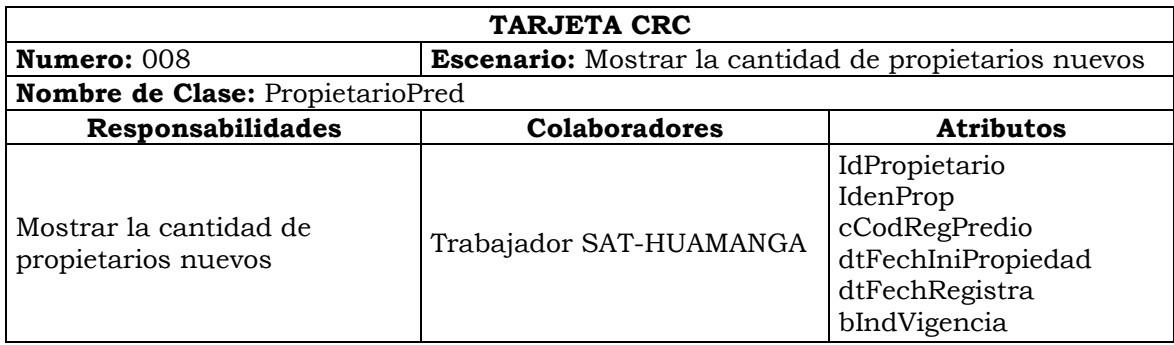

Tabla Nº 4.129: CRC 008.

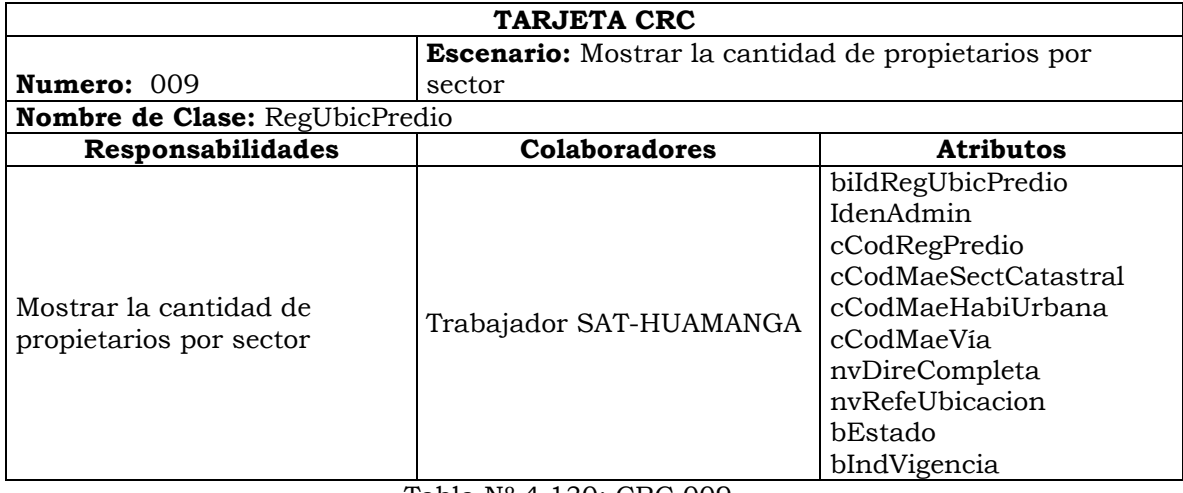

Tabla Nº 4.130: CRC 009.

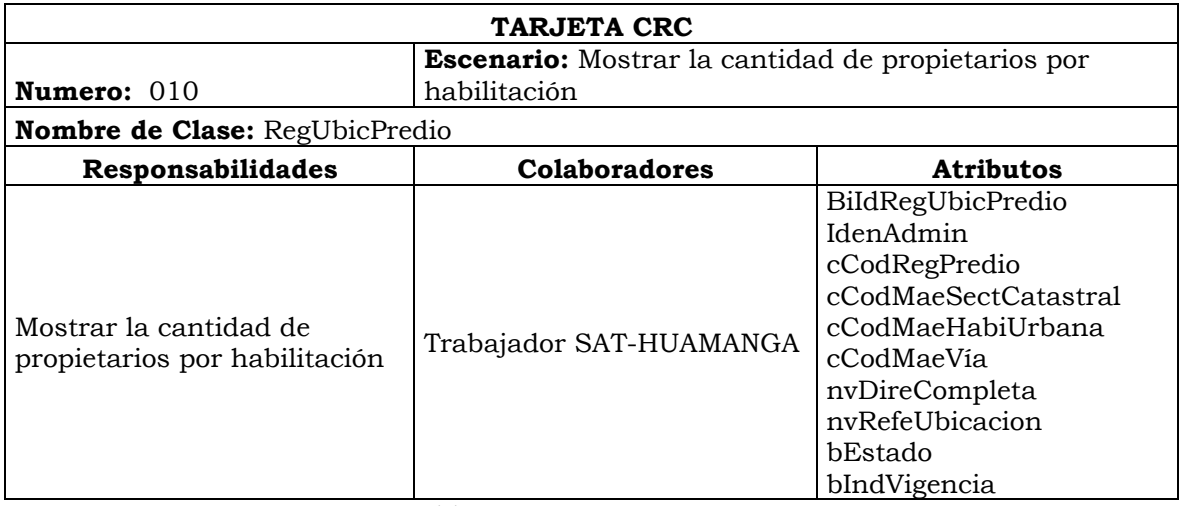

Tabla Nº 4.131: CRC 010.

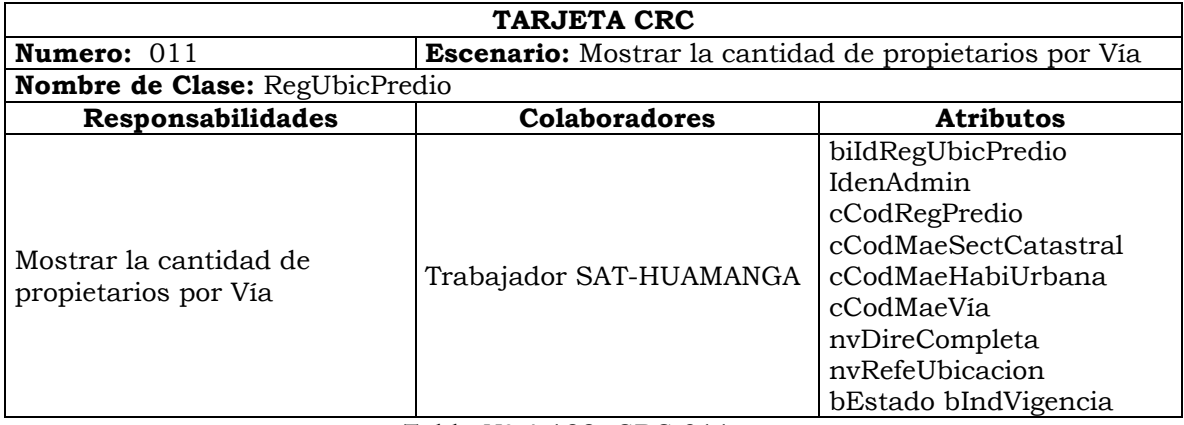

Tabla Nº 4.132: CRC 011.

| <b>TARJETA CRC</b>                                                       |                         |  |  |  |  |  |
|--------------------------------------------------------------------------|-------------------------|--|--|--|--|--|
| <b>Escenario:</b> Mostrar la efectividad y la morosidad<br>Numero: $012$ |                         |  |  |  |  |  |
| Nombre de Clase:                                                         |                         |  |  |  |  |  |
| <b>Responsabilidades</b><br><b>Colaboradores</b><br><b>Atributos</b>     |                         |  |  |  |  |  |
| Mostrar la efectividad y la<br>morosidad                                 | Trabajador SAT-HUAMANGA |  |  |  |  |  |

Tabla Nº 4.133: CRC 012.

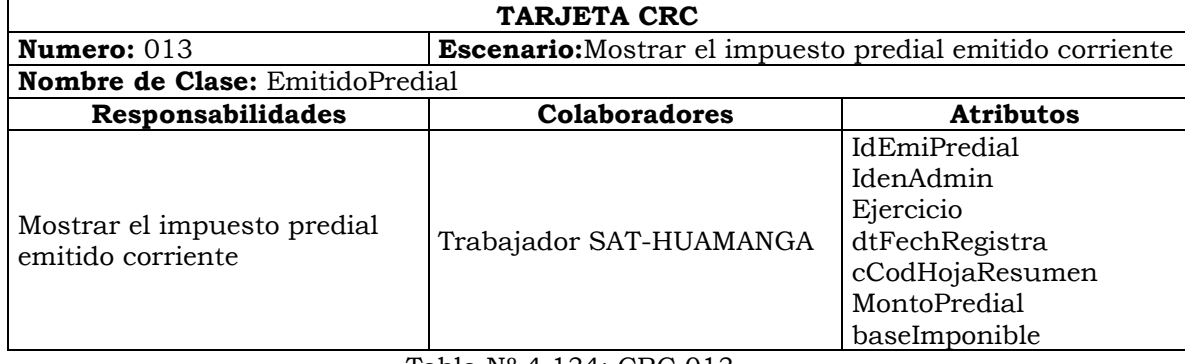

Tabla Nº 4.134: CRC 013.

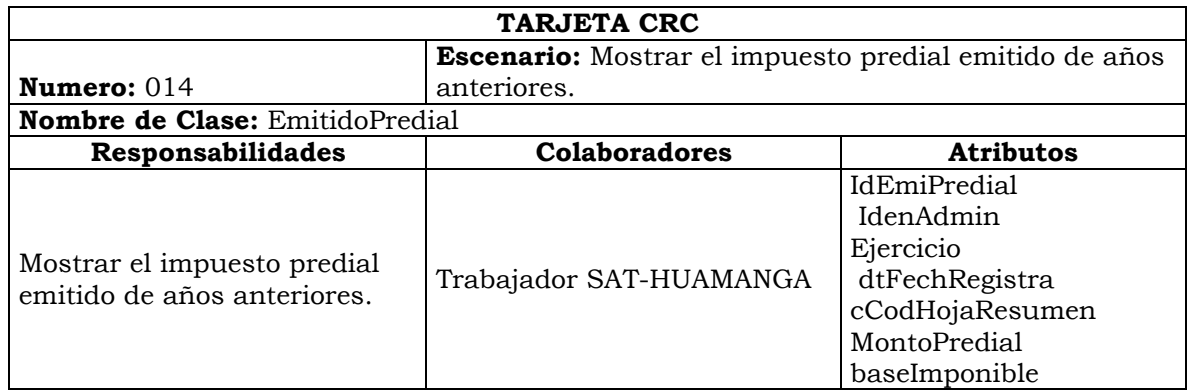

## Tabla Nº 4.135: CRC 014.

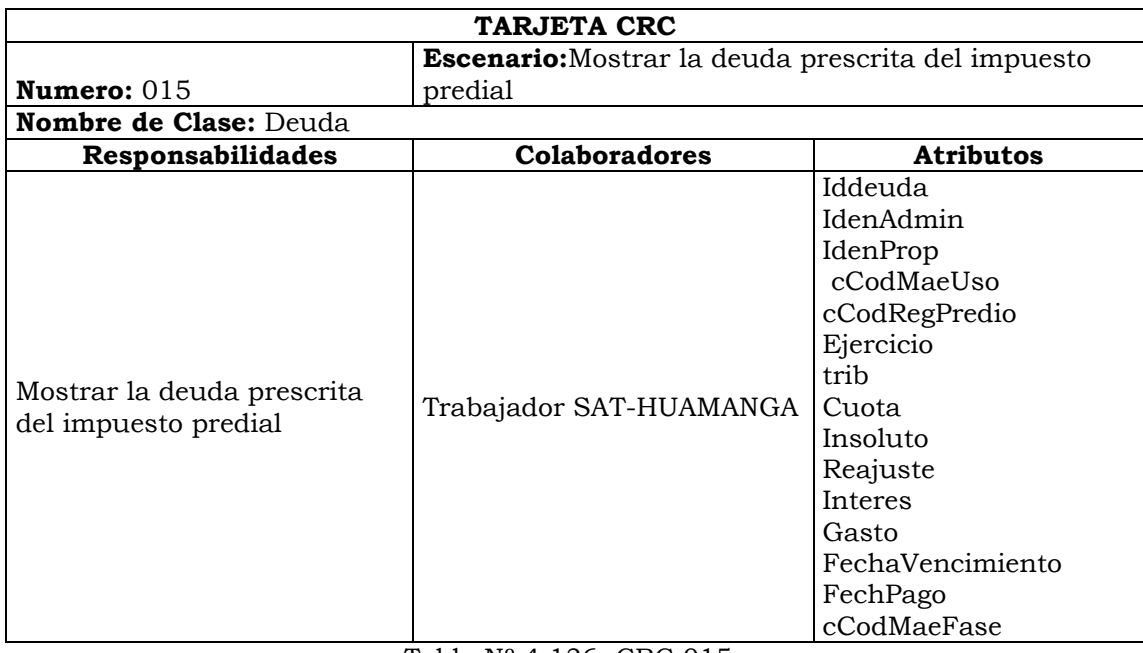

#### Tabla Nº 4.136: CRC 015.

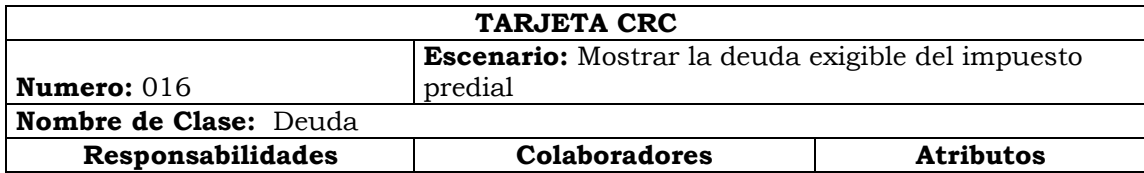

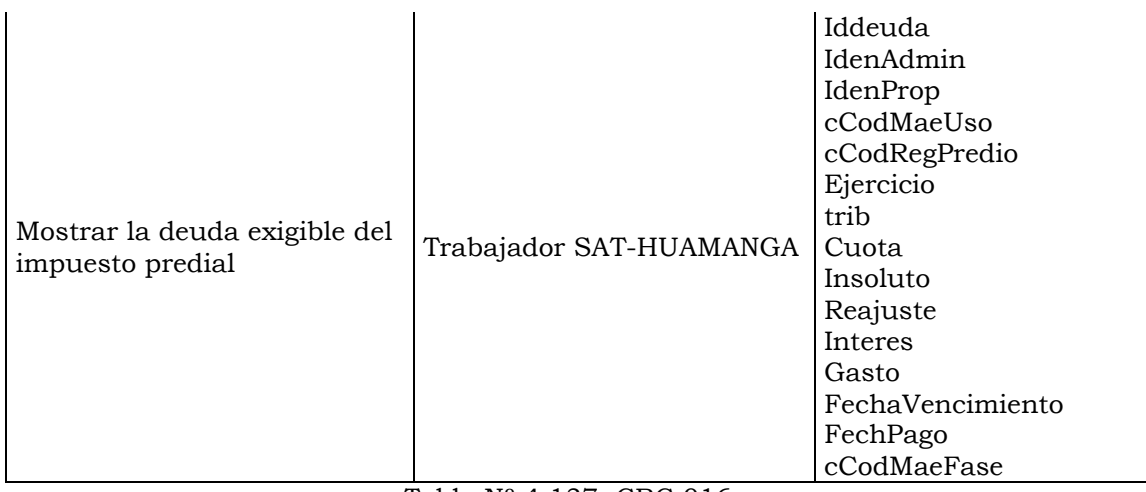

Tabla Nº 4.137: CRC 016.

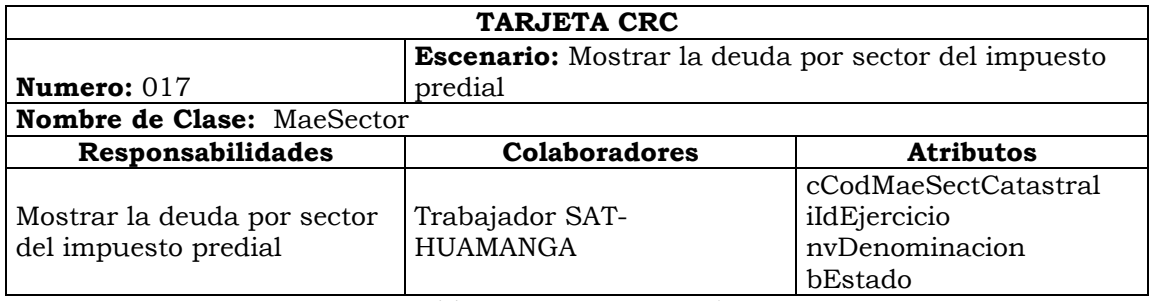

Tabla Nº 4.138: CRC 017.

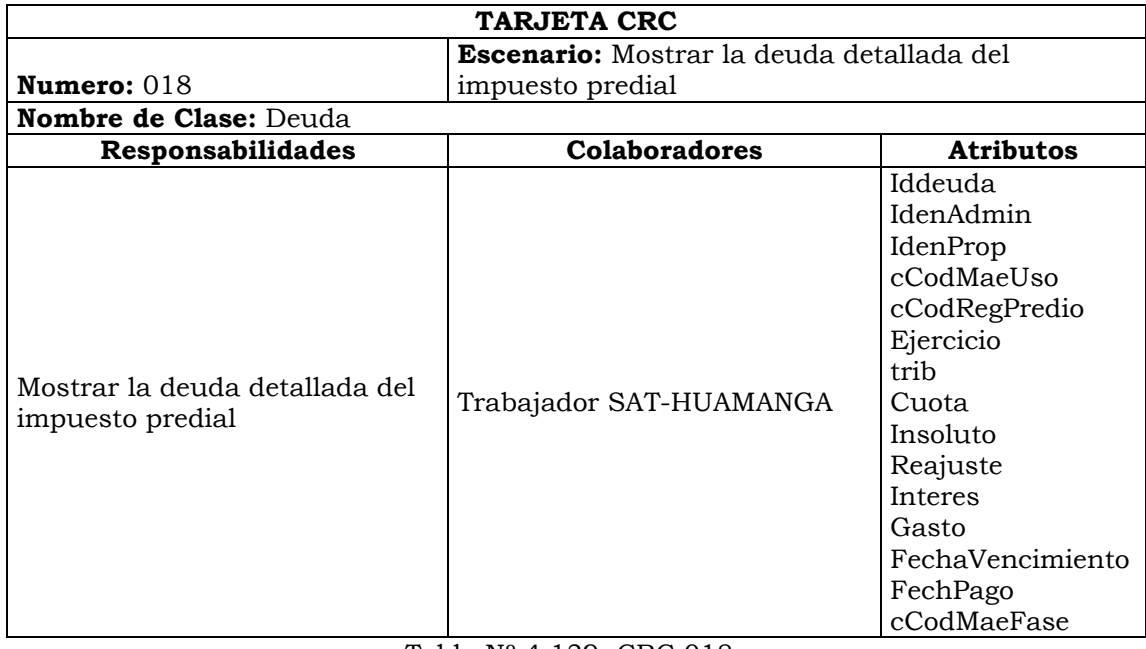

Tabla Nº 4.139: CRC 018.

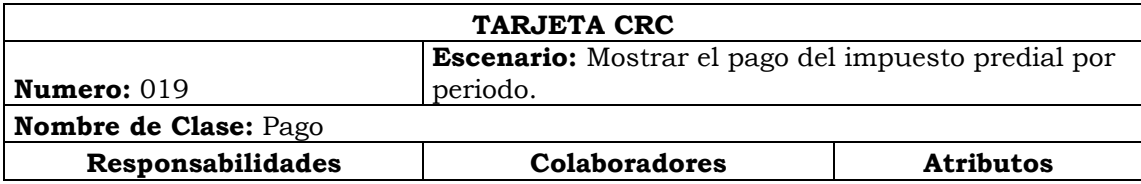

| Mostrar el pago del impuesto<br>predial por periodo. | Trabajador SAT-HUAMANGA | IdPago<br>IdenAdmin<br>IdenProp<br>dtFechRecibo<br>numrecibo<br>nvRegUnidad<br>iIdEjercicio<br>cCodMaeFase<br>iNumCuota<br>CodTrib<br>Inso<br>Inte<br>reaj<br>gasto<br>total |
|------------------------------------------------------|-------------------------|----------------------------------------------------------------------------------------------------|
|------------------------------------------------------|-------------------------|----------------------------------------------------------------------------------------------------|

Tabla Nº 4.140: CRC 019.

| <b>TARJETA CRC</b>                                           |                         |                                                                                                    |  |  |  |  |  |  |
|--------------------------------------------------------------|-------------------------|----------------------------------------------------------------------------------------------------|--|--|--|--|--|--|
| <b>Escenario:</b> Mostrar el pago del impuesto predial de    |                         |                                                                                                    |  |  |  |  |  |  |
| Numero: $020$<br>manera disgregado                           |                         |                                                                                                    |  |  |  |  |  |  |
| <b>Nombre de Clase: Pago</b>                                 |                         |                                                                                                    |  |  |  |  |  |  |
| Responsabilidades                                            | <b>Colaboradores</b>    | <b>Atributos</b>                                                                                                    |  |  |  |  |  |  |
| Mostrar el pago del impuesto<br>predial de manera disgregado | Trabajador SAT-HUAMANGA | IdPago<br>IdenAdmin<br><b>IdenProp</b><br>dtFechRecibo<br>numrecibo<br>nvRegUnidad<br>iIdEjercicio<br>cCodMaeFase<br>iNumCuota<br>CodTrib<br>Inso<br>Inte<br>reaj<br>gasto<br>total |  |  |  |  |  |  |

Tabla Nº 4.141: CRC 020.

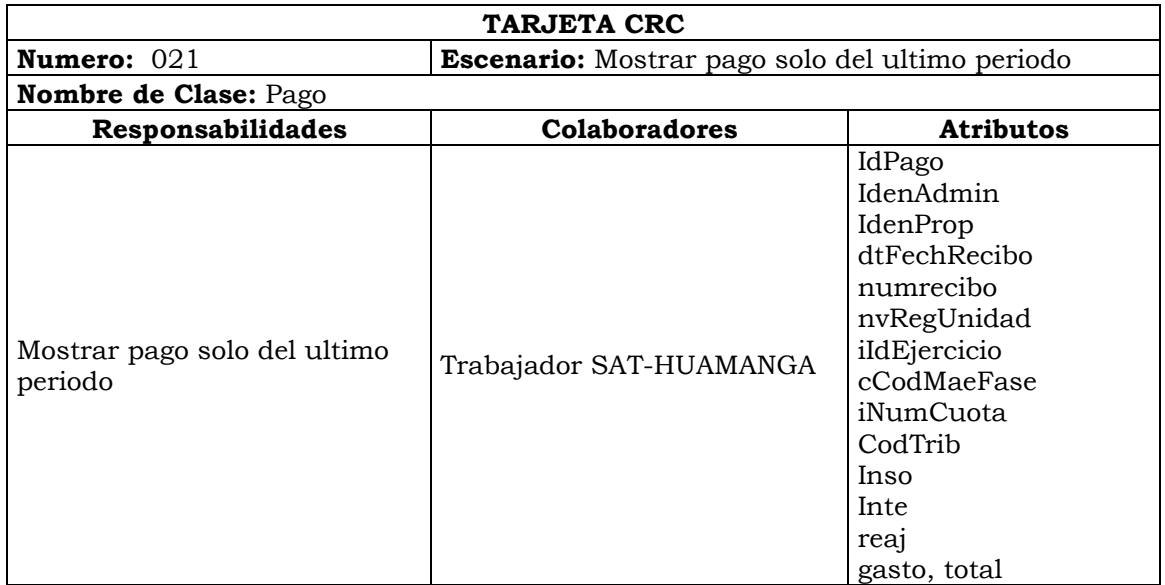

Tabla Nº 4.142: CRC 021.

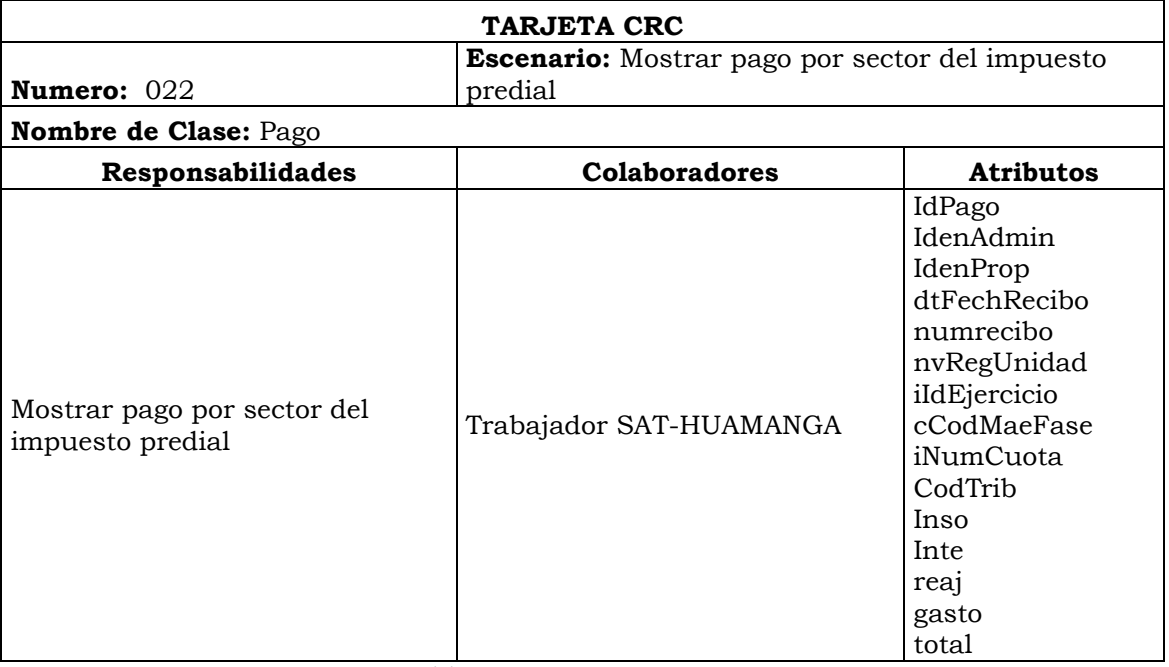

Tabla Nº 4.143: CRC 022.

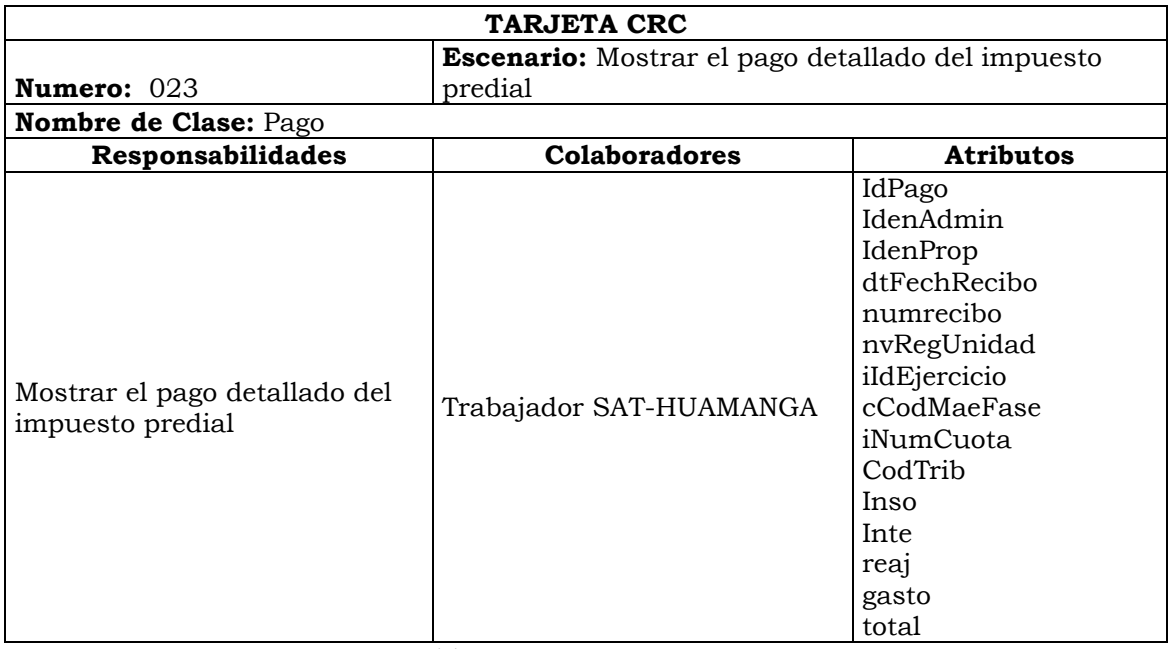

Tabla Nº 4.144: CRC 023.

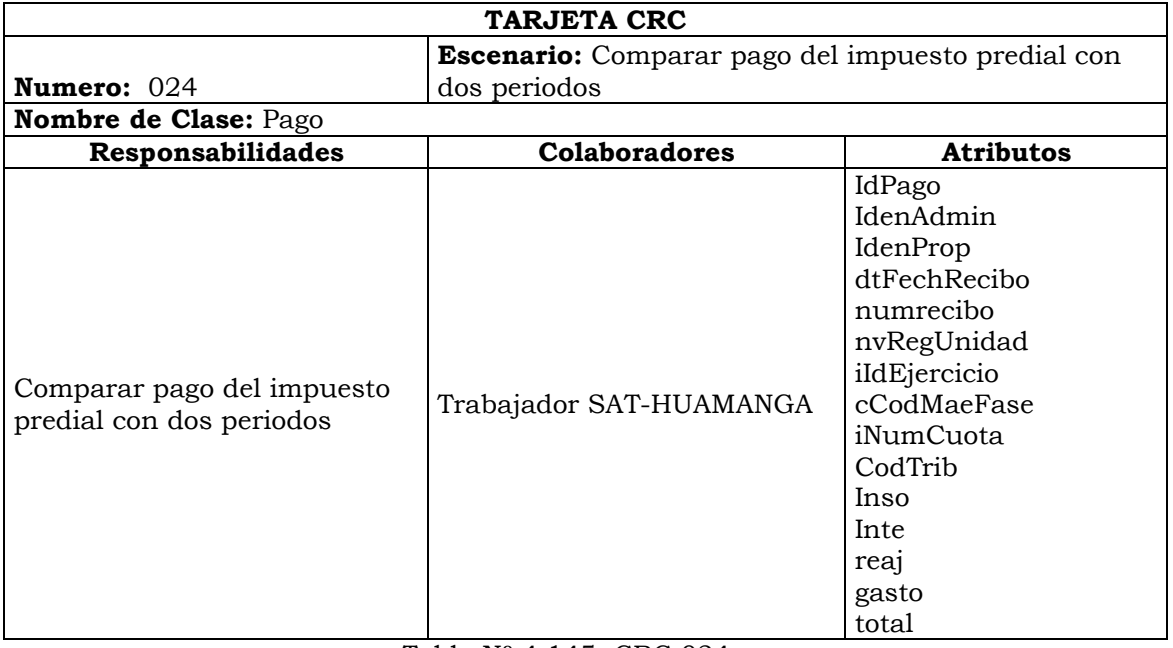

Tabla Nº 4.145: CRC 024.

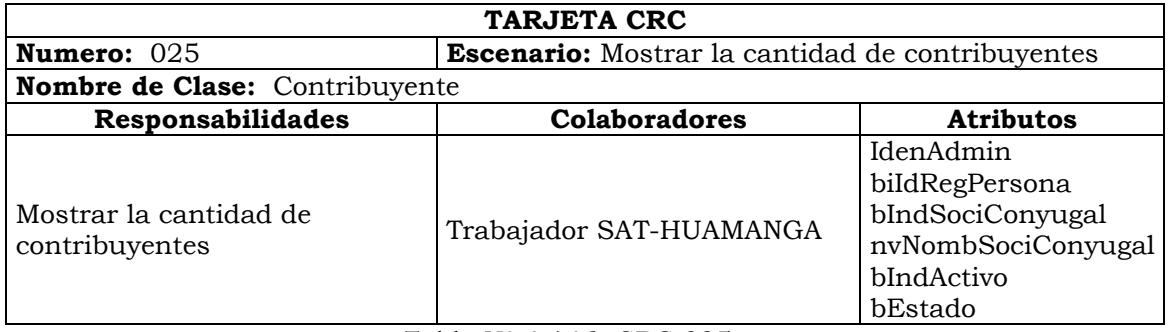

Tabla Nº 4.146: CRC 025.

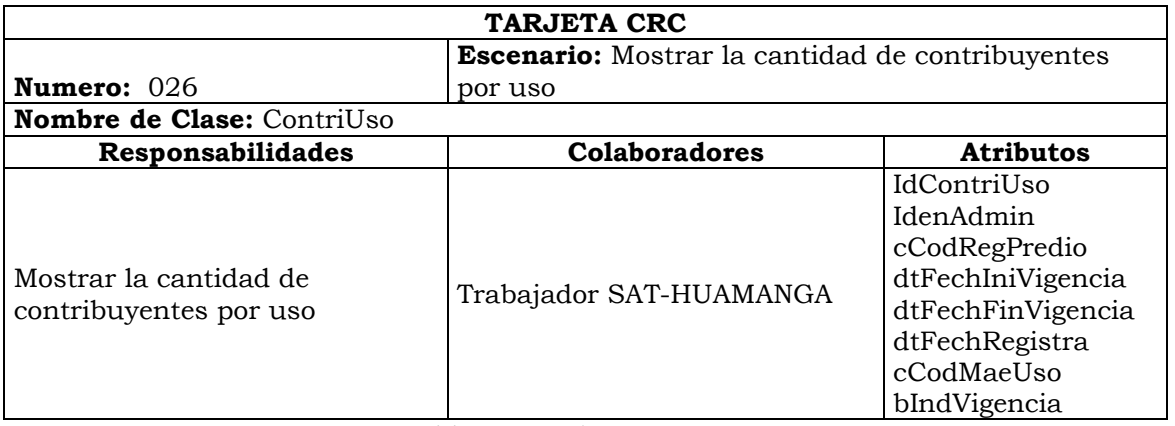

Tabla Nº 4.147: CRC 026.

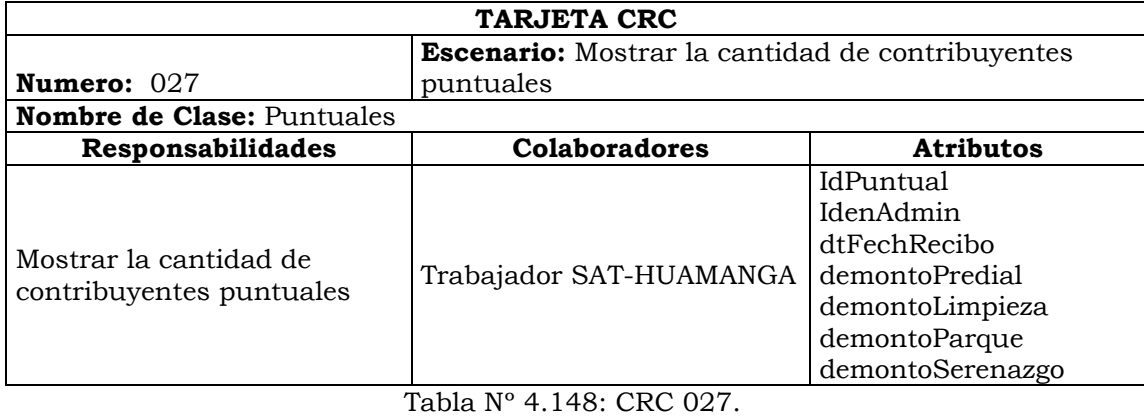

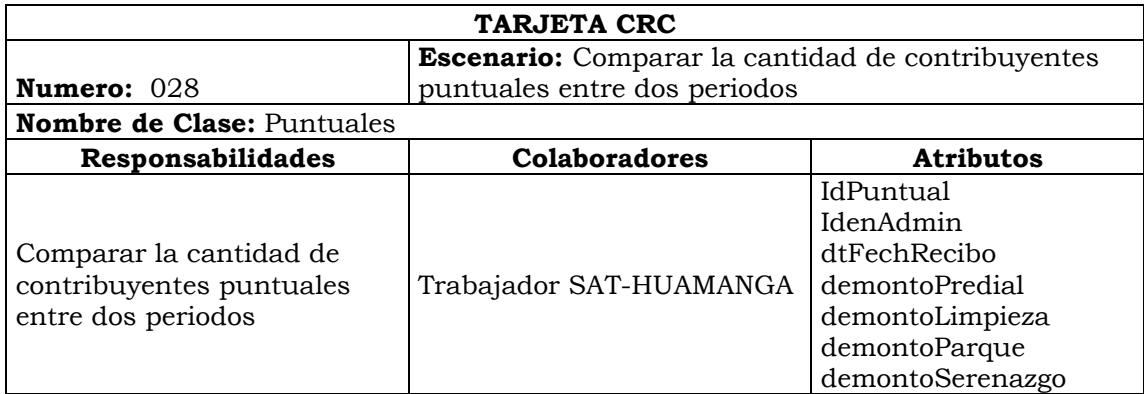

Tabla Nº 4.149: CRC 028.

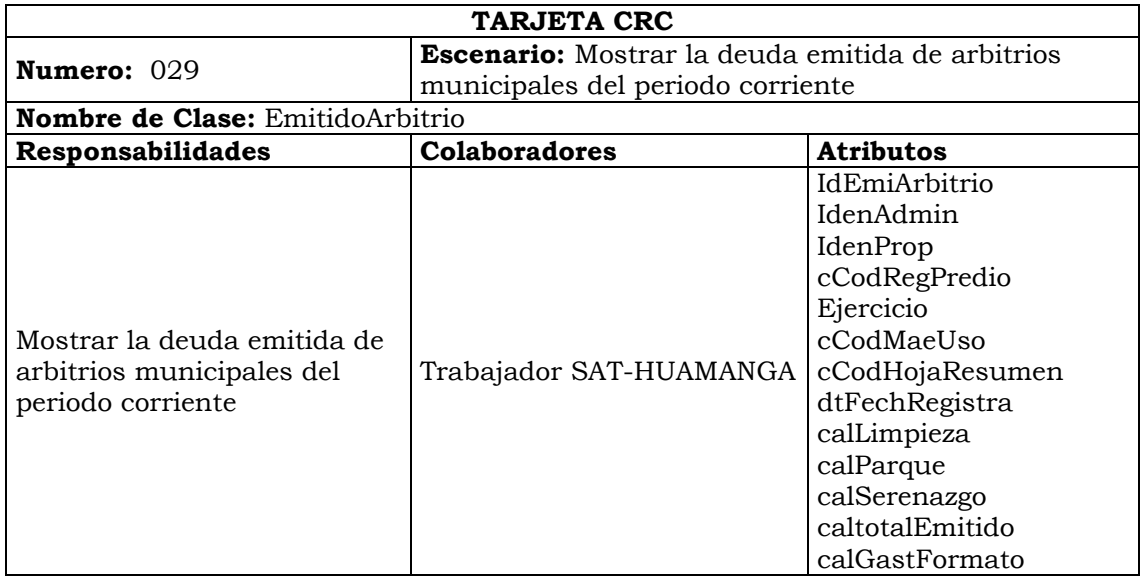

Tabla Nº 4.150: CRC 029.

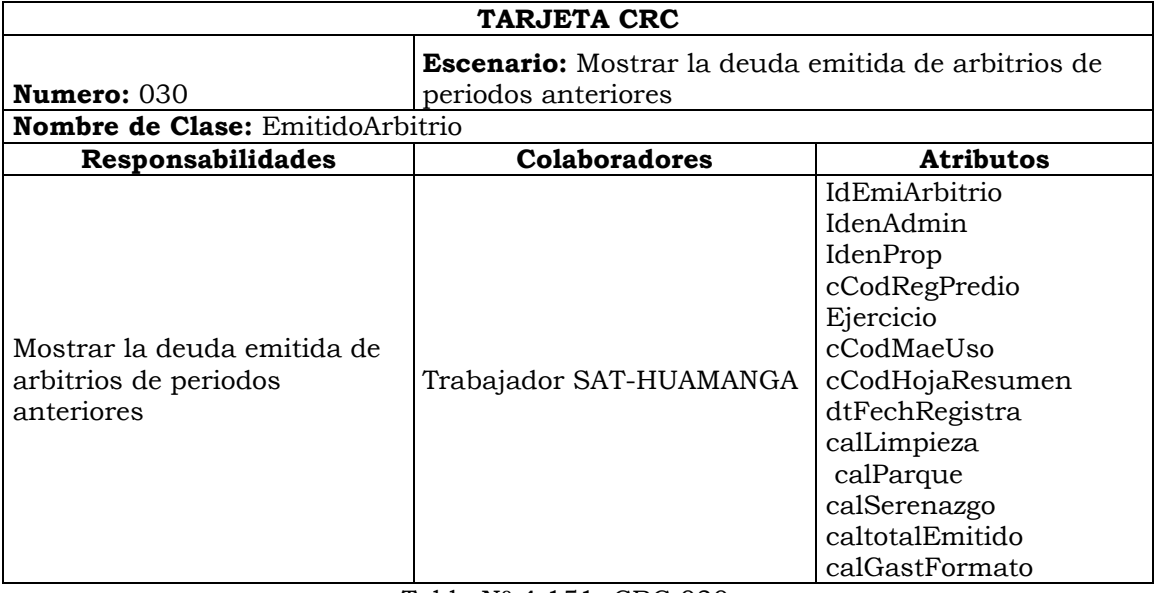

Tabla Nº 4.151: CRC 030.

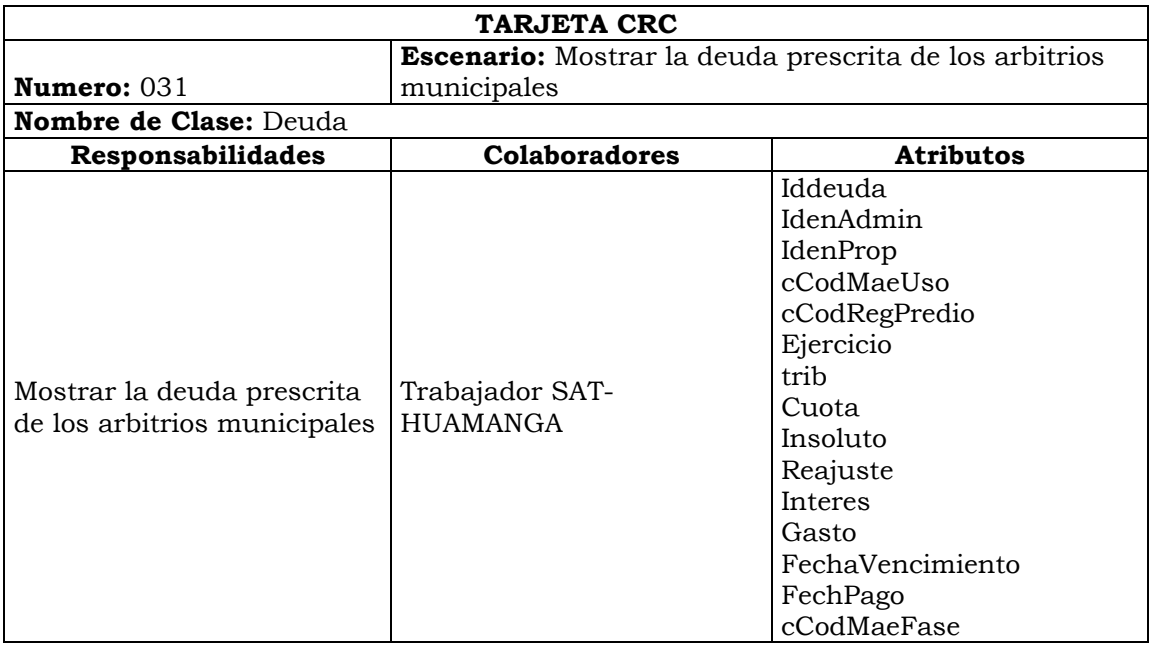

Tabla Nº 4.152: CRC 031.

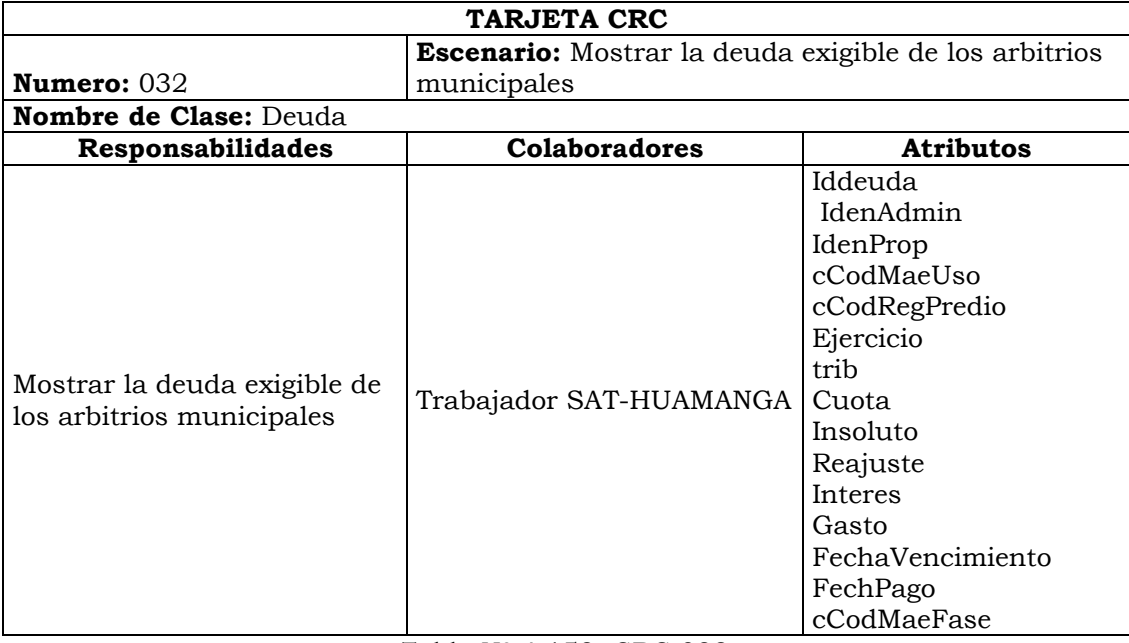

Tabla Nº 4.153: CRC 032.

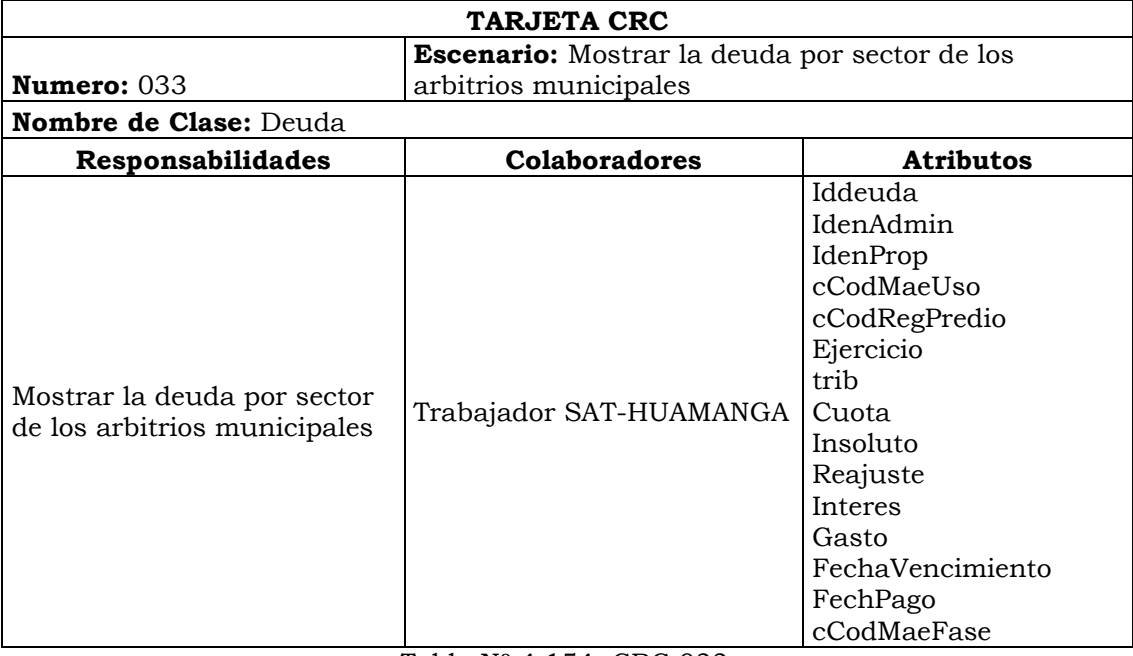

Tabla Nº 4.154: CRC 033.

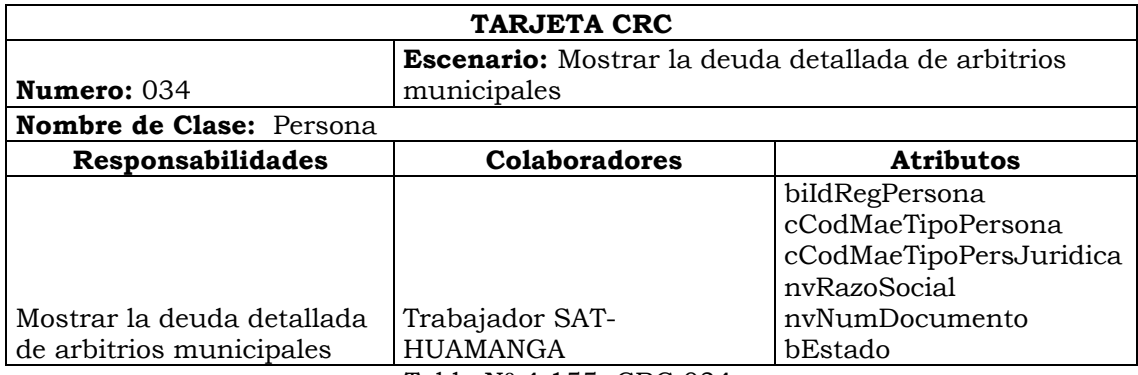

Tabla Nº 4.155: CRC 034.

| <b>TARJETA CRC</b>                                        |                                          |                                                                                                    |  |  |  |  |  |  |  |
|-----------------------------------------------------------|------------------------------------------|----------------------------------------------------------------------------------------------------|--|--|--|--|--|--|--|
| <b>Escenario:</b> Mostrar el pago detallado de los        |                                          |                                                                                                    |  |  |  |  |  |  |  |
| Numero: $035$<br>arbitrios municipales                    |                                          |                                                                                                    |  |  |  |  |  |  |  |
| <b>Nombre de Clase: Pago</b>                              |                                          |                                                                                                    |  |  |  |  |  |  |  |
| Responsabilidades                                         | <b>Colaboradores</b><br><b>Atributos</b> |                                                                                                    |  |  |  |  |  |  |  |
| Mostrar el pago detallado de los<br>arbitrios municipales | Trabajador SAT-HUAMANGA                  | IdPago<br>IdenAdmin<br>IdenProp<br>dtFechRecibo<br>numrecibo<br>nvRegUnidad<br>iIdEjercicio<br>cCodMaeFase<br>iNumCuota<br>CodTrib<br>Inso<br>Inte<br>reaj<br>gasto<br>total |  |  |  |  |  |  |  |

Tabla Nº 4.156: CRC 035.

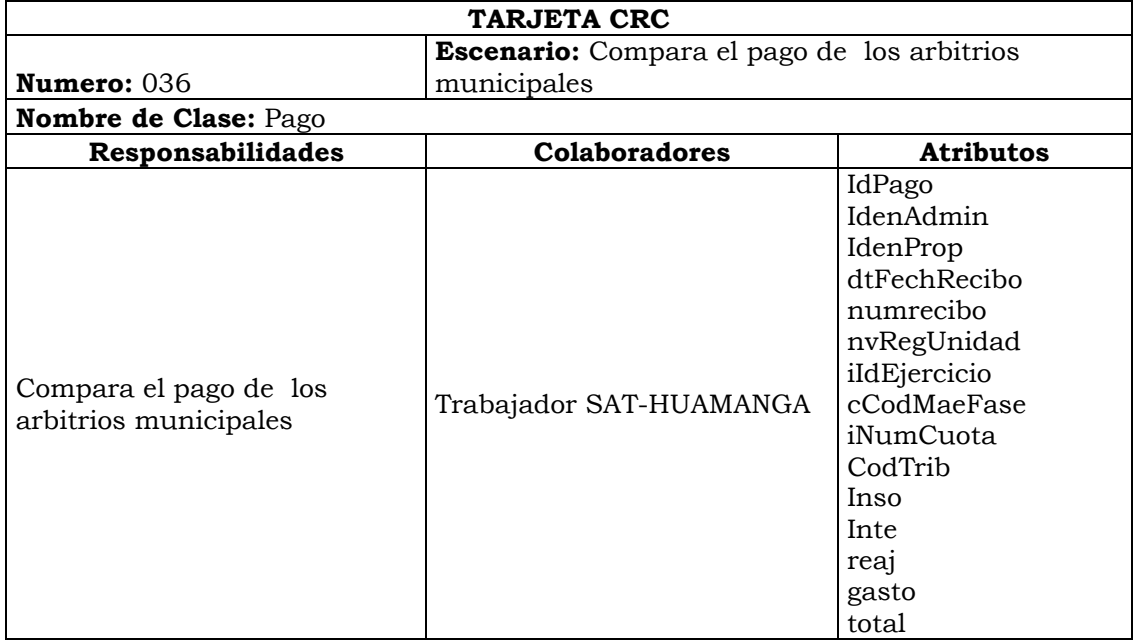

Tabla Nº 4.157: CRC 036.

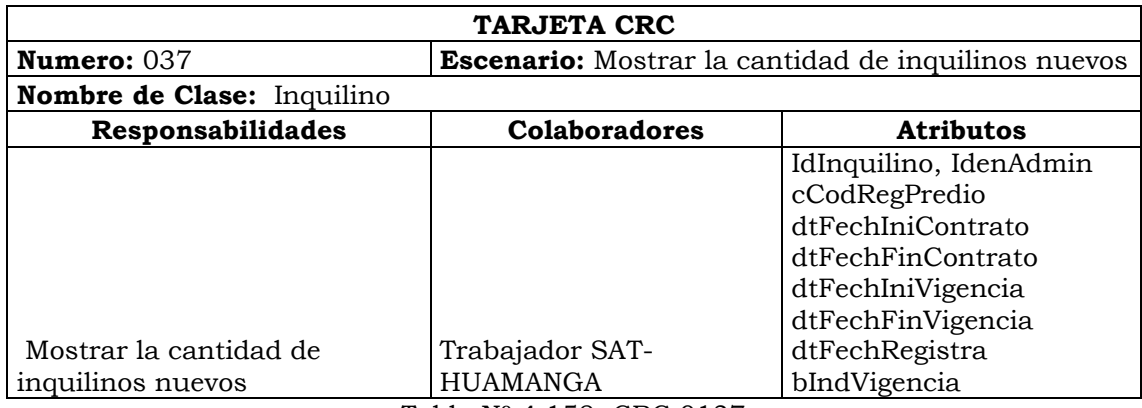

Tabla Nº 4.158: CRC 0137

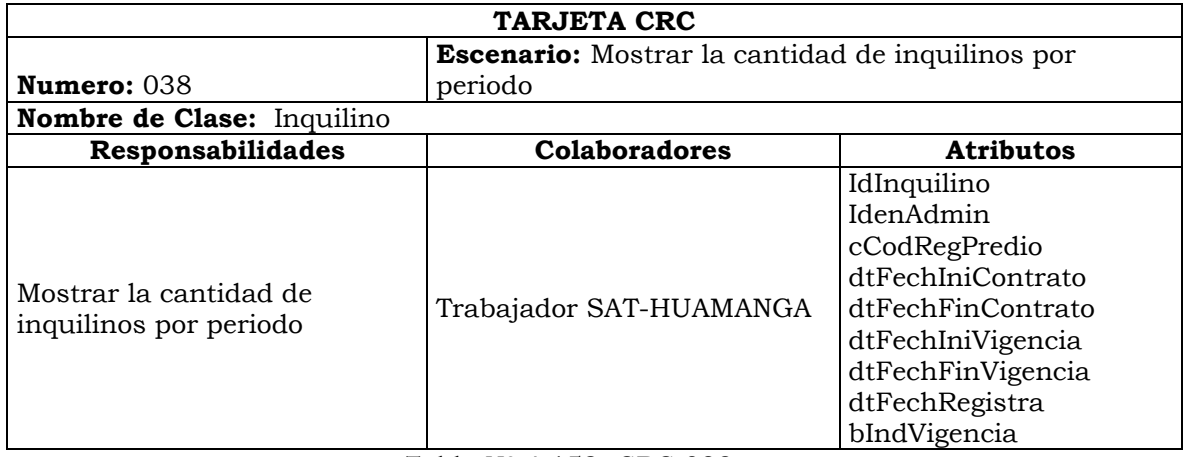

Tabla Nº 4.159: CRC 038.

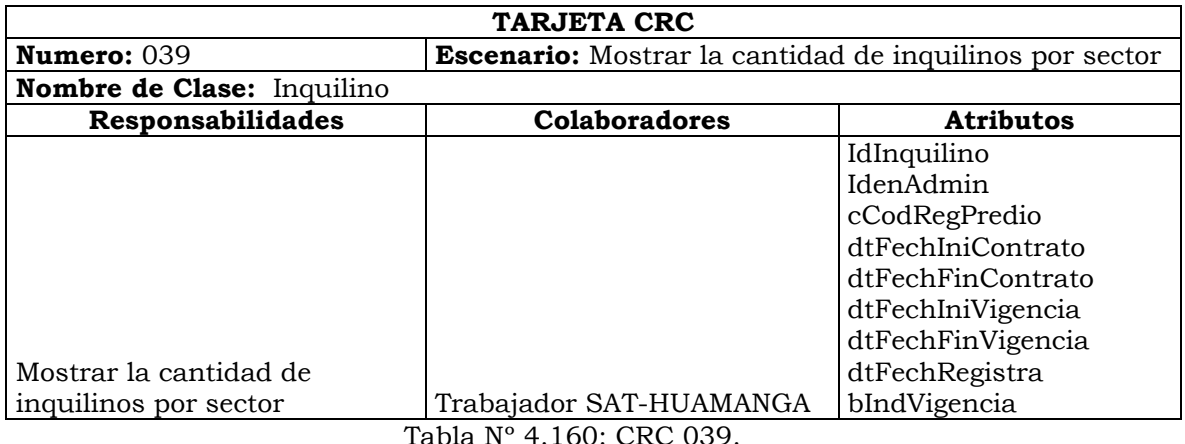

Tabla Nº 4.160: CRC 039.

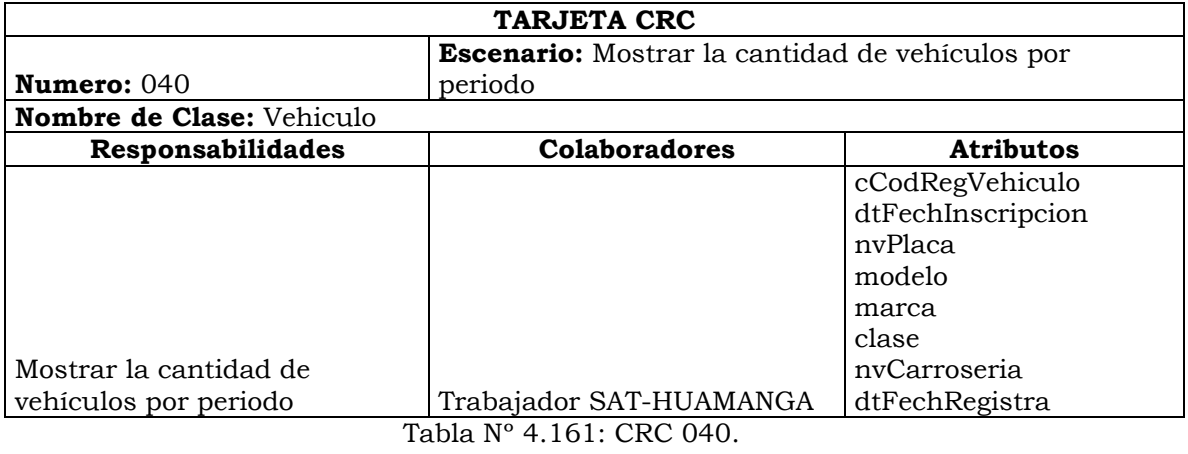

**TARJETA CRC Numero:** 041 **Escenario:** Mostrar la cantidad de vehículos nuevos **Nombre de Clase:** Vehiculo **Responsabilidades Colaboradores Atributos** Mostrar la cantidad de vehículos nuevos Trabajador SAT-HUAMANGA cCodRegVehiculo dtFechInscripcion nvPlaca modelo marca, clase nvCarroseria dtFechRegistra

Tabla Nº 4.162: CRC 041.

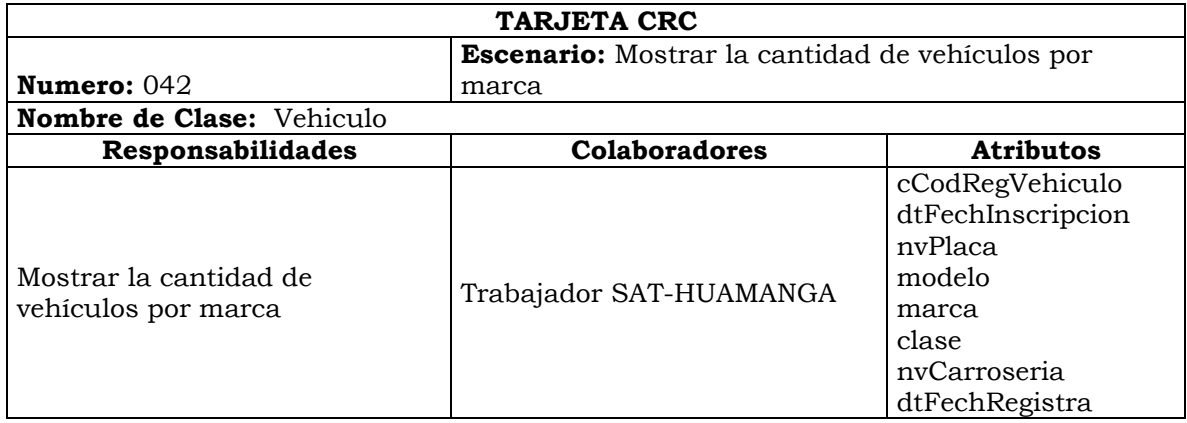

Tabla Nº 4.163: CRC 042.

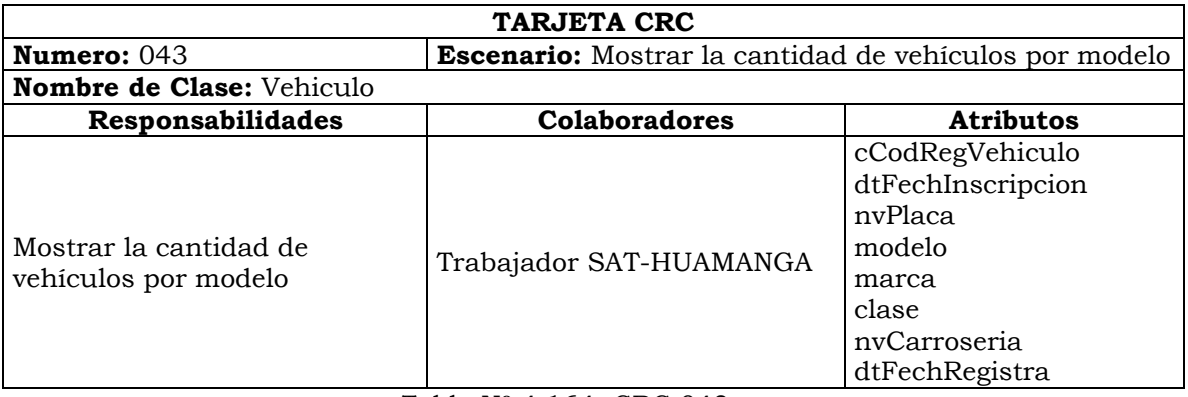

Tabla Nº 4.164: CRC 043.

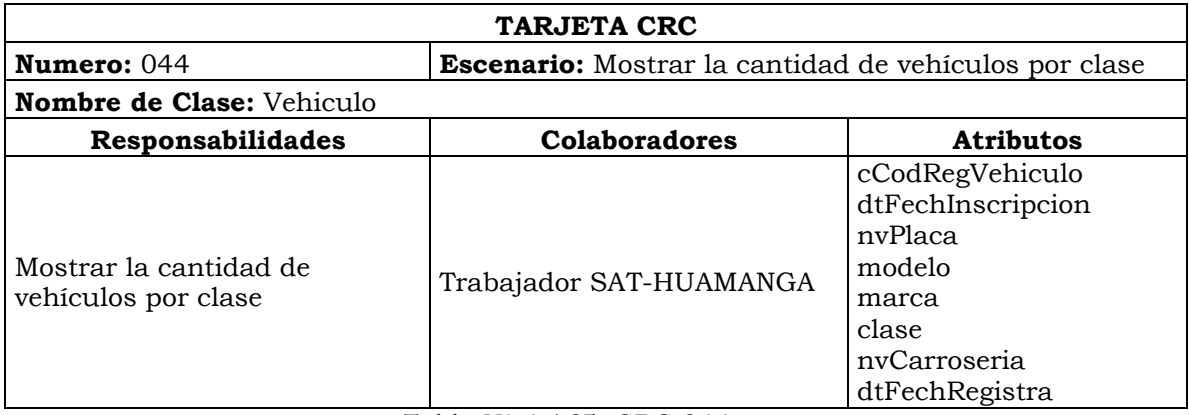

Tabla Nº 4.165: CRC 044.

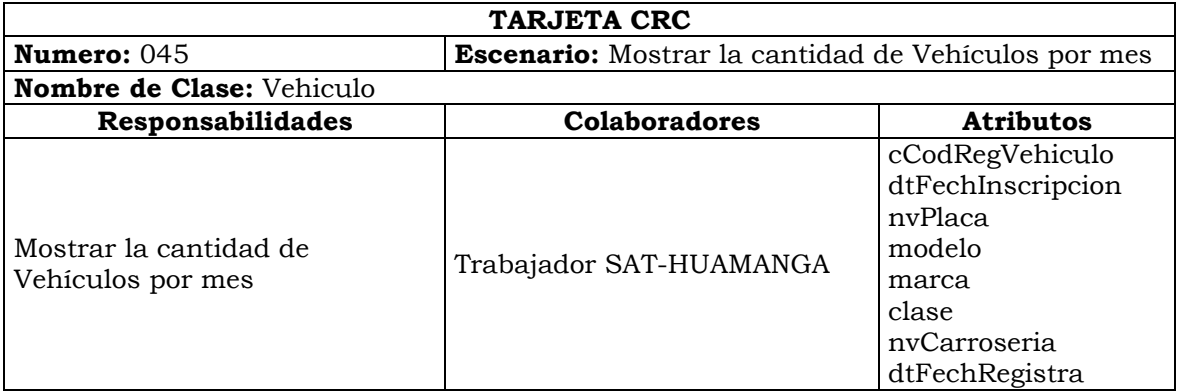

Tabla Nº 4.166: CRC 045.

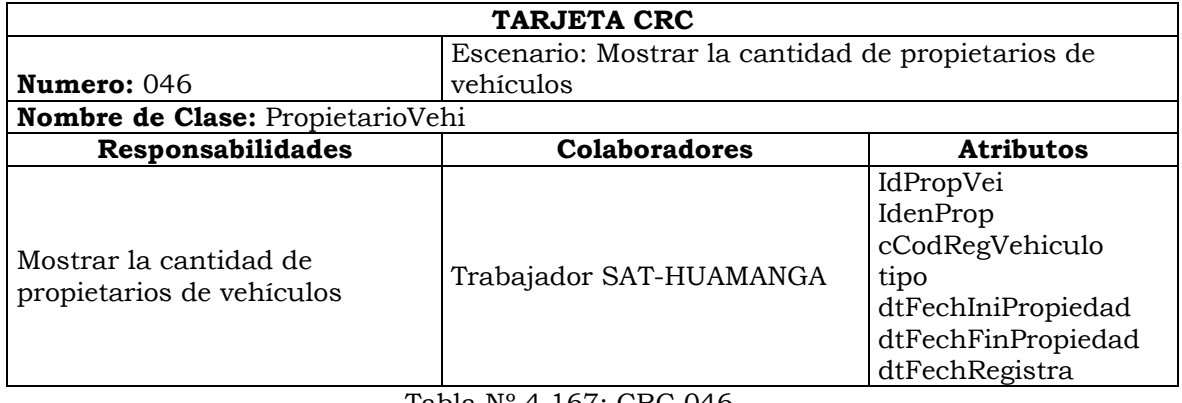

Tabla Nº 4.167: CRC 046.

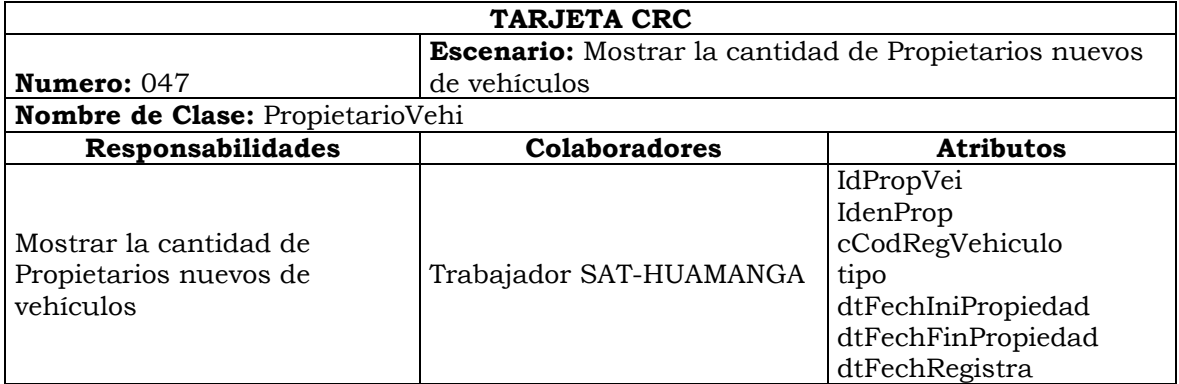

Tabla Nº 4.168: CRC 047.

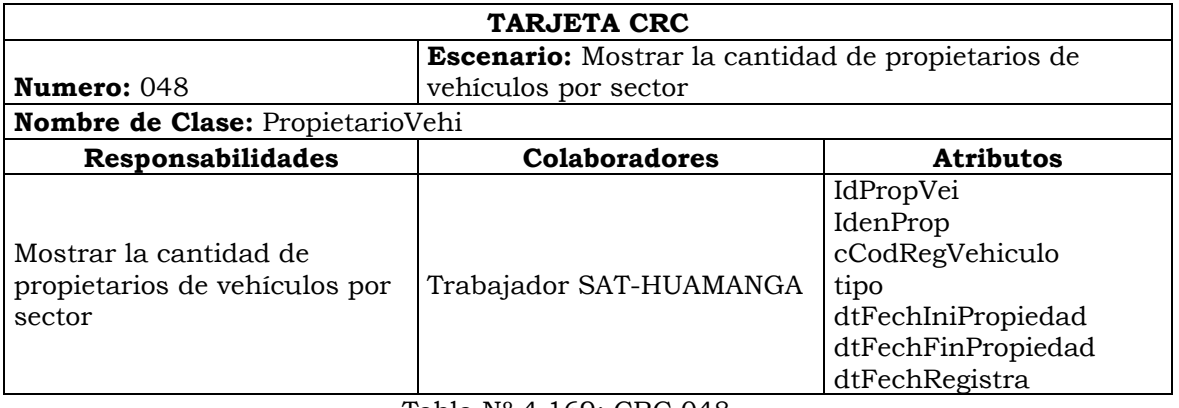

Tabla Nº 4.169: CRC 048.

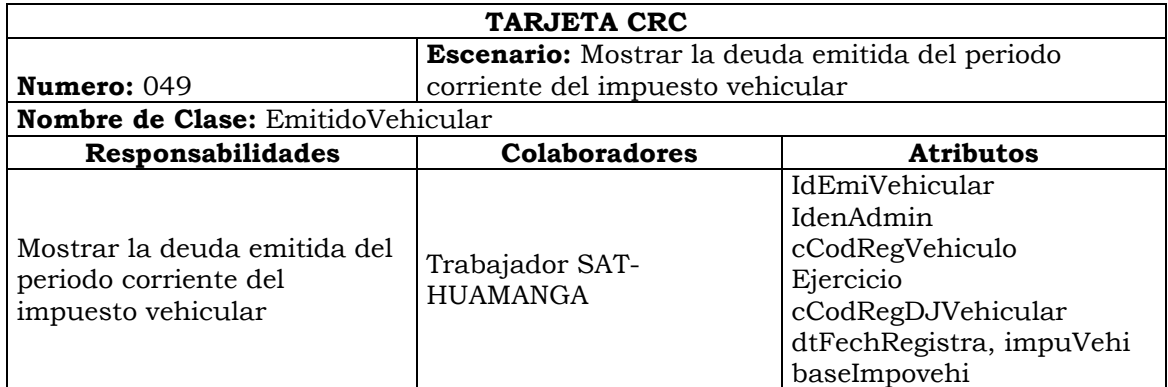

Tabla Nº 4.170: CRC 049.

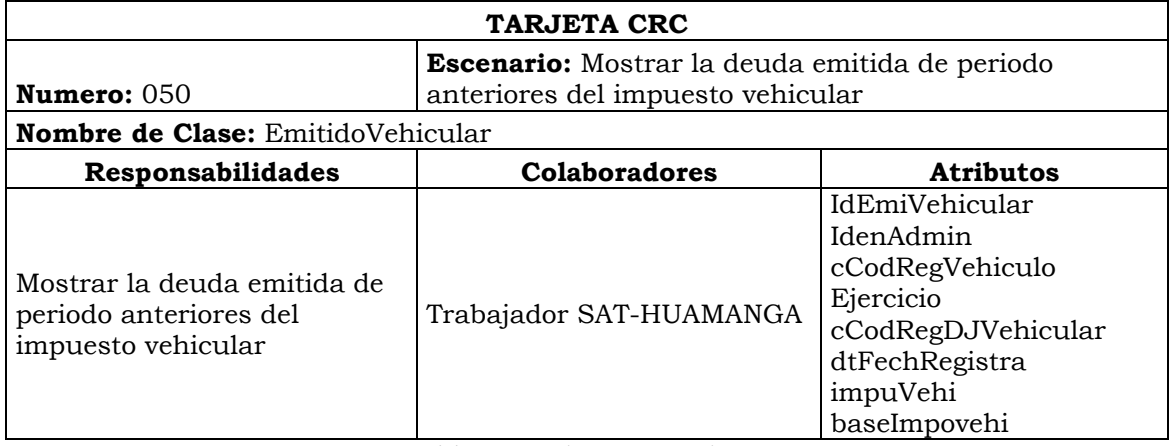

Tabla Nº 4.171: CRC 050.

| <b>TARJETA CRC</b>            |                                              |                                                                                                    |  |  |  |  |  |
|-------------------------------|----------------------------------------------|----------------------------------------------------------------------------------------------------|--|--|--|--|--|
| Numero: $051$                 | <b>Escenario:</b> Mostrar la deuda vehicular |                                                                                                    |  |  |  |  |  |
| <b>Nombre de Clase:</b> Deuda |                                              |                                                                                                    |  |  |  |  |  |
| Responsabilidades             | <b>Colaboradores</b>                         | <b>Atributos</b>                                                                                                    |  |  |  |  |  |
| Mostrar la deuda vehicular    | Trabajador SAT-HUAMANGA                      | Iddeuda<br>IdenAdmin<br>IdenProp<br>cCodMaeUso<br>cCodRegPredio<br>Ejercicio<br>trib<br>Cuota<br>Insoluto<br>Reajuste<br>Interes<br>Gasto<br>FechaVencimiento<br>FechPago<br>cCodMaeFase |  |  |  |  |  |

Tabla Nº 4.172: CRC 051.

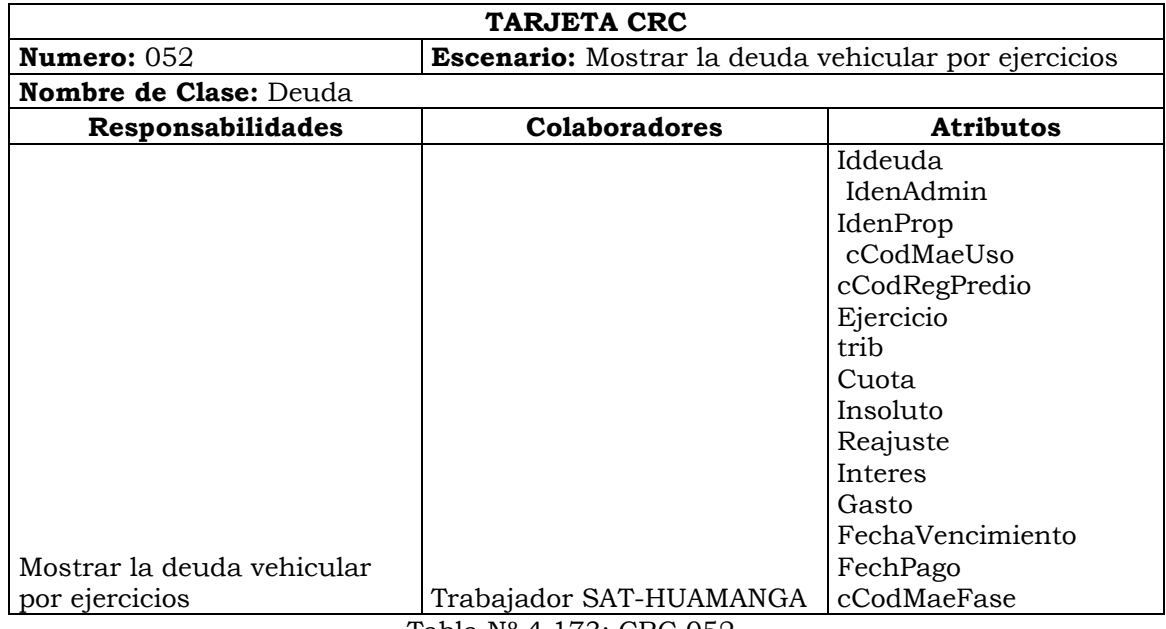

Tabla Nº 4.173: CRC 052.

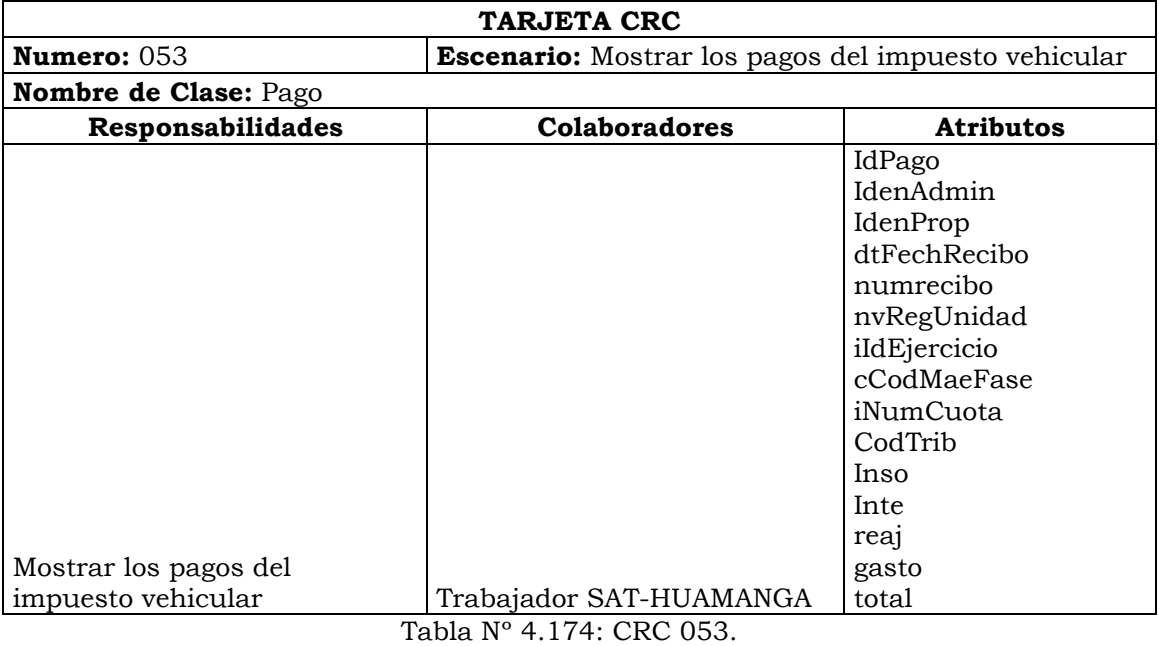

**TARJETA CRC Numero:** 054 **Escenario:** Mostrar los pagos del impuesto vehicular por mes Nombre de Clase: Pago **Responsabilidades Colaboradores Atributos** Mostrar los pagos del impuesto vehicular por mes  $|$ Trabajador SAT-HUAMANGA Tabla Nº 4.175: CRC 054.

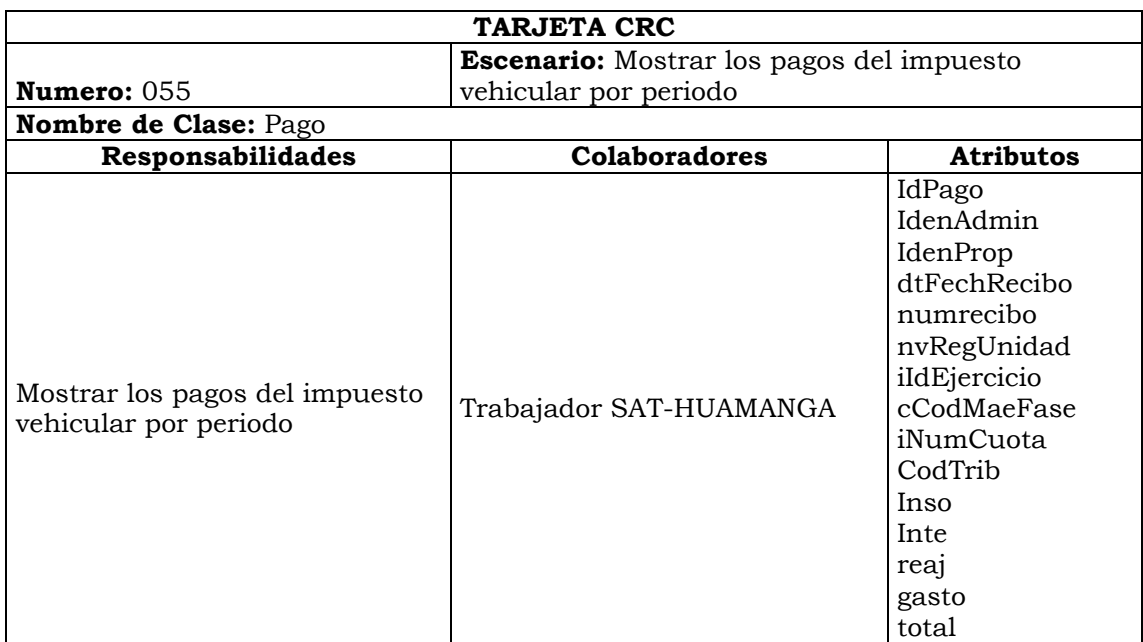

Tabla Nº 4.176: CRC 055.

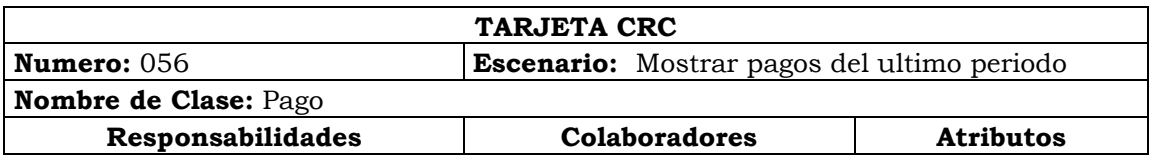

| Mostrar pagos del ultimo periodo | Trabajador SAT-<br><b>HUAMANGA</b> | IdPago<br>IdenAdmin<br>IdenProp<br>dtFechRecibo<br>numrecibo<br>nvRegUnidad<br>iIdEjercicio<br>cCodMaeFase<br>iNumCuota<br>CodTrib<br>Inso<br>Inte<br>reaj<br>gasto<br>total |
|----------------------------------|------------------------------------|----------------------------------------------------------------------------------------------------|
|----------------------------------|------------------------------------|----------------------------------------------------------------------------------------------------|

Tabla Nº 4.177: CRC 056.

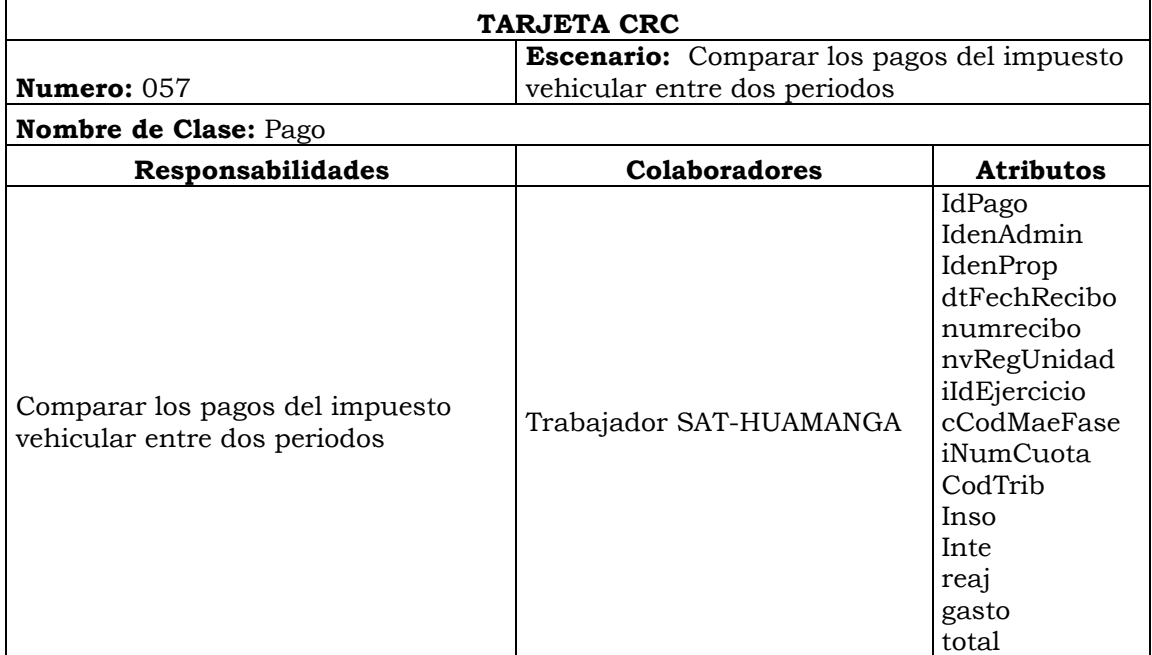

Tabla Nº 4.178: CRC 057.

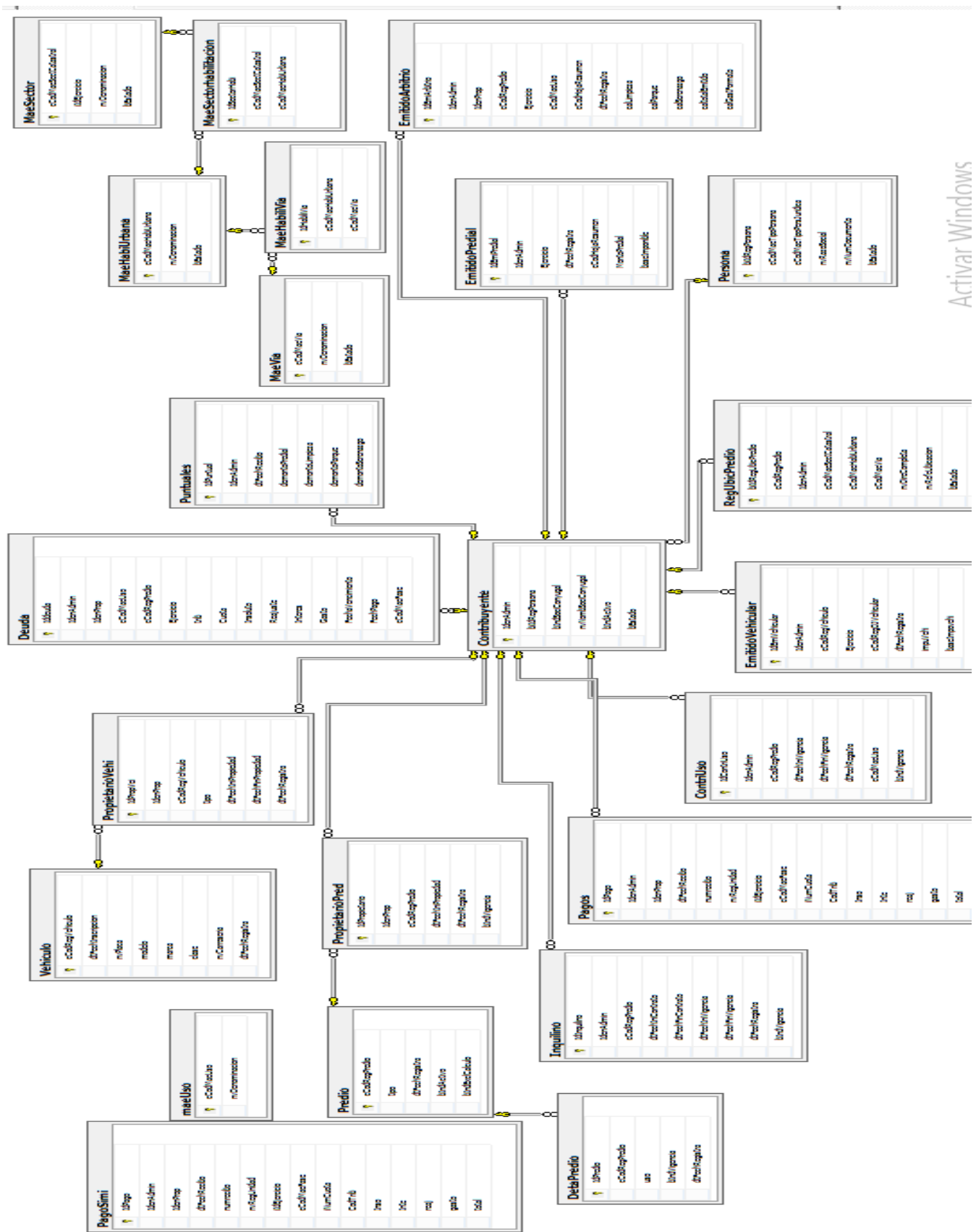

**BASE DE DATOS RELACIONAL**

Figura Nº 4.34: Base de Datos Física.

# **INTERFAZ DE USUARIO Y CODIFICACIÓN**

| Welcome.<br><b>Emerson Flores</b><br><b>GENERAL</b>          | SERVICIO DE ADMINISTRACIÓN<br>TRIBUTARIA DE HUAMANGA<br><b>HUAMANGA</b>                     |                                   |
|--------------------------------------------------------------|---------------------------------------------------------------------------------------------|-----------------------------------|
| <b>N</b> PREDIO<br>$\checkmark$                              |                                                                                             |                                   |
| Cantidad de Predio por Periodo<br>Nuevos Predios Registrados | $\overline{\mathbb{R}}$<br>fecha 08/06/2017<br><b>Service Service</b><br>1441<br>de 1 P H 4 | Ver informe                       |
| Predio Por Sector<br>Predio Por Habilitacion                 | SERVICO DE ADMINISTRACIÓN TRIBUTARIA<br><b>DE HUAMANGA</b>                                  |                                   |
| Predio Por Via                                               |                                                                                             |                                   |
| Predio Por Tipo                                              |                                                                                             |                                   |
| Cantidad de Propietarios                                     |                                                                                             |                                   |
| Propietario Nuevo                                            | PERIODO CANTIDAD<br><b>Cantidad de Predios por Periodo</b>                                  |                                   |
| Propietarios Sector                                          | 18692<br>2010<br>$30000 -$<br>25528                                                         |                                   |
| <b>Propietarios Por Habilitacion</b>                         | 27608 21890 23311 23530<br>18692 20960 22427<br>25000<br>20960<br>2011<br>$20000 -$         |                                   |
| Propietario por via                                          | Cantidad<br>22427<br>2012<br>15000<br>10000                                                 |                                   |
|                                                              | 25528<br>2013<br>5000                                                                       |                                   |
| Morocidad y Efectividad                                      | 27608<br>2014<br>$\Omega$<br>2013 2014<br>2011 2012<br>2015 2016 2017<br>2010               |                                   |
| <b>Emitido Predial Anterior</b>                              | 21890<br>2015<br>Periodo                                                                    | <b>Activar Windows</b>            |
|                                                              | 23311<br>2016                                                                               | Ir a Configuración de PC para act |
| 55<br>O<br><b>ේ</b>                                          | 2017<br>23530                                                                               |                                   |

Figura Nº 4.35: Interfaz "Mostrar la cantidad de predios por periodo"

| ۞ Gentelella Alela!               |                                             |                                                             |                                   |    |                  |
|-----------------------------------|---------------------------------------------|-------------------------------------------------------------|-----------------------------------|----|------------------|
| Welcome,<br><b>Emerson Flores</b> | <b>HUAMANGA</b>                             | <b>SERVICIO DE ADMINISTRACIÓN</b><br>TRIBUTARIA DE HUAMANGA |                                   |    |                  |
| <b>GENERAL</b>                    |                                             |                                                             |                                   |    |                  |
| ₩<br>PREDIO<br>v.                 |                                             |                                                             |                                   |    |                  |
| Cantidad de Predio por<br>Periodo | fecha 31/05/2017<br>de 1 P Pl Q<br>1441     | 睴<br>Buscar   Siguiente   8 9                               | <b>SHOW WAY</b>                   |    | Ver informe      |
| <b>Nuevos Predios Registrados</b> | حرمه                                        |                                                             |                                   |    | امدآ             |
| <b>Predio Por Sector</b>          | $\operatorname{SAT}_{\text{\tiny{HOMANG}}}$ | SERVICO DE ADMINISTRACIÓN TRIBUTARIA                        |                                   |    |                  |
| Predio Por Habilitacion           |                                             |                                                             | <b>DE HUAMANGA</b>                |    |                  |
| Predio Por Via                    |                                             |                                                             |                                   |    |                  |
| <b>Predio Por Tipo</b>            |                                             | Mes                                                         | Cantidad                          |    |                  |
| Cantidad de Propietarios          |                                             | ENE<br>FEB                                                  | 45<br>127                         |    |                  |
| Propietario Nuevo                 |                                             | <b>MAR</b>                                                  | 47                                |    |                  |
| <b>Propietarios Sector</b>        |                                             |                                                             |                                   |    |                  |
| Propietarios Por Habilitacion     |                                             |                                                             | <b>Cantidad de Nuevos Predios</b> |    |                  |
|                                   | $140 -$                                     |                                                             | 127                               |    | cantidad         |
| Propietario por via               | $120 -$<br>$100 -$                          |                                                             |                                   |    |                  |
| Morocidad y Efectividad           | 80                                          |                                                             |                                   |    |                  |
| <b>Emitido Predial Anterior</b>   | Cantidad<br>60                              | 45                                                          |                                   | 47 | Activar Win      |
| <b>Emitido Predial Corriente</b>  | 40                                          |                                                             |                                   |    | Ir a Configuraci |
| 53<br>$\circ$<br>$\Phi$           | $20 -$<br>$0 -$                             |                                                             |                                   |    | $\sim$ $\sim$    |

Figura Nº 4.36: Interfaz "Mostrar la cantidad de nuevos predios registrados"

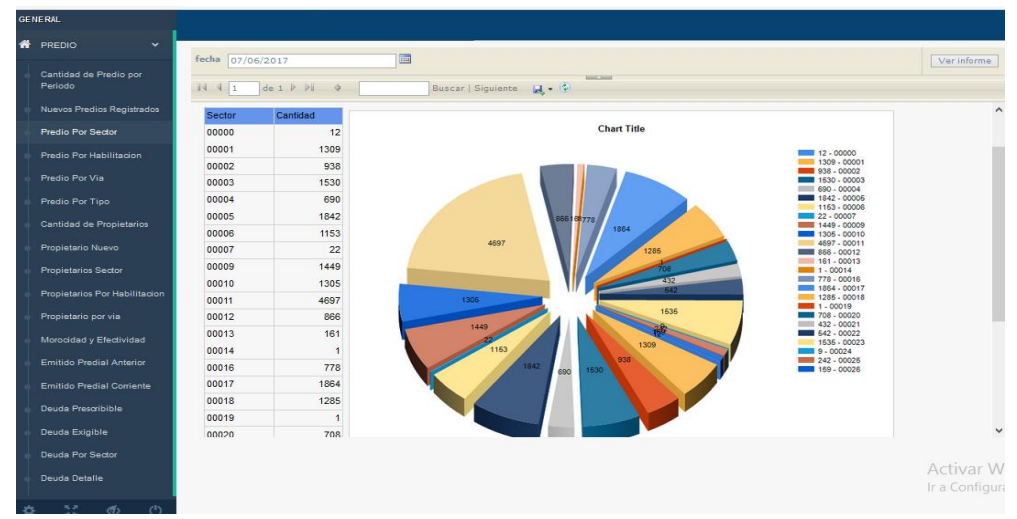

Figura Nº 4.37: Interfaz "Mostrar la cantidad de predios por sector"

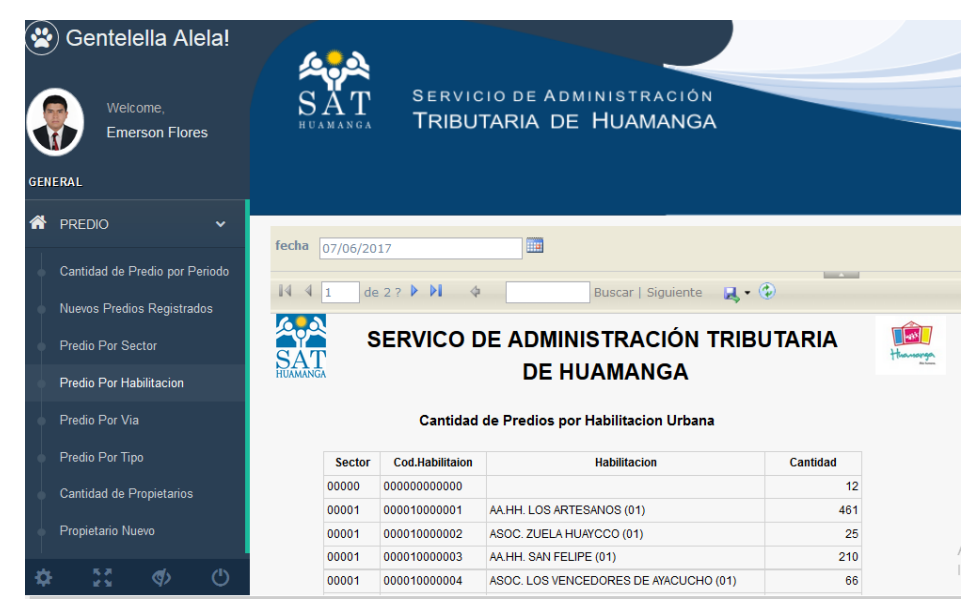

Figura Nº 4.38: Interfaz "Mostrar la cantidad de predios por habilitación"

| $\left( \cdot \right)$<br>Gentelella Alela!<br>Welcome.<br><b>Emerson Flores</b><br><b>GENERAL</b> | AJA<br>${\rm SAT}$<br><b>HUAMANGA</b>          | <b>SERVICIO DE ADMINISTRACIÓN</b><br>TRIBUTARIA DE HUAMANGA |                                    |                                                             |          |                                                                                                    |                                   |
|----------------------------------------------------------------------------------------------------|------------------------------------------------|-------------------------------------------------------------|------------------------------------|-------------------------------------------------------------|----------|----------------------------------------------------------------------------------------------------|-----------------------------------|
| <b>谷</b> PREDIO<br>$\checkmark$                                                                    | fecha 07/06/2017                               | 扁                                                           |                                    |                                                             |          |                                                                                                    | Ver informe                       |
| Cantidad de Predio por Periodo<br>Nuevos Predios Registrados                                       | de 1 P H 4<br>1441                             |                                                             |                                    | <b>SHOPPING</b>                                             |          |                                                                                                    | ۸                                 |
| Predio Por Sector<br>Predio Por Habilitacion                                                       | <b>APA</b><br>SAT                              |                                                             | <b>HUAMANGA</b>                    | SERVICO DE ADMINISTRACIÓN TRIBUTARIA DE                     |          | $\begin{tabular}{ c c } \hline \quad \quad & \quad \quad & \quad \quad \\ \hline \quad \quad & \quad \quad & \quad \quad \\ \hline \quad \quad & \quad \quad & \quad \quad \\ \hline \quad \quad & \quad \quad & \quad \quad \\ \hline \end{tabular}$ | ۰                                 |
| Predio Por Via                                                                                     |                                                |                                                             | <b>Cantidad de Predios por Via</b> |                                                             |          |                                                                                                    |                                   |
| Predio Por Tipo                                                                                    | <b>Sector</b>                                  | Cod. Habilitacion Habilitacion                              | Cod.Via                            | Via                                                         | Cantidad |                                                                                                    |                                   |
| Cantidad de Propietarios                                                                           | eccccccccccc<br>cocco                          |                                                             |                                    |                                                             |          |                                                                                                    |                                   |
| Propietario Nuevo                                                                                  | cocco<br>eccecceccec<br>cocco<br>ecceccooccec  |                                                             | 000010001013<br>00006022000        | AV, JAVIER PEREZ DE CUELLAR COIx. 13<br>JR. BARINAS Cols. 1 |          |                                                                                                    |                                   |
|                                                                                                    | cocco<br>ecceccecece                           |                                                             | 000060230002                       | JR. C. PEREZ Cdrs. 2                                        |          |                                                                                                    |                                   |
| <b>Propietarios Sector</b>                                                                         | cocco<br>ecceccoocco                           |                                                             | 000070342001                       | PSJE, SN Corp. 1                                            |          |                                                                                                    |                                   |
| Propietarios Por Habilitacion                                                                      | cocco<br>coccoccoccoc                          |                                                             | 000070342003                       | PRJE SN Cora 3                                              |          |                                                                                                    |                                   |
| Propietario por via                                                                                | cocco<br>recepteration                         |                                                             | 000070370001                       | CAL CALLE Nº 13 Cds. 1                                      |          |                                                                                                    |                                   |
|                                                                                                    | cocco<br>eccccccccccc                          |                                                             | 000000040000                       | JR, IGUAN Cars, 2                                           |          |                                                                                                    | Activar Windows                   |
| Morocidad y Efectividad                                                                            | cocos<br>000010000001<br>cocos<br>000010000001 | AA HH, LOS ARTESANOS (01)<br>AAHH, LOS ARTESANOS (01)       | 000001420001                       | PSJE, S/N 04 Cdrs. 01                                       |          |                                                                                                    | Ir a Configuración de PC para act |
| 5.21<br>$\mathcal{A}$                                                                              |                                                |                                                             | <b>************</b>                |                                                             |          |                                                                                                    |                                   |

Figura Nº 4.39: Interfaz "Mostrar la cantidad de predios por vía"

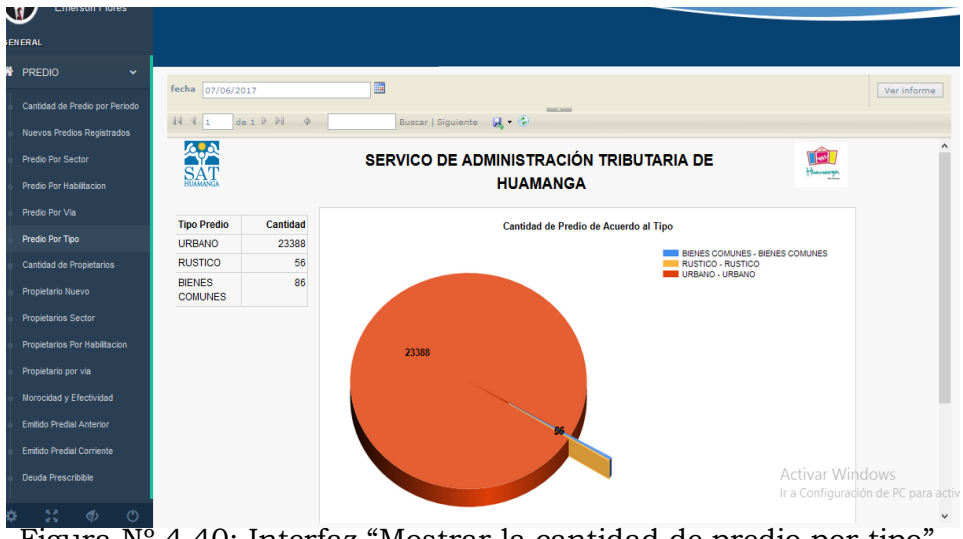

Figura Nº 4.40: Interfaz "Mostrar la cantidad de predio por tipo"

| Welcome.<br><b>Emerson Flores</b>                            | <b>STORY</b><br>$\mathbf{s}$<br><b>HUAMANGA</b> |                | SERVICIO DE ADMINISTRACIÓN<br>TRIBUTARIA DE HUAMANGA |             |
|--------------------------------------------------------------|-------------------------------------------------|----------------|------------------------------------------------------|-------------|
| <b>GENERAL</b>                                               |                                                 |                |                                                      |             |
| <b>A</b> PREDIO<br>$\checkmark$                              |                                                 |                | 區                                                    |             |
| Cantidad de Predio por Periodo<br>Nuevos Predios Registrados | fecha 08/06/2017<br>1441                        | de 1 P P       | <b>SHOPPING</b>                                      | Ver informe |
| Predio Por Sector                                            | <b>Periodo</b>                                  | Cantidad       | <b>Cantidad de Propietarios</b>                      |             |
| Predio Por Habilitacion                                      | 2010                                            | 7006           |                                                      |             |
| Predio Por Via                                               | 2011<br>2012                                    | 19425<br>21132 | 2010<br>2011<br>2012                                 |             |
| Predio Por Tipo                                              | 2013                                            | 24369          | 12013<br>2014                                        |             |
| <b>Cantidad de Propietarios</b>                              | 2014                                            | 26571          | 12015<br>22952<br>2016                               |             |
| Propietario Nuevo                                            | 2015                                            | 22952          | 2017<br>24539                                        |             |
|                                                              | 2016                                            | 24539          | 26571                                                |             |
| Propietarios Sector                                          | 2017                                            | 24776          |                                                      |             |
| Propietarios Por Habilitacion                                |                                                 |                | 24776                                                |             |
| Propietario por via                                          |                                                 |                | 24369<br>7006                                        |             |
| Morocidad y Efectividad                                      |                                                 |                | 19425<br>21132                                       |             |
| Emitido Predial Anterior                                     |                                                 |                | <b>Activar Windows</b>                               |             |
| Emitido Predial Corriente                                    |                                                 |                | Ir a Configuración de PC para ao                     |             |
| 53<br>$\langle \rangle$<br>$\binom{1}{2}$                    |                                                 |                |                                                      |             |

Figura Nº 4.41: Interfaz "Mostrar la cantidad de propietarios"

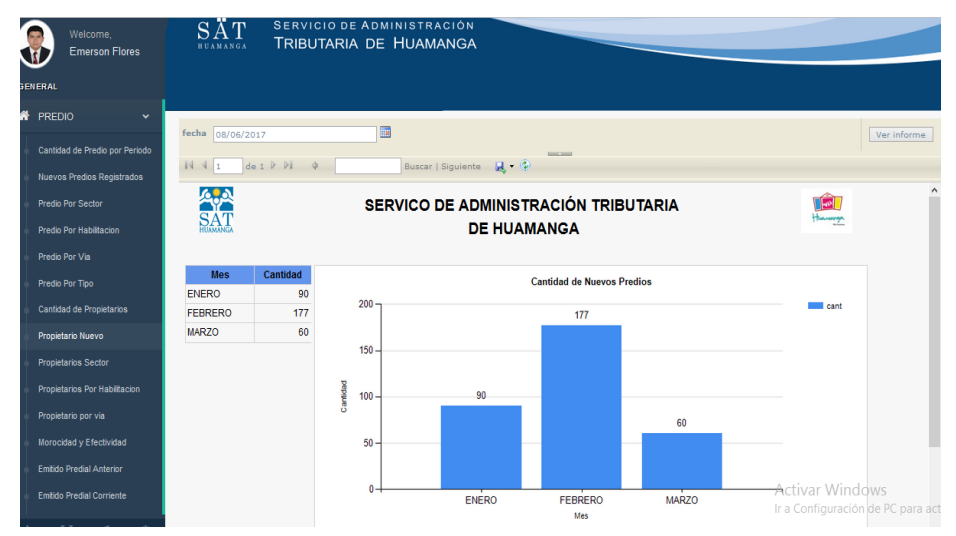

Figura Nº 4.42: Interfaz "Mostrar la cantidad de propietarios nuevos"

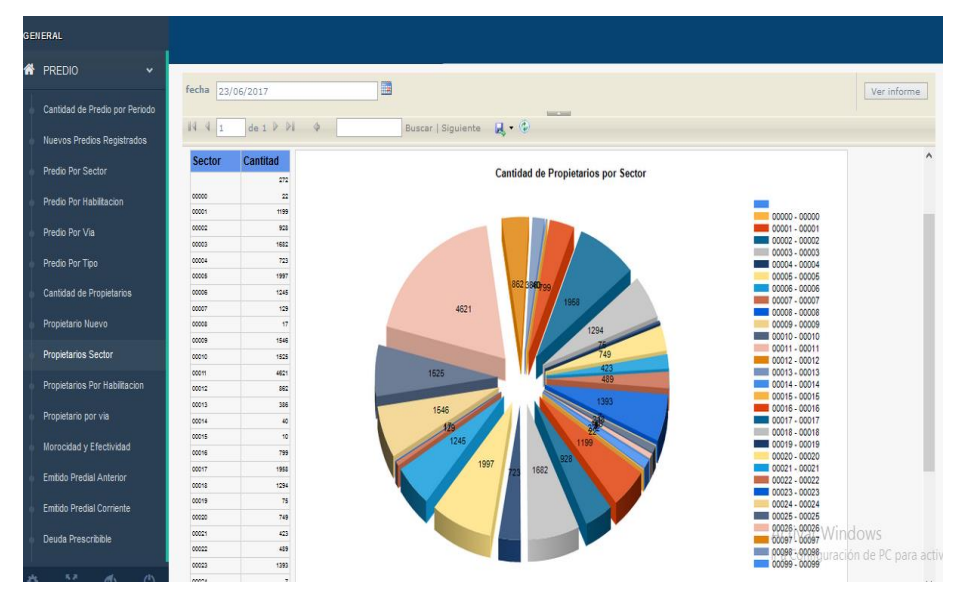

Figura Nº 4.43: Interfaz "Mostrar la cantidad de propietarios por sector"

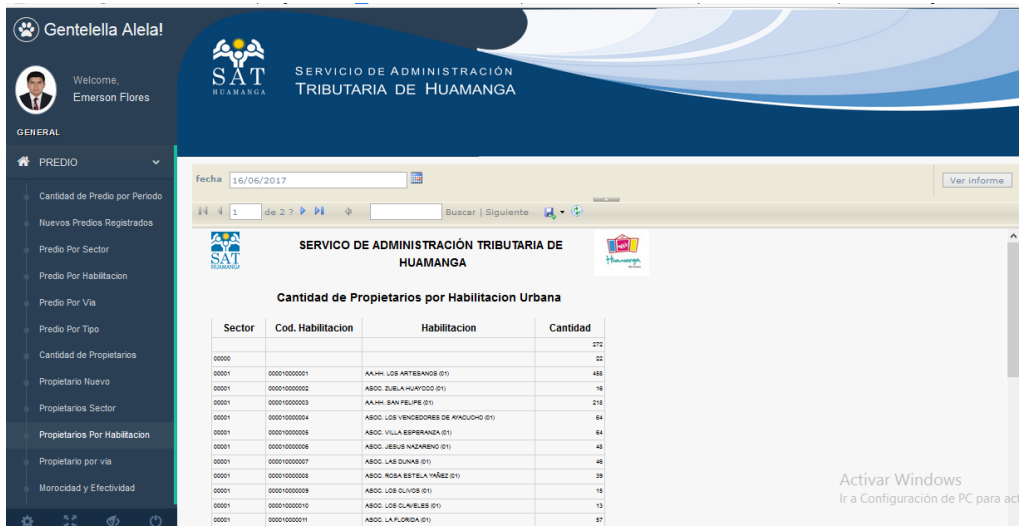

Figura Nº 4.44: Interfaz "Mostrar la cantidad de propietarios por habilitación"

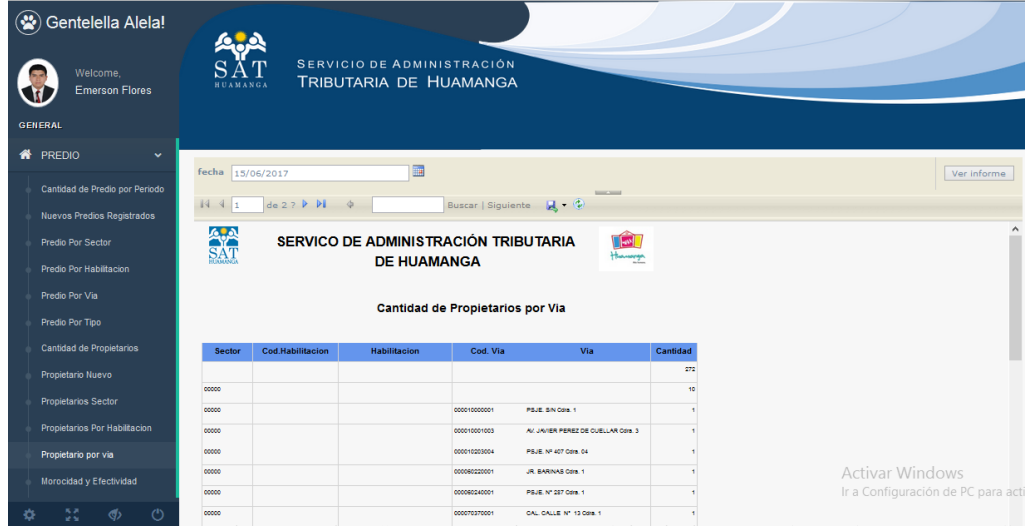

Figura Nº 4.45: Interfaz "Mostrar la cantidad de propietarios por vía"

| Welcome,<br><b>Emerson Flores</b><br><b>ENERAL</b>                                          | <b>HUAMANGA</b>      | SERVICIO DE ADMINISTRACIÓN<br>TRIBUTARIA DE HUAMANGA                                                      |                                                                     |                  |                |                                     |
|---------------------------------------------------------------------------------------------|----------------------|----------------------------------------------------------------------------------------------------|---------------------------------------------------------------------|------------------|----------------|-------------------------------------|
| 袼<br>PREDIO<br>$\checkmark$<br>Cantidad de Predio por Periodo<br>Nuevos Predios Registrados | trib Predial<br>1441 | periodo Todo<br>$\checkmark$<br>$de 2?$ $\blacktriangleright$ $\blacktriangleright$ $\blacktriangleright$ | $\checkmark$                                                        | <b>MARCHER</b>   |                | Ver informe                         |
| Predio Por Sector<br>Predio Por Habiltacion<br>Predio Por Via                               | <b>APA</b><br>SAT    |                                                                                                    | SERVICO DE ADMINISTRACIÓN TRIBUTARIA<br><b>DE HUAMANGA</b>          |                  |                |                                     |
| Predio Por Tipo                                                                             |                      | <b>Sector</b>                                                                                             | <b>Habilitacion</b>                                                 | <b>Morocidad</b> | Efectividad    |                                     |
| Cantidad de Propietarios                                                                    |                      |                                                                                                    |                                                                     | 95.47            | 4.53           |                                     |
|                                                                                             |                      | cocco                                                                                                    |                                                                     | 100.00           | 0.00           |                                     |
| Propietario Nuevo                                                                           |                      | 00001                                                                                                    | AAHH, LOS ARTESANOS (01)                                            | 86.26            | 13.74          |                                     |
| <b>Propietarios Sector</b>                                                                  |                      | 00001                                                                                                    | ASOC. ZUELA HUAYCOO (01)                                            | 100,00           | 0.00           |                                     |
|                                                                                             |                      | 00001                                                                                                    | AAHH, SAN FELIPE (01)                                               | 80.20<br>\$9.21  | 19.80<br>10,69 |                                     |
| <b>Propietarios Por Habilitacion</b>                                                        |                      | CODO1<br>cocos                                                                                            | ASOC, LOS VENCEDORES DE AVACUCHO (01)<br>ASCC. VILLA ESPERANZA (01) | 08.14            | 13.06          |                                     |
| Propietario por via                                                                         |                      | CODO1                                                                                                    | ASCC, JESUS NAZARENO (01)                                           | 91.22            | 8.68           |                                     |
|                                                                                             |                      | CODO1                                                                                                    | ASCC. LAS DUNAS (01)                                                | 65.65            | 14.15          |                                     |
| Morocidad y Efectividad                                                                     |                      | 00001                                                                                                    | ASOC. ROSA ESTELA YAÑEZ (01)                                        | 83.47            | 16.53          |                                     |
| Emitido Predial Anterior                                                                    |                      | 00001                                                                                                    | ASCC, LCS CLIVOS (01)                                               | 04.41            | 15.59          | <b>Activar Windows</b>              |
|                                                                                             |                      | 00001                                                                                                    | ASOC, LOS CLAVELES (01)                                             | 72.58            | 27.42          | Ir a Configuración de PC para activ |
| 馬馬<br>$\binom{1}{2}$<br>$\Phi$<br>o<br><b>CALL</b>                                          |                      | coco1                                                                                                    | ASOC. LA FLORIDA (01)                                               | 91.12            | 9,89           |                                     |

Figura Nº 4.46: Interfaz "Mostrar la efectividad y la morosidad"

| <b>PREDIO</b><br>$\checkmark$     | fech Corte 08/06/2017                                                                     |                         |                                  | E                                      |                          |                                |                                          |                             |                                     |
|-----------------------------------|-------------------------------------------------------------------------------------------|-------------------------|----------------------------------|----------------------------------------|--------------------------|--------------------------------|------------------------------------------|-----------------------------|-------------------------------------|
| Cantidad de Predio por Periodo    | 1441<br>$\begin{array}{l} \texttt{de 1} \, \, \mathbb{P} \, \, \, \mathbb{N} \end{array}$ | $\frac{1}{2}$           |                                  |                                        | <b>BROOKING</b>          |                                |                                          |                             | Ver informe                         |
| <b>Nuevos Predios Registrados</b> |                                                                                           |                         |                                  |                                        |                          |                                |                                          |                             |                                     |
| Predio Por Sector                 |                                                                                           | <b>Periodo</b>          | Ejercicio                        | <b>Cantidad Contribuyentes Predial</b> | Emitido                  | Base<br>Imponible              |                                          |                             | $\wedge$                            |
|                                   |                                                                                           | 2010                    | 2010                             | 13672                                  | 1774526.24               | 503681696.13                   |                                          |                             |                                     |
| Predio Por Habilitacion           |                                                                                           | 2011                    | 2011                             | 10073                                  | 2009094,79               | 024204255,09                   |                                          |                             |                                     |
| Predio Por Via                    |                                                                                           | 2012                    | 2012                             | 19299                                  | 3837756.27               | 937545432.34                   |                                          |                             |                                     |
| Predio Por Tipo                   |                                                                                           | 2013                    | 2013                             | 22762                                  | 4524646.16               | 1111749447,93                  |                                          |                             |                                     |
|                                   |                                                                                           | 2014<br>2015            | 2014<br>2015                     | 24009<br>26262                         | 5316097.48<br>6052474,63 | 1207509019.82<br>1445962554.60 |                                          |                             |                                     |
| Cantidad de Propietarios          |                                                                                           | 2016                    | 2016                             | 22411                                  | 0003320.43               | 1405010100.04                  |                                          |                             |                                     |
| Propietario Nuevo                 |                                                                                           | 2017                    | 2017                             | 22582                                  | 7074565.18               | 1588921856.71                  |                                          |                             |                                     |
| <b>Propietarios Sector</b>        |                                                                                           |                         |                                  |                                        |                          |                                |                                          |                             |                                     |
| Propietarios Por Habilitacion     |                                                                                           |                         | <b>Predial Emitido Corriente</b> |                                        |                          |                                | <b>Base Imponible Emitido</b>            |                             |                                     |
| Propietario por via               |                                                                                           |                         |                                  | 2010<br>2011<br>2012                   |                          |                                |                                          | 12010<br>12011<br>2012      |                                     |
| Morocidad y Efectividad           |                                                                                           | 0052474.63              | 6503326.43                       | 2013<br>2014<br>12015                  |                          | 1445502554                     | 1485916160.54                            | 2013<br>2014<br>2015        |                                     |
| <b>Emitido Predial Anterior</b>   |                                                                                           |                         |                                  | 2016<br>2017                           |                          | 1257505815.82                  |                                          | 2016<br>$\blacksquare$ 2017 |                                     |
| <b>Emitido Predial Corriente</b>  | 5310097.48                                                                                |                         | 7074505.18                       |                                        |                          |                                | 1500021056,71                            |                             |                                     |
| Deuda Prescripible                |                                                                                           | 4524040.10<br>337756.27 | 74526.24<br>2503534.79           |                                        |                          | 1111745447,5                   | 281050.13<br><b>ASTASSAN SANDARISTER</b> |                             |                                     |
| Deuda Exigible                    |                                                                                           |                         |                                  |                                        |                          |                                |                                          | Activar Mindows             | $\ddot{\phantom{0}}$                |
| <b>Daude Por Sector</b>           |                                                                                           |                         |                                  |                                        |                          |                                |                                          |                             | Ir a Configuración de PC para activ |

Figura Nº 4.47: Interfaz "Mostrar el impuesto predial emitido corriente"

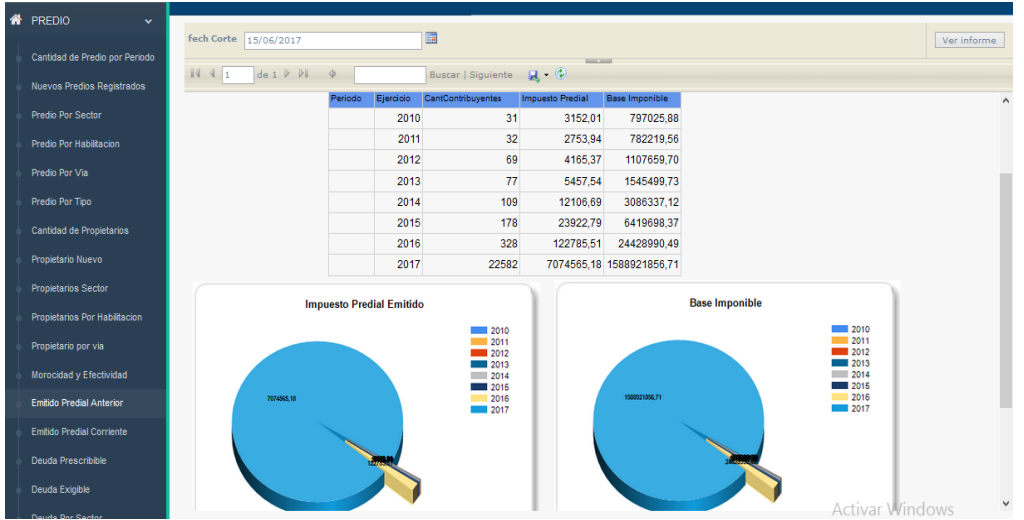

Figura Nº 4.48: Interfaz "Mostrar el impuesto predial emitido de años anteriores"

| Welcome.<br><b>Emerson Flores</b><br><b>GENERAL</b> | <b>HUAMANGA</b>         | SERVICIO DE ADMINISTRACIÓN<br>TRIBUTARIA DE HUAMANGA |                      |                             |                             |                                      |                        |
|-----------------------------------------------------|-------------------------|------------------------------------------------------|----------------------|-----------------------------|-----------------------------|--------------------------------------|------------------------|
| 俗<br>PREDIO<br>$\checkmark$                         | tipo<br>Persona Natural | fech Proveccion                                      | 08/06/2017           |                             | 扁                           |                                      |                        |
| Cantidad de Predio por Periodo                      |                         | v                                                    |                      |                             | <b>MARCHER</b>              |                                      |                        |
| Nuevos Predios Registrados                          | $N$ 4 1<br>de 1 P Pl    | $\Rightarrow$                                        |                      | Buscar Siguiente <b>L</b> C |                             |                                      |                        |
| <b>Predio Por Sector</b>                            |                         |                                                      |                      |                             |                             | SERVICO DE ADMINISTRACIÓN TRIBUTARIA |                        |
| Predio Por Habilitacion                             | DA.                     |                                                      |                      |                             | <b>DE HUAMANGA</b>          |                                      |                        |
| Predio Por Via                                      |                         |                                                      |                      |                             | Deuda sujeta a Prescripción |                                      |                        |
| Predio Por Tipo                                     |                         |                                                      |                      |                             |                             |                                      |                        |
| Cantidad de Propietarios                            |                         | Ejercicio Insoluto                                   |                      | Reajuste                    | <b>Interes</b>              | Gasto                                | <b>Total</b>           |
| Propietario Nuevo                                   |                         | 1994<br>1995                                         | 27434,13<br>39266.98 | 240416,92<br>210166.09      | 20168,99<br>18780.93        | 4930,30<br>6957.70                   | 292950,34<br>275171.70 |
|                                                     |                         | 1996                                                 | 44080,49             | 209670.44                   | 19106,93                    | 6059,00                              | 278916,86              |
| <b>Propietarios Sector</b>                          |                         | 1997                                                 | 67481.37             | 402901.10                   | 35422.14                    | 7060,00                              | 512864.61              |
| Propietarios Por Habilitacion                       |                         | 1998                                                 | 77730.00             | 411992.39                   | 36875.77                    | 7612.50                              | 534210.66              |
| Propietario por via                                 |                         | 1999                                                 | 89382.55             | 415624.17                   | 38027.69                    | 9319.50                              | 552353.91              |
|                                                     |                         | 2000                                                 | 123075.07            | 500309.00                   | 46935.19                    | 11224.00                             | 681543.26              |
| Morocidad y Efectividad                             |                         | 2001                                                 | 149036.42            | 519942.94                   | 50375.91                    | 13604.00                             | 732959.27              |
| <b>Emitido Predial Anterior</b>                     |                         | 2002                                                 | 151790.51            | 471242.81                   | 46919.06                    | 15044.00                             | 684996.38              |
| 見通し                                                 |                         | 2003                                                 | 144826.25            | 386168.33                   | 39997.26                    | 16368.00                             | 587359.84              |
| $\mathbf{d}$<br>$\sqrt{2}$                          |                         |                                                      |                      |                             |                             |                                      |                        |

Figura Nº 4.49: Interfaz "Mostrar la deuda prescrita del impuesto predial"

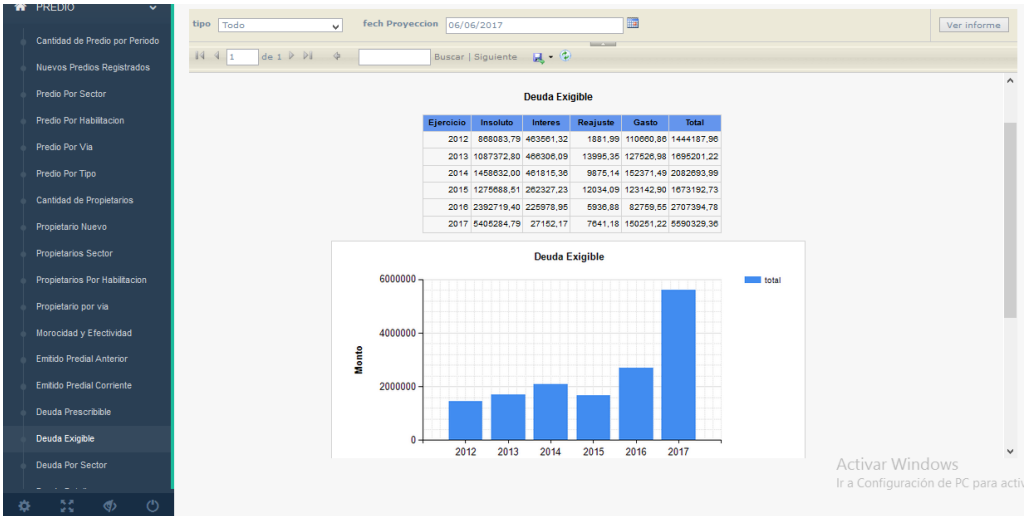

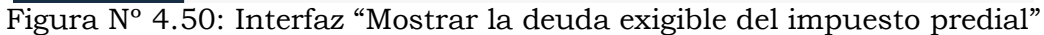

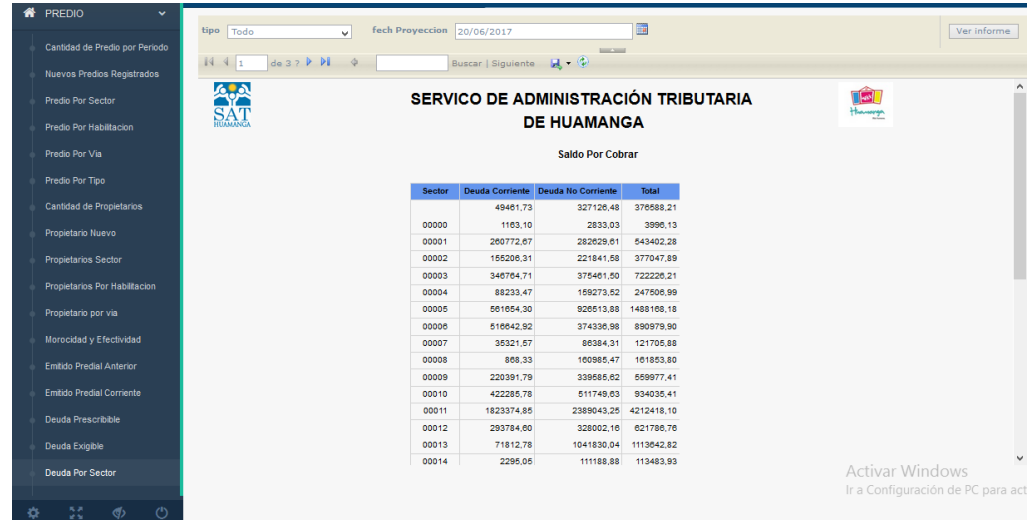

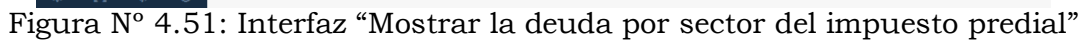

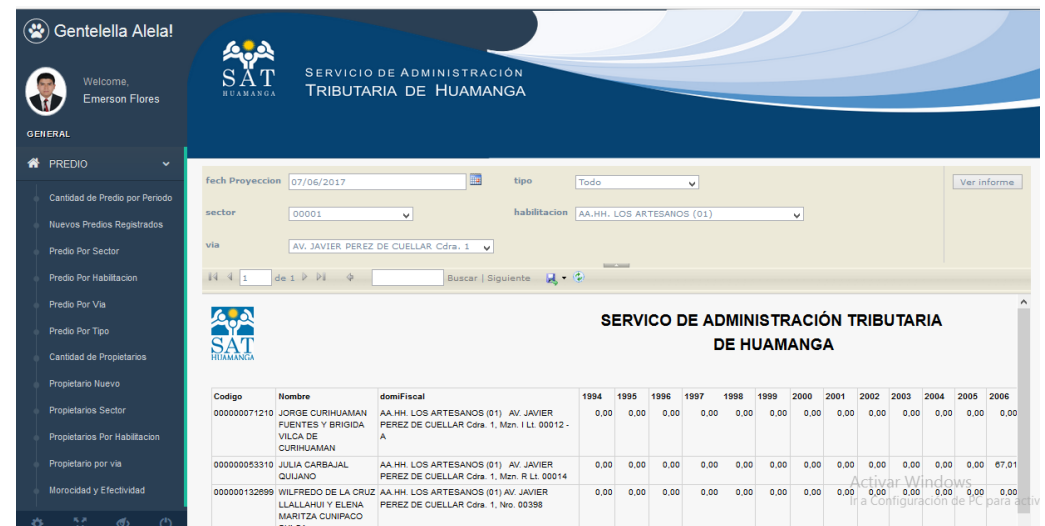

Figura Nº 4.52: Interfaz "Mostrar la deuda detallada del impuesto predial"

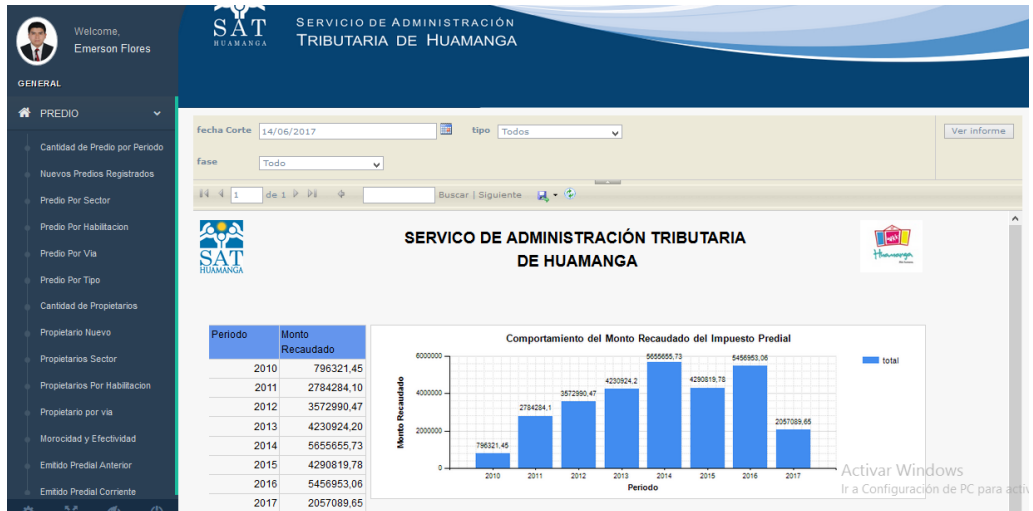

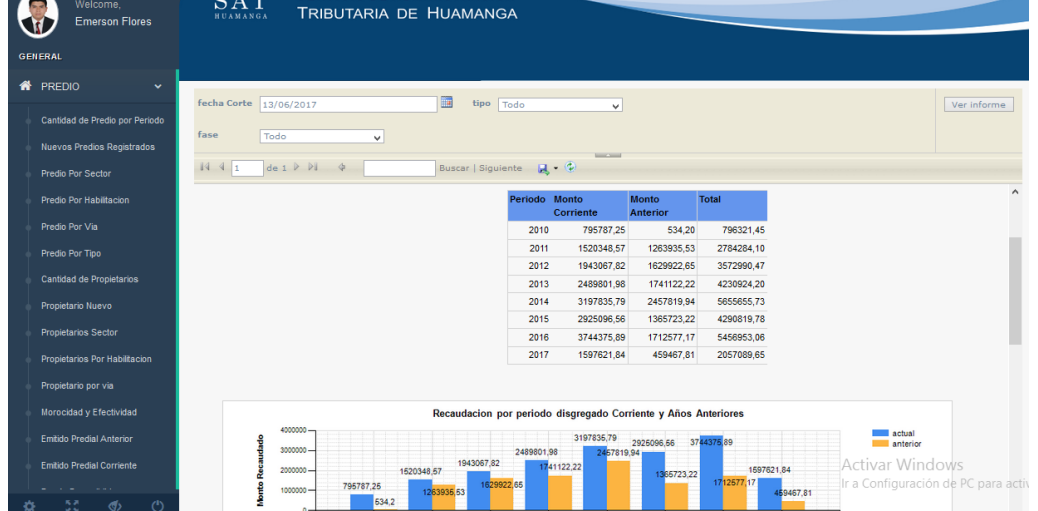

Figura Nº 4.53: Interfaz "Mostrar el pago del impuesto predial por periodo"

Figura Nº 4.54: Interfaz "Mostrar el pago del impuesto predial de manera disgregado"

| Welcome.<br><b>Emerson Flores</b><br>ENERAL                                            | ≃σ⇒<br><b>HUAMANGA</b>      |                                                                                            | SERVICIO DE ADMINISTRACIÓN<br>TRIBUTARIA DE HUAMANGA |                                     |                                    |                                 |                                                |                                     |
|----------------------------------------------------------------------------------------|-----------------------------|--------------------------------------------------------------------------------------------|------------------------------------------------------|-------------------------------------|------------------------------------|---------------------------------|------------------------------------------------|-------------------------------------|
| PREDIO<br>$\checkmark$<br>Cantidad de Predio por Periodo<br>Nuevos Predios Registrados | fecha Corte<br>fase<br>Todo | 16/06/2017<br>$\checkmark$                                                                 | 臝<br>tipo Todo                                       | <b>Base Street</b>                  | $\checkmark$                       |                                 |                                                | Ver informe                         |
| Predio Por Sector                                                                      | 1441                        | $\mathsf{de} \; \mathsf{1} \; \; \mathsf{P} \; \; \mathsf{P} \mathsf{I} \qquad \; \varphi$ |                                                      |                                     |                                    |                                 |                                                | $\wedge$                            |
| Predio Por Habilitacion<br>Predio Por Via                                              |                             |                                                                                            | <b>Mes</b><br><b>ENERO</b>                           | <b>Monto Corriente</b><br>346154.95 | <b>Monto Anterior</b><br>160834.95 | <b>Monto Total</b><br>506989.90 |                                                |                                     |
| Predio Por Tipo                                                                        |                             |                                                                                            | <b>FEBRERO</b><br><b>MARZO</b>                       | 1029770.47<br>221696,42             | 204606.32<br>94026,54              | 1234376.79<br>315722,96         |                                                |                                     |
| Cantidad de Propietarios<br>Propietario Nuevo                                          |                             |                                                                                            |                                                      |                                     |                                    |                                 |                                                |                                     |
| <b>Propietarios Sector</b>                                                             |                             |                                                                                            |                                                      | Monto Recaudado Total por Mes       |                                    |                                 |                                                |                                     |
| Propietarios Por Habilitacion                                                          |                             |                                                                                            |                                                      |                                     |                                    |                                 | <b>ENERO</b><br><b>FEBRERO</b><br><b>MARZO</b> |                                     |
| Propietario por via<br>Morocidad y Efectividad                                         |                             |                                                                                            | 1234376.79                                           |                                     |                                    |                                 |                                                |                                     |
| <b>Emitido Predial Anterior</b><br><b>Emitido Predial Corriente</b>                    |                             |                                                                                            |                                                      | 315722,96                           |                                    |                                 | <b>Activar Windows</b>                         | Ir a Configuración de PC para activ |
| 55<br>$\circlearrowleft$<br>$\langle \langle \cdot \rangle$                            |                             |                                                                                            |                                                      | 506989.9                            |                                    |                                 |                                                |                                     |

Figura Nº 4.55: Interfaz "Mostrar pago solo del último periodo"

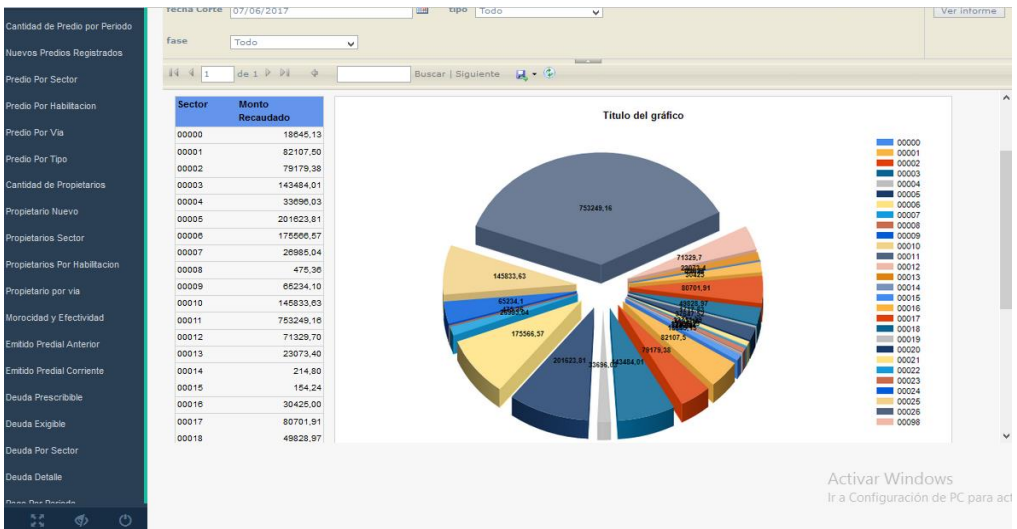

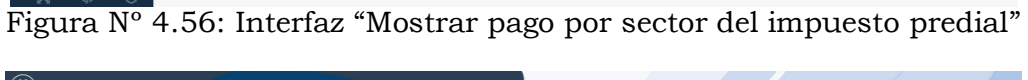

 $\bigcirc$   $\bigcirc$   $\bigcirc$   $\bigcirc$   $\bigcirc$   $\bigcirc$   $\bigcirc$ 

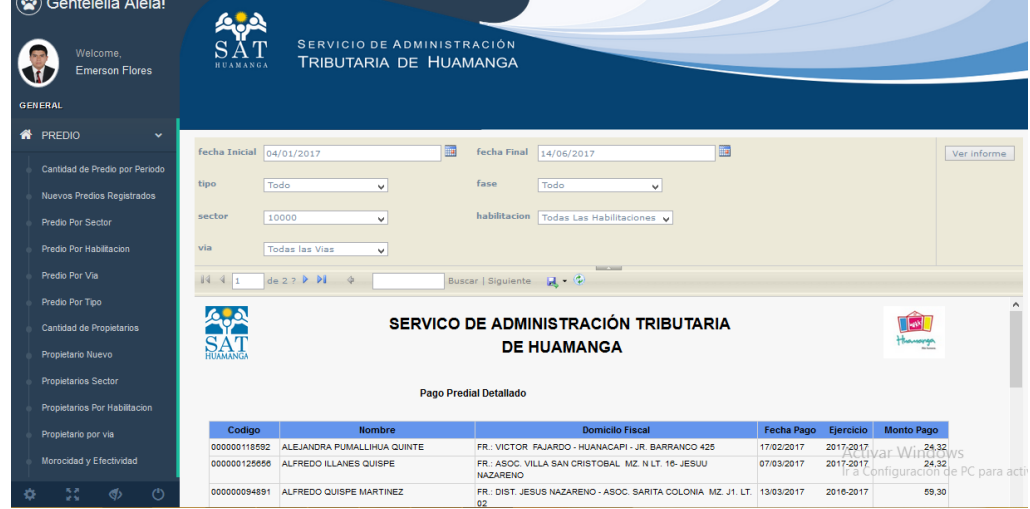

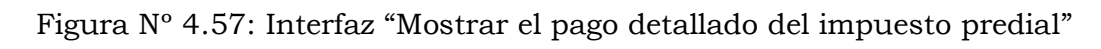

| <b>PREDIO</b>                                                               | $periodo1$ 2015<br>$\vee$    | periodo $2\sqrt{2016}$               | $\checkmark$            |                                                              |  |                                     | Ver informe  |
|-----------------------------------------------------------------------------|------------------------------|--------------------------------------|-------------------------|--------------------------------------------------------------|--|-------------------------------------|--------------|
| Cantidad de Predio por Periodo                                              |                              |                                      |                         |                                                              |  |                                     |              |
| Nuevos Predios Registrados                                                  | tipo<br>Todo<br>$\checkmark$ | fase<br>Todo                         | $\checkmark$            |                                                              |  |                                     |              |
| Predio Por Sector                                                           | de1 P P<br>1441              |                                      |                         | <b>SILLENS</b>                                               |  |                                     |              |
| Predio Por Habilitacion                                                     |                              |                                      |                         |                                                              |  |                                     |              |
| Predio Por Via                                                              |                              | SERVICO DE ADMINISTRACIÓN TRIBUTARIA |                         |                                                              |  | tumoga                              |              |
| Predio Por Tipo                                                             | SAT                          |                                      | <b>DE HUAMANGA</b>      |                                                              |  |                                     |              |
|                                                                             |                              |                                      |                         |                                                              |  |                                     |              |
| Cantidad de Propietarios                                                    |                              |                                      |                         | <b>Comparacion de Recaudacion Predial entre dos Periodos</b> |  |                                     |              |
| Propietario Nuevo                                                           |                              |                                      |                         |                                                              |  |                                     |              |
| Propietarios Sector                                                         |                              | Mes<br><b>ENERO</b>                  | Periodo 01<br>663948.89 | Periodo 02<br>538106.02                                      |  |                                     |              |
| Propietarios Por Habilitacion                                               |                              | <b>FEBRERO</b>                       | 782197.51               | 1282064.34                                                   |  |                                     |              |
|                                                                             |                              | <b>MARZO</b>                         | 327087,16               | 463718,78                                                    |  |                                     |              |
| Propietario por via                                                         |                              | ARRIL                                | 211053.80               | 276556.64                                                    |  |                                     |              |
| Morocidad y Efectividad                                                     |                              | <b>MAYO</b>                          | 268452,98               | 345199,23                                                    |  |                                     |              |
|                                                                             |                              | <b>JUNIO</b>                         | 192527,91               | 281436.94                                                    |  |                                     |              |
| Emitido Predial Anterior                                                    |                              | JULIO                                | 161778.28               | 282633.55                                                    |  |                                     |              |
| <b>Emitido Predial Corriente</b>                                            |                              | <b>AGOSTO</b>                        | 299322.99               | 381848.48                                                    |  |                                     |              |
|                                                                             |                              | <b>SETIEMBRE</b>                     | 294801.55               | 297167.28                                                    |  |                                     |              |
| Deuda Prescribible                                                          |                              | <b>OCTUBRE</b>                       | 382158.31               | 263610.29                                                    |  |                                     |              |
| Deuda Exigible                                                              |                              | <b>NOVIEMBRE</b><br><b>DICIEMBRE</b> | 377056.82<br>330433,58  | 306146.78<br>738464,73                                       |  |                                     |              |
|                                                                             |                              |                                      |                         |                                                              |  |                                     | $\checkmark$ |
| Deuda Por Sector                                                            |                              |                                      |                         |                                                              |  | <b>Activar Windows</b>              |              |
| Deuda Detalle                                                               |                              |                                      |                         |                                                              |  | Ir a Configuración de PC para activ |              |
| 馬馬<br>$(1)$<br>$\langle \langle \cdot \rangle \rangle$<br>o<br><b>CALLS</b> |                              |                                      |                         |                                                              |  |                                     |              |

 $\frac{1}{2}$ Figura N° 4.58: Interfaz "Comparar pago del impuesto predial con dos periodos"

|   | Welcome,<br><b>Emerson Flores</b>                            | ∪.<br>SАТ<br><b>HUAMANGA</b> |                             | SERVICIO DE ADMINISTRACIÓN<br>TRIBUTARIA DE HUAMANGA                                                                   |                                    |
|---|--------------------------------------------------------------|------------------------------|-----------------------------|----------------------------------------------------------------------------------------------------|------------------------------------|
|   | <b>GENERAL</b>                                               |                              |                             |                                                                                                    |                                    |
|   | <b>N</b> PREDIO<br>$\checkmark$                              |                              |                             |                                                                                                    |                                    |
|   | Cantidad de Predio por Periodo<br>Nuevos Predios Registrados | fecha 08/06/2017<br>  4 4 1  | de 1 P Pl<br>$\ddot{\circ}$ | <b>III</b><br><b>SHOW WAY</b><br>Buscar   Siguiente $\qquad \qquad \blacksquare \blacktriangleright \qquad \spadesuit$ | Ver informe<br>$\hat{\phantom{a}}$ |
|   | Predio Por Sector                                            | <b>Periodo</b>               | Cantidad                    |                                                                                                    |                                    |
|   | Predio Por Habilitacion                                      | 2010                         | 7006                        | <b>Cantidad de Propietarios</b>                                                                                        |                                    |
|   | Predio Por Via                                               | 2011<br>2012                 | 19425<br>21132              | 12010<br>2011<br>2012                                                                                                  |                                    |
|   | Predio Por Tipo                                              | 2013                         | 24369                       | 12013<br>2014                                                                                                    |                                    |
|   | Cantidad de Propietarios                                     | 2014                         | 26571                       | 2015<br>22952<br>2016                                                                                                  |                                    |
|   | Propietario Nuevo                                            | 2015                         | 22952                       | 2017<br>24539                                                                                                    |                                    |
|   |                                                              | 2016                         | 24539                       | 26571                                                                                                    |                                    |
|   | Propietarios Sector                                          | 2017                         | 24776                       |                                                                                                    |                                    |
|   | Propietarios Por Habiltacion                                 |                              |                             | 24776                                                                                                    |                                    |
|   | Propietario por via                                          |                              |                             | 24369<br>7006                                                                                                    |                                    |
|   | Morocidad y Efectividad                                      |                              |                             | 19425<br>21132                                                                                                    |                                    |
|   | <b>Emitido Predial Anterior</b>                              |                              |                             | Activar Windows                                                                                                    |                                    |
|   | Emitido Predial Corriente                                    |                              |                             | Ir a Configuración de PC para act                                                                                      |                                    |
| o | 55<br>ණ<br>$\circ$                                           |                              |                             |                                                                                                    |                                    |

Figura Nº 4.59: Interfaz "Mostrar la cantidad de contribuyentes"

|   | (※) Gentelella Alela!<br>Welcome,<br><b>Emerson Flores</b><br><b>GENERAL</b> |                  |                   | SERVICIO DE ADMINISTRACIÓN<br>TRIBUTARIA DE HUAMANGA |                 |                                     |
|---|------------------------------------------------------------------------------|------------------|-------------------|------------------------------------------------------|-----------------|-------------------------------------|
|   | <b>谷</b> PREDIO<br>$\checkmark$                                              | fecha 07/06/2017 |                   | $\overline{\phantom{a}}$                             |                 | Ver informe                         |
| ☞ | ARBITRIOS MUNICIPALES                                                        | 144              | de 1 P Pl         | <b>BELLEVILLE</b>                                    |                 |                                     |
|   | $\checkmark$                                                                 | lı.              |                   |                                                      |                 |                                     |
|   | <b>Cantidad Contribuyentes</b>                                               | <b>ANY 19</b>    |                   | <b>SERVICO DE ADMINISTRACION TRIBUTARIA</b>          |                 | <b>TIENT</b><br>Hannony             |
|   | ContriBuyentes Por uso                                                       | <b>SAT</b>       |                   | <b>DE HUAMANGA</b>                                   |                 |                                     |
|   | <b>Contribuyentes Puntuales</b>                                              |                  |                   |                                                      |                 |                                     |
|   |                                                                              |                  | <b>Codigo Uso</b> | <b>Uso</b>                                           | Cantidad        |                                     |
|   | <b>Comparar Puntuales</b>                                                    |                  | 00001             | CASA HABITACIÓN Y USOS AFINES                        | 26996           |                                     |
|   | Emitido Arbitrio Anterior                                                    |                  | cocco             | CONERCIO. INDUSTRIA Y OTROS USOS NO DETALLADOS       | 2299            |                                     |
|   |                                                                              |                  | cocos             | CONFROOR NEVORES                                     | 1933            |                                     |
|   | Emitido Arbitrio Corriente                                                   |                  | COCC4             | MERCADO                                              | ×               |                                     |
|   | Deuda Arbitrio Exigible                                                      |                  | cocos             | CENTRO DE EDUCACIÓN BASICA                           | 144             |                                     |
|   | Disgregado                                                                   |                  | cocca             | CENTRO DE EDUCACIÓN SUPERIOR                         | 24              |                                     |
|   |                                                                              |                  | coco?             | EMPRESAS DEL SISTEMA FINANCIERO Y AFPS               | 103             |                                     |
|   | Deuda Arbitrio Prescribible<br>Disgregado                                    |                  | cocca             | SALA DE EINGO, TRAGAMONEDAS, CASINOS Y AFINES        | ×               |                                     |
|   |                                                                              |                  | cocco             | DISCOTECA, NIGTH CLUBS, KARADKES Y SMILARES          | 30 <sub>o</sub> |                                     |
|   | Deuda Arbitrio Por Sector                                                    |                  | 00010             | SERVICIO DE EXPENDIO DE COMDA Y SMILARES.            | 646             | <b>Activar Windows</b>              |
|   | <b>Disgregado</b>                                                            |                  | COOTT             | SERVICIOS DE HOSPEDAJE Y SAILARES                    | 104             | Ir a Configuración de PC para activ |
|   |                                                                              |                  | 00012             | EMPRESAS DE VTA DE ARTEFACTOS ELECTRODOMESTICOS      | ٠               |                                     |
|   | 53<br>$\langle \langle \rangle$<br>$^{\prime}$                               |                  |                   |                                                      |                 |                                     |

Figura Nº 4.60: Interfaz "Mostrar la cantidad de contribuyentes por uso"

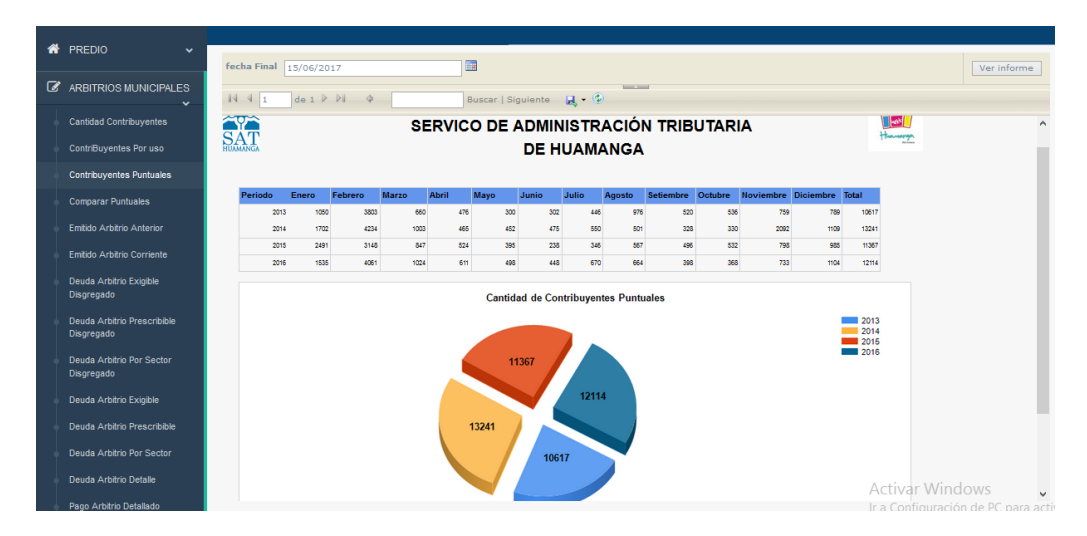

Figura Nº 4.61: Interfaz "Mostrar la cantidad de contribuyentes puntuales"

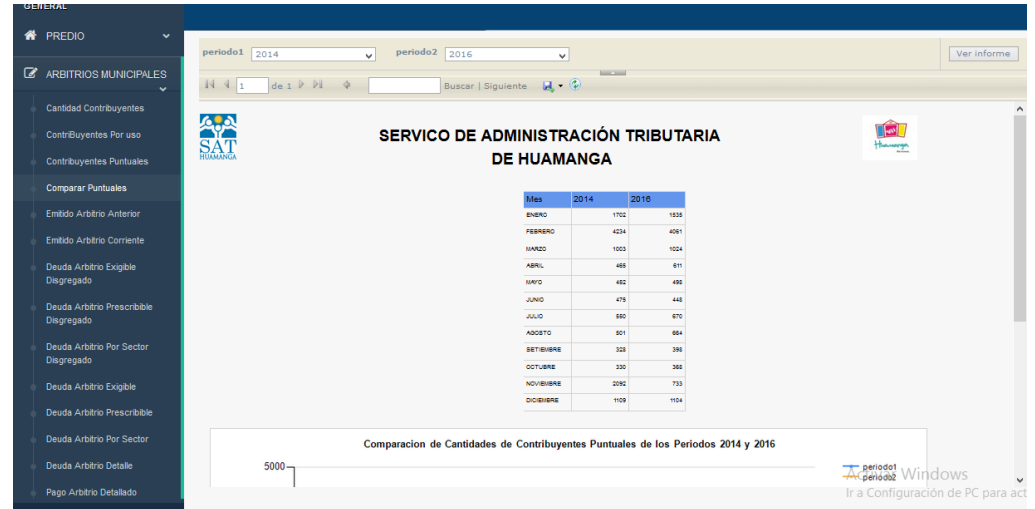

Figura Nº 4.62: Interfaz "Comparar la cantidad de contribuyentes puntuales entre dos periodos"

|   | <b>N</b> PREDIO<br>$\checkmark$           | fech Corte 14/06/2017 |                     | P                    |                                                            |                 |                  |                       |                      |                       | Ver informe |
|---|-------------------------------------------|-----------------------|---------------------|----------------------|------------------------------------------------------------|-----------------|------------------|-----------------------|----------------------|-----------------------|-------------|
| ☑ | <b>ARBITRIOS MUNICIPALES</b><br>$\ddot{}$ | 1441                  | de 1 P Pl<br>$\phi$ |                      |                                                            | <b>Services</b> |                  |                       |                      |                       |             |
|   | <b>Cantidad Contribuventes</b>            |                       |                     |                      |                                                            |                 |                  |                       |                      |                       |             |
|   | ContriBuyentes Por uso                    | SA)                   |                     |                      | SERVICO DE ADMINISTRACIÓN TRIBUTARIA<br><b>DE HUAMANGA</b> |                 |                  |                       |                      | $\sim$<br>tumorg      |             |
|   | <b>Contribuyentes Puntuales</b>           |                       |                     |                      |                                                            |                 |                  |                       |                      |                       |             |
|   | <b>Comparar Puntuales</b>                 |                       | Periodo             | Ejercicio            | <b>Cantidad Contribuyentes Limpieza</b>                    |                 | Parques          | Serenazgo             | <b>Total Emitido</b> |                       |             |
|   |                                           |                       | 2010                | 2010                 | 15324                                                      | 5/789,508.20    | 8/421.698.43     | 8/459.508.72          | 511,670,715.29       |                       |             |
|   | Emitido Arbitrio Anterior                 |                       | 2011                | 2011                 | 19501                                                      | 9/1091408-46    | 8/893.687.02     | 84712.591,77          | 8/2.367.687.14       |                       |             |
|   | <b>Emitido Arbitrio Corriente</b>         |                       | 2012                | 2012                 | 22698                                                      | 8/1.371.828.71  | \$1,782,553.10   | 8/895.162.16          | 5/3.049.543.82       |                       |             |
|   |                                           |                       | 2013                | 2013                 | 26818                                                      | S/.1.710.095.72 | 8/870.623.95     | 8/1040.524.34         | 5/3.621.243.77       |                       |             |
|   | Deuda Arbitrio Exigible<br>Disgregado     |                       | 2014                | 2014                 | 30401                                                      | 5/2.053.641.93  | 8/744.643.31     | 5/1.095.158.49        | 5/3.893.443.63       |                       |             |
|   |                                           |                       | 2015                | 2019                 | 31944                                                      | 8/2.112.019.49  | 8/823.628.46     | \$4.1.255.279.50      | 814.190.927.20       |                       |             |
|   | Deuda Arbitrio Prescribible               |                       | 2016                | 2016                 | 27760                                                      | 5/2.159.074.89  | \$1,715,694,67   | 841.113.573.98        | 8/398834330          |                       |             |
|   | Disgregado                                |                       | 2017                | 2017                 | 27692                                                      | \$13.119.098.30 | 5/989.516.44     | 8/1898389.63          | 516.007.004.09       |                       |             |
|   | Deuda Arbitrio Por Sector                 |                       |                     |                      |                                                            |                 |                  |                       |                      |                       |             |
|   | Disgregado                                |                       |                     | <b>Total Emitido</b> |                                                            |                 |                  | Solo Limpieza Publica |                      |                       |             |
|   | Deuda Arbitrio Exigible                   |                       |                     |                      | 2010                                                       |                 |                  |                       |                      | 12010                 |             |
|   | Deuda Arbitrio Prescribible               |                       | 20002422            |                      | $-2011$<br>2012<br>2013                                    |                 |                  | 202407424             |                      | 2011<br>2012<br>2013  |             |
|   | Deuda Arbitrio Por Sector                 |                       | <b>HAND</b>         |                      | 2014<br>2015<br>2016                                       |                 | ведения          |                       |                      | 2014<br>12015<br>2016 |             |
|   | Deuda Arbitrio Detalle                    |                       | <b>SERVICES</b>     | <b>CONTRACTO</b>     | 2017                                                       |                 | <b>Bothcesan</b> |                       | 2410048.2            | 12017                 |             |

Figura Nº 4.63: Interfaz "Mostrar la deuda emitida de arbitrios municipales del periodo corriente"

|                     | Gentelella Alela!<br>Welcome.<br><b>Emerson Flores</b><br><b>GENERAL</b>                          | <b>HUAMANGA</b>     | SERVICIO DE ADMINISTRACIÓN<br>TRIBUTARIA DE HUAMANGA |                            |                                  |                      |                        |                              |             |
|---------------------|---------------------------------------------------------------------------------------------------|---------------------|------------------------------------------------------|----------------------------|----------------------------------|----------------------|------------------------|------------------------------|-------------|
| 眷<br>$\overline{a}$ | <b>PREDIO</b><br>$\checkmark$<br>ARBITRIOS MUNICIPALES                                            | tipo Todo<br>1441   | $\checkmark$<br>de 1 P P                             | fech Proyeccion            | 13/06/2017<br>Buscar   Siguiente | $\mathbb{R}$ $\odot$ | E<br><b>CONTRACTOR</b> |                              | Ver informe |
|                     | v.<br><b>Cantidad Contribuyentes</b><br>ContriBuventes Por uso<br><b>Contribuyentes Puntuales</b> | <b>Apart</b><br>SAT | SERVICO DE ADMINISTRACIÓN TRIBUTARIA DE              |                            | <b>HUAMANGA</b>                  |                      |                        | $\sqrt{ \omega }$<br>Hamorga | $\hat{ }$   |
|                     | <b>Comparar Puntuales</b>                                                                         |                     | Ejercicio                                            | Limpieza<br><b>Publica</b> | Parques y<br>Jardinez            | Serenazgo            | <b>Total</b>           |                              |             |
|                     | Emitido Arbitrio Anterior                                                                         |                     | 2012                                                 | 547181.70                  | 267095.63                        | 330284.08            | 1144561.41             |                              |             |
|                     | Emitido Arbitrio Corriente                                                                        |                     | 2013                                                 | 665987.74                  | 289352,66                        | 366222,07            | 1321562.47             |                              |             |
|                     | Deuda Arbitrio Exigible                                                                           |                     | 2014                                                 | 769806,81                  | 250842,63                        | 391702,70            | 1412352.14             |                              |             |
|                     | <b>Disgregado</b>                                                                                 |                     | 2015                                                 | 681486.46                  | 286001.20                        | 455103,97            | 1422591.63             |                              |             |
|                     | Deuda Arbitrio Prescribible                                                                       |                     | 2016                                                 | 879136.51                  | 326230.17                        | 516433.26            | 1721799.94             |                              |             |
|                     | <b>Disgregado</b>                                                                                 |                     | 2017                                                 | 2288846.78                 | 751196.10                        | 1428218.43           | 4468261.31             |                              |             |

Figura Nº 4.64: Interfaz "Mostrar la deuda emitida de arbitrios de periodos anteriores"

| Ø                       | <b>ARBITRIOS MUNICIPALES</b><br>$\checkmark$<br><b>Cantidad Contribuventes</b><br>ContriBuyentes Por uso<br>Contribuyentes Puntuales<br><b>Comparar Puntuales</b> | Todo<br>fech Proveccion<br>07/06/2017<br>1441<br>de 1 P H 4<br>ApA | v         | $\Box$    | tipo Arbitrio Todo | <b>Bill County</b> | $\checkmark$                            |            | Ver informe            |
|-------------------------|----------------------------------------------------------------------------------------------------|--------------------------------------------------------------------|-----------|-----------|--------------------|--------------------|-----------------------------------------|------------|------------------------|
|                         |                                                                                                    |                                                                    |           |           |                    |                    |                                         |            |                        |
|                         |                                                                                                    |                                                                    |           |           |                    |                    |                                         |            |                        |
|                         |                                                                                                    |                                                                    |           |           |                    |                    |                                         |            |                        |
|                         |                                                                                                    |                                                                    |           |           |                    |                    | SERVICO DE ADMINISTRACIÓN TRIBUTARIA DE |            | <u>lal</u>             |
|                         |                                                                                                    | <b>SAT</b>                                                         |           |           | <b>HUAMANGA</b>    |                    |                                         |            | Hannopa                |
|                         | Emitido Arbitrio Anterior                                                                                                    |                                                                    |           |           |                    |                    |                                         |            |                        |
|                         | Emitido Arbitrio Corriente                                                                                                    |                                                                    | Ejercicio | Insoluto  | Reajuste           | <b>Interes</b>     | Gasto                                   | Total      |                        |
|                         |                                                                                                    |                                                                    | 1994      | 20554,39  | 124005.35          | 10880,08           | 3,00                                    | 155442.82  |                        |
|                         | Deuda Arbitrio Exigible<br><b>Disgregado</b>                                                                                                    |                                                                    | 1995      | 40163.25  | 213104.34          | 19056.91           | 21.00                                   | 272345.50  |                        |
|                         |                                                                                                    |                                                                    | 1996      | 46609.14  | 219580.90          | 20027.59           | 15.00                                   | 286232.63  |                        |
|                         | Deuda Arbitrio Prescribible                                                                                                    |                                                                    | 1997      | 62511.57  | 260074.15          | 24279.17           | 20.25                                   | 346885.14  |                        |
|                         | Disgregado                                                                                                    |                                                                    | 1998      | 71074.62  | 259585.69          | 24891.48           | 21.00                                   | 355572.79  |                        |
|                         | Deuda Arbitrio Por Sector                                                                                                    |                                                                    | 1999      | 92764.03  | 439411.78          | 40064.33           | 27.00                                   | 572267.14  |                        |
|                         | Disgregado                                                                                                    |                                                                    | 2000      | 111933.62 | 466648.71          | 43573.80           | 45.00                                   | 622201.13  |                        |
|                         | Deuda Arbitrio Exigible                                                                                                    |                                                                    | 2001      | 200915.15 | 735633.16          | 70518.40           | 88.00                                   | 1007154.71 |                        |
|                         | <b>Deuda Arbitrio Prescribible</b>                                                                                                    |                                                                    | 2002      | 59103.27  | 183611.49          | 18217,77           | 0,00                                    | 260932.53  |                        |
|                         |                                                                                                    |                                                                    | 2003      | 101795.91 | 278195.97          | 28608.11           | 0.00                                    | 408599.99  |                        |
|                         | Deuda Arbitrio Por Sector                                                                                                    |                                                                    | 2004      | 128937.90 | 221699.05          | 26426.88           | 4,01                                    | 377067.84  |                        |
|                         |                                                                                                    |                                                                    | 2005      | 192196.19 | 278787.54          | 35456.18           | 0,00                                    | 506439.91  |                        |
| Pago Arbitrio Detallado | Deuda Arbitrio Detalle                                                                                                    |                                                                    |           | 307001,00 |                    |                    |                                         |            | <b>Activar Windows</b> |

Figura Nº 4.65: Interfaz "Mostrar la deuda prescrita de los arbitrios municipales"

|   | <b>GENERAL</b>                               |
|---|----------------------------------------------|
| 眷 | PREDIO<br>$\checkmark$                       |
| ☑ | <b>ARBITRIOS MUNICIPALES</b><br>$\checkmark$ |
|   | <b>Cantidad Contribuventes</b>               |
|   | ContriBuyentes Por uso                       |
|   | <b>Contribuventes Puntuales</b>              |
|   | <b>Comparar Puntuales</b>                    |
|   | Emitido Arbitrio Anterior                    |
|   | Emitido Arbitrio Corriente                   |
|   | Deuda Arbitrio Exigible<br>Disgregado        |
|   |                                              |
|   | Deuda Arbitrio Prescribible<br>Disgregado    |
|   | Deuda Arbitrio Por Sector                    |
|   | Disgregado                                   |
|   | Deuda Arbitrio Exigible                      |
|   | Deuda Arbitrio Prescribible                  |
|   |                                              |
|   | Deuda Arbitrio Por Sector                    |
|   | Deuda Arbitrio Detalle                       |
|   | .                                            |

Figura Nº 4.66: Interfaz "Mostrar la deuda prescrita de los arbitrios municipales disgregado"

|   | <b>GENERAL</b>                  |                 |            |              |           |                                                  |                             |                   |       |            |                                   |             |   |
|---|---------------------------------|-----------------|------------|--------------|-----------|--------------------------------------------------|-----------------------------|-------------------|-------|------------|-----------------------------------|-------------|---|
|   | <b>A</b> PREDIO<br>$\checkmark$ |                 |            |              |           |                                                  |                             |                   |       |            |                                   |             |   |
|   |                                 | tipo            | Todo       | $\checkmark$ |           |                                                  | tipo Arbitrio Arbitrios     | $\checkmark$      |       |            |                                   | Ver informe |   |
| ☑ | ARBITRIOS MUNICIPALES           | fech Proyeccion | 08/06/2017 |              |           | <b>FR</b>                                        |                             |                   |       |            |                                   |             |   |
|   | <b>Cantidad Contribuyentes</b>  | 1441            | de 1 P H 4 |              |           | Buscar   Siguiente $\mathbf{A} \cdot \mathbf{P}$ |                             | <b>Bill China</b> |       |            |                                   |             |   |
|   | ContriBuyentes Por uso          |                 |            |              |           |                                                  |                             |                   |       |            |                                   |             |   |
|   | <b>Contribuyentes Puntuales</b> | ApA             |            |              |           | SERVICO DE ADMINISTRACIÓN TRIBUTARIA DE          |                             |                   |       |            | 哅                                 |             |   |
|   | <b>Comparar Puntuales</b>       | SAT             |            |              |           |                                                  |                             | <b>HUAMANGA</b>   |       |            | Humorga                           |             |   |
|   | Emitido Arbitrio Anterior       |                 |            |              |           |                                                  |                             |                   |       |            |                                   |             |   |
|   | Emitido Arbitrio Corriente      |                 |            |              | Ejercicio | Insoluto                                         | Reajuste                    | <b>Interes</b>    | Gasto | Total      |                                   |             |   |
|   | Deuda Arbitrio Exigible         |                 |            |              | 2012      | 747967.68                                        | 0,00                        | 395559.27         | 0,00  | 1143526.95 |                                   |             |   |
|   | <b>Disgregado</b>               |                 |            |              | 2013      | 930088.63                                        | 0,00                        | 390052,50         | 0.00  | 1320141.13 |                                   |             |   |
|   | Deuda Arbitrio Prescribible     |                 |            |              | 2014      | 1076512.73                                       | 0,00                        | 334071.38         | 0,00  | 1410584.11 |                                   |             |   |
|   | Disgregado                      |                 |            |              | 2015      | 1183843.83                                       | 0,00                        | 237062,08         | 0,00  | 1420905,91 |                                   |             |   |
|   | Deuda Arbitrio Por Sector       |                 |            |              | 2016      | 1577048.67                                       | 0,00                        | 142708.23         | 0.00  | 1719756.90 |                                   |             |   |
|   | Disgregado                      |                 |            |              | 2017      | 4448663.25                                       | 0,00                        | 17061.58          | 0.00  | 4465724.83 |                                   |             |   |
|   | Deuda Arbitrio Exigible         |                 |            |              |           |                                                  | Deuda Exigible de Arbitrios |                   |       |            |                                   |             |   |
|   | Deuda Arbitrio Prescribible     |                 |            |              |           |                                                  |                             |                   |       |            | 2012                              |             |   |
|   | Deuda Arbitrio Por Sector       |                 |            |              |           |                                                  |                             |                   |       |            | 2013<br>2014                      |             |   |
|   | Deuda Arbitrio Detalle<br>--    |                 |            |              |           |                                                  |                             |                   | . .   |            | 2015<br>$\frac{2016}{2017}$ ndows |             | v |

Figura Nº 4.67: Interfaz "Mostrar la deuda exigible de los arbitrios municipales"

| $\left( \frac{1}{2} \right)$<br>Gentelella Alela!<br>Welcome,<br><b>Emerson Flores</b><br><b>GENERAL</b> | <b>HUAMANGA</b>               | SERVICIO DE ADMINISTRACIÓN<br>TRIBUTARIA DE HUAMANGA |                            |                              |            |                   |               |                 |
|----------------------------------------------------------------------------------------------------|-------------------------------|------------------------------------------------------|----------------------------|------------------------------|------------|-------------------|---------------|-----------------|
| ₩<br>PREDIO<br>$\checkmark$                                                                              | tipo<br>Todo                  | w                                                    | fech Proyeccion 07/06/2017 |                              |            | <b>The</b>        |               | Ver informe     |
| B<br><b>ARBITRIOS MUNICIPALES</b>                                                                        | $\vert \vert 4 \vert \vert 1$ | de1 P H 4                                            |                            | Buscar Siguiente H (2)       |            | <b>CONTRACTOR</b> |               |                 |
| $\checkmark$<br><b>Cantidad Contribuventes</b>                                                           |                               |                                                      |                            |                              |            |                   |               |                 |
| <b>ContriBuyentes Por uso</b>                                                                            | ApA                           | SERVICO DE ADMINISTRACIÓN TRIBUTARIA DE              |                            |                              |            |                   | <b>Second</b> |                 |
| Contribuyentes Puntuales                                                                                 | SAT                           |                                                      |                            | <b>HUAMANGA</b>              |            |                   | Hermanger     |                 |
| <b>Comparar Puntuales</b>                                                                                |                               |                                                      |                            |                              |            |                   |               |                 |
| Emitido Arbitrio Anterior                                                                                |                               | Ejercicio                                            | Limpieza<br>Publica        | Parques y<br><b>Jardinez</b> | Serenazgo  | <b>Total</b>      |               |                 |
| Emitido Arbitrio Corriente                                                                               |                               | 2012                                                 | 546530.67                  | 266838,61                    | 329864,13  | 1143233,41        |               |                 |
| Deuda Arbitrio Exigible                                                                                  |                               | 2013                                                 | 665138,95                  | 289043,63                    | 365657,44  | 1319840,02        |               |                 |
| Disgregado                                                                                               |                               | 2014                                                 | 768722.05                  | 250367,54                    | 391206,72  | 1410296,31        |               |                 |
| Deuda Arbitrio Prescribible                                                                              |                               | 2015                                                 | 680453,81                  | 285488.81                    | 454523.39  | 1420466.01        |               |                 |
| Disgregado                                                                                               |                               | 2016                                                 | 877703.18                  | 325751.06                    | 515872.71  | 1719326.95        |               |                 |
| Deuda Arbitrio Por Sector                                                                                |                               | 2017                                                 | 2287186.21                 | 750581.15                    | 1427515.23 | 4465282.59        |               | Activar Windows |

Figura Nº 4.68: Interfaz "Mostrar la deuda exigible de los arbitrios municipales disgregado"

|   | <b>A</b> PREDIO<br>$\checkmark$    |            |                            |               |                                         |          |                         |       |                 |
|---|------------------------------------|------------|----------------------------|---------------|-----------------------------------------|----------|-------------------------|-------|-----------------|
|   |                                    | tipo       | Todo                       | $\checkmark$  | tipo Arbitrio                           |          | Arbitrios Municipales v |       |                 |
| ☑ | ARBITRIOS MUNICIPALES              |            | fech Proyeccion 14/06/2017 |               | 匾                                       |          |                         |       |                 |
|   | <b>Cantidad Contribuyentes</b>     | 1441       | $de 1 P P$ $q$             |               | Buscar   Siguiente   風 · ①              |          | <b>Service County</b>   |       |                 |
|   | ContriBuyentes Por uso             |            |                            |               |                                         |          |                         |       |                 |
|   | Contribuyentes Puntuales           | ApA        |                            |               | SERVICO DE ADMINISTRACIÓN TRIBUTARIA DE |          |                         |       |                 |
|   | <b>Comparar Puntuales</b>          | <b>SAT</b> |                            |               |                                         |          | <b>HUAMANGA</b>         |       |                 |
|   | Emitido Arbitrio Anterior          |            |                            |               |                                         |          |                         |       |                 |
|   | Emitido Arbitrio Corriente         |            |                            | <b>Sector</b> | Insoluto                                | Reajuste | <b>Interes</b>          | Gasto | Total           |
|   | Deuda Arbitrio Exigible            |            |                            | $\bullet$     | 52.08                                   | 0.00     | 24,72                   | 0.00  | 76,80           |
|   | Disgregado                         |            |                            | 00000         | 3102.48                                 | 0.00     | 786.28                  | 0.00  | 3888.76         |
|   | Deuda Arbitrio Prescribible        |            |                            | 00001         | 305952.80                               | 0.00     | 40890.53                | 0.00  | 346843.33       |
|   | Disgregado                         |            |                            | 00002         | 262758.87                               | 0.00     | 32017.40                | 0.00  | 294776.27       |
|   |                                    |            |                            | 00003         | 509363.22                               | 0.00     | 72894.82                | 0,00  | 582258.04       |
|   | Deuda Arbitrio Por Sector          |            |                            | 00004         | 102000,41                               | 0.00     | 12713,66                | 0,00  | 114714,07       |
|   | Disgregado                         |            |                            | 00005         | 892774.26                               | 0.00     | 139277.69               |       | 0.00 1032051.95 |
|   | Deuda Arbitrio Exigible            |            |                            | 00006         | 783634.49                               | 0.00     | 91415.00                | 0.00  | 875049.49       |
|   |                                    |            |                            | 00007         | 202668.30                               | 0.00     | 73999.45                | 0.00  | 276667.75       |
|   | Deuda Arbitrio Prescribible        |            |                            | 00008         | 36321.74                                | 0.00     | 15951.50                | 0.00  | 52273.24        |
|   | Deuda Arbitrio Por Sector          |            |                            | 00009         | 378023.21                               | 0.00     | 47700.14                | 0.00  | 425723.35       |
|   |                                    |            |                            | 00010         | 545913,64                               | 0.00     | 68615,01                | 0.00  | 614528,65       |
|   | Deuda Arbitrio Detalle             |            |                            | 00011         | 4429284.84                              | 0.00     | 603873.71               |       | 0.00 5033158.55 |
|   | Process of additional Productional |            |                            | 00012         | 483834.16                               | 0.00     | 62855.85                | 0.00  | 546690.01       |

Figura Nº 4.69: Interfaz "Mostrar la deuda por sector de los arbitrios municipales"

| <b>PREDIO</b><br>$\checkmark$                        |           |                                         |                            |                      |            |                 |
|------------------------------------------------------|-----------|-----------------------------------------|----------------------------|----------------------|------------|-----------------|
|                                                      | tipo Todo | $\checkmark$                            | fech Proyeccion 21/06/2017 |                      |            | m               |
| <b>ARBITRIOS MUNICIPALES</b><br>$\ddot{\phantom{1}}$ | 1441      | de1 P P                                 |                            |                      |            | <b>SHOW WAS</b> |
| <b>Cantidad Contribuyentes</b>                       |           |                                         |                            |                      |            |                 |
| ContriBuyentes Por uso                               | ApA       | SERVICO DE ADMINISTRACIÓN TRIBUTARIA DE |                            |                      |            |                 |
| <b>Contribuyentes Puntuales</b>                      | SAT       |                                         |                            | <b>HUAMANGA</b>      |            |                 |
| <b>Comparar Puntuales</b>                            |           |                                         |                            |                      |            |                 |
| Emitido Arbitrio Anterior                            |           | <b>Sector</b>                           | Limpieza                   | Parques <sub>v</sub> | Serenazgo  | <b>Total</b>    |
| Emitido Arbitrio Corriente                           |           |                                         | <b>Publica</b>             | <b>Jardinez</b>      |            |                 |
| Deuda Arbitrio Exigible                              |           | $\mathbf{0}$                            | 76.92                      | 0.00                 | 0.00       | 76.92           |
| Disgregado                                           |           | 00000                                   | 2290,16                    | 556,21               | 1047,78    | 3894,15         |
| Deuda Arbitrio Prescribible                          |           | 00001                                   | 214001.28                  | 26215.05             | 107108,87  | 347325,20       |
| Disgregado                                           |           | 00002                                   | 153482.50                  | 52134.45             | 89552.43   | 295169,38       |
| Deuda Arbitrio Por Sector                            |           | 00003                                   | 275562.21                  | 147053.67            | 160453.80  | 583069.68       |
| <b>Disgregado</b>                                    |           | 00004                                   | 63716.02                   | 8922.21              | 42230.83   | 114869.06       |
|                                                      |           | 00005                                   | 557436.61                  | 232974.38            | 243060.59  | 1033471.58      |
| Deuda Arbitrio Exigible                              |           | 00006                                   | 436949.81                  | 179356.20            | 259841.43  | 876147.44       |
| Deuda Arbitrio Prescribible                          |           | 00007                                   | 253346.25                  | 8695.94              | 15036.79   | 277078.98       |
| Deuda Arbitrio Por Sector                            |           | 00008                                   | 32072.37                   | 2993.45              | 17286.12   | 52351.94        |
|                                                      |           | 00009                                   | 220315.46                  | 75843.17             | 130122,23  | 426280,86       |
| Deuda Arbitrio Detalle                               |           | 00010                                   | 248454.81                  | 209255.48            | 157633.84  | 615344.13       |
| Pago Arbitrio Detallado                              |           | 00011                                   | <b>DRAGAAD</b> OF          | <b>BC CORRCO</b>     | 1612722.62 | EDODZAG 67      |
|                                                      |           |                                         |                            |                      |            |                 |

Figura Nº 4.70: Interfaz "Mostrar la deuda por sector de los arbitrios municipales disgregado"

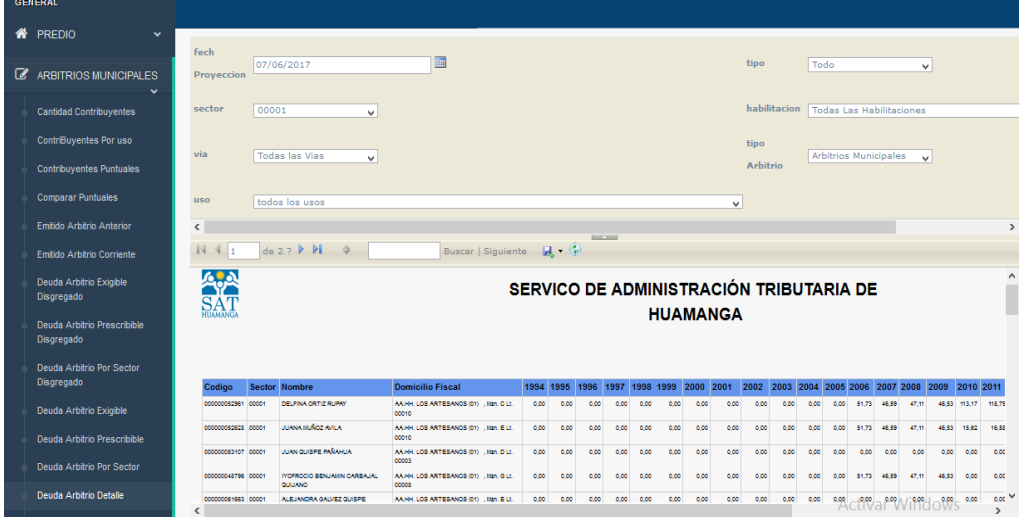

Figura Nº 4.71: Interfaz "Mostrar la deuda detallada de arbitrios municipales"

|   | <b>GENERAL</b>                                       |                                                 |                                             |                          |                                                                                         |                        |              |           |                                    |  |  |  |  |  |  |
|---|------------------------------------------------------|-------------------------------------------------|---------------------------------------------|--------------------------|-----------------------------------------------------------------------------------------|------------------------|--------------|-----------|------------------------------------|--|--|--|--|--|--|
| 眷 | PREDIO<br>$\ddot{}$                                  |                                                 | fecha Inicial 04/01/2017                    |                          | <b>F</b><br>fecha Final 03/02/2017                                                      |                        |              | 圖         | Ver informe                        |  |  |  |  |  |  |
| ☑ | <b>ARBITRIOS MUNICIPALES</b><br>$\ddot{\phantom{1}}$ | tipo Arbitrio                                   | <b>Arbitrios Municipales</b>                | $\overline{\phantom{a}}$ | tipo<br>Todo                                                                            |                        | $\checkmark$ |           |                                    |  |  |  |  |  |  |
|   | <b>Cantidad Contribuventes</b>                       | fase                                            | Todo                                        | $\checkmark$             | sector<br>10000                                                                         |                        | $\checkmark$ |           |                                    |  |  |  |  |  |  |
|   | ContriBuyentes Por uso                               | habilitacion                                    | Todas Las Habilitaciones v                  |                          | via<br><b>Todas las Vias</b>                                                            |                        |              |           |                                    |  |  |  |  |  |  |
|   | <b>Contribuventes Puntuales</b>                      |                                                 |                                             |                          |                                                                                         | <b>Service Service</b> | $\checkmark$ |           |                                    |  |  |  |  |  |  |
|   | <b>Comparar Puntuales</b>                            | 14<br>$\left\vert \mathcal{L}\right\vert$<br>11 | $de 2?$ $P$ $Pl$<br>á                       |                          | $\mathbb{R} \cdot 2$<br>Buscar   Siguiente                                              |                        |              |           |                                    |  |  |  |  |  |  |
|   | Emitido Arbitrio Anterior                            |                                                 |                                             |                          | SERVICO DE ADMINISTRACIÓN TRIBUTARIA                                                    |                        |              | أممآ      | $\boldsymbol{\mathsf{A}}$          |  |  |  |  |  |  |
|   | Emitido Arbitrio Corriente                           | SAT                                             |                                             |                          | <b>DE HUAMANGA</b>                                                                      |                        |              | tumong    |                                    |  |  |  |  |  |  |
|   | Deuda Arbitrio Exigible<br>Disgregado                |                                                 |                                             |                          |                                                                                         |                        |              |           |                                    |  |  |  |  |  |  |
|   | Deuda Arbitrio Prescribible                          | Codigo                                          | <b>Nombre</b>                               | Sector                   | <b>Domicilio Fiscal</b>                                                                 | Fecha Pago Eiercicio   |              | Total     |                                    |  |  |  |  |  |  |
|   | Disgregado                                           | 000000003208                                    | <b>JANER MENDOZA MUŠINOG</b>                | cocco                    | PUES JOVE, LA LIBERTAD (09) JR, POKRA Cdrs. 5.<br>No. 00577 Mm. O.I. 00015              | 01/02/2017             | 2011-2011    | 84,148.66 |                                    |  |  |  |  |  |  |
|   | Deuda Arbitrio Por Sector                            | COOCCOONESS                                     | <b>SCREETO RENOEZURAUREZ</b>                | cocos                    | ASCC. BASILIO AUGUI (05) AV. SIMON BOLIVAR COIS.<br>3. Mm 0.11.14                       | 01/02/2017             | 0017-0017    | 82,503.40 |                                    |  |  |  |  |  |  |
|   | Disgregado                                           | coccoccosuos                                    | CARSEN FILAR SORIANO CARDENAS COD11         |                          | URB, CERCADO (11) JR, GARCILAZO DE LA VEGA<br>Core & No. 00584                          | 01/02/2017             | 2017-2017    | 8/175.44  |                                    |  |  |  |  |  |  |
|   | Deuda Arbitrio Exigible                              | 000000011522                                    | BERTHA MAYLA ROSAS DE<br><b>QUINTANELLA</b> | COOTT                    | URB, CERCADO (11) UR, SOL Cdrs. 5, Nrc. 00529                                           | 01/02/2017             | 2017-2017    | 8/220.00  |                                    |  |  |  |  |  |  |
|   | Deuda Arbitrio Prescribible                          | 000000017190                                    | EBIZ MARGOT BARRIENTOS QUISPE               | cocos                    | AA HH, COVADONDA (03) CAL, N° 16 Cdrs. 6, Man, H3<br>LE CODED                           | 01/02/2017             | 2017-2017    | 84,120.36 |                                    |  |  |  |  |  |  |
|   | Deuda Arbitrio Por Sector                            | coccoccoses                                     | SEGUNDO ARANGO MENDIETA                     | cocco                    | PUES JOVE, LA LIBERTAD (09) OAL, SIN 03, (JR.<br><b>MIRADORI CAN IN MH. WELL E-R</b>    | 01/02/2017             | 2017-2017    | 5/93.96   |                                    |  |  |  |  |  |  |
|   | Deuda Arbitrio Detalle                               | 000000031587                                    | JHAN MARCOS LUJAN LLANTOY                   | cocos                    | AA HH, SENOR DEL HUERTO (03) PSJE, N° 261 Cdrs.<br>3. Man. L. Lt. 02                    | 01/02/2017             | 2017-2017    | 51128.40  | <b>Activar Windows</b>             |  |  |  |  |  |  |
|   |                                                      | 000000035491                                    | FERNANDO PEÑA YEN                           | occos                    | URB, MADISTERIAL (OERCADO) (06) UR, MARIA<br><b>LIASTERRARE REG. 4 SIG ANARTING A R</b> | 01/02/2017             | 2017-2017    | 84267.24  | Ir a Configuración de PC para acti |  |  |  |  |  |  |

Figura Nº 4.72: Interfaz "Mostrar el pago detallado de los arbitrios municipales"

|   | <b>GENERAL</b>                        |                                                                               |                                    |
|---|---------------------------------------|-------------------------------------------------------------------------------|------------------------------------|
|   | <b>N</b> PREDIO<br>$\checkmark$       | $periodo2$ 2017<br>periodo1<br>2010<br>$\checkmark$<br>$\checkmark$           | Ver informe                        |
| ◙ | ARBITRIOS MUNICIPALES<br>$\checkmark$ | tipo<br>Todo<br>fase<br>Todo<br>$\checkmark$<br>$\checkmark$                  |                                    |
|   | <b>Cantidad Contribuventes</b>        | tipo Arbitrio<br><b>Arbitrios Municipales</b><br>$\checkmark$                 |                                    |
|   | <b>ContriBuyentes Por uso</b>         | __<br> 441<br>de 1 P H 4                                                      |                                    |
|   | <b>Contribuyentes Puntuales</b>       |                                                                               | $\lambda$                          |
|   | <b>Comparar Puntuales</b>             | SERVICO DE ADMINISTRACIÓN TRIBUTARIA                                          |                                    |
|   | Emitido Arbitrio Anterior             | A <sub>p</sub> A <sub>SAT</sub><br><b>DE HUAMANGA</b>                         | tumorg                             |
|   | Emitido Arbitrio Corriente            |                                                                               |                                    |
|   | Deuda Arbitrio Exigible<br>Disgregado | 2017<br>Mes<br>2010                                                           |                                    |
|   | Deuda Arbitrio Prescribible           | 8/342 505.91<br><b>ENERO</b><br>\$1,0,00<br>8/996.208.43<br>FEBRERO<br>510.00 |                                    |
|   | Disgregado                            | 8/231241.39<br>MARZO<br>8/102283.02                                           |                                    |
|   | Deuda Arbitrio Por Sector             | \$7,0.00<br><b>ABRIL</b><br>S/.77.059.86                                      |                                    |
|   | Disgregado                            | 8471,541.31<br>8/0.00<br><b>MAYO</b>                                          |                                    |
|   | Deuda Arbitrio Exigible               | <b>JUNIO</b><br>84.99.198.72<br>8/0.00                                        |                                    |
|   |                                       | JULIO <sub>.</sub><br>S/.43.701.39<br>\$7,0.00                                |                                    |
|   | Deuda Arbitrio Prescribible           | ADOSTO<br>8142 234.07<br>8/0.00                                               |                                    |
|   | Deuda Arbitrio Por Sector             | 8141,712,66<br>\$7,0,00<br><b>SETIEMERE</b>                                   |                                    |
|   |                                       | <b>OCTUBRE</b><br>S/.47.011.61<br>\$7,0.00                                    |                                    |
|   | Deuda Arbitrio Detalle                | NOVIEMBRE<br>5156,029.10<br>8/0.00                                            | Activar Windows                    |
|   |                                       | 84,57,878,32<br><b>DICIEVERS</b><br>\$7,0,00                                  | Ir a Configuración de PC para acti |

Figura Nº 4.73: Interfaz "Compara el pago de los arbitrios municipales"

| Gentelella Alela!                         |              | <b>A.A</b>                      |                    |          |                |                                                      |           |                                         |                         |              |                                    |                         |                     |                     |                     |             |  |
|-------------------------------------------|--------------|---------------------------------|--------------------|----------|----------------|------------------------------------------------------|-----------|-----------------------------------------|-------------------------|--------------|------------------------------------|-------------------------|---------------------|---------------------|---------------------|-------------|--|
| Welcome.<br><b>Emerson Flores</b>         |              | $\mathsf{T}$<br><b>HUAMANGA</b> |                    |          |                | SERVICIO DE ADMINISTRACIÓN<br>TRIBUTARIA DE HUAMANGA |           |                                         |                         |              |                                    |                         |                     |                     |                     |             |  |
| <b>GENERAL</b>                            |              |                                 |                    |          |                |                                                      |           |                                         |                         |              |                                    |                         |                     |                     |                     |             |  |
| <b>N</b> PREDIO                           | v<br>fecha   | 23/06/2017                      |                    |          | $\Box$         |                                                      |           |                                         |                         |              |                                    |                         |                     |                     |                     | Ver informe |  |
| <b>ARBITRIOS MUNICIPALES</b><br>☞         | $\checkmark$ | 1441                            | $de 1 P Pl$ $\Phi$ |          |                |                                                      |           | Buscar   Siguiente   國 第                | <b>Bally Corp.</b>      |              |                                    |                         |                     |                     |                     |             |  |
| <b>Cantidad Contribuyentes</b>            |              |                                 |                    |          |                |                                                      |           |                                         |                         |              |                                    |                         |                     |                     |                     |             |  |
| ContriBuyentes Por uso                    |              | <b>APA</b><br>SAT               |                    |          |                |                                                      |           | SERVICO DE ADMINISTRACIÓN TRIBUTARIA DE |                         |              |                                    |                         |                     |                     | $\omega$<br>tumorgo |             |  |
| <b>Contribuyentes Puntuales</b>           |              |                                 |                    |          |                |                                                      |           |                                         | <b>HUAMANGA</b>         |              |                                    |                         |                     |                     |                     |             |  |
| <b>Comparar Puntuales</b>                 |              |                                 |                    |          |                |                                                      |           |                                         |                         |              |                                    |                         |                     |                     |                     |             |  |
| Emitido Arbitrio Anterior                 |              | Periodo                         | <b>Enero</b>       | Febrero  | <b>Marzo</b>   | Abril                                                | Mayo      | Junio                                   | Julio                   |              | Agosto Setiembre                   | Octubre                 |                     | Noviembre Diciembre |                     |             |  |
| Emitido Arbitrio Corriente                |              | 2010                            | ٥                  | ۰        | $\overline{a}$ | 12                                                   | 5         |                                         | $\overline{2}$          | 15           | 26                                 | 29                      | $\boldsymbol{\tau}$ | 12                  |                     |             |  |
| Deuda Arbitrio Exigible                   |              | 2011                            | 51                 | 21       | 13             | $\overline{5}$                                       | $\bullet$ |                                         | 10                      | $\mathbf{H}$ | $\mathcal{L}$                      | $\overline{\mathbf{u}}$ | 26                  | 15                  |                     |             |  |
| Disgregado                                |              | 2012                            | 71                 | 18       | 20             | 16                                                   | 12        |                                         | 10 <sup>10</sup>        | 14           | 15                                 | 60                      | 10 <sup>1</sup>     | 24                  |                     |             |  |
|                                           |              | 2013<br>2014                    | 1550<br>79         | 38<br>61 | 19<br>61       | 20<br>109                                            | 13<br>os. | 164<br>57                               | $\boldsymbol{a}$<br>135 | 60<br>208    | $\overline{\mathbf{a}}$<br>$^{88}$ | 100<br>108              | 59<br>74            | 21<br>88            |                     |             |  |
| Deuda Arbitrio Prescribible<br>Disgregado |              | 2015                            | 50                 | 66       | 71             | 95                                                   | 73        | 118                                     | 88                      | 141          | 147                                | 95                      | 37                  | 50                  |                     |             |  |
|                                           |              |                                 |                    | 41       | 79             | 84                                                   | 46        | 64                                      | $\overline{\mathbf{z}}$ | 58           | 41                                 | 36                      | 121                 |                     |                     |             |  |
| Deuda Arbitrio Por Sector                 |              | 2016                            | 67                 |          |                |                                                      |           |                                         |                         |              |                                    |                         |                     | 28                  |                     |             |  |

Figura Nº 4.74: Interfaz "Mostrar la cantidad de inquilinos nuevos"

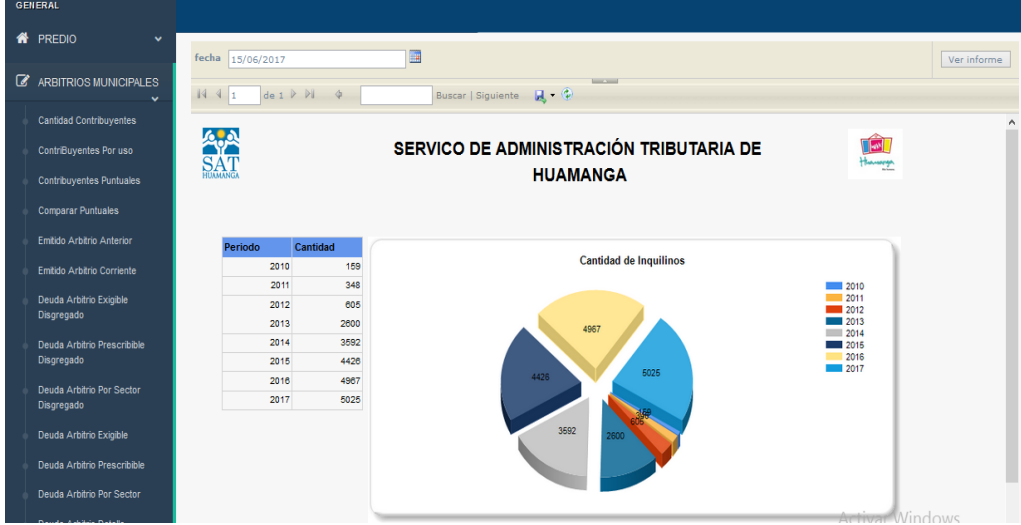

Figura Nº 4.75: Interfaz "Mostrar la cantidad de inquilinos por periodo"

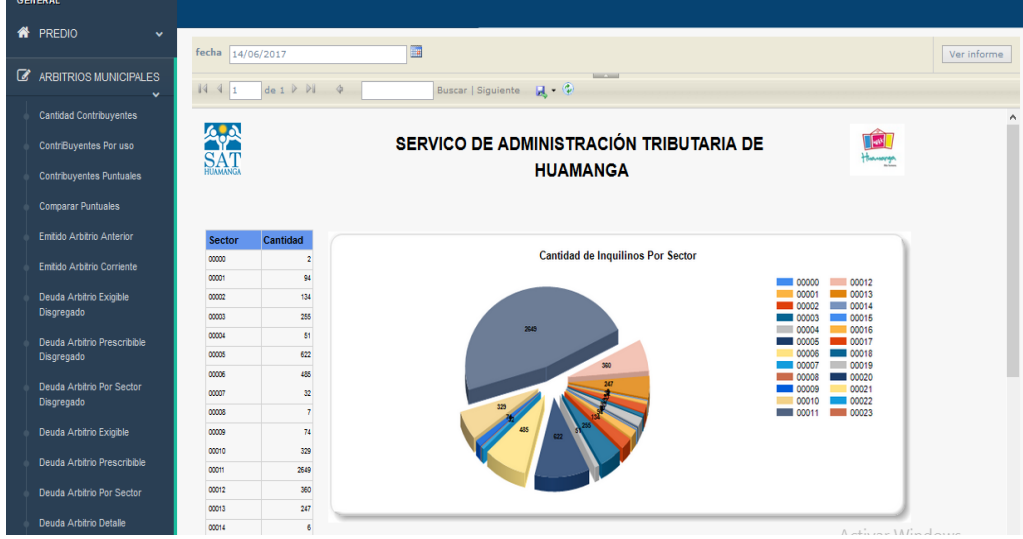

Figura Nº 4.76: Interfaz "Mostrar la cantidad de inquilinos por sector"

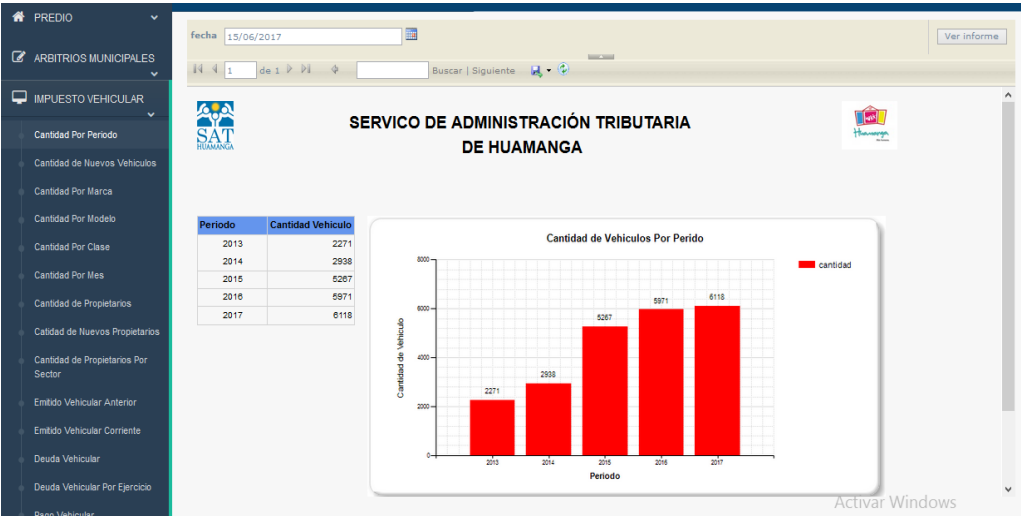

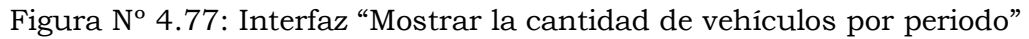

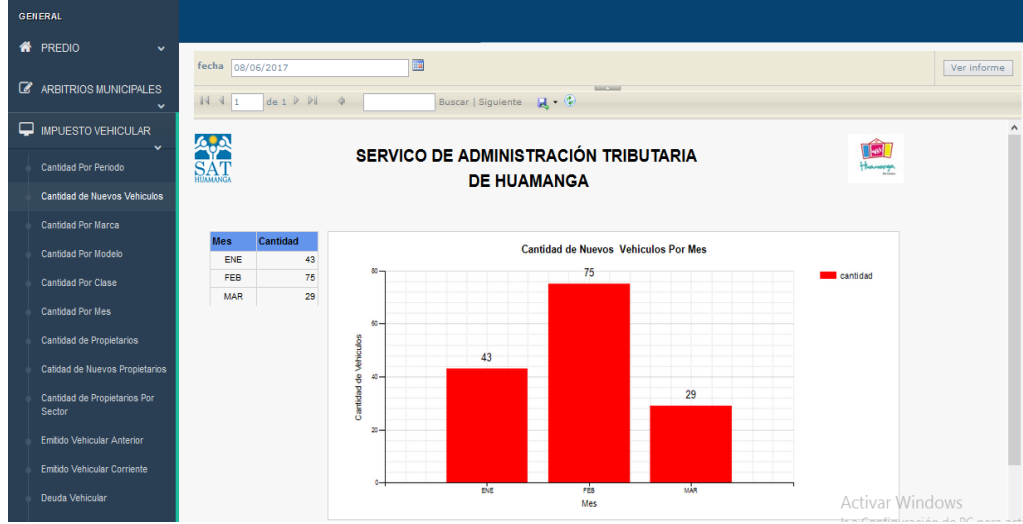

Figura Nº 4.78: Interfaz "Mostrar la cantidad de vehículos nuevos"

| <b>GENERAL</b>                      |                  |         |                                        |                     |
|-------------------------------------|------------------|---------|----------------------------------------|---------------------|
| <b>A</b> PREDIO<br>$\checkmark$     |                  |         |                                        |                     |
|                                     | fecha 07/06/2017 | E       |                                        |                     |
| <b>Z</b> ARBITRIOS MUNICIPALES      |                  |         |                                        | <b>Scott Street</b> |
| $\checkmark$                        |                  |         |                                        |                     |
| IMPUESTO VEHICULAR                  |                  |         |                                        |                     |
| $\ddot{}$<br>Cantidad Por Periodo   |                  | Periodo | <b>Marca</b>                           | Cantidad            |
|                                     |                  |         | 2017 TOYOTA                            | 2896                |
| <b>Cantidad de Nuevos Vehiculos</b> |                  |         | 2017 HYUNDAI                           | 738                 |
| <b>Cantidad Por Marca</b>           |                  |         | 2017 SUZUKI                            | 425                 |
|                                     |                  |         | 2017 MITSUBISHI                        | 207                 |
| Cantidad Por Modelo                 |                  |         | 2017 NISSAN                            | 195                 |
| <b>Cantidad Por Clase</b>           |                  |         | 2017 VOLKSWAGEN                        | 184                 |
|                                     |                  |         | 2017 KIA                               | 172                 |
| <b>Cantidad Por Mes</b>             |                  |         | 2017 CHEVROLET<br>2017 MITSUBISHI FUSO | 161<br>146          |
| <b>Cantidad de Propietarios</b>     |                  |         | 2017 JAC                               | 108                 |
|                                     |                  |         | 2017 ISUZU                             | 107                 |
| Catidad de Nuevos Propietarios      |                  |         | 2017 HINO                              | 106                 |
| Cantidad de Propietarios Por        |                  |         | 2017 VOLVO                             | 61                  |
| Sector                              |                  |         | 2017 OTRAS MARCAS                      | 65                  |
|                                     |                  |         | 2017 FORD                              | $\overline{47}$     |
| Emitido Vehicular Anterior          |                  |         | 2017 YUEJIN                            | 46                  |
| Emitido Vehicular Corriente         |                  |         | 2017 JINBEL                            | 35                  |
|                                     |                  |         | 2017 CHANGHE                           | 29                  |
| Deuda Vehicular                     |                  |         | 2017 CHERY                             | 26                  |
| Deuda Vehicular Por Fiercicio       |                  |         | 2017 RENAULT                           | 26                  |
| and the state of the state of the   |                  |         |                                        |                     |

Figura Nº 4.79: Interfaz "Mostrar la cantidad de vehículos por marca"

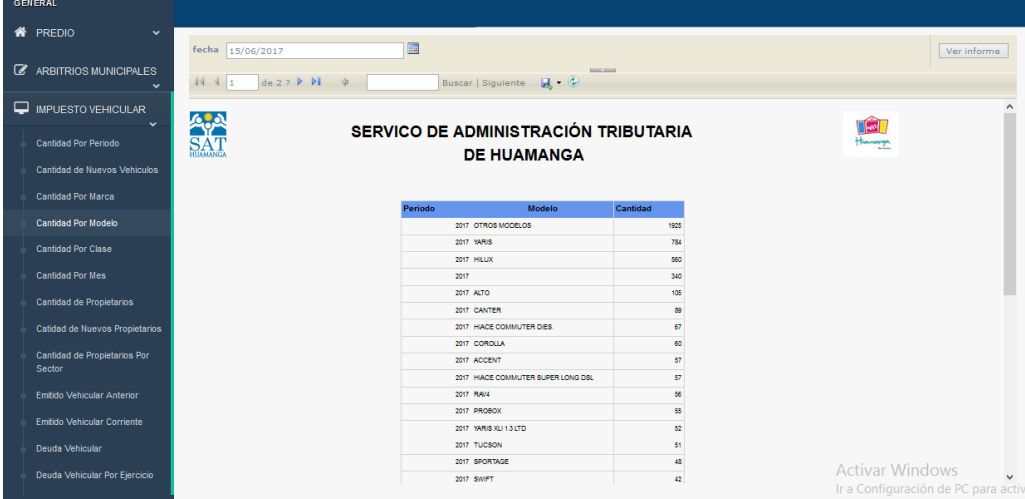

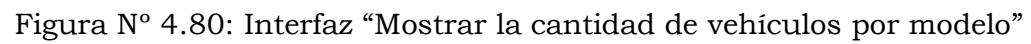

| <b>A</b> PREDIO<br>$\checkmark$    |                                                                                                    |                |
|------------------------------------|----------------------------------------------------------------------------------------------------|----------------|
|                                    | 團<br>fecha 15/06/2017                                                                                                    |                |
| <b>Z</b> ARBITRIOS MUNICIPALES     |                                                                                                    | <b>BECAUSE</b> |
| $\checkmark$                       | $\begin{array}{ c c c c c }\n\hline\n\multicolumn{1}{ c }{4 & 1} & \multicolumn{1}{ c }{\text{det}} & \mathbb{P} & \mathbb{P} & \Phi \\ \hline\n\end{array}$<br>Buscar Siguiente <b>H</b> C |                |
| <b>MPUESTO VEHICULAR</b>           |                                                                                                    |                |
| $\checkmark$                       |                                                                                                    |                |
| Cantidad Por Periodo               | Periodo<br>Cantidad<br>Clase                                                                                                    |                |
| Cantidad de Nuevos Vehiculos       | 2017 AUTOMOVIL                                                                                                    | 2605           |
|                                    | 2017 CAMIONETA PICKUP                                                                                                    | 1356           |
| <b>Cantidad Por Marca</b>          | 2017 CAMONETA RURAL<br>2017 CAMION                                                                                                    | 911<br>729     |
| <b>Cantidad Por Modelo</b>         | 2017 STATION WAGON                                                                                                    | 162            |
| <b>Cantidad Por Clase</b>          | 2017 OMNIBUS                                                                                                    | 116            |
|                                    | 2017 CAMONETA PANEL                                                                                                    | 114            |
| <b>Cantidad Por Mes</b>            | 2017 MINIBUS                                                                                                    | 43             |
| Cantidad de Propietarios           | 2017 VEHICULIO MENOR                                                                                                    | 25             |
|                                    | 2017 COMBI                                                                                                    | 19             |
| Catidad de Nuevos Propietarios     | 2017 VOLQUETE                                                                                                    | 13             |
| Cantidad de Propietarios Por       | 2017 REMOLQUE                                                                                                    |                |
| Sector                             | 2017 OTROS                                                                                                    |                |
| Emitido Vehicular Anterior         | 2017 FURGONETA                                                                                                    |                |
|                                    | 2017 N3-REMOLCADOR                                                                                                    |                |
| <b>Emitido Vehicular Corriente</b> |                                                                                                    |                |

Figura Nº 4.81: Interfaz "Mostrar la cantidad de vehículos por clase"

|   | <b>GENERAL</b>                                       |                  |                                                       |                     |      |           |              |             |                            |                    |                                                                |           |                  |                  |                                                               |             |  |
|---|------------------------------------------------------|------------------|-------------------------------------------------------|---------------------|------|-----------|--------------|-------------|----------------------------|--------------------|----------------------------------------------------------------|-----------|------------------|------------------|---------------------------------------------------------------|-------------|--|
| " | PREDIO<br>$\checkmark$                               | fecha 07/06/2017 |                                                       |                     |      | E         |              |             |                            |                    |                                                                |           |                  |                  |                                                               | Ver informe |  |
| ☞ | <b>ARBITRIOS MUNICIPALES</b><br>$\ddot{\phantom{0}}$ | 1441             | $de 1$ $\triangleright$ $\ntriangleright$ $\parallel$ | $\frac{1}{2}$       |      |           |              |             | Buscar   Siguiente   民 • ① | <b>Bill County</b> |                                                                |           |                  |                  |                                                               |             |  |
| ⋼ | <b>IMPUESTO VEHICULAR</b><br>$\checkmark$            | هريم             |                                                       |                     |      |           |              |             |                            |                    |                                                                |           |                  |                  | $\lvert \cdot \rvert$                                         |             |  |
|   | <b>Cantidad Por Periodo</b>                          | <b>SAT</b>       |                                                       |                     |      |           |              |             | <b>DE HUAMANGA</b>         |                    | SERVICO DE ADMINISTRACIÓN TRIBUTARIA                           |           |                  |                  | tumorgo                                                       |             |  |
|   | Cantidad de Nuevos Vehiculos                         |                  |                                                       |                     |      |           |              |             |                            |                    |                                                                |           |                  |                  |                                                               |             |  |
|   | <b>Cantidad Por Marca</b>                            | Periodo          |                                                       | Enero Febrero Marzo |      | Abril     | Mayo         | Junio       | Julio                      | <b>Agosto</b>      | Setiembre Octubre                                              |           | <b>Noviembre</b> | <b>Diciembre</b> |                                                               |             |  |
|   | <b>Cantidad Por Modelo</b>                           | 2013             | $\mathbf{0}$                                          | 0                   | 1393 | 147       | 95           | 19          | 166                        | 283                | 45                                                             | 47        | 32               | 44               |                                                               |             |  |
|   | <b>Cantidad Por Clase</b>                            | 2014             | 147                                                   | 66                  | 46   | 32        | 23           | 34          | 31                         | 39                 | 79                                                             | 67        | 39               | 64               |                                                               |             |  |
|   | <b>Cantidad Por Mes</b>                              | 2015             | 54                                                    | 48                  | 55   | 706       | 129          | 68          | 279                        | 48                 | 239                                                            | 39        | 614              | 50               |                                                               |             |  |
|   |                                                      | 2016             | 70                                                    | 93                  | 59   | 47        | 49           | 42          | 53                         | 66                 | 64                                                             | 65        | 45               | 51               |                                                               |             |  |
|   | <b>Cantidad de Propietarios</b>                      | 2017             | 43                                                    | 75                  | 29   | $\bullet$ | $\mathbf{0}$ | $\mathbf 0$ | $\bullet$                  | $\bullet$          | $\mathbf{0}$                                                   | $\bullet$ | $\mathbf{0}$     | $\mathbf{0}$     |                                                               |             |  |
|   | Catidad de Nuevos Propietarios                       |                  |                                                       |                     |      |           |              |             |                            |                    |                                                                |           |                  |                  |                                                               |             |  |
|   | Cantidad de Propietarios Por<br>Sector               |                  | $100 -$                                               |                     |      |           |              |             |                            |                    | Grafico Comparatico Sobre la Cantidad de Vehiculos Por Periodo |           |                  | - febrero        |                                                               |             |  |
|   | Emitido Vehicular Anterior                           |                  | 80                                                    |                     |      |           |              |             |                            |                    |                                                                |           |                  |                  |                                                               |             |  |
|   | <b>Emitido Vehicular Corriente</b>                   | Titulo del eje   | $60 -$                                                |                     |      |           |              |             |                            |                    |                                                                |           |                  |                  |                                                               |             |  |
|   | Deuda Vehicular                                      |                  | $40 -$                                                |                     |      |           |              |             |                            |                    |                                                                |           |                  |                  |                                                               |             |  |
|   | Deuda Vehicular Por Ejercicio                        |                  | $20 -$                                                |                     |      |           |              |             |                            |                    |                                                                |           |                  |                  | <b>Activar Windows</b><br>Ir a Configuración de PC para activ |             |  |

Figura Nº 4.82: Interfaz "Mostrar la cantidad de Vehículos por mes"

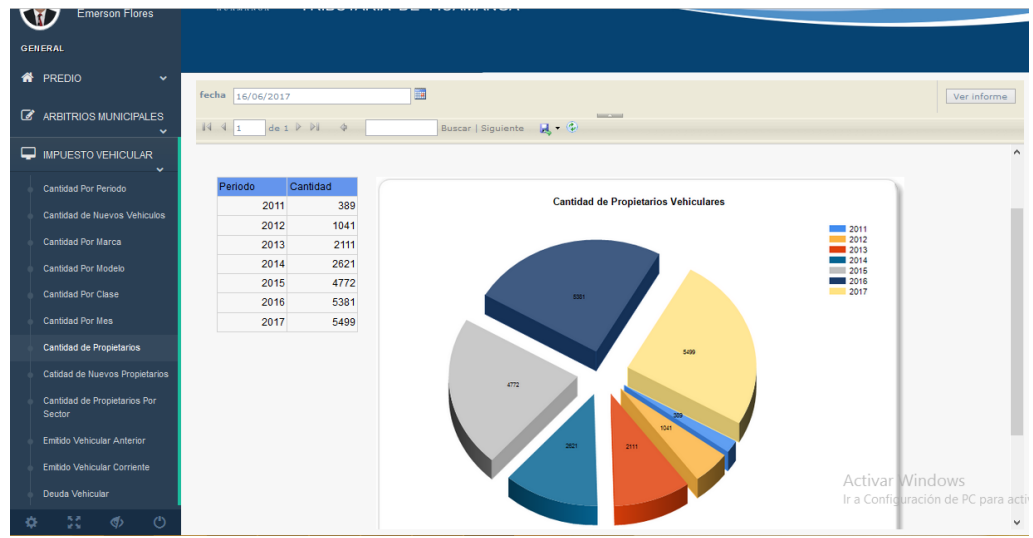

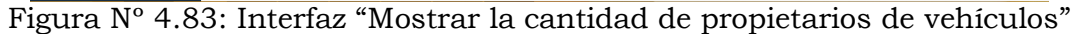

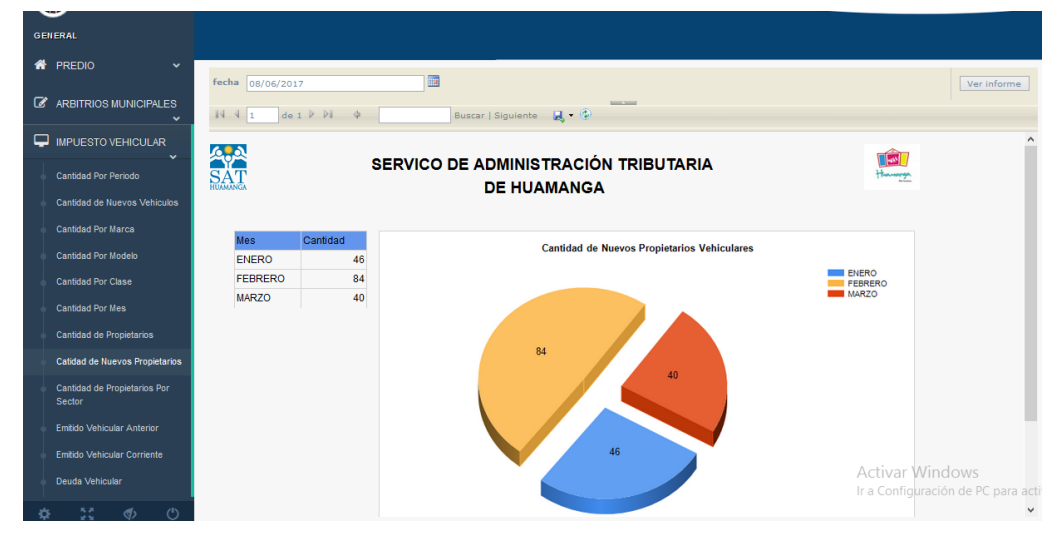

Figura Nº 4.84: Interfaz "Mostrar la cantidad de Propietarios nuevos de vehículos"

| <b>Z</b> ARBITRIOS MUNICIPALES<br>$\checkmark$ | fecha 14/06/2017<br>$N$ $1$ | $det P$ $P$ $\phi$ | <b>Gill View</b><br>Buscar   Siguiente                     |                                                |  |
|------------------------------------------------|-----------------------------|--------------------|------------------------------------------------------------|------------------------------------------------|--|
| IMPUESTO VEHICULAR<br>$\ddot{\phantom{1}}$     | <b>Apple</b>                |                    |                                                            |                                                |  |
| Cantidad Por Periodo                           | SAT                         |                    | SERVICO DE ADMINISTRACIÓN TRIBUTARIA<br><b>DE HUAMANGA</b> | 圖<br>tumorge                                   |  |
| Cantidad de Nuevos Vehiculos                   |                             |                    |                                                            |                                                |  |
| <b>Cantidad Por Marca</b>                      |                             |                    |                                                            |                                                |  |
| Cantidad Por Modelo                            | Sector                      | Cantidad           | Título del gráfico                                         |                                                |  |
| Cantidad Por Clase                             |                             | 2173               |                                                            |                                                |  |
|                                                | 00011                       | 618                |                                                            | 00014<br>00015<br>00000                        |  |
| <b>Cantidad Por Mes</b>                        | 00005                       | 363                |                                                            | 00016<br>00001                                 |  |
| Cantidad de Propietarios                       | 00013                       | 251                |                                                            | 00017<br>00002<br>00018<br>00003               |  |
|                                                | 00006                       | 248                | 248 232 232                                                | 00019<br>00004<br>00005<br>00020               |  |
| Catidad de Nuevos Propietarios                 | 00010                       | 232                | 618                                                        | 00021<br>00006                                 |  |
| Cantidad de Propietarios Por                   | 00000                       | 206                |                                                            | 00022<br>00007<br>00023<br>00008               |  |
| Sector                                         | 00003                       | 197                |                                                            | 00024<br>00009<br>$\frac{1}{2}$ 00025<br>00010 |  |
|                                                | 00012                       | 149                | 205                                                        | 00097<br>00011                                 |  |
| Emitido Vehicular Anterior                     | 00009                       | 146                |                                                            | 00098<br>00012<br>$00013$ 00099                |  |
| Emitido Vehicular Corriente                    | 00017                       | 138                |                                                            |                                                |  |
|                                                | 00019                       | 134                |                                                            |                                                |  |
| Deuda Vehicular                                | 00002                       | 122                | 2173                                                       |                                                |  |
| Deuda Vehicular Por Ejercicio                  | 00001                       | 100                |                                                            |                                                |  |

Figura Nº 4.85: Interfaz "Mostrar la cantidad de propietarios de vehículos por sector"

|   | <b>A</b> PREDIO<br>$\checkmark$<br><b>Z</b> ARBITRIOS MUNICIPALES<br>$\checkmark$ | fech Corte<br>16/06/2017<br>$\vert 4 \vert 1$<br>$de 1$ $V$ $V$ $4$ |                                   |                   | R                                                          | <b>Barry Street</b>                    |                                      |                                 |                                                       | Ver informe  |
|---|-----------------------------------------------------------------------------------|---------------------------------------------------------------------|-----------------------------------|-------------------|------------------------------------------------------------|----------------------------------------|--------------------------------------|---------------------------------|-------------------------------------------------------|--------------|
| □ | <b>IMPUESTO VEHICULAR</b><br>v<br><b>Cantidad Por Periodo</b>                     | <b>ApA</b><br><b>SAT</b>                                            |                                   |                   | SERVICO DE ADMINISTRACIÓN TRIBUTARIA<br><b>DE HUAMANGA</b> |                                        |                                      |                                 | ß<br>Hannop                                           |              |
|   | <b>Cantidad de Nuevos Vehiculos</b>                                               |                                                                     |                                   |                   |                                                            |                                        |                                      |                                 |                                                       |              |
|   | <b>Cantidad Por Marca</b>                                                         |                                                                     | Periodo<br>2013                   | Ejercicio<br>2013 | <b>Cantidad Contribuyentes</b><br>1967                     | <b>Impuesto Vehicular</b><br>797667,67 | <b>Base Imponible</b><br>79055209.43 |                                 |                                                       |              |
|   | Cantidad Por Modelo                                                               |                                                                     | 2014                              | 2014              | 1638                                                       | 909954.50                              | 92306994.50                          |                                 |                                                       |              |
|   |                                                                                   |                                                                     | 2015                              | 2015              | 3048                                                       | 1843174.35                             | 185440610.68                         |                                 |                                                       |              |
|   | Cantidad Por Clase                                                                |                                                                     | 2016                              | 2016              | 2923                                                       | 1915360.90                             | 192644956.10                         |                                 |                                                       |              |
|   | <b>Cantidad Por Mes</b>                                                           |                                                                     | 2017                              | 2017              | 2165                                                       | 1326930.60                             | 132692719,50                         |                                 |                                                       |              |
|   | Cantidad de Propietarios                                                          |                                                                     |                                   |                   |                                                            |                                        |                                      |                                 |                                                       |              |
|   | Catidad de Nuevos Propietarios                                                    |                                                                     | <b>Impuesto Vehicular Emitido</b> |                   | 2013                                                       |                                        |                                      | <b>Base Imponible Vehicular</b> | 2013                                                  |              |
|   | Cantidad de Propietarios Por<br>Sector                                            |                                                                     | 1910043                           |                   | 2014<br>2015<br>2016<br>2017                               |                                        | 192544955.1                          |                                 | 2014<br>2015<br>$\overline{\phantom{0}}$ 2016<br>2017 |              |
|   | Emitido Vehicular Anterior                                                        |                                                                     |                                   |                   |                                                            |                                        |                                      |                                 |                                                       |              |
|   | <b>Emitido Vehicular Corriente</b>                                                | 1001103                                                             |                                   | <b>TORAGE</b>     |                                                            |                                        | 105440510.68                         | 132692719.5                     |                                                       |              |
|   | Deuda Vehicular                                                                   |                                                                     | <b>TINOTE</b>                     |                   |                                                            |                                        |                                      | CA ORCHAIN                      |                                                       |              |
|   | Deuda Vehicular Por Ejercicio                                                     | <b>MARSKS</b>                                                       |                                   |                   |                                                            |                                        | 23059941                             |                                 | Activar Windows                                       | $\checkmark$ |

Figura Nº 4.86: Interfaz "Mostrar la deuda emitida del periodo corriente del impuesto vehicular"

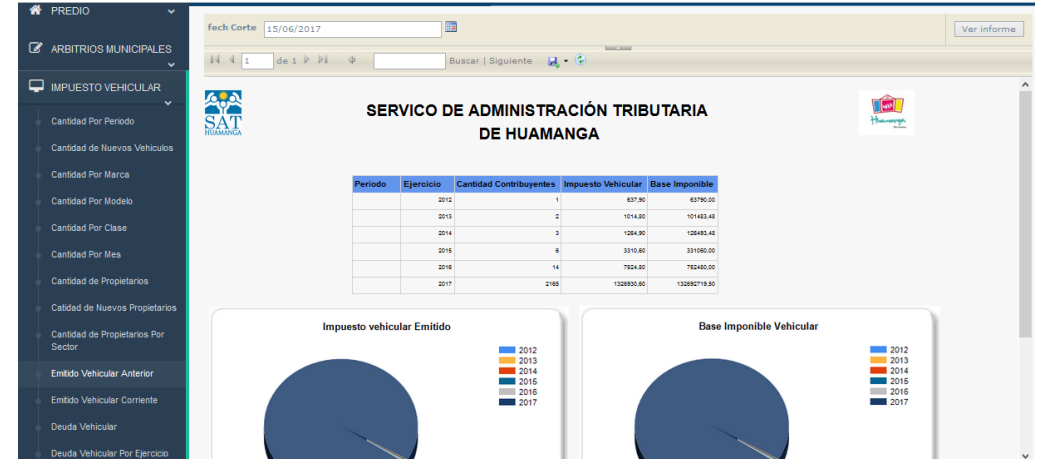

Figura Nº 4.87: Interfaz "Mostrar la deuda emitida de periodo anteriores del impuesto vehicular"

| □ | <b>N</b> PREDIO<br>$\checkmark$<br><b>Z</b> ARBITRIOS MUNICIPALES<br>$\ddot{}$<br><b>IMPUESTO VEHICULAR</b>              | tipo<br>Todo<br>fase Todo<br>$\mathbb{N}$ $\leftarrow$ 1<br>de 1 P P | $\checkmark$<br>$\checkmark$<br>中 | fech Proyeccion 06/06/2017 |             | <b>SILLY STATE</b> | E        |                                         | Ver informe            |              |
|---|----------------------------------------------------------------------------------------------------|----------------------------------------------------------------------|-----------------------------------|----------------------------|-------------|--------------------|----------|-----------------------------------------|------------------------|--------------|
|   | $\checkmark$<br>Cantidad Por Periodo<br>Cantidad de Nuevos Vehiculos<br><b>Cantidad Por Marca</b><br>Cantidad Por Modelo | <b>SAT</b>                                                           |                                   |                            |             | <b>HUAMANGA</b>    |          | SERVICO DE ADMINISTRACIÓN TRIBUTARIA DE | <b>M</b><br>themorge   |              |
|   | Cantidad Por Clase                                                                                                    |                                                                      | Ejercicio                         | Insoluto                   | Reajuste    | <b>Interes</b>     | Gasto    | <b>Total</b>                            |                        |              |
|   |                                                                                                    |                                                                      | 1900                              | S/0.00                     | S/0.00      | S/0.00             | 0,00     | S/0.00                                  |                        |              |
|   | <b>Cantidad Por Mes</b>                                                                                                  |                                                                      | 2004                              | S/338.87                   | S/.7.60     | S/.486.59          | 13,00    | S/.846.06                               |                        |              |
|   |                                                                                                    |                                                                      | 2005                              | S/.1.466.00                | S/.16.45    | S/.1.931.21        | 78.00    | S/.3.491.66                             |                        |              |
|   | Cantidad de Propietarios                                                                                                 |                                                                      | 2006                              | S/.2.058.84                | S/.16.63    | S/.2.478.80        | 104,00   | S/.4.658.27                             |                        |              |
|   | Catidad de Nuevos Propietarios                                                                                           |                                                                      | 2007                              | S/.6.206.04                | S/.158,83   | S/.6.888.51        | 260,00   | S/.13.513.38                            |                        |              |
|   |                                                                                                    |                                                                      | 2008                              | S/.13.874.15               | S/.521.32   | S/.13.994.49       | 429,00   | S/.28.818.96                            |                        |              |
|   | Cantidad de Propietarios Por<br>Sector                                                                                   |                                                                      | 2009                              | S/.51.738.00               | S/.191.08   | S/.44.527.24       | 975.00   | S/.97.431.32                            |                        |              |
|   |                                                                                                    |                                                                      | 2010                              | S/.80.305.60               | S/.869.93   | S/.60.629.48       | 1638.00  | S/.143.443.01                           |                        |              |
|   | Emitido Vehicular Anterior                                                                                               |                                                                      | 2011                              | S/.151.665.23              | S/.3.297,05 | S/.99.488.85       | 3263,00  | S/.257.714,13                           |                        |              |
|   | Emitido Vehicular Corriente                                                                                              |                                                                      | 2012                              | S/.227.819.59              | S/.490.50   | S/.121.071.96      | 5589,00  | S/.354.971,05                           |                        |              |
|   |                                                                                                    |                                                                      | 2013                              | S/.320.065.45              | S/.4.090.10 | S/.136.872.32      | 8501,00  | S/.469.528.87                           |                        |              |
|   | Deuda Vehicular                                                                                                    |                                                                      | 2014                              | S/.437.365.91              | S/.3.047.96 | S/.137.416.87      | 10268.74 | S/.588.099.48                           |                        |              |
|   |                                                                                                    |                                                                      | 2015                              | S/.600.770.06              | S/.5.725.82 | S/.123.338.58      | 12854.52 | S/.742.688.98                           |                        |              |
|   | Deuda Vehicular Por Ejercicio                                                                                            |                                                                      | 2018                              | S/ 783 235 85              | 9/1974 40   | S/73 818 47        | 14040.00 | S/ 872 888 52                           | <b>Activar Windows</b> | $\checkmark$ |

Figura Nº 4.88: Interfaz "Mostrar la deuda vehicular"
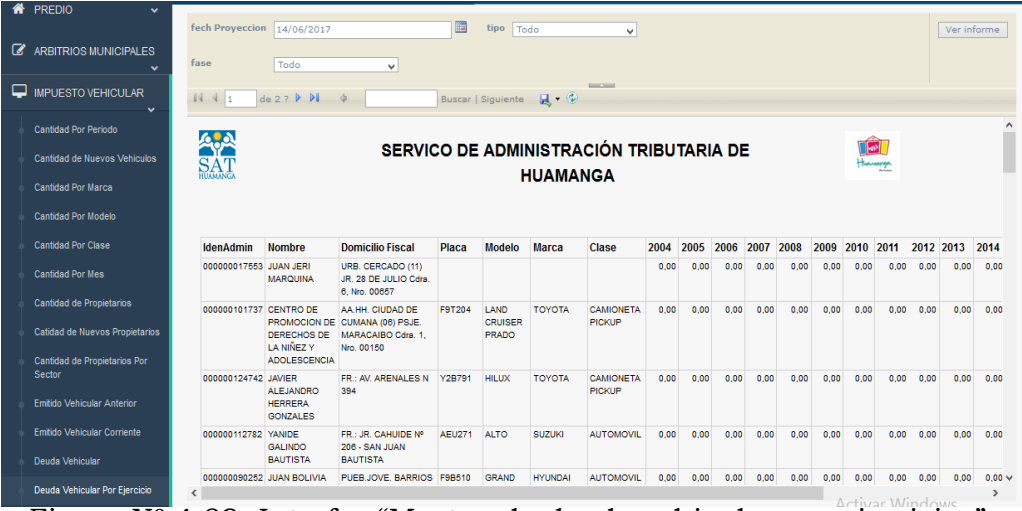

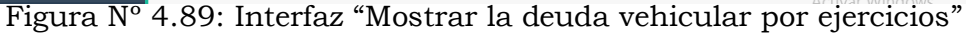

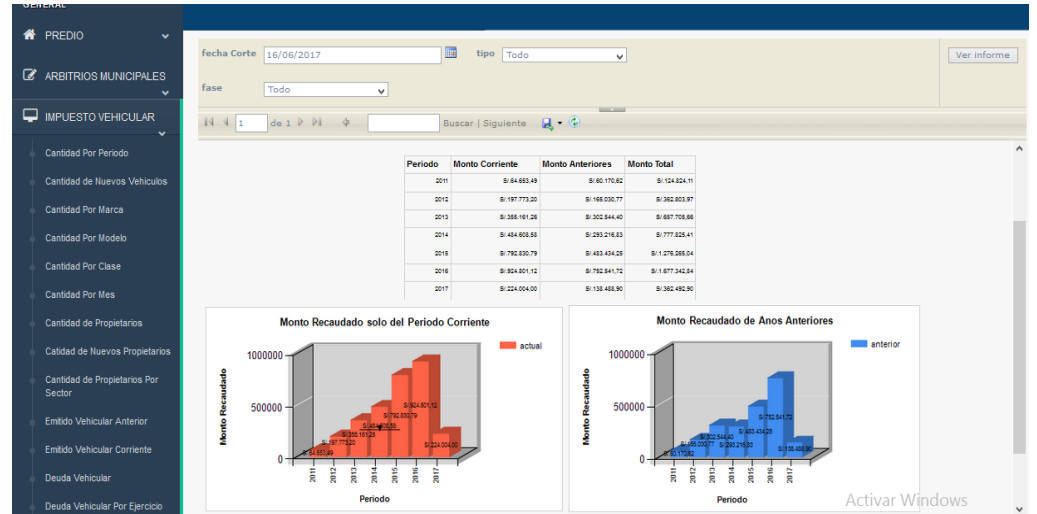

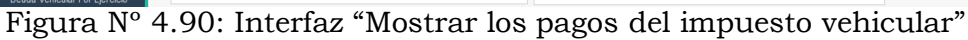

| ½) Gentelella Alela!<br>Welcome.<br><b>Emerson Flores</b><br>ENERAL | <b>A.J</b><br><b>HUAMANGA</b>                                            |               |                |               |               | SERVICIO DE ADMINISTRACIÓN<br>TRIBUTARIA DE HUAMANGA |                |                |               |               |               |                |                  |                                       |             |  |
|---------------------------------------------------------------------|--------------------------------------------------------------------------|---------------|----------------|---------------|---------------|------------------------------------------------------|----------------|----------------|---------------|---------------|---------------|----------------|------------------|---------------------------------------|-------------|--|
| <b>PREDIO</b><br>$\checkmark$                                       | fecha Corte                                                              | 22/06/2017    |                |               | Hat           | tipo<br>Todo                                         |                | $\checkmark$   |               |               |               |                |                  |                                       | Ver informe |  |
| 7<br>ARBITRIOS MUNICIPALES                                          | fase<br>Todo<br>$\checkmark$                                             |               |                |               |               |                                                      |                |                |               |               |               |                |                  |                                       |             |  |
| ⋥<br><b>IMPUESTO VEHICULAR</b><br>$\checkmark$                      | <b>Service Street</b><br>$N$ $1$<br>$de 1$ $V$ $V$ $\phi$                |               |                |               |               |                                                      |                |                |               |               |               |                |                  |                                       |             |  |
| Cantidad Por Periodo                                                | ApA                                                                      |               |                |               |               |                                                      |                |                |               |               |               |                |                  |                                       |             |  |
| Cantidad de Nuevos Vehiculos                                        | SERVICO DE ADMINISTRACIÓN TRIBUTARIA DE<br><b>SAT</b><br><b>HUAMANGA</b> |               |                |               |               |                                                      |                |                |               |               |               |                |                  |                                       |             |  |
| Cantidad Por Marca                                                  |                                                                          |               |                |               |               |                                                      |                |                |               |               |               |                |                  |                                       |             |  |
| <b>Cantidad Por Modelo</b>                                          | Periodo                                                                  | Enero         | Febrero        | Marzo         | Abril         | Mayo                                                 | Junio          | Julio          | Agosto        | Setiembtre    | Octubre       | Noviembre      | <b>Diciembre</b> | Total                                 |             |  |
| Cantidad Por Clase                                                  | 2011                                                                     | \$10.00       | \$7,0.00       | \$1,0,00      | \$10.00       | \$7,0,00                                             | \$7,0.00       | \$7,0.00       | \$1,27,479.75 | \$127,591.42  | S/25.475.83   | 5/22318.82     | \$121,958.29     | 86124,824.11                          |             |  |
| <b>Cantidad Por Mes</b>                                             | 2012                                                                     | 8/25/445.38   | \$1,60,098.34  | 5/33 558 59   | 8/13.990.27   | 5/13.809.22                                          | 8/15.631.21    | 5/.14.648.30   | \$1,24,973.99 | \$1.25.215.11 | S/.12.256.51  | S/.46.611.97   | S/.76.565.08     | 5/362 803.97                          |             |  |
|                                                                     | 2013                                                                     | S/.39.708,96  | S/.112.041,67  | S/.56.030,19  | S/37.628,19   | S/.78.552,54                                         | \$7.39.692,02  | \$/36.834,06   | \$1,72,280,34 | S/.51.935,52  | \$/\$2,583,58 | 8/45.215,04    | \$135,203,55     | S/.657.705,66                         |             |  |
| Cantidad de Propietarios                                            | 2014                                                                     | 5/75.656.27   | 8/125.929.48   | 5/43.918.06   | \$/30,629.96  | 8/74.028,48                                          | 5/79.226.24    | 8/84.613.23    | 5/59.579.82   | 8/66 208 34   | \$1,41.190.61 | 8/72.736.38    | 5/65/028.54      | 8/777.825.41                          |             |  |
| Catidad de Nuevos Propietarios                                      | 2015                                                                     | 0146-147-01   | \$1,137,505.23 | \$1,81,366.26 | \$1,75,045.71 | \$1,176,285,86                                       | \$1,129,054.57 | \$/17,706.01   | 109,506.05    | 8/134.779.67  | \$1,69.013.64 | \$1,110,940,34 | \$1.119.034.09   | \$1.1.276.265.04                      |             |  |
|                                                                     | 2016                                                                     | 8/,95.469.22  | 8/313.622.82   | 8/146.981.39  | 8478.713.38   | 8/152.432.18                                         | 87.102.761.32  | \$1,124,982,93 | 8/138.253.21  | 8/129.528.70  | 8/118.944.01  | 8/157.978.35   | 8/.117.675.33    | 8/1.677.342.84                        |             |  |
| Cantidad de Propietarios Por                                        | 2017                                                                     | \$1,65,935.11 | 8/229.257.10   | \$1,67,300.69 | \$1,0.00      | \$7,0,00                                             | \$7,0.00       | \$1,0.00       | \$1,0.00      | \$1,0,00      | \$1,0.00      | \$7,0.00       | 48000            | ar Magazi                             |             |  |
| Sector                                                              |                                                                          |               |                |               |               |                                                      |                |                |               |               |               |                |                  | Ir a Configuración de PC para activar |             |  |

Figura Nº 4.91: Interfaz "Mostrar los pagos del impuesto vehicular por mes"

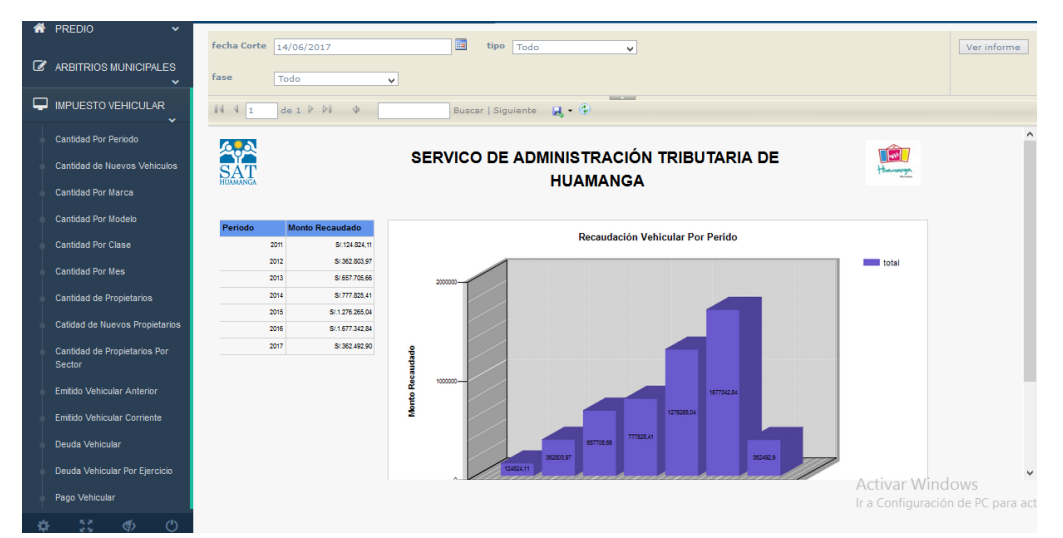

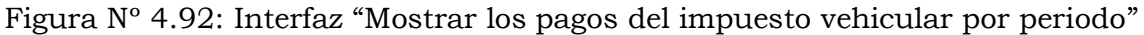

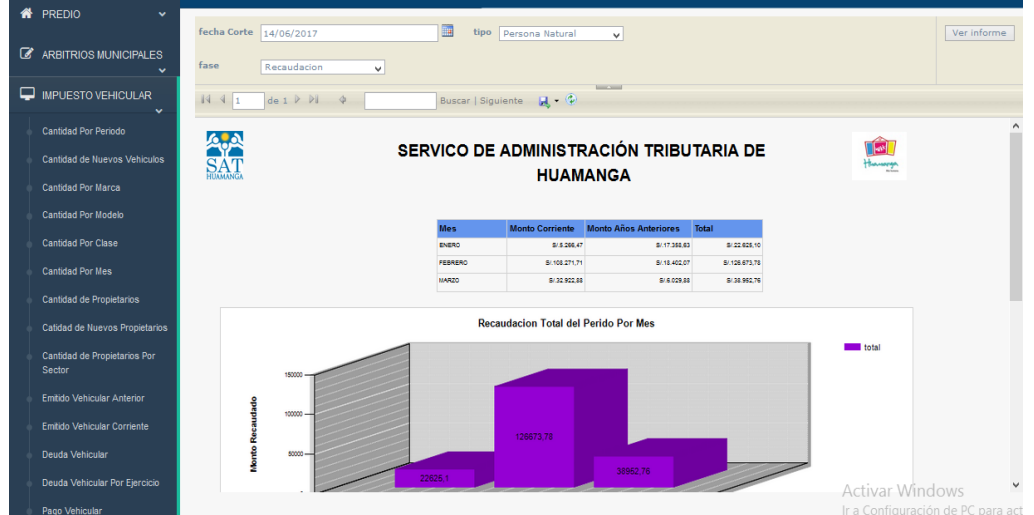

Figura Nº 4.93: Interfaz "Mostrar pagos del último periodo"

|              | <b>N</b> PREDIO<br>$\checkmark$       | periodo $1\overline{2016}$                            |                                                                                      |                              | $periodo2$ 2017 |                         |                              |                       |  |  | Ver informe                               |
|--------------|---------------------------------------|-------------------------------------------------------|--------------------------------------------------------------------------------------|------------------------------|-----------------|-------------------------|------------------------------|-----------------------|--|--|-------------------------------------------|
| $\mathbb{Z}$ | ARBITRIOS MUNICIPALES<br>$\checkmark$ | tipo                                                  | Todo                                                                                 | $\checkmark$<br>$\checkmark$ | fase            | Todo                    | $\checkmark$<br>$\checkmark$ |                       |  |  |                                           |
|              | <b>IMPUESTO VEHICULAR</b><br>v        | $\sqrt{4}$                                            | $\mathsf{de} \; \mathsf{1} \; \mathbb{P} \; \mathbb{N} \quad \  \  \, \mathsf{\Phi}$ |                              |                 |                         | <b>BECKER</b>                |                       |  |  |                                           |
|              | Cantidad Por Periodo                  | ApA                                                   |                                                                                      |                              |                 |                         |                              |                       |  |  |                                           |
|              | Cantidad de Nuevos Vehiculos          | SERVICO DE ADMINISTRACIÓN TRIBUTARIA DE<br><b>SAT</b> |                                                                                      |                              |                 |                         |                              |                       |  |  | $\left\vert \omega \right\vert$<br>Hannya |
|              | <b>Cantidad Por Marca</b>             |                                                       |                                                                                      |                              |                 |                         |                              | <b>HUAMANGA</b>       |  |  |                                           |
|              | <b>Cantidad Por Modelo</b>            |                                                       |                                                                                      |                              |                 |                         |                              |                       |  |  |                                           |
|              | Cantidad Por Clase                    |                                                       |                                                                                      |                              |                 | <b>Mes</b>              | 2016                         | 2017                  |  |  |                                           |
|              | <b>Cantidad Por Mes</b>               |                                                       |                                                                                      |                              |                 | <b>ENERO</b><br>FEBRERO | 95469.22<br>313622.02        | 65935.11<br>229257.10 |  |  |                                           |
|              | Cantidad de Propietarios              |                                                       |                                                                                      |                              |                 | <b>MARZO</b>            | 146981.39                    | 67300,69              |  |  |                                           |
|              |                                       |                                                       |                                                                                      |                              |                 | ABRIL.                  | 78713.38                     | 0.00                  |  |  |                                           |
|              | Catidad de Nuevos Propietarios        |                                                       |                                                                                      |                              |                 | MAYO                    | 152432.18                    | 0.00                  |  |  |                                           |
|              | Cantidad de Propietarios Por          |                                                       |                                                                                      |                              |                 | <b>JUNO</b>             | 102761.32                    | 0.00                  |  |  |                                           |
|              | Sector                                |                                                       |                                                                                      |                              |                 | JULIO <sub>1</sub>      | 124982.93                    | 0.00                  |  |  |                                           |
|              |                                       |                                                       |                                                                                      |                              |                 | AGOSTO                  | 130253.21                    | 0.00                  |  |  |                                           |
|              | <b>Emitido Vehicular Anterior</b>     |                                                       |                                                                                      |                              |                 | <b>SETIPURRE</b>        | 129528.70                    | 0,00                  |  |  |                                           |
|              | <b>Emitido Vehicular Corriente</b>    |                                                       |                                                                                      |                              |                 | <b>OCTUBRE</b>          | 112944.01                    | 0.00                  |  |  |                                           |
|              |                                       |                                                       |                                                                                      |                              |                 | <b>NOVIEUBRE</b>        | 157978.35                    | 0,00                  |  |  |                                           |
|              | Deuda Vehicular                       |                                                       |                                                                                      |                              |                 | <b>DICIEMBRE</b>        | 117675.33                    | 0,00                  |  |  |                                           |
|              | .                                     |                                                       |                                                                                      |                              |                 |                         |                              |                       |  |  |                                           |

Figura Nº 4.94: Interfaz "Comparar los pagos del impuesto vehicular entre dos periodos"

| $\left( \frac{1}{2} \right)$<br>Gentelella Alela!  |                                                                                                    |                                                              |                |                                                |
|----------------------------------------------------|----------------------------------------------------------------------------------------------------|--------------------------------------------------------------|----------------|------------------------------------------------|
| Welcome.<br><b>Emerson Flores</b>                  | SERVICIO DE ADMINISTRACIÓN<br>TRIBUTARIA DE HUAMANGA<br><b>HUAMANGA</b>                                                                                                    |                                                              |                |                                                |
| <b>GENERAL</b>                                     |                                                                                                    |                                                              |                |                                                |
| <b>A</b> PREDIO<br>$\checkmark$                    | $periodo1$ 2016<br>periodo $2$ 2017<br>$\vee$                                                                                                    | $\checkmark$                                                 |                | Ver informe                                    |
| <b>&amp;</b> ARBITRIOS MUNICIPALES<br>$\checkmark$ | tipo<br>fase<br>Persona Juridica<br>Coactivo<br>$\checkmark$                                                                                                    | $\checkmark$                                                 |                |                                                |
| <b>MPUESTO VEHICULAR</b><br>$\checkmark$           | $\mathsf{de} \; \mathsf{1} \;\; \mathbb{P} \quad \mathbb{P} \mathsf{I} \qquad \mathsf{\Phi}$<br>$\begin{array}{ c c c c }\n\hline\n & \multicolumn{1}{ c }{4} & \multicolumn{1}{ c }{1} \\ \hline\n\hline\n & \multicolumn{1}{ c }{8} & \multicolumn{1}{ c }{4} & \multicolumn{1}{ c }{1} \\ \hline\n\hline\n & \multicolumn{1}{ c }{8} & \multicolumn{1}{ c }{4} & \multicolumn{1}{ c }{1} \\ \hline\n\hline\n & \multicolumn{1}{ c }{8} & \multicolumn{1}{ c }{9} & \multicolumn{1}{ c }{1} & \multicolumn{1}{ c }{1} & \multicolumn$ | $\mathbb{R} \cdot \mathbb{Q}$<br>Buscar   Siguiente          | <b>Service</b> |                                                |
| IMPUESTO ALCABALA ~<br>⊞⊞                          |                                                                                                    | <b>Comparacion de Recaudacion Predial entre dos Periodos</b> |                |                                                |
| <b>III</b> PAPELETAS DE                            |                                                                                                    |                                                              |                |                                                |
| <b>INFRACCION</b><br>$\checkmark$                  | <b>Mes</b>                                                                                                    | Periodo 02<br>Periodo 01                                     |                |                                                |
|                                                    | <b>ENERO</b>                                                                                                    | 0,00                                                         | 1111,66        |                                                |
| $\Box$<br>MULTAS TRIBUTARIAS V                     | <b>FEBRERO</b>                                                                                                    | 1249,05                                                      | 355,00         |                                                |
|                                                    | <b>MARZO</b>                                                                                                    | 4472,08                                                      | 991,00         |                                                |
|                                                    | <b>MAYO</b>                                                                                                    | 6528.53                                                      | 0,00           |                                                |
|                                                    | <b>JUNIO</b><br><b>JULIO</b>                                                                                                    | 1128.67<br>291.53                                            | 0,00<br>0,00   |                                                |
|                                                    | <b>AGOSTO</b>                                                                                                    | 96,42                                                        | 0,00           | <b>Activar Windows</b>                         |
| 馬森                                                 | ermeunne                                                                                                    | 704.00                                                       | <b>A AA</b>    | Ir a Configuración de PC para activar Windows. |

Figura Nº 4.95: Interfaz "Interfaz pincipal"

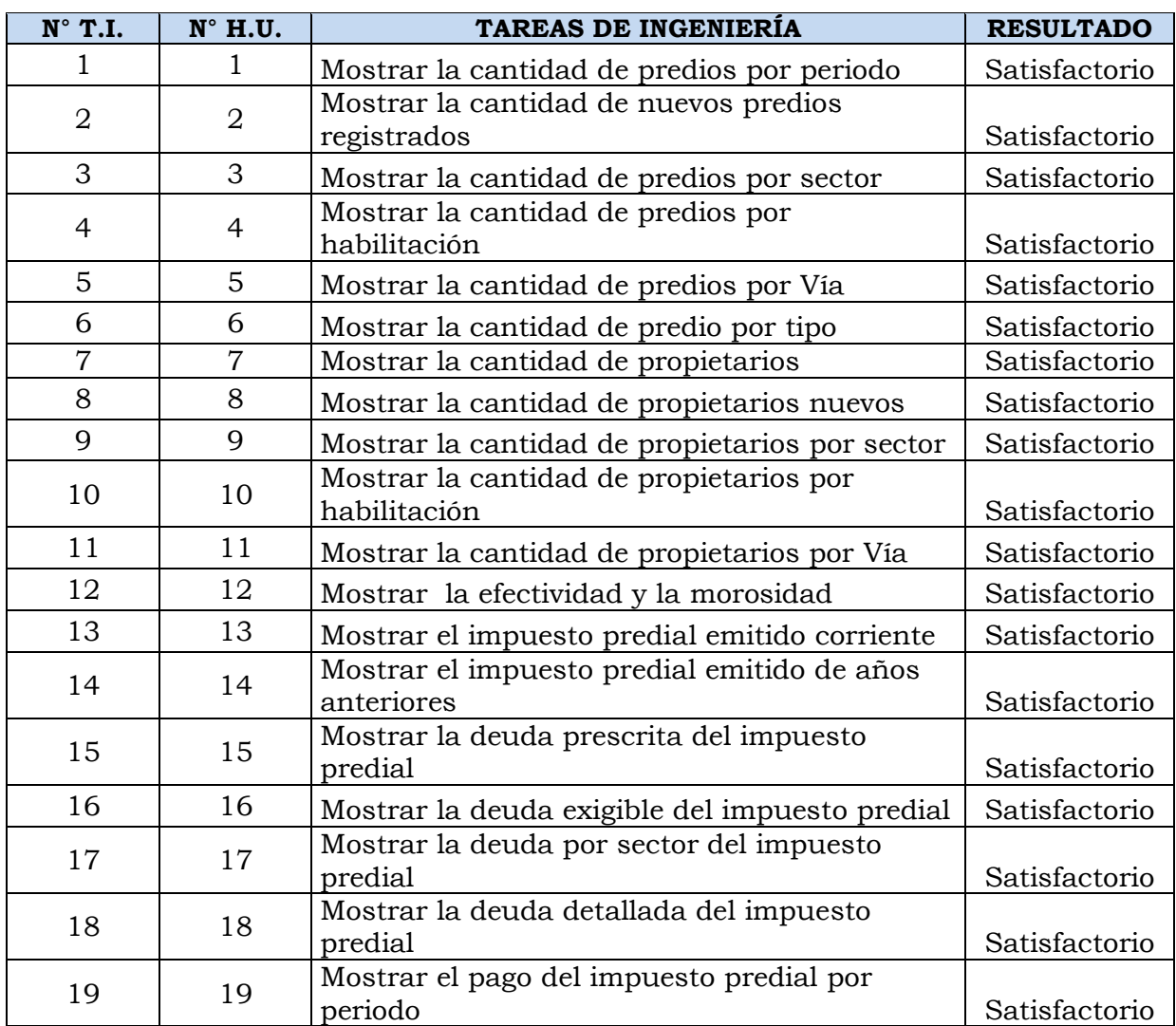

# **REPORTES DE PRUEBAS UNITARIAS**

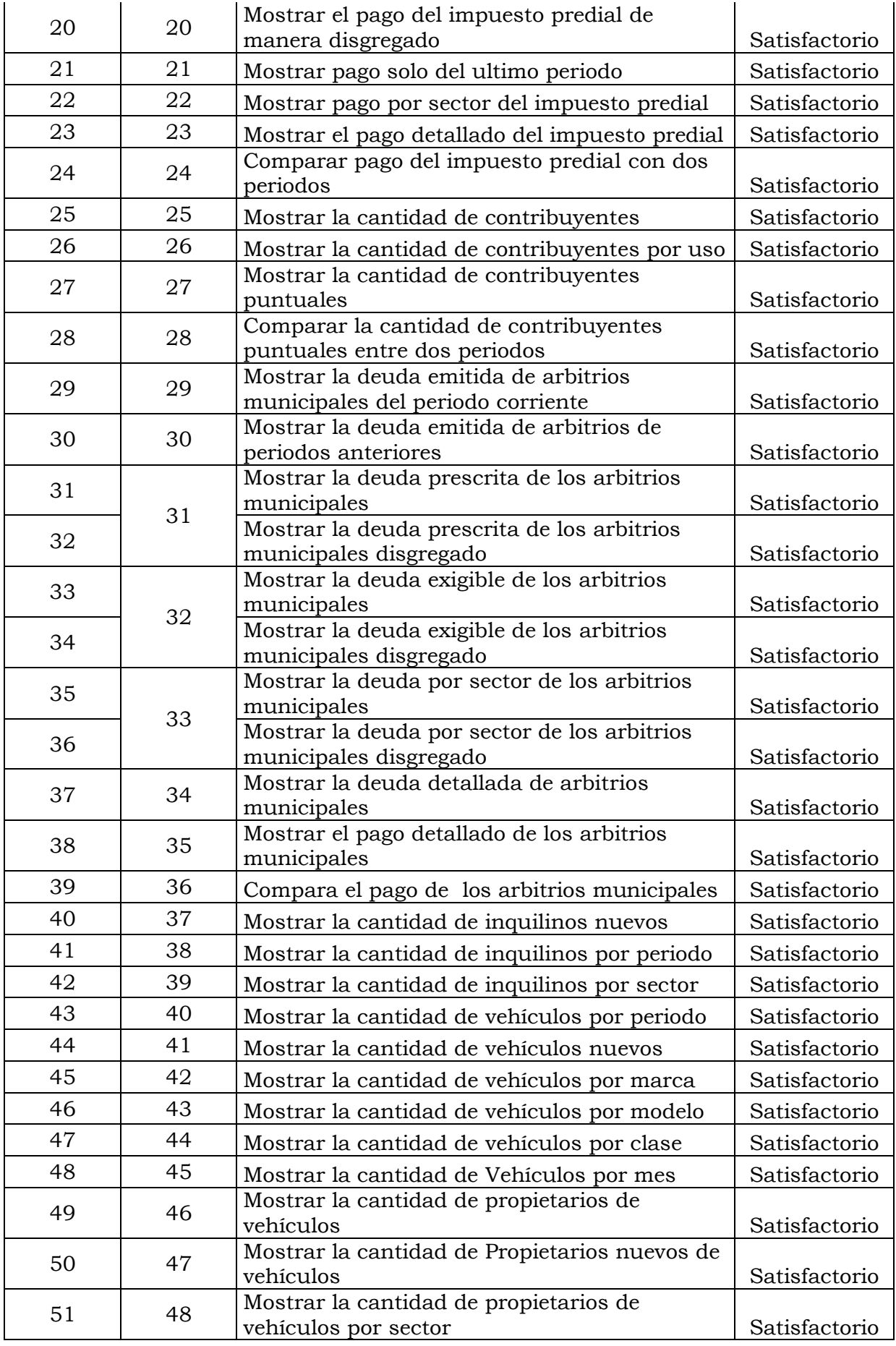

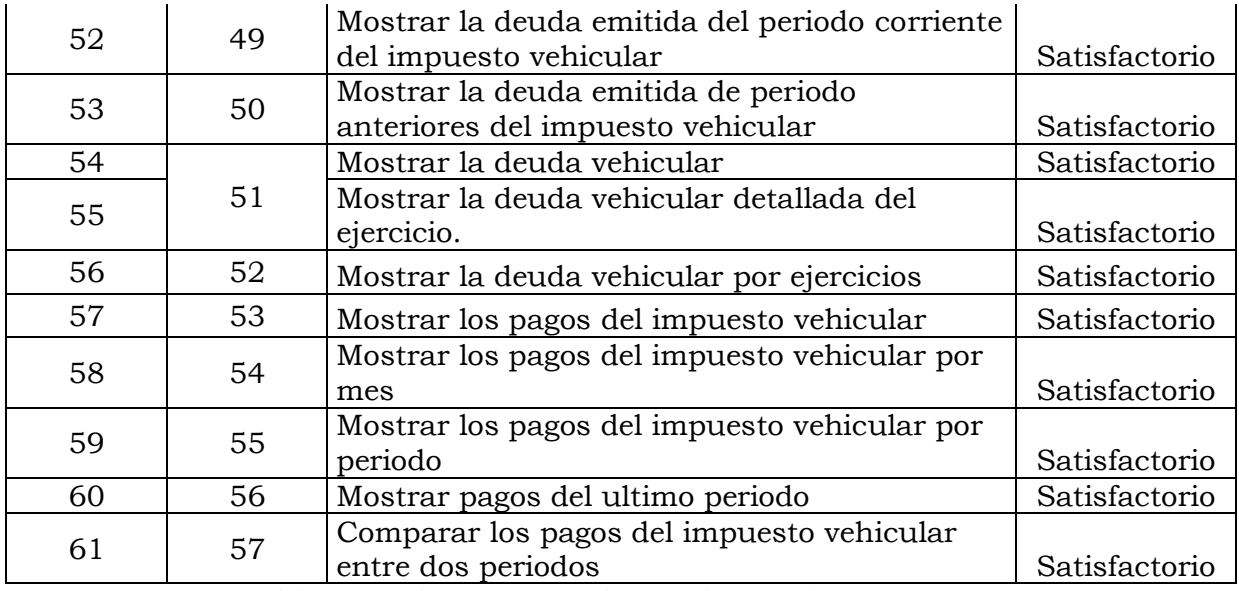

Tabla Nº 4.179: Reporte de Pruebas Unitarias.

# **REPORTES DE PRUEBA DE ACEPTACIÓN**

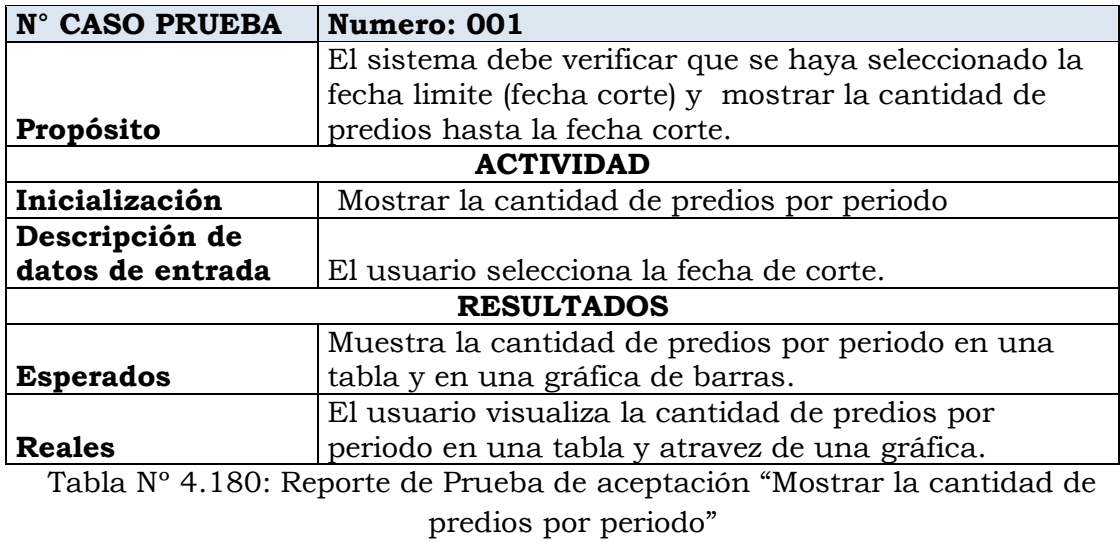

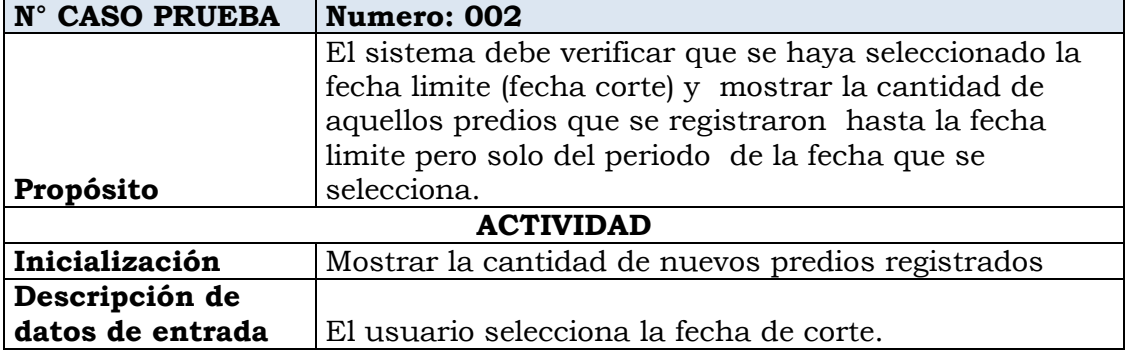

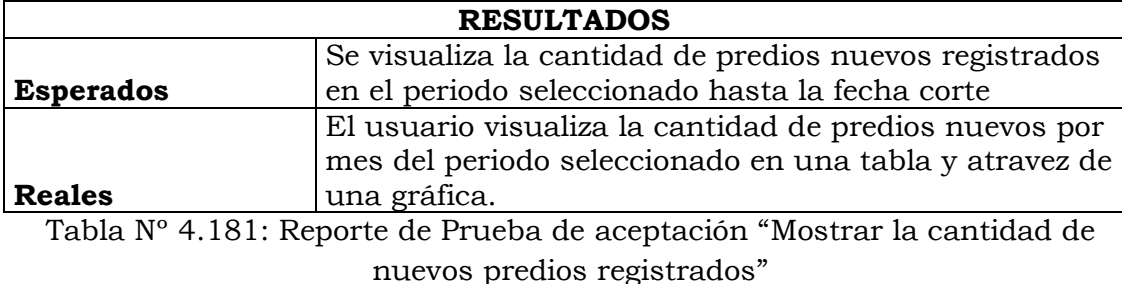

**N° CASO PRUEBA Numero: 003 Propósito** El sistema debe verificar que se haya seleccionado la fecha limite (fecha corte) y mostrar la cantidad predios que se tiene hasta la fecha limite disgregado por sector. **ACTIVIDAD Inicialización** Mostrar la cantidad de predios por sector **Descripción de datos de entrada** El usuario selecciona la fecha de corte. **RESULTADOS Esperados** Se visualiza la cantidad de predios registrados por sector hasta la fecha corte. **Reales** El usuario visualiza la cantidad de predios por sector hasta la fecha de corte que seleccionó en una tabla y atravez de una gráfica de pastel. Tabla Nº 4.182: Reporte de Prueba de aceptación "Mostrar la cantidad de

predios por sector"

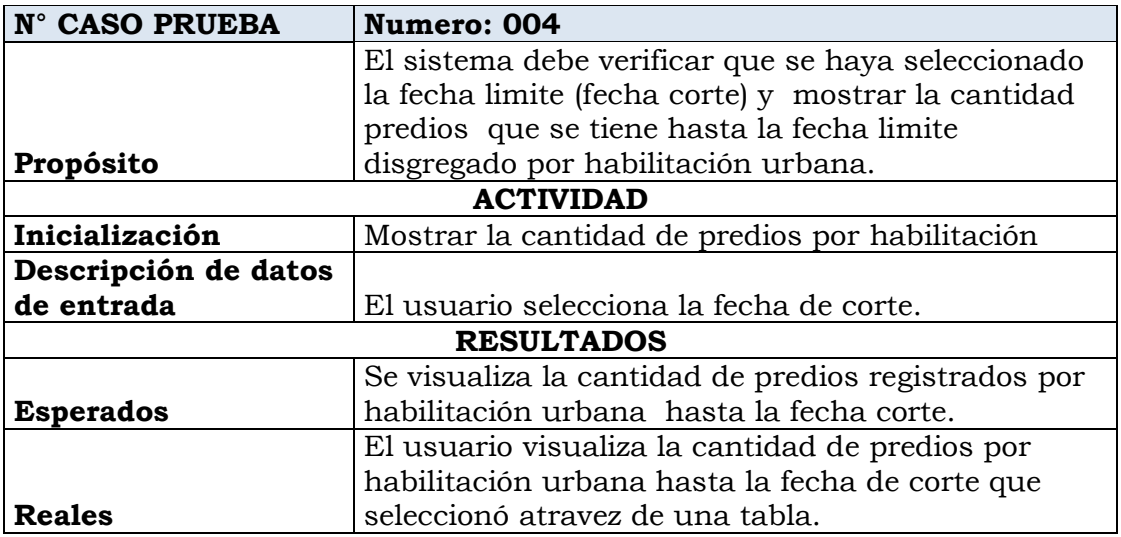

Tabla Nº 4.183: Reporte de Prueba de aceptación "Mostrar la cantidad de predios por habilitación"

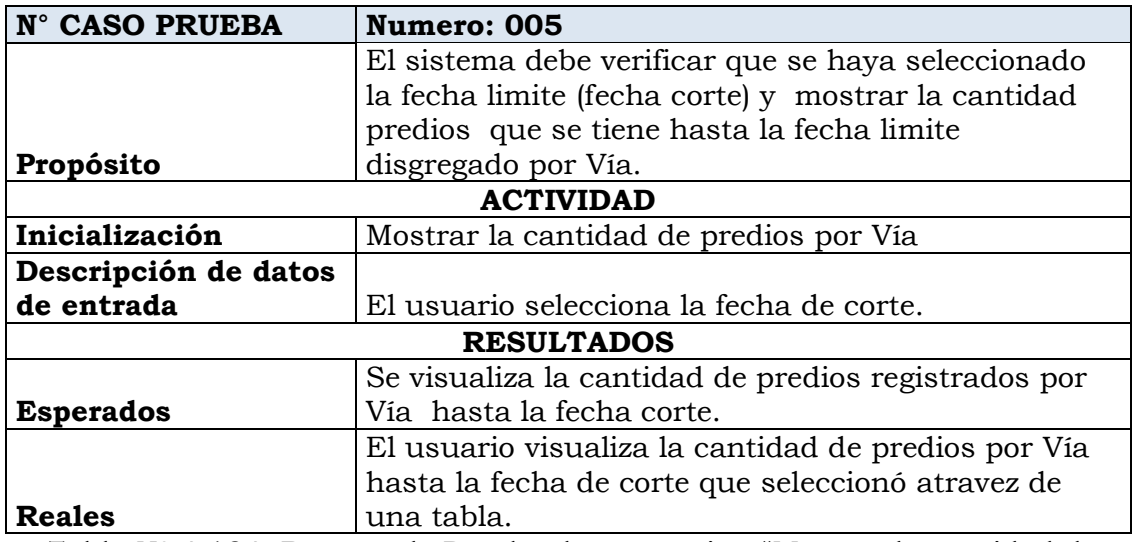

Tabla Nº 4.184: Reporte de Prueba de aceptación "Mostrar la cantidad de predios por Vía"

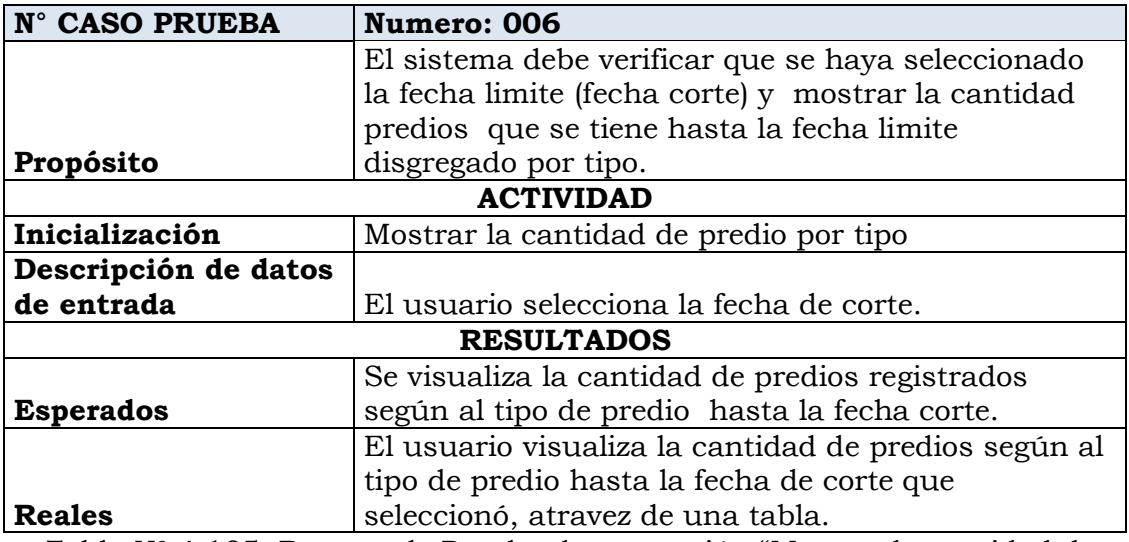

Tabla Nº 4.185: Reporte de Prueba de aceptación "Mostrar la cantidad de predio por tipo"

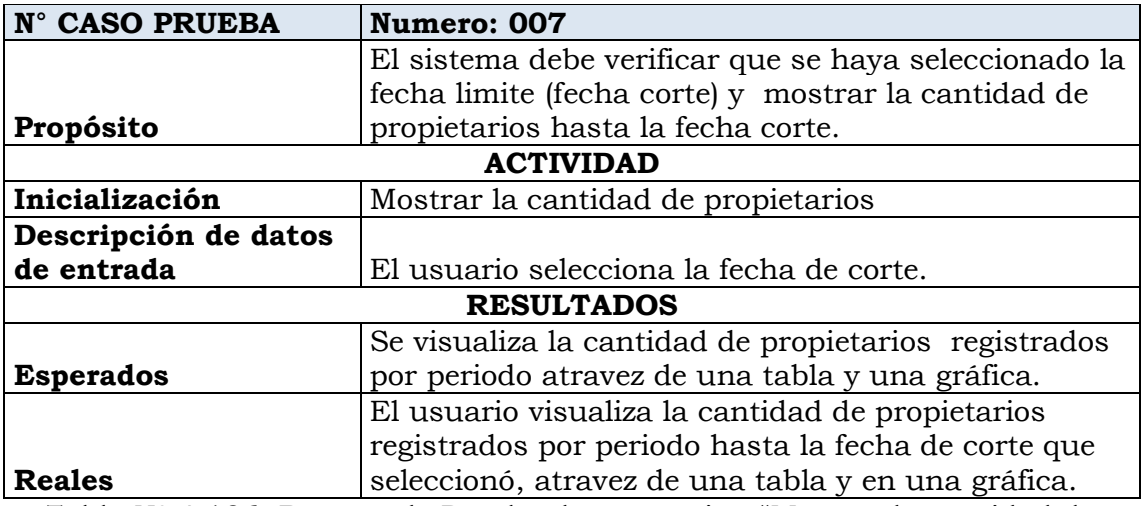

Tabla Nº 4.186: Reporte de Prueba de aceptación "Mostrar la cantidad de propietarios"

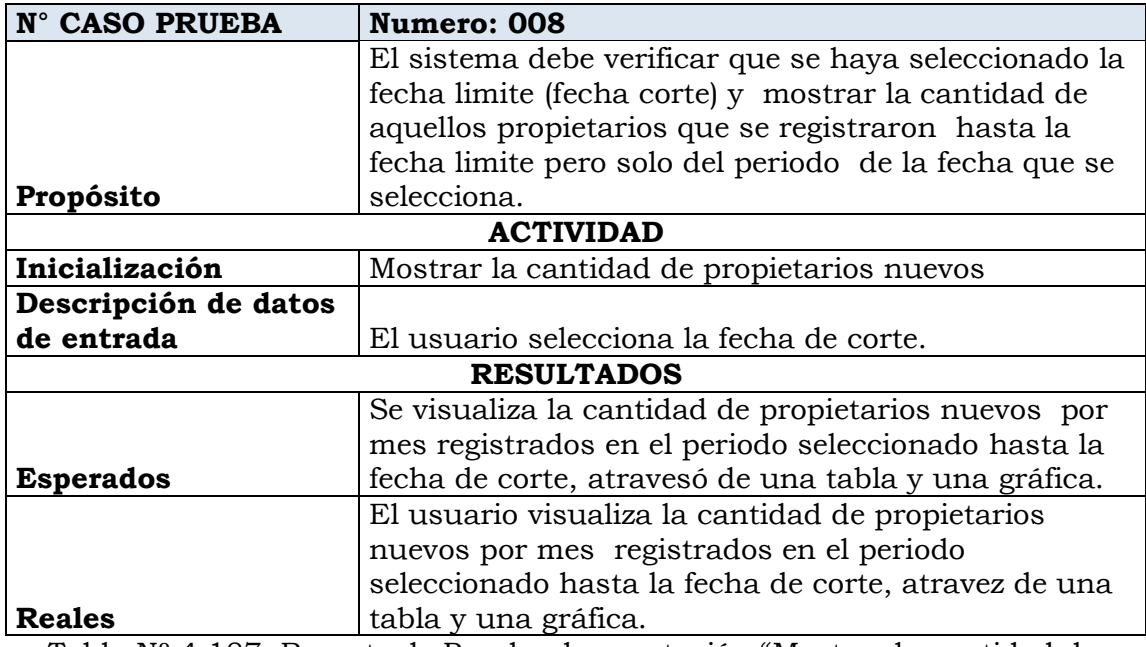

Tabla Nº 4.187: Reporte de Prueba de aceptación "Mostrar la cantidad de propietarios nuevos"

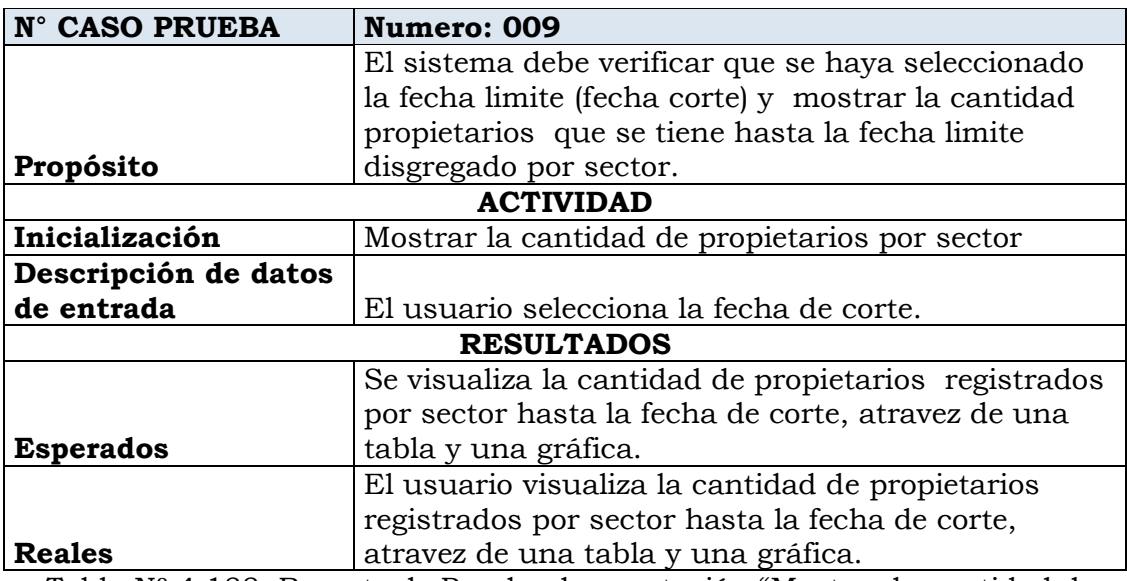

Tabla Nº 4.188: Reporte de Prueba de aceptación "Mostrar la cantidad de propietarios por sector"

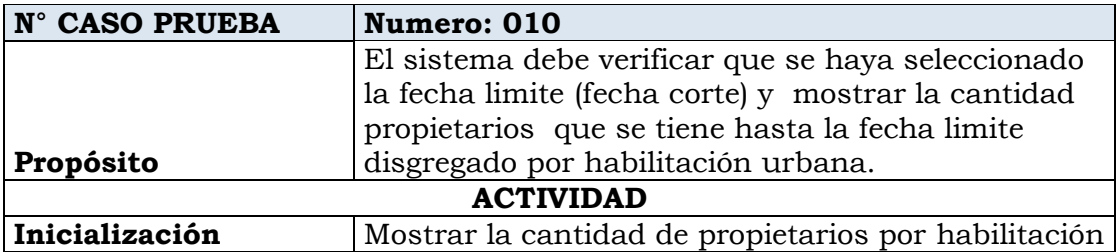

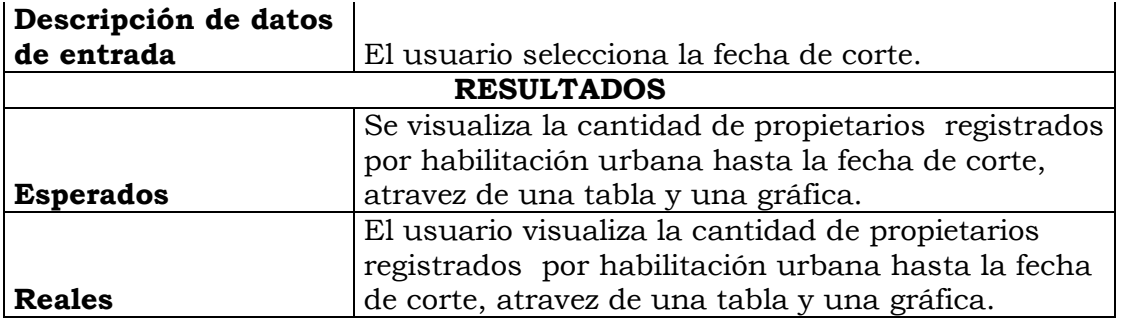

Tabla Nº 4.189: Reporte de Prueba de aceptación "Mostrar la cantidad de propietarios por habilitación"

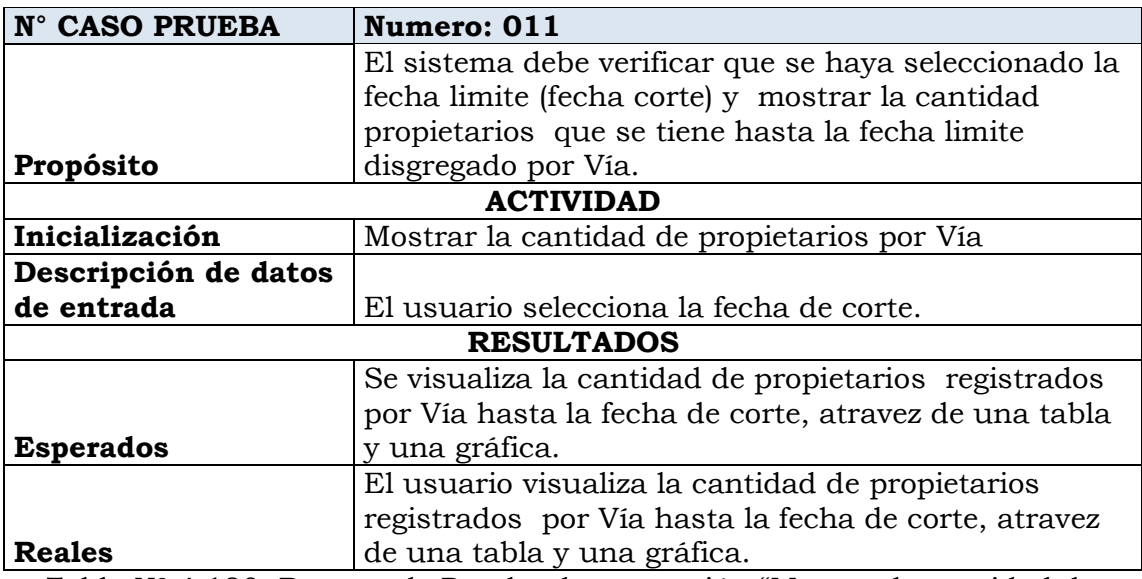

Tabla Nº 4.190: Reporte de Prueba de aceptación "Mostrar la cantidad de propietarios por Vía"

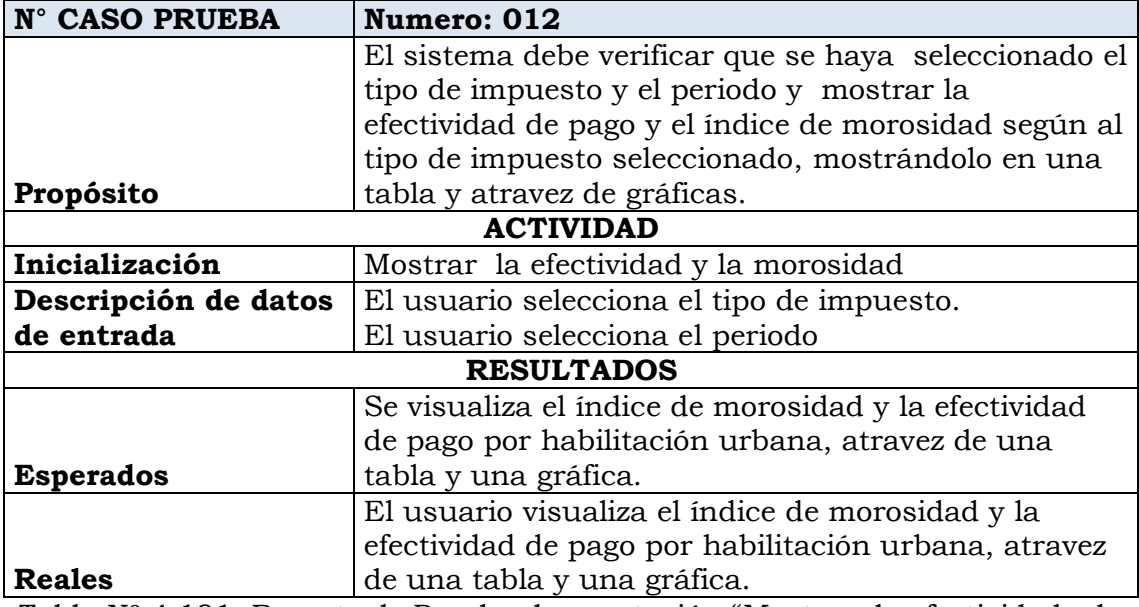

Tabla Nº 4.191: Reporte de Prueba de aceptación "Mostrar la efectividad y la morosidad"

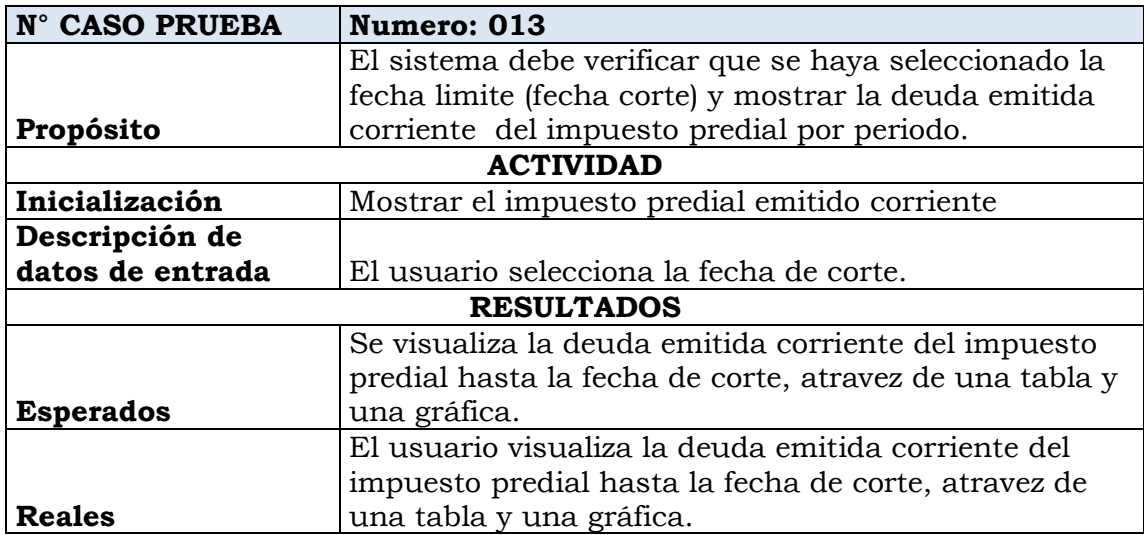

Tabla Nº 4.192: Reporte de Prueba de aceptación "Mostrar el impuesto predial emitido corriente"

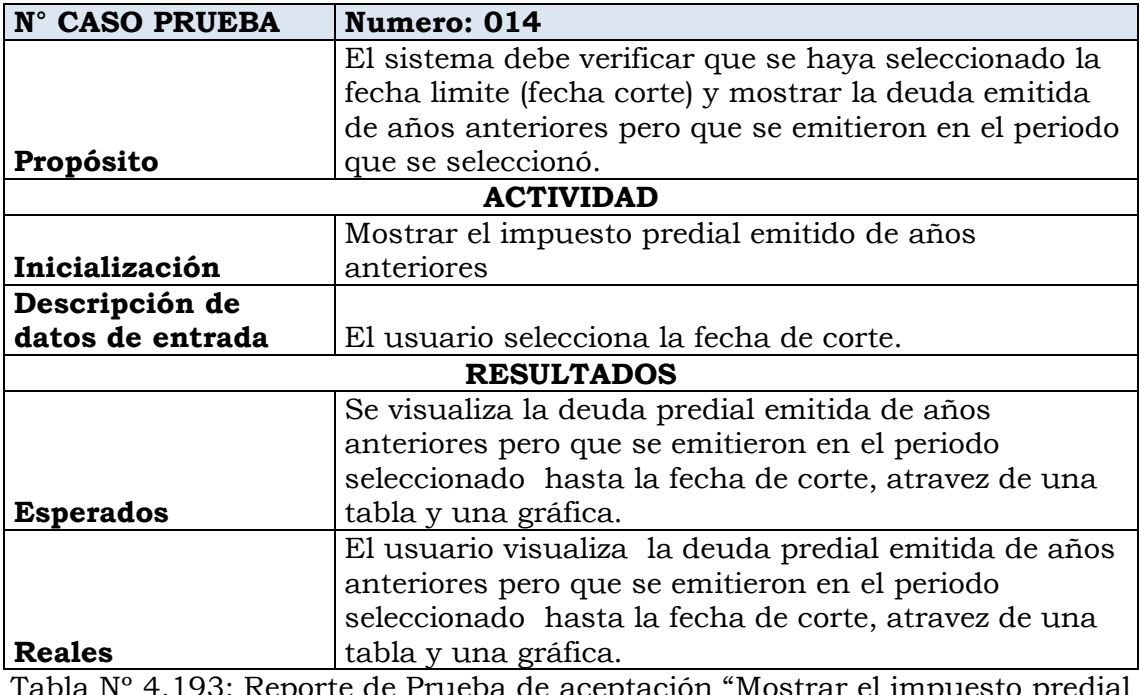

Tabla Nº 4.193: Reporte de Prueba de aceptación "Mostrar el impuesto predial emitido de años anteriores"

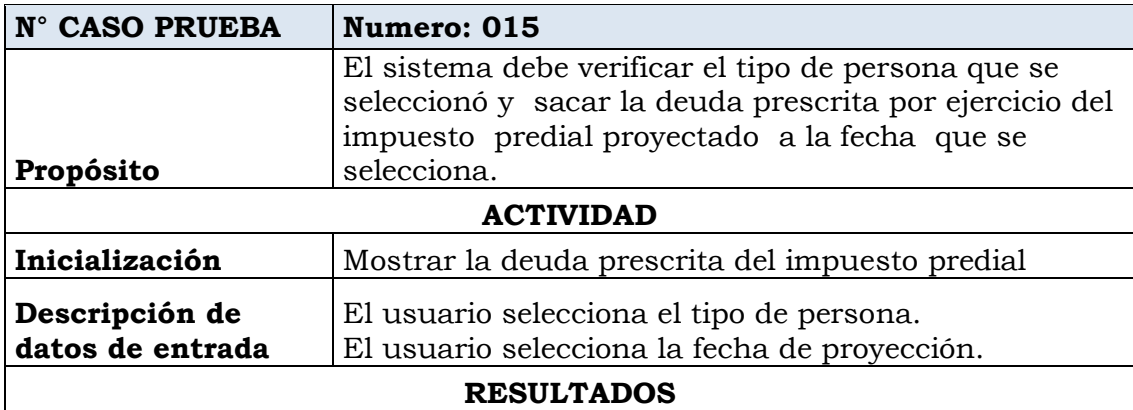

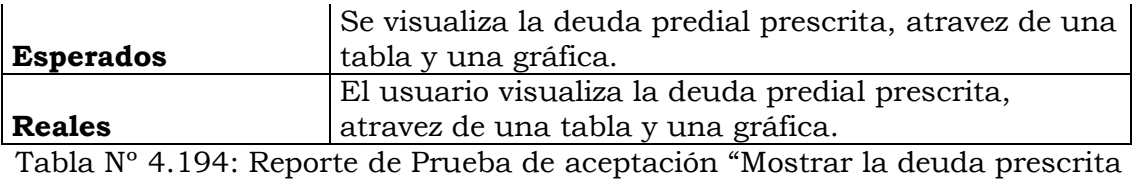

del impuesto predial"

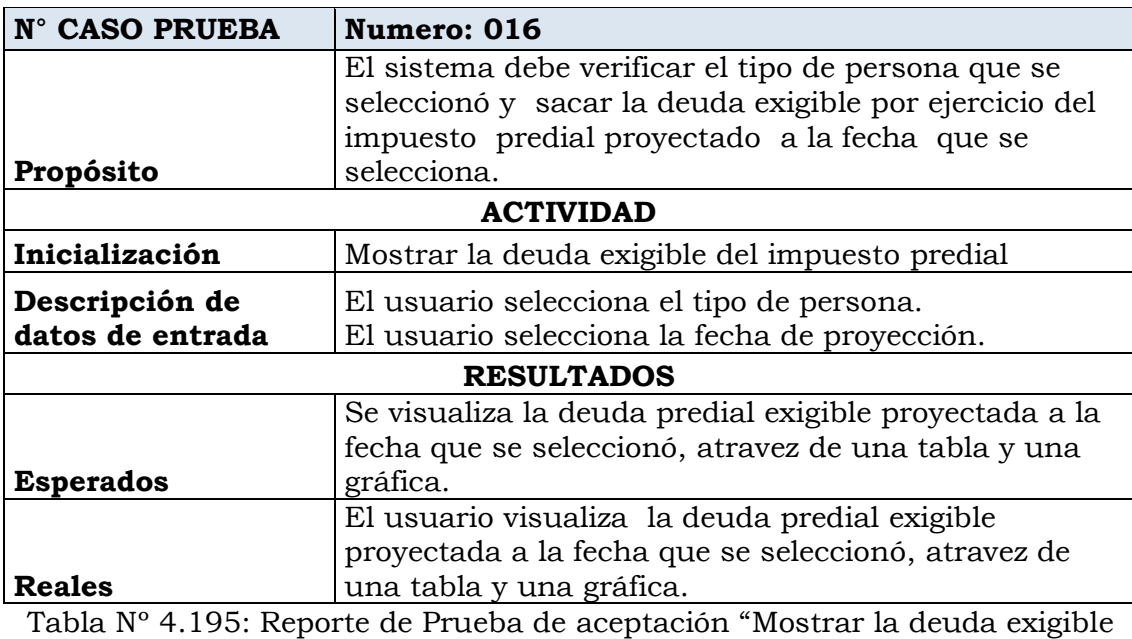

del impuesto predial"

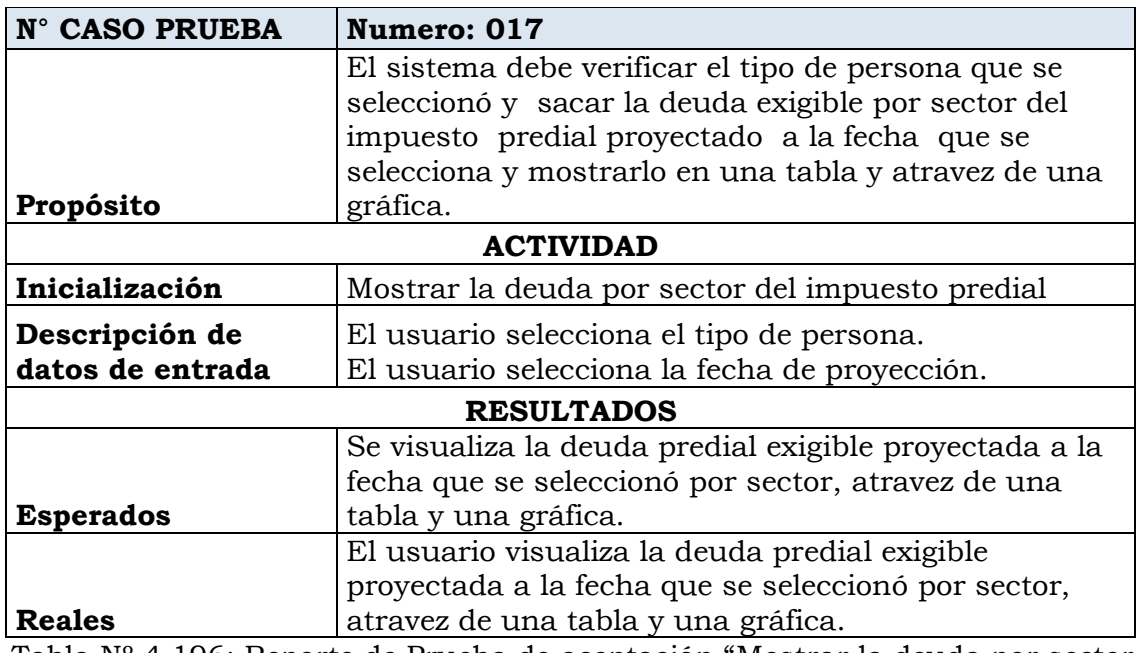

Tabla Nº 4.196: Reporte de Prueba de aceptación "Mostrar la deuda por sector del impuesto predial"

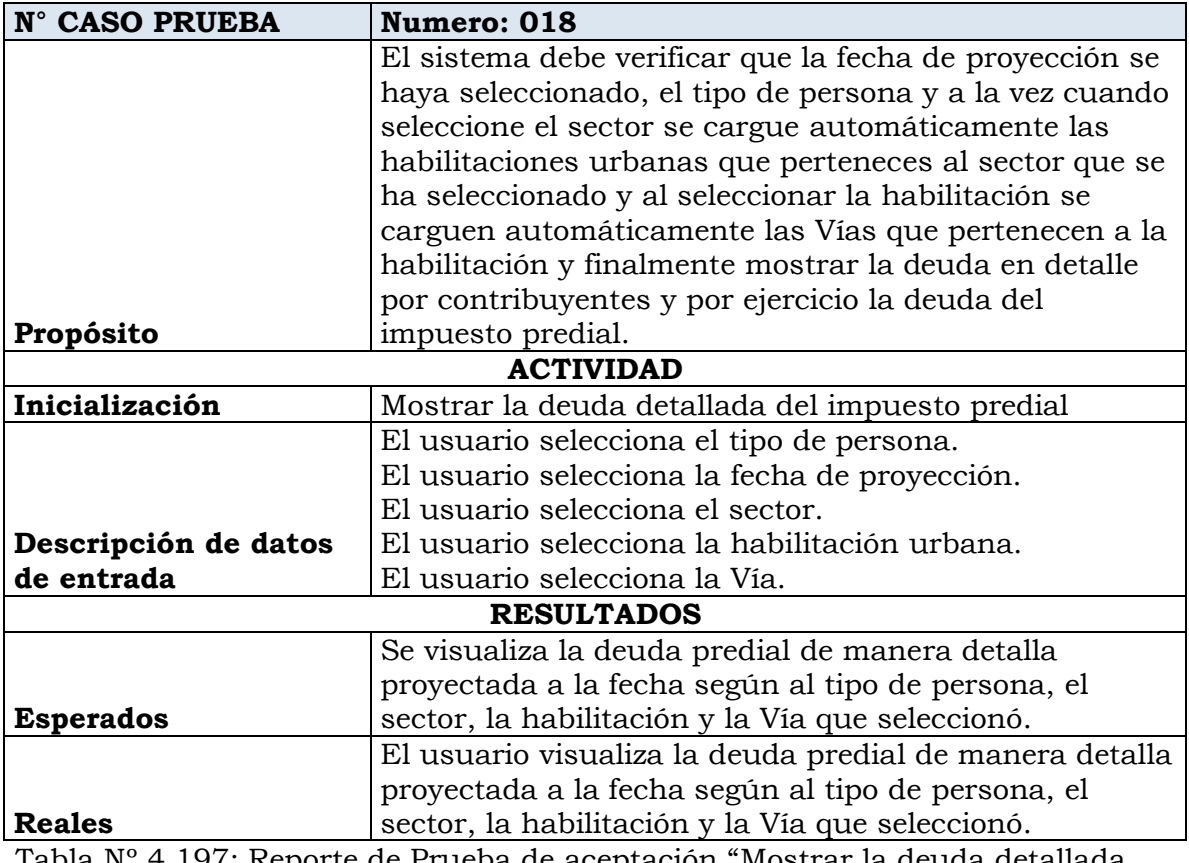

Tabla Nº 4.197: Reporte de Prueba de aceptación "Mostrar la deuda detallada del impuesto predial"

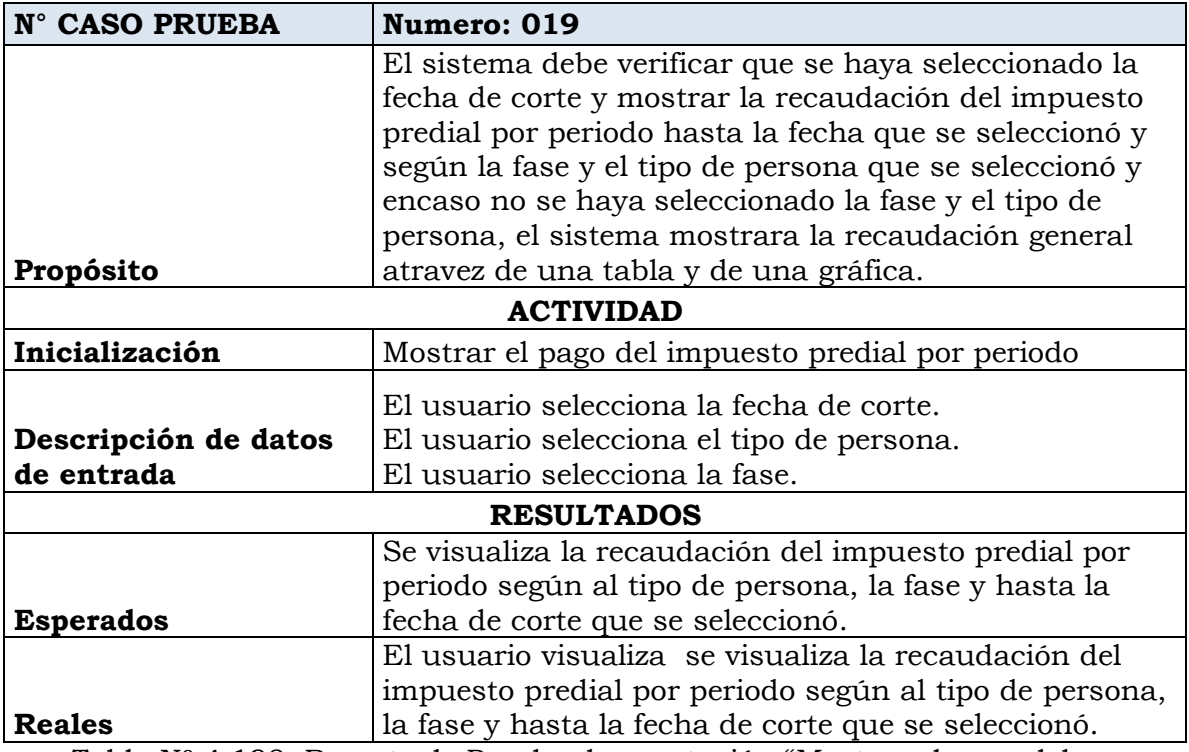

Tabla Nº 4.198: Reporte de Prueba de aceptación "Mostrar el pago del impuesto predial por periodo"

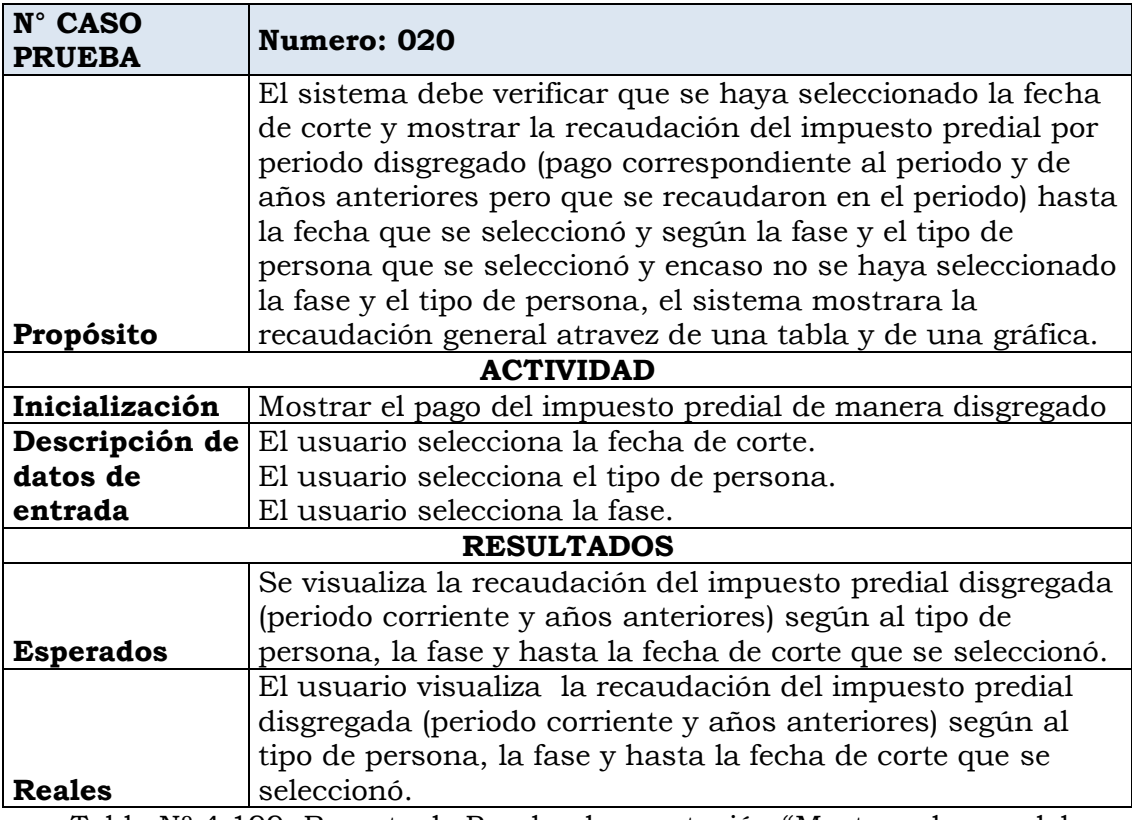

Tabla Nº 4.199: Reporte de Prueba de aceptación "Mostrar el pago del impuesto predial de manera disgregado"

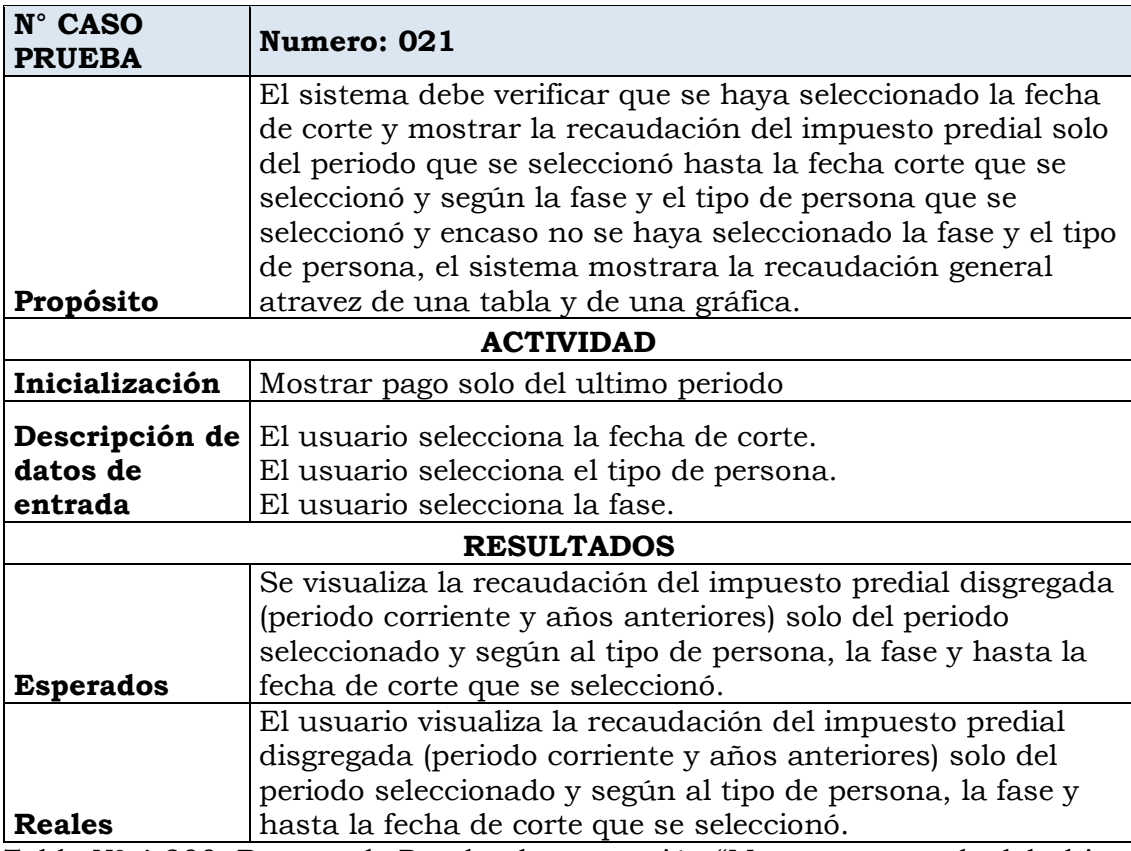

Tabla Nº 4.200: Reporte de Prueba de aceptación "Mostrar pago solo del ultimo periodo"

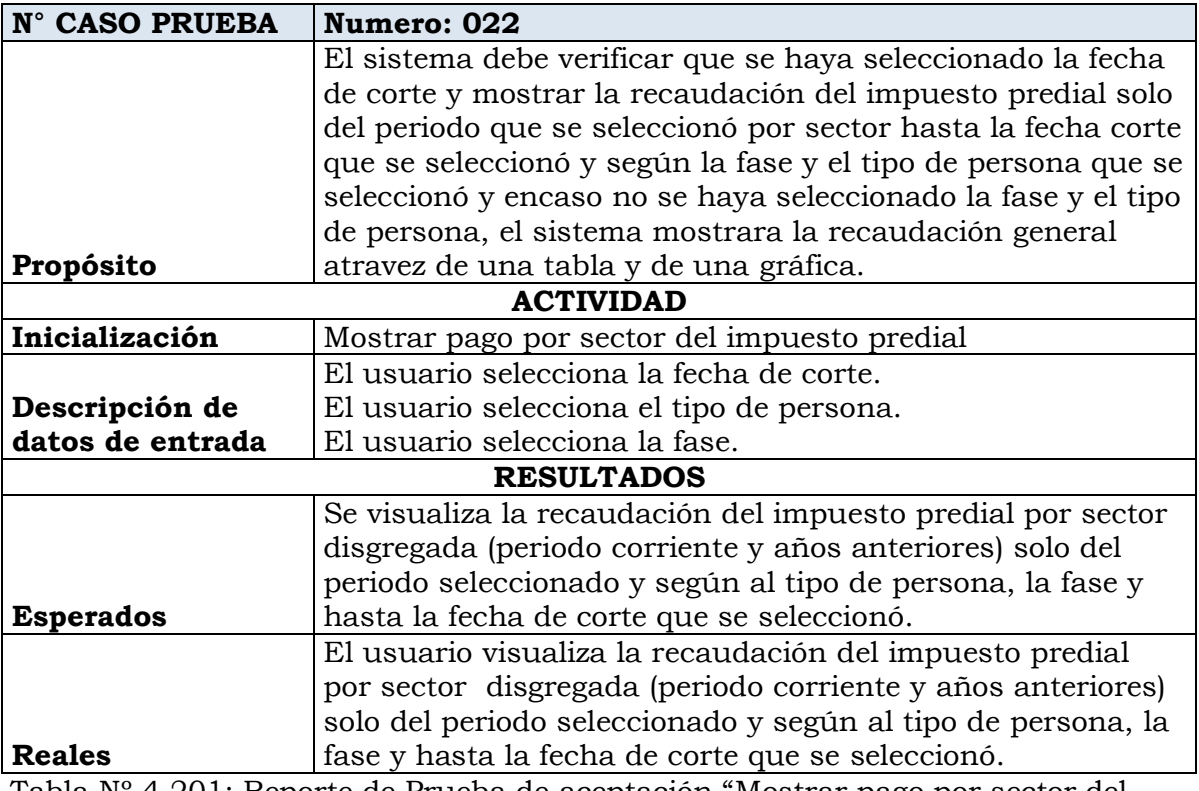

Tabla Nº 4.201: Reporte de Prueba de aceptación "Mostrar pago por sector del impuesto predial"

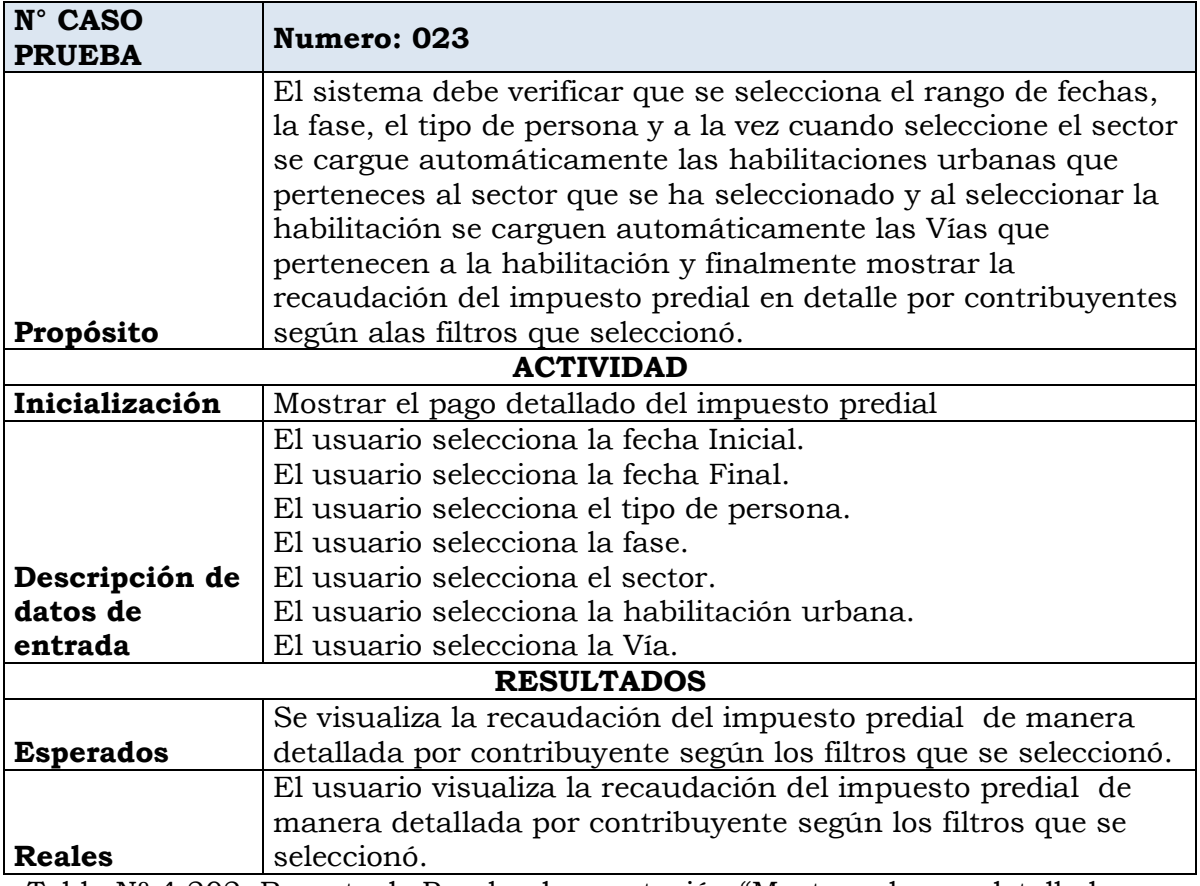

Tabla Nº 4.202: Reporte de Prueba de aceptación "Mostrar el pago detallado del impuesto predial"

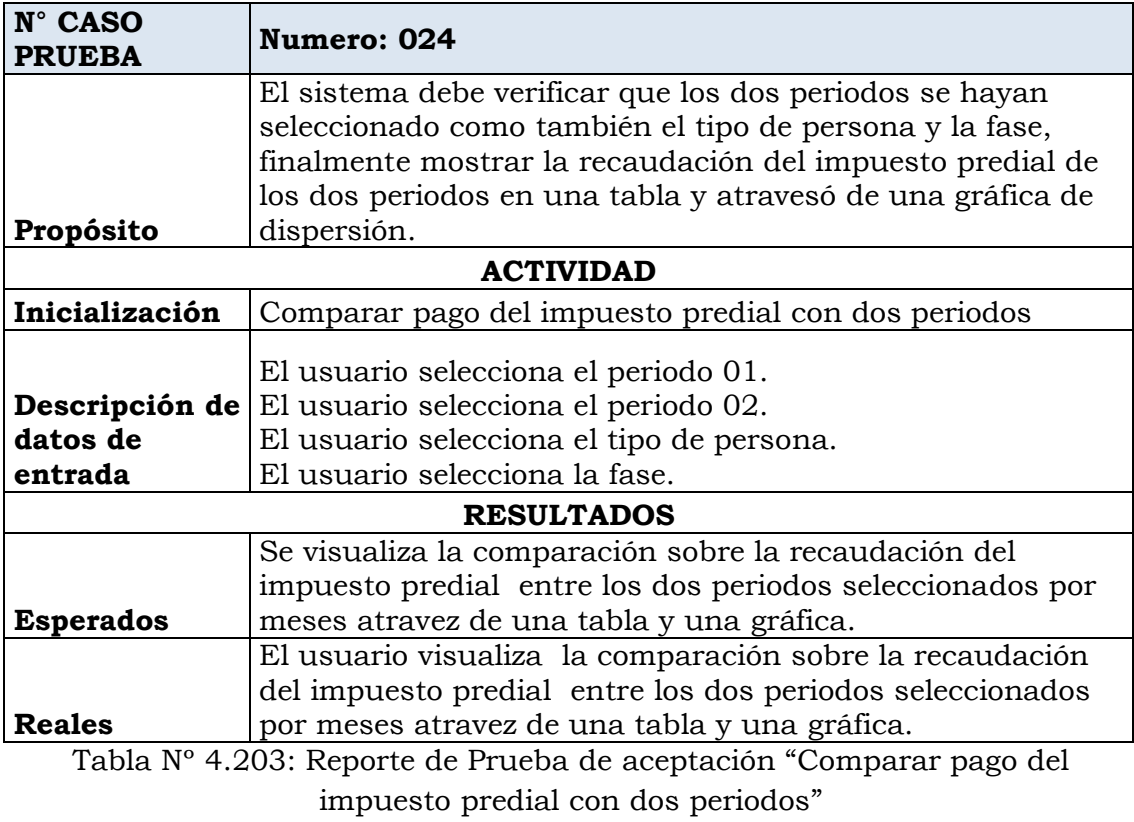

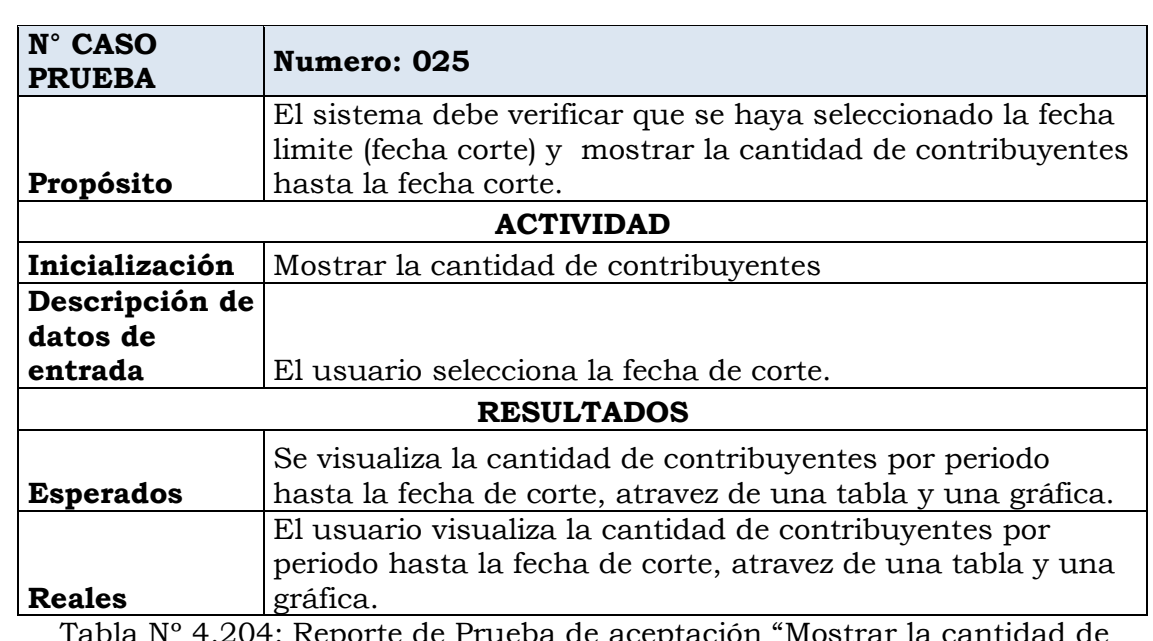

Tabla Nº 4.204: Reporte de Prueba de aceptación "Mostrar la cantidad de contribuyentes"

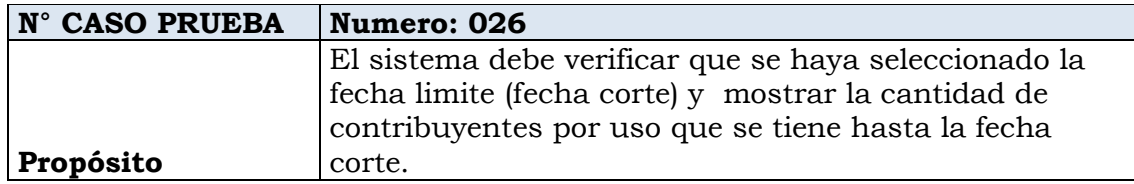

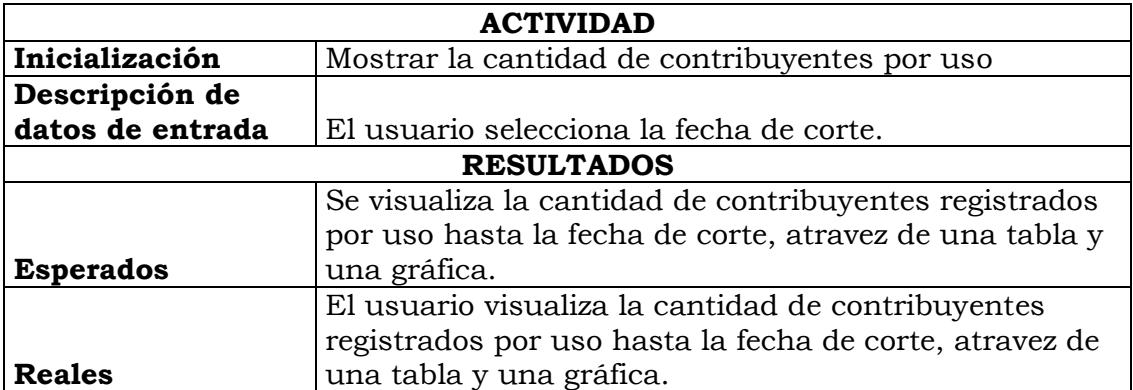

Tabla Nº 4.205: Reporte de Prueba de aceptación "Mostrar la cantidad de contribuyentes por uso"

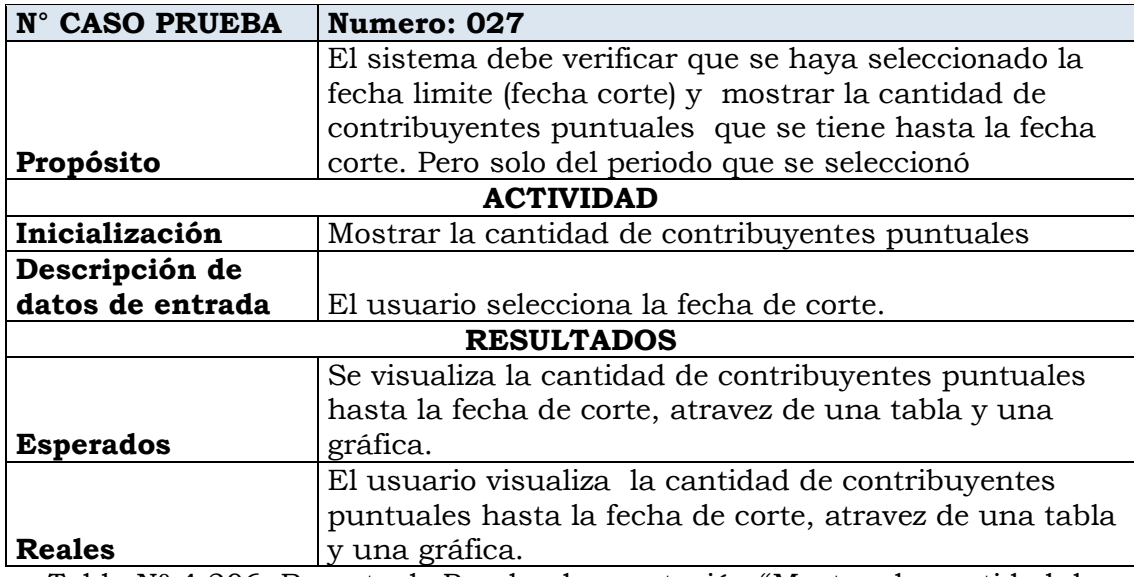

Tabla Nº 4.206: Reporte de Prueba de aceptación "Mostrar la cantidad de contribuyentes puntuales"

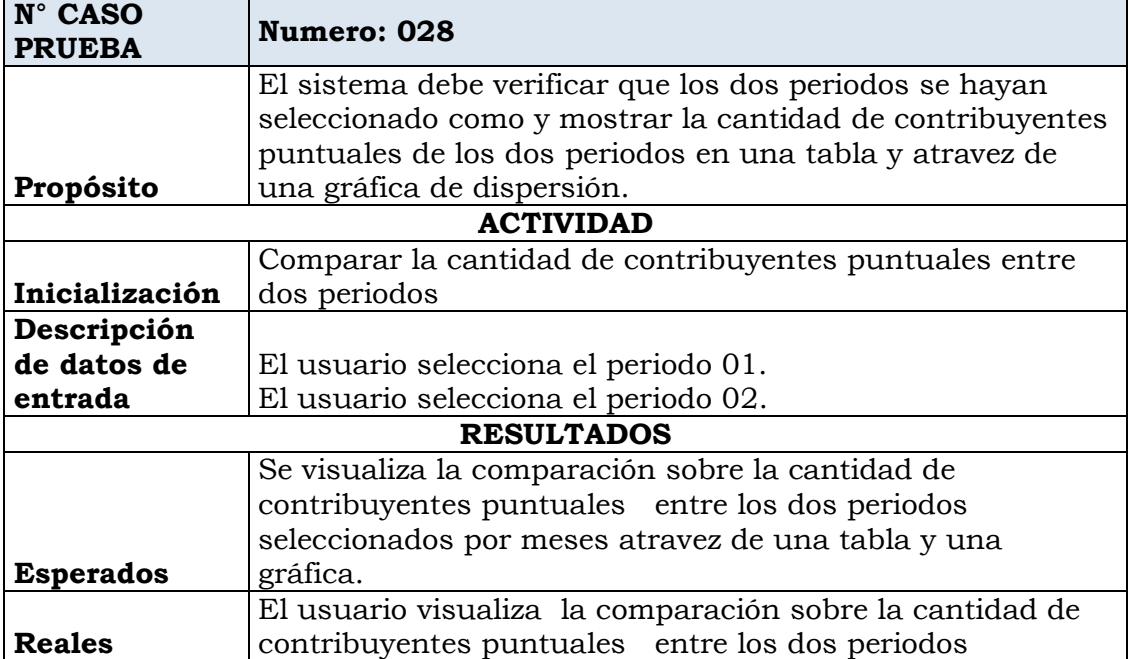

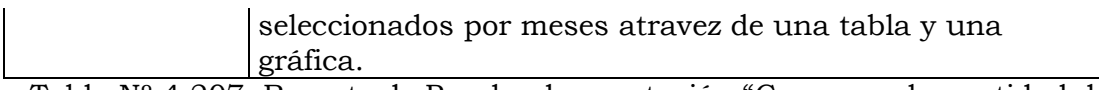

Tabla Nº 4.207: Reporte de Prueba de aceptación "Comparar la cantidad de contribuyentes puntuales entre dos periodos"

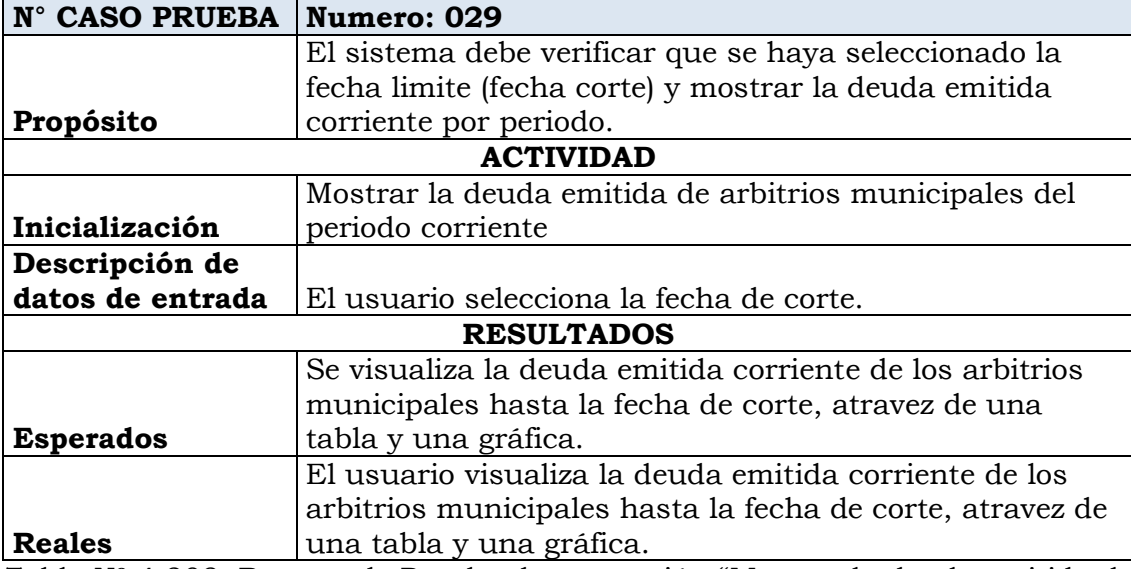

Tabla Nº 4.208: Reporte de Prueba de aceptación "Mostrar la deuda emitida de arbitrios municipales del periodo corriente"

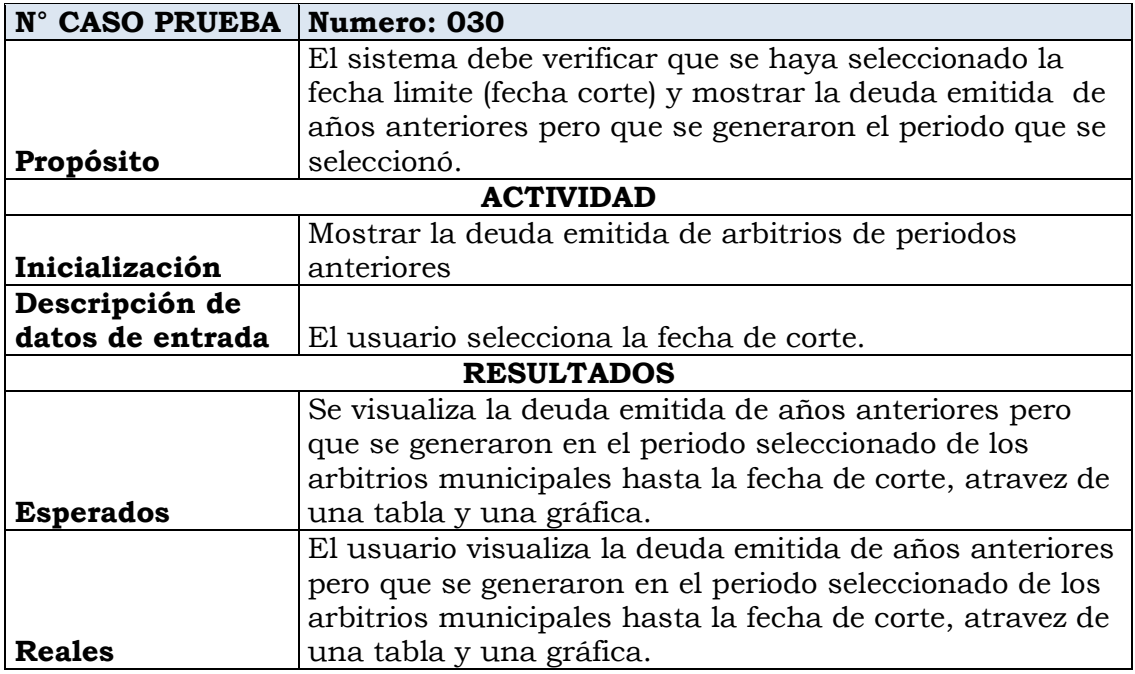

Tabla Nº 4.209: Reporte de Prueba de aceptación "Mostrar la deuda emitida de arbitrios de periodos anteriores"

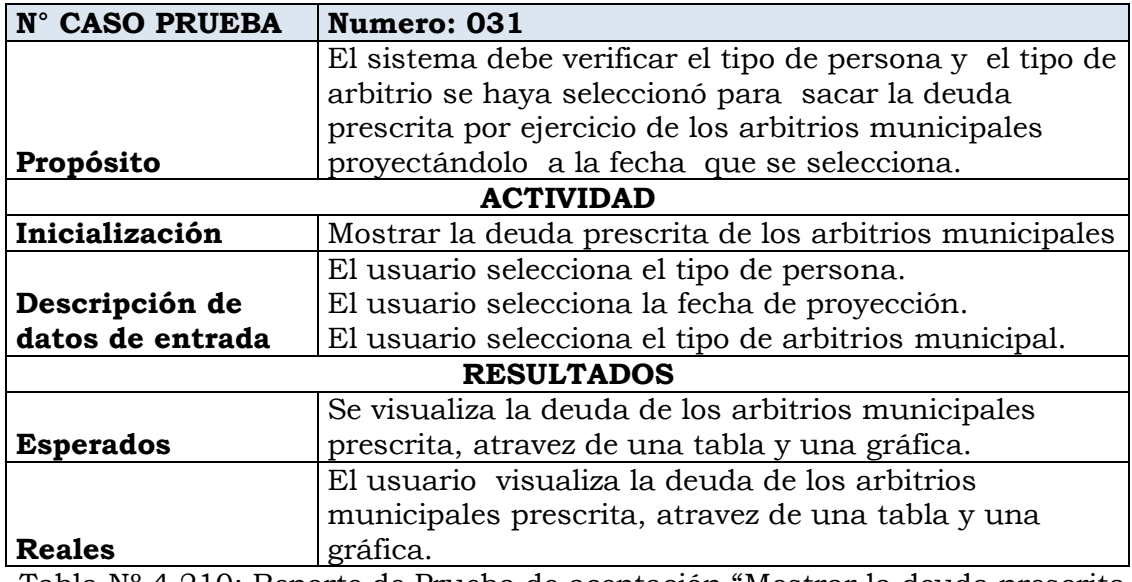

Tabla Nº 4.210: Reporte de Prueba de aceptación "Mostrar la deuda prescrita de los arbitrios municipales"

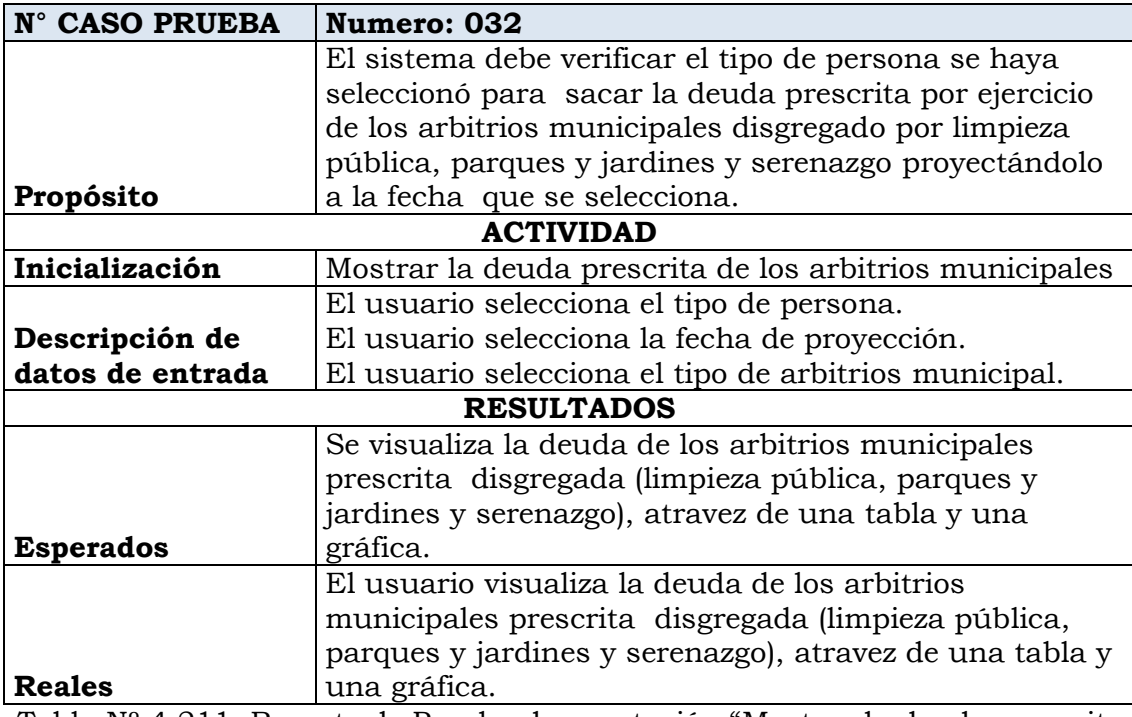

Tabla Nº 4.211: Reporte de Prueba de aceptación "Mostrar la deuda prescrita de los arbitrios municipales"

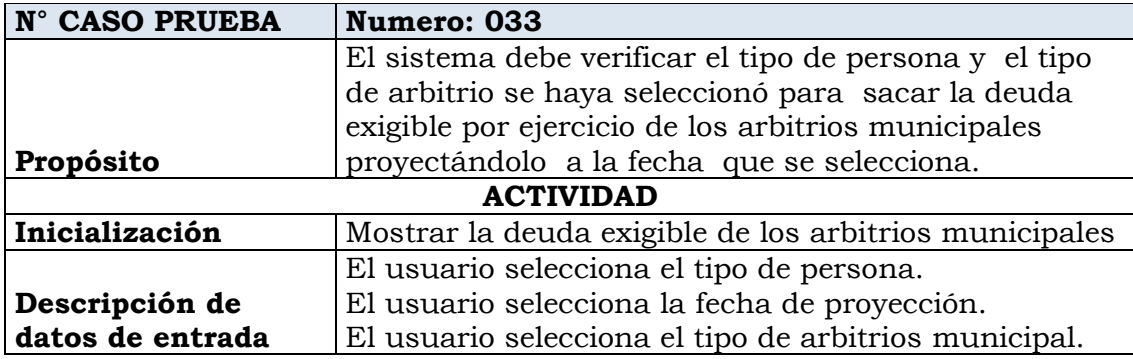

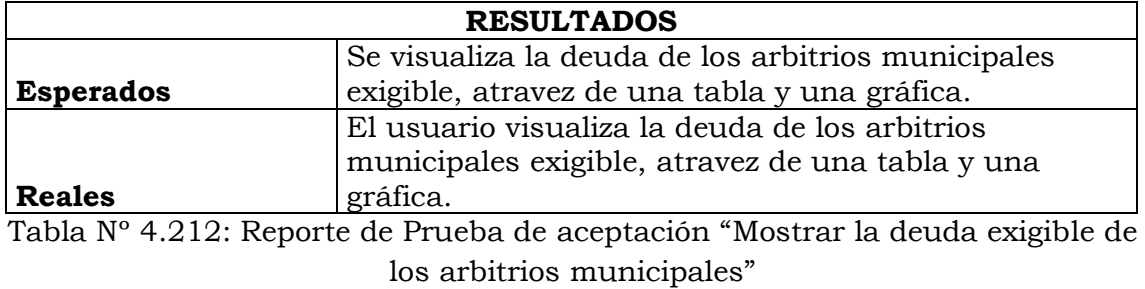

| <b>Numero: 034</b>                                     |  |  |  |  |  |  |  |
|--------------------------------------------------------|--|--|--|--|--|--|--|
| El sistema debe verificar el tipo de persona se haya   |  |  |  |  |  |  |  |
| seleccionó para sacar la deuda exigible por ejercicio  |  |  |  |  |  |  |  |
| de los arbitrios municipales disgregado por limpieza   |  |  |  |  |  |  |  |
| pública, parques y jardines y serenazgo                |  |  |  |  |  |  |  |
| proyectándolo a la fecha que se selecciona.            |  |  |  |  |  |  |  |
| <b>ACTIVIDAD</b>                                       |  |  |  |  |  |  |  |
| Mostrar la deuda exigible de los arbitrios municipales |  |  |  |  |  |  |  |
| El usuario selecciona el tipo de persona.              |  |  |  |  |  |  |  |
| El usuario selecciona la fecha de proyección.          |  |  |  |  |  |  |  |
| El usuario selecciona el tipo de arbitrios municipal.  |  |  |  |  |  |  |  |
| <b>RESULTADOS</b>                                      |  |  |  |  |  |  |  |
| Se visualiza la deuda de los arbitrios municipales     |  |  |  |  |  |  |  |
| exigible disgregada (limpieza pública, parques y       |  |  |  |  |  |  |  |
| jardines y serenazgo), atravez de una tabla y una      |  |  |  |  |  |  |  |
| gráfica.                                               |  |  |  |  |  |  |  |
| El usuario visualiza la deuda de los arbitrios         |  |  |  |  |  |  |  |
| municipales exigible disgregada (limpieza pública,     |  |  |  |  |  |  |  |
| parques y jardines y serenazgo), atravez de una tabla  |  |  |  |  |  |  |  |
| y una gráfica.                                         |  |  |  |  |  |  |  |
|                                                        |  |  |  |  |  |  |  |

Tabla Nº 4.213: Reporte de Prueba de aceptación "Mostrar la deuda exigible de los arbitrios municipales"

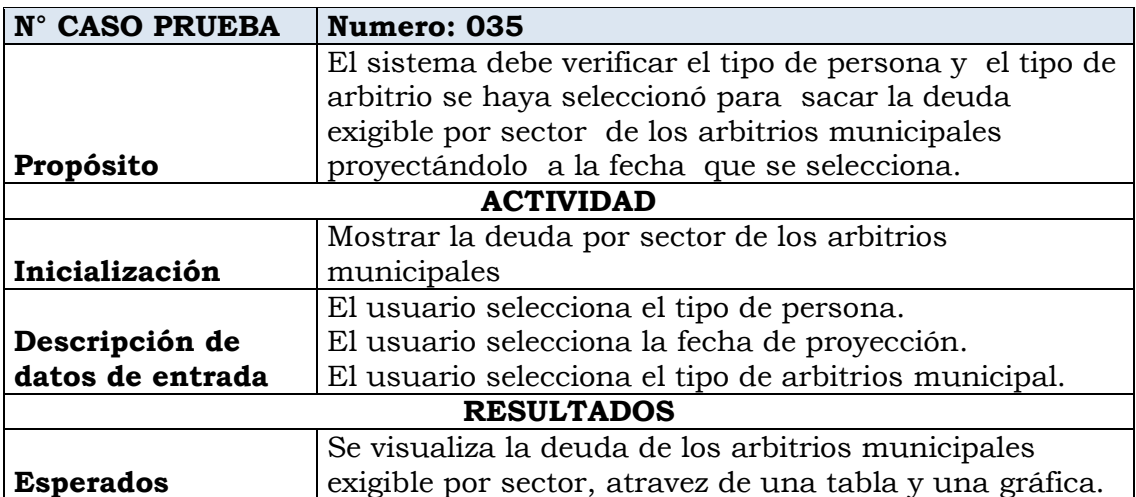

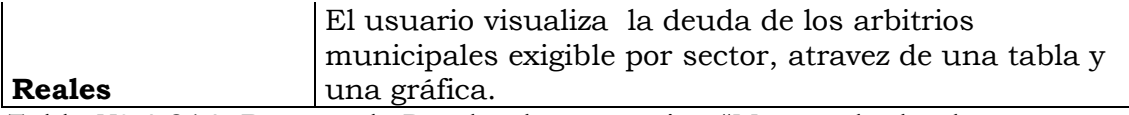

Tabla Nº 4.214: Reporte de Prueba de aceptación "Mostrar la deuda por sector de los arbitrios municipales"

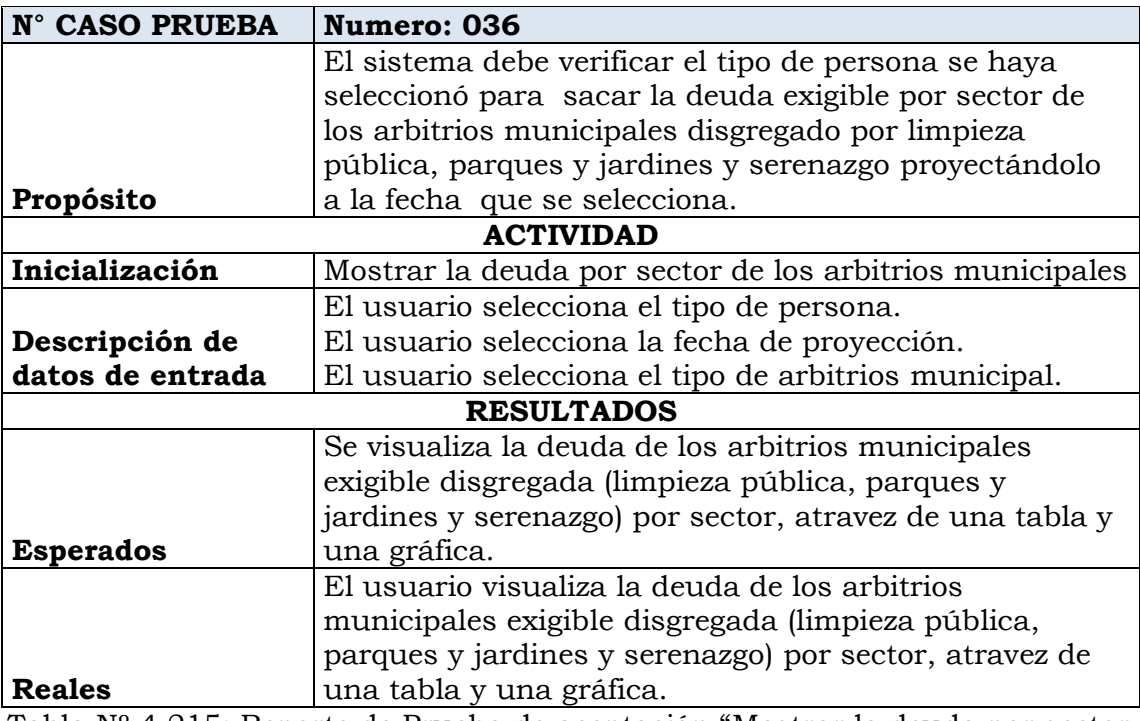

Tabla Nº 4.215: Reporte de Prueba de aceptación "Mostrar la deuda por sector de los arbitrios municipales"

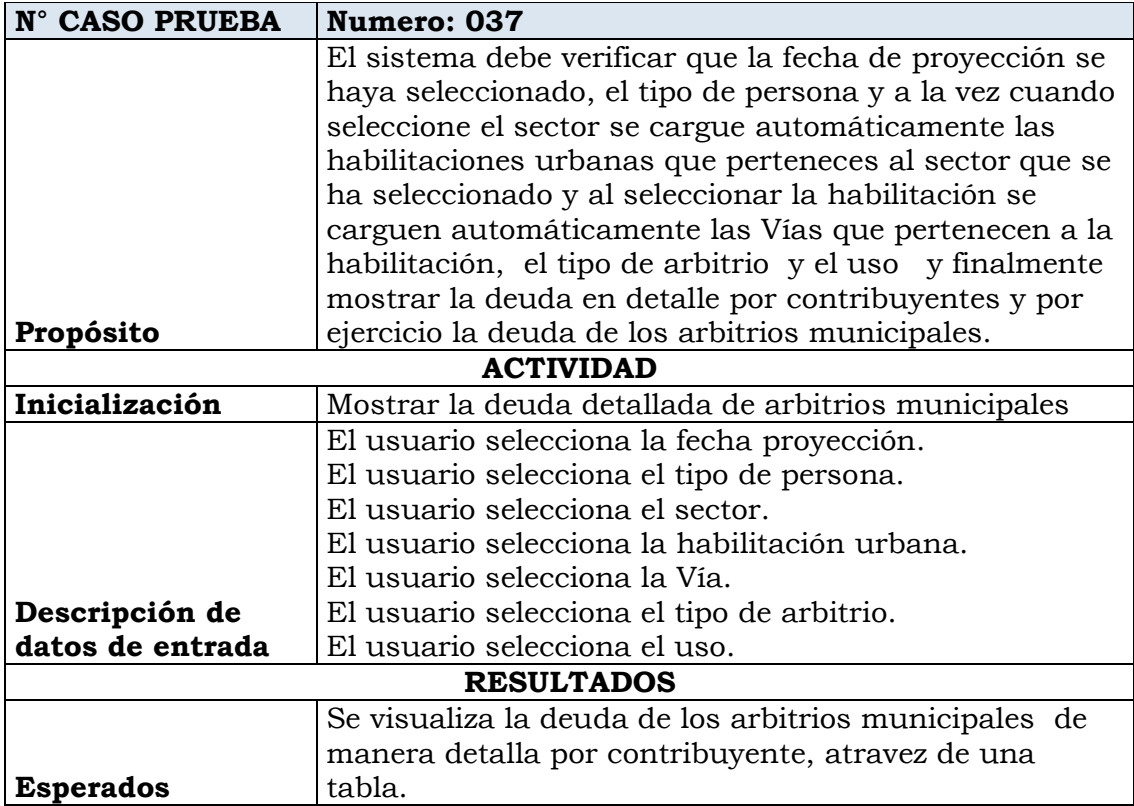

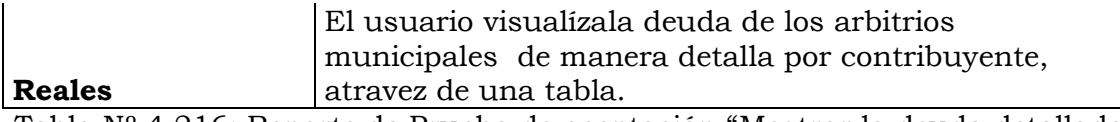

Tabla Nº 4.216: Reporte de Prueba de aceptación "Mostrar la deuda detallada de arbitrios municipales"

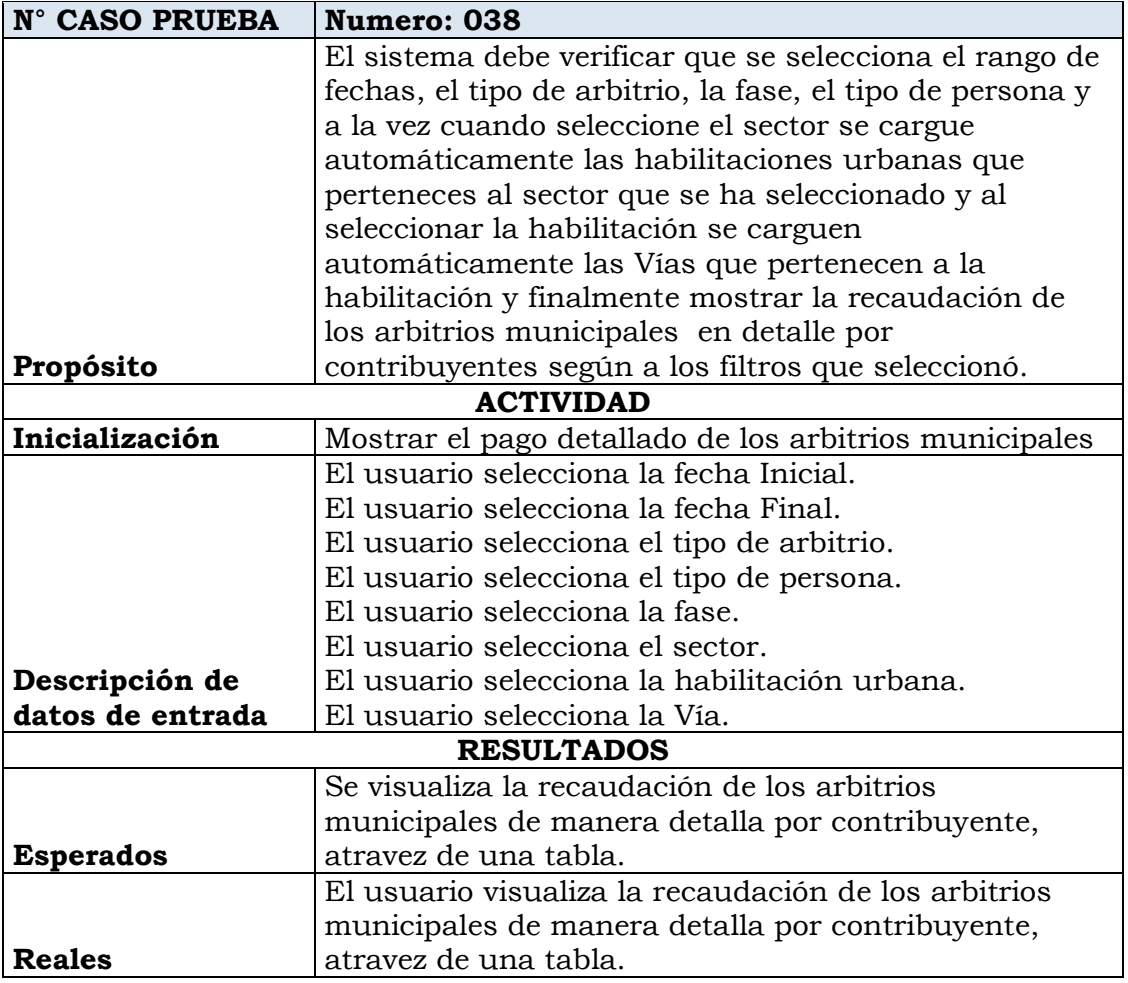

Tabla Nº 4.217: Reporte de Prueba de aceptación "Mostrar el pago detallado de los arbitrios municipales"

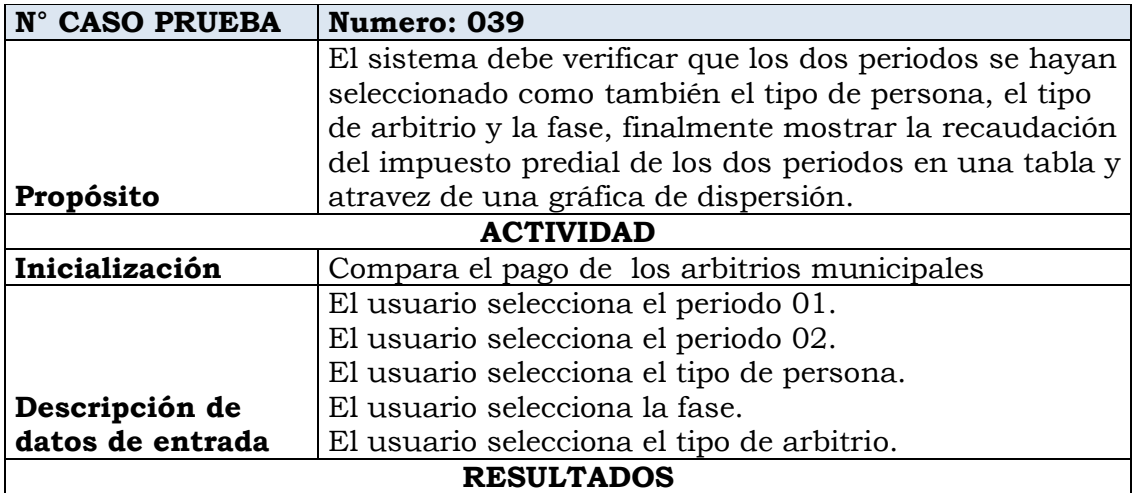

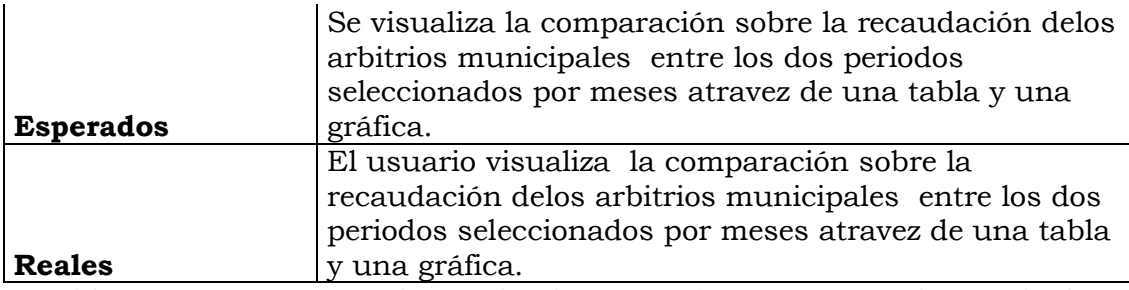

Tabla Nº 4.218: Reporte de Prueba de aceptación "Compara el pago de los arbitrios municipales"

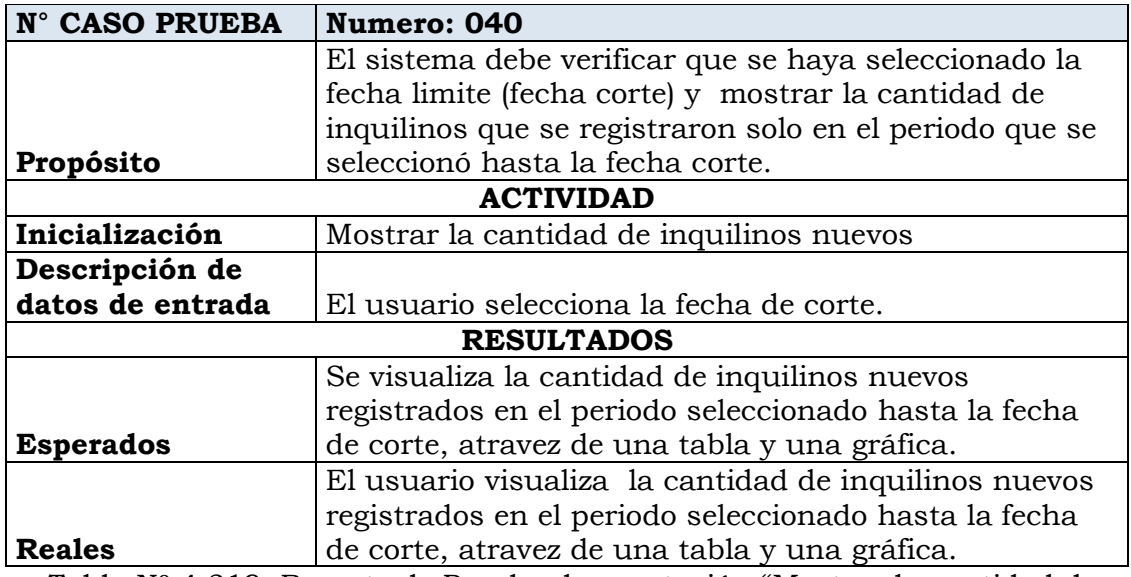

Tabla Nº 4.219: Reporte de Prueba de aceptación "Mostrar la cantidad de inquilinos nuevos"

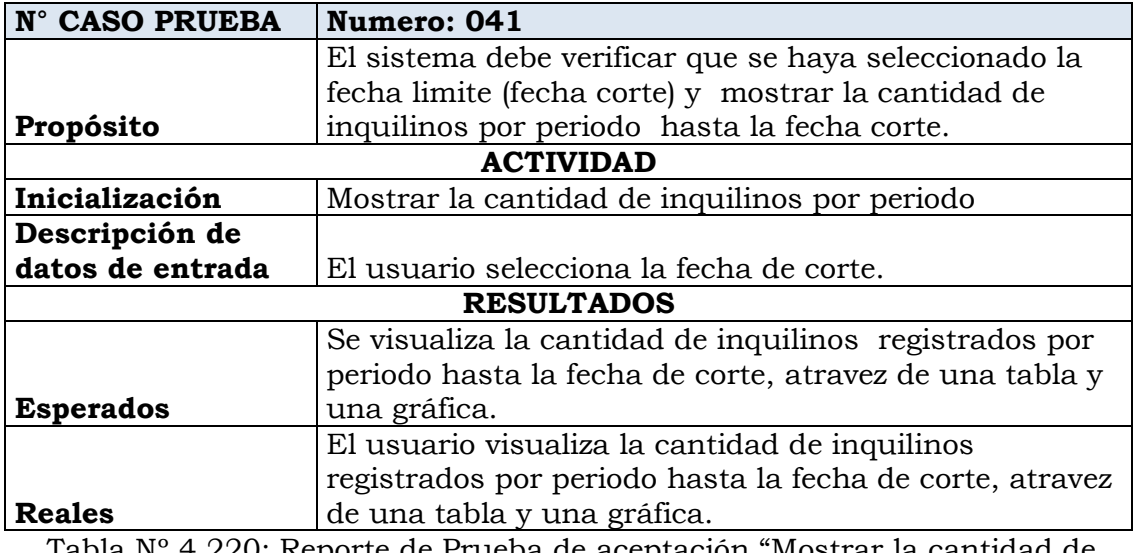

Tabla Nº 4.220: Reporte de Prueba de aceptación "Mostrar la cantidad de inquilinos por periodo"

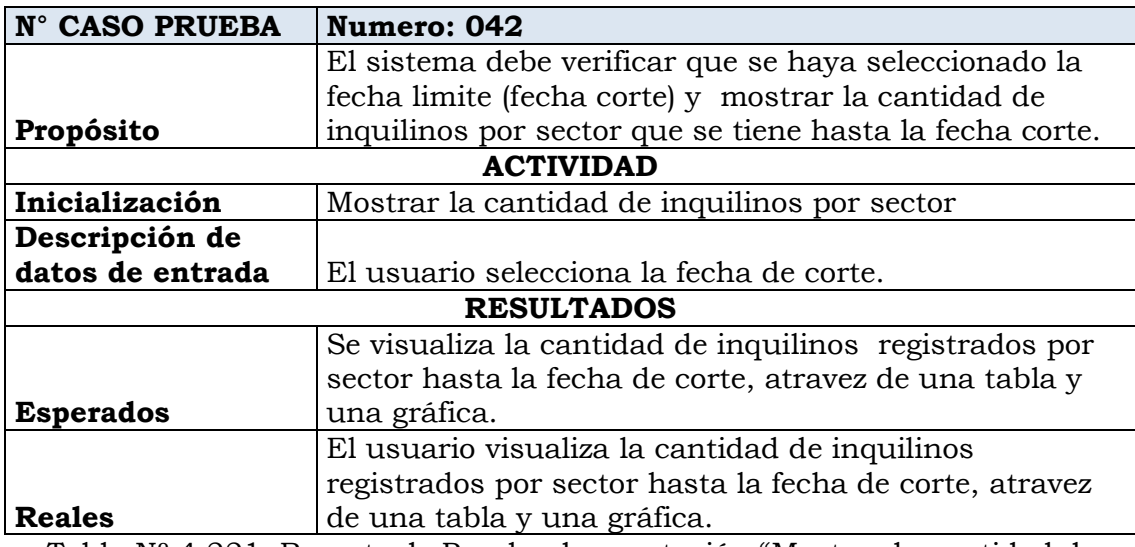

Tabla Nº 4.221: Reporte de Prueba de aceptación "Mostrar la cantidad de inquilinos por sector"

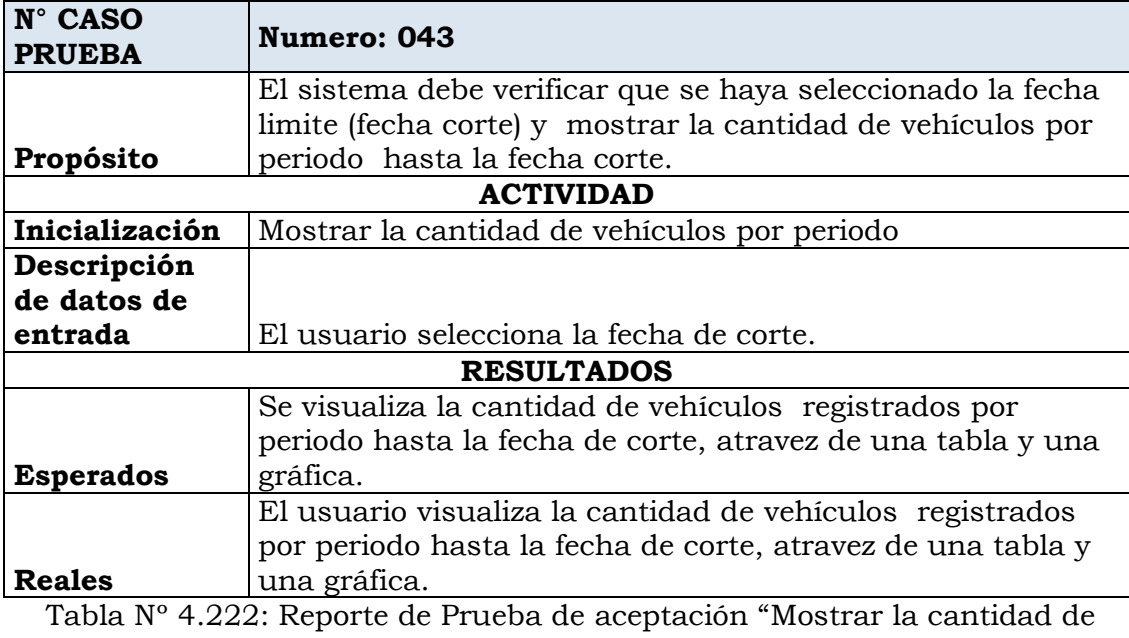

vehículos por periodo"

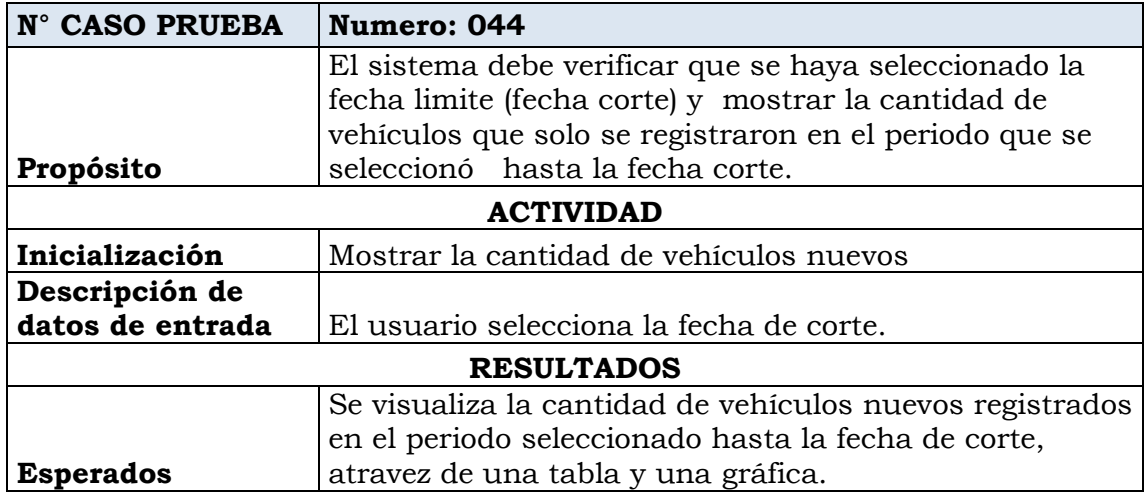

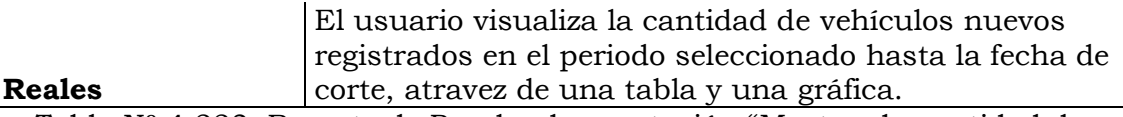

Tabla Nº 4.223: Reporte de Prueba de aceptación "Mostrar la cantidad de vehículos nuevos"

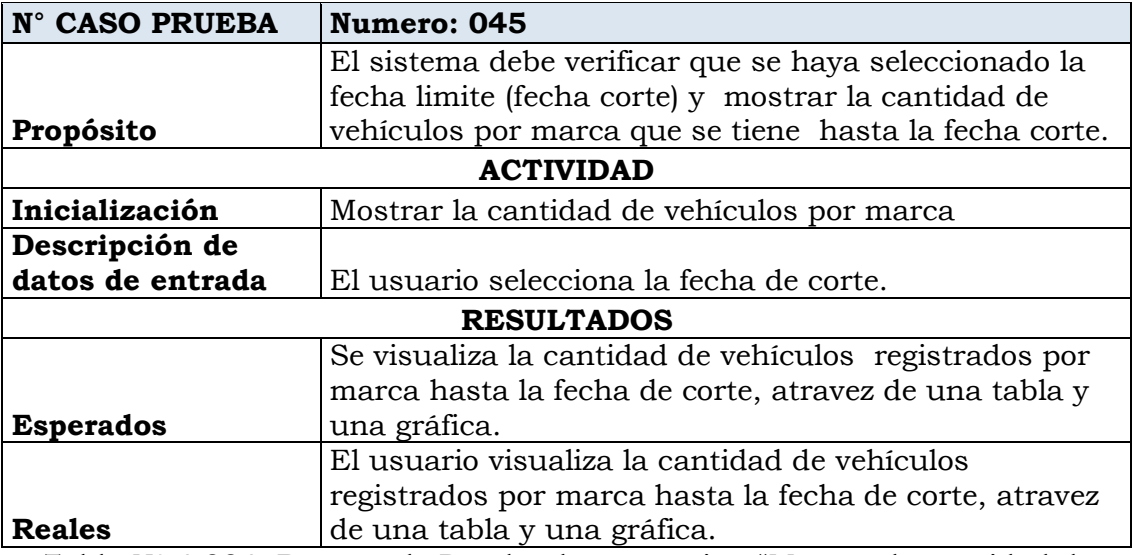

Tabla Nº 4.224: Reporte de Prueba de aceptación "Mostrar la cantidad de vehículos por marca"

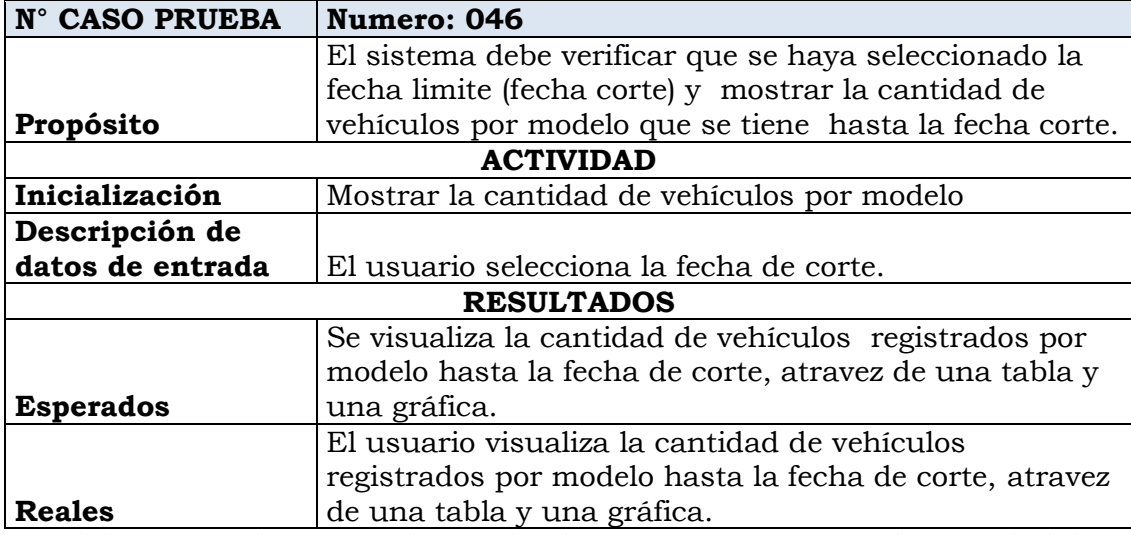

Tabla Nº 4.225: Reporte de Prueba de aceptación "Mostrar la cantidad de vehículos por modelo"

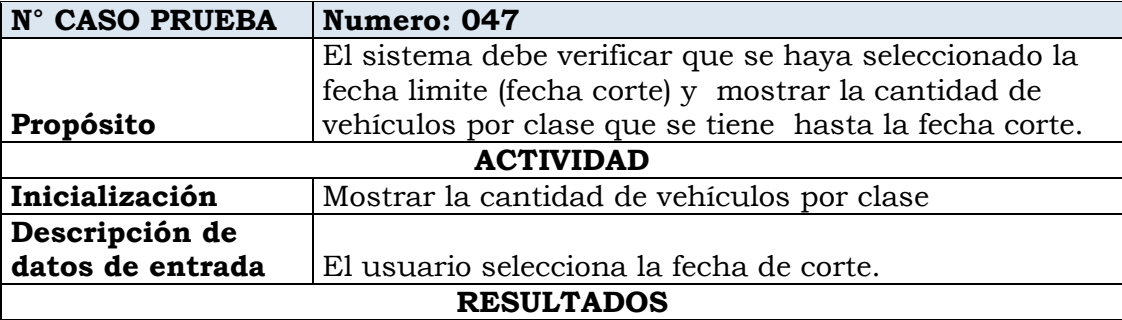

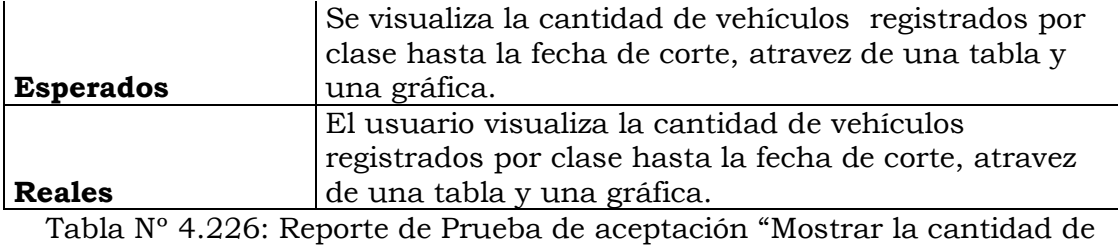

vehículos por clase"

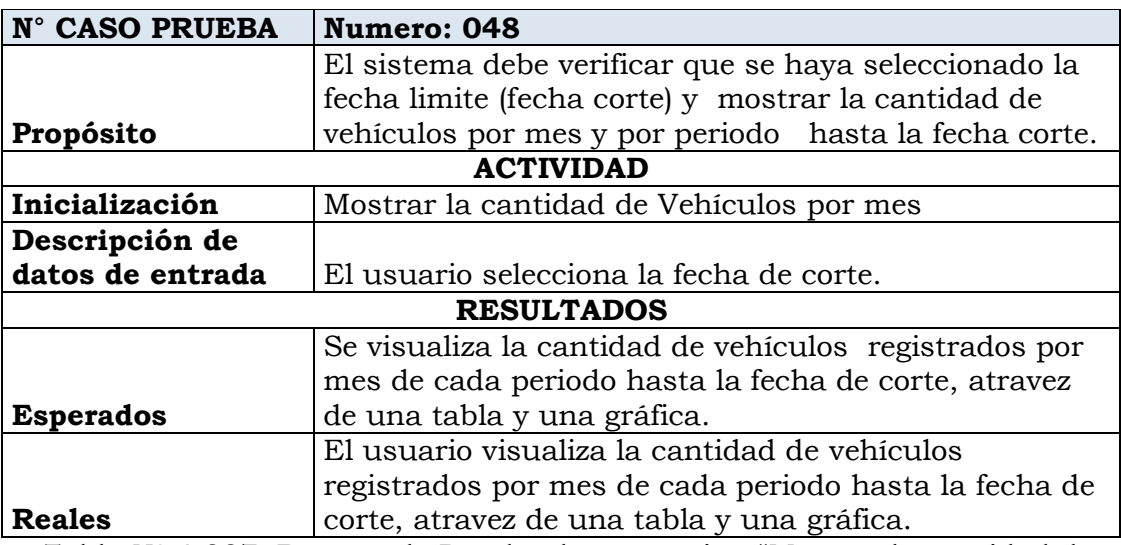

Tabla Nº 4.227: Reporte de Prueba de aceptación "Mostrar la cantidad de Vehículos por mes"

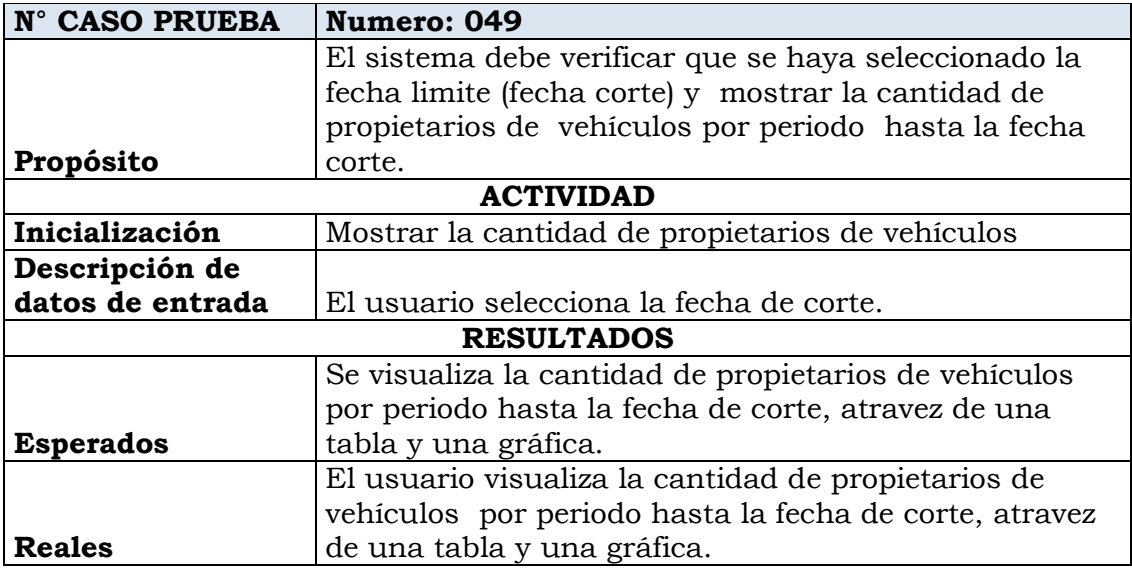

Tabla Nº 4.228: Reporte de Prueba de aceptación "Mostrar la cantidad de propietarios de vehículos"

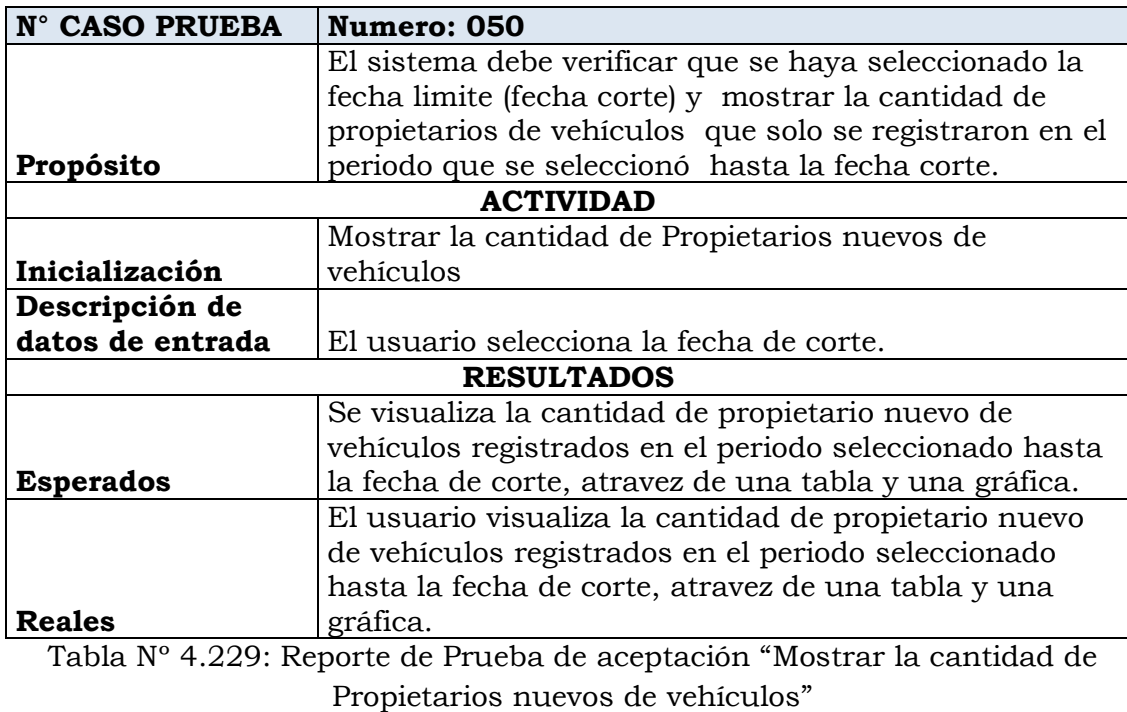

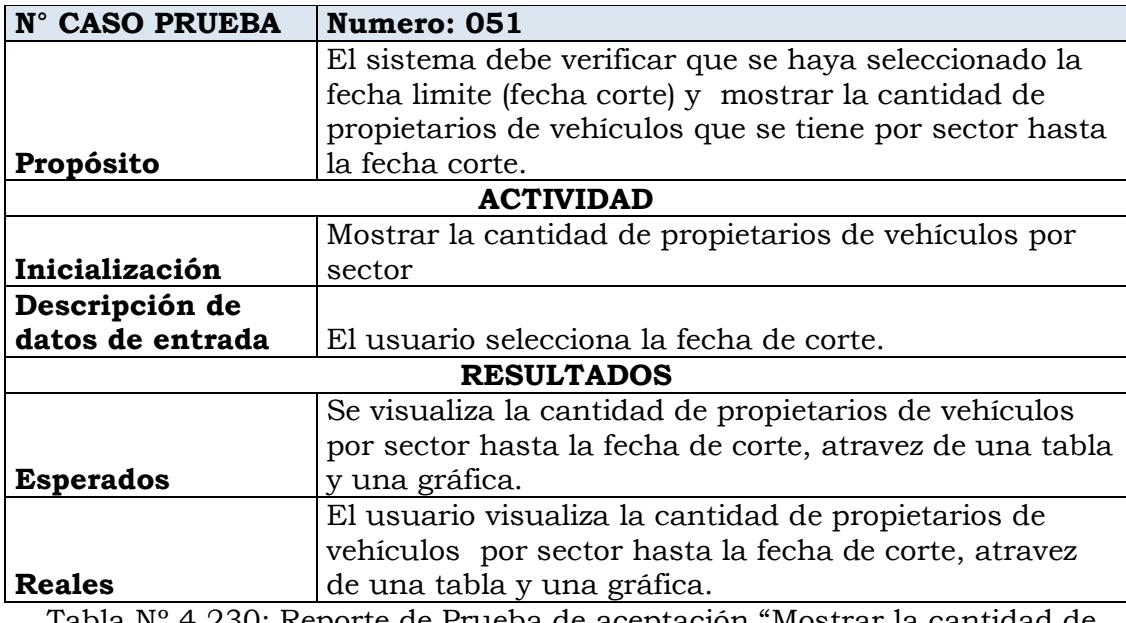

Tabla Nº 4.230: Reporte de Prueba de aceptación "Mostrar la cantidad de propietarios de vehículos por sector"

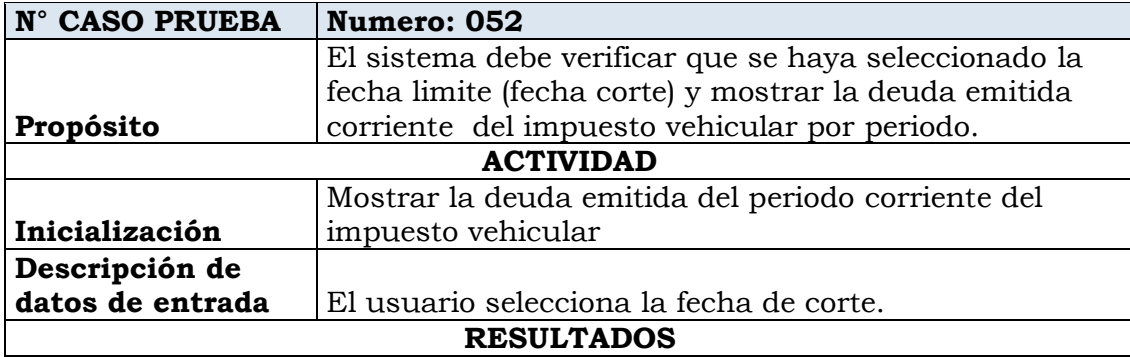

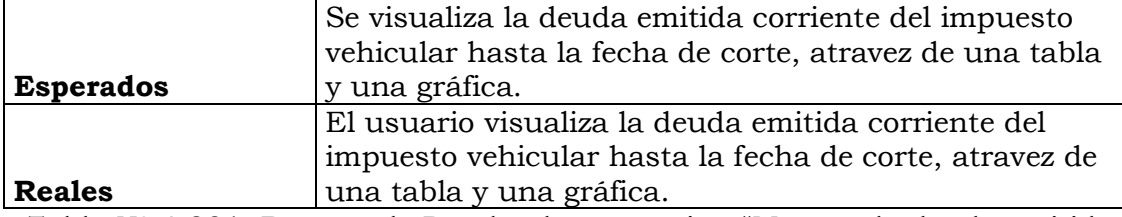

Tabla Nº 4.231: Reporte de Prueba de aceptación "Mostrar la deuda emitida del periodo corriente del impuesto vehicular"

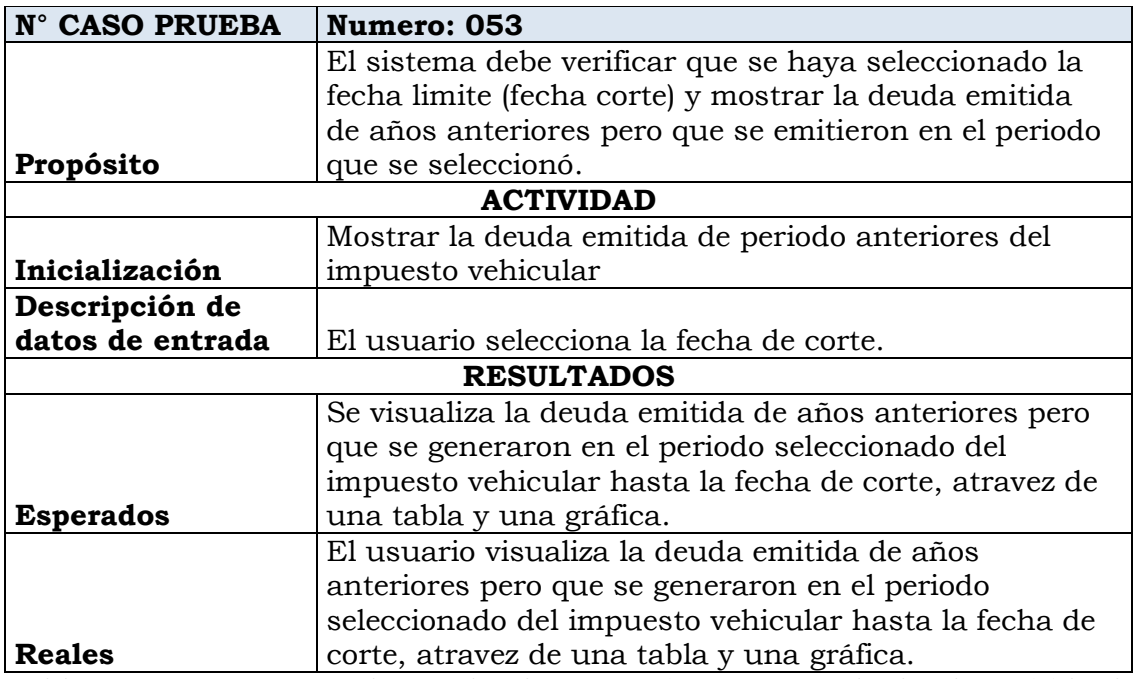

Tabla Nº 4.232: Reporte de Prueba de aceptación "Mostrar la deuda emitida de periodo anteriores del impuesto vehicular"

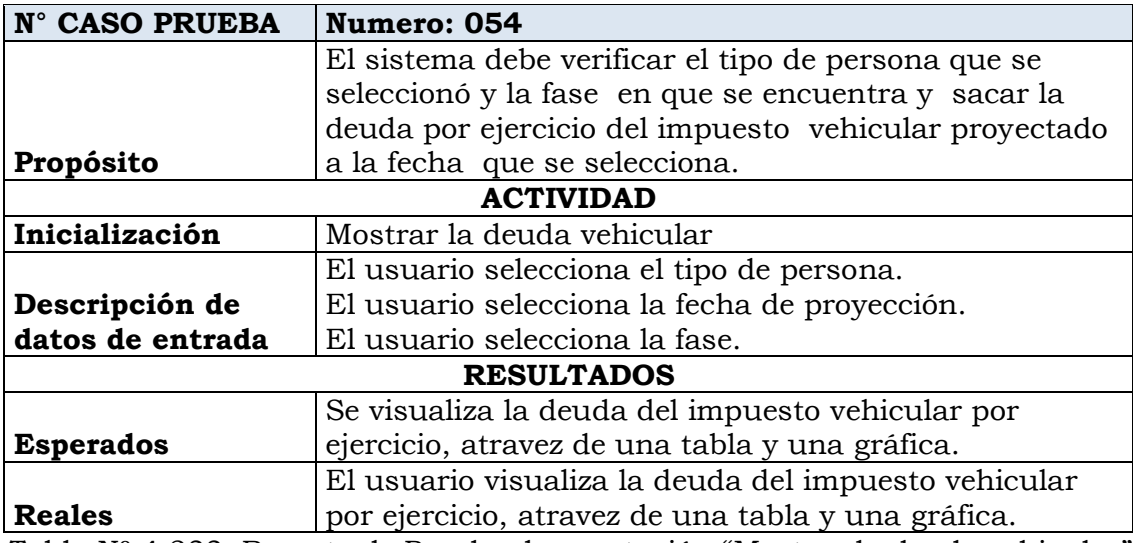

Tabla Nº 4.233: Reporte de Prueba de aceptación "Mostrar la deuda vehicular"

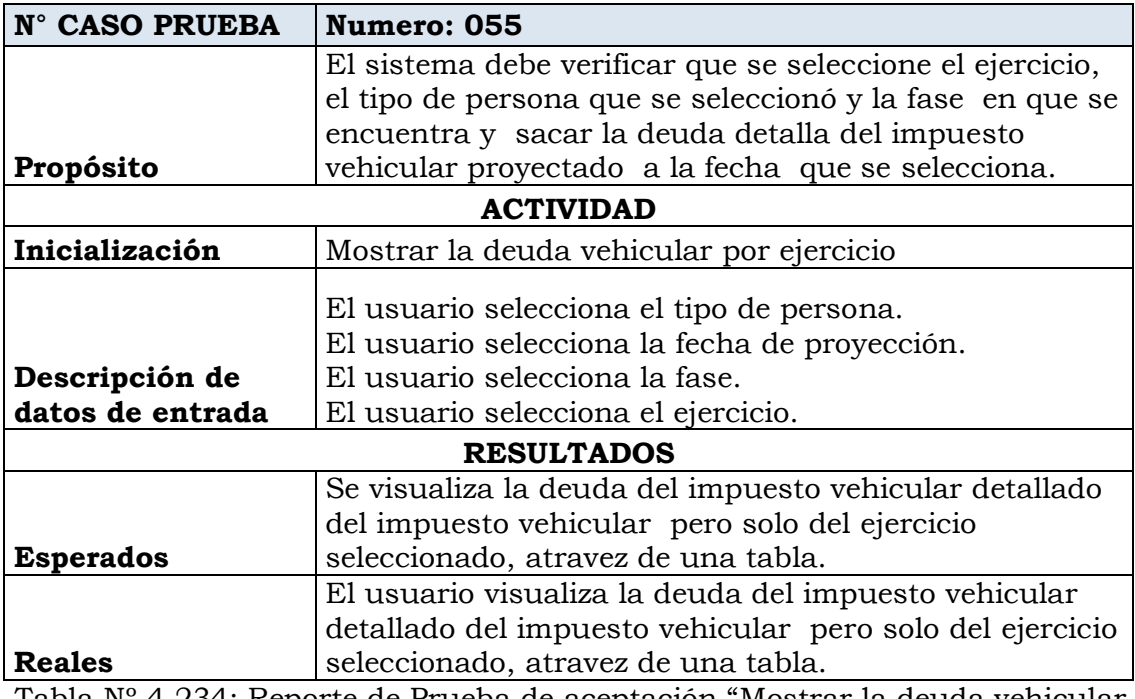

Tabla Nº 4.234: Reporte de Prueba de aceptación "Mostrar la deuda vehicular por ejercicio"

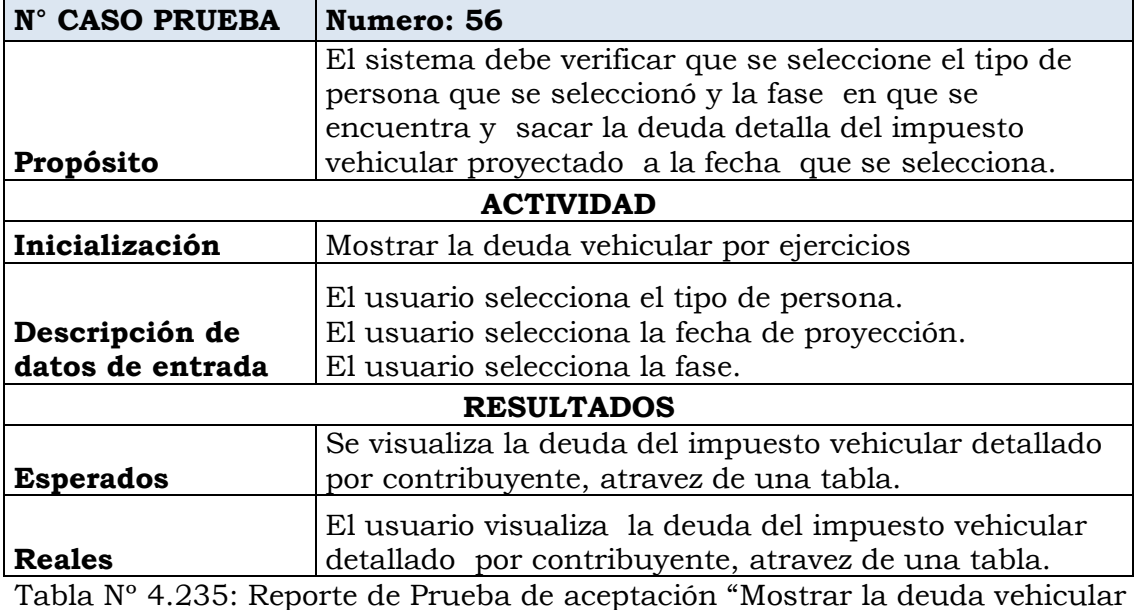

por ejercicios"

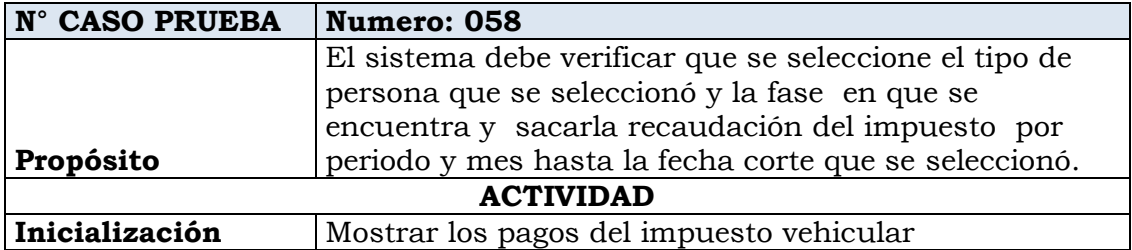

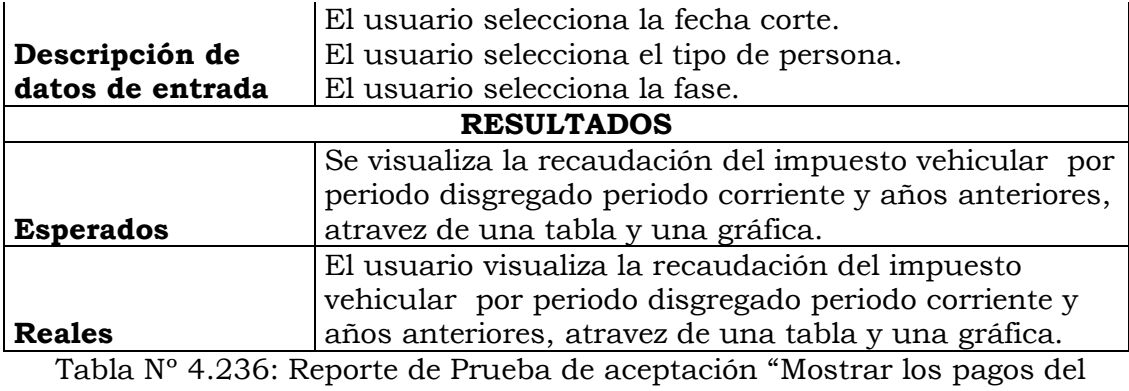

impuesto vehicular"

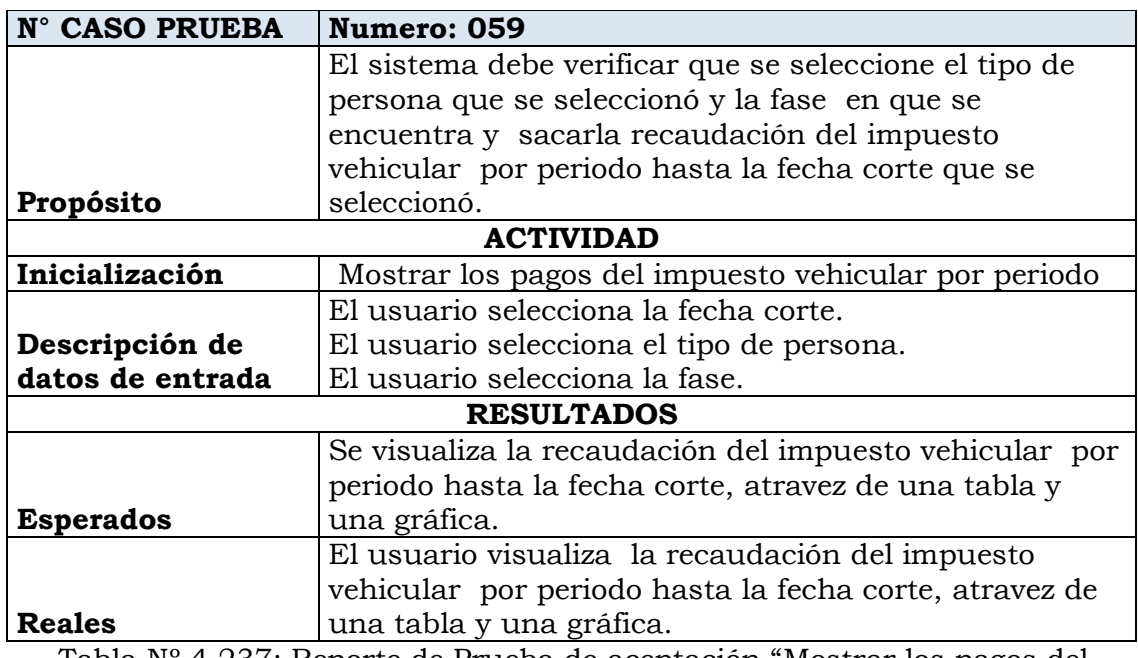

Tabla Nº 4.237: Reporte de Prueba de aceptación "Mostrar los pagos del impuesto vehicular por periodo"

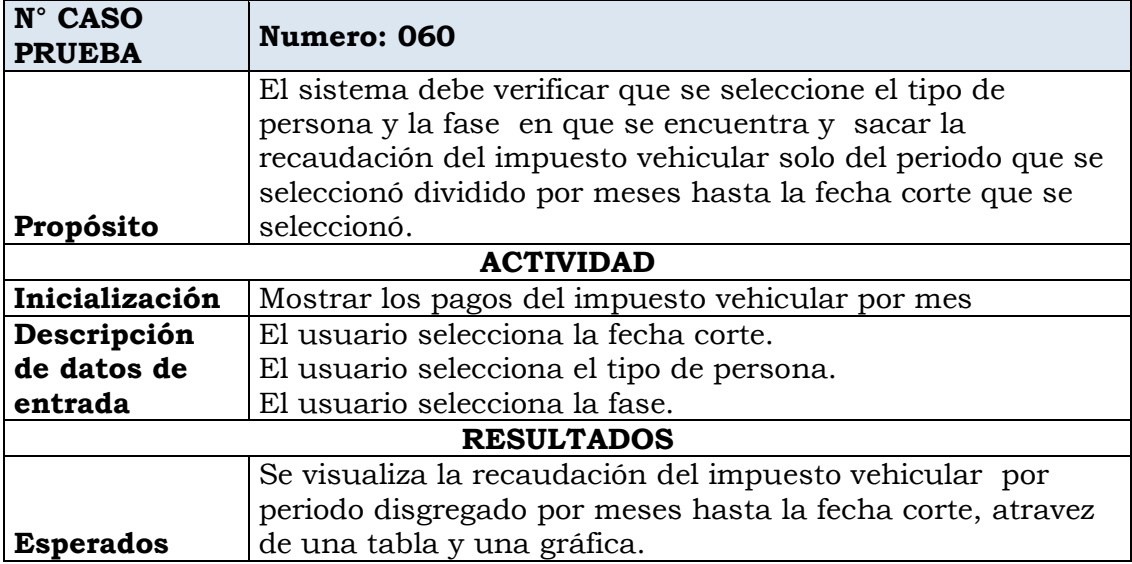

El usuario visualiza la recaudación del impuesto vehicular por periodo disgregado por meses hasta la fecha corte, atravez de una tabla y una gráfica.

Tabla Nº 4.238: Reporte de Prueba de aceptación "Mostrar los pagos del impuesto vehicular por mes"

**Reales**

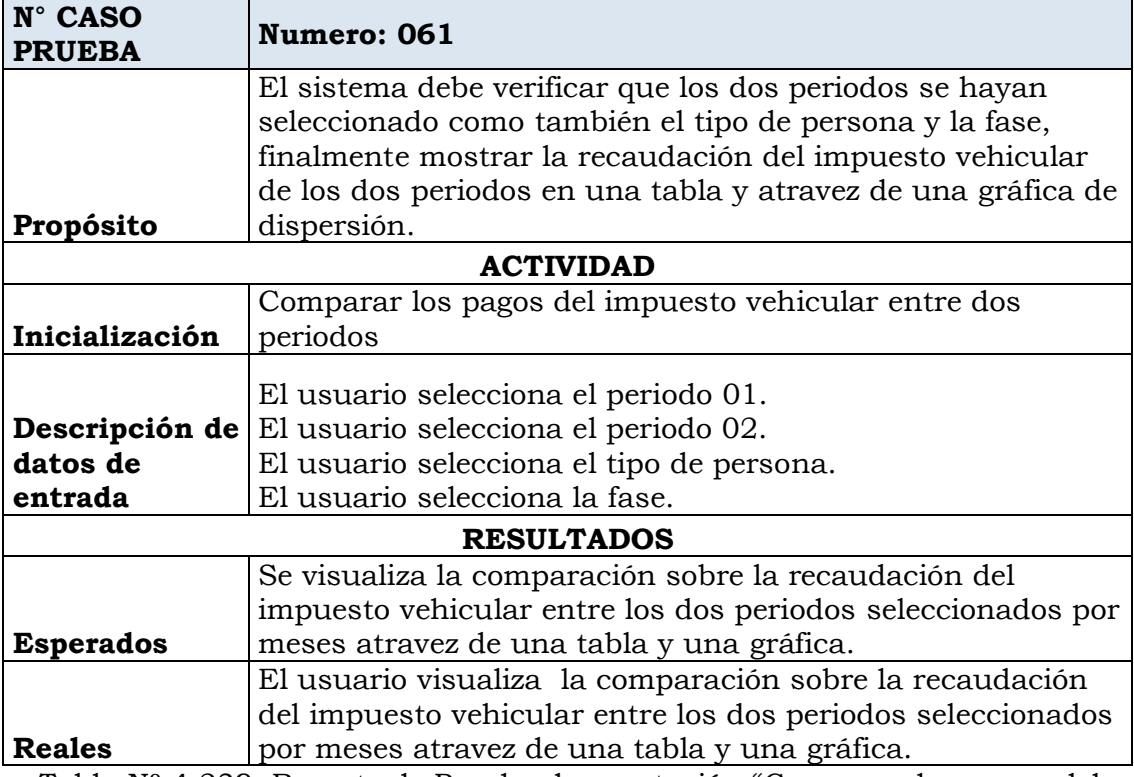

Tabla Nº 4.239: Reporte de Prueba de aceptación "Comparar los pagos del impuesto vehicular entre dos periodos"

#### **4.4. DISCUCIONES**

- a. En los objetivos se hace énfasis en el análisis de la información con respecto al impuesto predial, arbitrios municipales e impuesto vehicular para poder brindar información de estos de una manera sencilla y muy rápida y de manera organizada y apoyar a si en la elaboración de informes por ende en la toma de decisiones de cada jefatura del SATH-HUAMANGA. Según Méndez, L. y Regalado V. (2009) concluye que un sistema que proporciona reportes dinámicos; posiciona a una compañía para generar el mayor valor de las líneas de negocio existentes y anticipar nuevas oportunidades. Así mismo, estos sistemas le pueden ayudar a la compañía a reducir los ciclos de desarrollo de productos, agilizar operaciones, afinar campañas de marketing y mejorar relaciones con clientes y proveedores, todo lo cual significa menores costos y mayores márgenes de utilidad. Con los reportes dinámicos, la compañía puede analizar tendencias que representan oportunidades nuevas e importantes y anticipar problemas potenciales y hacer ajustes antes de que se conviertan en un problema.
- b. Este trabajo evaluó de cómo organizar adecuadamente la información sobre los tributos para apoyar en la elaboración de informes a las unidades de recaudación en el SAT-HUAMANGA. Según Castañeda, S. (2013), concluye que gracias al estudio del business intelligence, la calidad de la empresa mejorará significativamente, debido a que se tendrá mayores ingresos para la empresa, con clientes satisfechos, ofreciendo mejores servicios y productos reduciendo el tiempo de cobranza y mejorando sus procesos. Las nuevas tendencias tecnológicas apuntan a la utilización de sistemas complejos con reportes dinamicos, para la aplicación de calidad de servicio y facilidad en la entrega de información, que permitan una excelente administración en la recuperación de la cartera, ya que un buen

manejo y crecimiento de la empresa está basado, en buenos y ágiles procedimientos.

En el presente trabajo se reconoce la limitación que implica el abordaje metodológico que se utilizó en el estudio, de manera que surge como inquietud la necesidad de desarrollar nuevos trabajos que permitan brindar información de manera mucho más sofisticadas para apoyar en la toma de decisiones a las empresas e instituciones públicas de la región de Ayacucho.

### **CAPITULO V**

#### **CONCLUSIONES Y RECOMENDACIONES**

#### **5.1. CONCLUSIONES**

- a. Se llego implementar satisfactoriamente la herramienta informática para organización de la información de los tributos que apoyaran a la elaboración de informes de las unidades recaudadoras del SAT-H, que esta plasmada en la base de datos física que se muestra en la Figura Nº 4.34 y la interfaz principal que esta plasmada en la Figura Nº 4.95.
- b. Según la metodología XP se generó los artefactos; historias de usuario que están plasmadas en las tablas Nº 4.3 al 4.26, tareas de ingeniería que se encuentran en las tablas Nº 4.61 al 4.84, interfaz que se muestra en la figura Nº 4.35 al 4.58, todos ellos exhiben la automatización de procesos sobre la información del impuesto predial.
- c. Según la metodología XP se generó los artefactos; historias de usuario que están plasmadas en las tablas: 4.27 al 4.41, tareas de ingeniería que se encuentran en las tablas: 4.85 al 4.99, interfaz que se muestra en la figura Nº 4.59 al 4.73, todos ellos exhiben la automatización de procesos sobre la información de los arbitrios municipales.
- d. Según la metodología XP se generó los artefactos; historias de usuario que están plasmadas en las tablas: 4.42 al 4.59, tareas de ingeniería que se encuentran en las tablas: 4.100 al 4.121, interfaz que se muestra en la figura Nº 4.77 al 4.94, todos ellos exhiben la

automatización de procesos sobre la información del impuesto vehicular.

e. La tendencia en herramientas de presentación de informes, es delegar la capacidad de creación de reportes a los usuarios finales, para que puedan generar siempre sus propios reportes, sin necesidad de preguntar a programadores o diseñadores, aspectos complicados, de forma que conocen sus datos sin necesidad de entender los conceptos de base de datos.

#### **5.2. RECOMENDACIONES**

- a. Para seleccionar una plataforma para desarrollo de informes, se recomienda realizarlo posterior a las etapas de planificación y análisis y teniendo en cuenta el cumplimiento de funcionalidad requerida por la solución de reportes, se puede tomar como referencia las tablas resultantes de este trabajo o realizar un análisis similar en función de la aparición de una herramienta y versiones. En caso no seguir este orden, se corre el riesgo que el entorno de desarrollo de informes afecte el presupuesto y los requerimientos funcionales de la solución.
- b. En caso que el entorno de la solución de reportes este bajo la plataforma Microsoft, se recomienda optar por SQL Server Reporting Services para en función de los costos e integración con herramientas.
- c. En el caso de que el entorno de la solución este basado en java o sistemas operativos a Microsoft se recomienda optar por SAP Business Object o SAS Web Report Studio.
- d. Se recomienda tener siempre disponible en toda solución de reportes, un modulo de reportes AdHoc, debido a que provoca independencia y satisfacción en los usuarios finales.

### **BIBLIOGRAFÍA**

- 1. Alvarez, Miguel (2013) *Introducción a jQuery*. Recuperado el día 27 de Junio del 2015, de [http://www.desarrolloweb.com](http://www.desarrolloweb.com/)
- 2. Arias J. (2004). *La información en las empresas y las empresas de información y conocimiento*. Salamanca: Pontificia Universidad Javeriana, 2004.
- 3. Bai, Y. (2010). *Practical Database Programming with Visual C#.NET. New Jersey*, Estados Unidos: John Wiley & Sons, Inc., Hoboken.
- 4. BarCamp NYC. (2006). *Jquery*. Recuperado el 29 de Octubre del 2016 [http://librojquery.com/.](http://librojquery.com/)
- 5. Batini Ceri, Navathe (1994). *Diseño Conceptual de Base de Datos. Primera Edición*, Addison-Wesley Iberoamericana, S.A, UUEE.
- 6. Beck, (2000), *Programación Extrema*. Recuperado el día 28 de Octubre del 2015 de http://www.academia.edu/2130846/
- 7. Beck, K. (2000). *Extreme programins Explained*. Primera Edición. Usa. Addison-Wesley urb Co.
- 8. Cabellé, S. (2005). *Aplicaciones Distribuidas en Java* (1º Ed.). España. Editorial Delta.
- 9. Campderrich (2003), *Herramienta Case*, Recuperado el día 28 de Octubre del 2015 de [http://es.slideshare.net/JesRamCede/](http://es.slideshare.net/JesRamCede/herramientas-case-42059629)
- 10. Cantú A. y J. L. Moreno. *Redacción y presentación de informes técnicos*. Recuperado el 3 de Abril de 2016, de [http://docs.google.com/viewer?a=v&q=cache:5z4etvRDlicJ:www.f](http://docs.google.com/viewer?a=v&q=cache:5z4etvRDlicJ:www.fing.uncu.edu.ar/catedras/practica_prof_sup/archivos/informes_tecnicos.pdf+Redacción+y+presentación+de+informes+técnicos) [ing.uncu.edu.ar/catedras/practica\\_prof\\_sup/archivos/informes.](http://docs.google.com/viewer?a=v&q=cache:5z4etvRDlicJ:www.fing.uncu.edu.ar/catedras/practica_prof_sup/archivos/informes_tecnicos.pdf+Redacción+y+presentación+de+informes+técnicos)
- 11. Castañeda, S. (2013), *Business Intelligence*. Recuperado el día 28 de Agosto del 2015, [http://www.usmp.edu.pe.](http://www.usmp.edu.pe/)
- 12. Decreto Supremo n° 133 (2013), TEXTO UNICO ORDENADO DEL CODIGO TRIBUTARIO. *Diario Oficial el peruano,* 22 de junio 2013.
- 13. Decreto Supremo Nº 156 (2004), TEXTO ÚNICO ORDENADO DE LA LEY DE TRIBUTACIÓN MUNICIPAL. *Diario Oficial el peruano,* 22 de junio 2013.
- 14. Falconi Cardenas, M., (2009*) Estudio Comparativo de Plataformas para elaboración de Informes en aplicaciones web*: caso práctico: Dynamic Report Generator de seriva S.A. Recuperado el día 27 de Agosto del 2015, de http://tesis.ipn.mx/jspui/handle/.
- 15. Floyd, (2007). *HTML*, Recuperado el 29 de Octubre de [http://www.tei-c.org/release/doc/tei-p5-doc/es/html/BIB.html.](http://www.tei-c.org/release/doc/tei-p5-doc/es/html/BIB.html)
- 16. García Cruz I. (2012), *Preparación de Informes Escritos*. Recuperado el día 16 de Setiembre del 2015, [http://www.sld.cu/galerias/pdf/sitios/bmn/manual\\_para\\_hacer](http://www.sld.cu/galerias/pdf/sitios/bmn/manual_para_hacer_informes_escritos.pdf) [\\_informes\\_escritos.pdf.](http://www.sld.cu/galerias/pdf/sitios/bmn/manual_para_hacer_informes_escritos.pdf)
- 17. Hastie, (2001), *Toma de Decisiones*. Recuperado el día 24 de Setiembre del 2015, de [http://www.infocop.es/.](http://www.infocop.es/view_article.asp?id=622)
- 18. [Hellriegel,](https://es.wikipedia.org/w/index.php?title=Hellriegel&action=edit&redlink=1) y [Slocum](https://es.wikipedia.org/w/index.php?title=Slocum&action=edit&redlink=1) (2004), *Proceso de Toma de Decisiones.* Recuperado el día 24 de Setiembre del 2015, de [http://www.infocop.es/view\\_article.asp?id=622.](http://www.infocop.es/view_article.asp?id=622)
- 19. Ian, Somerville (2005) *Ingeniería del software 7° Edición. Pearson Education SA. Madrid. España p. 80.*
- 20. J. Sanchez, (2008*) Sistema de Gestión de Base de Datos*. España, CreativeCommons.
- 21. Jeffries, R.; Anderson, A. y C. Hendricksopn. (2000) *Extreme programming Installled*. PrimeraEdición. Usa. Addison-Wesley urb Co.
- 22. Luis R. Izquierdo (2009) *Introducción a la Programación Orientada a Objetos*. Recuperado el día 25 de Junio del 2013, de [http://luis.izqui.org/resources/ProgOrientadaObjetos.pdf.](http://luis.izqui.org/resources/ProgOrientadaObjetos.pdf)
- 23. Méndez, L. y Regalado V. (2009) *Business Intelligence*. Recuperado el día 28 de Agosto del 2015, de http://get.tableau.com/eses/trial/business-intelligence-software.html.
- 24. Michael V. Mannino, (2007) *Administración de bases de datos*, Editorial Mc Graw Hill.
- 25. microsoft.com (2016).*Sql Server reporting Services 2008*. Recuperado el dia 14 de noviembre del 2016, de https://msdn.microsoft.com/library/ms159106(v=sql.120).aspx.
- 26. Morrison, (2008). *Javascript*, Recuperado el 29 de Octubre del 2015 de, http://support.oreilly.com/oreilly/topics/head-firstjavascript-by-michael-morrison.
- 27. Olson y Brien (2008), *[Cascading Style Sheets](http://www.aprenderaprogramar.com/index.php?option=com_content&view=article&id=546:que-es-y-para-que-sirve-el-lenguaje-css-cascading-style-sheets-hojas-de-estilo&catid=46:lenguajes-y-entornos&Itemid=163)*, Recuperado el 29 de Octubre del 2015 de http://www.cssbasics.com/chapter\_3\_css\_class.html.
- 28. Patrick, N. (1996). *Manual Java*. Primera Edición. McGraw-Hill Interamericana De España, S.A. Madrid, España.
- 29. Rob P, y C. Coronel (2004). *Sistema de Base de Datos, Diseño Implementación y Administración.* Primera Edición. México. Editorial Thomson Editores S.A.
- 30. Robles Quintero C.,(2012). *Análisis, diseño e implementación de una herramienta informática para la toma de decisión en el departamento de crédito empleando metodologías de business intelligence en la cooperativa de ahorro y crédito*. Recuperado el 30 de Julio 2015, de [http://tesis.pucp.edu.pe/repositorio/handle/.](http://tesis.pucp.edu.pe/repositorio/handle/123456789/4709)
- 31. Silvia Paul J. (2007), *How to Write a Lot: A Practical Guide to Productive Academic Writing.*
- 32. [Stoner,](https://es.wikipedia.org/w/index.php?title=Stoner&action=edit&redlink=1) (2003), *Toma de decisiones*, Recuperado el día 24 de Setiembre del 2015, de [http://www.infocop.es.](http://www.infocop.es/)
- 33. Vázquez Guilfú A. (2003), *Modulo Preparación de Informes Escritos*, Recuperado el día 16 de Setiembre del 2015, http://www.sld.cu/galerias/pdf/sitios/bmn/manual\_para\_hacer \_informes\_escritos.pdf.
- 34. Wikipedia.org (2014). *Modelo-vista-controlador*. Recuperado el día 17 de agosto del 2014, de http://es.wikipedia.org/wiki/Modelovistacontrolador.

35. Wikipedia.org (2017). *Microsoft-Visual-Estudio*. Recuperado el día 08 de junio del 20017 de https://es.wikipedia.org/wiki/Microsoft\_Visual\_Studio.

## **ANEXO A MATRIZ DE OPERACIONALIZACIÓN DE VARIABLES**

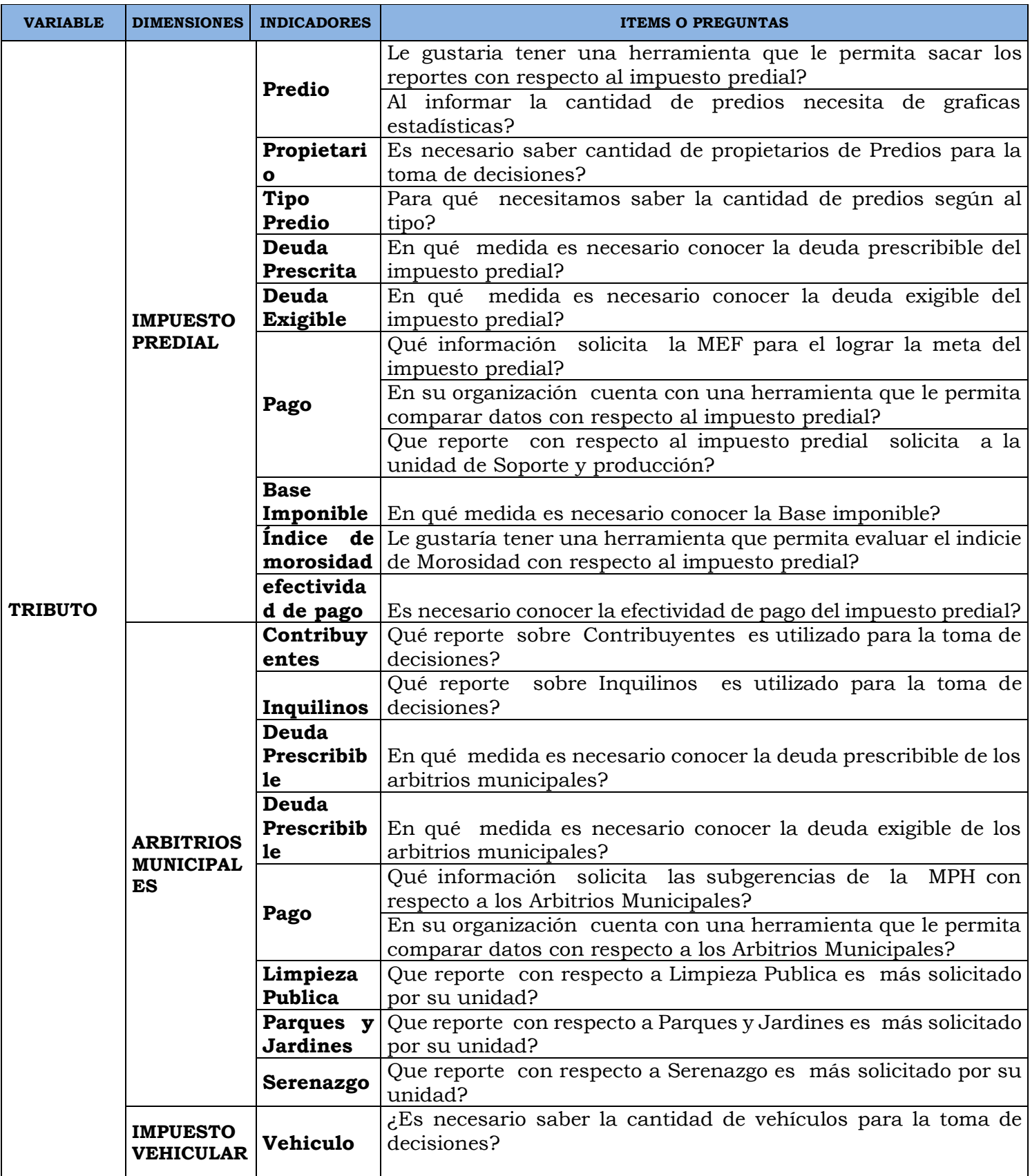

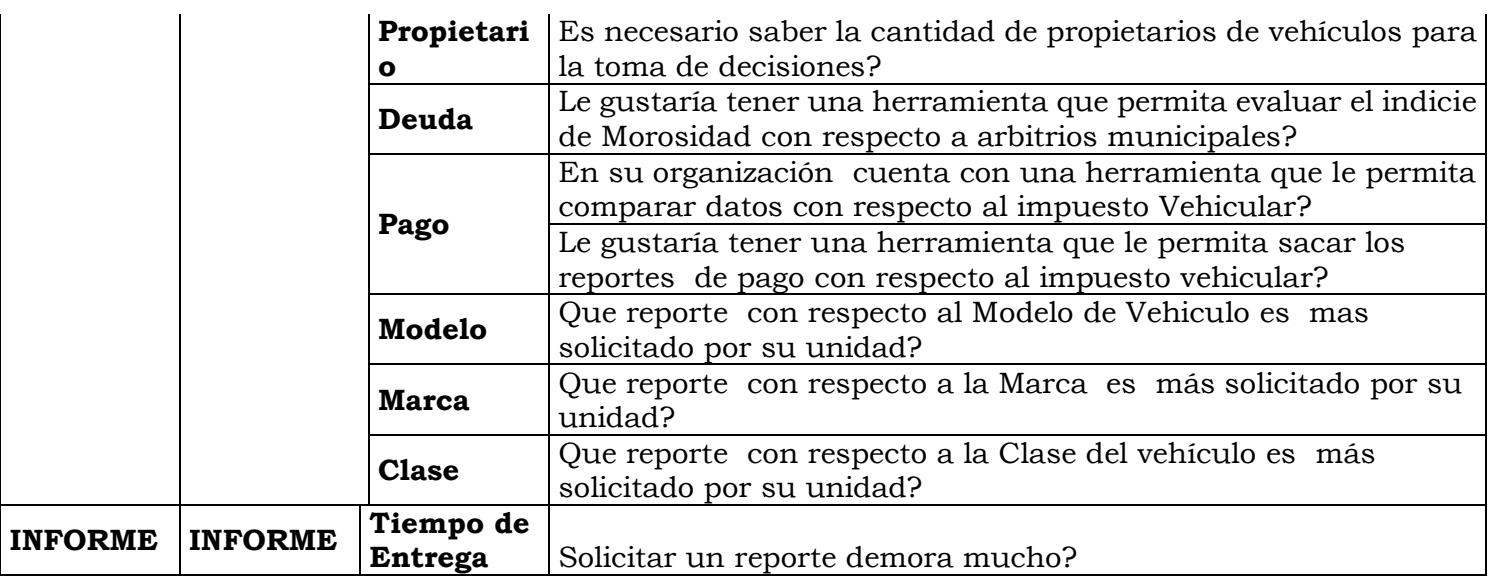

## **ANEXO B CUESTIONARIO**

1. ¿Le gustaría tener una herramienta que le permita sacar los reportes con respecto al impuesto predial?

 a.- Sí. b.- No.

2. ¿Al informar la cantidad de predios necesita de graficas estadísticas?

a.- Sí. b.- No.

3. ¿Es necesario saber cantidad de propietarios de Predios para la toma de decisiones?

a.- Sí. b.- No.

- 4. ¿Para qué necesitamos saber la cantidad de predios? Marcar más de dos alternativas.
	- a.- Informar.
	- b.- Tomar decisiones.
	- c.- Analizar.
- 5. ¿En qué medida es necesario conocer la deuda prescribible del impuesto predial?
	- a.- Alta.
	- b.- Media.
	- c.- Baja.
- 6. ¿En qué medida es necesario conocer la deuda exigible del impuesto predial?
	- a.- Alta. b.- Media.
	- c.- Baja.
- 7. ¿Qué información solicita la MEF para el lograr la meta del impuesto predial?
	- a.- Recaudación del impuesto Predial.
	- b.- Deuda del Impuesto Predial.
	- c.- Cantidad de Predios.
- 8. ¿En su organización cuenta con una herramienta que le permita comparar datos con respecto al impuesto predial?
	- a.- Sí. b.- No.
- 9. ¿Qué reporte con respecto al impuesto predial solicita a la unidad de Soporte y producción? Marque más de dos respuestas.
	- a.- Recaudación del impuesto Predial.
	- b.- Deuda del Impuesto Predial.
	- c.- Cantidad de Predios.
- 10. ¿En qué medida es necesario conocer la Base imponible?
	- a.- Alta. b.- Media. c.- Baja.
- 11. ¿Le gustaría tener una herramienta que permita evaluar el indicie de morosidad con respecto al impuesto predial?
	- a.- Sí. b.- No.
- 12. ¿Es necesario conocer la efectividad de pago del impuesto predial?
	- a.- Sí. b.- No.
- 13. ¿Qué reporte sobre Contribuyentes es utilizado para la toma de decisiones?
	- a.- Cantidad.
	- b.- Tipos de Contribuyentes.
	- c.- Beneficios de Contribuyentes.

14. ¿Qué reporte sobre Inquilinos es utilizado para la toma de decisiones?

- a.- Cantidad.
- b.- Tipos de Inquilinos.
- c.- Beneficios de Inquilinos.
- 15. ¿En qué medida es necesario conocer la deuda prescribible de los arbitrios municipales?
- a.- Alta.
- b.- Media.
- c.- Baja.
- 16. ¿En qué medida es necesario conocer la deuda exigible de los arbitrios municipales?
	- a.- Alta.
	- b.- Media.
	- c.- Baja.
- 17. ¿Qué información solicita las subgerencias de la MPH con respecto a los Arbitrios Municipales? Marque más de dos alternativas.
	- a.- Deuda.
	- b.- Pagos.
- 18. ¿En su organización cuenta con una herramienta que le permita comparar datos con respecto a los Arbitrios Municipales?
	- a.- Sí. b.- No.
- 19. ¿Qué reporte con respecto a Limpieza Publica es más solicitado por su unidad? Marque más de dos alternativas.
	- a.- Deuda.
	- b.- Pagos.
- 20. ¿Qué reporte con respecto a Parques y Jardines es más solicitado por su unidad? Marque más de dos alternativas.
	- a.- Deuda.
	- b.- Pagos.
- 21. ¿Qué reporte con respecto a Serenazgo es más solicitado por su unidad? Marque más de dos alternativas.
	- a.- Deuda.
	- b.- Pagos.
- 22. ¿Es necesario saber la cantidad de vehículos para la toma de decisiones?
	- a.- Sí. b.- No.

23. ¿Es necesario saber la cantidad de propietarios de vehículos para la toma de decisiones?

a.- Sí. b.- No.

24. ¿En su organización cuenta con una herramienta que le permita comparar datos con respecto al impuesto Vehicular?

a.- Sí. b.- No.

25. ¿Le gustaría tener una herramienta que le permita sacar los reportes de pago con respecto al impuesto vehicular?

a.- Sí. b.- No.

26. ¿Qué reporte con respecto al Modelo de Vehículo es más solicitado por su unidad?

a.- Deuda. b.- Pagos.

- 27. ¿Qué reporte con respecto a la Marca es más solicitado por su unidad?
	- a.- Deuda.
	- b.- Pagos.
- 28. ¿Qué reporte con respecto a la Clase del vehículo es más solicitado por su unidad?

 a.- Deuda. b.- Pagos.

29. ¿Solicitar un reporte demora mucho?

a.- Sí. b.- No.